# **Xilinx Standalone Library Documentation**

# *OS and Libraries Document Collection*

**UG643 (v2020.1) September 4, 2020**

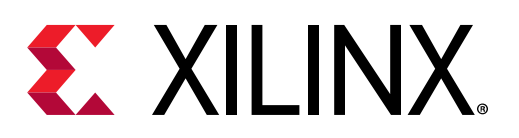

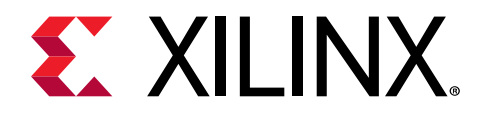

# **Table of Contents**

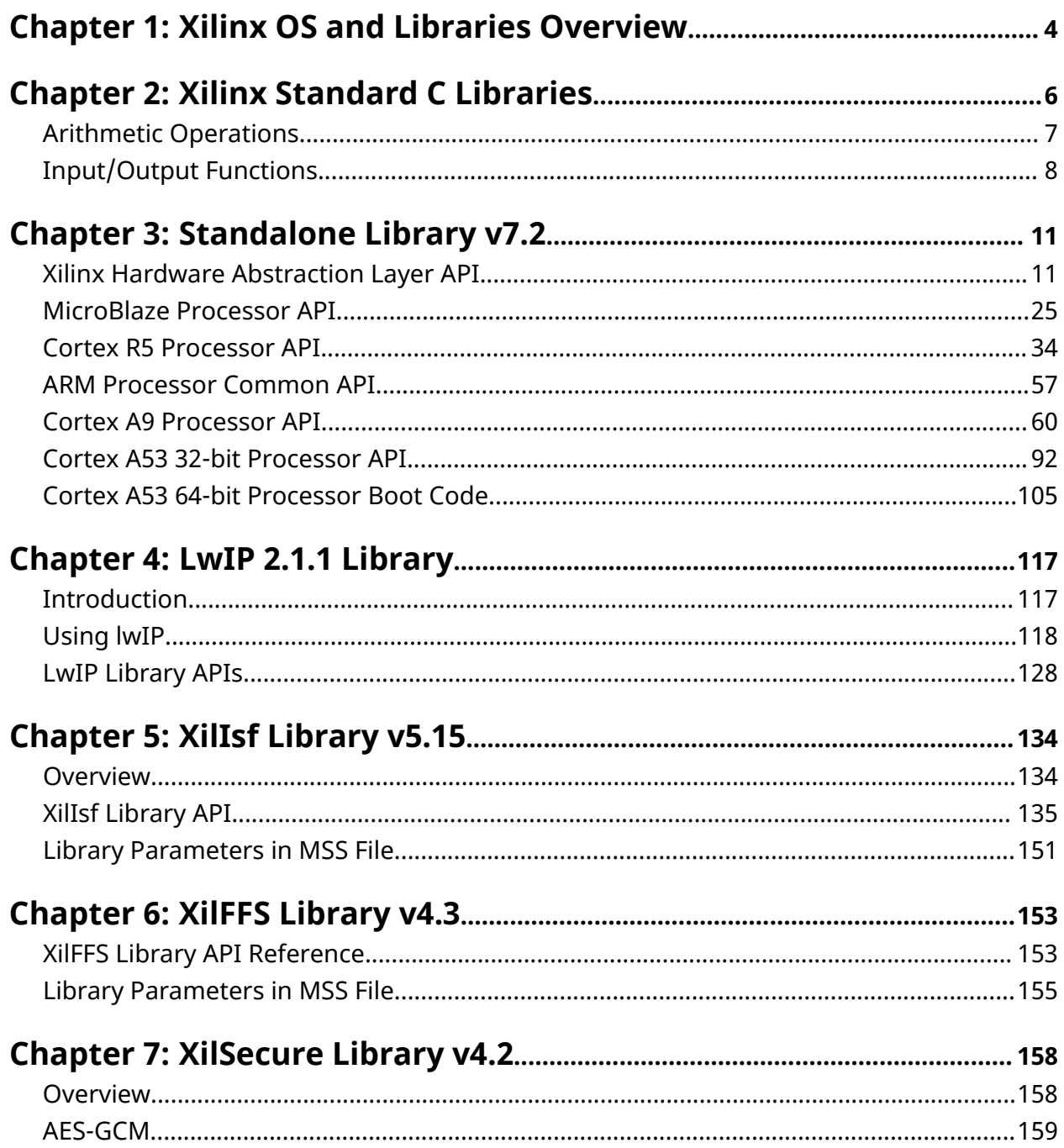

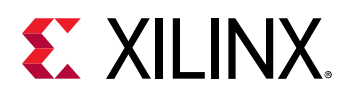

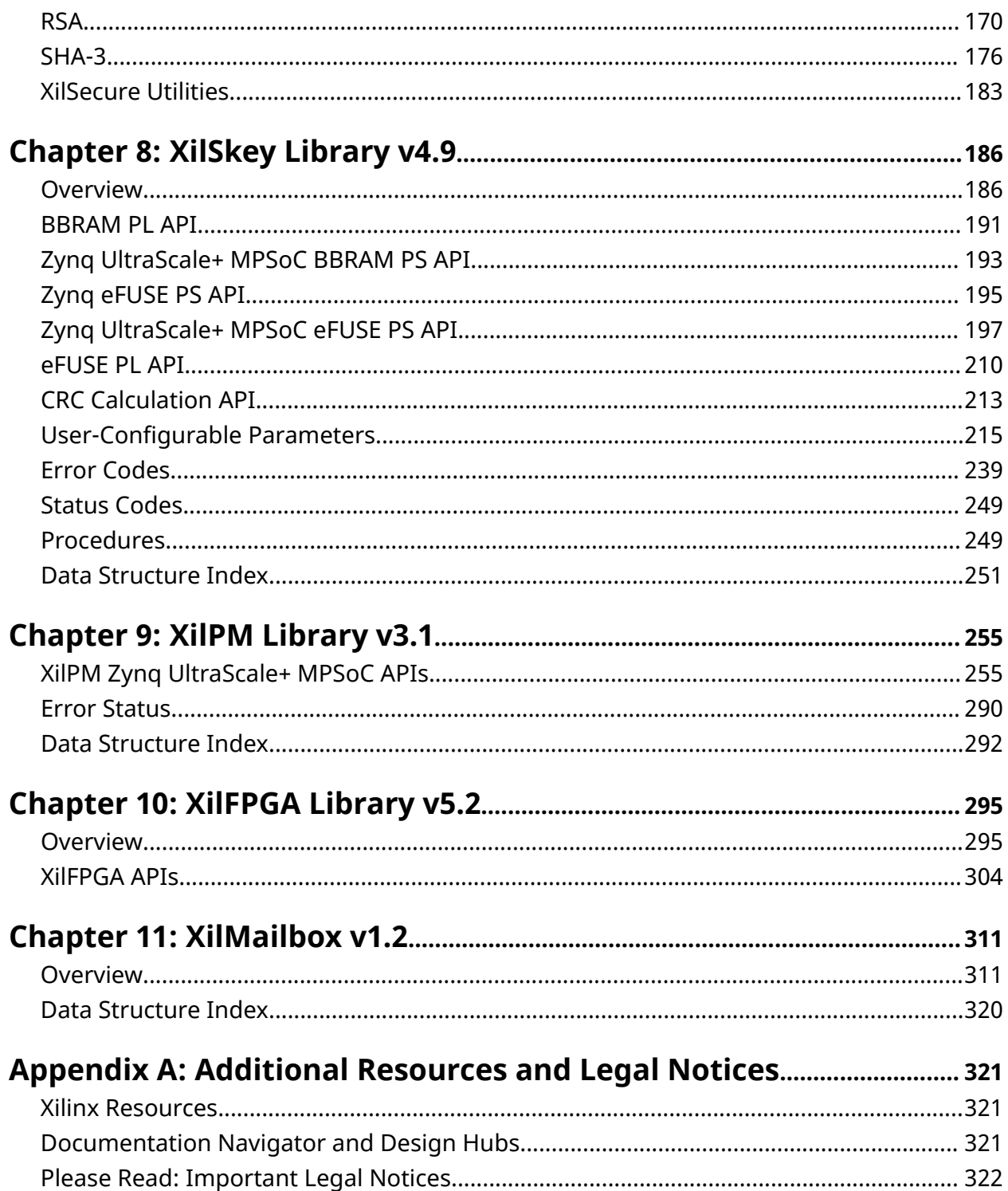

<span id="page-3-0"></span>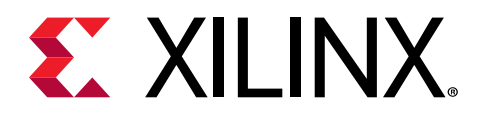

# *Chapter 1*

# Xilinx OS and Libraries Overview

The Vitis™ Unified Software Development Environment provides a variety of Xilinx software packages, including drivers, libraries, board support packages, and complete operating systems to help you develop a software platform. This document collection provides information on these. Complete documentation for other operating systems can be found in the their respective reference guides. Device drivers are documented along with the corresponding peripheral documentation. The documentation is listed in the following table; click the name to open the document.

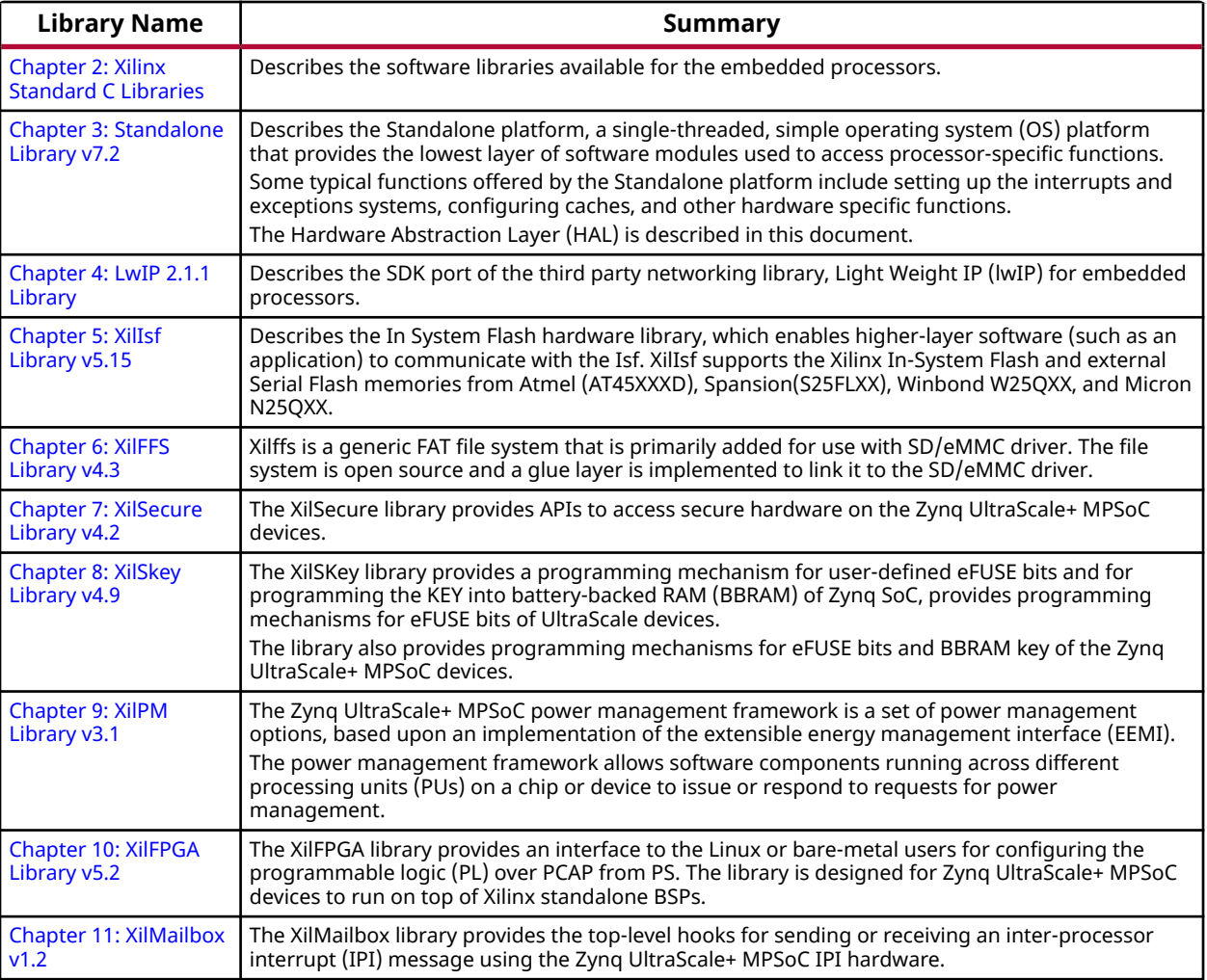

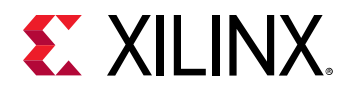

#### **About the Libraries**

The Standard C support library consists of the  $newlib, libc, which contains the standard C$ functions such as  $\text{stdio}, \text{stdlib},$  and  $\text{string}$  routines. The math library is an enhancement over the newlib math library,  $1\text{ibm}$ , and provides the standard math routines. The LibXil libraries consist of the following:

- LibXil Driver (Xilinx device drivers)
- XilMFS (Xilinx memory file system)
- XilFlash (a parallel flash programming library)
- Xillsf (a serial flash programming library)

The Hardware Abstraction Layer (HAL) provides common functions related to register IO, exception, and cache. These common functions are uniform across MicroBlaze™ and Cortex A9 processors. The Standalone platform document provides some processor specific functions and macros for accessing the processor-specific features. Most routines in the library are written in C and can be ported to any platform. User applications must include appropriate headers and link with required libraries for proper compilation and inclusion of required functionality. These libraries and their corresponding include files are created in the processor  $\lambda$  is and  $\lambda$ include directories, under the current project, respectively. The  $-I$  and  $-L$  options of the compiler being used should be leveraged to add these directories to the search paths.

#### **Library Organization**

Your application can interface with the components in a variety of ways. The libraries are independent of each other, with the exception of some interactions. The LibXil drivers and the Standalone form the lowermost hardware abstraction layer. The library and OS components rely on standard C library components. The math library,  $1 \text{ibm}$ . a is also available for linking with the user applications.

*Note***:** "LibXil Drivers" are the device drivers included in the software platform to provide an interface to the peripherals in the system. These drivers are provided along with the Vitis Unified Software Development Environment and are configured by Libgen. This document collection contains a section that briefly discusses the concept of device drivers and the way they integrate with the board support package in Vitis.

Taking into account some restrictions and implications, which are described in the reference guides for each component, you can mix and match the component libraries.

<span id="page-5-0"></span>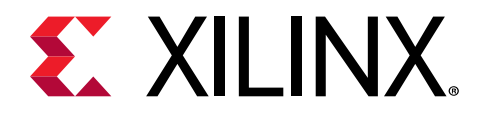

# *Chapter 2*

# Xilinx Standard C Libraries

The Vitis™ Unified Software Development Environment libraries and device drivers provide standard C library functions, as well as functions to access peripherals. The SDK libraries are automatically configured based on the Microprocessor Software Specification (MSS) file. These libraries and include files are saved in the current project lib and include directories, respectively. The -I and -L options of mb-gcc are used to add these directories to its library search paths.

#### **Standard C Library (libc.a)**

The standard C library,  $\text{libc.a}$ , contains the standard C functions compiled for the MicroBlaze™ processor or the Cortex A9 processor. You can find the header files corresponding to these C standard functions in the <XILINX\_SDK>/gnu/<processor>/<platform>/<processorlib>/include folder, where:

- <Vitis> is the Vitis Unified Software Development Environment installation path
- <processor> is either ARM or MicroBlaze
- <platform> is either Solaris (sol), or Windows (nt), or Linux (lin)
- <processor-lib> is either arm-xilinx-eabi or microblaze-xilinx-elf

The  $1ib$ .c directories and functions are:

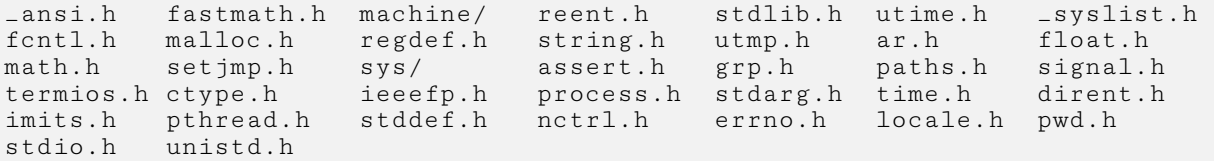

Programs accessing standard C library functions must be compiled as follows:

• For MicroBlaze processors:

mb-gcc <C files>

• For Cortex A9 processors:

```
arm-xilinx-eabi-gcc <C files>
```
<span id="page-6-0"></span>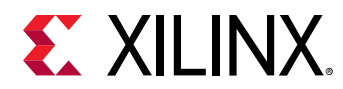

The  $\text{libc}$  library is included automatically. For programs that access  $\text{libm}$  math functions, specify the lm option. For more information on the C runtime library, see *MicroBlaze Processor Reference Guide* (UG081).

#### **Xilinx C Library (libxil.a)**

The Xilinx C library,  $1 \text{ibx}1.$  a, contains the following object files for the MicroBlaze processor embedded processor:

- \_exception\_handler.o
- \_interrupt\_handler.o
- \_program\_clean.o
- \_program\_init.o

Default exception and interrupt handlers are provided. The  $\text{listall}$  a library is included automatically. Programs accessing Xilinx C library functions must be compiled as follows:

mb-gcc <C files>

#### **Memory Management Functions**

The MicroBlaze processor and Cortex A9 processor C libraries support the standard memory management functions such as malloc (), calloc (), and free (). Dynamic memory allocation provides memory from the program heap. The heap pointer starts at low memory and grows toward high memory. The size of the heap cannot be increased at runtime. Therefore an appropriate value must be provided for the heap size at compile time. The  $\text{malloc}$  () function requires the heap to be at least 128 bytes in size to be able to allocate memory dynamically (even if the dynamic requirement is less than 128 bytes).

*Note***:** The return value of malloc must always be checked to ensure that it could actually allocate the memory requested.

# **Arithmetic Operations**

Software implementations of integer and floating point arithmetic is available as library routines in libgcc.a for both processors. The compiler for both the processors inserts calls to these routines in the code produced, in case the hardware does not support the arithmetic primitive with an instruction.

Details of the software implementations of integer and floating point arithmetic for MicroBlaze processors are listed below:

<span id="page-7-0"></span>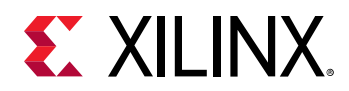

#### **Integer Arithmetic**

By default, integer multiplication is done in software using the library function  $\text{Zmu1s13}$ . Integer multiplication is done in hardware if the  $-mno-x1-soft-mu1$  mb-gcc option is specified. Integer divide and mod operations are done in software using the library functions \_\_divsi3 and \_\_modsi3. The MicroBlaze processor can also be customized to use a hard divider, in which case the  $div$  instruction is used in place of the  $-\text{div}\sin 3$  library routine. Double precision multiplication, division and mod functions are carried out by the library functions  $\text{L}_m$ uldi3,  $\text{L}_d$ divdi3, and  $\text{L}_m$ oddi3 respectively. The unsigned version of these operations correspond to the signed versions described above, but are prefixed with an  $_{-1}u$ instead of \_\_.

#### **Floating Point Arithmetic**

All floating point addition, subtraction, multiplication, division, and conversions are implemented using software functions in the C library.

#### **Thread Safety**

The standard C library provided with SDK is not built for a multi-threaded environment. STDIO functions like  $print(f), scan(f)$  and memory management functions like malloc() and free () are common examples of functions that are not thread-safe. When using the C library in a multi-threaded environment, proper mutual exclusion techniques must be used to protect thread unsafe functions.

# **Input/Output Functions**

The SDK libraries contains standard C functions for I/O, such as printf and scanf. These functions are large and might not be suitable for embedded processors. The prototypes for these functions are available in the stdio.h file.

These Input/Output routines require that a newline is terminated with both a CR and LF. Ensure that your terminal CR/LF behavior corresponds to this requirement.

*Note***:** The C standard I/O routines such as printf, scanf, vfprintf are, by default, line buffered. To change the buffering scheme to no buffering, you must call setvbuf appropriately. For example:

setvbuf (stdout, NULL, \_IONBF, 0);

These Input/Output routines require that a newline is terminated with both a CR and LF. Ensure that your terminal CR/LF behavior corresponds to this requirement.

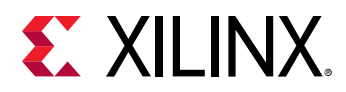

For more information on setting the standard input and standard output devices for a system, see *Embedded System Tools Reference Manual* (UG1043). In addition to the standard C functions, the SDK processors library provides the following smaller I/O functions:

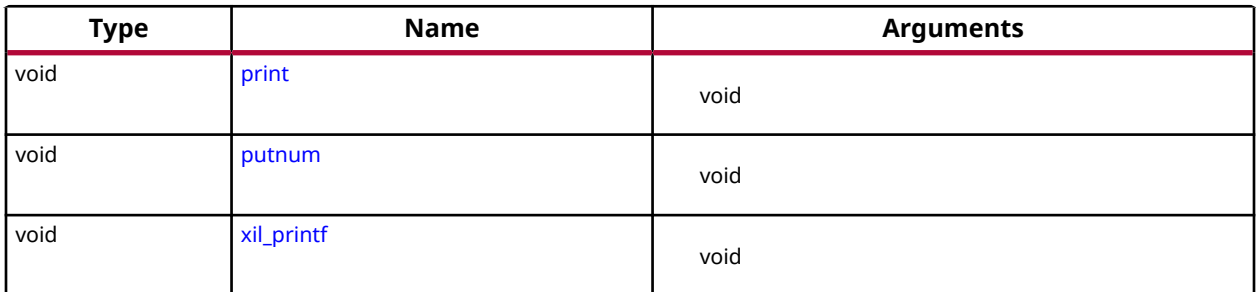

#### *Table 1:* **Quick Function Reference**

## **Functions**

### *print*

This function prints a string to the peripheral designated as standard output in the Microprocessor Software Specification (MSS) file. This function outputs the passed string as is and there is no interpretation of the string passed. For example, a  $\ln$  passed is interpreted as a new line character and not as a carriage return and a new line as is the case with ANSI C printf function.

#### **Prototype**

```
void print(char *);
```
#### *putnum*

This function converts an integer to a hexadecimal string and prints it to the peripheral designated as standard output in the MSS file.

#### **Prototype**

```
void putnum(int);
```
### *xil\_printf*

 $xil$ ,  $print f()$  is a light-weight implementation of printf. It is much smaller in size (only 1 Kb). It does not have support for floating point numbers.  $xil_printf()$  also does not support printing of long (such as 64-bit) numbers.

#### **About format string support:**

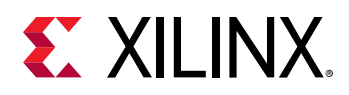

The format string is composed of zero or more directives: ordinary characters (not %), which are copied unchanged to the output stream; and conversion specifications, each of which results in fetching zero or more subsequent arguments. Each conversion specification is introduced by the character %, and ends with a conversion specifier.

In between there can be (in order) zero or more flags, an optional minimum field width and an optional precision. Supported flag characters are:

The character % is followed by zero or more of the following flags:

- 0 The value should be zero padded. For d, x conversions, the converted value is padded on the left with zeros rather than blanks. If the 0 and - flags both appear, the 0 flag is ignored.
- - The converted value is to be left adjusted on the field boundary. (The default is right justification.) Except for n conversions, the converted value is padded on the right with blanks, rather than on the left with blanks or zeros. A - overrides a 0 if both are given.

#### **About supported field widths**

Field widths are represented with an optional decimal digit string (with a nonzero in the first digit) specifying a minimum field width. If the converted value has fewer characters than the field width, it is padded with spaces on the left (or right, if the left-adjustment flag has been given). The supported conversion specifiers are:

- d The int argument is converted to signed decimal notation.
- l The int argument is converted to a signed long notation.
- x The unsigned int argument is converted to unsigned hexadecimal notation. The letters abcdef are used for x conversions.
- c The int argument is converted to an unsigned char, and the resulting character is written.
- s The const char<sup>\*</sup> argument is expected to be a pointer to an array of character type (pointer to a string).

Characters from the array are written up to (but not including) a terminating NULL character; if a precision is specified, no more than the number specified are written. If a precision s given, no null character need be present; if the precision is not specified, or is greater than the size of the array, the array must contain a terminating NULL character.

#### **Prototype**

void xil\_printf(const \*char ctrl1,...);

<span id="page-10-0"></span>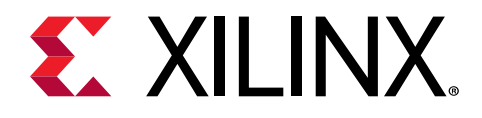

# *Chapter 3*

# Standalone Library v7.2

# **Xilinx Hardware Abstraction Layer API**

This section describes the Xilinx Hardware Abstraction Layer API, These APIs are applicable for all processors supported by Xilinx.

## **Assert APIs and Macros**

The xil\_assert.h file contains assert related functions and macros. Assert APIs/Macros specifies that a application program satisfies certain conditions at particular points in its execution. These function can be used by application programs to ensure that, application code is satisfying certain conditions.

#### *Table 2:* **Quick Function Reference**

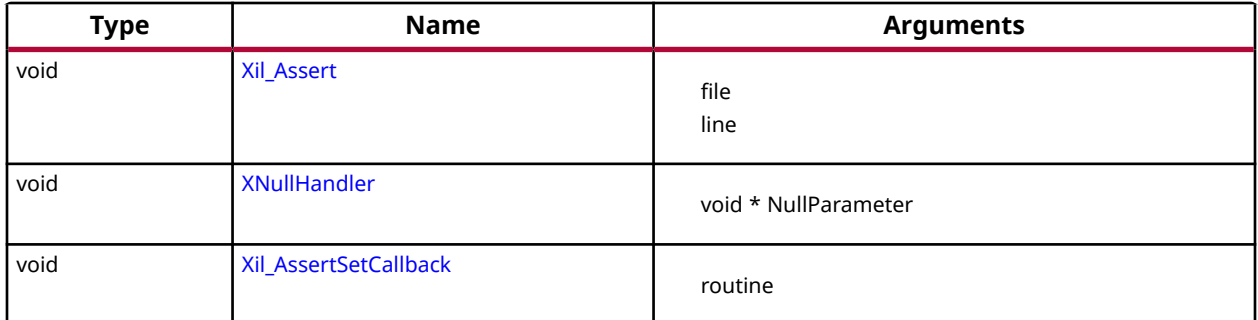

#### *Functions*

#### **Xil\_Assert**

Implement assert.

Currently, it calls a user-defined callback function if one has been set. Then, it potentially enters an infinite loop depending on the value of the Xil\_AssertWait variable.

*Note***:** None.

<span id="page-11-0"></span>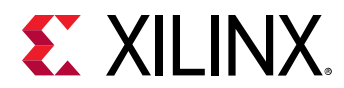

#### **Prototype**

void Xil\_Assert(const char8 \*File, s32 Line);

#### **Parameters**

The following table lists the Xil\_Assert function arguments.

#### *Table 3:* **Xil\_Assert Arguments**

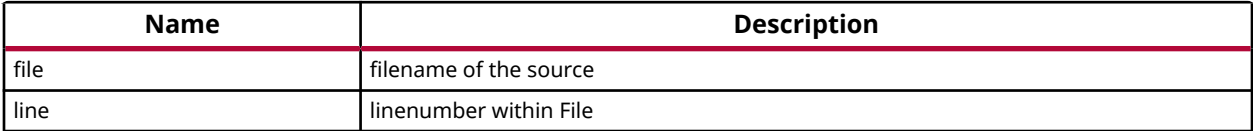

#### **Returns**

None.

#### **XNullHandler**

Null handler function.

This follows the XInterruptHandler signature for interrupt handlers. It can be used to assign a null handler (a stub) to an interrupt controller vector table.

*Note***:** None.

#### **Prototype**

void XNullHandler(void \*NullParameter);

#### **Parameters**

The following table lists the XNullHandler function arguments.

#### *Table 4:* **XNullHandler Arguments**

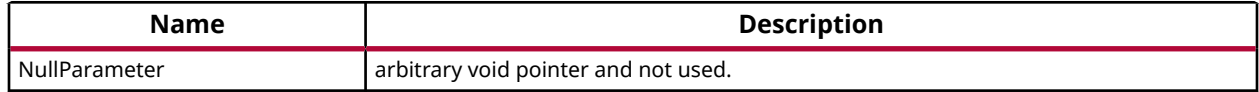

#### **Returns**

None.

#### **Xil\_AssertSetCallback**

Set up a callback function to be invoked when an assert occurs.

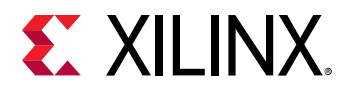

If a callback is already installed, then it will be replaced.

*Note***:** This function has no effect if NDEBUG is set

#### **Prototype**

void Xil\_AssertSetCallback(Xil\_AssertCallback Routine);

#### **Parameters**

The following table lists the Xil\_AssertSetCallback function arguments.

#### *Table 5:* **Xil\_AssertSetCallback Arguments**

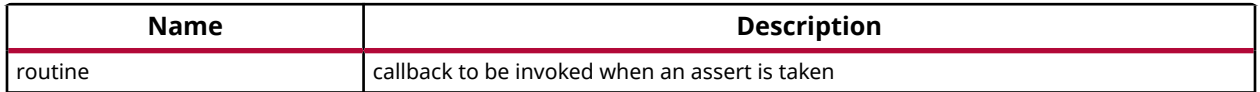

#### **Returns**

None.

## **Register IO interfacing APIs**

The xil\_io.h file contains the interface for the general I/O component, which encapsulates the Input/Output functions for the processors that do not require any special I/O handling.

#### *Table 6:* **Quick Function Reference**

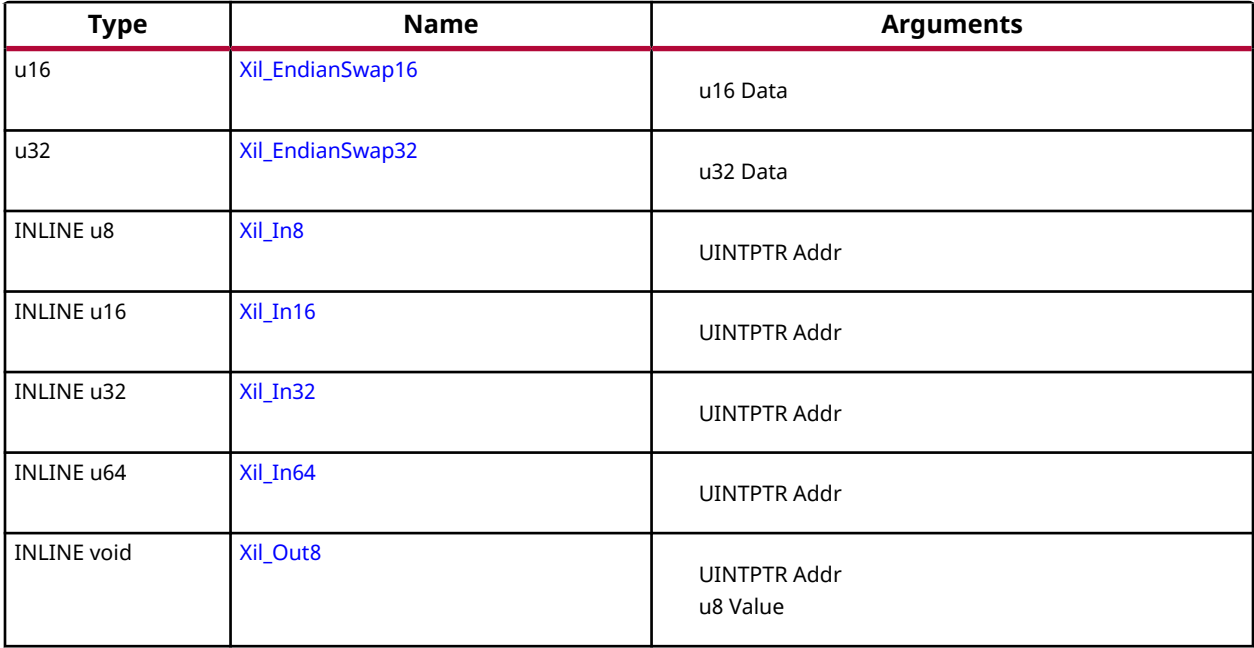

<span id="page-13-0"></span>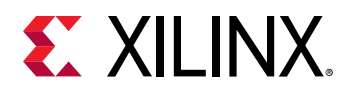

#### *Table 6:* **Quick Function Reference** *(cont'd)*

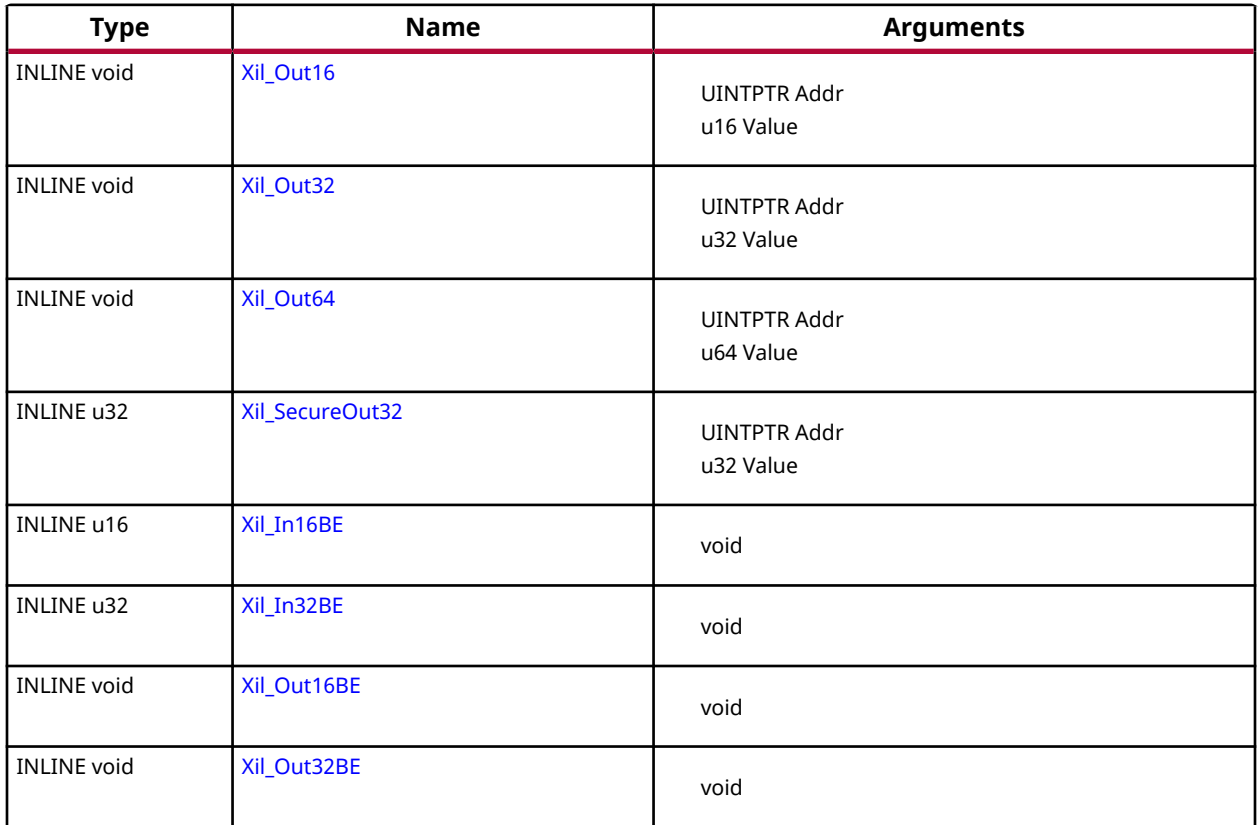

#### *Functions*

#### **Xil\_EndianSwap16**

Perform a 16-bit endian conversion.

#### **Prototype**

```
u16 Xil_EndianSwap16(u16 Data);
```
#### **Parameters**

The following table lists the Xil\_EndianSwap16 function arguments.

#### *Table 7:* **Xil\_EndianSwap16 Arguments**

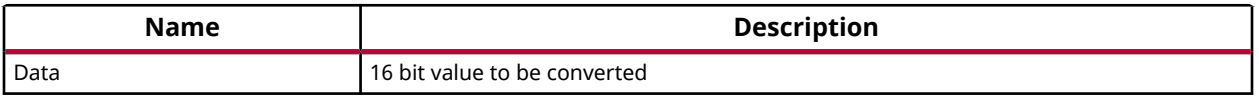

<span id="page-14-0"></span>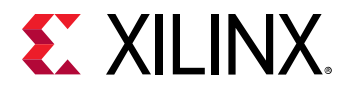

#### **Returns**

16 bit Data with converted endianness

#### **Xil\_EndianSwap32**

Perform a 32-bit endian conversion.

#### **Prototype**

u32 Xil\_EndianSwap32(u32 Data);

#### **Parameters**

The following table lists the Xil\_EndianSwap32 function arguments.

#### *Table 8:* **Xil\_EndianSwap32 Arguments**

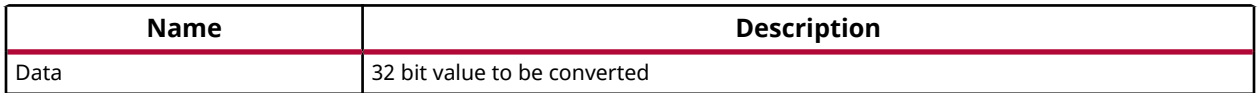

#### **Returns**

32 bit data with converted endianness

#### **Xil\_In8**

Performs an input operation for a memory location by reading from the specified address and returning the 8 bit Value read from that address.

#### **Prototype**

```
INLINE u8 Xil_In8(UINTPTR Addr);
```
#### **Parameters**

The following table lists the  $X\text{il}_\text{I}$  in 8 function arguments.

#### *Table 9:* **Xil\_In8 Arguments**

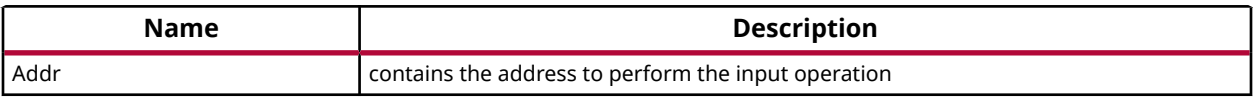

#### **Returns**

The 8 bit Value read from the specified input address.

<span id="page-15-0"></span>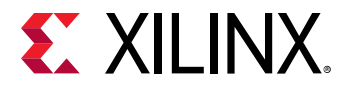

#### **Xil\_In16**

Performs an input operation for a memory location by reading from the specified address and returning the 16 bit Value read from that address.

#### **Prototype**

```
INLINE u16 Xil_In16(UINTPTR Addr);
```
#### **Parameters**

The following table lists the  $X\text{in}1$ <sub>-In16</sub> function arguments.

#### *Table 10:* **Xil\_In16 Arguments**

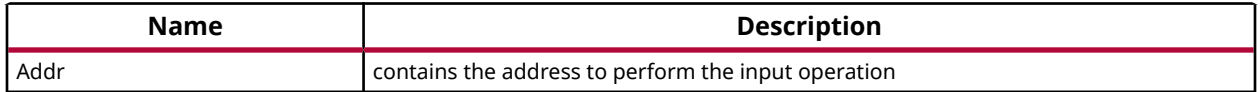

#### **Returns**

The 16 bit Value read from the specified input address.

#### **Xil\_In32**

Performs an input operation for a memory location by reading from the specified address and returning the 32 bit Value read from that address.

#### **Prototype**

```
INLINE u32 Xil_In32(UINTPTR Addr);
```
#### **Parameters**

The following table lists the  $X\text{11}$  In32 function arguments.

#### *Table 11:* **Xil\_In32 Arguments**

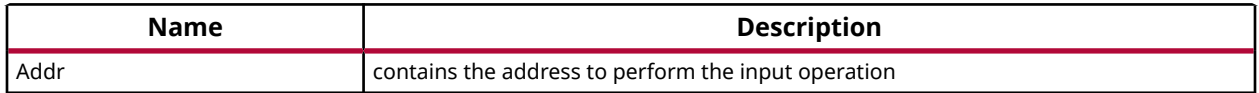

#### **Returns**

The 32 bit Value read from the specified input address.

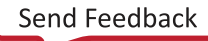

<span id="page-16-0"></span>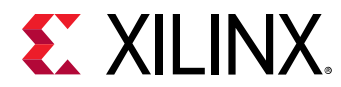

#### **Xil\_In64**

Performs an input operation for a memory location by reading the 64 bit Value read from that address.

#### **Prototype**

```
INLINE u64 Xil_In64(UINTPTR Addr);
```
#### **Parameters**

The following table lists the  $X\text{in}1\_In64$  function arguments.

#### *Table 12:* **Xil\_In64 Arguments**

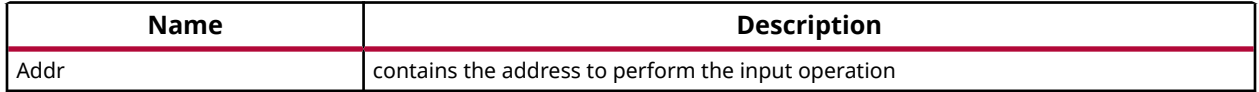

#### **Returns**

The 64 bit Value read from the specified input address.

#### **Xil\_Out8**

Performs an output operation for an memory location by writing the 8 bit Value to the the specified address.

#### **Prototype**

INLINE void Xil\_Out8(UINTPTR Addr, u8 Value);

#### **Parameters**

The following table lists the  $X\text{in}$   $\text{Out}8$  function arguments.

#### *Table 13:* **Xil\_Out8 Arguments**

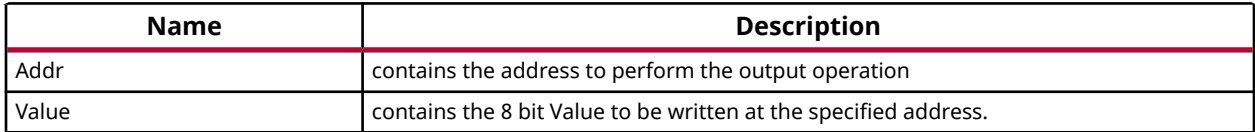

#### **Returns**

None.

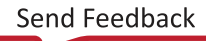

<span id="page-17-0"></span>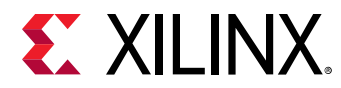

#### **Xil\_Out16**

Performs an output operation for a memory location by writing the 16 bit Value to the the specified address.

#### **Prototype**

INLINE void Xil\_Out16(UINTPTR Addr, u16 Value);

#### **Parameters**

The following table lists the  $Xi1_$ Out16 function arguments.

#### *Table 14:* **Xil\_Out16 Arguments**

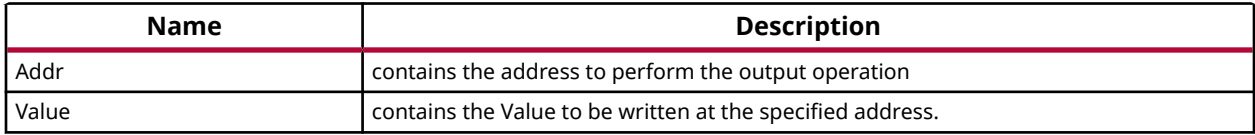

#### **Returns**

None.

#### **Xil\_Out32**

Performs an output operation for a memory location by writing the 32 bit Value to the the specified address.

#### **Prototype**

INLINE void Xil\_Out32(UINTPTR Addr, u32 Value);

#### **Parameters**

The following table lists the  $Xi1_$ Out 32 function arguments.

#### *Table 15:* **Xil\_Out32 Arguments**

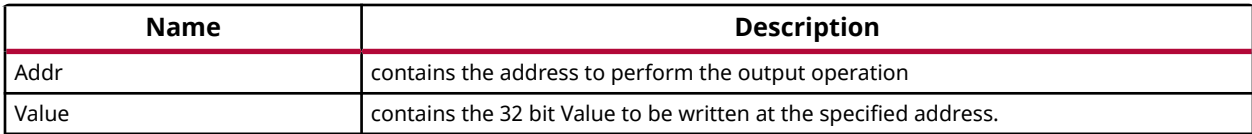

#### **Returns**

None.

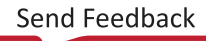

<span id="page-18-0"></span>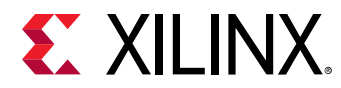

#### **Xil\_Out64**

Performs an output operation for a memory location by writing the 64 bit Value to the the specified address.

#### **Prototype**

INLINE void Xil\_Out64(UINTPTR Addr, u64 Value);

#### **Parameters**

The following table lists the  $Xi1_$ Out64 function arguments.

#### *Table 16:* **Xil\_Out64 Arguments**

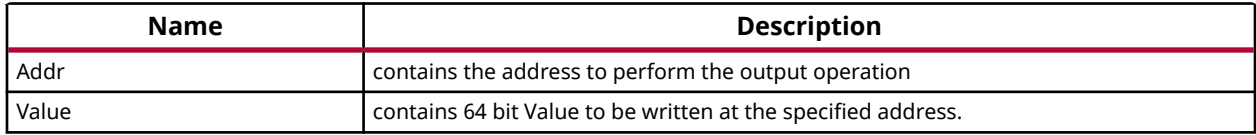

#### **Returns**

None.

#### **Xil\_SecureOut32**

Performs an output operation for a memory location by writing the 32 bit Value to the the specified address and then reading it back to verify the value written in the register.

#### **Prototype**

INLINE u32 Xil\_SecureOut32(UINTPTR Addr, u32 Value);

#### **Parameters**

The following table lists the Xil\_SecureOut32 function arguments.

#### *Table 17:* **Xil\_SecureOut32 Arguments**

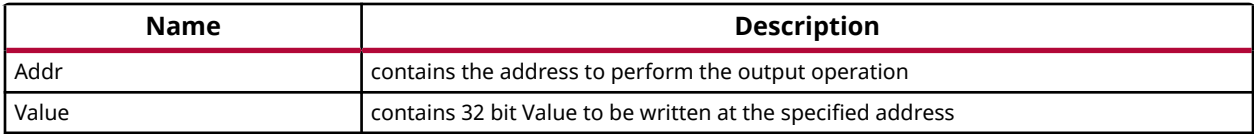

#### **Returns**

Returns Status

• XST\_SUCCESS on success

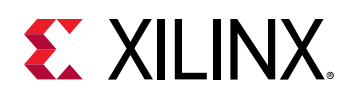

• XST\_FAILURE on failure

# **Definitions for available xilinx platforms**

The xplatform\_info.h file contains definitions for various available Xilinx platforms. Also, it contains prototype of APIs, which can be used to get the platform information.

#### *Table 18:* **Quick Function Reference**

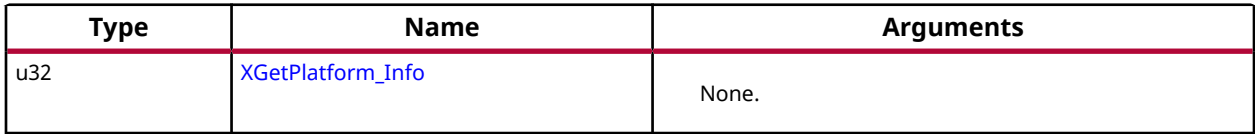

#### *Functions*

#### **XGetPlatform\_Info**

This API is used to provide information about platform.

#### **Prototype**

```
u32 XGetPlatform_Info(void);
```
#### **Parameters**

The following table lists the XGetPlatform\_Info function arguments.

#### *Table 19:* **XGetPlatform\_Info Arguments**

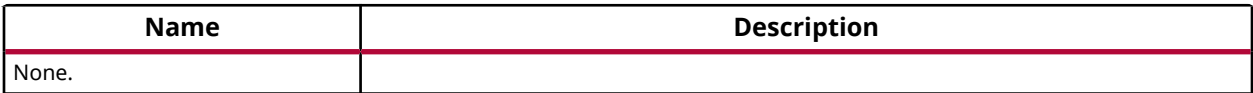

#### **Returns**

The information about platform defined in xplatform\_info.h

## **Data types for Xilinx Software IP Cores**

The xil\_types.h file contains basic types for Xilinx software IP. These data types are applicable for all processors supported by Xilinx.

# **Customized APIs for Memory Operations**

The xil\_mem.h file contains prototype for functions related to memory operations. These APIs are applicable for all processors supported by Xilinx.

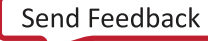

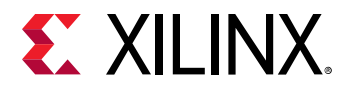

#### *Table 20:* **Quick Function Reference**

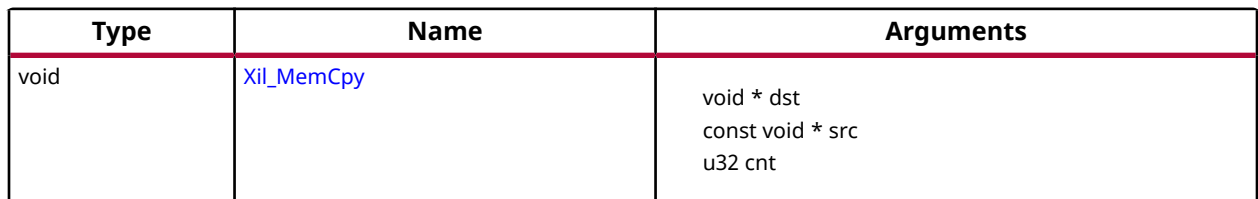

#### *Functions*

#### **Xil\_MemCpy**

This function copies memory from once location to other.

#### **Prototype**

void Xil\_MemCpy(void \*dst, const void \*src, u32 cnt);

#### **Parameters**

The following table lists the  $X \text{in} \mathbb{R}$  mem  $Cpy$  function arguments.

#### *Table 21:* **Xil\_MemCpy Arguments**

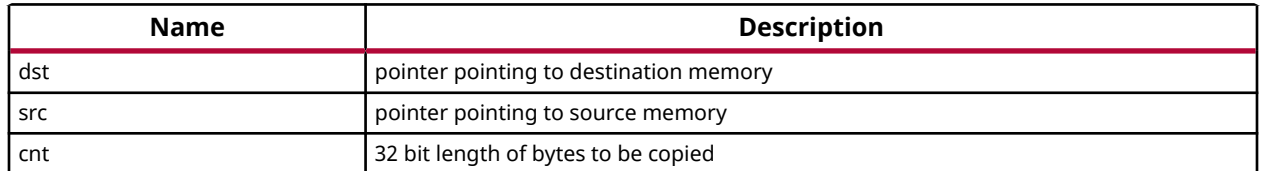

## **Xilinx software status codes**

The xstatus.h file contains the Xilinx software status codes.These codes are used throughout the Xilinx device drivers.

# **Test Utilities for Memory and Caches**

The xil\_testcache.h, xil\_testio.h and the xil\_testmem.h files contain utility functions to test cache and memory. Details of supported tests and subtests are listed below.

The xil\_testcache.h file contains utility functions to test cache.

The xil\_testio.h file contains utility functions to test endian related memory IO functions.

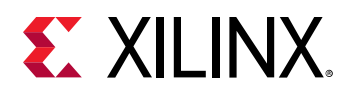

A subset of the memory tests can be selected or all of the tests can be run in order. If there is an error detected by a subtest, the test stops and the failure code is returned. Further tests are not run even if all of the tests are selected.

The xil\_testmem.h file contains utility functions to test memory. A subset of the memory tests can be selected or all of the tests can be run in order. If there is an error detected by a subtest, the test stops and the failure code is returned. Further tests are not run even if all of the tests are selected. Following list describes the supported memory tests:

- XIL\_TESTMEM\_ALLMEMTESTS: This test runs all of the subtests.
- XIL\_TESTMEM\_INCREMENT: This test starts at 'XIL\_TESTMEM\_INIT\_VALUE' and uses the incrementing value as the test value for memory.
- XIL TESTMEM WALKONES: Also known as the Walking ones test. This test uses a walking '1' as the test value for memory.

```
location 1 = 0x00000001
location 2 = 0x00000002
...
```
• XIL\_TESTMEM\_WALKZEROS: Also known as the Walking zero's test. This test uses the inverse value of the walking ones test as the test value for memory.

```
location 1 = 0xFFFFFFFElocation 2 = 0xFFFFFFFD
...
```
- XIL\_TESTMEM\_INVERSEADDR: Also known as the inverse address test. This test uses the inverse of the address of the location under test as the test value for memory.
- XIL TESTMEM\_FIXEDPATTERN: Also known as the fixed pattern test. This test uses the provided patters as the test value for memory. If zero is provided as the pattern the test uses '0xDEADBEEF".

 $\bigwedge$ 

**CAUTION!** *The tests are DESTRUCTIVE. Run before any initialized memory spaces have been set up. The address provided to the memory tests is not checked for validity except for the NULL case. It is possible to provide a code-space pointer for this test to start with and ultimately destroy executable code causing random failures.*

*Note***:** Used for spaces where the address range of the region is smaller than the data width. If the memory range is greater than 2 \*\* width, the patterns used in XIL\_TESTMEM\_WALKONES and XIL TESTMEM WALKZEROS will repeat on a boundary of a power of two making it more difficult to detect addressing errors. The XIL\_TESTMEM\_INCREMENT and XIL\_TESTMEM\_INVERSEADDR tests suffer the same problem. Ideally, if large blocks of memory are to be tested, break them up into smaller regions of memory to allow the test patterns used not to repeat over the region tested.

#### *Table 22:* **Quick Function Reference**

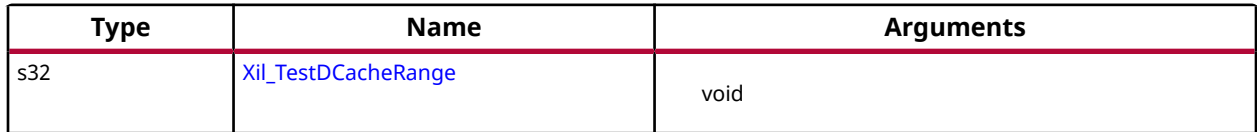

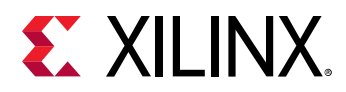

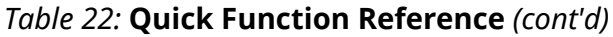

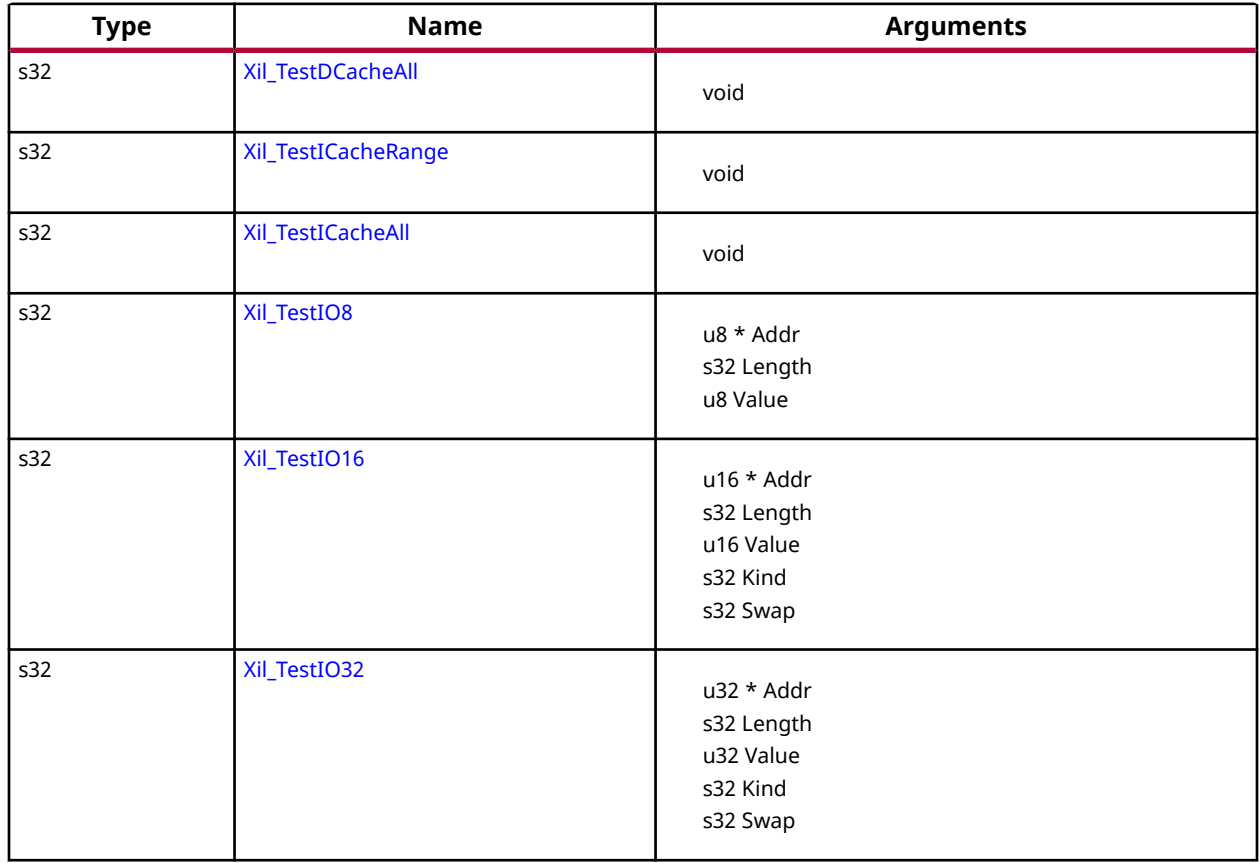

#### *Functions*

#### **Xil\_TestIO8**

Perform a destructive 8-bit wide register IO test where the register is accessed using Xil\_Out8 and Xil\_In8, and comparing the written values by reading them back.

#### **Prototype**

s32 Xil\_TestIO8(u8 \*Addr, s32 Length, u8 Value);

#### **Parameters**

The following table lists the Xil\_TestIO8 function arguments.

#### *Table 23:* **Xil\_TestIO8 Arguments**

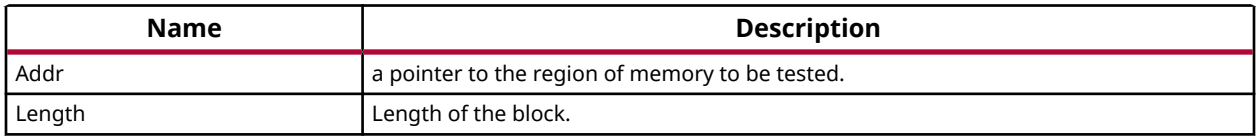

<span id="page-23-0"></span>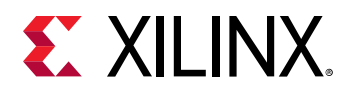

#### *Table 23:* **Xil\_TestIO8 Arguments** *(cont'd)*

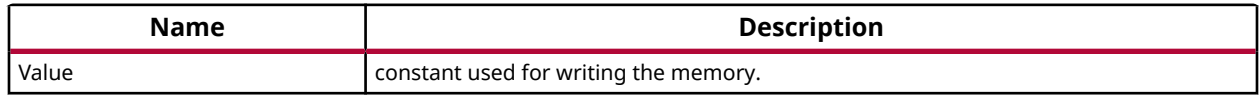

#### **Returns**

- -1 is returned for a failure
- 0 is returned for a pass

#### **Xil\_TestIO16**

Perform a destructive 16-bit wide register IO test.

Each location is tested by sequentially writing a 16-bit wide register, reading the register, and comparing value. This function tests three kinds of register IO functions, normal register IO, littleendian register IO, and big-endian register IO. When testing little/big-endian IO, the function performs the following sequence, Xil\_Out16LE/Xil\_Out16BE, Xil\_In16, Compare In-Out values, Xil\_Out16, Xil\_In16LE/Xil\_In16BE, Compare In-Out values. Whether to swap the read-in value before comparing is controlled by the 5th argument.

#### **Prototype**

s32 Xil\_TestIO16(u16 \*Addr, s32 Length, u16 Value, s32 Kind, s32 Swap);

#### **Parameters**

The following table lists the  $X\text{in}T\text{est}$  TO16 function arguments.

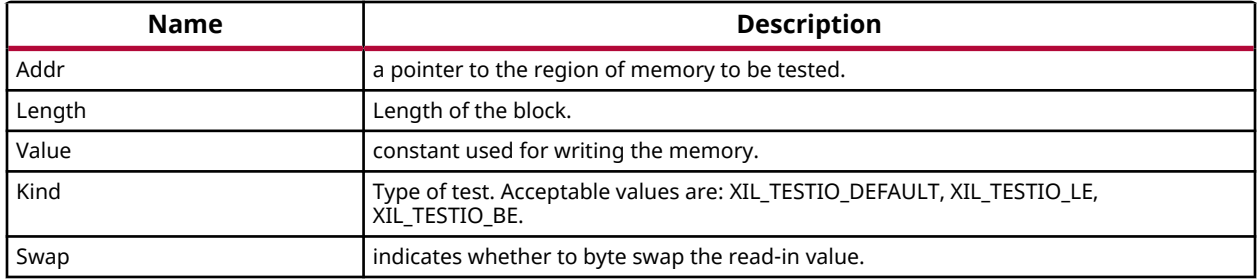

#### *Table 24:* **Xil\_TestIO16 Arguments**

#### **Returns**

- -1 is returned for a failure
- 0 is returned for a pass

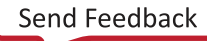

<span id="page-24-0"></span>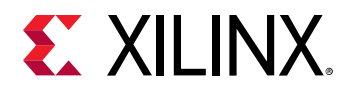

#### **Xil\_TestIO32**

Perform a destructive 32-bit wide register IO test.

Each location is tested by sequentially writing a 32-bit wide register, reading the register, and comparing value. This function tests three kinds of register IO functions, normal register IO, littleendian register IO, and big-endian register IO. When testing little/big-endian IO, the function perform the following sequence, Xil\_Out32LE/ Xil\_Out32BE, Xil\_In32, Compare, Xil\_Out32, Xil In32LE/Xil In32BE, Compare. Whether to swap the read-in value \*before comparing is controlled by the 5th argument.

#### **Prototype**

s32 Xil\_TestIO32(u32 \*Addr, s32 Length, u32 Value, s32 Kind, s32 Swap);

#### **Parameters**

The following table lists the  $X\text{in}T\text{test}$  TO32 function arguments.

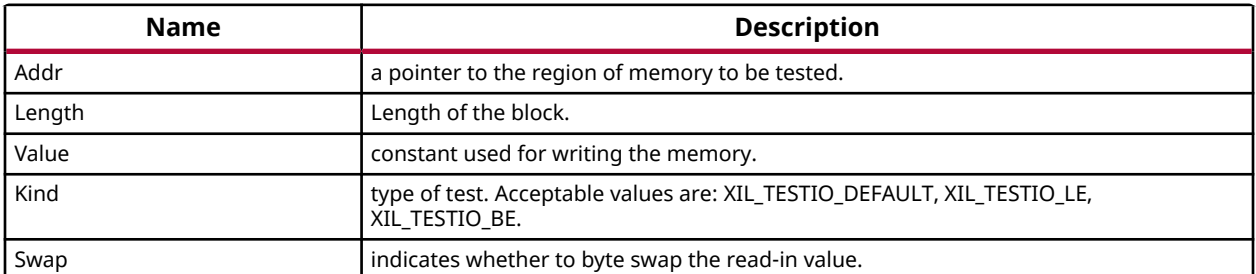

#### *Table 25:* **Xil\_TestIO32 Arguments**

#### **Returns**

- -1 is returned for a failure
- 0 is returned for a pass

# **MicroBlaze Processor API**

This section provides a linked summary and detailed descriptions of the MicroBlaze Processor APIs.

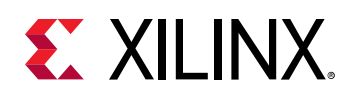

# **MicroBlaze Pseudo-asm Macros and Interrupt Handling APIs**

MicroBlaze BSP includes macros to provide convenient access to various registers in the MicroBlaze processor. Some of these macros are very useful within exception handlers for retrieving information about the exception.Also, the interrupt handling functions help manage interrupt handling on MicroBlaze processor devices.To use these functions, include the header file mb\_interface.h in your source code

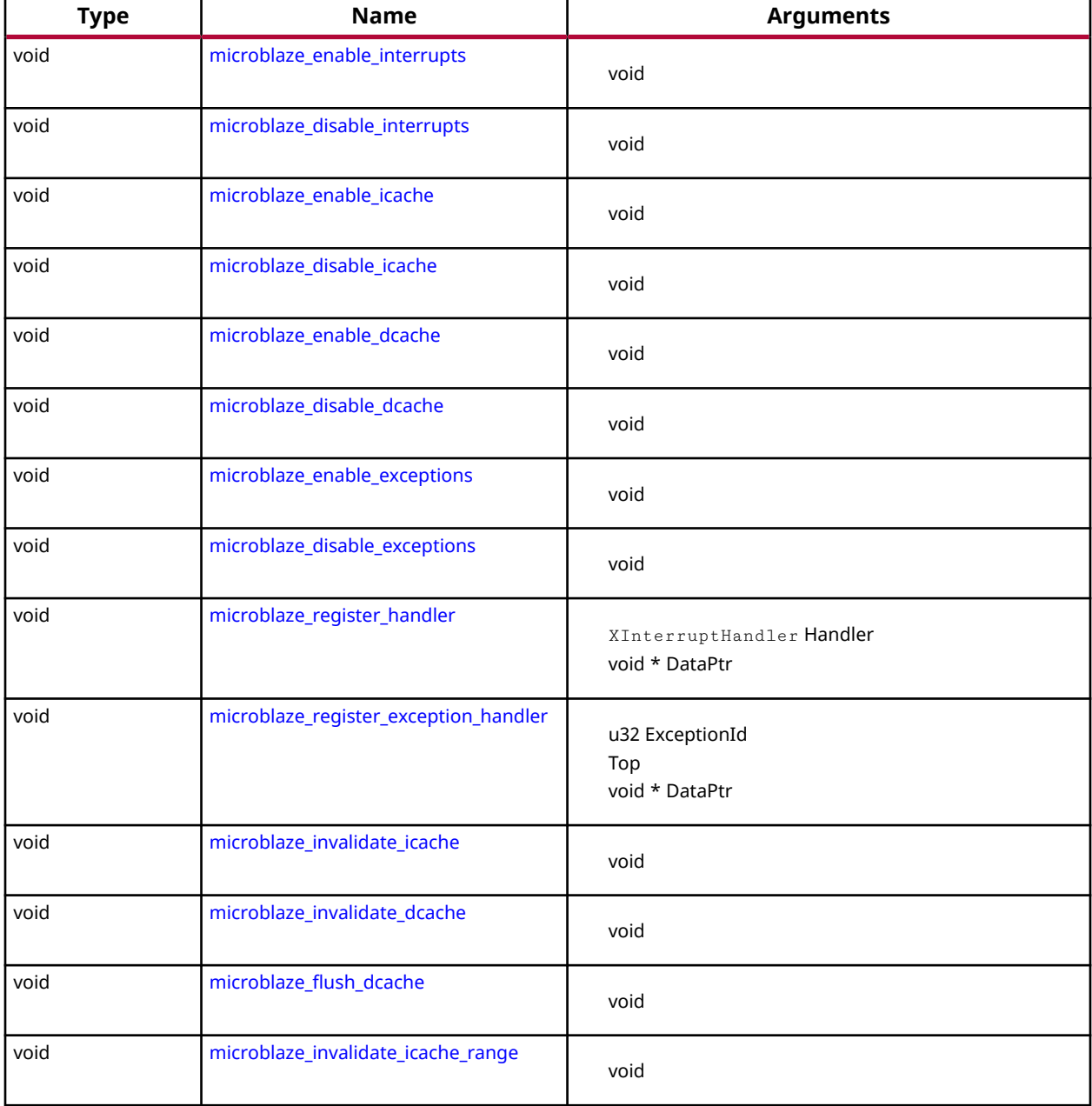

#### *Table 26:* **Quick Function Reference**

<span id="page-26-0"></span>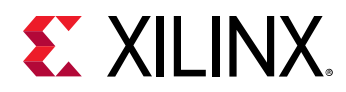

#### *Table 26:* **Quick Function Reference** *(cont'd)*

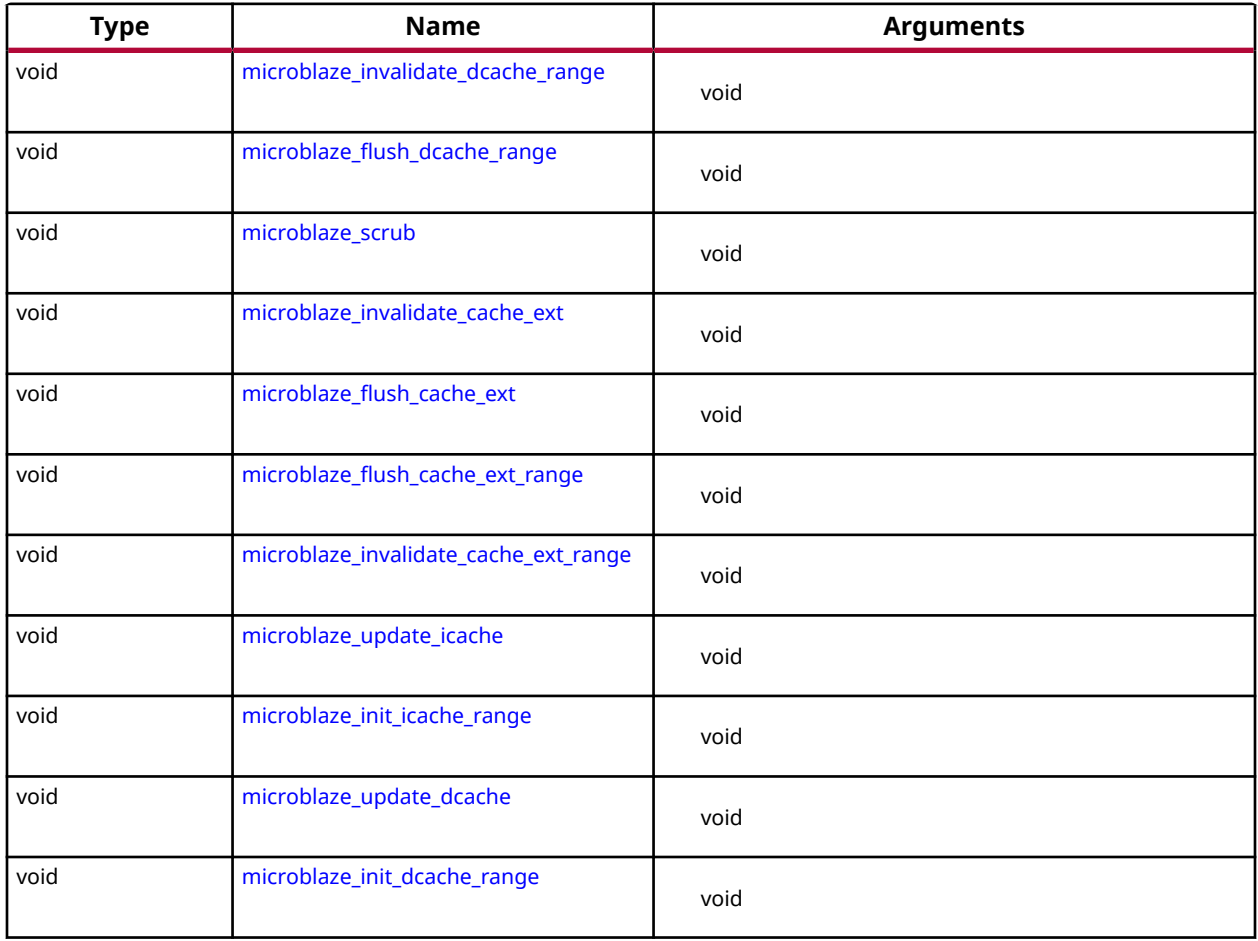

#### *Functions*

#### **microblaze\_register\_handler**

Registers a top-level interrupt handler for the MicroBlaze.

The argument provided in this call as the DataPtr is used as the argument for the handler when it is called.

#### **Prototype**

```
void microblaze_register_handler(XInterruptHandler Handler, void *DataPtr);
```
#### **Parameters**

The following table lists the microblaze\_register\_handler function arguments.

<span id="page-27-0"></span>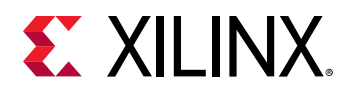

#### *Table 27:* **microblaze\_register\_handler Arguments**

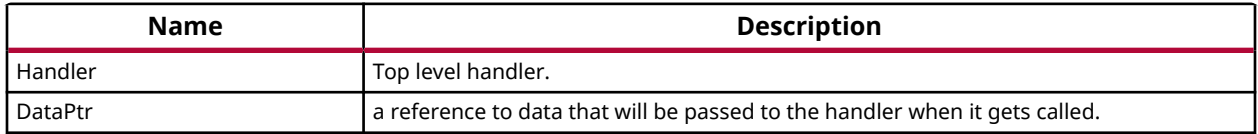

#### **Returns**

None.

#### **microblaze\_register\_exception\_handler**

Registers an exception handler for the MicroBlaze.

The argument provided in this call as the DataPtr is used as the argument for the handler when it is called.

None.

*Note***:**

#### **Prototype**

```
void microblaze_register_exception_handler(u32 ExceptionId, 
Xil_ExceptionHandler Handler, void *DataPtr);
```
#### **Parameters**

The following table lists the microblaze\_register\_exception\_handler function arguments.

#### *Table 28:* **microblaze\_register\_exception\_handler Arguments**

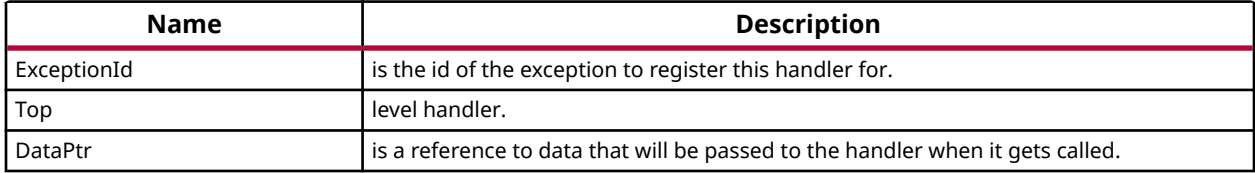

#### **Returns**

None.

### **MicroBlaze exception APIs**

The xil\_exception.h file contains MicroBlaze specific exception related APIs and macros. Application programs can use these APIs/Macros for various exception related operations (i.e. enable exception, disable exception, register exception handler etc.)

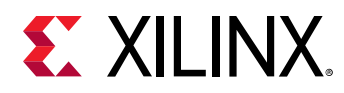

*Note***:** To use exception related functions, the xil\_exception.h file must be added in source code

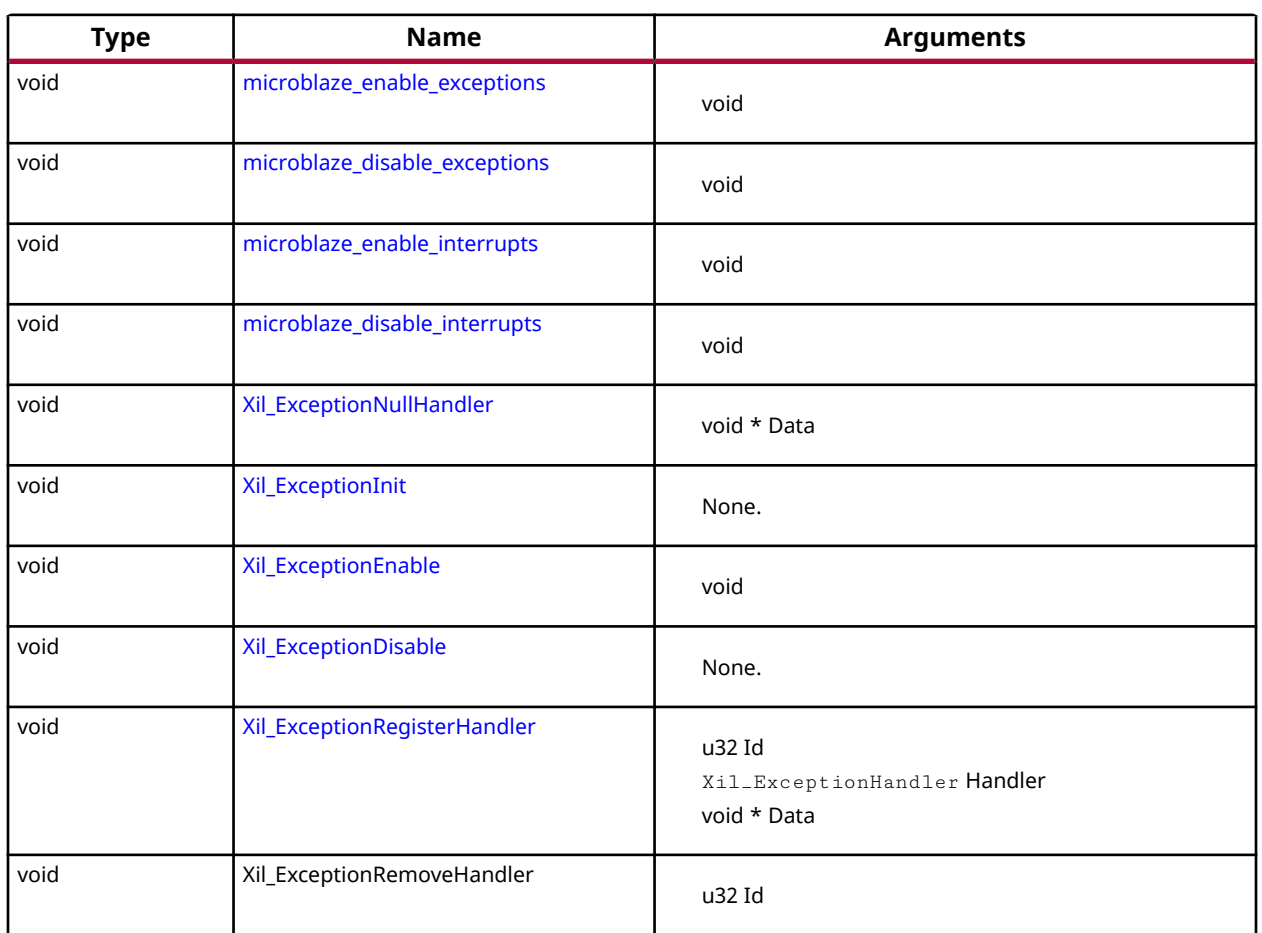

#### *Table 29:* **Quick Function Reference**

#### *Functions*

#### **Xil\_ExceptionNullHandler**

This function is a stub handler that is the default handler that gets called if the application has not setup a handler for a specific exception.

The function interface has to match the interface specified for a handler even though none of the arguments are used.

#### **Prototype**

void Xil\_ExceptionNullHandler(void \*Data);

#### **Parameters**

The following table lists the Xil\_ExceptionNullHandler function arguments.

<span id="page-29-0"></span>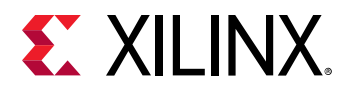

#### *Table 30:* **Xil\_ExceptionNullHandler Arguments**

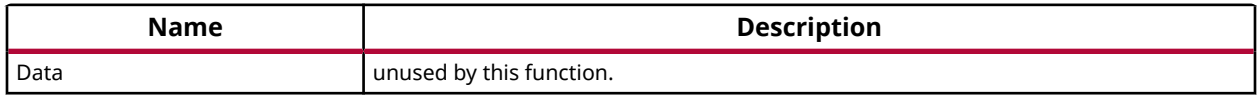

#### **Xil\_ExceptionInit**

Initialize exception handling for the processor.

The exception vector table is setup with the stub handler for all exceptions.

#### **Prototype**

void Xil\_ExceptionInit(void);

#### **Parameters**

The following table lists the Xil\_ExceptionInit function arguments.

#### *Table 31:* **Xil\_ExceptionInit Arguments**

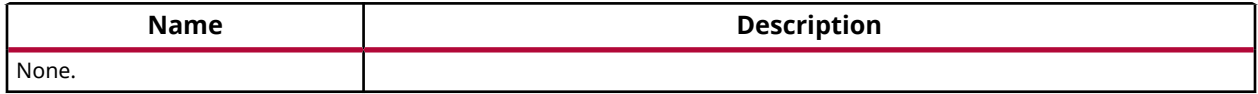

#### **Returns**

None.

#### **Xil\_ExceptionEnable**

Enable Exceptions.

#### **Prototype**

void Xil\_ExceptionEnable(void);

#### **Returns**

None.

#### **Xil\_ExceptionDisable**

Disable Exceptions.

#### **Prototype**

void Xil\_ExceptionDisable(void);

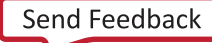

<span id="page-30-0"></span>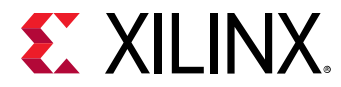

#### **Parameters**

The following table lists the Xil\_ExceptionDisable function arguments.

#### *Table 32:* **Xil\_ExceptionDisable Arguments**

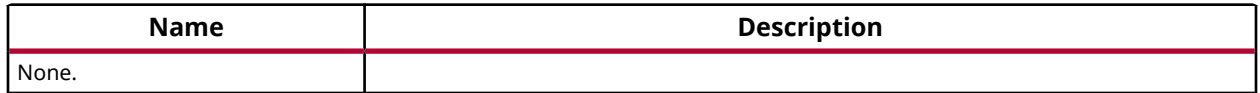

#### **Returns**

None.

#### **Xil\_ExceptionRegisterHandler**

Makes the connection between the Id of the exception source and the associated handler that is to run when the exception is recognized.

The argument provided in this call as the DataPtr is used as the argument for the handler when it is called.

#### **Prototype**

```
void Xil_ExceptionRegisterHandler(u32 Id, Xil_ExceptionHandler Handler, 
void *Data);
```
#### **Parameters**

The following table lists the Xil\_ExceptionRegisterHandler function arguments.

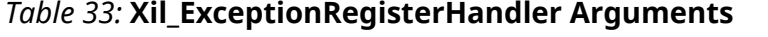

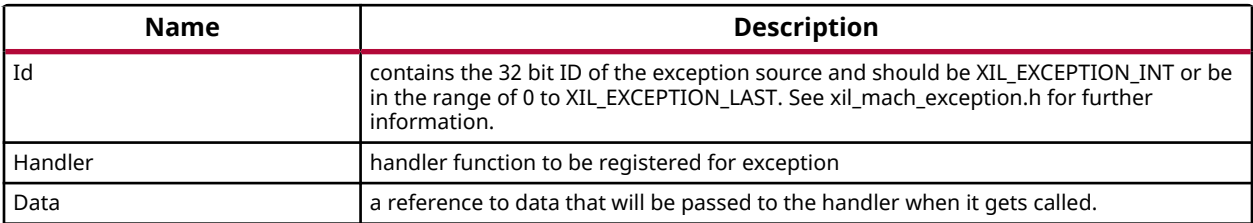

#### **Xil\_ExceptionRemoveHandler**

Removes the handler for a specific exception Id.

The stub handler is then registered for this exception Id.

#### **Prototype**

void Xil\_ExceptionRemoveHandler(u32 Id);

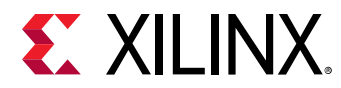

#### **Parameters**

The following table lists the  $X\text{il\_ExceptionRemoveHandler}$  function arguments.

#### *Table 34:* **Xil\_ExceptionRemoveHandler Arguments**

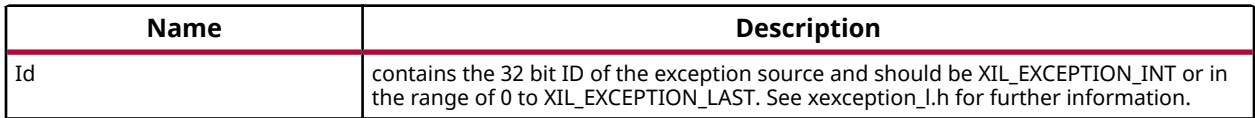

### **MicroBlaze Processor FSL Macros**

MicroBlaze BSP includes macros to provide convenient access to accelerators connected to the MicroBlaze Fast Simplex Link (FSL) Interfaces.To use these functions, include the header file fsl.h in your source code

## **MicroBlaze PVR access routines and macros**

MicroBlaze processor v5.00.a and later versions have configurable Processor Version Registers (PVRs). The contents of the PVR are captured using the pvr\_t data structure, which is defined as an array of 32-bit words, with each word corresponding to a PVR register on hardware. The number of PVR words is determined by the number of PVRs configured in the hardware. You should not attempt to access PVR registers that are not present in hardware, as the pvr\_t data structure is resized to hold only as many PVRs as are present in hardware. To access information in the PVR:

- 1. Use the  $\frac{microblack_{pvr}(t)}{time_{pvr}(t)}$  function to populate the PVR data into a pvr\_t data structure.
- 2. In subsequent steps, you can use any one of the PVR access macros list to get individual data stored in the PVR.
- 3. pvr.h header file must be included to source to use PVR macros.

#### *Table 35:* **Quick Function Reference**

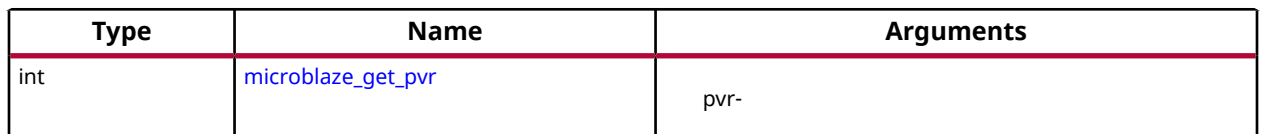

#### *Functions*

#### **microblaze\_get\_pvr**

Populate the PVR data structure to which pvr points, with the values of the hardware PVR registers.

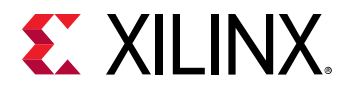

#### **Prototype**

```
int microblaze_get_pvr(pvr_t *pvr);
```
#### **Parameters**

The following table lists the microblaze\_get\_pvr function arguments.

#### *Table 36:* **microblaze\_get\_pvr Arguments**

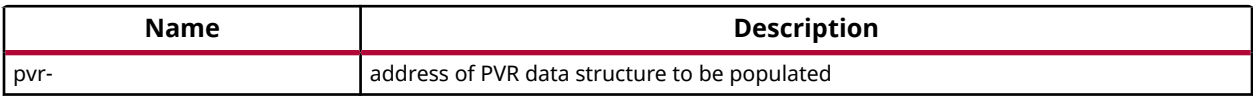

#### **Returns**

0 - SUCCESS -1 - FAILURE

## **Sleep Routines for MicroBlaze**

The microblaze\_sleep.h file contains microblaze sleep APIs. These APIs provides delay for requested duration.

*Note***:** The microblaze\_sleep.h file may contain architecture-dependent items.

#### *Table 37:* **Quick Function Reference**

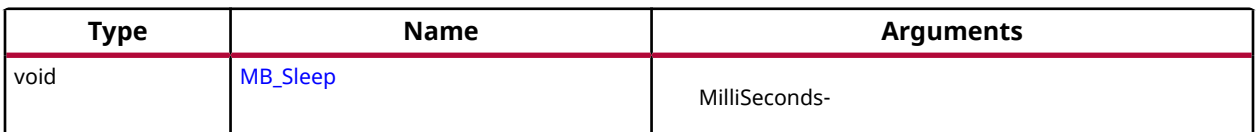

#### *Functions*

#### **MB\_Sleep**

Provides delay for requested duration.

*Note***:** Instruction cache should be enabled for this to work.

#### **Prototype**

void MB\_Sleep(u32 MilliSeconds) \_\_attribute\_\_((\_\_deprecated\_\_));

#### **Parameters**

The following table lists the MB\_Sleep function arguments.

<span id="page-33-0"></span>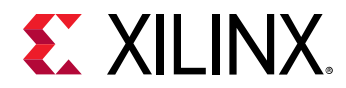

#### *Table 38:* **MB\_Sleep Arguments**

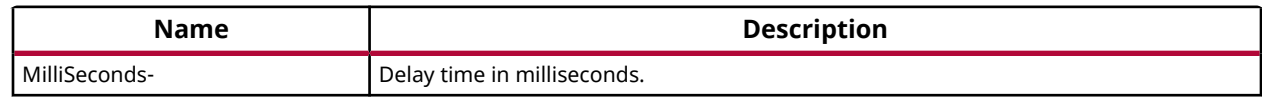

#### **Returns**

None.

# **Cortex R5 Processor API**

Standalone BSP contains boot code, cache, exception handling, file and memory management, configuration, time and processor-specific include functions. It supports gcc compiler. This section provides a linked summary and detailed descriptions of the Cortex R5 processor APIs.

## **Cortex R5 Processor Boot Code**

The boot code performs minimum configuration which is required for an application to run starting from processor's reset state. Below is a sequence illustrating what all configuration is performed before control reaches to main function.

- 1. Program vector table base for exception handling
- 2. Program stack pointer for various modes (IRQ, FIQ, supervisor, undefine, abort, system)
- 3. Disable instruction cache, data cache and MPU
- 4. Invalidate instruction and data cache
- 5. Configure MPU with short descriptor translation table format and program base address of translation table
- 6. Enable data cache, instruction cache and MPU
- 7. Enable Floating point unit
- 8. Transfer control to start which clears BSS sections and jumping to main application

## **Cortex R5 Processor MPU specific APIs**

MPU functions provides access to MPU operations such as enable MPU, disable MPU and set attribute for section of memory. Boot code invokes Init\_MPU function to configure the MPU. A total of 10 MPU regions are allocated with another 6 being free for users. Overview of the memory attributes for different MPU regions is as given below,

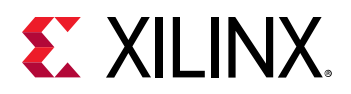

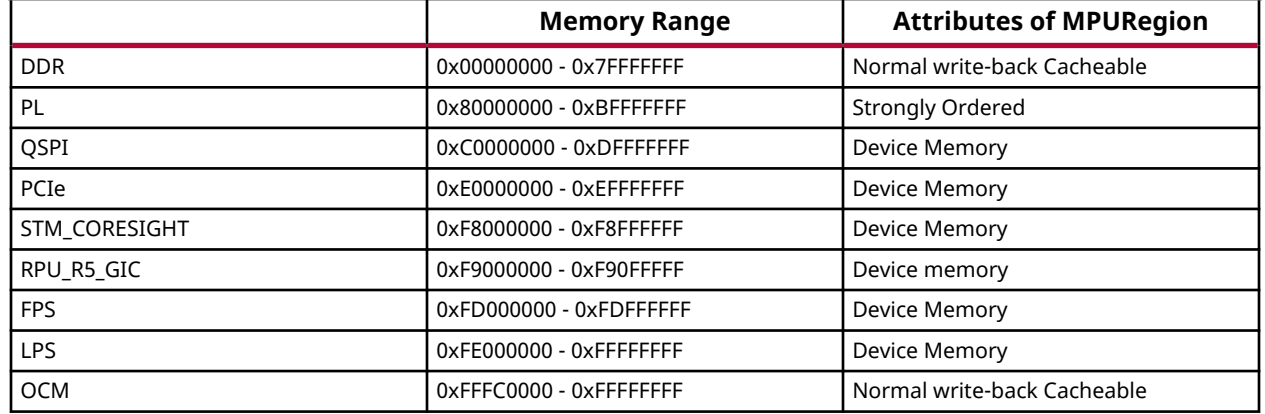

*Note***:** For a system where DDR is less than 2GB, region after DDR and before PL is marked as undefined in translation table. Memory range 0xFE000000-0xFEFFFFFF is allocated for upper LPS slaves, where as memory region 0xFF000000-0xFFFFFFFF is allocated for lower LPS slaves.

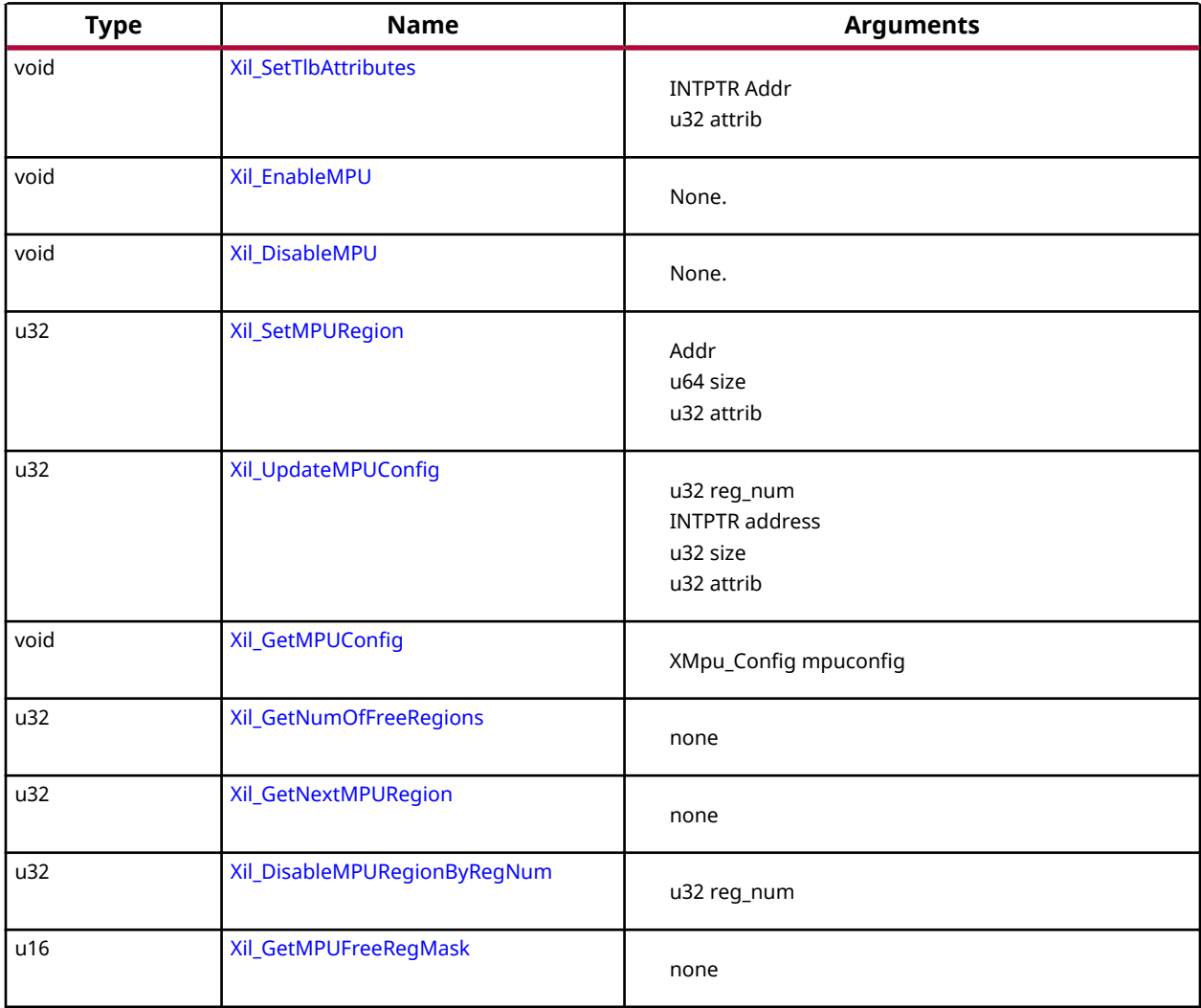

#### *Table 39:* **Quick Function Reference**

<span id="page-35-0"></span>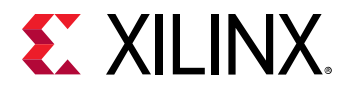

#### *Table 39:* **Quick Function Reference** *(cont'd)*

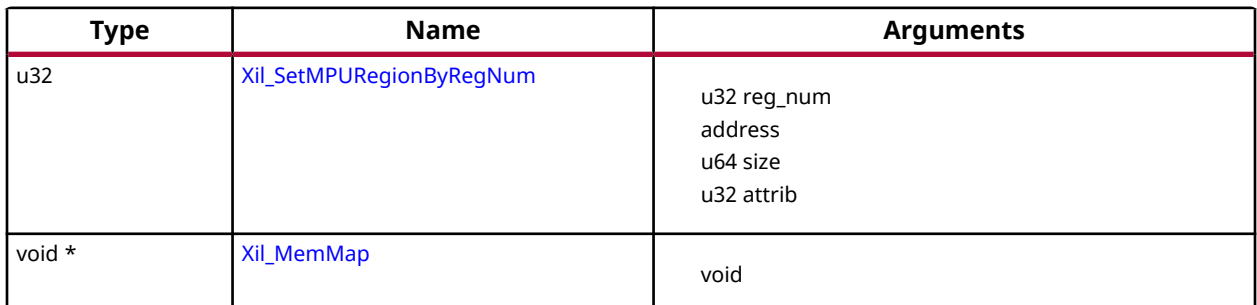

#### *Functions*

#### **Xil\_SetTlbAttributes**

This function sets the memory attributes for a section covering 1MB, of memory in the translation table.

#### **Prototype**

void Xil\_SetTlbAttributes(INTPTR Addr, u32 attrib);

#### **Parameters**

The following table lists the Xil\_SetTlbAttributes function arguments.

#### *Table 40:* **Xil\_SetTlbAttributes Arguments**

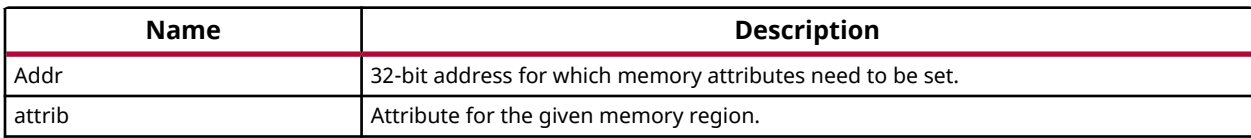

#### **Returns**

None.

#### **Xil\_EnableMPU**

Enable MPU for Cortex R5 processor.

This function invalidates I cache and flush the D Caches, and then enables the MPU.

#### **Prototype**

void Xil\_EnableMPU(void);
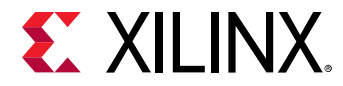

#### **Parameters**

The following table lists the Xil\_EnableMPU function arguments.

#### *Table 41:* **Xil\_EnableMPU Arguments**

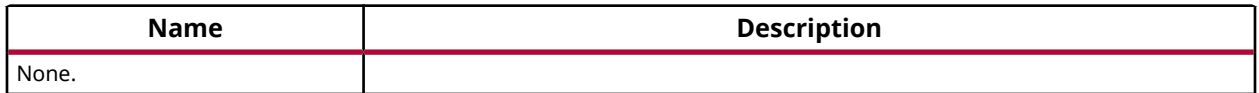

#### **Returns**

None.

# **Xil\_DisableMPU**

Disable MPU for Cortex R5 processors.

This function invalidates I cache and flush the D Caches, and then disabes the MPU.

#### **Prototype**

```
void Xil_DisableMPU(void);
```
#### **Parameters**

The following table lists the Xil\_DisableMPU function arguments.

#### *Table 42:* **Xil\_DisableMPU Arguments**

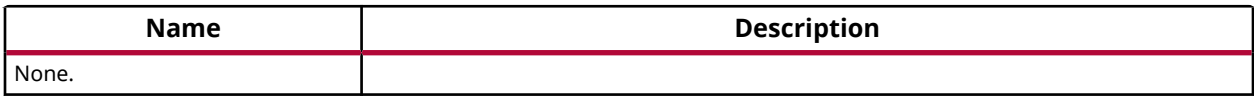

#### **Returns**

None.

# **Xil\_SetMPURegion**

Set the memory attributes for a section of memory in the translation table.

#### **Prototype**

u32 Xil\_SetMPURegion(INTPTR addr, u64 size, u32 attrib);

#### **Parameters**

The following table lists the Xil\_SetMPURegion function arguments.

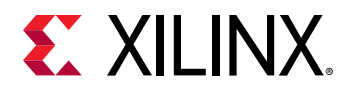

#### *Table 43:* **Xil\_SetMPURegion Arguments**

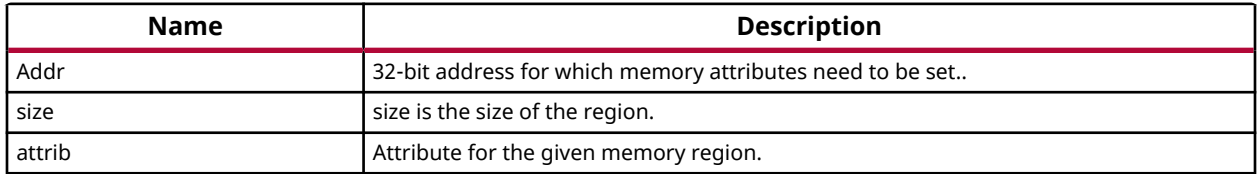

#### **Returns**

None.

# **Xil\_UpdateMPUConfig**

Update the MPU configuration for the requested region number in the global MPU configuration table.

#### **Prototype**

u32 Xil\_UpdateMPUConfig(u32 reg\_num, INTPTR address, u32 size, u32 attrib);

#### **Parameters**

The following table lists the  $X\text{il_U}\eta\text{dA}t$  eMPUCon fig function arguments.

#### *Table 44:* **Xil\_UpdateMPUConfig Arguments**

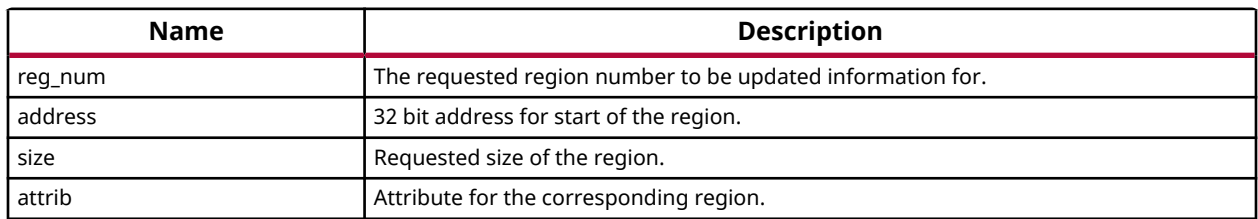

#### **Returns**

XST\_FAILURE: When the requested region number if 16 or more. XST\_SUCCESS: When the MPU configuration table is updated.

# **Xil\_GetMPUConfig**

The MPU configuration table is passed to the caller.

#### **Prototype**

```
void Xil_GetMPUConfig(XMpu_Config mpuconfig);
```
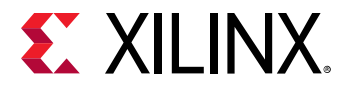

#### **Parameters**

The following table lists the Xil\_GetMPUConfig function arguments.

# *Table 45:* **Xil\_GetMPUConfig Arguments**

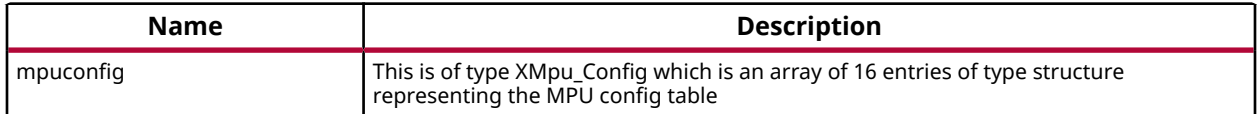

#### **Returns**

none

# **Xil\_GetNumOfFreeRegions**

Returns the total number of free MPU regions available.

#### **Prototype**

```
u32 Xil_GetNumOfFreeRegions(void);
```
#### **Parameters**

The following table lists the Xil\_GetNumOfFreeRegions function arguments.

#### *Table 46:* **Xil\_GetNumOfFreeRegions Arguments**

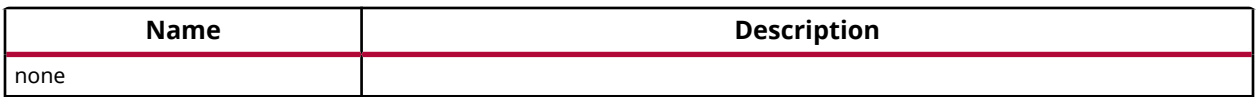

#### **Returns**

Number of free regions available to users

# **Xil\_GetNextMPURegion**

Returns the next available free MPU region.

# **Prototype**

u32 Xil\_GetNextMPURegion(void);

#### **Parameters**

The following table lists the Xil\_GetNextMPURegion function arguments.

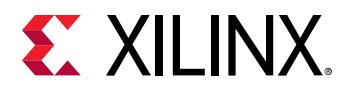

#### *Table 47:* **Xil\_GetNextMPURegion Arguments**

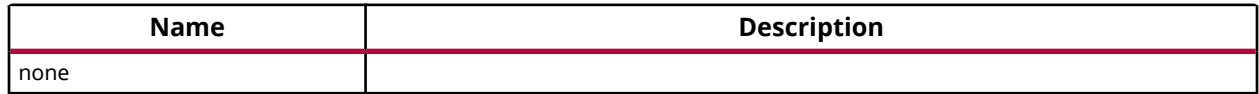

#### **Returns**

The free MPU region available

# **Xil\_DisableMPURegionByRegNum**

Disables the corresponding region number as passed by the user.

# **Prototype**

u32 Xil\_DisableMPURegionByRegNum(u32 reg\_num);

#### **Parameters**

The following table lists the Xil\_DisableMPURegionByRegNum function arguments.

#### *Table 48:* **Xil\_DisableMPURegionByRegNum Arguments**

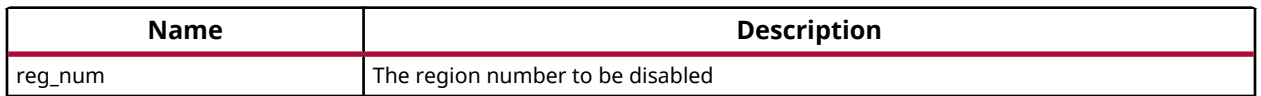

#### **Returns**

XST\_SUCCESS: If the region could be disabled successfully XST\_FAILURE: If the requested region number is 16 or more.

# **Xil\_GetMPUFreeRegMask**

Returns the total number of free MPU regions available in the form of a mask.

A bit of 1 in the returned 16 bit value represents the corresponding region number to be available. For example, if this function returns 0xC0000, this would mean, the regions 14 and 15 are available to users.

# **Prototype**

u16 Xil\_GetMPUFreeRegMask(void);

#### **Parameters**

The following table lists the Xil\_GetMPUFreeRegMask function arguments.

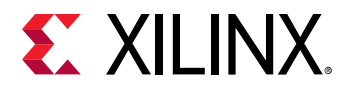

#### *Table 49:* **Xil\_GetMPUFreeRegMask Arguments**

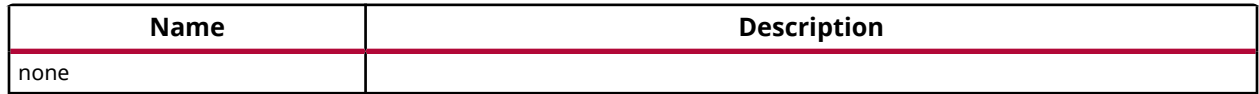

#### **Returns**

The free region mask as a 16 bit value

# **Xil\_SetMPURegionByRegNum**

Enables the corresponding region number as passed by the user.

#### **Prototype**

```
u32 Xil_SetMPURegionByRegNum(u32 reg_num, INTPTR addr, u64 size, u32 
attrib);
```
#### **Parameters**

The following table lists the  $X\text{in}$   $\text{SetMPURE}$  gionByRegNum function arguments.

#### *Table 50:* **Xil\_SetMPURegionByRegNum Arguments**

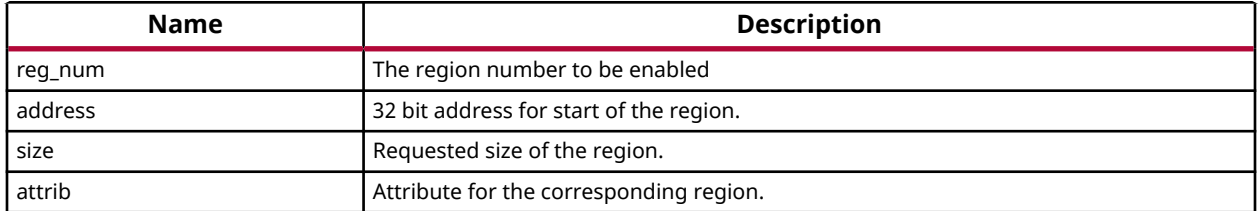

#### **Returns**

XST\_SUCCESS: If the region could be created successfully XST\_FAILURE: If the requested region number is 16 or more.

# **Cortex R5 Processor Cache Functions**

Cache functions provide access to cache related operations such as flush and invalidate for instruction and data caches. It gives option to perform the cache operations on a single cacheline, a range of memory and an entire cache.

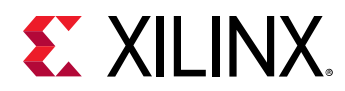

# *Table 51:* **Quick Function Reference**

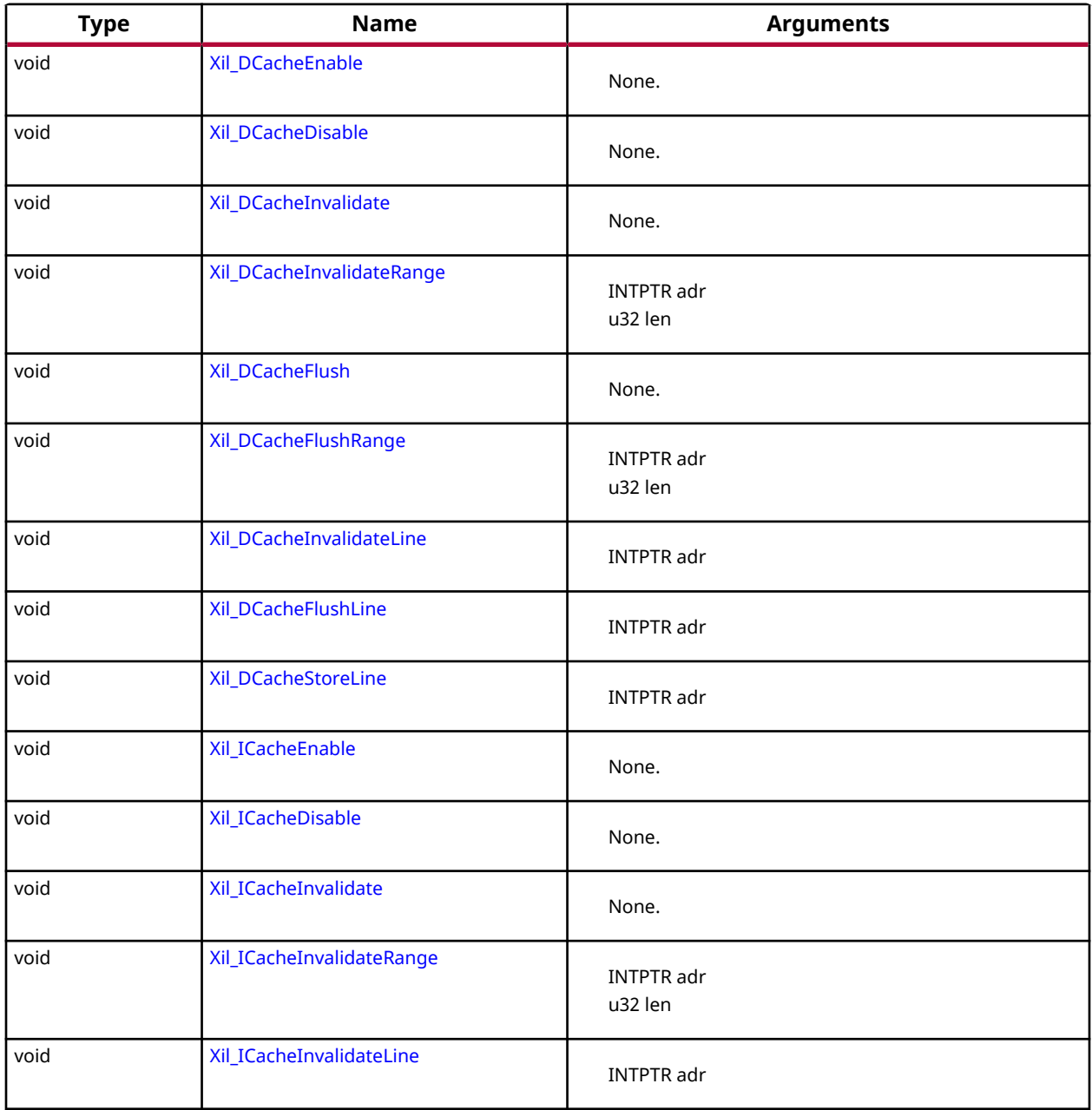

# *Functions*

# **Xil\_DCacheEnable**

Enable the Data cache.

*Note***:** None.

<span id="page-42-0"></span>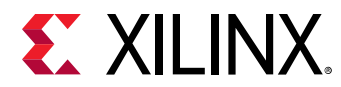

#### **Prototype**

void Xil\_DCacheEnable(void);

#### **Parameters**

The following table lists the Xil\_DCacheEnable function arguments.

#### *Table 52:* **Xil\_DCacheEnable Arguments**

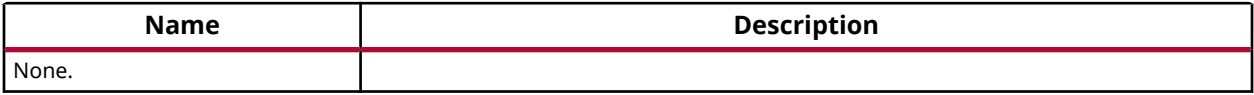

#### **Returns**

None.

# **Xil\_DCacheDisable**

Disable the Data cache.

*Note***:** None.

#### **Prototype**

void Xil\_DCacheDisable(void);

#### **Parameters**

The following table lists the Xil\_DCacheDisable function arguments.

#### *Table 53:* **Xil\_DCacheDisable Arguments**

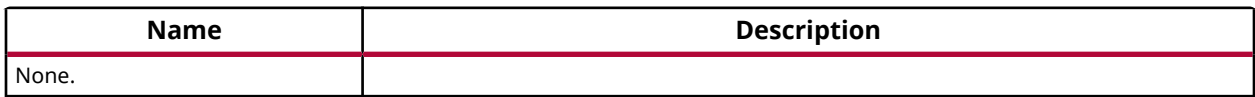

#### **Returns**

None.

# **Xil\_DCacheInvalidate**

Invalidate the entire Data cache.

# **Prototype**

void Xil\_DCacheInvalidate(void);

<span id="page-43-0"></span>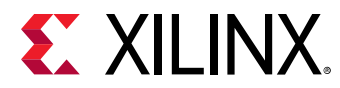

#### **Parameters**

The following table lists the Xil\_DCacheInvalidate function arguments.

#### *Table 54:* **Xil\_DCacheInvalidate Arguments**

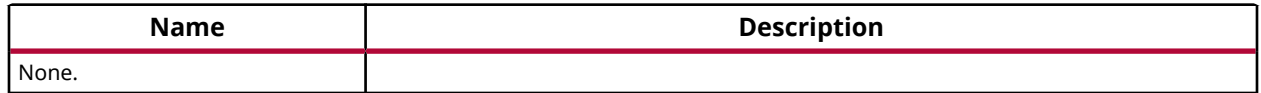

#### **Returns**

None.

# **Xil\_DCacheInvalidateRange**

Invalidate the Data cache for the given address range.

If the bytes specified by the address (adr) are cached by the Data cache,the cacheline containing that byte is invalidated. If the cacheline is modified (dirty), the modified contents are lost and are NOT written to system memory before the line is invalidated.

#### **Prototype**

void Xil\_DCacheInvalidateRange(INTPTR adr, u32 len);

#### **Parameters**

The following table lists the  $X\text{il}_D\nC \text{achel}$   $\text{InvalidatedRange}$  function arguments.

#### *Table 55:* **Xil\_DCacheInvalidateRange Arguments**

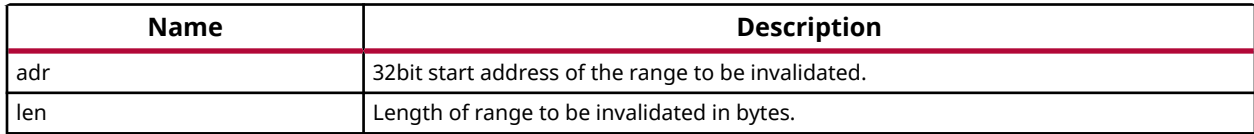

#### **Returns**

None.

# **Xil\_DCacheFlush**

Flush the entire Data cache.

#### **Prototype**

void Xil\_DCacheFlush(void);

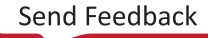

<span id="page-44-0"></span>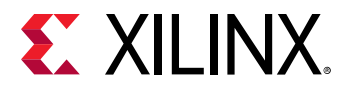

#### **Parameters**

The following table lists the Xil\_DCacheFlush function arguments.

### *Table 56:* **Xil\_DCacheFlush Arguments**

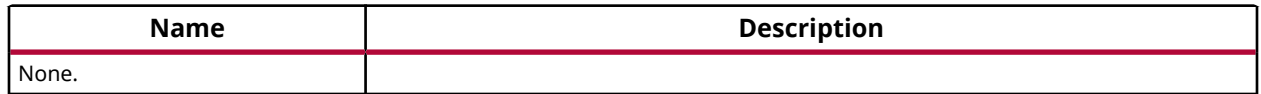

#### **Returns**

None.

# **Xil\_DCacheFlushRange**

Flush the Data cache for the given address range.

If the bytes specified by the address (adr) are cached by the Data cache, the cacheline containing those bytes is invalidated.If the cacheline is modified (dirty), the written to system memory before the lines are invalidated.

# **Prototype**

void Xil\_DCacheFlushRange(INTPTR adr, u32 len);

# **Parameters**

The following table lists the Xil\_DCacheFlushRange function arguments.

# *Table 57:* **Xil\_DCacheFlushRange Arguments**

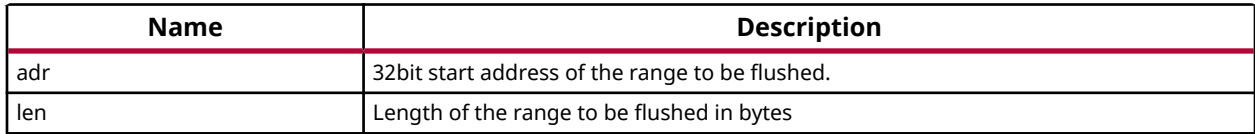

# **Returns**

None.

# **Xil\_DCacheInvalidateLine**

Invalidate a Data cache line.

If the byte specified by the address (adr) is cached by the data cache, the cacheline containing that byte is invalidated.If the cacheline is modified (dirty), the modified contents are lost and are NOT written to system memory before the line is invalidated.

*Note***:** The bottom 4 bits are set to 0, forced by architecture.

<span id="page-45-0"></span>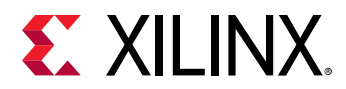

#### **Prototype**

void Xil\_DCacheInvalidateLine(INTPTR adr);

#### **Parameters**

The following table lists the Xil\_DCacheInvalidateLine function arguments.

#### *Table 58:* **Xil\_DCacheInvalidateLine Arguments**

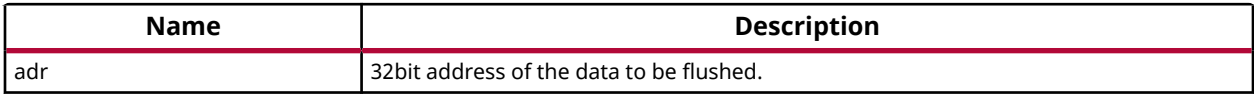

#### **Returns**

None.

# **Xil\_DCacheFlushLine**

Flush a Data cache line.

If the byte specified by the address (adr) is cached by the Data cache, the cacheline containing that byte is invalidated. If the cacheline is modified (dirty), the entire contents of the cacheline are written to system memory before the line is invalidated.

*Note***:** The bottom 4 bits are set to 0, forced by architecture.

#### **Prototype**

```
void Xil_DCacheFlushLine(INTPTR adr);
```
#### **Parameters**

The following table lists the Xil\_DCacheFlushLine function arguments.

#### *Table 59:* **Xil\_DCacheFlushLine Arguments**

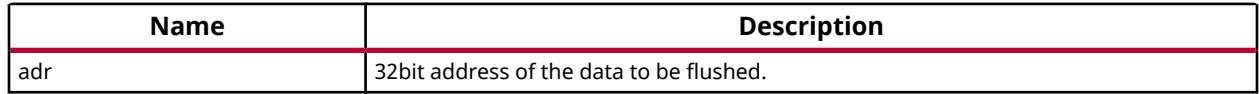

#### **Returns**

None.

# **Xil\_DCacheStoreLine**

Store a Data cache line.

<span id="page-46-0"></span>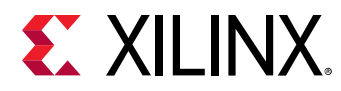

If the byte specified by the address (adr) is cached by the Data cache and the cacheline is modified (dirty), the entire contents of the cacheline are written to system memory.After the store completes, the cacheline is marked as unmodified (not dirty).

*Note***:** The bottom 4 bits are set to 0, forced by architecture.

#### **Prototype**

```
void Xil_DCacheStoreLine(INTPTR adr);
```
#### **Parameters**

The following table lists the Xil\_DCacheStoreLine function arguments.

#### *Table 60:* **Xil\_DCacheStoreLine Arguments**

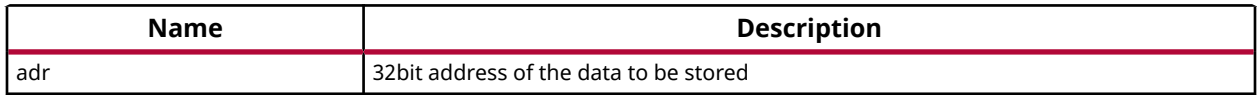

#### **Returns**

None.

# **Xil\_ICacheEnable**

Enable the instruction cache.

#### **Prototype**

```
void Xil_ICacheEnable(void);
```
#### **Parameters**

The following table lists the Xil\_ICacheEnable function arguments.

#### *Table 61:* **Xil\_ICacheEnable Arguments**

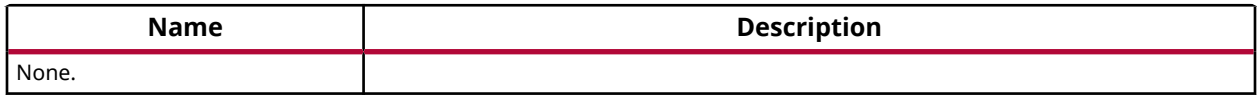

#### **Returns**

None.

# **Xil\_ICacheDisable**

Disable the instruction cache.

<span id="page-47-0"></span>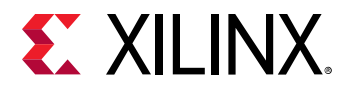

#### **Prototype**

```
void Xil_ICacheDisable(void);
```
### **Parameters**

The following table lists the Xil\_ICacheDisable function arguments.

#### *Table 62:* **Xil\_ICacheDisable Arguments**

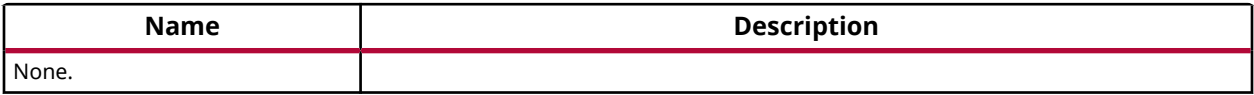

#### **Returns**

None.

# **Xil\_ICacheInvalidate**

Invalidate the entire instruction cache.

# **Prototype**

```
void Xil_ICacheInvalidate(void);
```
# **Parameters**

The following table lists the Xil\_ICacheInvalidate function arguments.

#### *Table 63:* **Xil\_ICacheInvalidate Arguments**

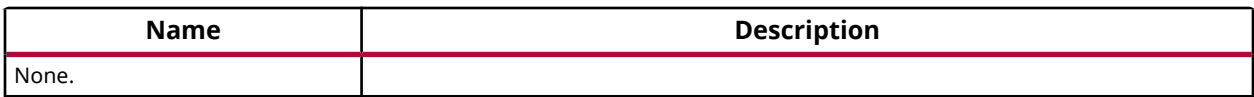

# **Returns**

None.

# **Xil\_ICacheInvalidateRange**

Invalidate the instruction cache for the given address range.

If the bytes specified by the address (adr) are cached by the Data cache, the cacheline containing that byte is invalidated. If the cachelineis modified (dirty), the modified contents are lost and are NOT written to system memory before the line is invalidated.

<span id="page-48-0"></span>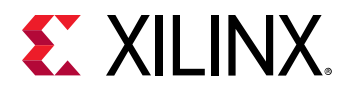

#### **Prototype**

void Xil\_ICacheInvalidateRange(INTPTR adr, u32 len);

#### **Parameters**

The following table lists the Xil\_ICacheInvalidateRange function arguments.

#### *Table 64:* **Xil\_ICacheInvalidateRange Arguments**

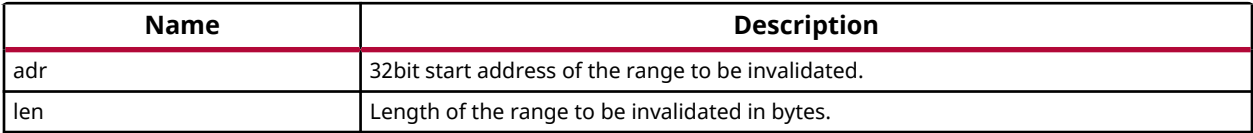

#### **Returns**

None.

# **Xil\_ICacheInvalidateLine**

Invalidate an instruction cache line.If the instruction specified by the address is cached by the instruction cache, the cacheline containing that instruction is invalidated.

*Note***:** The bottom 4 bits are set to 0, forced by architecture.

# **Prototype**

void Xil\_ICacheInvalidateLine(INTPTR adr);

#### **Parameters**

The following table lists the Xil\_ICacheInvalidateLine function arguments.

#### *Table 65:* **Xil\_ICacheInvalidateLine Arguments**

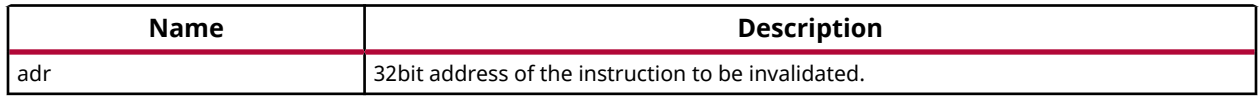

#### **Returns**

None.

# **Cortex R5 Time Functions**

The xtime\_l.h provides access to 32-bit TTC timer counter. These functions can be used by applications to track the time.

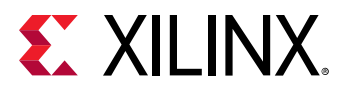

#### *Table 66:* **Quick Function Reference**

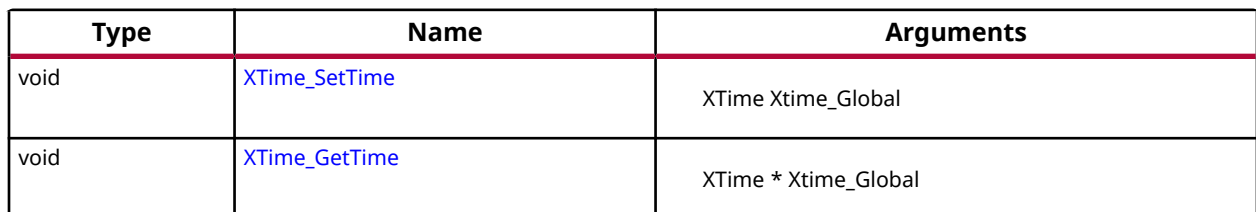

# *Functions*

# **XTime\_SetTime**

TTC Timer runs continuously and the time can not be set as desired.

This API doesn't contain anything. It is defined to have uniformity across platforms.

*Note***:** In multiprocessor environment reference time will reset/lost for all processors, when this function called by any one processor.

# **Prototype**

void XTime\_SetTime(XTime Xtime\_Global);

# **Parameters**

The following table lists the XTime\_SetTime function arguments.

# *Table 67:* **XTime\_SetTime Arguments**

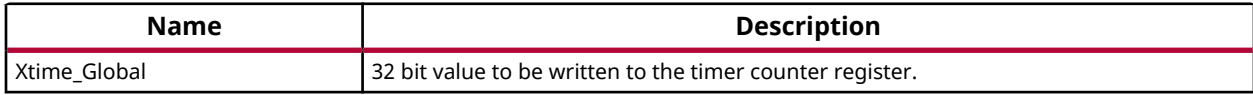

#### **Returns**

None.

# **XTime\_GetTime**

Get the time from the timer counter register.

# **Prototype**

void XTime\_GetTime(XTime \*Xtime\_Global);

#### **Parameters**

The following table lists the XTime\_GetTime function arguments.

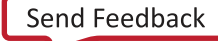

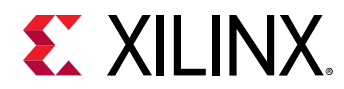

# *Table 68:* **XTime\_GetTime Arguments**

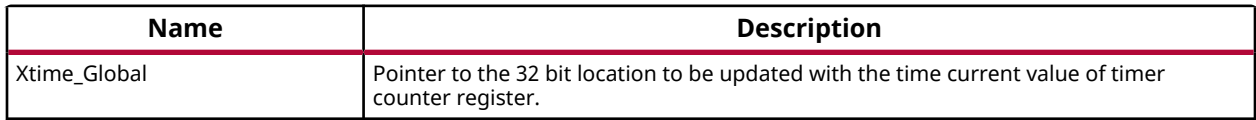

#### **Returns**

None.

# **Cortex R5 Event Counters Functions**

Cortex R5 event counter functions can be utilized to configure and control the Cortex-R5 performance monitor events. Cortex-R5 Performance Monitor has 3 event counters which can be used to count a variety of events described in Coretx-R5 TRM. The xpm\_counter.h file defines configurations XPM\_CNTRCFGx which can be used to program the event counters to count a set of events.

#### *Table 69:* **Quick Function Reference**

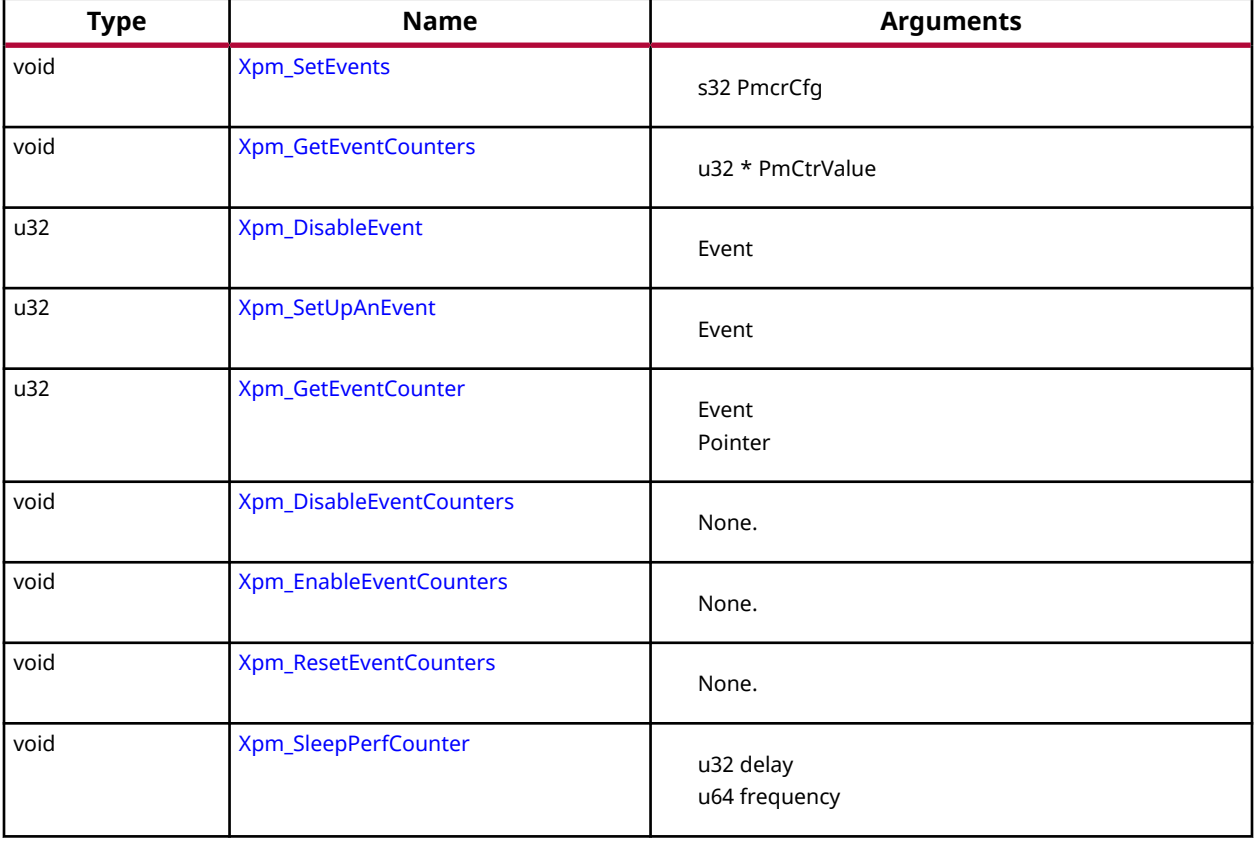

<span id="page-51-0"></span>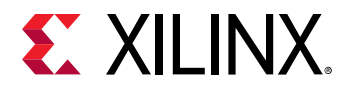

# *Functions*

# **Xpm\_SetEvents**

This function configures the Cortex R5 event counters controller, with the event codes, in a configuration selected by the user and enables the counters.

# **Prototype**

```
void Xpm_SetEvents(s32 PmcrCfg);
```
# **Parameters**

The following table lists the Xpm\_SetEvents function arguments.

### *Table 70:* **Xpm\_SetEvents Arguments**

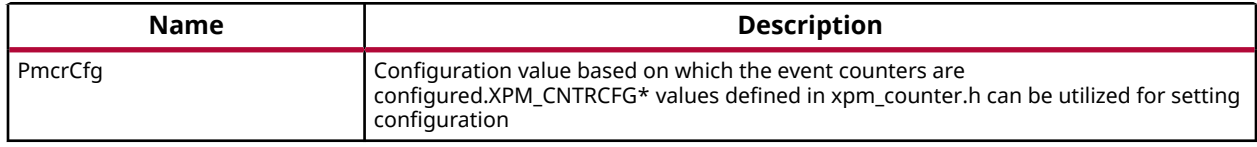

#### **Returns**

None.

# **Xpm\_GetEventCounters**

This function disables the event counters and returns the counter values.

# **Prototype**

void Xpm\_GetEventCounters(u32 \*PmCtrValue);

# **Parameters**

The following table lists the Xpm\_GetEventCounters function arguments.

#### *Table 71:* **Xpm\_GetEventCounters Arguments**

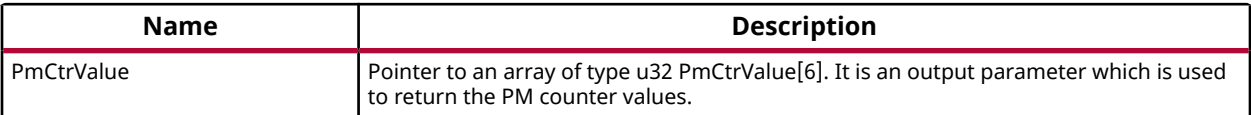

#### **Returns**

None.

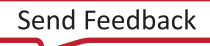

<span id="page-52-0"></span>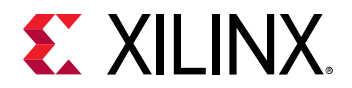

# **Xpm\_DisableEvent**

Disables the requested event counter.

*Note***:** None.

#### **Prototype**

u32 Xpm\_DisableEvent(u32 EventHandlerId);

#### **Parameters**

The following table lists the Xpm\_DisableEvent function arguments.

#### *Table 72:* **Xpm\_DisableEvent Arguments**

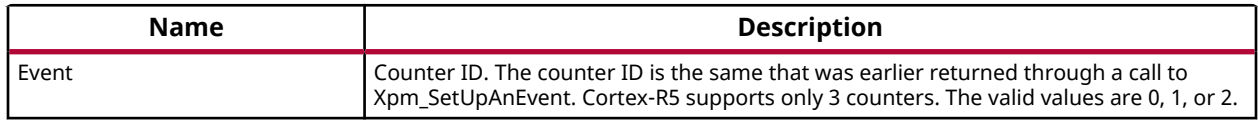

#### **Returns**

- XST\_SUCCESS if successful.
- XST\_FAILURE if the passed Counter ID is invalid (i.e. greater than 2).

# **Xpm\_SetUpAnEvent**

Sets up one of the event counters to count events based on the Event ID passed.

For supported Event IDs please refer xpm\_counter.h. Upon invoked, the API searches for an available counter. After finding one, it sets up the counter to count events for the requested event.

*Note***:** None.

#### **Prototype**

u32 Xpm\_SetUpAnEvent(u32 EventID);

#### **Parameters**

The following table lists the Xpm\_SetUpAnEvent function arguments.

#### *Table 73:* **Xpm\_SetUpAnEvent Arguments**

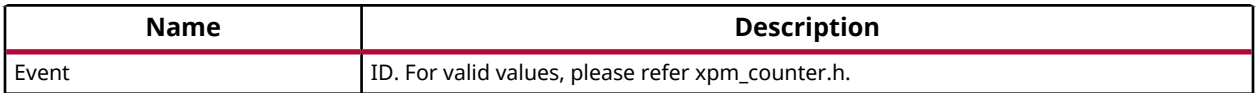

<span id="page-53-0"></span>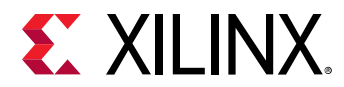

#### **Returns**

- Counter Number if successful. For Cortex-R5, valid return values are 0, 1, or 2.
- XPM\_NO\_COUNTERS\_AVAILABLE (0xFF) if all counters are being used

# **Xpm\_GetEventCounter**

Reads the counter value for the requested counter ID.

This is used to read the number of events that has been counted for the requsted event ID. This can only be called after a call to Xpm\_SetUpAnEvent.

*Note***:** None.

#### **Prototype**

u32 Xpm\_GetEventCounter(u32 EventHandlerId, u32 \*CntVal);

#### **Parameters**

The following table lists the Xpm\_GetEventCounter function arguments.

#### *Table 74:* **Xpm\_GetEventCounter Arguments**

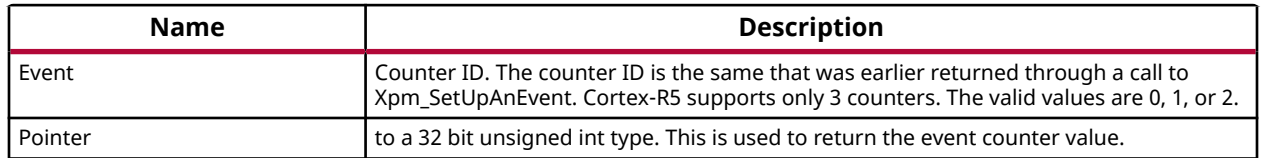

#### **Returns**

- XST\_SUCCESS if successful.
- XST\_FAILURE if the passed Counter ID is invalid (i.e. greater than 2).

# **Xpm\_DisableEventCounters**

This function disables the Cortex R5 event counters.

#### **Prototype**

void Xpm\_DisableEventCounters(void);

#### **Parameters**

The following table lists the Xpm\_DisableEventCounters function arguments.

<span id="page-54-0"></span>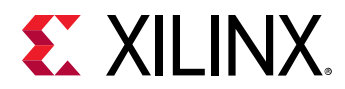

#### *Table 75:* **Xpm\_DisableEventCounters Arguments**

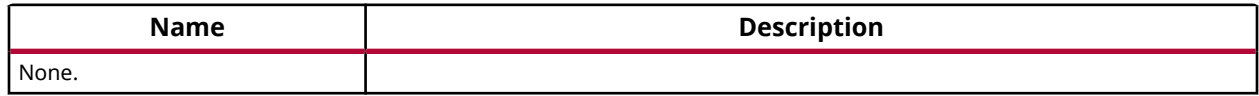

#### **Returns**

None.

# **Xpm\_EnableEventCounters**

This function enables the Cortex R5 event counters.

#### **Prototype**

```
void Xpm_EnableEventCounters(void);
```
#### **Parameters**

The following table lists the Xpm\_EnableEventCounters function arguments.

#### *Table 76:* **Xpm\_EnableEventCounters Arguments**

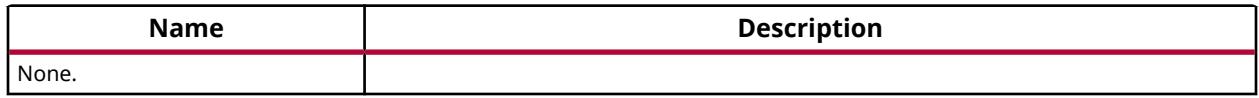

#### **Returns**

None.

# **Xpm\_ResetEventCounters**

This function resets the Cortex R5 event counters.

#### **Prototype**

void Xpm\_ResetEventCounters(void);

#### **Parameters**

The following table lists the Xpm\_ResetEventCounters function arguments.

#### *Table 77:* **Xpm\_ResetEventCounters Arguments**

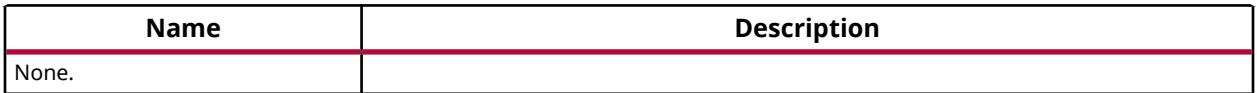

<span id="page-55-0"></span>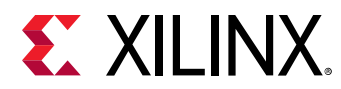

# **Returns**

None.

# **Xpm\_SleepPerfCounter**

This is helper function used by sleep/usleep APIs to generate delay in sec/usec.

# **Prototype**

void Xpm\_SleepPerfCounter(u32 delay, u64 frequency);

# **Parameters**

The following table lists the Xpm\_SleepPerfCounter function arguments.

#### *Table 78:* **Xpm\_SleepPerfCounter Arguments**

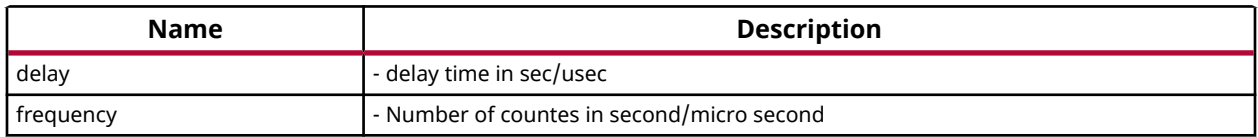

#### **Returns**

None.

# **Cortex R5 Processor Specific Include Files**

The xpseudo\_asm.h includes xreg\_cortexr5.h and xpseudo\_asm\_gcc.h.

The xreg\_cortexr5.h file contains definitions for inline assembler code. It provides inline definitions for Cortex R5 GPRs, SPRs,co-processor registers and Debug register

The xpseudo asm gcc.h contains the definitions for the most often used inline assembler instructions, available as macros. These can be very useful for tasks such as setting or getting special purpose registers, synchronization,or cache manipulation. These inline assembler instructions can be used from drivers and user applications written in C.

# **Cortex R5 peripheral definitions**

The xparameters ps.h file contains the canonical definitions and constant declarations for peripherals within hardblock, attached to the ARM Cortex R5 core. These definitions can be used by drivers or applications to access the peripherals.

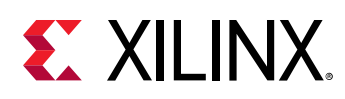

# **ARM Processor Common API**

This section provides a linked summary and detailed descriptions of the ARM Processor Common APIs.

# **ARM Processor Exception Handling**

ARM processors specific exception related APIs for cortex A53,A9 and R5 can utilized for enabling/disabling IRQ, registering/removing handler for exceptions or initializing exception vector table with null handler.

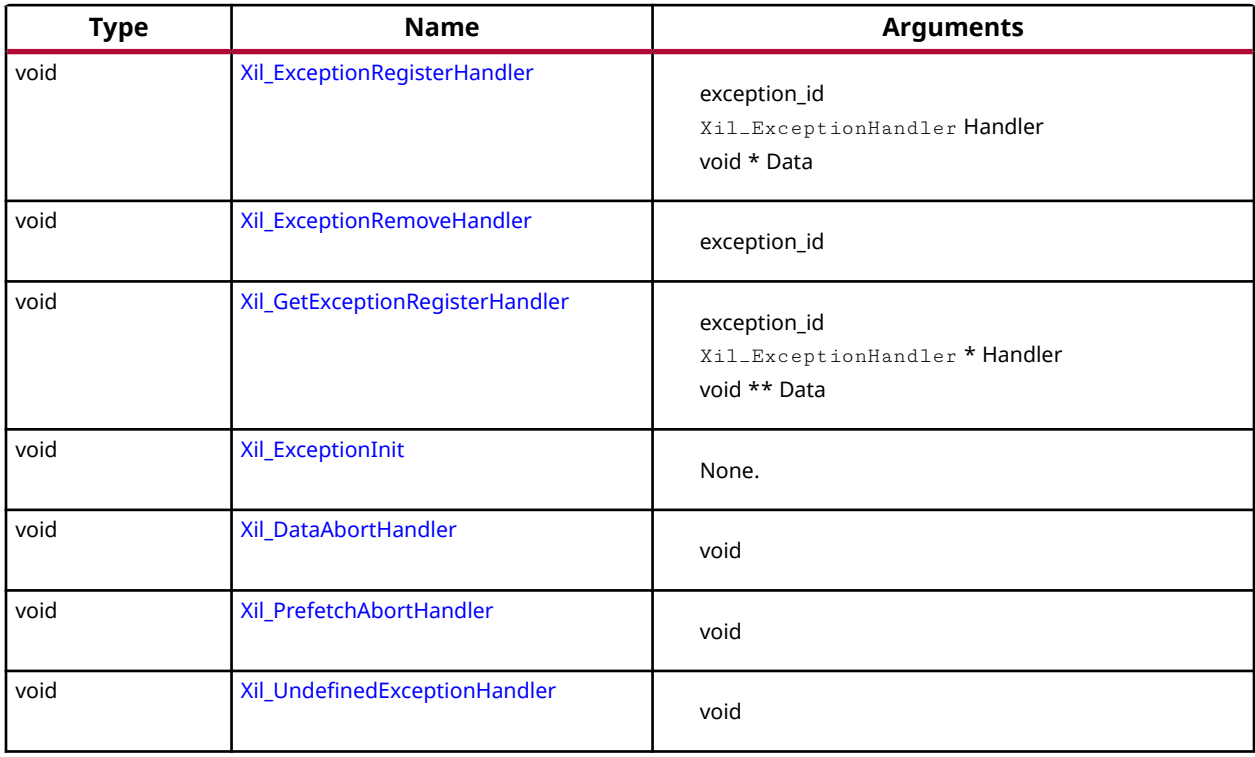

# *Table 79:* **Quick Function Reference**

# *Functions*

# **Xil\_ExceptionRegisterHandler**

Register a handler for a specific exception.

This handler is being called when the processor encounters the specified exception.

*Note***:** None.

<span id="page-57-0"></span>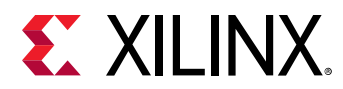

### **Prototype**

```
void Xil_ExceptionRegisterHandler(u32 Exception_id, Xil_ExceptionHandler 
Handler, void *Data);
```
#### **Parameters**

The following table lists the Xil\_ExceptionRegisterHandler function arguments.

#### *Table 80:* **Xil\_ExceptionRegisterHandler Arguments**

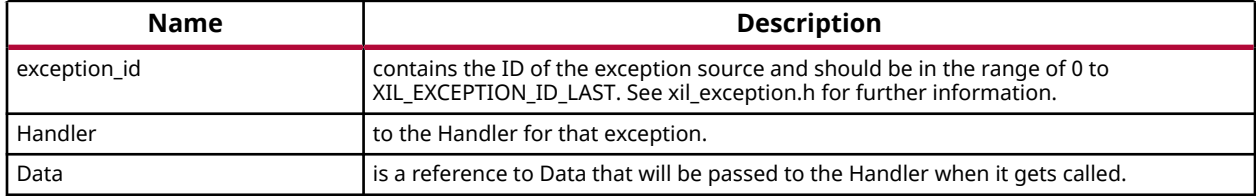

#### **Returns**

None.

# **Xil\_ExceptionRemoveHandler**

Removes the Handler for a specific exception Id.

The stub Handler is then registered for this exception Id.

*Note***:** None.

#### **Prototype**

```
void Xil_ExceptionRemoveHandler(u32 Exception_id);
```
#### **Parameters**

The following table lists the Xil\_ExceptionRemoveHandler function arguments.

#### *Table 81:* **Xil\_ExceptionRemoveHandler Arguments**

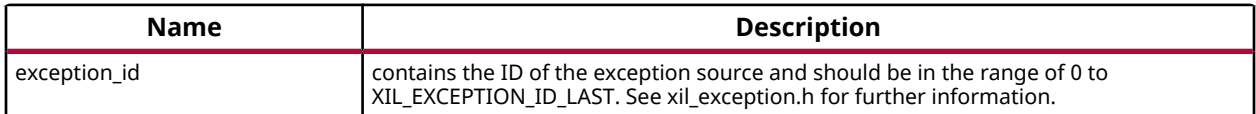

#### **Returns**

None.

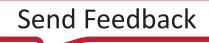

<span id="page-58-0"></span>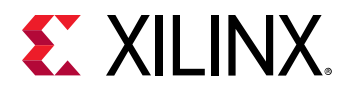

# **Xil\_GetExceptionRegisterHandler**

Get a handler for a specific exception.

This handler is being called when the processor encounters the specified exception.

*Note***:** None.

#### **Prototype**

```
void Xil_GetExceptionRegisterHandler(u32 Exception_id, Xil_ExceptionHandler 
*Handler, void **Data);
```
#### **Parameters**

The following table lists the  $X\text{il}\_G$ etExceptionRegisterHandler function arguments.

#### *Table 82:* **Xil\_GetExceptionRegisterHandler Arguments**

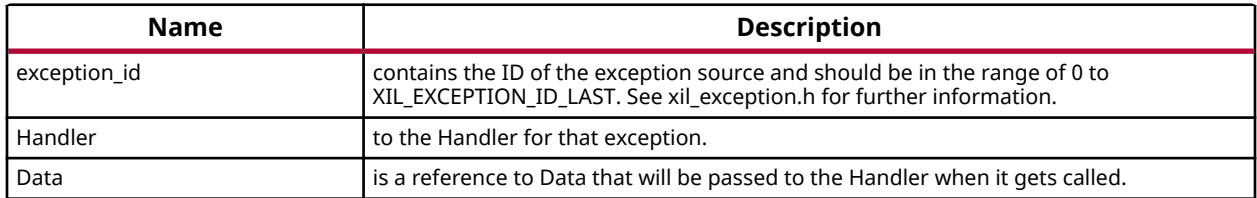

#### **Returns**

None.

# **Xil\_ExceptionInit**

The function is a common API used to initialize exception handlers across all supported arm processors.

For ARM Cortex-A53, Cortex-R5, and Cortex-A9, the exception handlers are being initialized statically and this function does not do anything. However, it is still present to take care of backward compatibility issues (in earlier versions of BSPs, this API was being used to initialize exception handlers).

*Note***:** None.

#### **Prototype**

void Xil\_ExceptionInit(void);

#### **Parameters**

The following table lists the Xil\_ExceptionInit function arguments.

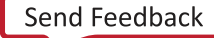

<span id="page-59-0"></span>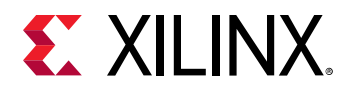

#### *Table 83:* **Xil\_ExceptionInit Arguments**

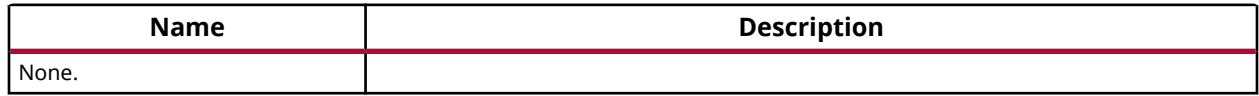

#### **Returns**

None.

# **Xil\_DataAbortHandler**

Default Data abort handler which prints data fault status register through which information about data fault can be acquired

#### **Prototype**

void Xil\_DataAbortHandler(void \*CallBackRef);

# **Xil\_PrefetchAbortHandler**

Default Prefetch abort handler which prints prefetch fault status register through which information about instruction prefetch fault can be acquired.

# **Prototype**

void Xil\_PrefetchAbortHandler(void \*CallBackRef);

# **Xil\_UndefinedExceptionHandler**

Default undefined exception handler which prints address of the undefined instruction if debug prints are enabled.

# **Prototype**

void Xil\_UndefinedExceptionHandler(void \*CallBackRef);

# **Cortex A9 Processor API**

Standalone BSP contains boot code, cache, exception handling, file and memory management, configuration, time and processor-specific include functions. It supports gcc compilers.

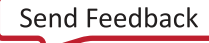

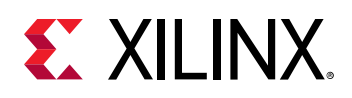

# **Cortex A9 Processor Boot Code**

The boot code performs minimum configuration which is required for an application to run starting from processor's reset state. Below is a sequence illustrating what all configuration is performed before control reaches to main function.

- 1. Program vector table base for exception handling
- 2. Invalidate instruction cache, data cache and TLBs
- 3. Program stack pointer for various modes (IRQ, FIQ, supervisor, undefine, abort, system)
- 4. Configure MMU with short descriptor translation table format and program base address of translation table
- 5. Enable data cache, instruction cache and MMU
- 6. Enable Floating point unit
- 7. Transfer control to \_start which clears BSS sections, initializes global timer and runs global constructor before jumping to main application

None.

#### *Note***:**

translation\_table.S contains a static page table required by MMU for cortex-A9. This translation table is flat mapped (input address = output address) with default memory attributes defined for zynq architecture. It utilizes short descriptor translation table format with each section defining 1MB of memory.

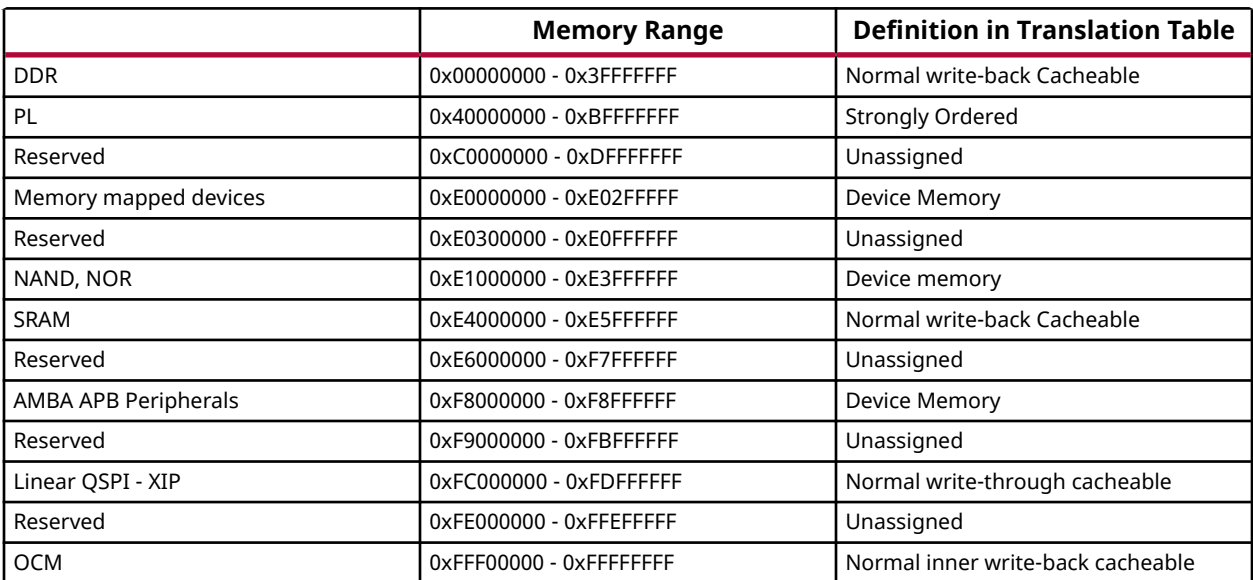

The overview of translation table memory attributes is described below.

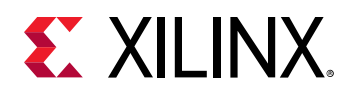

For region 0x00000000 - 0x3FFFFFFF, a system where DDR is less than 1GB, region after DDR and before PL is marked as undefined/reserved in translation table. In 0xF8000000 - 0xF8FFFFFF, 0xF8000C00 - 0xF8000FFF, 0xF8010000 - 0xF88FFFFF and 0xF8F03000 to 0xF8FFFFFF are reserved but due to granual size of 1MB, it is not possible to define separate regions for them. For region 0xFFF00000 - 0xFFFFFFFF, 0xFFF00000 to 0xFFFB0000 is reserved but due to 1MB granual size, it is not possible to define separate region for it

*Note***:**

# **Cortex A9 Processor Cache Functions**

Cache functions provide access to cache related operations such as flush and invalidate for instruction and data caches. It gives option to perform the cache operations on a single cacheline, a range of memory and an entire cache.

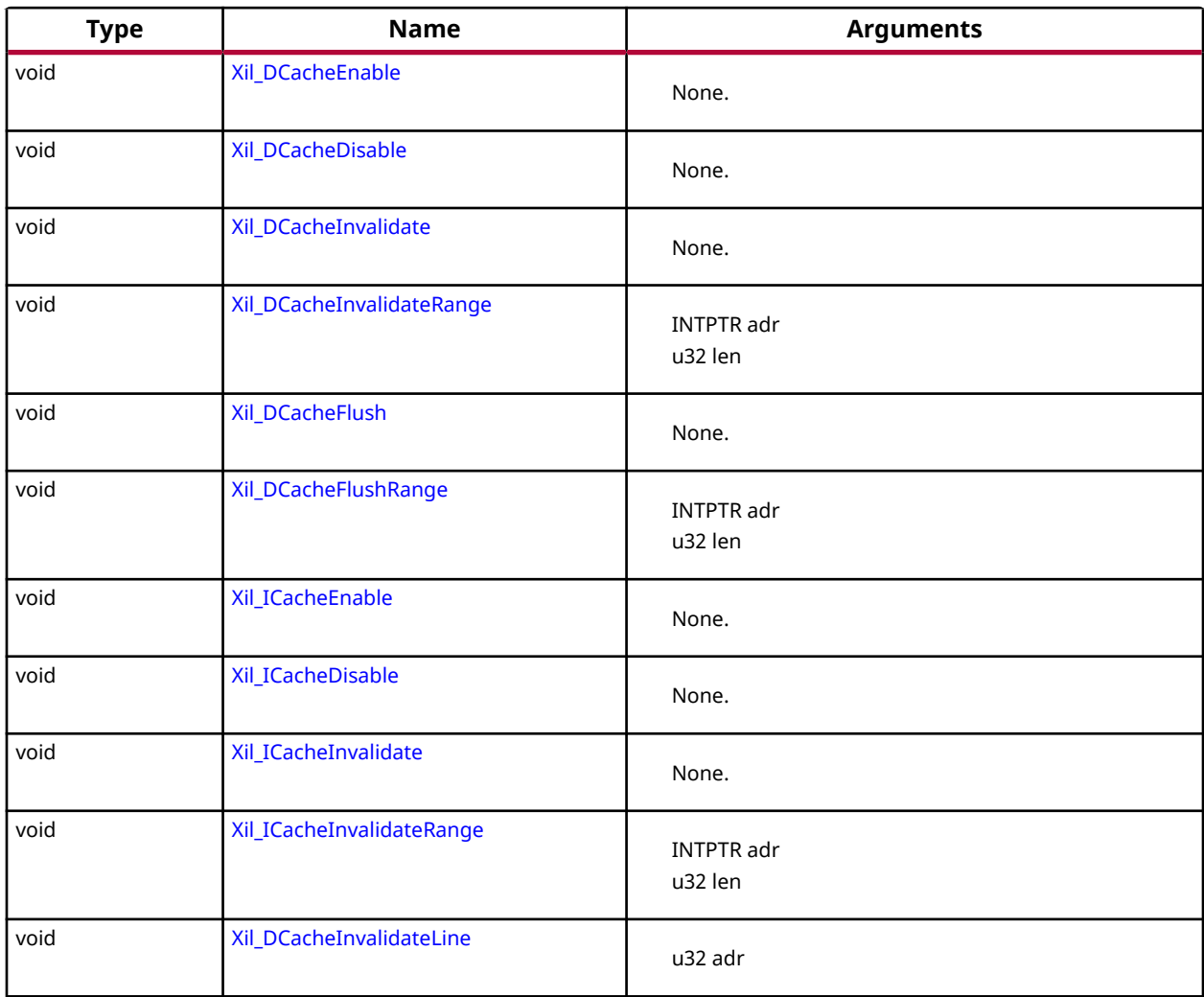

# *Table 84:* **Quick Function Reference**

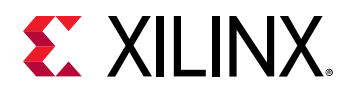

# *Table 84:* **Quick Function Reference** *(cont'd)*

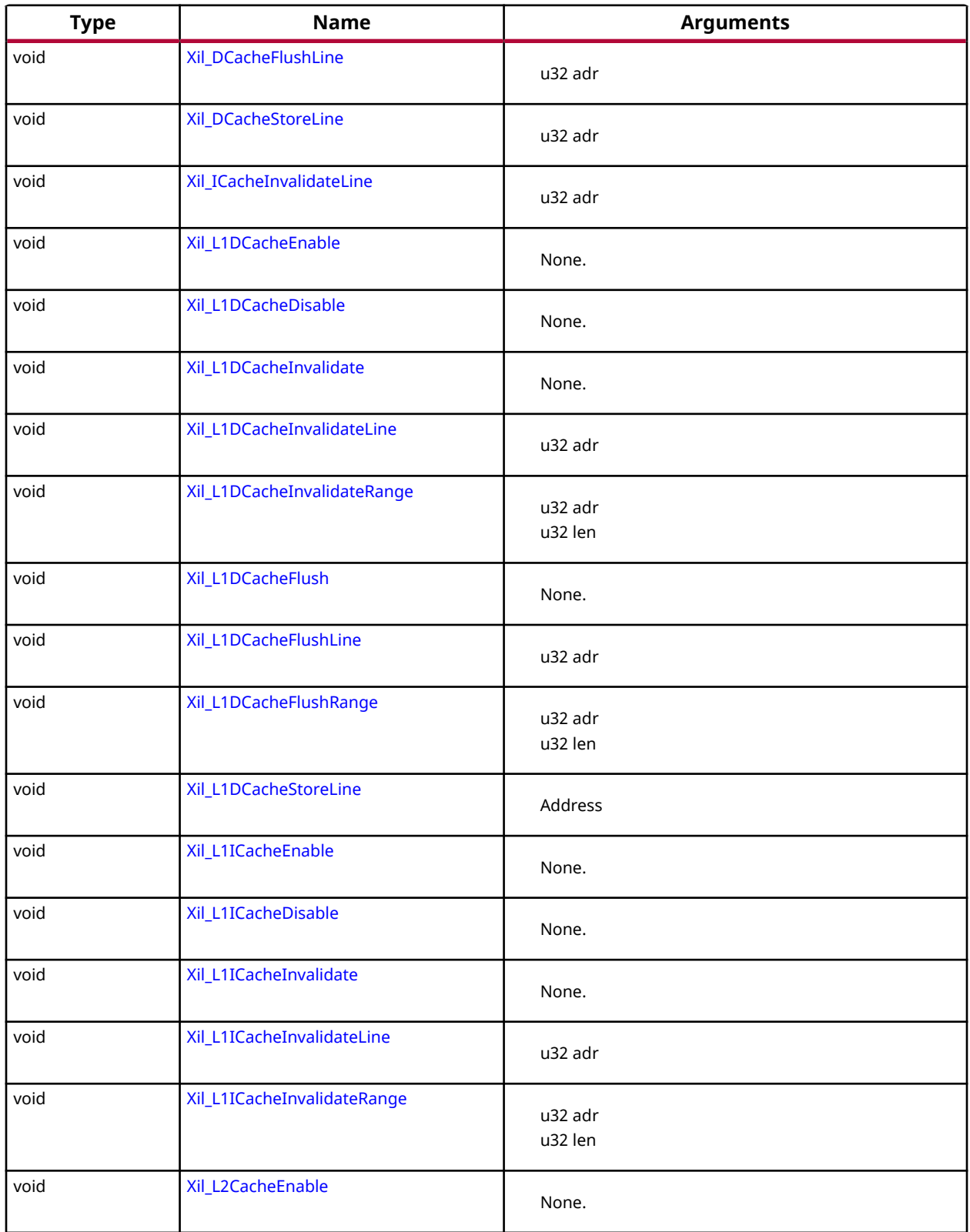

<span id="page-63-0"></span>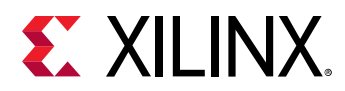

#### *Table 84:* **Quick Function Reference** *(cont'd)*

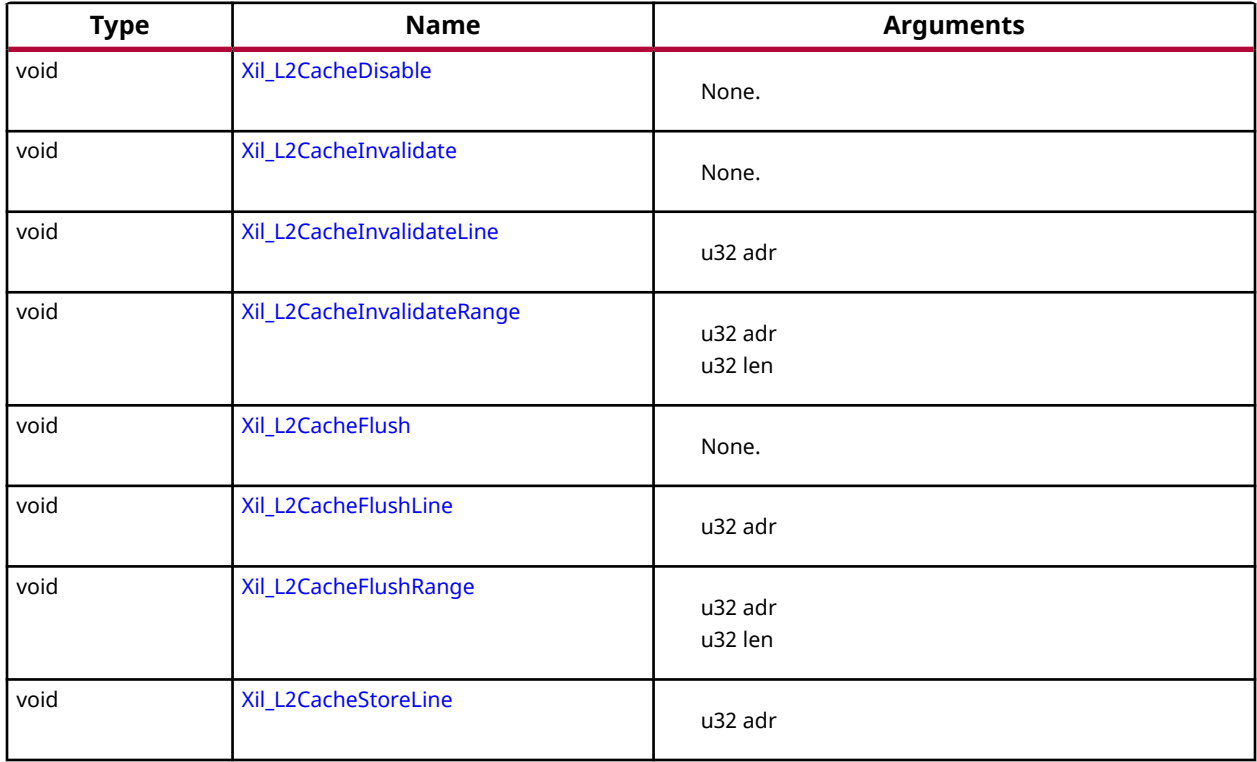

# *Functions*

# **Xil\_DCacheEnable**

Enable the Data cache.

*Note***:** None.

# **Prototype**

```
void Xil_DCacheEnable(void);
```
#### **Parameters**

The following table lists the Xil\_DCacheEnable function arguments.

#### *Table 85:* **Xil\_DCacheEnable Arguments**

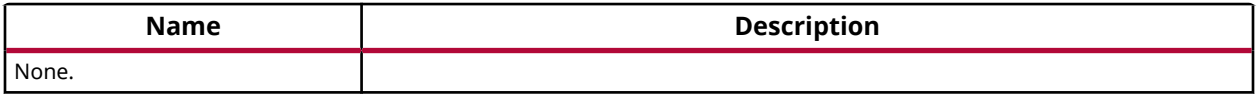

<span id="page-64-0"></span>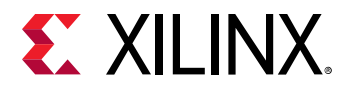

#### **Returns**

None.

# **Xil\_DCacheDisable**

Disable the Data cache.

*Note***:** None.

#### **Prototype**

```
void Xil_DCacheDisable(void);
```
#### **Parameters**

The following table lists the Xil\_DCacheDisable function arguments.

#### *Table 86:* **Xil\_DCacheDisable Arguments**

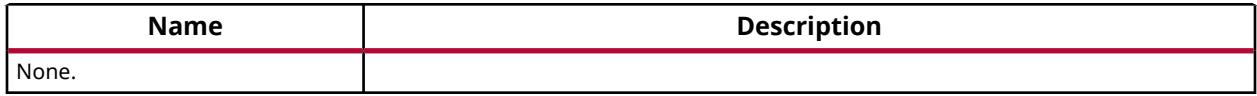

#### **Returns**

None.

# **Xil\_DCacheInvalidate**

Invalidate the entire Data cache.

*Note***:** None.

#### **Prototype**

```
void Xil_DCacheInvalidate(void);
```
#### **Parameters**

The following table lists the Xil\_DCacheInvalidate function arguments.

#### *Table 87:* **Xil\_DCacheInvalidate Arguments**

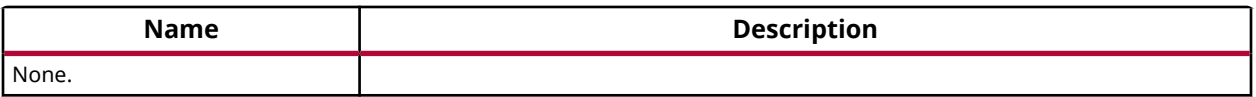

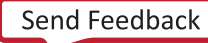

<span id="page-65-0"></span>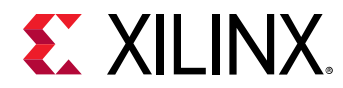

### **Returns**

None.

# **Xil\_DCacheInvalidateRange**

Invalidate the Data cache for the given address range.

If the bytes specified by the address range are cached by the Data cache, the cachelines containing those bytes are invalidated. If the cachelines are modified (dirty), the modified contents are lost and NOT written to the system memory before the lines are invalidated. data. This issue raises few possibilities. work.

1. Avoid situations where invalidation has to be done after the data is updated by peripheral/DMA directly into the memory. It is not tough to achieve (may be a bit risky). The common use case to do invalidation is when a DMA happens. Generally for such use cases, buffers can be allocated first and then start the DMA. The practice that needs to be followed here is, immediately after buffer allocation and before starting the DMA, do the invalidation. With this approach, invalidation need not to be done after the DMA transfer is over. are brought into cache (between the time it is invalidated and DMA completes) because of some speculative prefetching or reading data for a variable present in the same cache line, then we will have to invalidate the cache after DMA is complete.

*Note***:** None.

#### **Prototype**

void Xil\_DCacheInvalidateRange(INTPTR adr, u32 len);

#### **Parameters**

The following table lists the  $X\text{il}_D\nC \text{achel} \text{mvalidatedRange}$  function arguments.

#### *Table 88:* **Xil\_DCacheInvalidateRange Arguments**

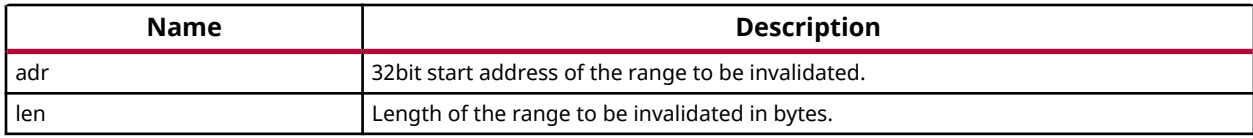

#### **Returns**

None.

# **Xil\_DCacheFlush**

Flush the entire Data cache.

*Note***:** None.

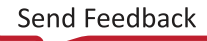

<span id="page-66-0"></span>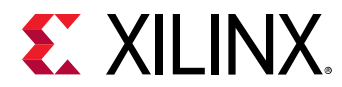

#### **Prototype**

void Xil\_DCacheFlush(void);

### **Parameters**

The following table lists the Xil\_DCacheFlush function arguments.

#### *Table 89:* **Xil\_DCacheFlush Arguments**

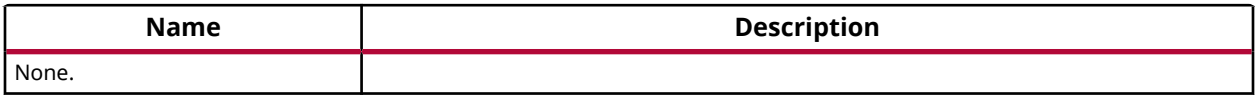

#### **Returns**

None.

# **Xil\_DCacheFlushRange**

Flush the Data cache for the given address range.

If the bytes specified by the address range are cached by the data cache, the cachelines containing those bytes are invalidated. If the cachelines are modified (dirty), they are written to the system memory before the lines are invalidated.

*Note***:** None.

#### **Prototype**

void Xil\_DCacheFlushRange(INTPTR adr, u32 len);

#### **Parameters**

The following table lists the Xil\_DCacheFlushRange function arguments.

#### *Table 90:* **Xil\_DCacheFlushRange Arguments**

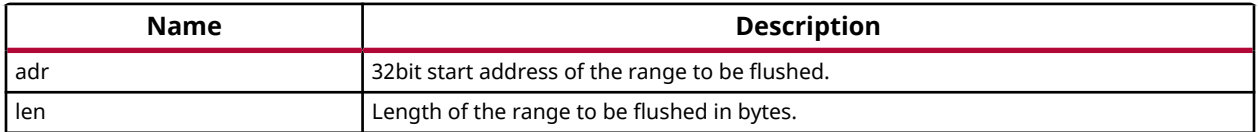

#### **Returns**

None.

# **Xil\_ICacheEnable**

Enable the instruction cache.

<span id="page-67-0"></span>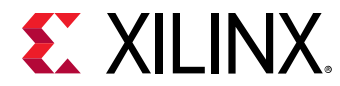

*Note***:** None.

#### **Prototype**

void Xil\_ICacheEnable(void);

#### **Parameters**

The following table lists the Xil\_ICacheEnable function arguments.

#### *Table 91:* **Xil\_ICacheEnable Arguments**

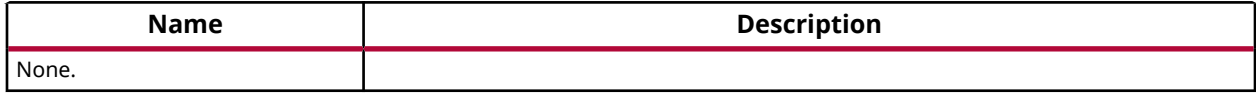

#### **Returns**

None.

# **Xil\_ICacheDisable**

Disable the instruction cache.

*Note***:** None.

#### **Prototype**

void Xil\_ICacheDisable(void);

#### **Parameters**

The following table lists the Xil\_ICacheDisable function arguments.

#### *Table 92:* **Xil\_ICacheDisable Arguments**

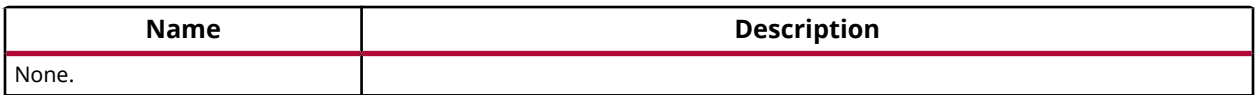

# **Returns**

None.

# **Xil\_ICacheInvalidate**

Invalidate the entire instruction cache.

*Note***:** None.

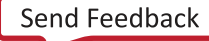

<span id="page-68-0"></span>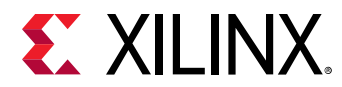

#### **Prototype**

```
void Xil_ICacheInvalidate(void);
```
#### **Parameters**

The following table lists the Xil\_ICacheInvalidate function arguments.

#### *Table 93:* **Xil\_ICacheInvalidate Arguments**

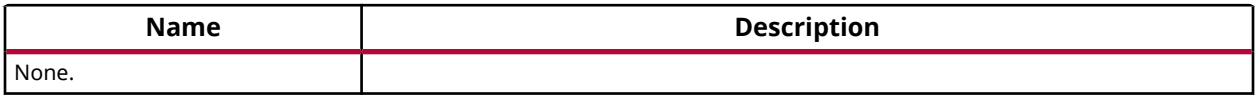

#### **Returns**

None.

# **Xil\_ICacheInvalidateRange**

Invalidate the instruction cache for the given address range.

If the instructions specified by the address range are cached by the instrunction cache, the cachelines containing those instructions are invalidated.

*Note***:** None.

#### **Prototype**

void Xil\_ICacheInvalidateRange(INTPTR adr, u32 len);

#### **Parameters**

The following table lists the  $X\text{il}_\text{I}C\text{ach}e\text{Invalid}x$  at  $e\text{Range}$  function arguments.

#### *Table 94:* **Xil\_ICacheInvalidateRange Arguments**

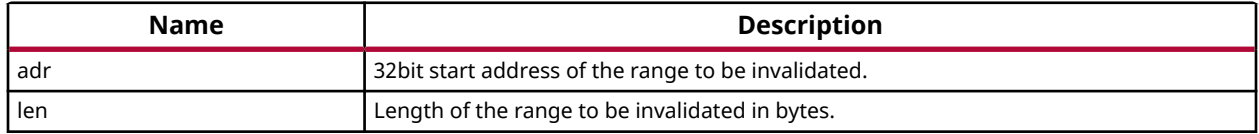

#### **Returns**

None.

# **Xil\_DCacheInvalidateLine**

Invalidate a Data cache line.

<span id="page-69-0"></span>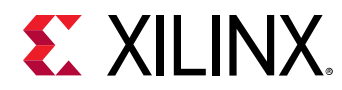

If the byte specified by the address (adr) is cached by the Data cache, the cacheline containing that byte is invalidated. If the cacheline is modified (dirty), the modified contents are lost and are NOT written to the system memory before the line is invalidated.

*Note***:** The bottom 4 bits are set to 0, forced by architecture.

#### **Prototype**

```
void Xil_DCacheInvalidateLine(u32 adr);
```
#### **Parameters**

The following table lists the Xil\_DCacheInvalidateLine function arguments.

#### *Table 95:* **Xil\_DCacheInvalidateLine Arguments**

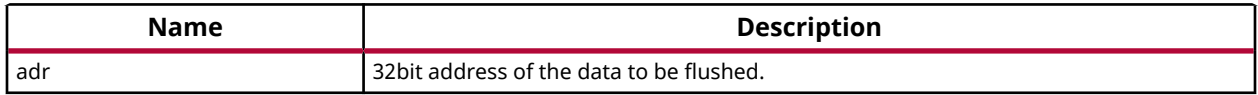

#### **Returns**

None.

# **Xil\_DCacheFlushLine**

Flush a Data cache line.

If the byte specified by the address (adr) is cached by the Data cache, the cacheline containing that byte is invalidated. If the cacheline is modified (dirty), the entire contents of the cacheline are written to system memory before the line is invalidated.

*Note***:** The bottom 4 bits are set to 0, forced by architecture.

#### **Prototype**

void Xil\_DCacheFlushLine(u32 adr);

#### **Parameters**

The following table lists the Xil\_DCacheFlushLine function arguments.

#### *Table 96:* **Xil\_DCacheFlushLine Arguments**

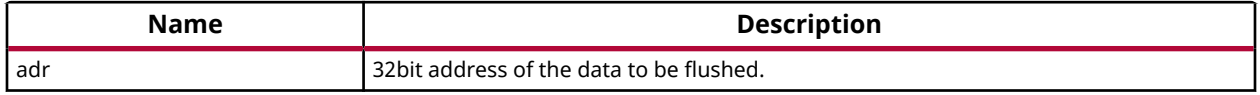

<span id="page-70-0"></span>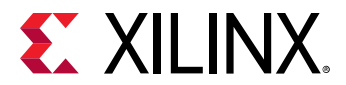

# **Returns**

None.

# **Xil\_DCacheStoreLine**

Store a Data cache line.

If the byte specified by the address (adr) is cached by the Data cache and the cacheline is modified (dirty), the entire contents of the cacheline are written to system memory. After the store completes, the cacheline is marked as unmodified (not dirty).

*Note***:** The bottom 4 bits are set to 0, forced by architecture.

#### **Prototype**

```
void Xil_DCacheStoreLine(u32 adr);
```
#### **Parameters**

The following table lists the Xil\_DCacheStoreLine function arguments.

#### *Table 97:* **Xil\_DCacheStoreLine Arguments**

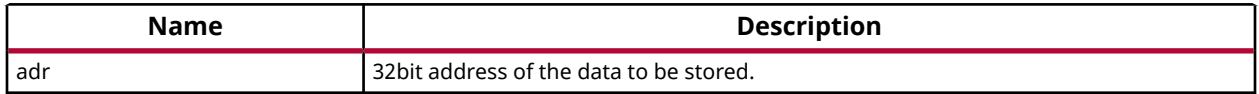

#### **Returns**

None.

# **Xil\_ICacheInvalidateLine**

Invalidate an instruction cache line.

If the instruction specified by the address is cached by the instruction cache, the cacheline containing that instruction is invalidated.

*Note***:** The bottom 4 bits are set to 0, forced by architecture.

#### **Prototype**

void Xil\_ICacheInvalidateLine(u32 adr);

#### **Parameters**

The following table lists the Xil\_ICacheInvalidateLine function arguments.

<span id="page-71-0"></span>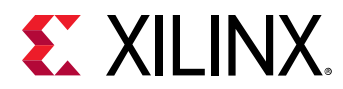

#### *Table 98:* **Xil\_ICacheInvalidateLine Arguments**

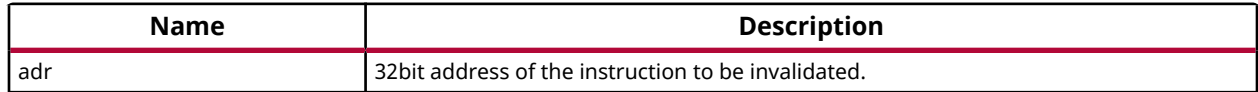

#### **Returns**

None.

# **Xil\_L1DCacheEnable**

Enable the level 1 Data cache.

*Note***:** None.

#### **Prototype**

void Xil\_L1DCacheEnable(void);

#### **Parameters**

The following table lists the Xil\_L1DCacheEnable function arguments.

#### *Table 99:* **Xil\_L1DCacheEnable Arguments**

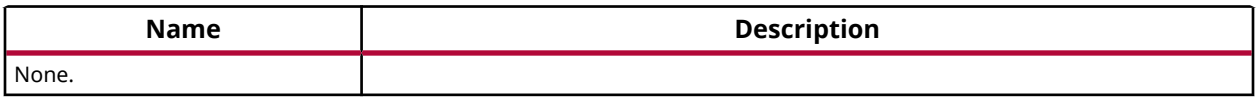

#### **Returns**

None.

# **Xil\_L1DCacheDisable**

Disable the level 1 Data cache.

*Note***:** None.

#### **Prototype**

void Xil\_L1DCacheDisable(void);

#### **Parameters**

The following table lists the Xil\_L1DCacheDisable function arguments.
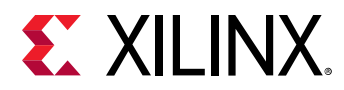

#### *Table 100:* **Xil\_L1DCacheDisable Arguments**

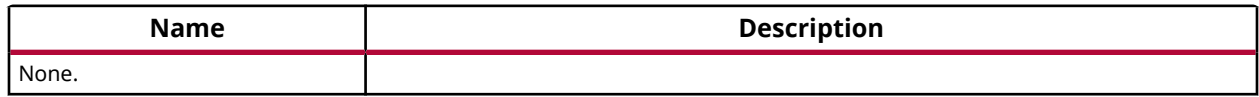

#### **Returns**

None.

## **Xil\_L1DCacheInvalidate**

Invalidate the level 1 Data cache.

*Note***:** In Cortex A9, there is no cp instruction for invalidating the whole D-cache. This function invalidates each line by set/way.

#### **Prototype**

void Xil\_L1DCacheInvalidate(void);

#### **Parameters**

The following table lists the Xil\_L1DCacheInvalidate function arguments.

#### *Table 101:* **Xil\_L1DCacheInvalidate Arguments**

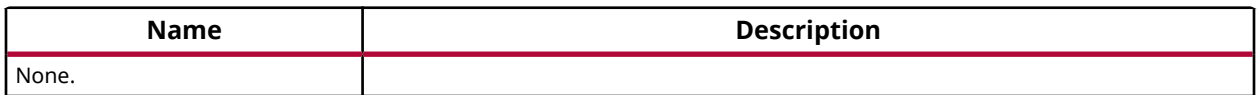

#### **Returns**

None.

#### **Xil\_L1DCacheInvalidateLine**

Invalidate a level 1 Data cache line.

If the byte specified by the address (Addr) is cached by the Data cache, the cacheline containing that byte is invalidated. If the cacheline is modified (dirty), the modified contents are lost and are NOT written to system memory before the line is invalidated.

*Note***:** The bottom 5 bits are set to 0, forced by architecture.

#### **Prototype**

```
void Xil_L1DCacheInvalidateLine(u32 adr);
```
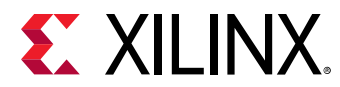

#### **Parameters**

The following table lists the Xil\_L1DCacheInvalidateLine function arguments.

#### *Table 102:* **Xil\_L1DCacheInvalidateLine Arguments**

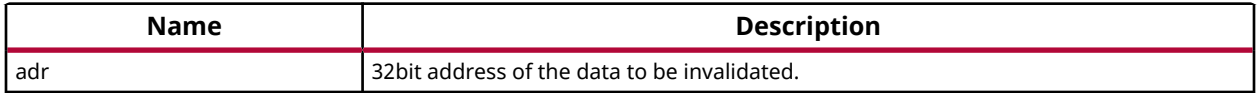

#### **Returns**

None.

### **Xil\_L1DCacheInvalidateRange**

Invalidate the level 1 Data cache for the given address range.

If the bytes specified by the address range are cached by the Data cache, the cachelines containing those bytes are invalidated. If the cachelines are modified (dirty), the modified contents are lost and NOT written to the system memory before the lines are invalidated.

*Note***:** None.

#### **Prototype**

void Xil\_L1DCacheInvalidateRange(u32 adr, u32 len);

#### **Parameters**

The following table lists the Xil\_L1DCacheInvalidateRange function arguments.

#### *Table 103:* **Xil\_L1DCacheInvalidateRange Arguments**

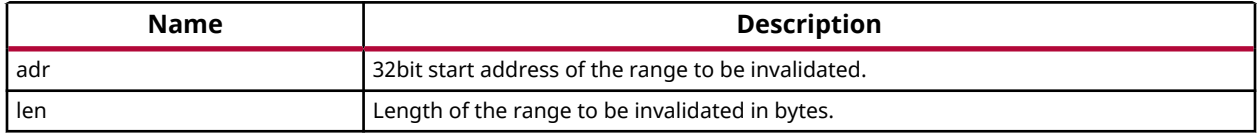

#### **Returns**

None.

#### **Xil\_L1DCacheFlush**

Flush the level 1 Data cache.

*Note***:** In Cortex A9, there is no cp instruction for flushing the whole D-cache. Need to flush each line.

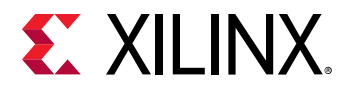

#### **Prototype**

```
void Xil_L1DCacheFlush(void);
```
#### **Parameters**

The following table lists the Xil\_L1DCacheFlush function arguments.

#### *Table 104:* **Xil\_L1DCacheFlush Arguments**

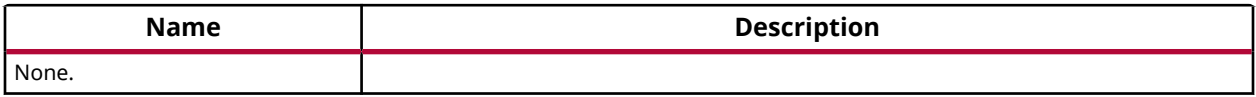

#### **Returns**

None.

## **Xil\_L1DCacheFlushLine**

Flush a level 1 Data cache line.

If the byte specified by the address (adr) is cached by the Data cache, the cacheline containing that byte is invalidated. If the cacheline is modified (dirty), the entire contents of the cacheline are written to system memory before the line is invalidated.

*Note***:** The bottom 5 bits are set to 0, forced by architecture.

#### **Prototype**

void Xil\_L1DCacheFlushLine(u32 adr);

#### **Parameters**

The following table lists the Xil\_L1DCacheFlushLine function arguments.

#### *Table 105:* **Xil\_L1DCacheFlushLine Arguments**

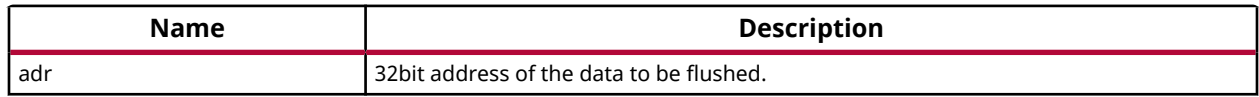

#### **Returns**

None.

## **Xil\_L1DCacheFlushRange**

Flush the level 1 Data cache for the given address range.

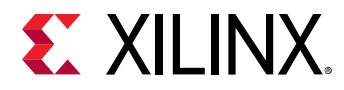

If the bytes specified by the address range are cached by the Data cache, the cacheline containing those bytes are invalidated. If the cachelines are modified (dirty), they are written to system memory before the lines are invalidated.

*Note***:** None.

#### **Prototype**

```
void Xil_L1DCacheFlushRange(u32 adr, u32 len);
```
#### **Parameters**

The following table lists the Xil\_L1DCacheFlushRange function arguments.

#### *Table 106:* **Xil\_L1DCacheFlushRange Arguments**

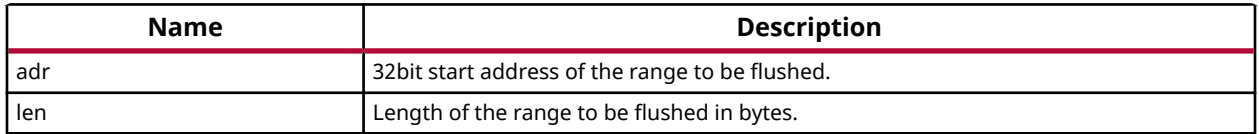

#### **Returns**

None.

## **Xil\_L1DCacheStoreLine**

Store a level 1 Data cache line.

If the byte specified by the address (adr) is cached by the Data cache and the cacheline is modified (dirty), the entire contents of the cacheline are written to system memory. After the store completes, the cacheline is marked as unmodified (not dirty).

*Note***:** The bottom 5 bits are set to 0, forced by architecture.

#### **Prototype**

void Xil\_L1DCacheStoreLine(u32 adr);

#### **Parameters**

The following table lists the  $Xi1_L1DCacheStoreLine$  function arguments.

#### *Table 107:* **Xil\_L1DCacheStoreLine Arguments**

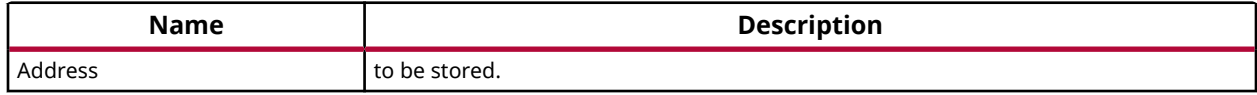

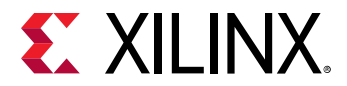

None.

## **Xil\_L1ICacheEnable**

Enable the level 1 instruction cache.

*Note***:** None.

#### **Prototype**

```
void Xil_L1ICacheEnable(void);
```
#### **Parameters**

The following table lists the Xil\_L1ICacheEnable function arguments.

#### *Table 108:* **Xil\_L1ICacheEnable Arguments**

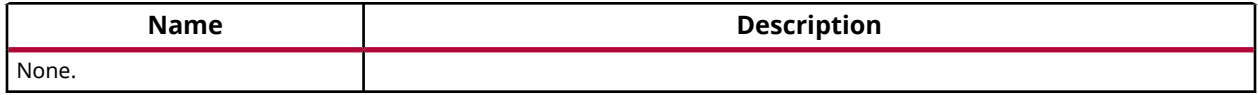

#### **Returns**

None.

## **Xil\_L1ICacheDisable**

Disable level 1 the instruction cache.

*Note***:** None.

#### **Prototype**

```
void Xil_L1ICacheDisable(void);
```
#### **Parameters**

The following table lists the Xil\_L1ICacheDisable function arguments.

#### *Table 109:* **Xil\_L1ICacheDisable Arguments**

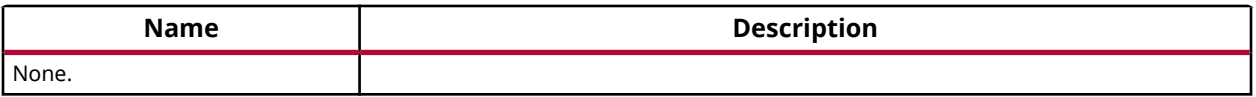

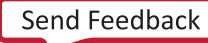

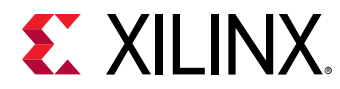

None.

## **Xil\_L1ICacheInvalidate**

Invalidate the entire level 1 instruction cache.

*Note***:** None.

#### **Prototype**

```
void Xil_L1ICacheInvalidate(void);
```
#### **Parameters**

The following table lists the Xil\_L1ICacheInvalidate function arguments.

#### *Table 110:* **Xil\_L1ICacheInvalidate Arguments**

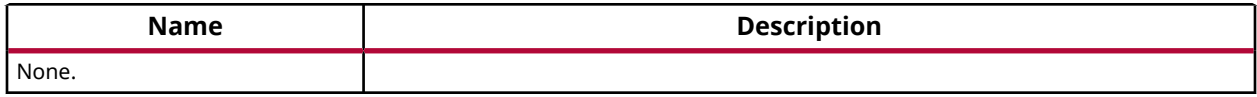

#### **Returns**

None.

## **Xil\_L1ICacheInvalidateLine**

Invalidate a level 1 instruction cache line.

If the instruction specified by the address is cached by the instruction cache, the cacheline containing that instruction is invalidated.

*Note***:** The bottom 5 bits are set to 0, forced by architecture.

#### **Prototype**

void Xil\_L1ICacheInvalidateLine(u32 adr);

#### **Parameters**

The following table lists the Xil\_L1ICacheInvalidateLine function arguments.

#### *Table 111:* **Xil\_L1ICacheInvalidateLine Arguments**

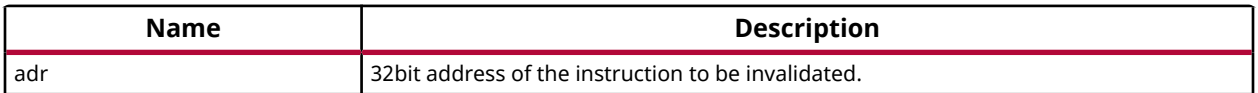

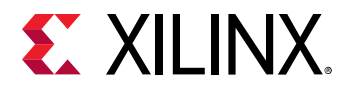

None.

## **Xil\_L1ICacheInvalidateRange**

Invalidate the level 1 instruction cache for the given address range.

If the instrucions specified by the address range are cached by the instruction cache, the cacheline containing those bytes are invalidated.

*Note***:** None.

#### **Prototype**

void Xil\_L1ICacheInvalidateRange(u32 adr, u32 len);

#### **Parameters**

The following table lists the Xil\_L1ICacheInvalidateRange function arguments.

#### *Table 112:* **Xil\_L1ICacheInvalidateRange Arguments**

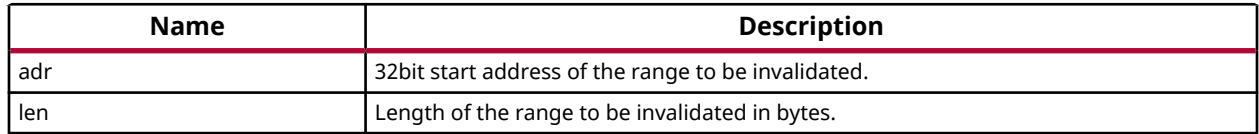

#### **Returns**

None.

## **Xil\_L2CacheEnable**

Enable the L2 cache.

*Note***:** None.

#### **Prototype**

void Xil\_L2CacheEnable(void);

#### **Parameters**

The following table lists the Xil\_L2CacheEnable function arguments.

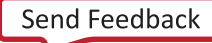

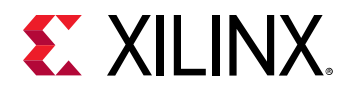

#### *Table 113:* **Xil\_L2CacheEnable Arguments**

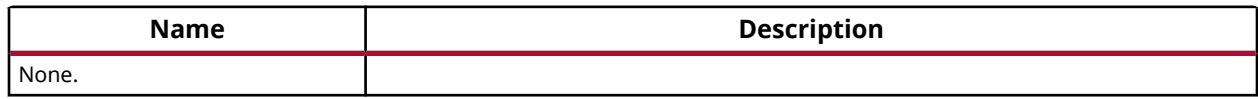

#### **Returns**

None.

### **Xil\_L2CacheDisable**

Disable the L2 cache.

*Note***:** None.

#### **Prototype**

void Xil\_L2CacheDisable(void);

#### **Parameters**

The following table lists the Xil\_L2CacheDisable function arguments.

#### *Table 114:* **Xil\_L2CacheDisable Arguments**

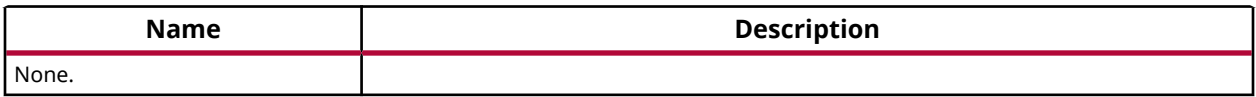

#### **Returns**

None.

#### **Xil\_L2CacheInvalidate**

Invalidate the entire level 2 cache.

*Note***:** None.

#### **Prototype**

void Xil\_L2CacheInvalidate(void);

#### **Parameters**

The following table lists the Xil\_L2CacheInvalidate function arguments.

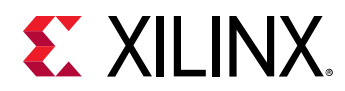

#### *Table 115:* **Xil\_L2CacheInvalidate Arguments**

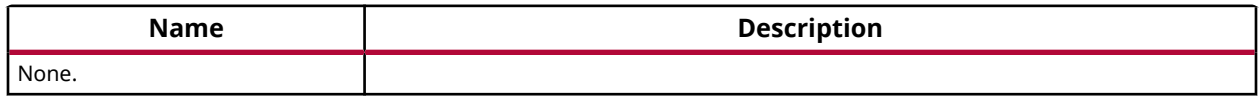

#### **Returns**

None.

## **Xil\_L2CacheInvalidateLine**

Invalidate a level 2 cache line.

If the byte specified by the address (adr) is cached by the Data cache, the cacheline containing that byte is invalidated. If the cacheline is modified (dirty), the modified contents are lost and are NOT written to system memory before the line is invalidated.

*Note***:** The bottom 4 bits are set to 0, forced by architecture.

#### **Prototype**

void Xil\_L2CacheInvalidateLine(u32 adr);

#### **Parameters**

The following table lists the Xil\_L2CacheInvalidateLine function arguments.

#### *Table 116:* **Xil\_L2CacheInvalidateLine Arguments**

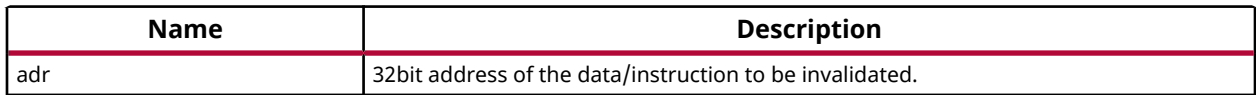

#### **Returns**

None.

## **Xil\_L2CacheInvalidateRange**

Invalidate the level 2 cache for the given address range.

If the bytes specified by the address range are cached by the L2 cache, the cacheline containing those bytes are invalidated. If the cachelines are modified (dirty), the modified contents are lost and are NOT written to system memory before the lines are invalidated.

*Note***:** None.

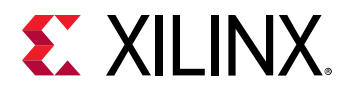

#### **Prototype**

```
void Xil_L2CacheInvalidateRange(u32 adr, u32 len);
```
#### **Parameters**

The following table lists the Xil\_L2CacheInvalidateRange function arguments.

#### *Table 117:* **Xil\_L2CacheInvalidateRange Arguments**

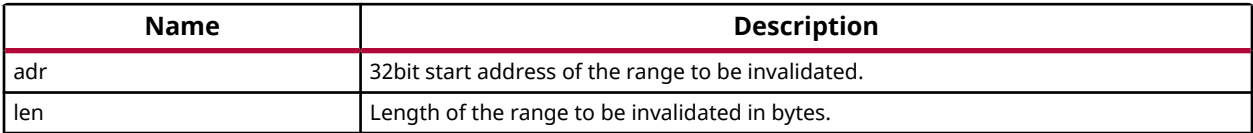

#### **Returns**

None.

## **Xil\_L2CacheFlush**

Flush the entire level 2 cache.

*Note***:** None.

#### **Prototype**

```
void Xil_L2CacheFlush(void);
```
#### **Parameters**

The following table lists the Xil\_L2CacheFlush function arguments.

#### *Table 118:* **Xil\_L2CacheFlush Arguments**

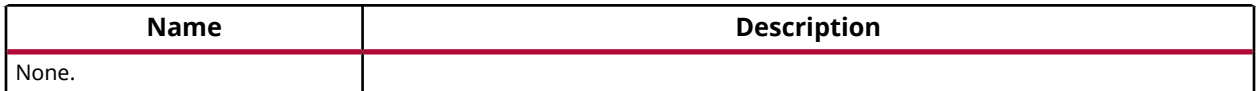

#### **Returns**

None.

## **Xil\_L2CacheFlushLine**

Flush a level 2 cache line.

If the byte specified by the address (adr) is cached by the L2 cache, the cacheline containing that byte is invalidated. If the cacheline is modified (dirty), the entire contents of the cacheline are written to system memory before the line is invalidated.

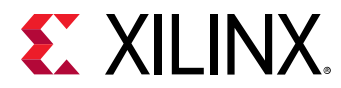

*Note***:** The bottom 4 bits are set to 0, forced by architecture.

#### **Prototype**

void Xil\_L2CacheFlushLine(u32 adr);

#### **Parameters**

The following table lists the Xil\_L2CacheFlushLine function arguments.

#### *Table 119:* **Xil\_L2CacheFlushLine Arguments**

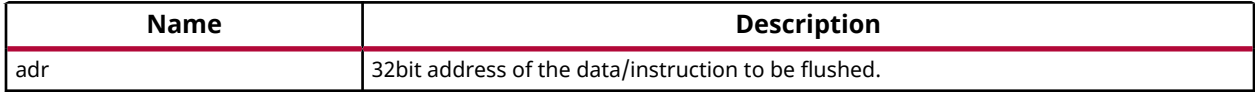

#### **Returns**

None.

## **Xil\_L2CacheFlushRange**

Flush the level 2 cache for the given address range.

If the bytes specified by the address range are cached by the L2 cache, the cacheline containing those bytes are invalidated. If the cachelines are modified (dirty), they are written to the system memory before the lines are invalidated.

*Note***:** None.

#### **Prototype**

void Xil\_L2CacheFlushRange(u32 adr, u32 len);

#### **Parameters**

The following table lists the Xil\_L2CacheFlushRange function arguments.

#### *Table 120:* **Xil\_L2CacheFlushRange Arguments**

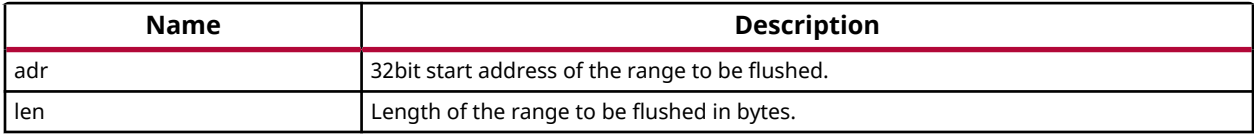

#### **Returns**

None.

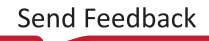

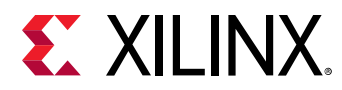

## **Xil\_L2CacheStoreLine**

Store a level 2 cache line.

If the byte specified by the address (adr) is cached by the L2 cache and the cacheline is modified (dirty), the entire contents of the cacheline are written to system memory. After the store completes, the cacheline is marked as unmodified (not dirty).

*Note***:** The bottom 4 bits are set to 0, forced by architecture.

#### **Prototype**

```
void Xil_L2CacheStoreLine(u32 adr);
```
#### **Parameters**

The following table lists the Xil\_L2CacheStoreLine function arguments.

#### *Table 121:* **Xil\_L2CacheStoreLine Arguments**

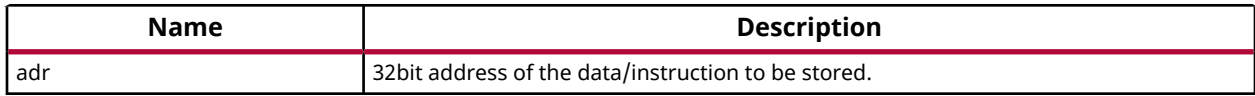

#### **Returns**

None.

## **Cortex A9 Processor MMU Functions**

MMU functions equip users to enable MMU, disable MMU and modify default memory attributes of MMU table as per the need.

#### *Table 122:* **Quick Function Reference**

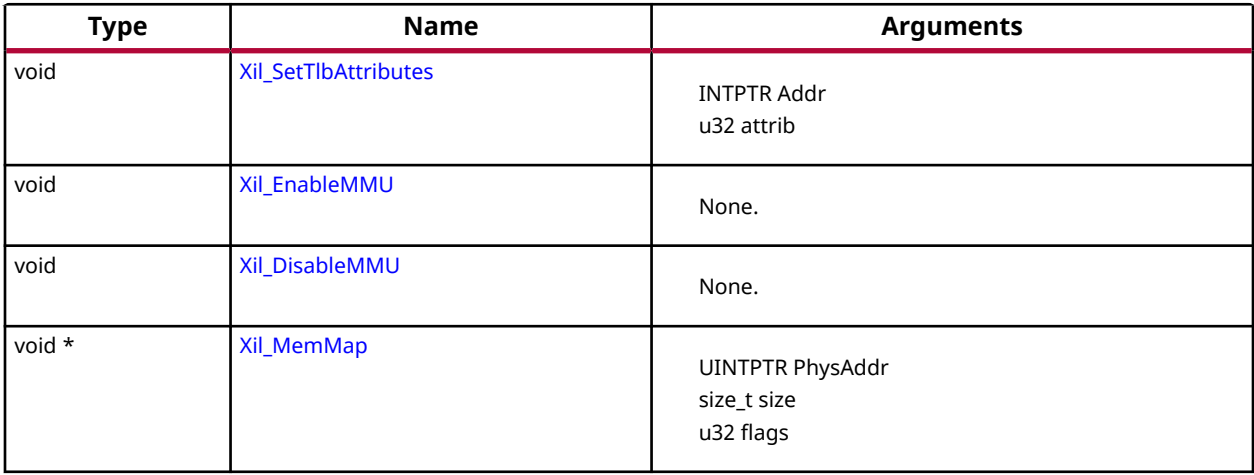

<span id="page-84-0"></span>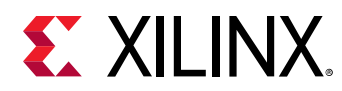

## *Functions*

## **Xil\_SetTlbAttributes**

This function sets the memory attributes for a section covering 1MB of memory in the translation table.

*Note***:** The MMU or D-cache does not need to be disabled before changing a translation table entry.

#### **Prototype**

```
void Xil_SetTlbAttributes(INTPTR Addr, u32 attrib);
```
#### **Parameters**

The following table lists the Xil\_SetTlbAttributes function arguments.

#### *Table 123:* **Xil\_SetTlbAttributes Arguments**

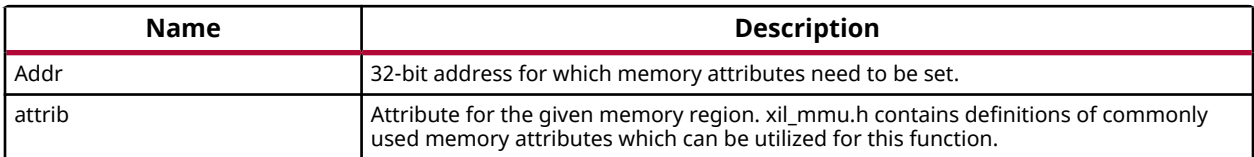

#### **Returns**

None.

## **Xil\_EnableMMU**

Enable MMU for cortex A9 processor.

This function invalidates the instruction and data caches, and then enables MMU.

#### **Prototype**

void Xil\_EnableMMU(void);

#### **Parameters**

The following table lists the Xil\_EnableMMU function arguments.

#### *Table 124:* **Xil\_EnableMMU Arguments**

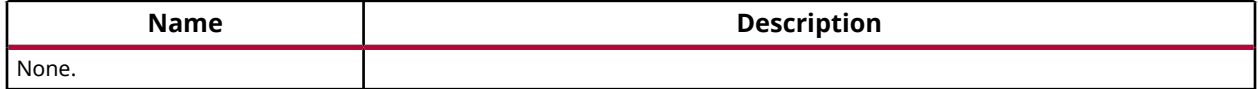

<span id="page-85-0"></span>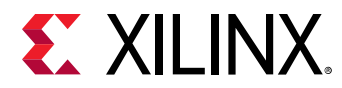

None.

## **Xil\_DisableMMU**

Disable MMU for Cortex A9 processors.

This function invalidates the TLBs, Branch Predictor Array and flushed the D Caches before disabling the MMU.

*Note***:** When the MMU is disabled, all the memory accesses are treated as strongly ordered.

#### **Prototype**

```
void Xil_DisableMMU(void);
```
#### **Parameters**

The following table lists the Xil\_DisableMMU function arguments.

#### *Table 125:* **Xil\_DisableMMU Arguments**

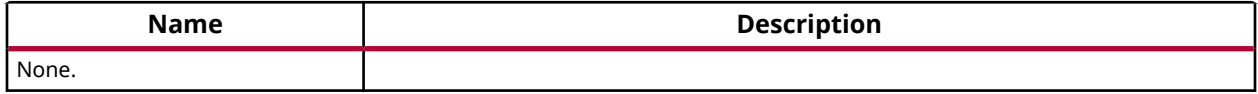

#### **Returns**

None.

## **Xil\_MemMap**

Memory mapping for Cortex A9 processor.

*Note***:** : Previously this was implemented in libmetal. Move to embeddedsw as this functionality is specific to A9 processor.

#### **Prototype**

void \* Xil\_MemMap(UINTPTR PhysAddr, size\_t size, u32 flags);

#### **Parameters**

The following table lists the  $X \text{ in } M$  mand function arguments.

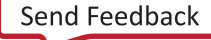

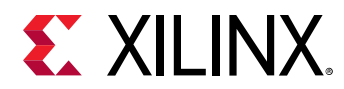

#### *Table 126:* **Xil\_MemMap Arguments**

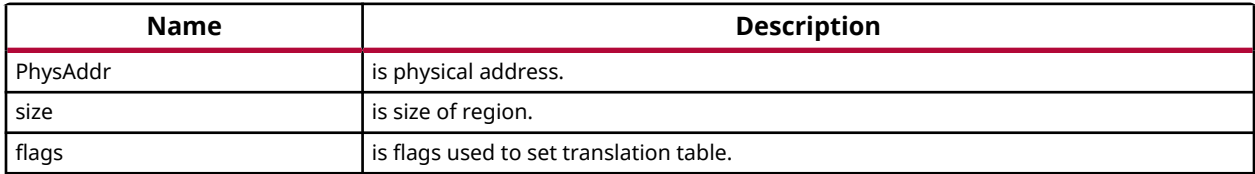

#### **Returns**

Pointer to virtual address.

## **Cortex A9 Time Functions**

xtime\_l.h provides access to the 64-bit Global Counter in the PMU. This counter increases by one at every two processor cycles. These functions can be used to get/set time in the global timer.

#### *Table 127:* **Quick Function Reference**

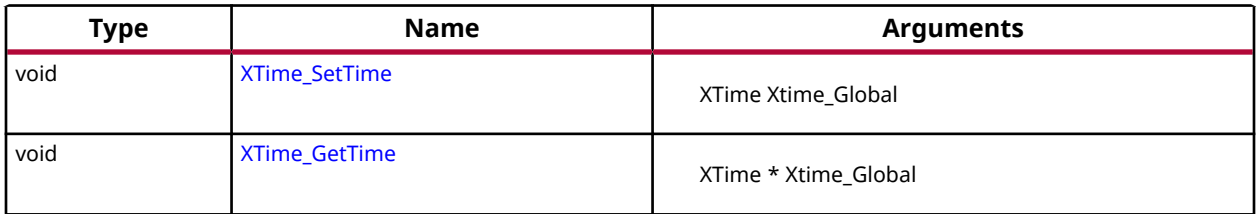

## *Functions*

## **XTime\_SetTime**

Set the time in the Global Timer Counter Register.

*Note***:** When this function is called by any one processor in a multi- processor environment, reference time will reset/lost for all processors.

#### **Prototype**

```
void XTime_SetTime(XTime Xtime_Global);
```
#### **Parameters**

The following table lists the XTime\_SetTime function arguments.

#### *Table 128:* **XTime\_SetTime Arguments**

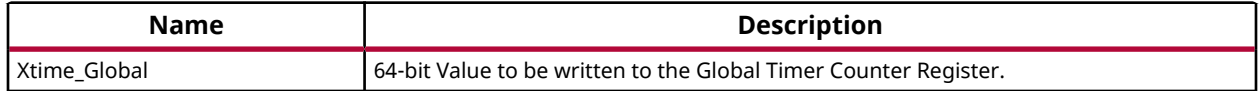

<span id="page-87-0"></span>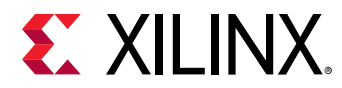

None.

## **XTime\_GetTime**

Get the time from the Global Timer Counter Register.

*Note***:** None.

#### **Prototype**

void XTime\_GetTime(XTime \*Xtime\_Global);

#### **Parameters**

The following table lists the XTime\_GetTime function arguments.

#### *Table 129:* **XTime\_GetTime Arguments**

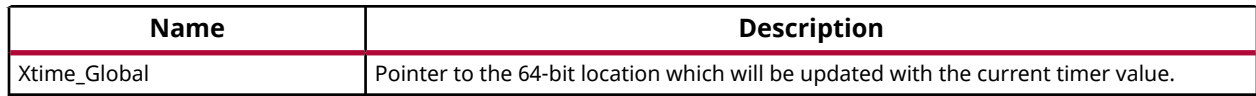

#### **Returns**

None.

## **Cortex A9 Event Counter Function**

Cortex A9 event counter functions can be utilized to configure and control the Cortex-A9 performance monitor events.

Cortex-A9 performance monitor has six event counters which can be used to count a variety of events described in Coretx-A9 TRM. xpm\_counter.h defines configurations XPM\_CNTRCFGx which can be used to program the event counters to count a set of events.

*Note***:** It doesn't handle the Cortex-A9 cycle counter, as the cycle counter is being used for time keeping.

#### *Table 130:* **Quick Function Reference**

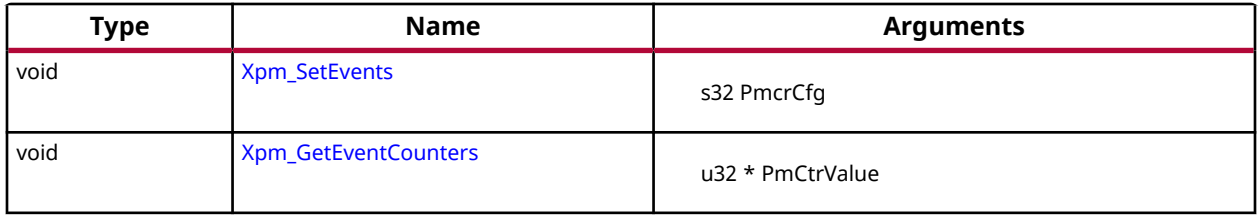

<span id="page-88-0"></span>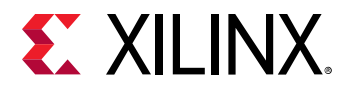

## *Functions*

## **Xpm\_SetEvents**

This function configures the Cortex A9 event counters controller, with the event codes, in a configuration selected by the user and enables the counters.

*Note***:** None.

#### **Prototype**

```
void Xpm_SetEvents(s32 PmcrCfg);
```
#### **Parameters**

The following table lists the Xpm\_SetEvents function arguments.

#### *Table 131:* **Xpm\_SetEvents Arguments**

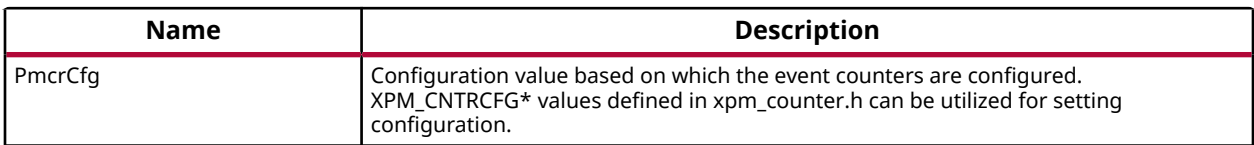

#### **Returns**

None.

## **Xpm\_GetEventCounters**

This function disables the event counters and returns the counter values.

*Note***:** None.

#### **Prototype**

void Xpm\_GetEventCounters(u32 \*PmCtrValue);

#### **Parameters**

The following table lists the Xpm\_GetEventCounters function arguments.

#### *Table 132:* **Xpm\_GetEventCounters Arguments**

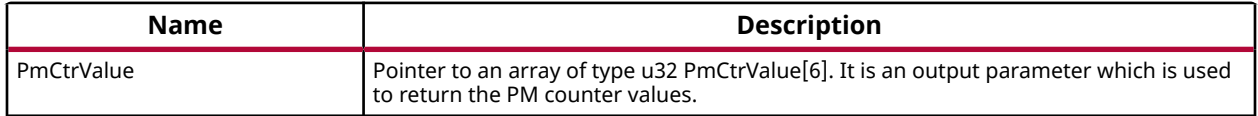

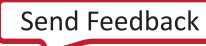

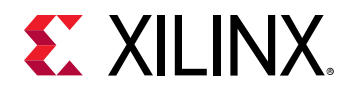

None.

## **PL310 L2 Event Counters Functions**

xl2cc\_counter.h contains APIs for configuring and controlling the event counters in PL310 L2 cache controller. PL310 has two event counters which can be used to count variety of events like DRHIT, DRREQ, DWHIT, DWREQ, etc. xl2cc\_counter.h contains definitions for different configurations which can be used for the event counters to count a set of events.

#### *Table 133:* **Quick Function Reference**

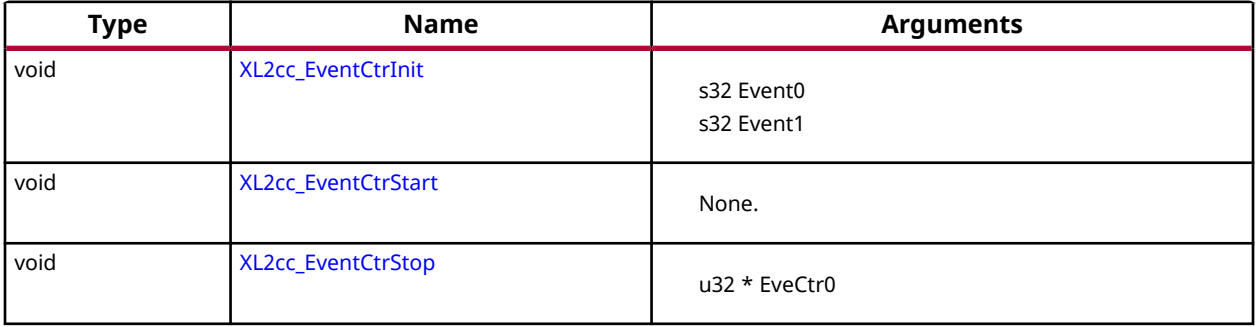

## *Functions*

## **XL2cc\_EventCtrInit**

This function initializes the event counters in L2 Cache controller with a set of event codes specified by the user.

*Note***:** The definitions for event codes XL2CC\_\* can be found in xl2cc\_counter.h.

#### **Prototype**

void XL2cc\_EventCtrInit(s32 Event0, s32 Event1);

#### **Parameters**

The following table lists the XL2cc\_EventCtrInit function arguments.

#### *Table 134:* **XL2cc\_EventCtrInit Arguments**

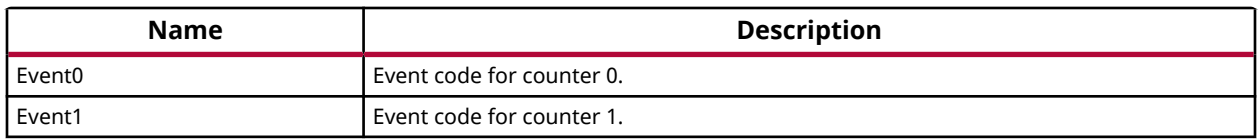

<span id="page-90-0"></span>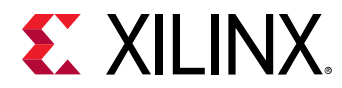

None.

## **XL2cc\_EventCtrStart**

This function starts the event counters in L2 Cache controller.

*Note***:** None.

#### **Prototype**

```
void XL2cc_EventCtrStart(void);
```
#### **Parameters**

The following table lists the  $XL2cc\_EventCtrStart$  function arguments.

#### *Table 135:* **XL2cc\_EventCtrStart Arguments**

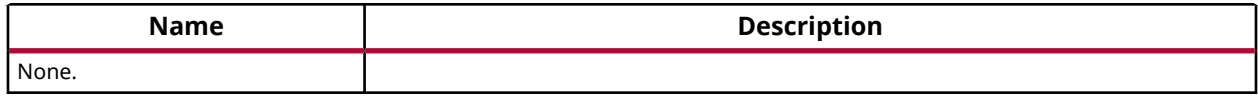

#### **Returns**

None.

## **XL2cc\_EventCtrStop**

This function disables the event counters in L2 Cache controller, saves the counter values and resets the counters.

*Note***:** None.

#### **Prototype**

void XL2cc\_EventCtrStop(u32 \*EveCtr0, u32 \*EveCtr1);

#### **Parameters**

The following table lists the XL2cc\_EventCtrStop function arguments.

#### *Table 136:* **XL2cc\_EventCtrStop Arguments**

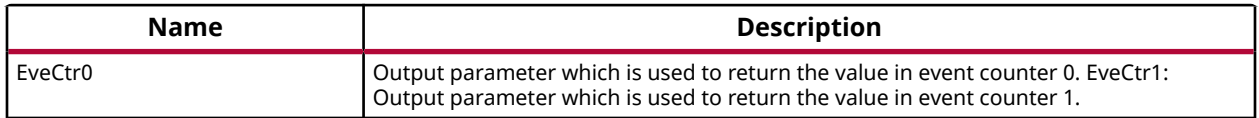

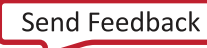

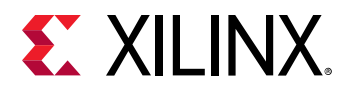

None.

## **Cortex A9 Processor and pl310 Errata Support**

Various ARM errata are handled in the standalone BSP. The implementation for errata handling follows ARM guidelines and is based on the open source Linux support for these errata.

*Note***:** The errata handling is enabled by default. To disable handling of all the errata globally, un-define the macro ENABLE\_ARM\_ERRATA in xil\_errata.h. To disable errata on a per-erratum basis, un-define relevant macros in xil\_errata.h.

## **Cortex A9 Processor Specific Include Files**

The xpseudo asm.h includes xreg\_cortexa9.h and xpseudo asm\_gcc.h.

The xreg\_cortexa9.h file contains definitions for inline assembler code. It provides inline definitions for Cortex A9 GPRs, SPRs, MPE registers, co-processor registers and Debug registers.

The xpseudo\_asm\_gcc.h contains the definitions for the most often used inline assembler instructions, available as macros. These can be very useful for tasks such as setting or getting special purpose registers, synchronization, or cache manipulation etc. These inline assembler instructions can be used from drivers and user applications written in C.

# **Cortex A53 32-bit Processor API**

Cortex-A53 standalone BSP contains two separate BSPs for 32-bit mode and 64-bit mode. The 32-bit mode of cortex-A53 is compatible with ARMv7-A architecture.

## **Cortex A53 32-bit Processor Boot Code**

The boot code performs minimum configuration which is required for an application to run starting from processor's reset state. Below is a sequence illustrating what all configuration is performed before control reaches to main function.

- 1. Program vector table base for exception handling
- 2. Invalidate instruction cache, data cache and TLBs
- 3. Program stack pointer for various modes (IRQ, FIQ, supervisor, undefine, abort, system)
- 4. Program counter frequency
- 5. Configure MMU with short descriptor translation table format and program base address of translation table

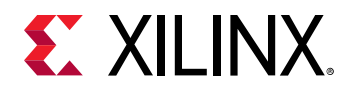

- 6. Enable data cache, instruction cache and MMU
- 7. Transfer control to \_start which clears BSS sections and runs global constructor before jumping to main application

## **Cortex A53 32-bit Processor Cache Functions**

Cache functions provide access to cache related operations such as flush and invalidate for instruction and data caches. It gives option to perform the cache operations on a single cacheline, a range of memory and an entire cache.

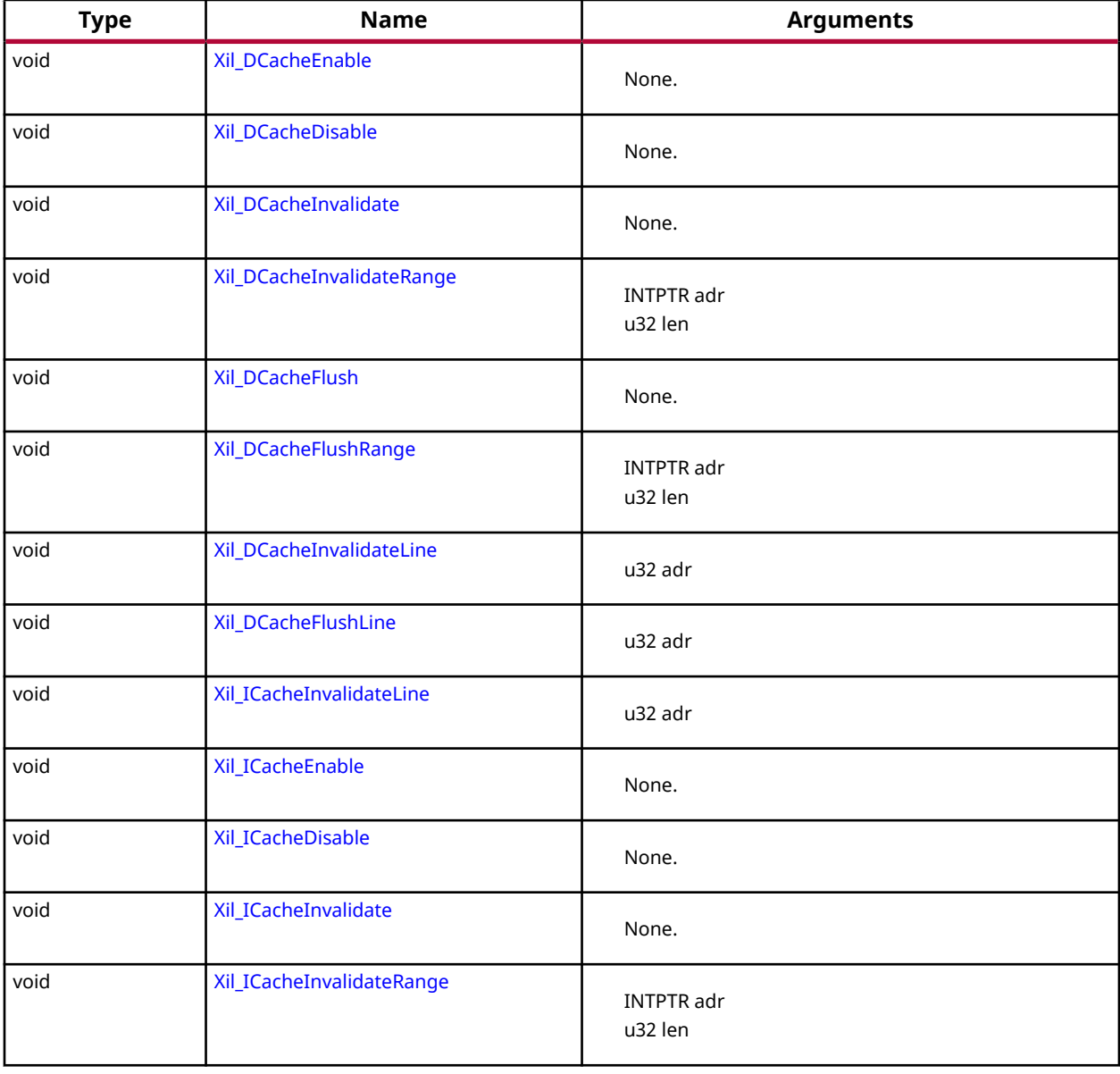

#### *Table 137:* **Quick Function Reference**

<span id="page-93-0"></span>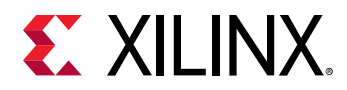

## *Functions*

## **Xil\_DCacheEnable**

Enable the Data cache.

*Note***:** None.

#### **Prototype**

void Xil\_DCacheEnable(void);

#### **Parameters**

The following table lists the Xil\_DCacheEnable function arguments.

#### *Table 138:* **Xil\_DCacheEnable Arguments**

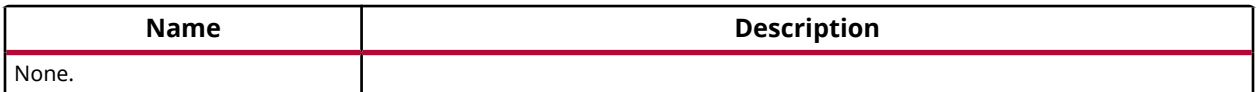

#### **Returns**

None.

## **Xil\_DCacheDisable**

Disable the Data cache.

*Note***:** None.

#### **Prototype**

```
void Xil_DCacheDisable(void);
```
#### **Parameters**

The following table lists the Xil\_DCacheDisable function arguments.

#### *Table 139:* **Xil\_DCacheDisable Arguments**

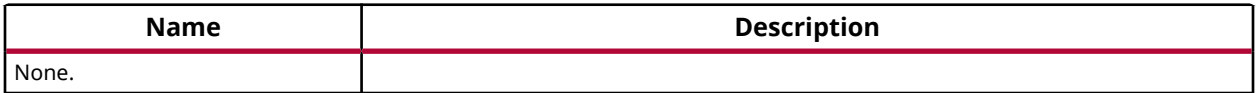

#### **Returns**

None.

<span id="page-94-0"></span>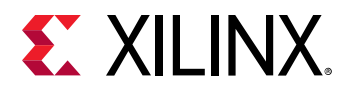

## **Xil\_DCacheInvalidate**

Invalidate the Data cache.

The contents present in the data cache are cleaned and invalidated.

*Note***:** In Cortex-A53, functionality to simply invalid the cachelines is not present. Such operations are a problem for an environment that supports virtualisation. It would allow one OS to invalidate a line belonging to another OS. This could lead to the other OS crashing because of the loss of essential data. Hence, such operations are promoted to clean and invalidate to avoid such corruption.

#### **Prototype**

void Xil\_DCacheInvalidate(void);

#### **Parameters**

The following table lists the  $X\text{il}_D\text{CacheInvalidate}$  function arguments.

#### *Table 140:* **Xil\_DCacheInvalidate Arguments**

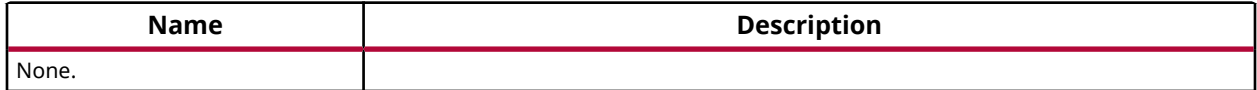

#### **Returns**

None.

## **Xil\_DCacheInvalidateRange**

Invalidate the Data cache for the given address range.

The cachelines present in the adderss range are cleaned and invalidated

@notice In Cortex-A53, functionality to simply invalid the cachelines is not present. Such operations are a problem for an environment that supports virtualisation. It would allow one OS to invalidate a line belonging to another OS. This could lead to the other OS crashing because of the loss of essential data. Hence, such operations are promoted to clean and invalidate to avoid such corruption.

#### **Prototype**

void Xil\_DCacheInvalidateRange(INTPTR adr, u32 len);

#### **Parameters**

The following table lists the  $X\text{il}_D\nC \text{achel} \text{mvalidatedRange}$  function arguments.

<span id="page-95-0"></span>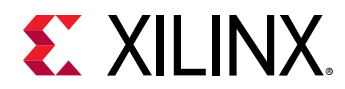

#### *Table 141:* **Xil\_DCacheInvalidateRange Arguments**

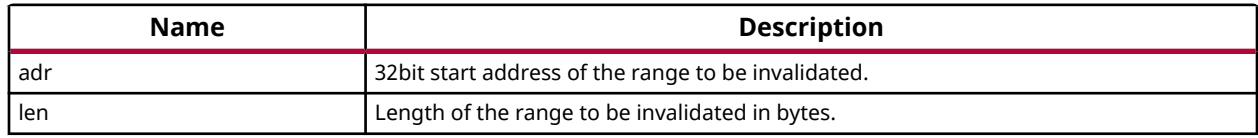

#### **Returns**

None.

## **Xil\_DCacheFlush**

Flush the Data cache.

@notice None.

#### **Prototype**

void Xil\_DCacheFlush(void);

#### **Parameters**

The following table lists the Xil\_DCacheFlush function arguments.

#### *Table 142:* **Xil\_DCacheFlush Arguments**

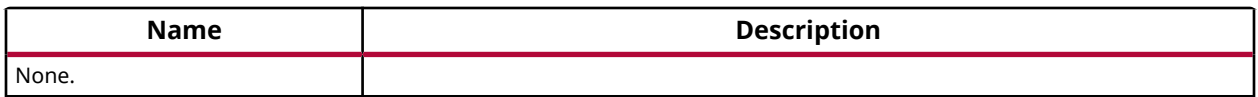

#### **Returns**

None.

## **Xil\_DCacheFlushRange**

Flush the Data cache for the given address range.

If the bytes specified by the address range are cached by the Data cache, the cachelines containing those bytes are invalidated. If the cachelines are modified (dirty), they are written to system memory before the lines are invalidated.

@notice None.

#### **Prototype**

```
void Xil_DCacheFlushRange(INTPTR adr, u32 len);
```
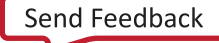

<span id="page-96-0"></span>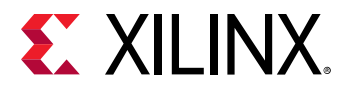

#### **Parameters**

The following table lists the Xil\_DCacheFlushRange function arguments.

#### *Table 143:* **Xil\_DCacheFlushRange Arguments**

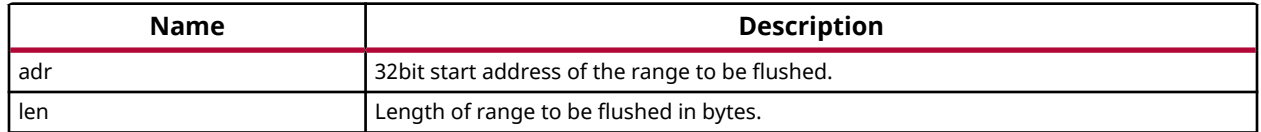

#### **Returns**

None.

## **Xil\_DCacheInvalidateLine**

Invalidate a Data cache line.

The cacheline is cleaned and invalidated.

*Note***:** In Cortex-A53, functionality to simply invalid the cachelines is not present. Such operations are a problem for an environment that supports virtualisation. It would allow one OS to invalidate a line belonging to another OS. This could lead to the other OS crashing because of the loss of essential data. Hence, such operations are promoted to clean and invalidate to avoid such corruption.

#### **Prototype**

```
void Xil_DCacheInvalidateLine(u32 adr);
```
#### **Parameters**

The following table lists the Xil\_DCacheInvalidateLine function arguments.

#### *Table 144:* **Xil\_DCacheInvalidateLine Arguments**

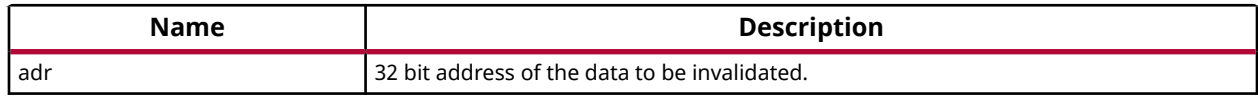

#### **Returns**

None.

## **Xil\_DCacheFlushLine**

Flush a Data cache line.

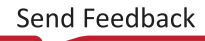

<span id="page-97-0"></span>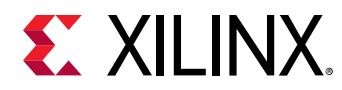

If the byte specified by the address (adr) is cached by the Data cache, the cacheline containing that byte is invalidated. If the cacheline is modified (dirty), the entire contents of the cacheline are written to system memory before the line is invalidated.

@notice The bottom 4 bits are set to 0, forced by architecture.

#### **Prototype**

```
void Xil_DCacheFlushLine(u32 adr);
```
#### **Parameters**

The following table lists the Xil\_DCacheFlushLine function arguments.

#### *Table 145:* **Xil\_DCacheFlushLine Arguments**

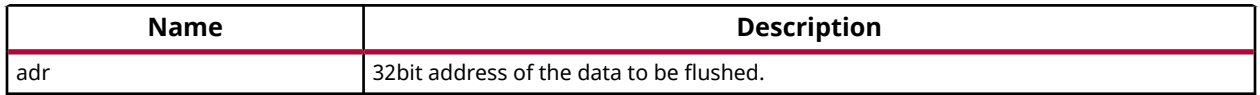

#### **Returns**

None.

### **Xil\_ICacheInvalidateLine**

Invalidate an instruction cache line.

If the instruction specified by the address is cached by the instruction cache, the cachecline containing that instruction is invalidated.

@notice The bottom 4 bits are set to 0, forced by architecture.

#### **Prototype**

void Xil\_ICacheInvalidateLine(u32 adr);

#### **Parameters**

The following table lists the Xil\_ICacheInvalidateLine function arguments.

#### *Table 146:* **Xil\_ICacheInvalidateLine Arguments**

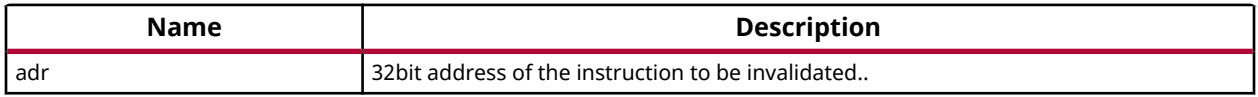

#### **Returns**

None.

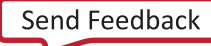

<span id="page-98-0"></span>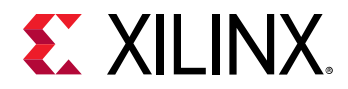

## **Xil\_ICacheEnable**

Enable the instruction cache.

@notice None.

#### **Prototype**

void Xil\_ICacheEnable(void);

#### **Parameters**

The following table lists the Xil\_ICacheEnable function arguments.

#### *Table 147:* **Xil\_ICacheEnable Arguments**

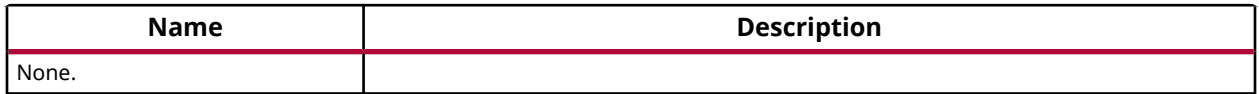

#### **Returns**

None.

## **Xil\_ICacheDisable**

Disable the instruction cache.

*Note***:** None.

#### **Prototype**

void Xil\_ICacheDisable(void);

#### **Parameters**

The following table lists the Xil\_ICacheDisable function arguments.

#### *Table 148:* **Xil\_ICacheDisable Arguments**

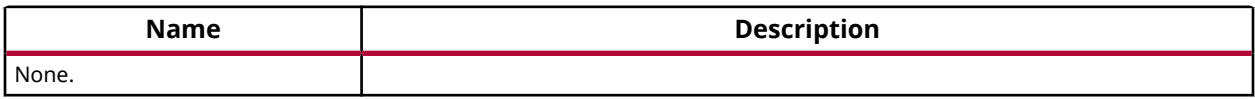

#### **Returns**

None.

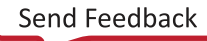

<span id="page-99-0"></span>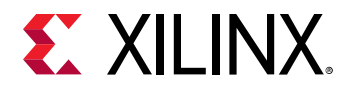

## **Xil\_ICacheInvalidate**

Invalidate the entire instruction cache.

*Note***:** None.

#### **Prototype**

```
void Xil_ICacheInvalidate(void);
```
#### **Parameters**

The following table lists the Xil\_ICacheInvalidate function arguments.

#### *Table 149:* **Xil\_ICacheInvalidate Arguments**

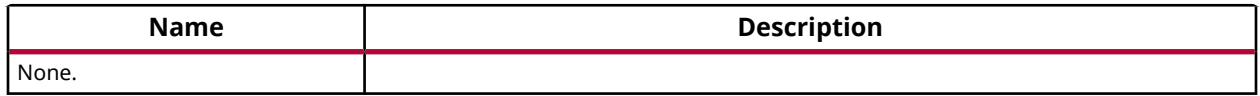

#### **Returns**

None.

### **Xil\_ICacheInvalidateRange**

Invalidate the instruction cache for the given address range.

If the instructions specified by the address range are cached by the instrunction cache, the cachelines containing those instructions are invalidated.

@notice None.

#### **Prototype**

```
void Xil_ICacheInvalidateRange(INTPTR adr, u32 len);
```
#### **Parameters**

The following table lists the Xil\_ICacheInvalidateRange function arguments.

#### *Table 150:* **Xil\_ICacheInvalidateRange Arguments**

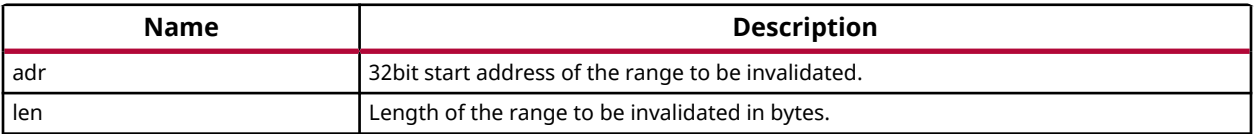

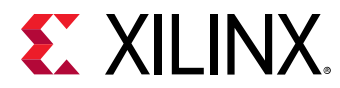

None.

## **Cortex A53 32-bit Processor MMU Handling**

MMU functions equip users to enable MMU, disable MMU and modify default memory attributes of MMU table as per the need.

None.

*Note***:**

#### *Table 151:* **Quick Function Reference**

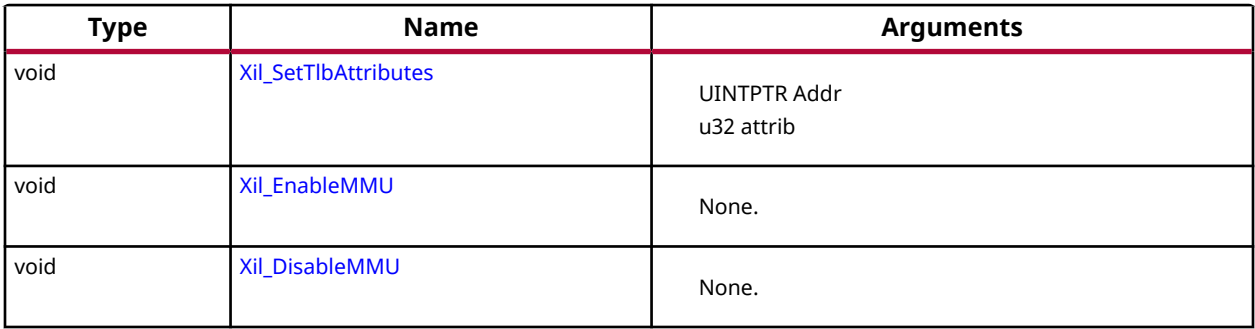

## *Functions*

## **Xil\_SetTlbAttributes**

This function sets the memory attributes for a section covering 1MB of memory in the translation table.

*Note***:** The MMU or D-cache does not need to be disabled before changing a translation table entry.

#### **Prototype**

void Xil\_SetTlbAttributes(UINTPTR Addr, u32 attrib);

#### **Parameters**

The following table lists the Xil\_SetTlbAttributes function arguments.

#### *Table 152:* **Xil\_SetTlbAttributes Arguments**

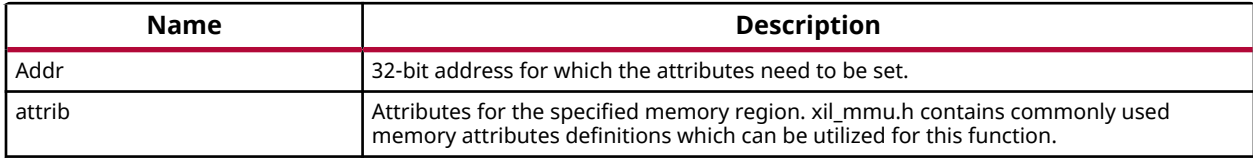

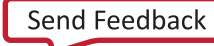

<span id="page-101-0"></span>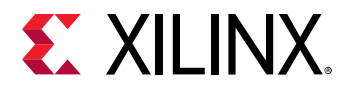

None.

## **Xil\_EnableMMU**

Enable MMU for Cortex-A53 processor in 32bit mode.

This function invalidates the instruction and data caches before enabling MMU.

#### **Prototype**

```
void Xil_EnableMMU(void);
```
#### **Parameters**

The following table lists the Xil\_EnableMMU function arguments.

#### *Table 153:* **Xil\_EnableMMU Arguments**

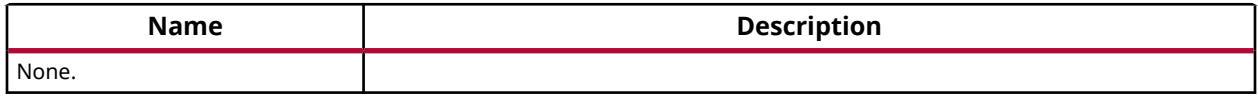

#### **Returns**

None.

## **Xil\_DisableMMU**

Disable MMU for Cortex A53 processors in 32bit mode.

This function invalidates the TLBs, Branch Predictor Array and flushed the data cache before disabling the MMU.

*Note***:** When the MMU is disabled, all the memory accesses are treated as strongly ordered.

#### **Prototype**

void Xil\_DisableMMU(void);

#### **Parameters**

The following table lists the Xil\_DisableMMU function arguments.

#### *Table 154:* **Xil\_DisableMMU Arguments**

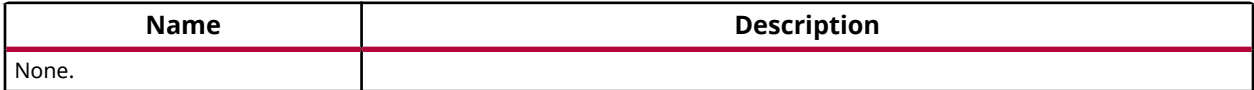

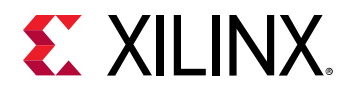

None.

## **Cortex A53 32-bit Mode Time Functions**

xtime\_l.h provides access to the 64-bit physical timer counter.

#### *Table 155:* **Quick Function Reference**

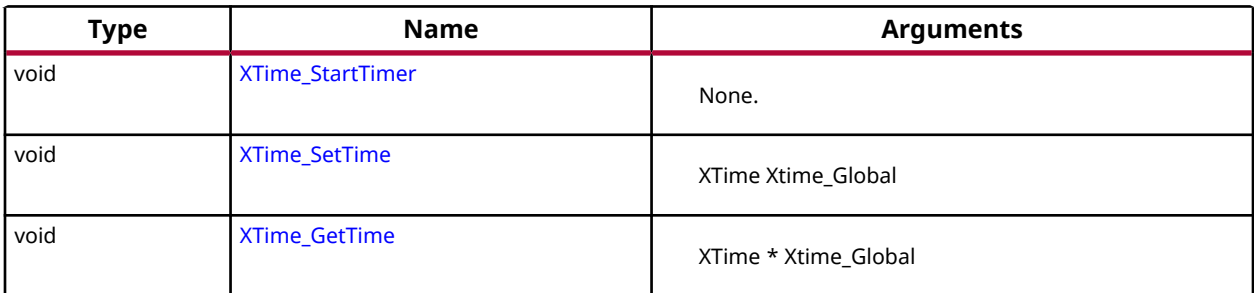

## *Functions*

## **XTime\_StartTimer**

Start the 64-bit physical timer counter.

*Note***:** The timer is initialized only if it is disabled. If the timer is already running this function does not perform any operation.

#### **Prototype**

```
void XTime_StartTimer(void);
```
#### **Parameters**

The following table lists the XTime\_StartTimer function arguments.

#### *Table 156:* **XTime\_StartTimer Arguments**

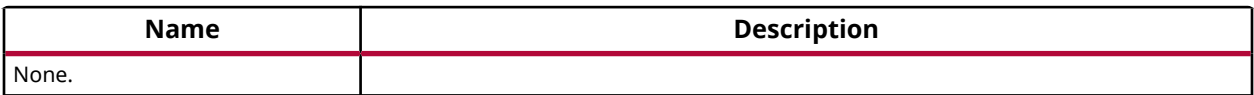

#### **Returns**

None.

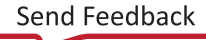

<span id="page-103-0"></span>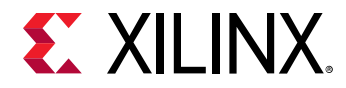

## **XTime\_SetTime**

Timer of A53 runs continuously and the time can not be set as desired.

This API doesn't contain anything. It is defined to have uniformity across platforms.

*Note***:** None.

#### **Prototype**

```
void XTime_SetTime(XTime Xtime_Global);
```
#### **Parameters**

The following table lists the XTime\_SetTime function arguments.

#### *Table 157:* **XTime\_SetTime Arguments**

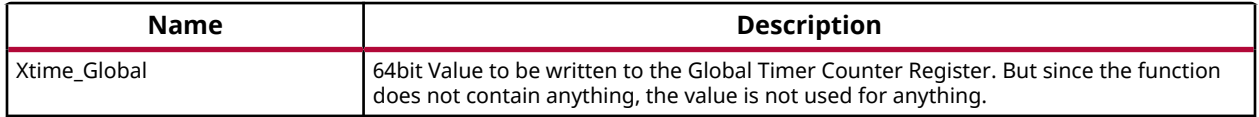

#### **Returns**

None.

## **XTime\_GetTime**

Get the time from the physical timer counter register.

*Note***:** None.

#### **Prototype**

```
void XTime_GetTime(XTime *Xtime_Global);
```
#### **Parameters**

The following table lists the XTime\_GetTime function arguments.

#### *Table 158:* **XTime\_GetTime Arguments**

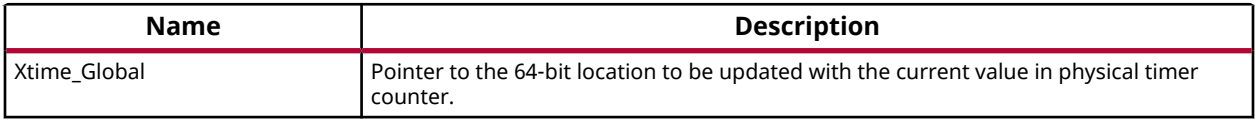

#### **Returns**

None.

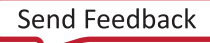

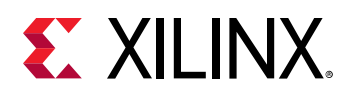

## **Cortex A53 32-bit Processor Specific Include Files**

The xpseudo\_asm.h includes xreg\_cortexa53.h and xpseudo\_asm\_gcc.h. The xreg\_cortexa53.h file contains definitions for inline assembler code. It provides inline definitions for Cortex A53 GPRs, SPRs, co-processor registers and floating point registers.

The xpseudo asm gcc.h contains the definitions for the most often used inline assembler instructions, available as macros. These can be very useful for tasks such as setting or getting special purpose registers, synchronization, or cache manipulation etc. These inline assembler instructions can be used from drivers and user applications written in C.

# **Cortex A53 64-bit Processor Boot Code**

Cortex-A53 standalone BSP contains two separate BSPs for 32-bit mode and 64-bit mode. The 64-bit mode of cortex-A53 contains ARMv8-A architecture. This section provides a linked summary and detailed descriptions of the Cortex A53 64-bit Processor APIs.

## **Cortex A53 64-bit Processor Cache Functions**

Cache functions provide access to cache related operations such as flush and invalidate for instruction and data caches. It gives option to perform the cache operations on a single cacheline, a range of memory and an entire cache.

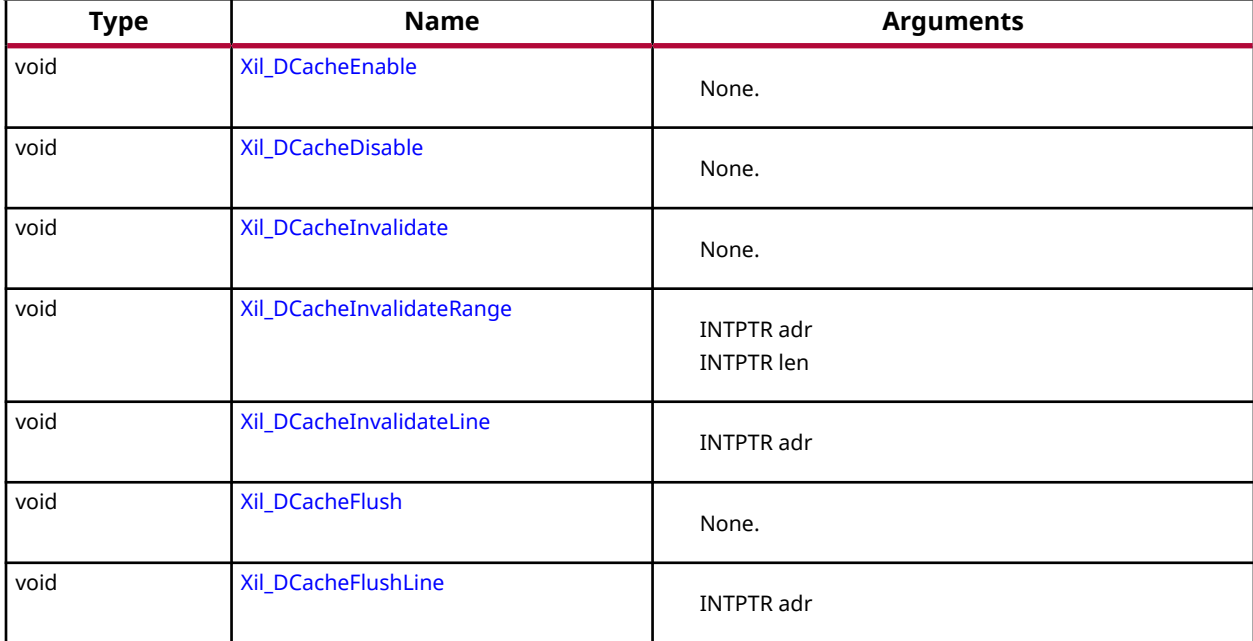

#### *Table 159:* **Quick Function Reference**

<span id="page-105-0"></span>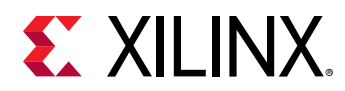

#### *Table 159:* **Quick Function Reference** *(cont'd)*

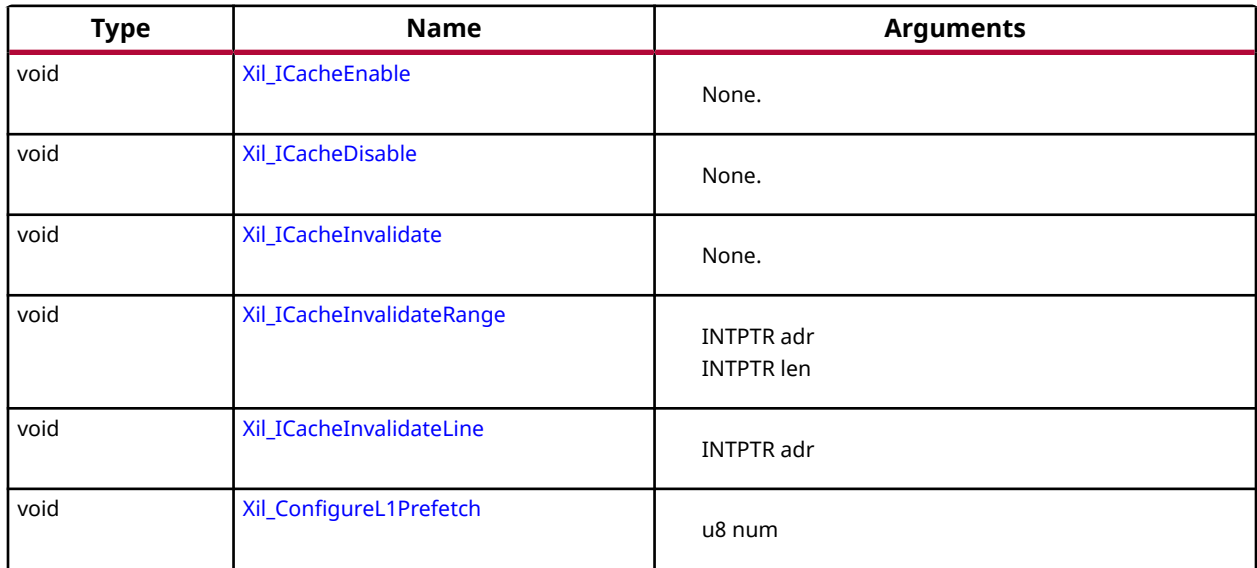

## *Functions*

## **Xil\_DCacheEnable**

Enable the Data cache.

*Note***:** None.

#### **Prototype**

void Xil\_DCacheEnable(void);

#### **Parameters**

The following table lists the Xil\_DCacheEnable function arguments.

#### *Table 160:* **Xil\_DCacheEnable Arguments**

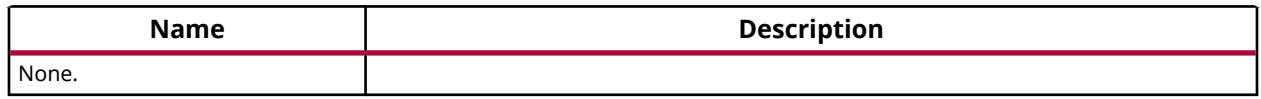

#### **Returns**

None.

## **Xil\_DCacheDisable**

Disable the Data cache.

<span id="page-106-0"></span>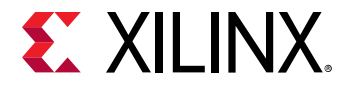

*Note***:** None.

#### **Prototype**

void Xil\_DCacheDisable(void);

#### **Parameters**

The following table lists the Xil\_DCacheDisable function arguments.

#### *Table 161:* **Xil\_DCacheDisable Arguments**

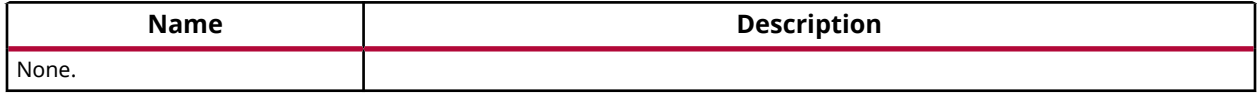

#### **Returns**

None.

## **Xil\_DCacheInvalidate**

Invalidate the Data cache.

The contents present in the cache are cleaned and invalidated.

*Note***:** In Cortex-A53, functionality to simply invalid the cachelines is not present. Such operations are a problem for an environment that supports virtualisation. It would allow one OS to invalidate a line belonging to another OS. This could lead to the other OS crashing because of the loss of essential data. Hence, such operations are promoted to clean and invalidate which avoids such corruption.

#### **Prototype**

```
void Xil_DCacheInvalidate(void);
```
#### **Parameters**

The following table lists the Xil\_DCacheInvalidate function arguments.

#### *Table 162:* **Xil\_DCacheInvalidate Arguments**

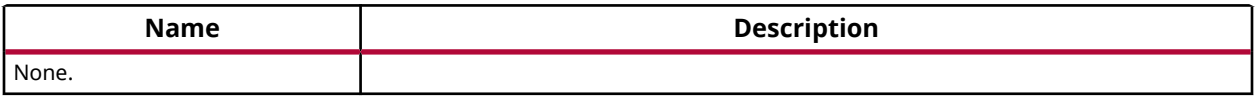

#### **Returns**

None.

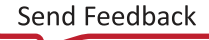

<span id="page-107-0"></span>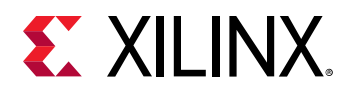

## **Xil\_DCacheInvalidateRange**

Invalidate the Data cache for the given address range.

The cachelines present in the adderss range are cleaned and invalidated

*Note***:** In Cortex-A53, functionality to simply invalid the cachelines is not present. Such operations are a problem for an environment that supports virtualisation. It would allow one OS to invalidate a line belonging to another OS. This could lead to the other OS crashing because of the loss of essential data. Hence, such operations are promoted to clean and invalidate which avoids such corruption.

#### **Prototype**

```
void Xil_DCacheInvalidateRange(INTPTR adr, INTPTR len);
```
#### **Parameters**

The following table lists the  $X\text{il}_D\nC \text{achel} \text{mvalidatedRange}$  function arguments.

#### *Table 163:* **Xil\_DCacheInvalidateRange Arguments**

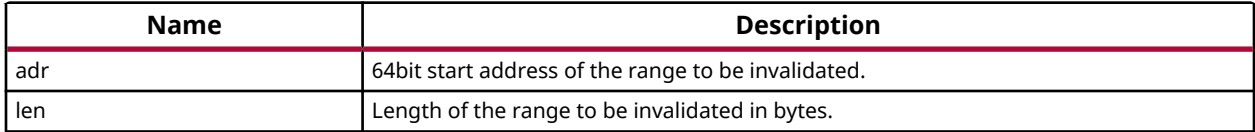

#### **Returns**

None.

## **Xil\_DCacheInvalidateLine**

Invalidate a Data cache line.

The cacheline is cleaned and invalidated.

*Note***:** In Cortex-A53, functionality to simply invalid the cachelines is not present. Such operations are a problem for an environment that supports virtualisation. It would allow one OS to invalidate a line belonging to another OS. This could lead to the other OS crashing because of the loss of essential data. Hence, such operations are promoted to clean and invalidate which avoids such corruption.

#### **Prototype**

void Xil\_DCacheInvalidateLine(INTPTR adr);

#### **Parameters**

The following table lists the Xil\_DCacheInvalidateLine function arguments.
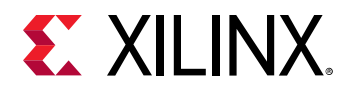

### *Table 164:* **Xil\_DCacheInvalidateLine Arguments**

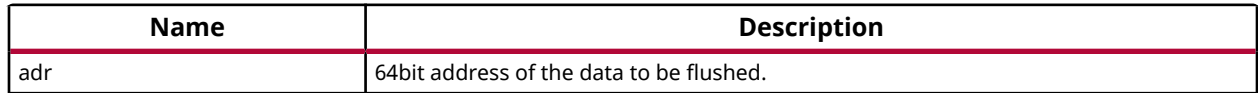

#### **Returns**

None.

# **Xil\_DCacheFlush**

Flush the Data cache.

*Note***:** None.

### **Prototype**

void Xil\_DCacheFlush(void);

### **Parameters**

The following table lists the Xil\_DCacheFlush function arguments.

### *Table 165:* **Xil\_DCacheFlush Arguments**

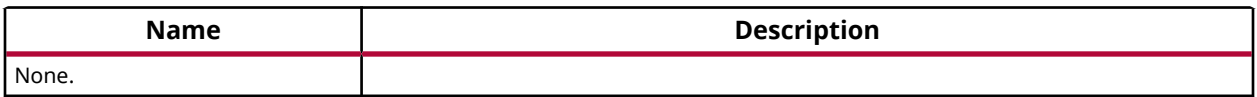

### **Returns**

None.

# **Xil\_DCacheFlushLine**

Flush a Data cache line.

If the byte specified by the address (adr) is cached by the Data cache, the cacheline containing that byte is invalidated. If the cacheline is modified (dirty), the entire contents of the cacheline are written to system memory before the line is invalidated.

*Note***:** The bottom 6 bits are set to 0, forced by architecture.

### **Prototype**

```
void Xil_DCacheFlushLine(INTPTR adr);
```
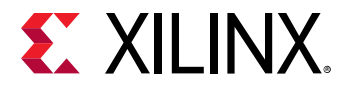

The following table lists the Xil\_DCacheFlushLine function arguments.

#### *Table 166:* **Xil\_DCacheFlushLine Arguments**

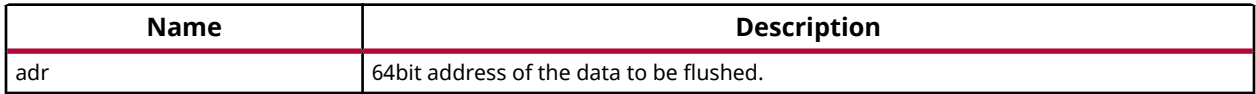

#### **Returns**

None.

# **Xil\_ICacheEnable**

Enable the instruction cache.

*Note***:** None.

### **Prototype**

void Xil\_ICacheEnable(void);

#### **Parameters**

The following table lists the Xil\_ICacheEnable function arguments.

### *Table 167:* **Xil\_ICacheEnable Arguments**

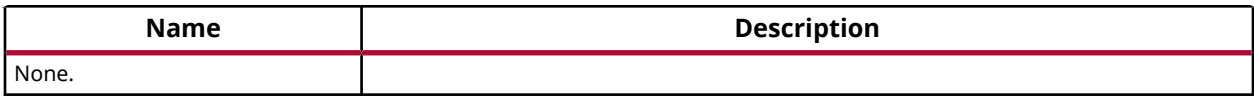

#### **Returns**

None.

# **Xil\_ICacheDisable**

Disable the instruction cache.

*Note***:** None.

### **Prototype**

```
void Xil_ICacheDisable(void);
```
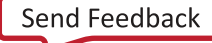

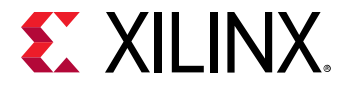

The following table lists the Xil\_ICacheDisable function arguments.

#### *Table 168:* **Xil\_ICacheDisable Arguments**

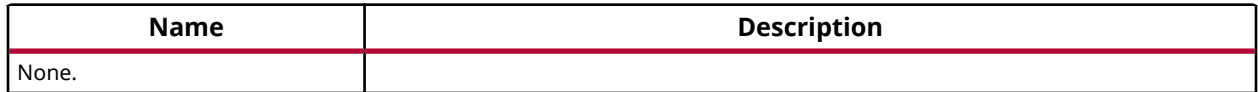

#### **Returns**

None.

# **Xil\_ICacheInvalidate**

Invalidate the entire instruction cache.

*Note***:** None.

#### **Prototype**

void Xil\_ICacheInvalidate(void);

#### **Parameters**

The following table lists the Xil\_ICacheInvalidate function arguments.

#### *Table 169:* **Xil\_ICacheInvalidate Arguments**

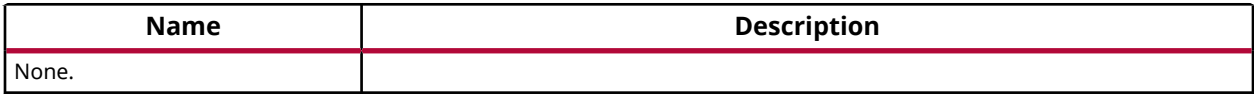

#### **Returns**

None.

# **Xil\_ICacheInvalidateRange**

Invalidate the instruction cache for the given address range.

If the instructions specified by the address range are cached by the instrunction cache, the cachelines containing those instructions are invalidated.

*Note***:** None.

### **Prototype**

void Xil\_ICacheInvalidateRange(INTPTR adr, INTPTR len);

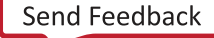

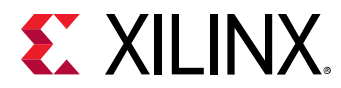

The following table lists the  $X\text{il}_\text{I}C\text{achel}$  nvalidateRange function arguments.

### *Table 170:* **Xil\_ICacheInvalidateRange Arguments**

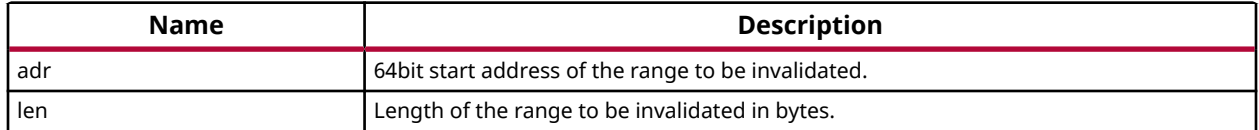

#### **Returns**

None.

# **Xil\_ICacheInvalidateLine**

Invalidate an instruction cache line.

If the instruction specified by the parameter adr is cached by the instruction cache, the cacheline containing that instruction is invalidated.

*Note***:** The bottom 6 bits are set to 0, forced by architecture.

#### **Prototype**

void Xil\_ICacheInvalidateLine(INTPTR adr);

### **Parameters**

The following table lists the Xil\_ICacheInvalidateLine function arguments.

#### *Table 171:* **Xil\_ICacheInvalidateLine Arguments**

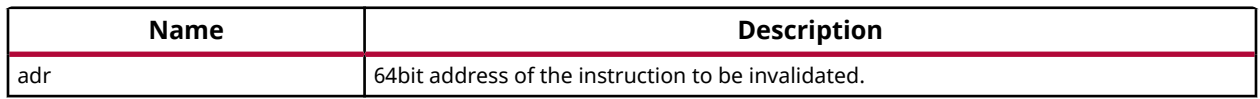

#### **Returns**

None.

# **Xil\_ConfigureL1Prefetch**

Configure the maximum number of outstanding data prefetches allowed in L1 cache.

*Note***:** This function is implemented only for EL3 privilege level.

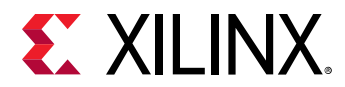

### **Prototype**

void Xil\_ConfigureL1Prefetch(u8 num);

### **Parameters**

The following table lists the Xil\_ConfigureL1Prefetch function arguments.

### *Table 172:* **Xil\_ConfigureL1Prefetch Arguments**

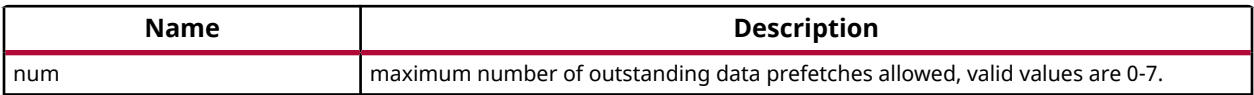

### **Returns**

None.

# **Cortex A53 64-bit Processor MMU Handling**

MMU function equip users to modify default memory attributes of MMU table as per the need.

None.

*Note***:**

# *Table 173:* **Quick Function Reference**

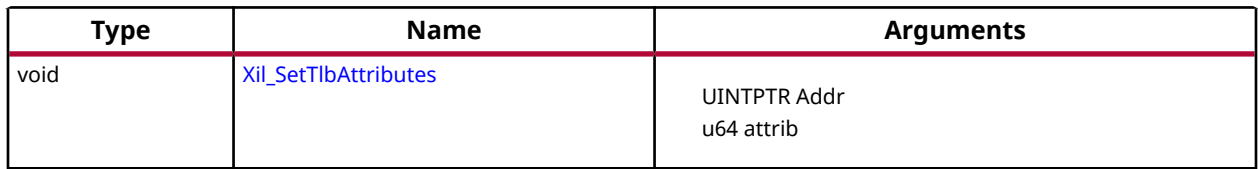

# *Functions*

# **Xil\_SetTlbAttributes**

brief It sets the memory attributes for a section, in the translation table.

If the address (defined by Addr) is less than 4GB, the memory attribute(attrib) is set for a section of 2MB memory. If the address (defined by Addr) is greater than 4GB, the memory attribute (attrib) is set for a section of 1GB memory.

*Note***:** The MMU and D-cache need not be disabled before changing an translation table attribute.

### **Prototype**

void Xil\_SetTlbAttributes(UINTPTR Addr, u64 attrib);

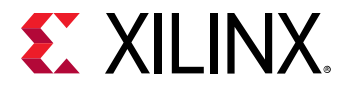

The following table lists the Xil\_SetTlbAttributes function arguments.

### *Table 174:* **Xil\_SetTlbAttributes Arguments**

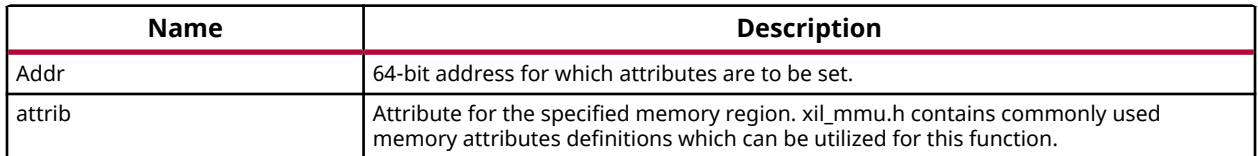

### **Returns**

None.

# **Cortex A53 64-bit Mode Time Functions**

xtime\_l.h provides access to the 64-bit physical timer counter.

### *Table 175:* **Quick Function Reference**

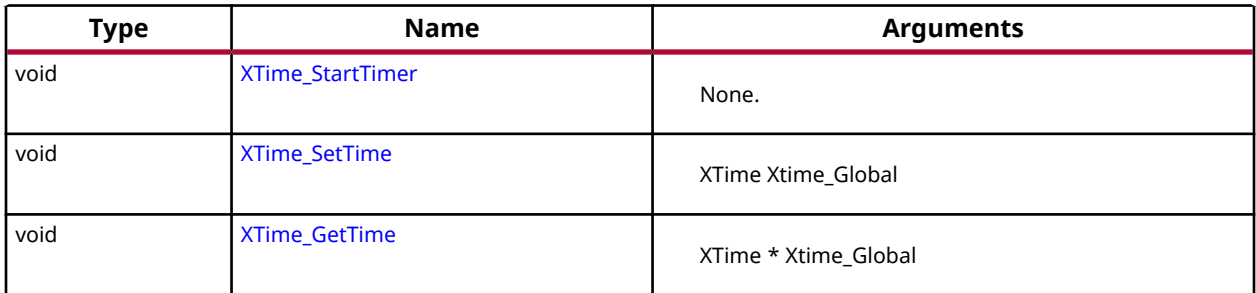

# *Functions*

# **XTime\_StartTimer**

Start the 64-bit physical timer counter.

*Note***:** The timer is initialized only if it is disabled. If the timer is already running this function does not perform any operation. This API is effective only if BSP is built for EL3. For EL1 Non-secure, it simply exits.

### **Prototype**

void XTime\_StartTimer(void);

### **Parameters**

The following table lists the XTime\_StartTimer function arguments.

<span id="page-114-0"></span>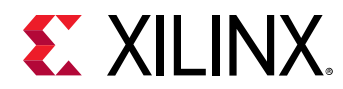

### *Table 176:* **XTime\_StartTimer Arguments**

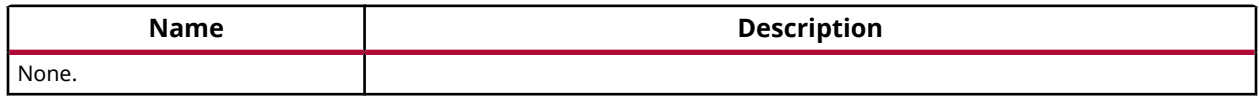

#### **Returns**

None.

# **XTime\_SetTime**

Timer of A53 runs continuously and the time can not be set as desired.

This API doesn't contain anything. It is defined to have uniformity across platforms.

*Note***:** None.

### **Prototype**

void XTime\_SetTime(XTime Xtime\_Global);

### **Parameters**

The following table lists the XTime\_SetTime function arguments.

# *Table 177:* **XTime\_SetTime Arguments**

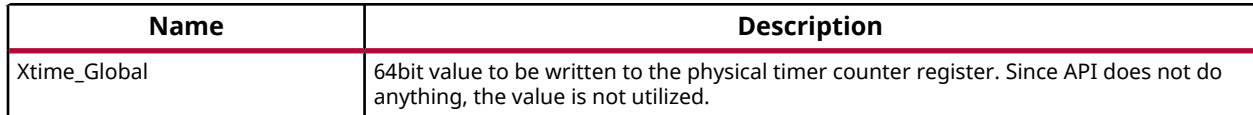

### **Returns**

None.

# **XTime\_GetTime**

Get the time from the physical timer counter register.

*Note***:** None.

### **Prototype**

void XTime\_GetTime(XTime \*Xtime\_Global);

### **Parameters**

The following table lists the XTime\_GetTime function arguments.

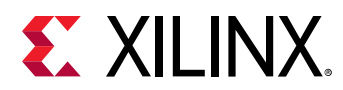

# *Table 178:* **XTime\_GetTime Arguments**

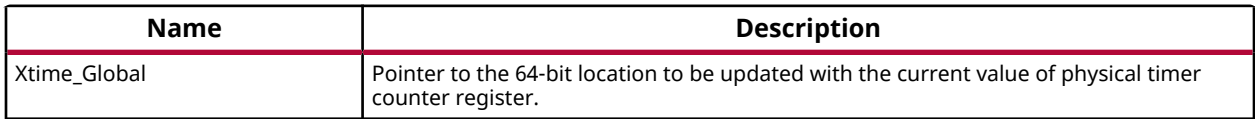

### **Returns**

None.

# **Cortex A53 64-bit Processor Specific Include Files**

The xpseudo\_asm.h includes xreg\_cortexa53.h and xpseudo\_asm\_gcc.h. The xreg\_cortexa53.h file contains definitions for inline assembler code. It provides inline definitions for Cortex A53 GPRs, SPRs and floating point registers.

The xpseudo\_asm\_gcc.h contains the definitions for the most often used inline assembler instructions, available as macros. These can be very useful for tasks such as setting or getting special purpose registers, synchronization, or cache manipulation etc. These inline assembler instructions can be used from drivers and user applications written in C.

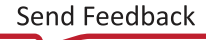

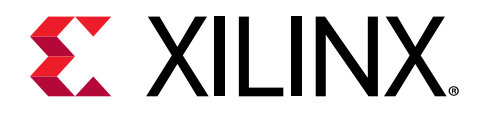

# *Chapter 4*

# LwIP 2.1.1 Library

# **Introduction**

The lwIP is an open source TCP/IP protocol suite available under the BSD license. The lwIP is a standalone stack; there are no operating systems dependencies, although it can be used along with operating systems. The lwIP provides two A05PIs for use by applications:

- RAW API: Provides access to the core lwIP stack.
- Socket API: Provides a BSD sockets style interface to the stack.

The lwip211\_v1.2 is built on the open source lwIP library version 2.1.1. The lwip211 library provides adapters for the Ethernetlite (axi\_ethernetlite), the TEMAC (axi\_ethernet), and the Gigabit Ethernet controller and MAC (GigE) cores. The library can run on MicroBlaze™, ARM Cortex-A9, ARM Cortex-A53, and ARM Cortex-R5 processors. The Ethernetlite and TEMAC cores apply for MicroBlaze systems. The Gigabit Ethernet controller and MAC (GigE) core is applicable only for ARM Cortex-A9 system (Zynq-7000 processor devices) and ARM Cortex-A53 & ARM Cortex-R5 system (Zynq UltraScale+ MPSoC).

# **Features**

The lwIP provides support for the following protocols:

- Internet Protocol (IP)
- Internet Control Message Protocol (ICMP)
- User Datagram Protocol (UDP)
- TCP (Transmission Control Protocol (TCP)
- Address Resolution Protocol (ARP)
- Dynamic Host Configuration Protocol (DHCP)
- Internet Group Message Protocol (IGMP)

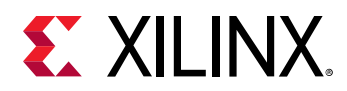

# **References**

- FreeRTOS: [http://www.freertos.org/Interactive\\_Frames/Open\\_Frames.html?http://](http://www.freertos.org/Interactive_Frames/Open_Frames.html?http://interactive.freertos.org/forums) [interactive.freertos.org/forums](http://www.freertos.org/Interactive_Frames/Open_Frames.html?http://interactive.freertos.org/forums)
- IwIP wiki: <http://lwip.scribblewiki.com>
- Xilinx<sup>®</sup> lwIP designs and application examples: [http://www.xilinx.com/support/](http://www.xilinx.com/support/documentation/application_notes/xapp1026.pdf) [documentation/application\\_notes/xapp1026.pdf](http://www.xilinx.com/support/documentation/application_notes/xapp1026.pdf)
- IwIP examples using RAW and Socket APIs: <http://savannah.nongnu.org/projects/lwip/>
- FreeRTOS Port for Zynq is available for download from the [FreeRTOS][freertos] website

# **Using lwIP**

# **Overview**

The following are the key steps to use lwIP for networking:

- 1. Creating a hardware system containing the processor, ethernet core, and a timer. The timer and ethernet interrupts must be connected to the processor using an interrupt controller.
- 2. Configuring lwip211  $v1.2$  to be a part of the software platform. For operating with lwIP socket API, the Xilkernel library or FreeRTOS BSP is a prerequisite. See the Note below.

*Note***:** The Xilkernel library is available only for MicroBlaze systems. For Cortex-A9 based systems (Zynq) and Cortex-A53 or Cortex-R5 based systems (Zynq® UltraScale™+ MPSoC), there is no support for Xilkernel. Instead, use FreeRTOS. A FreeRTOS BSP is available for Zynq and Zynq UltraScale+ MPSoC systems and must be included for using lwIP socket API. The FreeRTOS BSP for Zynq and Zynq UltraScale+ MPSoC is available for download from the the [FreeRTOS][\[http://www.freertos.org/Interactive\\_Frames/](http://www.freertos.org/Interactive_Frames/Open_Frames.html?http://interactive.freertos.org/forums) [Open\\_Frames.html?http://interactive.freertos.org/forums\]](http://www.freertos.org/Interactive_Frames/Open_Frames.html?http://interactive.freertos.org/forums) website.

# **Setting up the Hardware System**

This section describes the hardware configurations supported by lwIP. The key components of the hardware system include:

- Processor: Either a MicroBlaze or a Cortex-A9 or a Cortex-A53 or a Cortex-R5 processor. The Cortex-A9 processor applies to Zynq systems. The Cortex-A53 and Cortex-R5 processors apply to Zynq UltraScale+ MPSoC systems.
- MAC: LwIP supports axi\_ethernetlite, axi\_ethernet, and Gigabit Ethernet controller and MAC (GigE) cores.
- Timer: to maintain TCP timers, lwIP raw API based applications require that certain functions are called at periodic intervals by the application. An application can do this by registering an interrupt handler with a timer.

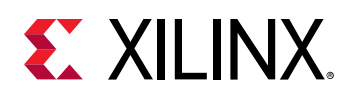

• DMA: For axi\_ethernet based systems, the axi\_ethernet cores can be configured with a soft DMA engine (AXI DMA and MCDMA) or a FIFO interface. For GigE-based Zynq and Zynq UltraScale+ MPSoC systems, there is a built-in DMA and so no extra configuration is needed. Same applies to axi ethernetlite based systems, which have their built-in buffer management provisions.

The following figure shows a sample system architecture with a Kintex-6 device utilizing the axi\_ethernet core with DMA.

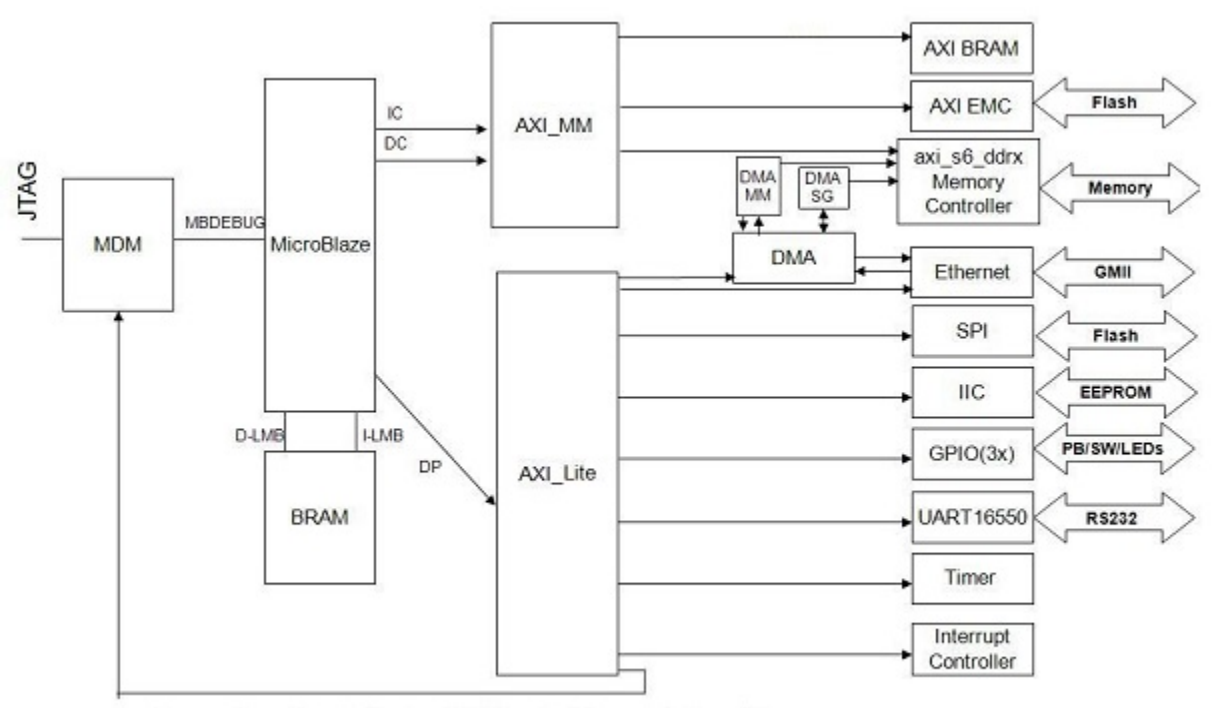

*Figure 1:* **System Architecture using axi\_ethernet core with DMA**

← Arrow direction indicates AXI Master/Slave relationship

# **Setting up the Software System**

To use lwIP in a software application, you must first compile the lwIP library as a part of the software application.

- 1. Click File > New > Platform Project.
- 2. Click Specify to create a new Hardware Platform Specification.
- 3. Provide a new name for the domain in the Project name field if you wish to override the default value.
- 4. Select the location for the board support project files. To use the default location, as displayed in the Location field, leave the Use default location check box selected. Otherwise, deselect the checkbox and then type or browse to the directory location.

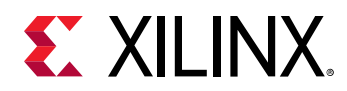

- 5. From the Hardware Platform drop-down choose the appropriate platform for your application or click the New button to browse to an existing Hardware Platform.
- 6. Select the target CPU from the drop-down list.
- 7. From the Board Support Package OS list box, select the type of board support package to create. A description of the platform types displays in the box below the drop-down list.
- 8. Click Finish. The wizard creates a new software platform and displays it in the Vitis Navigator pane.
- 9. Select Project > Build Automatically to automatically build the board support package. The Board Support Package Settings dialog box opens. Here you can customize the settings for the domain.
- 10. Click OK to accept the settings, build the platform, and close the dialog box.
- 11. From the Explorer, double-click platform.spr file and select the appropriate domain/board support package. The overview page opens.
- 12. In the overview page, click Modify BSP Settings.
- 13. Using the Board Support Package Settings page, you can select the OS Version and which of the Supported Libraries are to be enabled in this domain/BSP.
- 14. Select the lwip211 library from the list of Supported Libraries.
- 15. Expand the Overview tree and select lwip211. The configuration options for the lwip211 library are listed.
- 16. Configure the lwip211 library and click OK.

# *Configuring lwIP Options*

The lwIP library provides configurable parameters. There are two major categories of configurable options:

- Xilinx Adapter to lwIP options: These control the settings used by Xilinx adapters for the ethernet cores.
- Base lwIP options: These options are part of lwIP library itself, and include parameters for TCP, UDP, IP and other protocols supported by lwIP. The following sections describe the available lwIP configurable options.

# *Customizing lwIP API Mode*

The lwip211\_v1.3 supports both raw API and socket API:

• The raw API is customized for high performance and lower memory overhead. The limitation of raw API is that it is callback-based, and consequently does not provide portability to other TCP stacks.

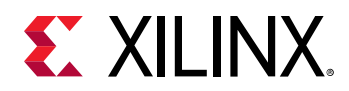

• The socket API provides a BSD socket-style interface and is very portable; however, this mode is not as efficient as raw API mode in performance and memory requirements. The lwip211  $v1.3$  also provides the ability to set the priority on TCP/IP and other lwIP application threads.

**Attribute Description Type Default** api\_mode {RAW\_API | SOCKET\_API} The lwIP library mode of operation enum RAW API socket\_mode\_thread\_prio | Priority of lwIP TCP/IP thread and all lwIP application threads. This setting applies only when Xilkernel is used in priority mode. It is recommended that all threads using lwIP run at the same priority level. For GigE based Zynq-7000 and Zynq UltraScale+ MPSoC systems using FreeRTOS, appropriate priority should be set. The default priority of 1 will not give the expected behaviour. For FreeRTOS (Zynq-7000 and Zynq UltraScale+ MPSoC systems), all internal lwIP tasks (except the main TCP/IP task) are created with the priority level set for this attribute. The TCP/IP task is given a higher priority than other tasks for improved performance. The typical TCP/IP task priority is 1 more than the priority set for this attribute for FreeRTOS.  $\frac{1}{1}$  integer use axieth on zyng  $\vert$  In the event that the AxiEthernet soft IP is used on a Zynq-7000 device or a Zynq UltraScale+ MPSoC device. This option ensures that the GigE on the Zynq-7000 PS (EmacPs) is not enabled and the device uses the AxiEthernet soft IP for Ethernet traffic. The existing Xilinx-provided lwIP adapters are not tested for multiple MACs. Multiple Axi Ethernet's are not supported on Zynq UltraScale+ MPSOC devices.  $\vert 0 =$  Use Zyng-7000 PS-based or ZynMP PS-based GigE controller 1= User AxiEthernet

The following table describes the lwIP library API mode options.

# *Configuring Xilinx Adapter Options*

The Xilinx adapters for EMAC/GigE cores are configurable.

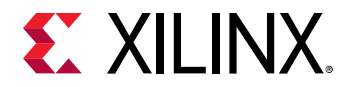

# **Ethernetlite Adapter Options**

The following table describes the configuration parameters for the axi\_ethernetlite adapter.

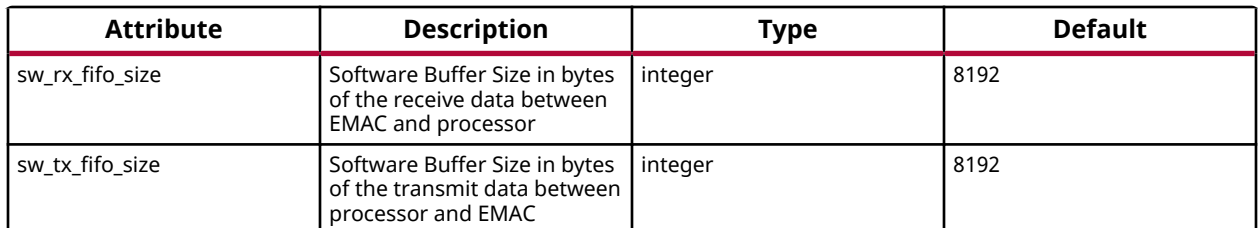

# **TEMAC Adapter Options**

The following table describes the configuration parameters for the axi\_ethernet and GigE adapters.

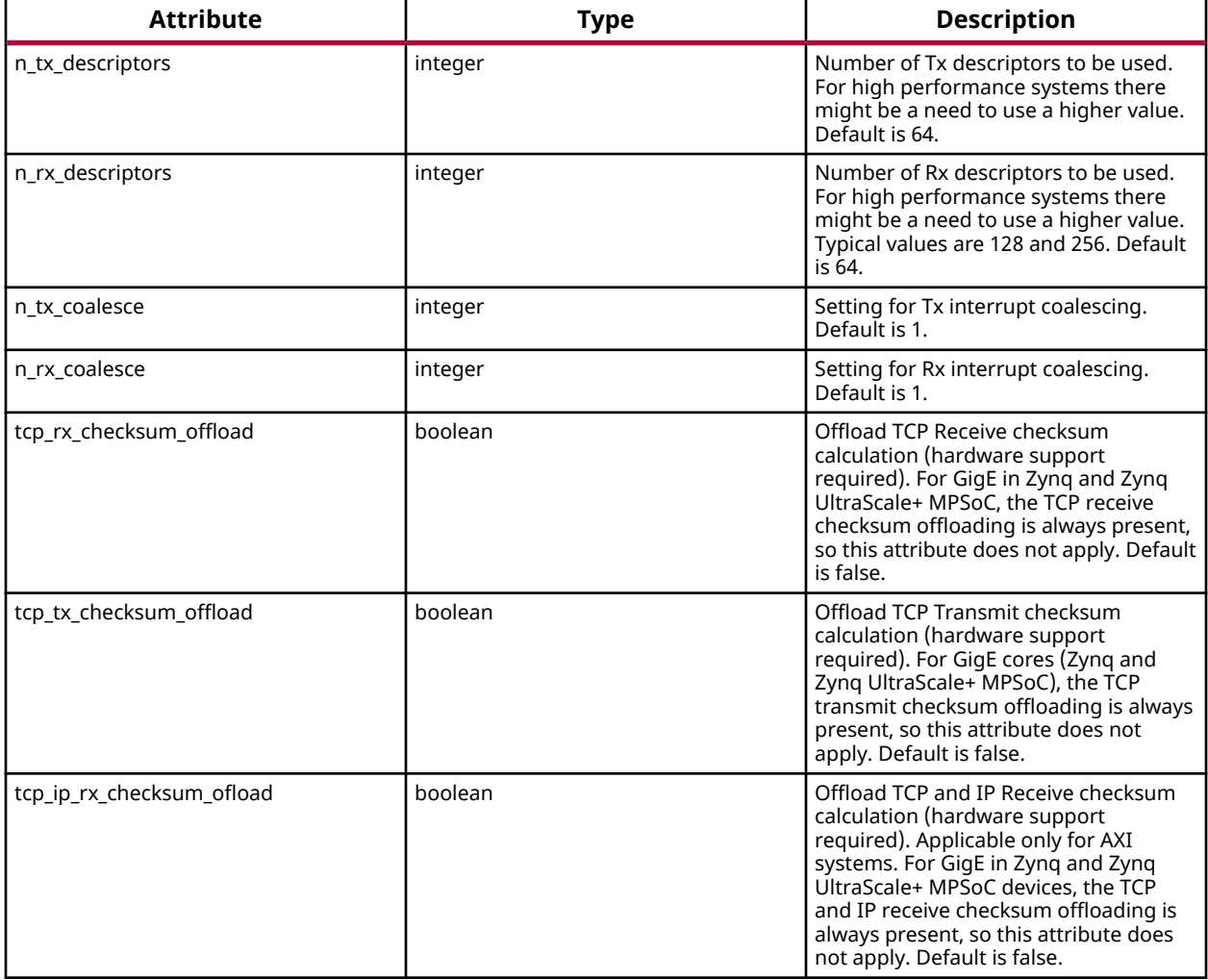

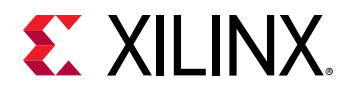

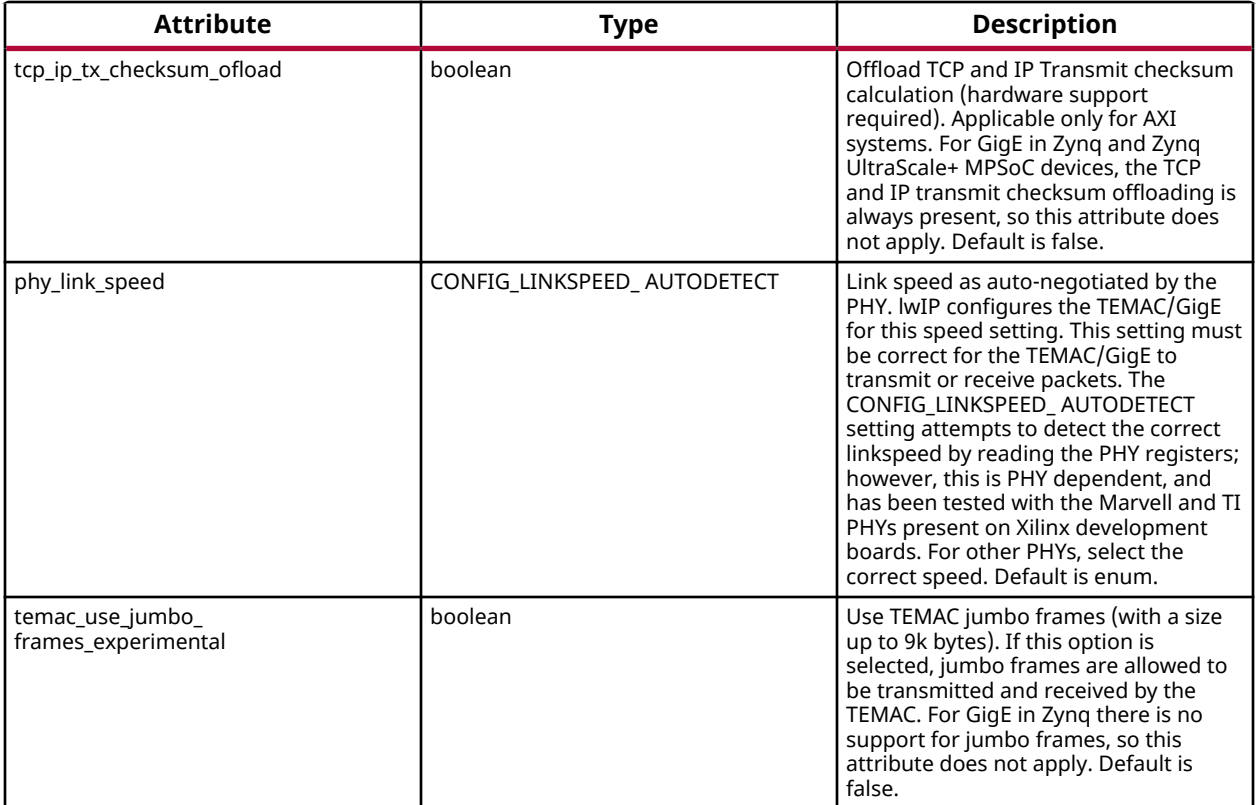

# *Configuring Memory Options*

The lwIP stack provides different kinds of memories. Similarly, when the application uses socket mode, different memory options are used. All the configurable memory options are provided as a separate category. Default values work well unless application tuning is required. The following table describes the memory parameter options.

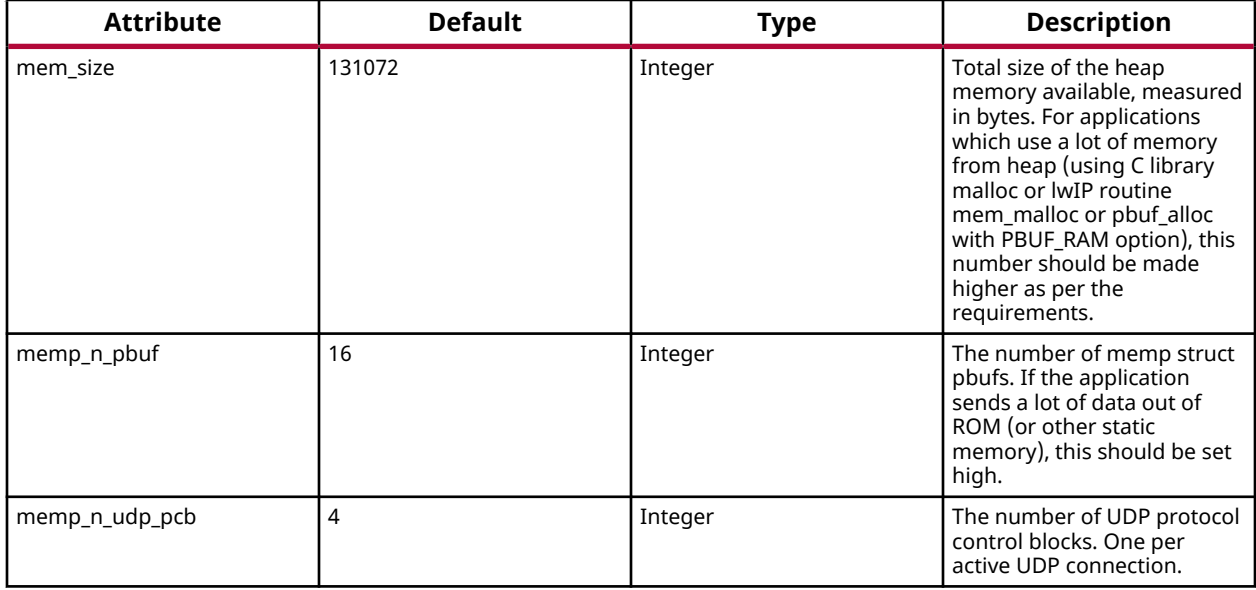

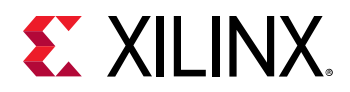

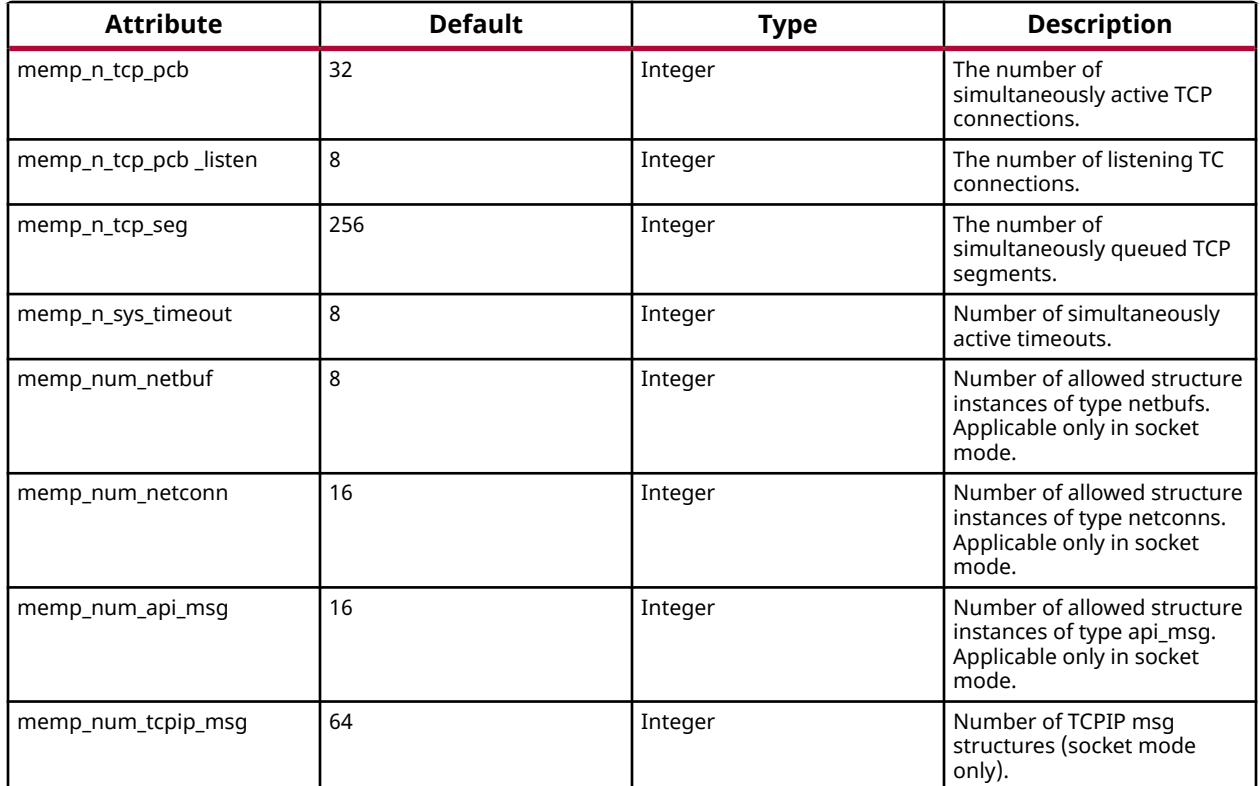

*Note***:** Because Sockets Mode support uses Xilkernel services, the number of semaphores chosen in the Xilkernel configuration must take the value set for the memp\_num\_netbuf parameter into account. For FreeRTOS BSP there is no setting for the maximum number of semaphores. For FreeRTOS, you can create semaphores as long as memory is available.

# *Configuring Packet Buffer (Pbuf) Memory Options*

Packet buffers (Pbufs) carry packets across various layers of the TCP/IP stack. The following are the pbuf memory options provided by the lwIP stack. Default values work well unless application tuning is required. The following table describes the parameters for the Pbuf memory options.

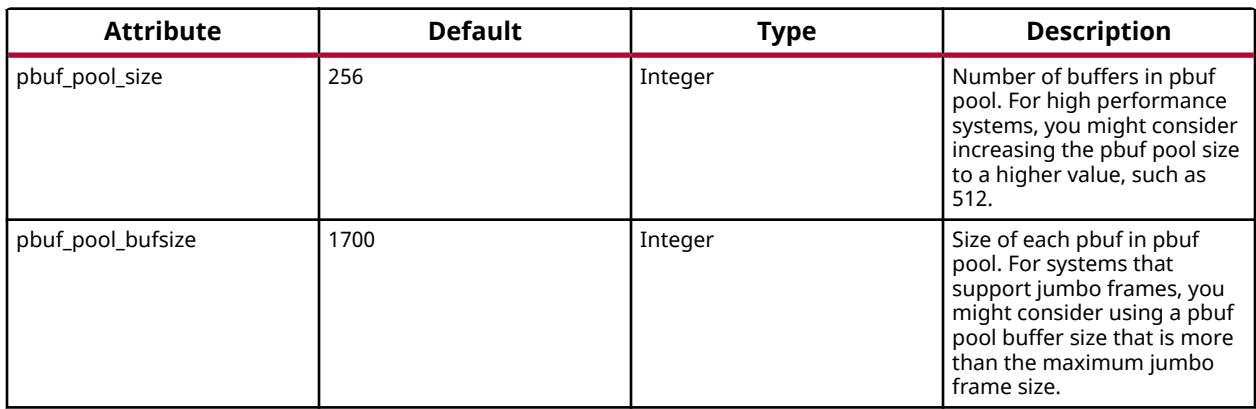

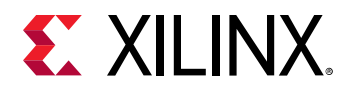

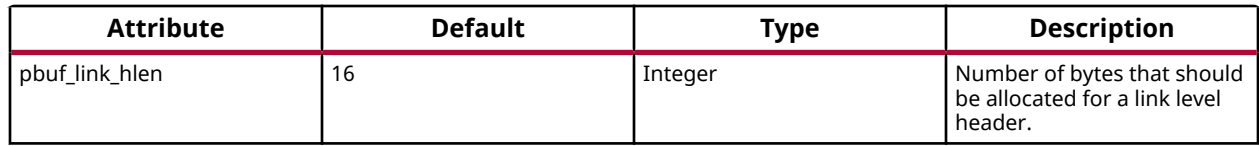

# *Configuring ARP Options*

The following table describes the parameters for the ARP options. Default values work well unless application tuning is required.

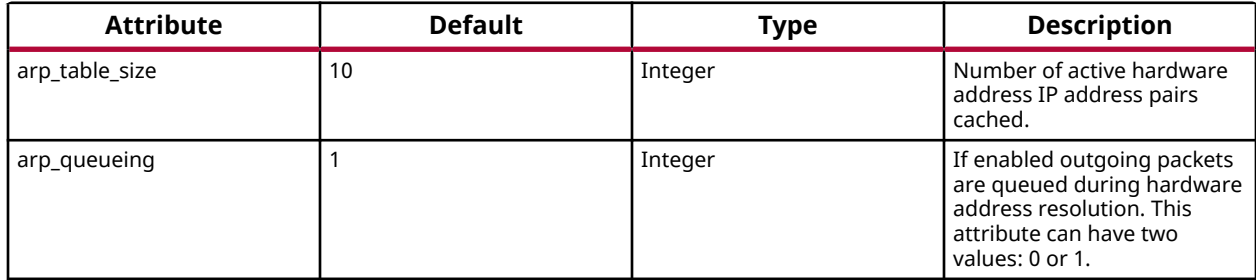

# *Configuring IP Options*

The following table describes the IP parameter options. Default values work well unless application tuning is required.

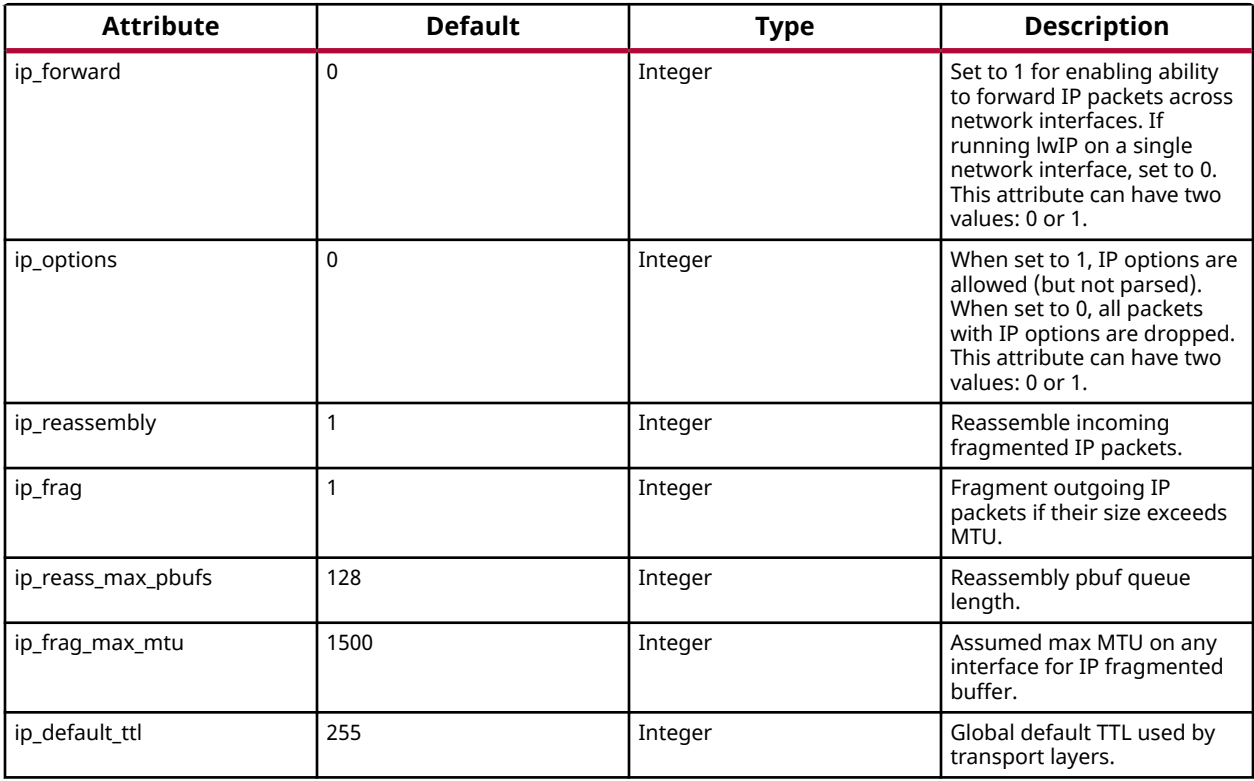

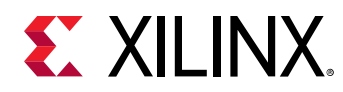

# *Configuring ICMP Options*

The following table describes the parameter for ICMP protocol option. Default values work well unless application tuning is required.

For GigE cores (for Zynq and Zynq MPSoC) there is no support for ICMP in the hardware.

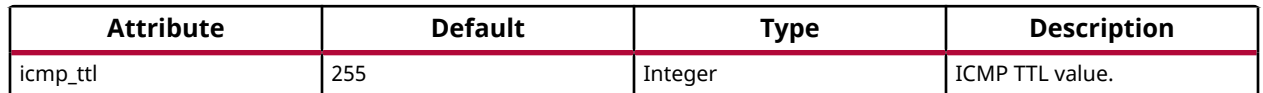

# *Configuring IGMP Options*

The IGMP protocol is supported by lwIP stack. When set true, the following option enables the IGMP protocol.

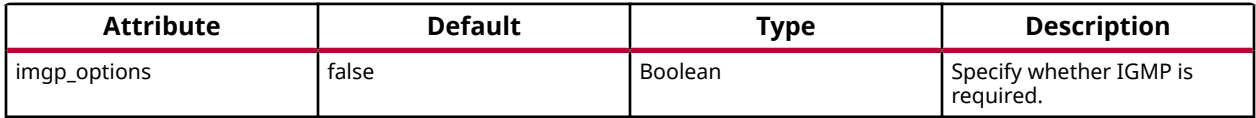

# *Configuring UDP Options*

The following table describes UDP protocol options. Default values work well unless application tuning is required.

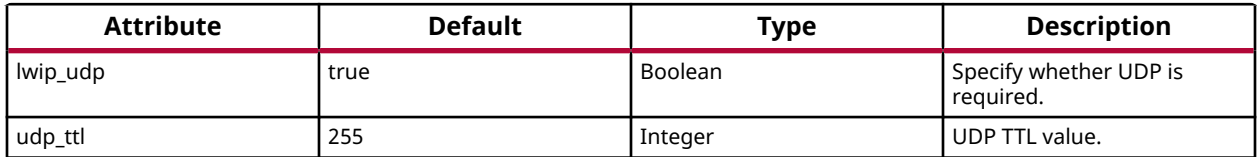

# *Configuring TCP Options*

The following table describes the TCP protocol options. Default values work well unless application tuning is required.

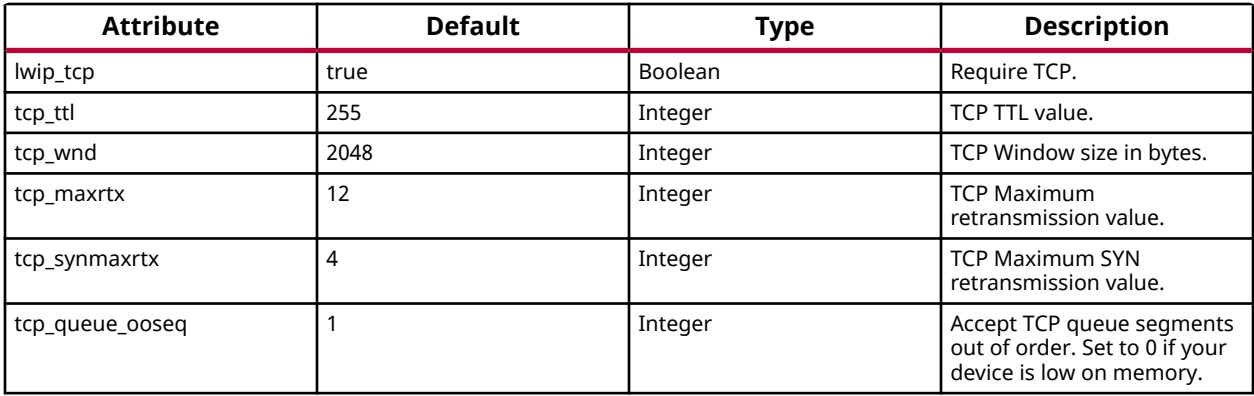

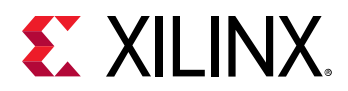

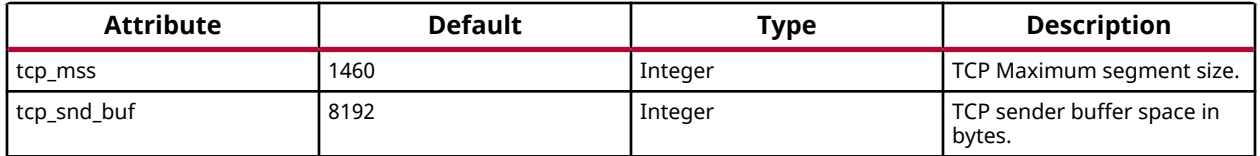

# *Configuring DHCP Options*

The DHCP protocol is supported by lwIP stack. The following table describes DHCP protocol options. Default values work well unless application tuning is required.

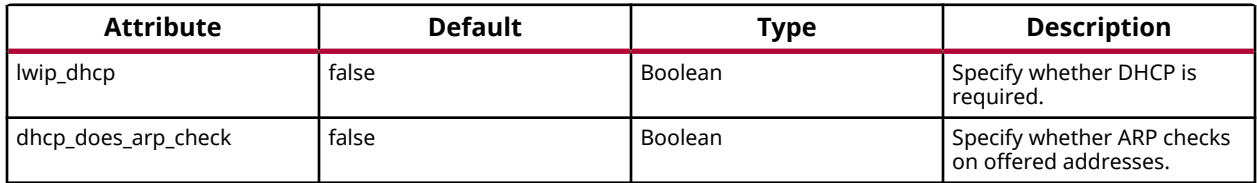

# *Configuring the Stats Option*

lwIP stack has been written to collect statistics, such as the number of connections used; amount of memory used; and number of semaphores used, for the application. The library provides the stats display() API to dump out the statistics relevant to the context in which the call is used. The stats option can be turned on to enable the statistics information to be collected and displayed when the stats display API is called from user code. Use the following option to enable collecting the stats information for the application.

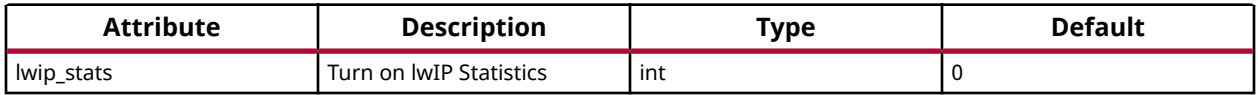

# *Configuring the Debug Option*

lwIP provides debug information. The following table lists all the available options.

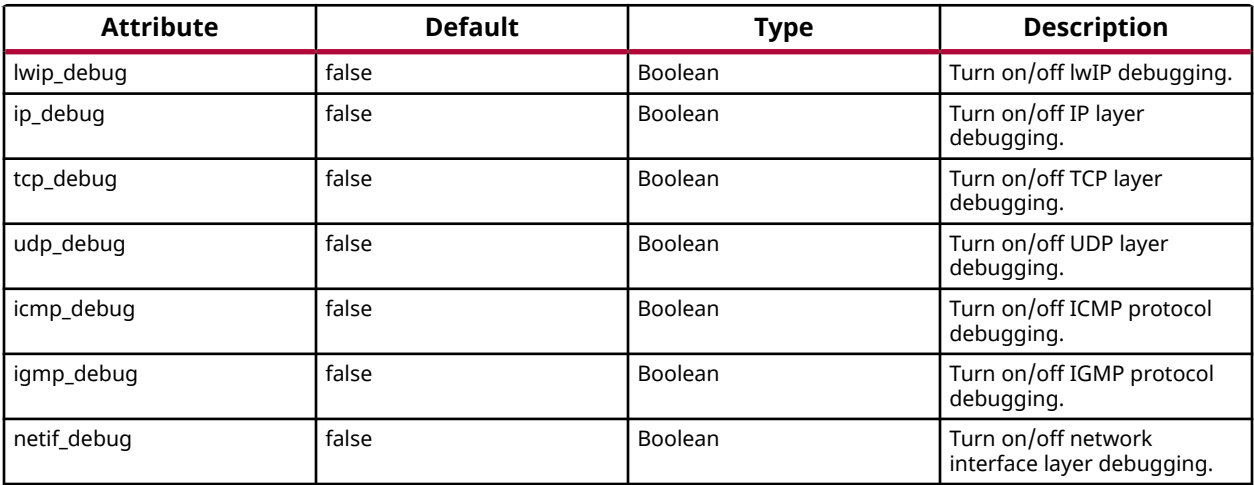

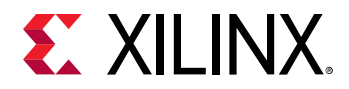

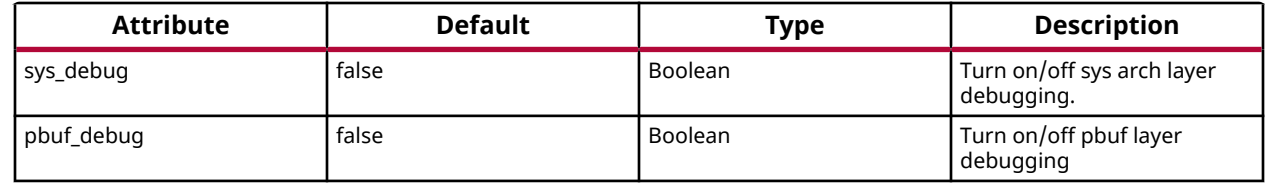

# **LwIP Library APIs**

The lwIP library provides two different APIs: RAW API and Socket API.

# **Raw API**

The Raw API is callback based. Applications obtain access directly into the TCP stack and viceversa. As a result, there is no extra socket layer, and using the Raw API provides excellent performance at the price of compatibility with other TCP stacks.

# **Xilinx Adapter Requirements when using the RAW API**

In addition to the IwIP RAW API, the Xilinx adapters provide the  $x$ emacif<sub>riput</sub> utility function for receiving packets. This function must be called at frequent intervals to move the received packets from the interrupt handlers to the lwIP stack. Depending on the type of packet received, lwIP then calls registered application callbacks. The <Vitis\_install\_path>/sw/ ThirdParty/sw\_services/lwip211/src/lwip-2.1.1/doc/rawapi.txt file describes the lwIP Raw API.

# **LwIP Performance**

The following table provides the maximum TCP throughput achievable by FPGA, CPU, EMAC, and system frequency in RAW modes. Applications requiring high performance should use the RAW API.

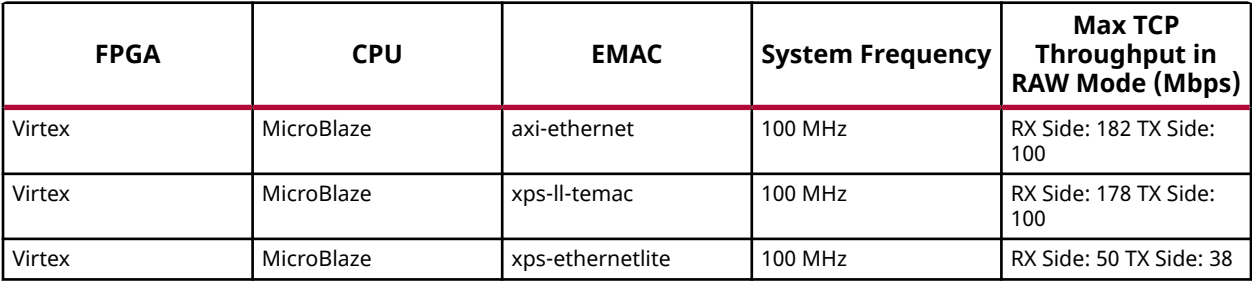

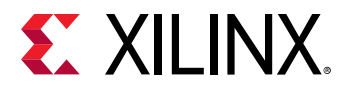

### **RAW API Example**

Applications using the RAW API are single threaded. The following pseudo-code illustrates a typical RAW mode program structure.

```
int main()
{
         struct netif *netif, server_netif;
         ip_addr_t ipaddr, netmask, gw;
         unsigned char mac_ethernet_address[] = 
                 {0x00, 0x0a, 0x35, 0x00, 0x01, 0x02};
         lwip_init();
         if (!xemac_add(netif, &ipaddr, &netmask, 
                 &gw, mac_ethernet_address, 
                 EMAC_BASEADDR)) {
                 printf("Error adding N/W interface\n\r");
        return -1;
 }
         netif_set_default(netif);
         platform_enable_interrupts();
         netif_set_up(netif);
         start_application();
         while (1) {
                 xemacif_input(netif);
         transfer_data();
 }
}
```
# **Socket API**

The lwIP socket API provides a BSD socket-style API to programs. This API provides an execution model that is a blocking, open-read-write-close paradigm.

# **Xilinx Adapter Requirements when using the Socket API**

Applications using the Socket API with Xilinx adapters need to spawn a separate thread called xemacif\_input\_thread. This thread takes care of moving received packets from the interrupt handlers to the  $\text{topip\_thread}$  of the lwIP. Application threads that use lwIP must be created using the lwIP sys\_thread\_new API. Internally, this function makes use of the appropriate thread or task creation routines provided by XilKernel or FreeRTOS.

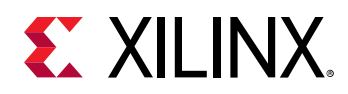

# **Xilkernel/FreeRTOS scheduling policy when using the Socket API**

lwIP in socket mode requires the use of the Xilkernel or FreeRTOS, which provides two policies for thread scheduling: round-robin and priority based. There are no special requirements when round-robin scheduling policy is used because all threads or tasks with same priority receive the same time quanta. This quanta is fixed by the RTOS (Xilkernel or FreeRTOS) being used. With priority scheduling, care must be taken to ensure that lwIP threads or tasks are not starved. For Xilkernel, lwIP internally launches all threads at the priority level specified in socket\_mode\_thread\_prio. For FreeRTOS, lwIP internally launches all tasks except the main TCP/IP task at the priority specified in socket\_mode\_thread\_prio. The TCP/IP task in FreeRTOS is launched with a higher priority (one more than priority set in socket\_mode\_thread\_prio). In addition, application threads must launch xemacif\_input\_thread. The priorities of both xemacif\_input\_thread, and the lwIP internal threads ( $\text{socket\_mode\_thread\_prio}$ ) must be high enough in relation to the other application threads so that they are not starved.

# **Socket API Example**

XilKernel-based applications in socket mode can specify a static list of threads that Xilkernel spawns on startup in the Xilkernel Software Platform Settings dialog box. Assuming that main\_thread() is a thread specified to be launched by XIlkernel, control reaches this first thread from application  $main$  after the Xilkernel schedule is started. In  $main_$ thread, one more thread (network\_thread) is created to initialize the MAC layer. For FreeRTOS (Zynq and Zynq Ultrascale+ MPSoC processor systems) based applications, once the control reaches application main routine, a task (can be termed as main\_thread) with an entry point function as main\_thread() is created before starting the scheduler. After the FreeRTOS scheduler starts, the control reaches  $\text{main\_thread}($ ), where the lwIP internal initialization happens. The application then creates one more thread (network\_thread) to initialize the MAC layer. The following pseudo-code illustrates a typical socket mode program structure.

```
void network_thread(void *p)
{
         struct netif *netif;
         ip_addr_t ipaddr, netmask, gw;
         unsigned char mac_ethernet_address[] = 
                 {0x00, 0x0a, 0x35, 0x00, 0x01, 0x02};
         netif = &server_netif;
         IP4_ADDR(&ipaddr,192,168,1,10);
         IP4_ADDR(&netmask,255,255,255,0);
         IP4_ADDR(&gw,192,168,1,1);
         if (!xemac_add(netif, &ipaddr, &netmask, 
                          &gw, mac_ethernet_address, 
                          EMAC_BASEADDR)) {
                  printf("Error adding N/W interface\n\r");
```
UG643 (v2020.1) September 4, 2020<br>
Send Feedback Www.xilinx.com OS and Libraries Document Collection 130 Senate Libraries 130 Senate 130 Senate 130

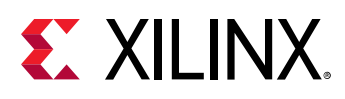

```
 return;
        }
        netif_set_default(netif);
        netif_set_up(netif);
        sys_thread_new("xemacif_input_thread", xemacif_input_thread,
                netif,
                THREAD_STACKSIZE, DEFAULT_THREAD_PRIO);
 sys_thread_new("httpd" web_application_thread, 0,
THREAD_STACKSIZE DEFAULT_THREAD_PRIO);
}
int main_thread()
{
        lwip_init();
        sys_thread_new("network_thread" network_thread, NULL,
                       THREAD_STACKSIZE DEFAULT_THREAD_PRIO);
        return 0;
}
```
# **Using the Xilinx Adapter Helper Functions**

The Xilinx adapters provide the following helper functions to simplify the use of the lwIP APIs.

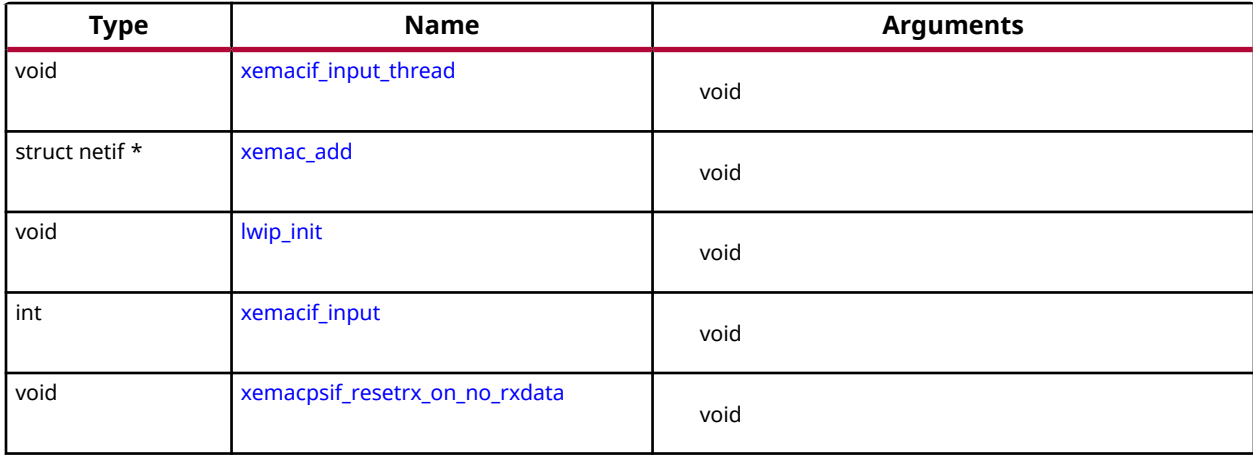

# *Table 179:* **Quick Function Reference**

<span id="page-131-0"></span>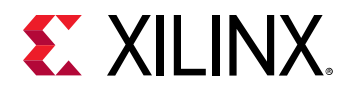

# *Functions*

# **xemacif\_input\_thread**

In the socket mode, the application thread must launch a separate thread to receive the input packets. This performs the same work as the RAW mode function,  $x$ emacif<sub>input</sub>(), except that it resides in its own separate thread; consequently, any lwIP socket mode application is required to have code similar to the following in its main thread:

*Note***:** For Socket mode only.

```
sys_thread_new("xemacif_input_thread", 
                xemacif_input_thread
              , netif, THREAD_STACK_SIZE, DEFAULT_THREAD_PRIO);
```
The application can then continue launching separate threads for doing application specific tasks. The  $x$ emacif\_input\_thread() receives data processed by the interrupt handlers, and passes them to the lwIP tcpip\_thread.

# **Prototype**

void xemacif\_input\_thread(struct netif \*netif);

# **Returns**

# **xemac\_add**

The xemac\_add() function provides a unified interface to add any Xilinx EMAC IP as well as GigE core. This function is a wrapper around the lwIP netif add function that initializes the network interface 'netif' given its IP address ipaddr, netmask, the IP address of the gateway, gw, the 6 byte ethernet address mac\_ethernet\_address, and the base address, mac\_baseaddr, of the axi ethernetlite or axi ethernet MAC core.

# **Prototype**

```
struct netif * xemac_add(struct netif *netif, ip_addr_t *ipaddr, ip_addr_t 
*netmask, ip_addr_t *gw, unsigned char *mac_ethernet_address, unsigned 
mac_baseaddr);
```
# **lwip\_init**

Initialize all modules. Use this in NO\_SYS mode. Use tcpip\_init() otherwise.

This function provides a single initialization function for the lwIP data structures. This replaces specific calls to initialize stats, system, memory, pbufs, ARP, IP, UDP, and TCP layers.

<span id="page-132-0"></span>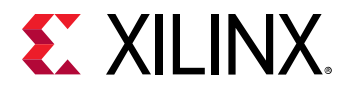

# **Prototype**

void lwip\_init(void);

# **xemacif\_input**

The Xilinx lwIP adapters work in interrupt mode. The receive interrupt handlers move the packet data from the EMAC/GigE and store them in a queue. The  $x$ emacif<sub>input</sub> () function takes those packets from the queue, and passes them to lwIP; consequently, this function is required for lwIP operation in RAW mode. The following is a sample lwIP application in RAW mode.

*Note***:** For RAW mode only.

```
while (1) {
                  xemacif_input
              (netif);
}
```
*Note***:** The program is notified of the received data through callbacks.

# **Prototype**

int xemacif\_input(struct netif \*netif);

# **Returns**

# **xemacpsif\_resetrx\_on\_no\_rxdata**

There is an errata on the GigE controller that is related to the Rx path. The errata describes conditions whereby the Rx path of GigE becomes completely unresponsive with heavy Rx traffic of small sized packets. The condition occurrence is rare; however a software reset of the Rx logic in the controller is required when such a condition occurs. This API must be called periodically (approximately every 100 milliseconds using a timer or thread) from user applications to ensure that the Rx path never becomes unresponsive for more than 100 milliseconds.

*Note***:** Used in both Raw and Socket mode and applicable only for the Zynq-7000 and Zynq MPSoC processors and the GigE controller

# **Prototype**

void xemacpsif\_resetrx\_on\_no\_rxdata(struct netif \*netif);

# **Returns**

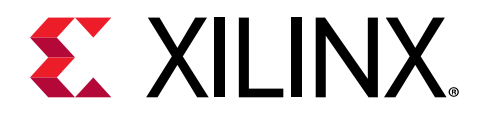

# *Chapter 5*

# XilIsf Library v5.15

# **Overview**

The LibXil Isf library:

- Allows you to Write, Read, and Erase the Serial Flash.
- Allows protection of the data stored in the Serial Flash from unwarranted modification by enabling the Sector Protection feature.
- Supports multiple instances of Serial Flash at a time, provided they are of the same device family (Atmel, Intel, STM, Winbond, SST, or Spansion) as the device family is selected at compile time.
- Allows your application to perform Control operations on Intel, STM, Winbond, SST, and Spansion Serial Flash.
- Requires the underlying hardware platform to contain the axiaquad spi, ps7 spi, ps7 qspi, psu\_qspi, psv\_ospi, or psu\_spi device for accessing the Serial Flash.
- Uses the Xilinx SPI interface drivers in interrupt-driven mode or polled mode for communicating with the Serial Flash. In interrupt mode, the user application must acknowledge any associated interrupts from the Interrupt Controller.

# **Additional information**

- In interrupt mode, the application is required to register a callback to the library and the library registers an internal status handler to the selected interface driver.
- When your application requests a library operation, it is initiated and control is given back to the application. The library tracks the status of the interface transfers, and notifies the user application upon completion of the selected library operation.
- Added support in the library for SPI PS and QSPI PS. You must select one of the interfaces at compile time.
- Added support for QSPIPSU and SPIPS flash interface on Zynq UltraScale+ MPSoC.
- Added support for OSPIPSV flash interface
- When your application requests selection of QSPIPS interface during compilation, the QSPI PS or QSPI PSU interface, based on the hardware platform, are selected.

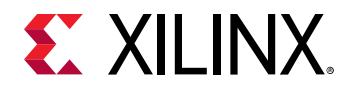

- When the SPIPS interface is selected during compilation, the SPI PS or the SPI PSU interface is selected.
- When the OSPI interface is selected during compilation, the OSPIPSV interface is selected.

# **Supported Devices**

The table below lists the supported Xilinx in-system and external serial flash memories.

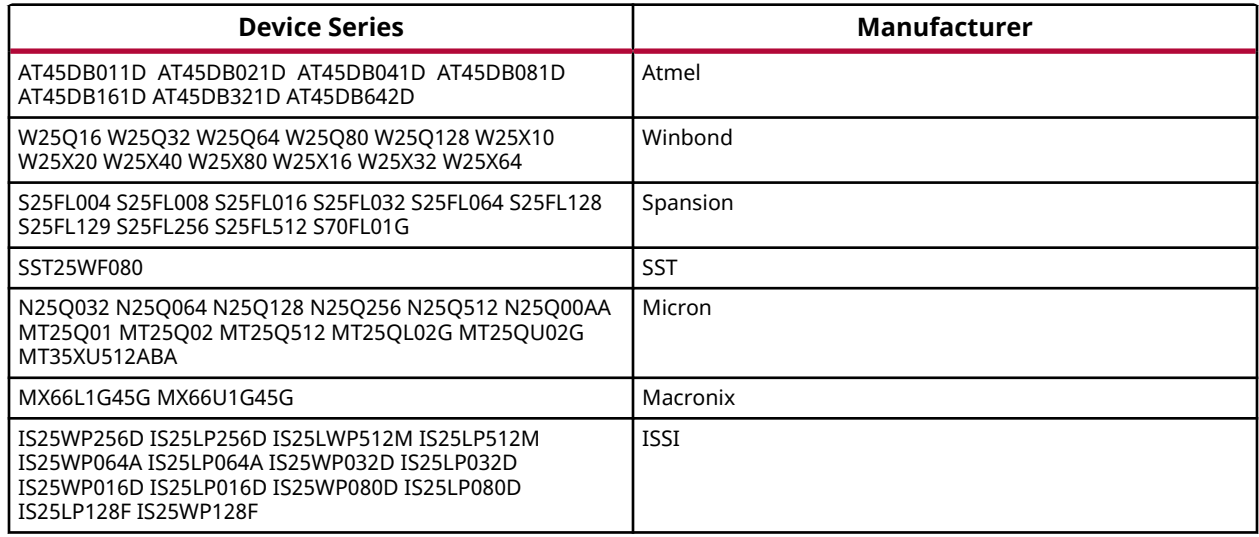

*Note***:** Intel, STM, and Numonyx serial flash devices are now a part of Serial Flash devices provided by Micron.

### **References**

- Spartan-3AN FPGA In-System Flash User Guide (UG333):[http://www.xilinx.com/support/](http://www.xilinx.com/support/documentation/user_guides/ug333.pdf) [documentation/user\\_guides/ug333.pdf](http://www.xilinx.com/support/documentation/user_guides/ug333.pdf)
- Winbond Serial Flash Page[:http://www.winbond.com/hq/product/code-storage-flash](http://www.winbond.com/hq/product/code-storage-flash-memory/serial-nor-flash/?__locale=en)memory/ serial-nor-flash/? locale=en
- Intel (Numonyx) S33 Serial Flash Memory, SST SST25WF080, Micron N25Q flash family : <https://www.micron.com/products/nor-flash/serial-nor-flash>

# **XilIsf Library API**

This section provides a linked summary and detailed descriptions of the XilIsf library APIs.

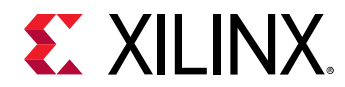

# *Table 180:* **Quick Function Reference**

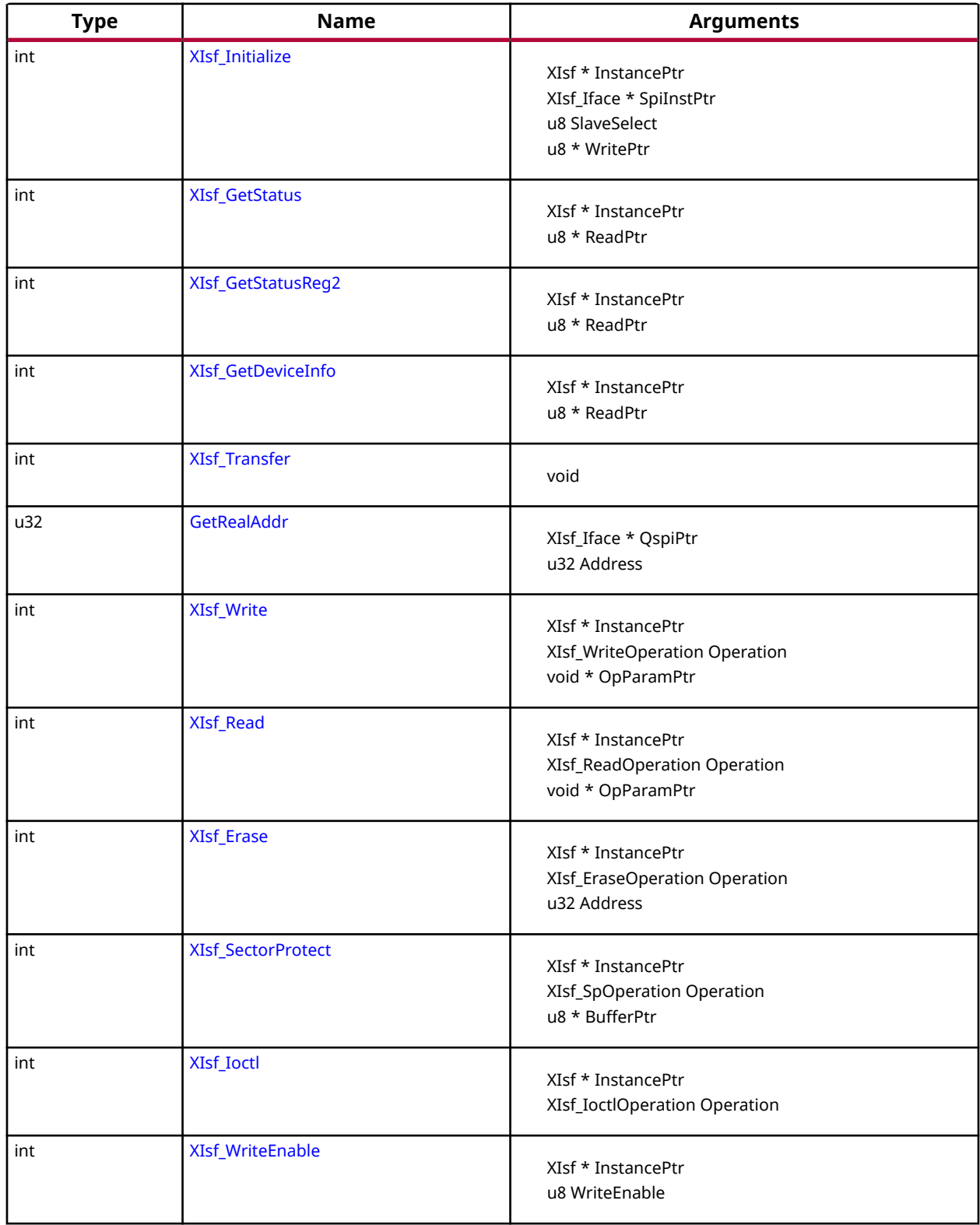

<span id="page-136-0"></span>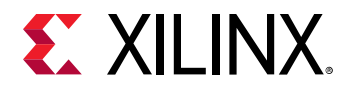

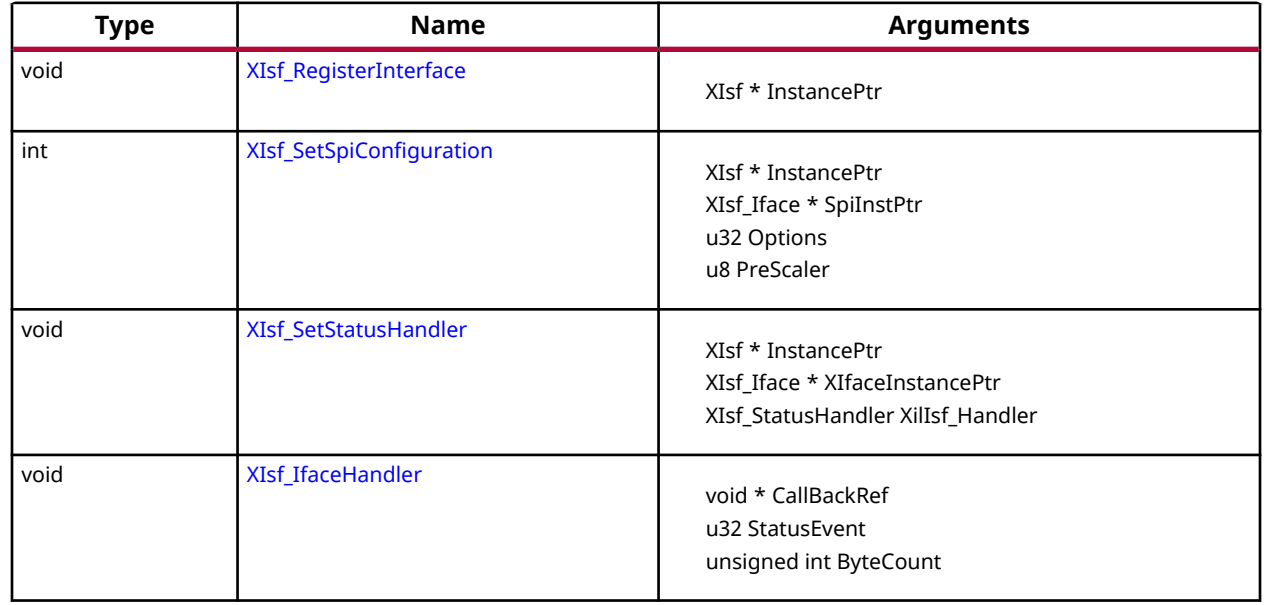

# *Table 180:* **Quick Function Reference** *(cont'd)*

# **Functions**

# *XIsf\_Initialize*

This API when called initializes the SPI interface with default settings.

With custom settings, user should call  $XIs f_Setspicomfiguration()$  and then call this API. The geometry of the underlying Serial Flash is determined by reading the Joint Electron Device Engineering Council (JEDEC) Device Information and the Status Register of the Serial Flash.

#### *Note***:**

- The XIsf\_Initialize() API is a blocking call (for both polled and interrupt modes of the Spi driver). It reads the JEDEC information of the device and waits till the transfer is complete before checking if the information is valid.
- This library can support multiple instances of Serial Flash at a time, provided they are of the same device family (either Atmel, Intel or STM, Winbond or Spansion) as the device family is selected at compile time.

### **Prototype**

```
int XIsf_Initialize(XIsf *InstancePtr, XIsf_Iface *SpiInstPtr, u8 
SlaveSelect, u8 *WritePtr);
```
### **Parameters**

The following table lists the  $XIsf_{{\text{Init}}}\text{ialize}$  function arguments.

<span id="page-137-0"></span>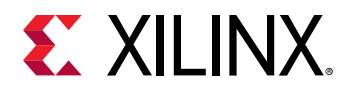

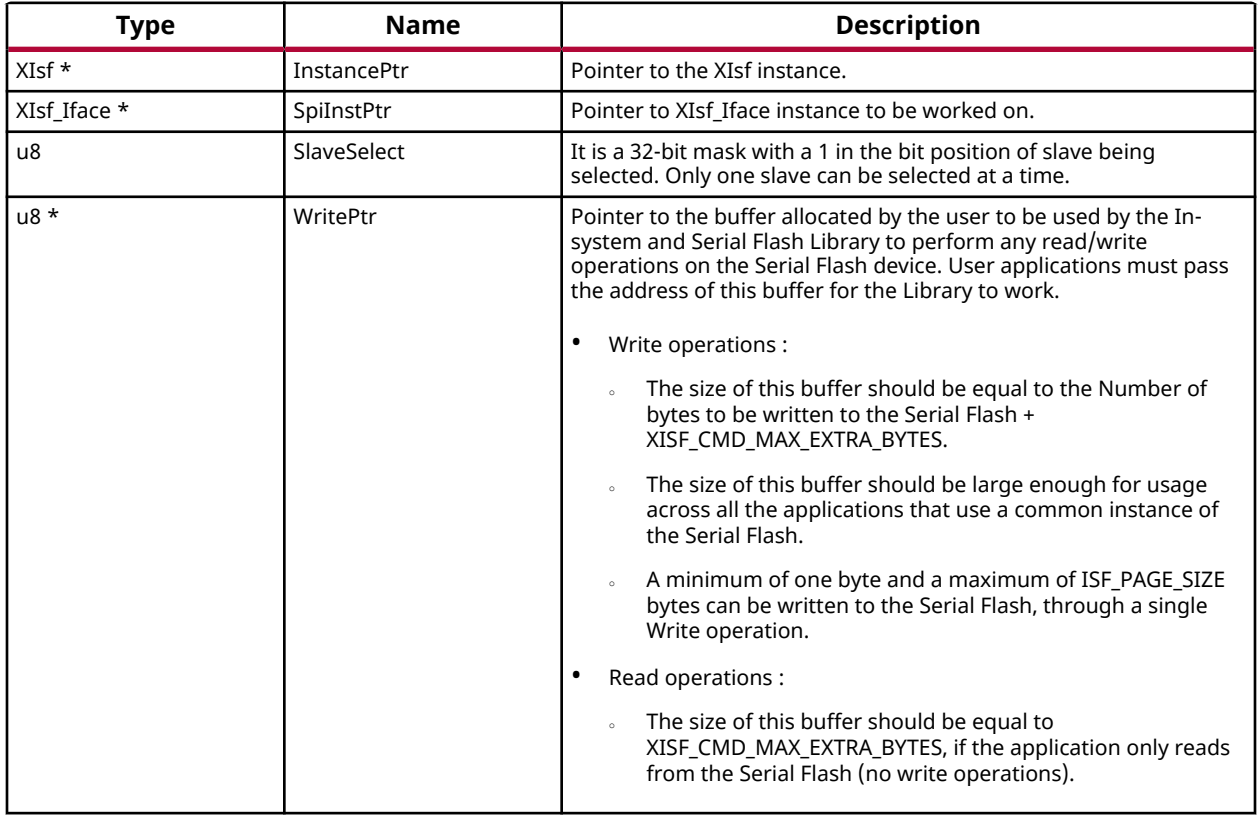

### *Table 181:* **XIsf\_Initialize Arguments**

### **Returns**

- XST\_SUCCESS if successful.
- XST\_DEVICE\_IS\_STOPPED if the device must be started before transferring data.
- XST\_FAILURE, otherwise.

# *XIsf\_GetStatus*

This API reads the Serial Flash Status Register.

*Note***:** The contents of the Status Register is stored at second byte pointed by the ReadPtr.

### **Prototype**

int XIsf\_GetStatus(XIsf \*InstancePtr, u8 \*ReadPtr);

### **Parameters**

The following table lists the XIsf\_GetStatus function arguments.

<span id="page-138-0"></span>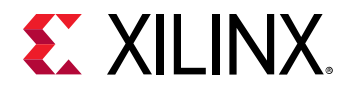

### *Table 182:* **XIsf\_GetStatus Arguments**

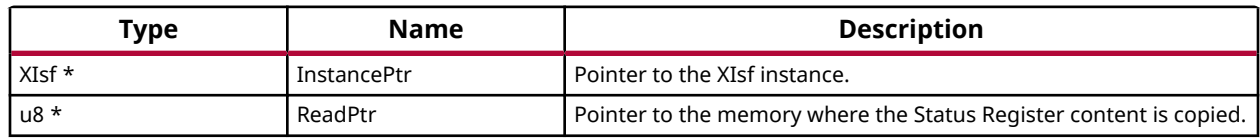

### **Returns**

XST\_SUCCESS if successful else XST\_FAILURE.

# *XIsf\_GetStatusReg2*

This API reads the Serial Flash Status Register 2.

*Note***:** The contents of the Status Register 2 is stored at the second byte pointed by the ReadPtr. This operation is available only in Winbond Serial Flash.

### **Prototype**

int XIsf\_GetStatusReg2(XIsf \*InstancePtr, u8 \*ReadPtr);

### **Parameters**

The following table lists the  $XIsf_CdetStatusReg2$  function arguments.

### *Table 183:* **XIsf\_GetStatusReg2 Arguments**

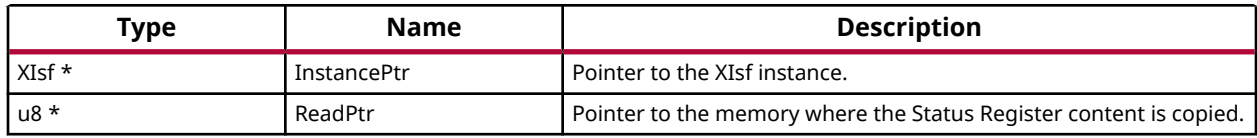

#### **Returns**

XST\_SUCCESS if successful else XST\_FAILURE.

# *XIsf\_GetDeviceInfo*

This API reads the Joint Electron Device Engineering Council (JEDEC) information of the Serial Flash.

*Note***:** The Device information is stored at the second byte pointed by the ReadPtr.

### **Prototype**

int XIsf\_GetDeviceInfo(XIsf \*InstancePtr, u8 \*ReadPtr);

<span id="page-139-0"></span>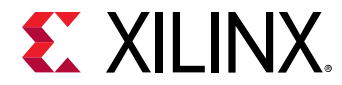

The following table lists the  $XIsf_GetDeviceInfo$  function arguments.

### *Table 184:* **XIsf\_GetDeviceInfo Arguments**

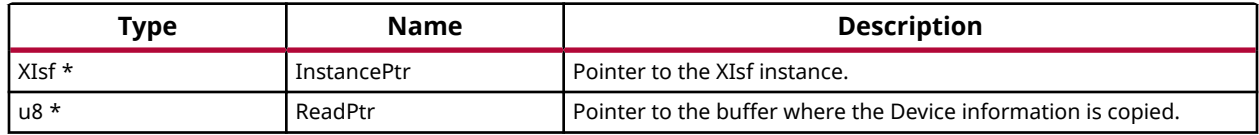

### **Returns**

XST\_SUCCESS if successful else XST\_FAILURE.

# *XIsf\_Transfer*

### **Prototype**

```
int XIsf_Transfer(XIsf *InstancePtr, u8 *WritePtr, u8 *ReadPtr, u32 
ByteCount);
```
# *GetRealAddr*

Function to get the real address of flash in case dual parallel and stacked configuration.

Function to get the real address of flash in case dual parallel and stacked configuration.

This functions translates the address based on the type of interconnection. In case of stacked, this function asserts the corresponding slave select.

*Note***:** None.

### **Prototype**

u32 GetRealAddr(XIsf\_Iface \*QspiPtr, u32 Address);

#### **Parameters**

The following table lists the Get RealAddr function arguments.

#### *Table 185:* **GetRealAddr Arguments**

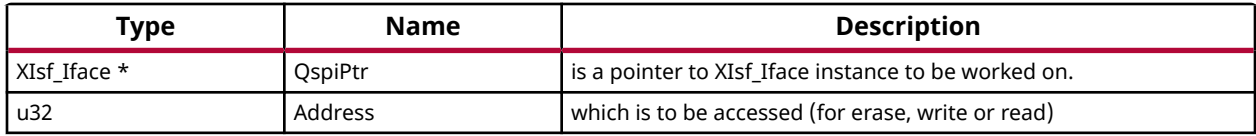

<span id="page-140-0"></span>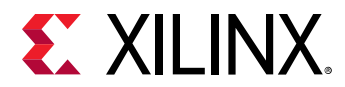

# **Returns**

RealAddr is the translated address - for single it is unchanged for stacked, the lower flash size is subtracted for parallel the address is divided by 2.

# *XIsf\_Write*

This API writes the data to the Serial Flash.

### **Operations**

- Normal Write(XISF\_WRITE), Dual Input Fast Program (XISF\_DUAL\_IP\_PAGE\_WRITE), Dual Input Extended Fast Program(XISF\_DUAL\_IP\_EXT\_PAGE\_WRITE), Quad Input Fast Program(XISF\_QUAD\_IP\_PAGE\_WRITE), Quad Input Extended Fast Program (XISF\_QUAD\_IP\_EXT\_PAGE\_WRITE):
	- 5 The OpParamPtr must be of type struct XIsf WriteParam.
		- OpParamPtr->Address is the start address in the Serial Flash.
		- OpParamPtr->WritePtr is a pointer to the data to be written to the Serial Flash.
		- OpParamPtr->NumBytes is the number of bytes to be written to Serial Flash.
		- This operation is supported for Atmel, Intel, STM, Winbond and Spansion Serial Flash.
- Auto Page Write (XISF\_AUTO\_PAGE\_WRITE):
	- 5 The OpParamPtr must be of 32 bit unsigned integer variable.
	- o This is the address of page number in the Serial Flash which is to be refreshed.
	- o This operation is only supported for Atmel Serial Flash.
- Buffer Write (XISF\_BUFFER\_WRITE):
	- o The OpParamPtr must be of type struct XIsf BufferToFlashWriteParam.
	- o OpParamPtr->BufferNum specifies the internal SRAM Buffer of the Serial Flash. The valid values are XISF\_PAGE\_BUFFER1 or XISF\_PAGE\_BUFFER2. XISF\_PAGE\_BUFFER2 is not valid in case of AT45DB011D Flash as it contains a single buffer.
	- o OpParamPtr->WritePtr is a pointer to the data to be written to the Serial Flash SRAM Buffer.
	- o OpParamPtr->ByteOffset is byte offset in the buffer from where the data is to be written.
	- o OpParamPtr->NumBytes is number of bytes to be written to the Buffer. This operation is supported only for Atmel Serial Flash.
- Buffer To Memory Write With Erase (XISF\_BUF\_TO\_PAGE\_WRITE\_WITH\_ERASE)/ Buffer To Memory Write Without Erase (XISF\_BUF\_TO\_PAGE\_WRITE\_WITHOUT\_ERASE):
	- o The OpParamPtr must be of type struct XIsf\_BufferToFlashWriteParam.

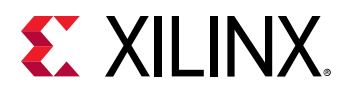

- OpParamPtr->BufferNum specifies the internal SRAM Buffer of the Serial Flash. The valid values are XISF\_PAGE\_BUFFER1 or XISF\_PAGE\_BUFFER2. XISF\_PAGE\_BUFFER2 is not valid in case of AT45DB011D Flash as it contains a single buffer.
- o OpParamPtr->Address is starting address in the Serial Flash memory from where the data is to be written. These operations are only supported for Atmel Serial Flash.
- Write Status Register (XISF\_WRITE\_STATUS\_REG):
	- $\overline{a}$  The OpParamPtr must be of type of 8 bit unsigned integer variable. This is the value to be written to the Status Register.
	- o This operation is only supported for Intel, STM Winbond and Spansion Serial Flash.
- Write Status Register2 (XISF\_WRITE\_STATUS\_REG2):
	- $\sim$  The OpParamPtr must be of type (u8  $^*$ ) and should point to two 8 bit unsigned integer values. This is the value to be written to the 16 bit Status Register. This operation is only supported in Winbond (W25Q) Serial Flash.
- One Time Programmable Area Write(XISF OTP WRITE):
	- . The OpParamPtr must be of type struct XIsf\_WriteParam.
	- o OpParamPtr->Address is the address in the SRAM Buffer of the Serial Flash to which the data is to be written.
	- o OpParamPtr->WritePtr is a pointer to the data to be written to the Serial Flash.
	- o OpParamPtr->NumBytes should be set to 1 when performing OTPWrite operation. This operation is only supported for Intel Serial Flash.

#### *Note***:**

- Application must fill the structure elements of the third argument and pass its pointer by type casting it with void pointer.
- For Intel, STM, Winbond and Spansion Serial Flash, the user application must call the [XIsf\\_WriteEnable\(\)](#page-147-0) API by passing XISF\_WRITE\_ENABLE as an argument, before calling the XIsf\_Write() API.

#### **Prototype**

```
int XIsf_Write(XIsf *InstancePtr, XIsf_WriteOperation Operation, void 
*OpParamPtr);
```
#### **Parameters**

The following table lists the  $XIsf_Write$  function arguments.

#### *Table 186:* **XIsf\_Write Arguments**

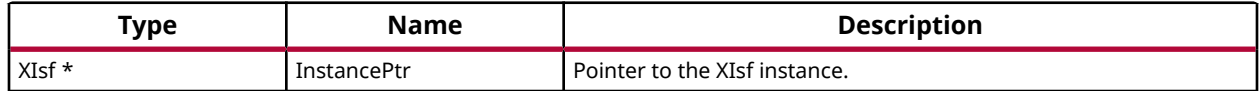

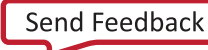

<span id="page-142-0"></span>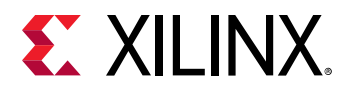

### *Table 186:* **XIsf\_Write Arguments** *(cont'd)*

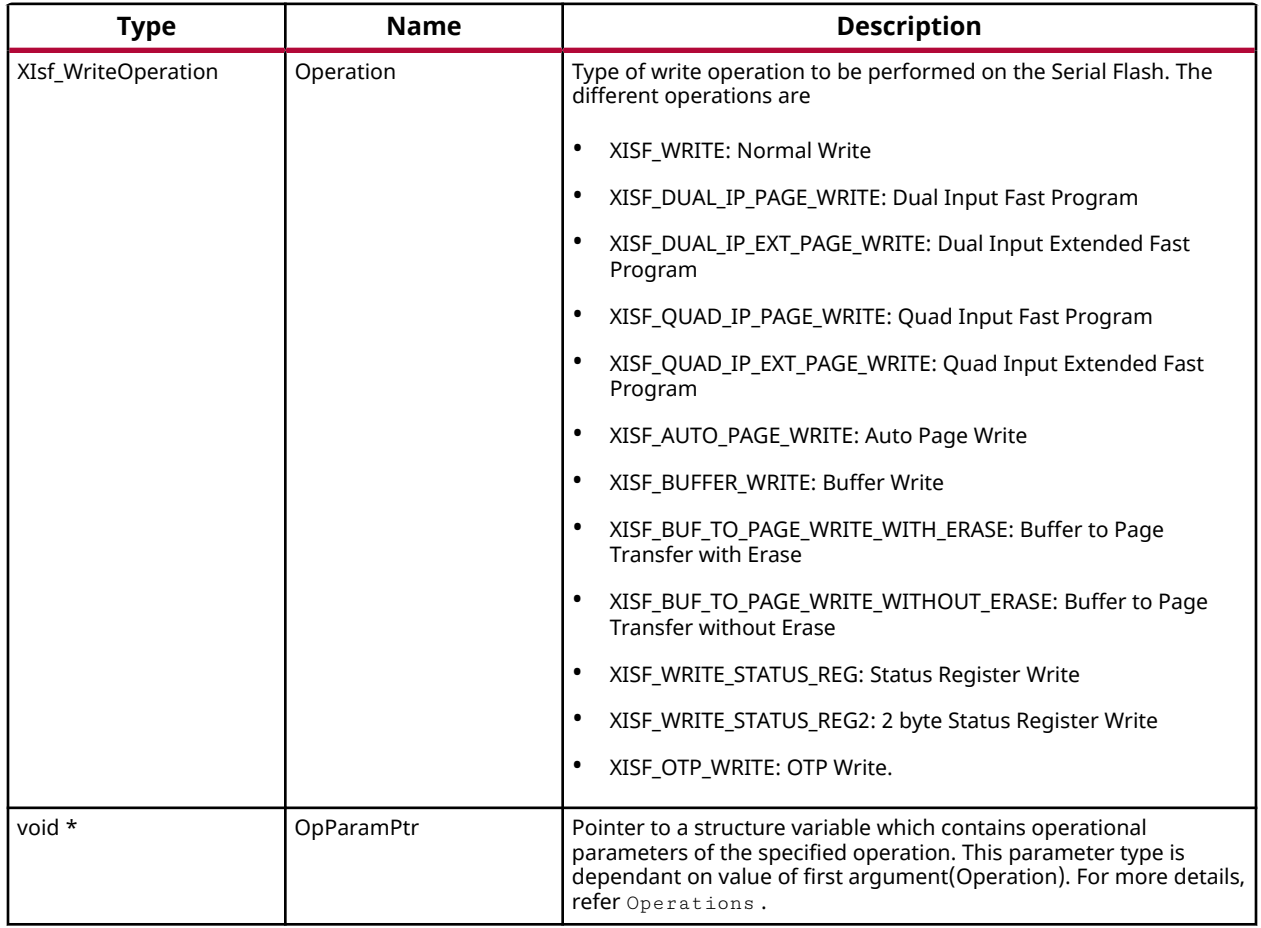

### **Returns**

XST\_SUCCESS if successful else XST\_FAILURE.

# *XIsf\_Read*

This API reads the data from the Serial Flash.

# **Operations**

- Normal Read (XISF\_READ), Fast Read (XISF\_FAST\_READ), One Time Programmable Area Read(XISF\_OTP\_READ), Dual Output Fast Read (XISF\_CMD\_DUAL\_OP\_FAST\_READ), Dual Input/Output Fast Read (XISF\_CMD\_DUAL\_IO\_FAST\_READ), Quad Output Fast Read (XISF\_CMD\_QUAD\_OP\_FAST\_READ) and Quad Input/Output Fast Read (XISF\_CMD\_QUAD\_IO\_FAST\_READ):
	- . The OpParamPtr must be of type struct XIsf ReadParam.
	- o OpParamPtr->Address is start address in the Serial Flash.

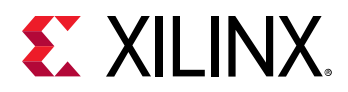

- OpParamPtr->ReadPtr is a pointer to the memory where the data read from the Serial Flash is stored.
- o OpParamPtr->NumBytes is number of bytes to read.
- o OpParamPtr->NumDummyBytes is the number of dummy bytes to be transmitted for the Read command. This parameter is only used in case of Dual and Quad reads.
- a Normal Read and Fast Read operations are supported for Atmel, Intel, STM, Winbond and Spansion Serial Flash.
- Dual and quad reads are supported for Winbond (W25QXX), Numonyx(N25QXX) and Spansion (S25FL129) quad flash.
- o OTP Read operation is only supported in Intel Serial Flash.
- Page To Buffer Transfer (XISF\_PAGE\_TO\_BUF\_TRANS):
	- o The OpParamPtr must be of type struct XIsf\_FlashToBufTransferParam.
	- OpParamPtr->BufferNum specifies the internal SRAM Buffer of the Serial Flash. The valid values are XISF\_PAGE\_BUFFER1 or XISF\_PAGE\_BUFFER2. XISF\_PAGE\_BUFFER2 is not valid in case of AT45DB011D Flash as it contains a single buffer.
	- o OpParamPtr->Address is start address in the Serial Flash. This operation is only supported in Atmel Serial Flash.
- Buffer Read (XISF\_BUFFER\_READ) and Fast Buffer Read(XISF\_FAST\_BUFFER\_READ):
	- 5 The OpParamPtr must be of type struct XIsf BufferReadParam.
	- o OpParamPtr->BufferNum specifies the internal SRAM Buffer of the Serial Flash. The valid values are XISF\_PAGE\_BUFFER1 or XISF\_PAGE\_BUFFER2. XISF\_PAGE\_BUFFER2 is not valid in case of AT45DB011D Flash as it contains a single buffer.
	- o OpParamPtr->ReadPtr is pointer to the memory where data read from the SRAM buffer is to be stored.
	- o OpParamPtr->ByteOffset is byte offset in the SRAM buffer from where the first byte is read.
	- o OpParamPtr->NumBytes is the number of bytes to be read from the Buffer. These operations are supported only in Atmel Serial Flash.

#### *Note***:**

- Application must fill the structure elements of the third argument and pass its pointer by type casting it with void pointer.
- The valid data is available from the fourth location pointed to by the ReadPtr for Normal Read and Buffer Read operations.
- The valid data is available from fifth location pointed to by the ReadPtr for Fast Read, Fast Buffer Read and OTP Read operations.
- The valid data is available from the (4 + NumDummyBytes)th location pointed to by ReadPtr for Dual/ Quad Read operations.
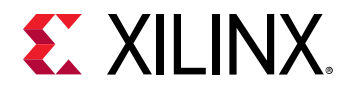

### **Prototype**

```
int XIsf_Read(XIsf *InstancePtr, XIsf_ReadOperation Operation, void 
*OpParamPtr);
```
### **Parameters**

The following table lists the  $XIsf_R$ ead function arguments.

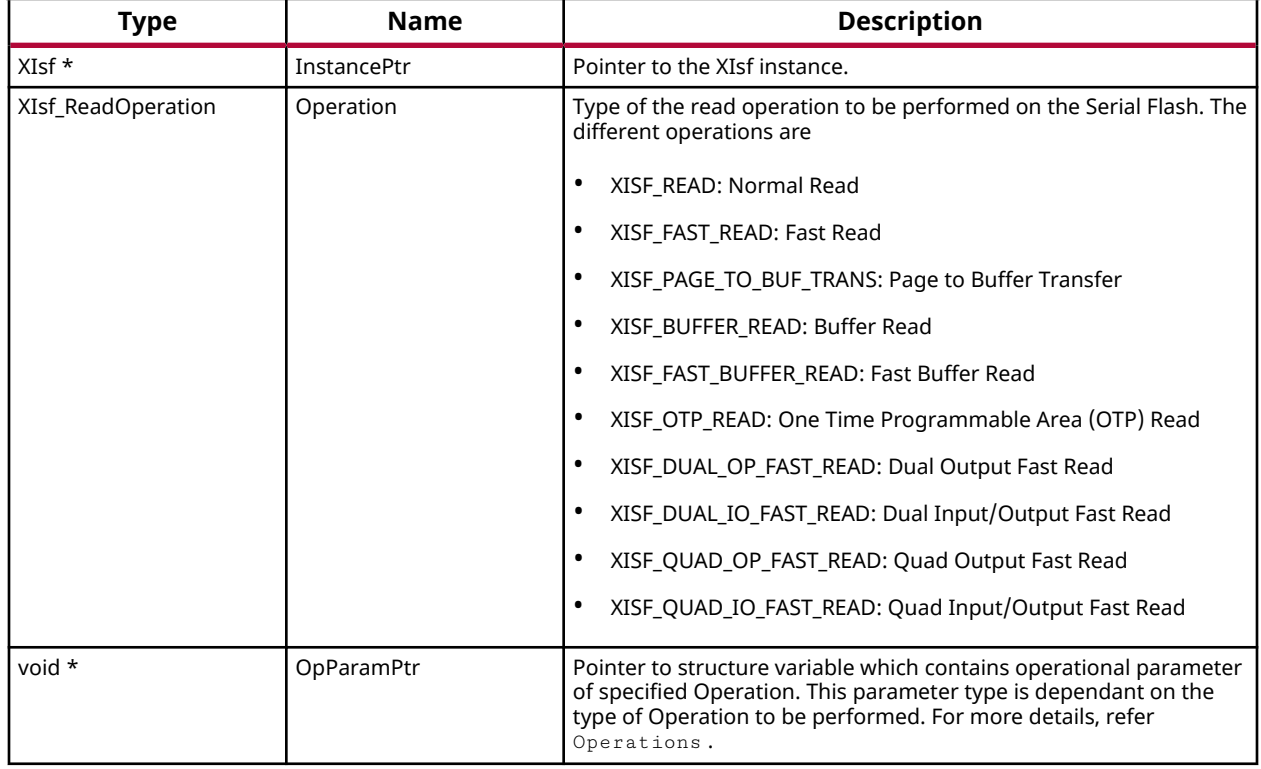

### *Table 187:* **XIsf\_Read Arguments**

### **Returns**

XST\_SUCCESS if successful else XST\_FAILURE.

### *XIsf\_Erase*

This API erases the contents of the specified memory in the Serial Flash.

- The erased bytes will read as 0xFF.
- For Intel, STM, Winbond or Spansion Serial Flash the user application must call [XIsf\\_WriteEnable\(\)](#page-147-0) API by passing XISF\_WRITE\_ENABLE as an argument before calling XIsf\_Erase() API.

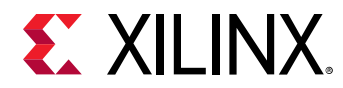

- Atmel Serial Flash support Page/Block/Sector Erase operations.
- Intel, Winbond, Numonyx (N25QXX) and Spansion Serial Flash support Sector/Block/Bulk Erase operations.
- STM (M25PXX) Serial Flash support Sector/Bulk Erase operations.

### **Prototype**

```
int XIsf_Erase(XIsf *InstancePtr, XIsf_EraseOperation Operation, u32 
Address);
```
### **Parameters**

The following table lists the  $XIsf_Erase$  function arguments.

### *Table 188:* **XIsf\_Erase Arguments**

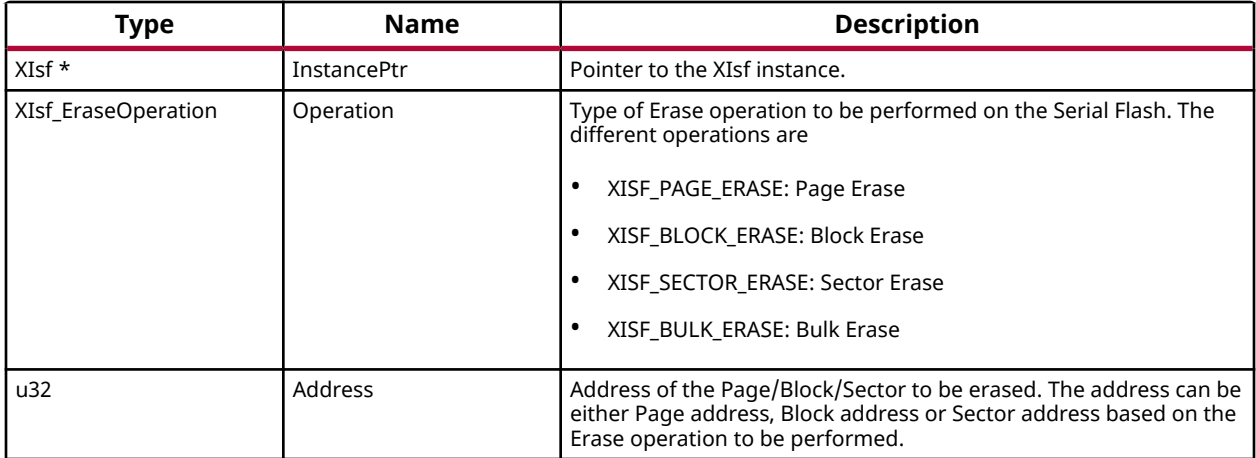

#### **Returns**

XST\_SUCCESS if successful else XST\_FAILURE.

### *XIsf\_SectorProtect*

This API is used for performing Sector Protect related operations.

- The SPR content is stored at the fourth location pointed by the BufferPtr when performing XISF\_SPR\_READ operation.
- For Intel, STM, Winbond and Spansion Serial Flash, the user application must call the [XIsf\\_WriteEnable\(\)](#page-147-0) API by passing XISF\_WRITE\_ENABLE as an argument, before calling the XIsf\_SectorProtect() API, for Sector Protect Register Write (XISF\_SPR\_WRITE) operation.
- Atmel Flash supports all these Sector Protect operations.

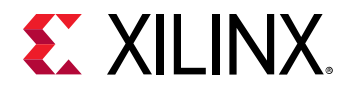

• Intel, STM, Winbond and Spansion Flash support only Sector Protect Read and Sector Protect Write operations.

### **Prototype**

```
int XIsf_SectorProtect(XIsf *InstancePtr, XIsf_SpOperation Operation, u8 
*BufferPtr);
```
### **Parameters**

The following table lists the  $XIsf\_SectionProperty$  function arguments.

### *Table 189:* **XIsf\_SectorProtect Arguments**

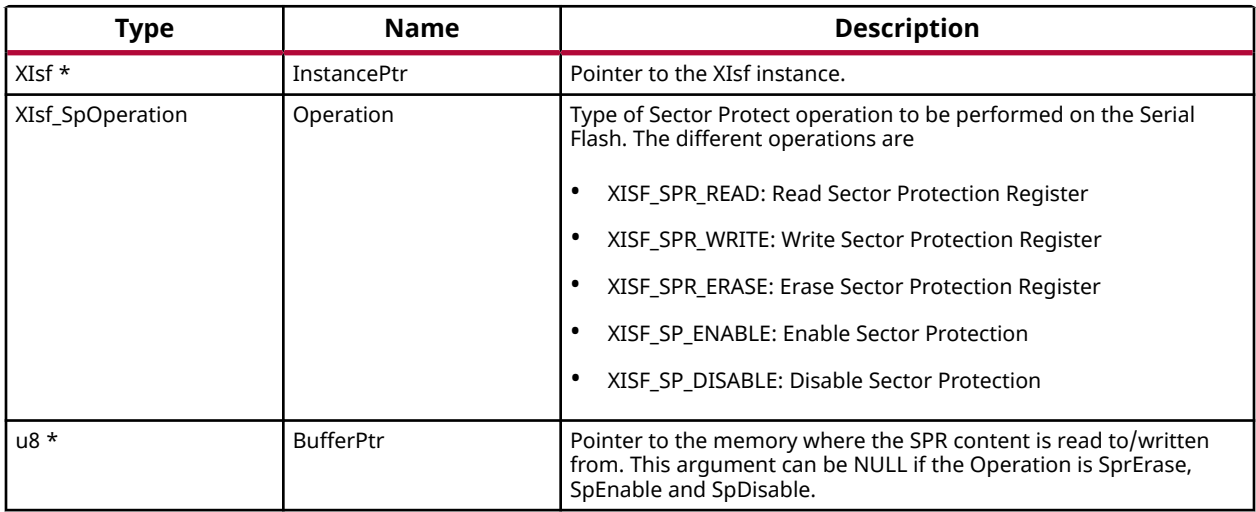

### **Returns**

- XST\_SUCCESS if successful.
- XST\_FAILURE if it fails.

### *XIsf\_Ioctl*

This API configures and controls the Intel, STM, Winbond and Spansion Serial Flash.

- Atmel Serial Flash does not support any of these operations.
- Intel Serial Flash support Enter/Release from DPD Mode and Clear Status Register Fail Flags.
- STM, Winbond and Spansion Serial Flash support Enter/Release from DPD Mode.
- Winbond (W25QXX) Serial Flash support Enable High Performance mode.

<span id="page-147-0"></span>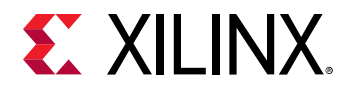

### **Prototype**

int XIsf\_Ioctl(XIsf \*InstancePtr, XIsf\_IoctlOperation Operation);

### **Parameters**

The following table lists the  $XIsf\_Ioct1$  function arguments.

#### *Table 190:* **XIsf\_Ioctl Arguments**

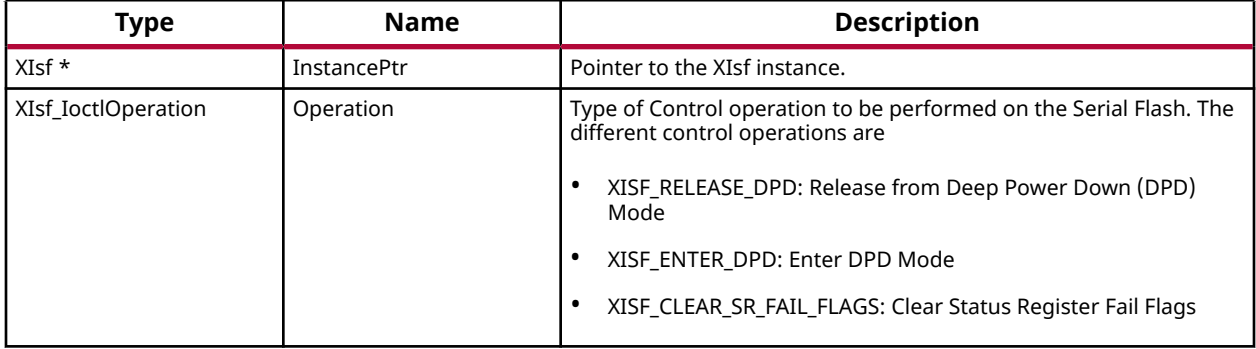

### **Returns**

XST\_SUCCESS if successful else XST\_FAILURE.

### *XIsf\_WriteEnable*

This API Enables/Disables writes to the Intel, STM, Winbond and Spansion Serial Flash.

*Note***:** This API works only for Intel, STM, Winbond and Spansion Serial Flash. If this API is called for Atmel Flash, XST\_FAILURE is returned.

### **Prototype**

int XIsf\_WriteEnable(XIsf \*InstancePtr, u8 WriteEnable);

### **Parameters**

The following table lists the  $XIsf_WriteEnable$  function arguments.

#### *Table 191:* **XIsf\_WriteEnable Arguments**

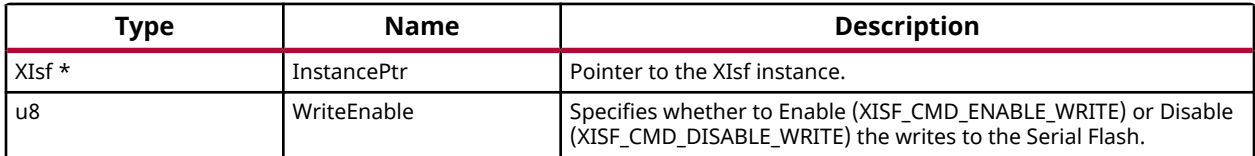

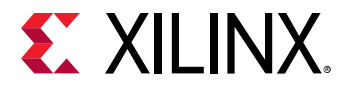

### **Returns**

XST\_SUCCESS if successful else XST\_FAILURE.

### *XIsf\_RegisterInterface*

This API registers the interface SPI/SPI PS/QSPI PS.

### **Prototype**

void XIsf\_RegisterInterface(XIsf \*InstancePtr);

### **Parameters**

The following table lists the  $XIs f_{-RegisterInterface}$  function arguments.

### *Table 192:* **XIsf\_RegisterInterface Arguments**

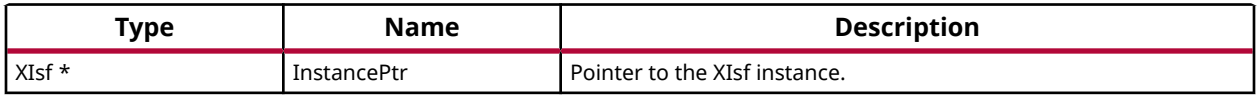

### **Returns**

None

### *XIsf\_SetSpiConfiguration*

This API sets the configuration of SPI.

This will set the options and clock prescaler (if applicable).

*Note*: This API can be called before calling XIs f\_Initialize() to initialize the SPI interface in other than default options mode. PreScaler is only applicable to PS SPI/QSPI.

### **Prototype**

```
int XIsf_SetSpiConfiguration(XIsf *InstancePtr, XIsf_Iface *SpiInstPtr, u32 
Options, u8 PreScaler);
```
### **Parameters**

The following table lists the  $XIs f_S set SpiConfiguration$  function arguments.

### *Table 193:* **XIsf\_SetSpiConfiguration Arguments**

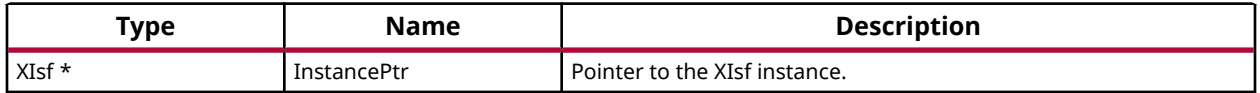

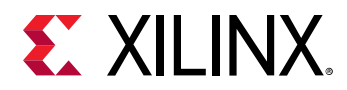

### *Table 193:* **XIsf\_SetSpiConfiguration Arguments** *(cont'd)*

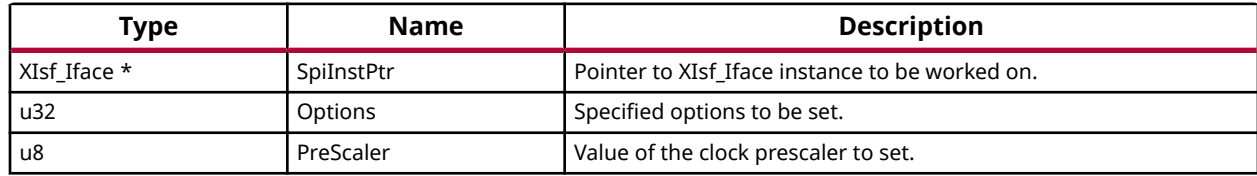

### **Returns**

XST\_SUCCESS if successful else XST\_FAILURE.

### *XIsf\_SetStatusHandler*

This API is to set the Status Handler when an interrupt is registered.

*Note***:** None.

### **Prototype**

```
void XIsf_SetStatusHandler(XIsf *InstancePtr, XIsf_Iface 
*XIfaceInstancePtr, XIsf_StatusHandler XilIsf_Handler);
```
### **Parameters**

The following table lists the XIsf\_SetStatusHandler function arguments.

#### *Table 194:* **XIsf\_SetStatusHandler Arguments**

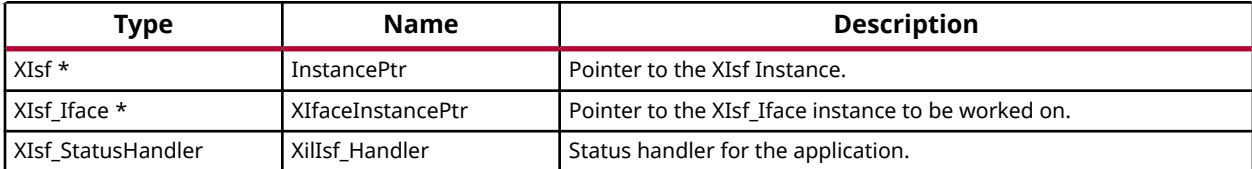

### **Returns**

None

### *XIsf\_IfaceHandler*

This API is the handler which performs processing for the QSPI driver.

It is called from an interrupt context such that the amount of processing performed should be minimized. It is called when a transfer of QSPI data completes or an error occurs.

This handler provides an example of how to handle QSPI interrupts but is application specific.

*Note***:** None.

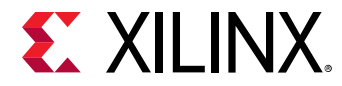

### **Prototype**

```
void XIsf_IfaceHandler(void *CallBackRef, u32 StatusEvent, unsigned int 
ByteCount);
```
### **Parameters**

The following table lists the XIsf\_IfaceHandler function arguments.

#### *Table 195:* **XIsf\_IfaceHandler Arguments**

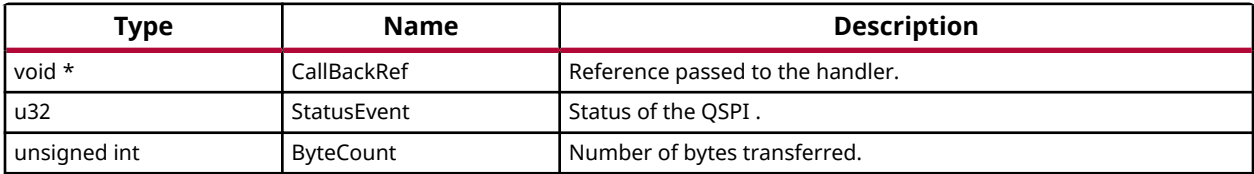

### **Returns**

None

# **Library Parameters in MSS File**

XilIsf Library can be integrated with a system using the following snippet in the Microprocessor Software Specification (MSS) file:

```
BEGIN LIBRARY`
PARAMETER LIBRARY_NAME = xilisf
PARAMETER LIBRARY_VER = 5.15
PARAMETER serial_flash_family = 1
PARAMETER serial_flash_interface = 1
END
```
The table below describes the libgen customization parameters.

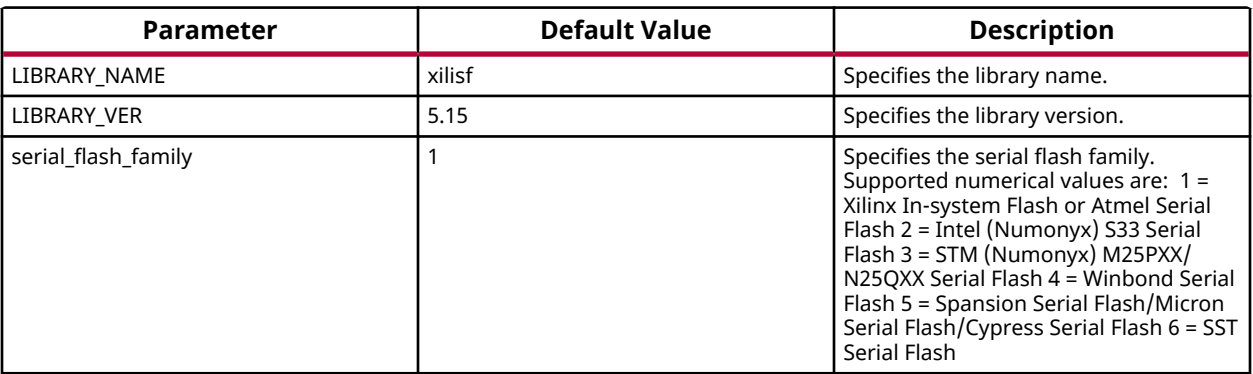

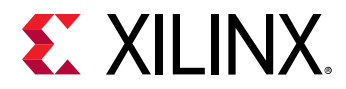

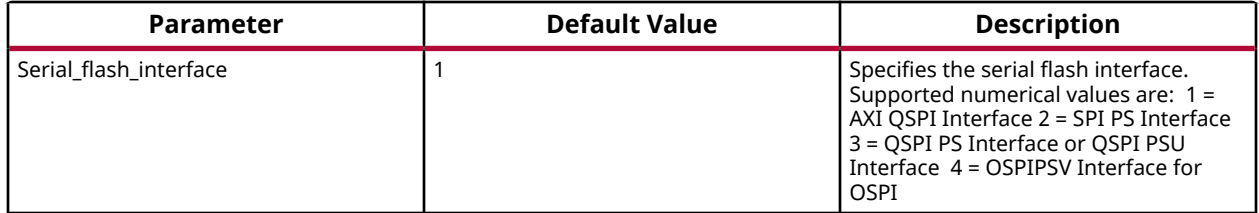

*Note***:** Intel, STM, and Numonyx serial flash devices are now a part of Serial Flash devices provided by Micron.

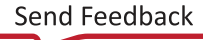

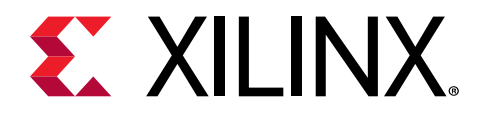

# *Chapter 6*

# XilFFS Library v4.3

# **XilFFS Library API Reference**

The Xilinx fat file system (FFS) library consists of a file system and a glue layer. This FAT file system can be used with an interface supported in the glue layer. The file system code is open source and is used as it is. Currently, the Glue layer implementation supports the SD/eMMC interface and a RAM based file system. Application should make use of APIs provided in ff.h. These file system APIs access the driver functions through the glue layer.

The file system supports FAT16, FAT32, and exFAT (optional). The APIs are standard file system APIs. For more information, see the [http://elm-chan.org/fsw/ff/00index\\_e.html.](http://elm-chan.org/fsw/ff/00index_e.html)

*Note***:** The XilFFS library uses Revision R0.13b of the generic FAT filesystem module.

### **Library Files**

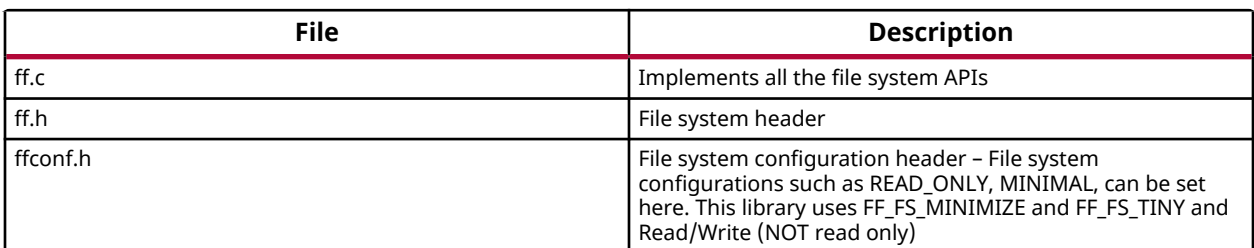

The table below lists the file system files.

The table below lists the glue layer files.

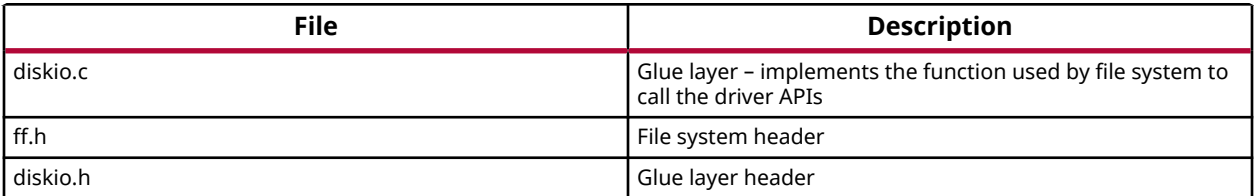

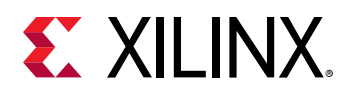

# **Selecting a File System with an SD Interface**

To select a file system with an SD interface:

- 1. Click **File → New → Platform Project**.
- 2. Click **Specify** to create a new hardware platform specification.
- 3. Provide a new name for the domain in the **Project name** field if you wish to override the default value.
- 4. Select the location for the board support project files. To use the default location, as displayed in the **Location** field, leave the **Use default location** check box selected. Otherwise, deselect the checkbox and then type or browse to the directory location.
- 5. From the **Hardware Platform** drop-down, choose the appropriate platform for your application or click the **New** button to browse to an existing hardware platform.
- 6. Select the target CPU from the drop-down list.
- 7. From the **Board Support Package OS** list box, select the type of board support package to create. A description of the platform types displays in the box below the drop-down list.
- 8. Click **Finish**. The wizard creates a new software platform and displays it in the Vitis Navigator pane.
- 9. Select **Project → Build Automatically** to automatically build the board support package. The **Board Support Package Settings** dialog box opens. Here you can customize the settings for the domain.
- 10. Click **OK** to accept the settings, build the platform, and close the dialog box.
- 11. From the Explorer, double-click  $\text{plateform}$ .  $\text{spr}$  file and select the appropriate domain/ board support package. The **Overview** page opens.
- 12. In the overview page, click **Modify BSP Settings**.
- 13. Using the Board Support Package Settings page, you can select the OS version and which of the supported libraries are to be enabled in this domain/BSP.
- 14. Select the **xilffs** library from the list of **Supported Libraries**.
- 15. Expand the **Overview** tree and select **xilffs**. The configuration options for xilffs are listed.
- 16. Configure the xilffs by setting the  $fs\_interface = 1$  to select the  $SD/eMMC$ . This is the default value. Ensure that the SD/eMMC interface is available, prior to selecting the fs\_interface = 1 option.
- 17. Build the bsp and the application to use the file system with SD/eMMC. SD or eMMC will be recognized by the low level driver.

## **Selecting a RAM Based File System**

To select a RAM based file system:

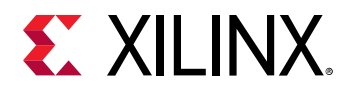

- 1. Click **File → New → Platform Project**.
- 2. Click **Specify** to create a new hardware platform specification.
- 3. Provide a new name for the domain in the **Project name** field if you wish to override the default value.
- 4. Select the location for the board support project files. To use the default location, as displayed in the **Location** field, leave the **Use default location** check box selected. Otherwise, deselect the checkbox and then type or browse to the directory location.
- 5. From the **Hardware Platform** drop-down, choose the appropriate platform for your application or click the **New** button to browse to an existing hardware platform.
- 6. Select the target CPU from the drop-down list.
- 7. From the **Board Support Package OS** list box, select the type of board support package to create. A description of the platform types displays in the box below the drop-down list.
- 8. Click **Finish**. The wizard creates a new software platform and displays it in the Vitis Navigator pane.
- 9. Select **Project → Build Automatically** to automatically build the board support package. The **Board Support Package Settings** dialog box opens. Here you can customize the settings for the domain.
- 10. Click **OK** to accept the settings, build the platform, and close the dialog box.
- 11. From the Explorer, double-click  $\text{plateform}$ .  $\text{spr}$  file and select the appropriate domain/ board support package. The **Overview** page opens.
- 12. In the **Overview** page, click **Modify BSP Settings**.
- 13. Using the Board Support Package Settings page, you can select the OS version and which of the supported libraries are to be enabled in this domain/BSP.
- 14. Select the **xilffs** library from the list of **Supported Libraries**.
- 15. Expand the **Overview** tree and select **xilffs**. The configuration options for xilffs are listed.
- 16. Configure the xilffs by setting the  $fs\_interface = 2$  to select the RAM.
- 17. As this project is used by LWIP based application, select **lwip library** and configure according to your requirements. For more information, see the LwIP Library API Reference documentation.
- 18. Use any lwip application that requires a RAM based file system TCP/UDP performance test apps or tftp or webserver examples.
- 19. Build the bsp and the application to use the RAM based file system.

# **Library Parameters in MSS File**

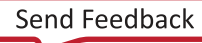

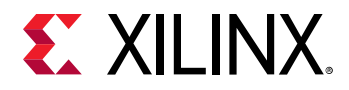

XilFFS Library can be integrated with a system using the following code snippet in the Microprocessor Software Specification (MSS) file:

```
 BEGIN LIBRARY
     PARAMETER LIBRARY_NAME = xilffs
     PARAMETER LIBRARY_VER = 4.3
     PARAMETER fs_interface = 1
    PARAMETER read_only = false
    PARAMETER use_lfn = 0
    PARAMETER enable_multi_partition = false 
     PARAMETER num_logical_vol = 2
     PARAMETER use_mkfs = true 
     PARAMETER use_strfunc = 0
     PARAMETER set_fs_rpath = 0
     PARAMETER enable_exfat = false
     PARAMETER word_access = true
     PARAMETER use_chmod = false
 END
```
The table below describes the libgen customization parameters.

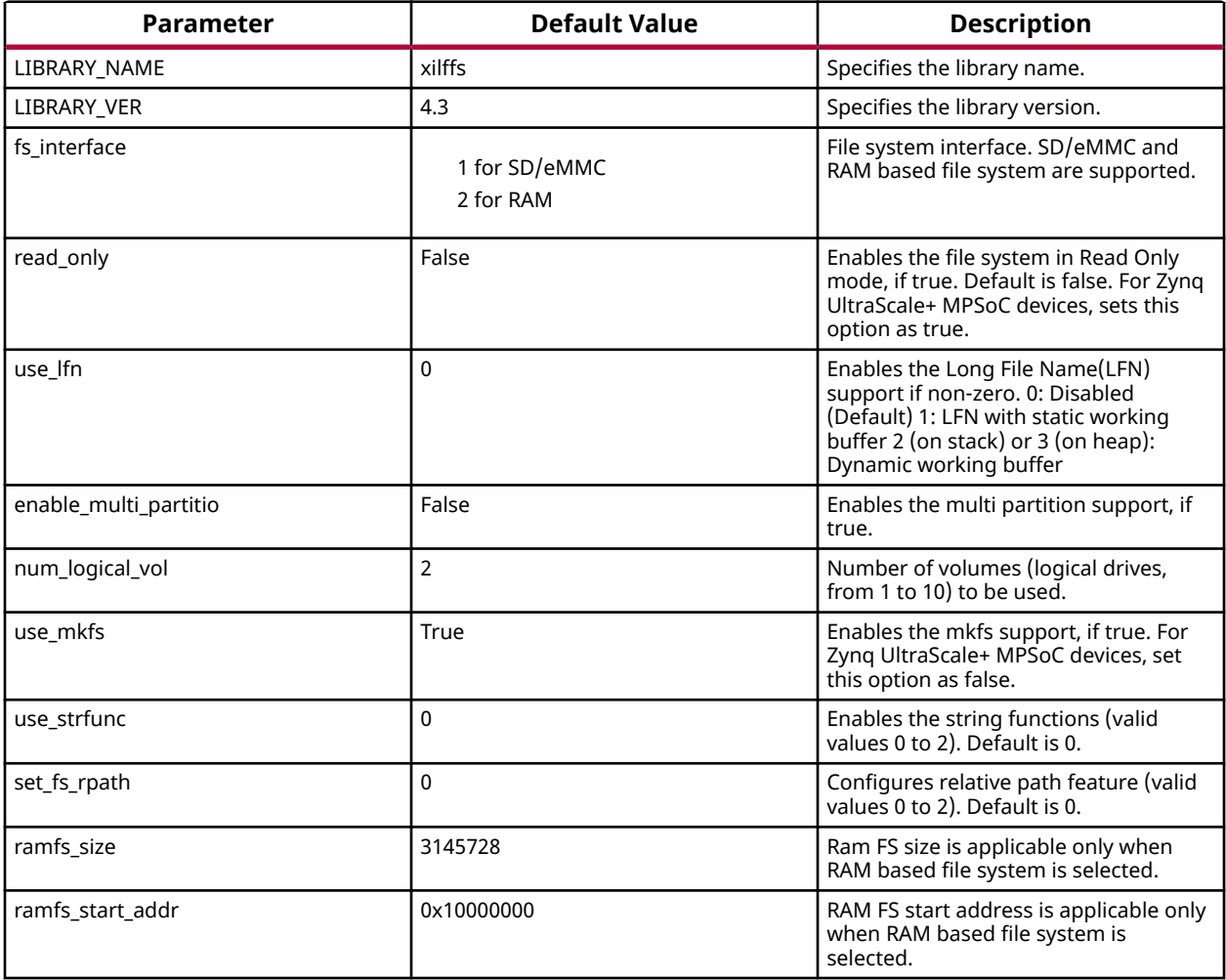

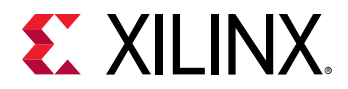

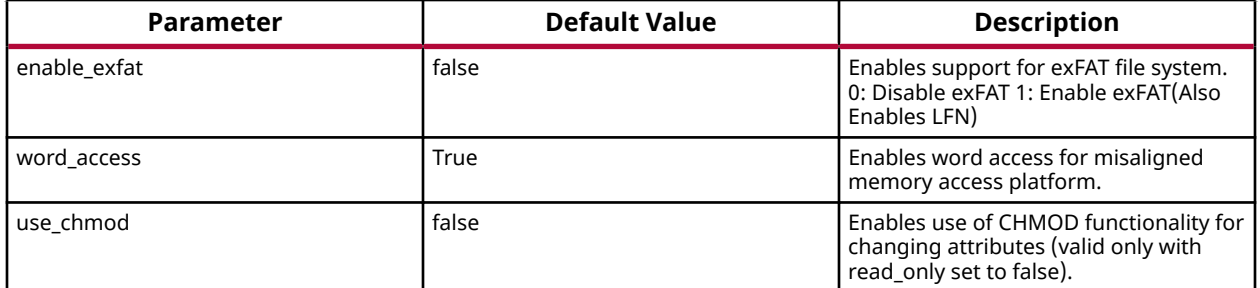

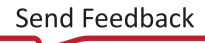

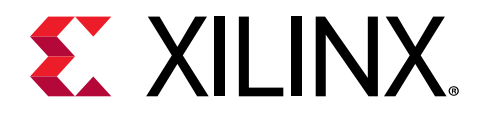

# *Chapter 7*

# XilSecure Library v4.2

# **Overview**

A

The XilSecure library provides APIs to access cryptographic accelerators on the Zynq UltraScale+ MPSoC devices. The library is designed to run on top of Xilinx standalone BSPs. It is tested for A53, R5 and MicroBlaze. XilSecure is used during the secure boot process. The primary post-boot use case is to run this library on the PMU MicroBlaze with PMUFW to service requests from Uboot or Linux for cryptographic acceleration.

*Note***:** The XilSecure library does not check for memory bounds while performing cryptographic operations. You must check the bounds before using the functions provided in this library. If needed, you can take advantage of the XMPU, the XPPU, and/or TrustZone to limit memory access.

The XilSecure library includes:

- SHA-3/384 engine for 384 bit hash calculation.
- AES-GCM engine for symmetric key encryption and decryption using a 256-bit key.
- RSA engine for signature generation, signature verification, encryption and decryption. Key sizes supported include 2048, 3072, and 4096.
- **CAUTION!** *SDK defaults to using a software stack in DDR and any variables used by XilSecure will be placed in DDR. For better security, change the linker settings to make sure the stack used by XilSecure is either in the OCM or the TCM.*

### **Board Support Package Settings**

XilSecure provides an user configuration under BSP settings to enable or disable secure environment, this bsp parameter is valid only when BSP is build for the PMU MicroBlaze for post boot use cases and XilSecure is been accessed using the IPI response calls to PMUFW from Linux or U-boot or baremetal applications. When the application environment is secure and trusted this variable should be set to TRUE.

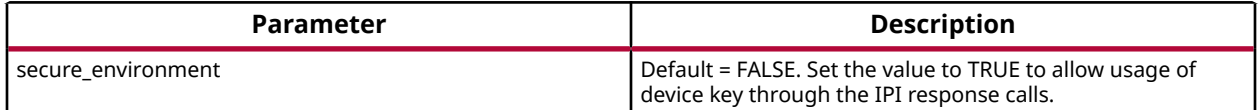

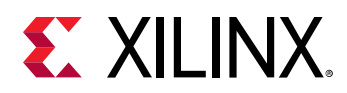

By default, PMUFW will not allow device key for any decryption operation requested through IPI response unless authentication is enabled. If the user space is secure and trusted PMUFW can be build by setting the secure environment variable. Only then the PMUFW allows usage of the device key for encrypting or decrypting the data blobs, decryption of bitstream or image.

### **Source Files**

The source files for the library can be found at:

- [https://github.com/Xilinx/embeddedsw/blob/master/lib/sw\\_services/xilsecure/](https://github.com/Xilinx/embeddedsw/blob/master/lib/sw_services/xilsecure/)
- [https://github.com/Xilinx/embeddedsw/tree/master/lib/sw\\_services/xilsecure/src/common](https://github.com/Xilinx/embeddedsw/tree/master/lib/sw_services/xilsecure/src/common)

# **AES-GCM**

This software uses AES-GCM hardened cryptographic accelerator to encrypt or decrypt the provided data and requires a key of size 256 bits and initialization vector(IV) of size 96 bits.

XilSecure library supports the following features:

- Encryption of data with provided key and IV
- Decryption of data with provided key and IV
- Authentication using a GCM tag.
- Key loading based on key selection, the key can be either the user provided key loaded into the KUP key or the device key used during boot.

For either encryption or decryption the AES-GCM engine should be initialized first using the XSecure\_AesInitiaze function.

### **AES Encryption Function Usage**

When all the data to be encrypted is available, the  $XSecure\_AesEncryptData()$  can be used. When all the data is not available, use the following functions in the suggested order:

- 1. [XSecure\\_AesEncryptInit\(\)](#page-163-0)
- 2. [XSecure\\_AesEncryptUpdate\(\)](#page-164-0) This function can be called multiple times till input data is completed.

### **AES Decryption Function Usage**

When all the data to be decrypted is available, the  $XSecure\_AesDecryptData()$  can be used. When all the data is not available, use the following functions in the suggested order:

1. [XSecure\\_AesDecryptInit\(\)](#page-161-0)

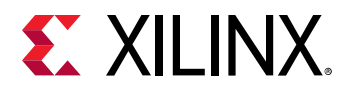

2. [XSecure\\_AesDecryptUpdate\(\)](#page-161-0) - This function can be called multiple times till input data is completed.

During decryption, the passed in GCM tag will be compared to the GCM tag calculated by the engine. The two tags are then compared in the software and returned to the user as to whether or not the tags matched.

 $\bigcirc$ 

**CAUTION!** *when using the KUP key for encryption/decryption of the data, where the key is stored should be carefully considered. Key should be placed in an internal memory region that has access controls. Not doing so may result in security vulnerability.*

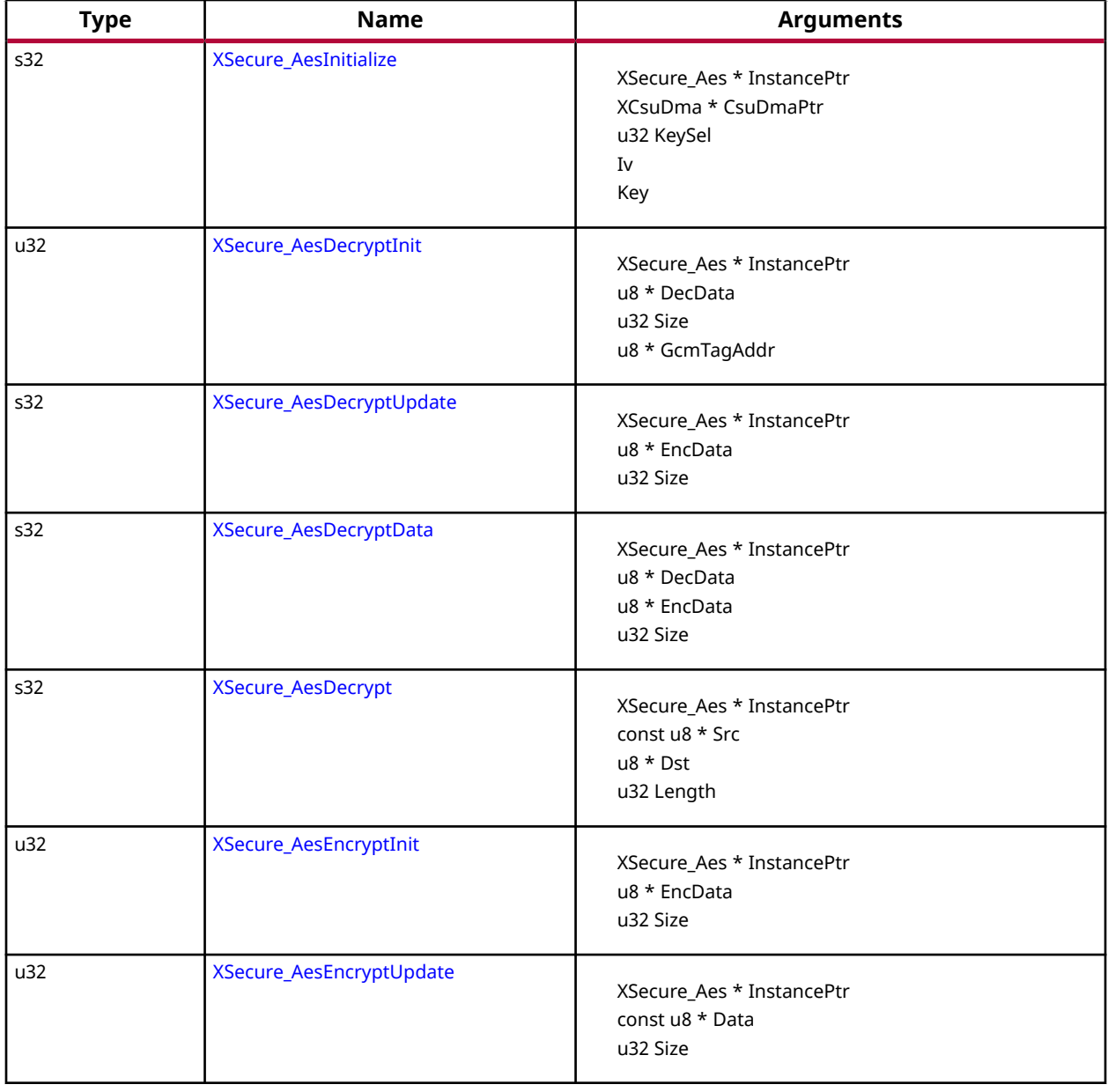

### *Table 196:* **Quick Function Reference**

<span id="page-160-0"></span>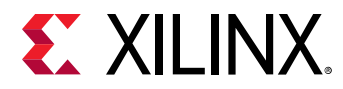

### *Table 196:* **Quick Function Reference** *(cont'd)*

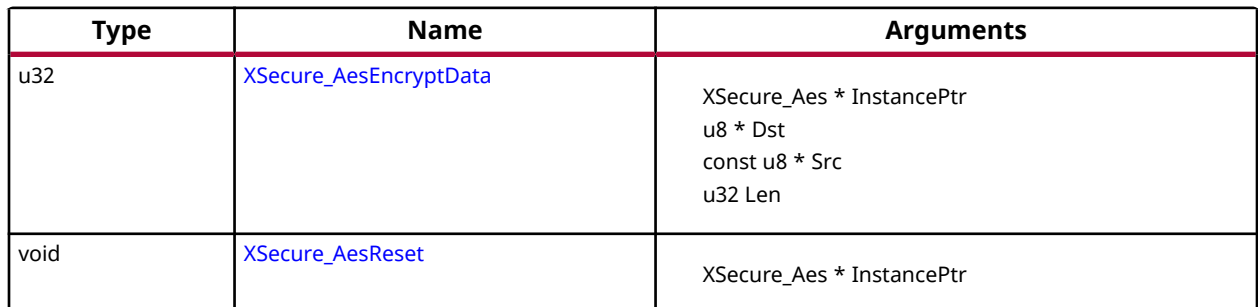

## **Functions**

### *XSecure\_AesInitialize*

This function initializes the instance pointer.

*Note***:** All the inputs are accepted in little endian format but the AES engine accepts the data in big endian format, The decryption and encryption functions in xsecure\_aes handle the little endian to big endian conversion using few API's, Xil\_Htonl (provided by Xilinx xil\_io library) and

XSecure\_AesCsuDmaConfigureEndiannes for handling data endianness conversions. If higher performance is needed, users can strictly use data in big endian format and modify the xsecure\_aes functions to remove the use of the Xil\_Htonl and XSecure\_AesCsuDmaConfigureEndiannes functions as required.

### **Prototype**

```
s32 XSecure_AesInitialize(XSecure_Aes *InstancePtr, XCsuDma *CsuDmaPtr, u32 
KeySel, u32 *IvPtr, u32 *KeyPtr);
```
### **Parameters**

The following table lists the XSecure\_AesInitialize function arguments.

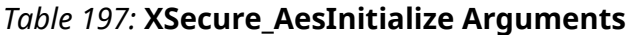

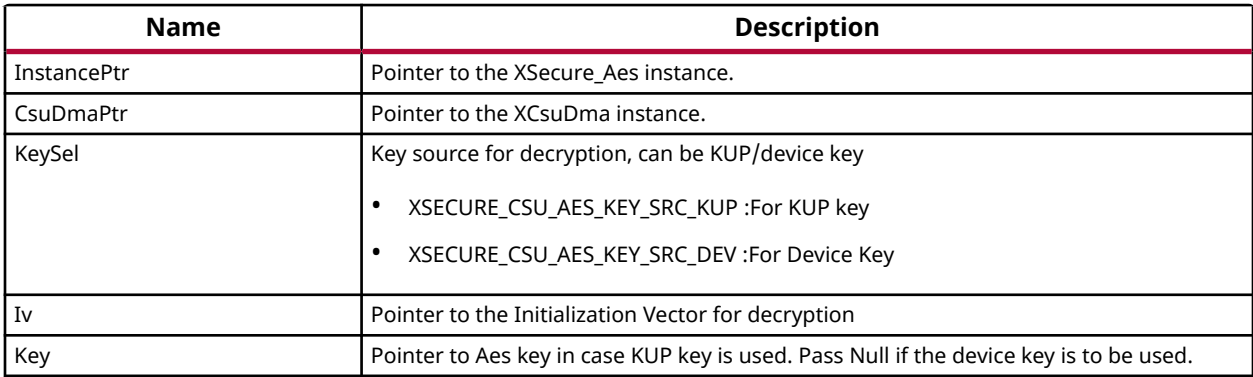

<span id="page-161-0"></span>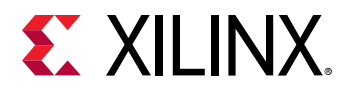

### **Returns**

XST\_SUCCESS if initialization was successful.

### *XSecure\_AesDecryptInit*

This function initializes the AES engine for decryption and is required to be called before calling XSecure\_AesDecryptUpdate.

**Note:** If all of the data to be decrypted is available, the XSecure AesDecryptData function can be used instead.

### **Prototype**

```
u32 XSecure_AesDecryptInit(XSecure_Aes *InstancePtr, u8 *DecData, u32 Size, 
u8 *GcmTagAddr);
```
### **Parameters**

The following table lists the XSecure\_AesDecryptInit function arguments.

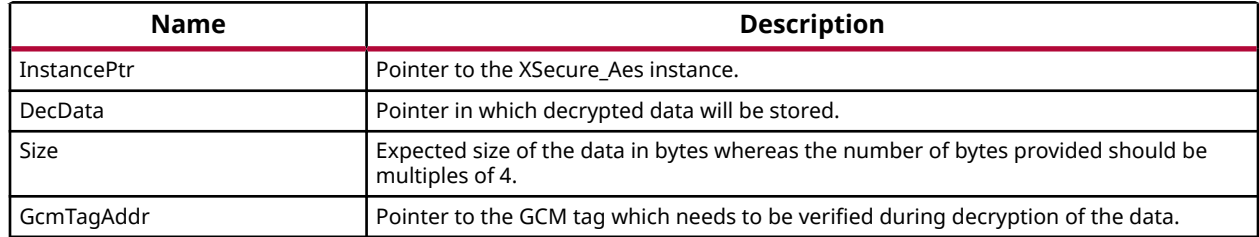

### *Table 198:* **XSecure\_AesDecryptInit Arguments**

### **Returns**

None

### *XSecure\_AesDecryptUpdate*

This function decrypts the encrypted data passed in and updates the GCM tag from any previous calls. The size from XSecure\_AesDecryptInit is decremented from the size passed into this function to determine when the GCM tag passed to XSecure\_AesDecryptInit needs to be compared to the GCM tag calculated in the AES engine.

*Note***:** When Size of the data equals to size of the remaining data that data will be treated as final data. This API can be called multpile times but sum of all Sizes should be equal to Size mention in init. Return of the final call of this API tells whether GCM tag is matching or not.

<span id="page-162-0"></span>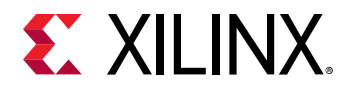

### **Prototype**

```
s32 XSecure_AesDecryptUpdate(XSecure_Aes *InstancePtr, u8 *EncData, u32 
Size);
```
### **Parameters**

The following table lists the XSecure\_AesDecryptUpdate function arguments.

### *Table 199:* **XSecure\_AesDecryptUpdate Arguments**

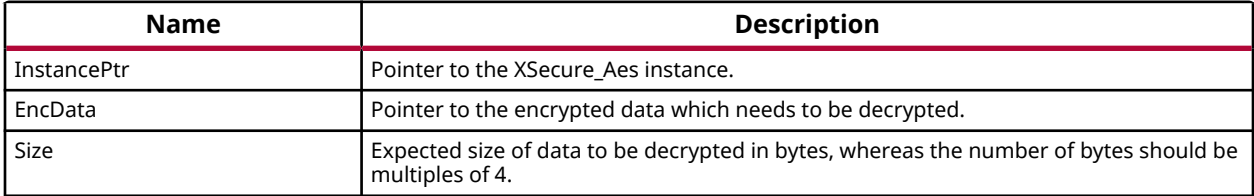

### **Returns**

Final call of this API returns the status of GCM tag matching.

- XSECURE\_CSU\_AES\_GCM\_TAG\_MISMATCH: If GCM tag is mismatched
- XSECURE CSU AES ZEROIZATION ERROR: If GCM tag is mismatched, zeroize the decrypted data and send the status of zeroization.
- XST\_SUCCESS: If GCM tag is matching.

### *XSecure\_AesDecryptData*

This function decrypts the encrypted data provided and updates the DecData buffer with decrypted data.

*Note***:** When using this function to decrypt data that was encrypted with XSecure\_AesEncryptData, the GCM tag will be stored as the last sixteen (16) bytes of data in XSecure\_AesEncryptData's Dst (destination) buffer and should be used as the GcmTagAddr's pointer.

### **Prototype**

```
s32 XSecure_AesDecryptData(XSecure_Aes *InstancePtr, u8 *DecData, u8 
*EncData, u32 Size, u8 *GcmTagAddr);
```
### **Parameters**

The following table lists the XSecure\_AesDecryptData function arguments.

<span id="page-163-0"></span>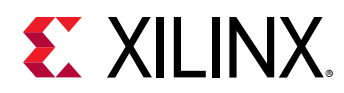

### *Table 200:* **XSecure\_AesDecryptData Arguments**

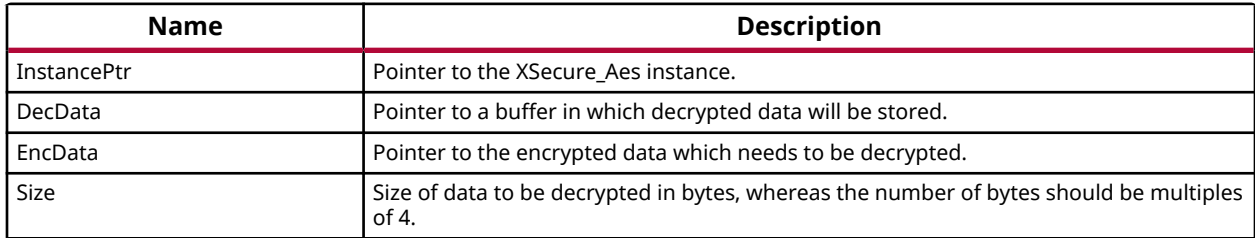

### **Returns**

This API returns the status of GCM tag matching.

- XSECURE\_CSU\_AES\_GCM\_TAG\_MISMATCH: If GCM tag was mismatched
- XST\_SUCCESS: If GCM tag was matched.

### *XSecure\_AesDecrypt*

This function will handle the AES-GCM Decryption.

*Note***:** This function is used for decrypting the Image's partition encrypted by Bootgen

### **Prototype**

```
s32 XSecure_AesDecrypt(XSecure_Aes *InstancePtr, u8 *Dst, const u8 *Src, 
u32 Length);
```
### **Parameters**

The following table lists the XSecure\_AesDecrypt function arguments.

Dst **Pointer to location where decrypted data will be written.** 

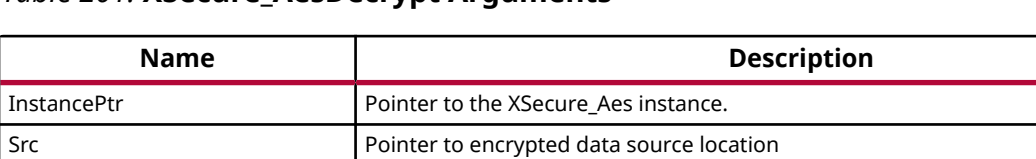

### *Table 201:* **XSecure\_AesDecrypt Arguments**

Length Expected total length of decrypted image expected. **Returns**

returns XST\_SUCCESS if successful, or the relevant errorcode.

### *XSecure\_AesEncryptInit*

This function is used to initialize the AES engine for encryption.

<span id="page-164-0"></span>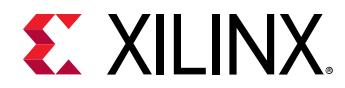

*Note***:** If all of the data to be encrypted is available, the XSecure\_AesEncryptData function can be used instead.

### **Prototype**

u32 XSecure\_AesEncryptInit(XSecure\_Aes \*InstancePtr, u8 \*EncData, u32 Size);

#### **Parameters**

The following table lists the XSecure\_AesEncryptInit function arguments.

### *Table 202:* **XSecure\_AesEncryptInit Arguments**

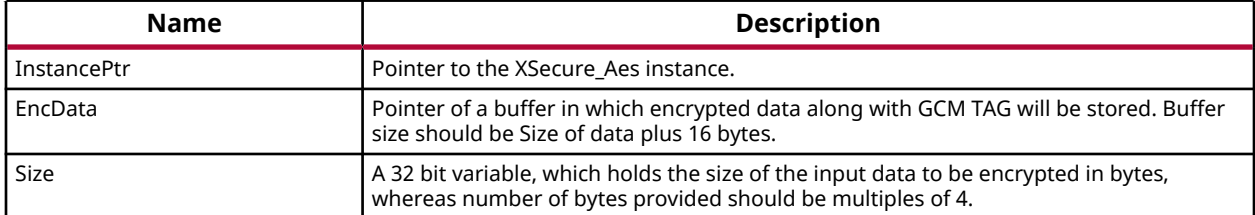

### **Returns**

None

### *XSecure\_AesEncryptUpdate*

This function encrypts the clear-text data passed in and updates the GCM tag from any previous calls. The size from XSecure\_AesEncryptInit is decremented from the size passed into this function to determine when the final CSU DMA transfer of data to the AES-GCM cryptographic core.

*Note***:** If all of the data to be encrypted is available, the XSecure\_AesEncryptData function can be used instead.

### **Prototype**

```
u32 XSecure_AesEncryptUpdate(XSecure_Aes *InstancePtr, const u8 *Data, u32 
Size);
```
#### **Parameters**

The following table lists the XSecure\_AesEncryptUpdate function arguments.

#### *Table 203:* **XSecure\_AesEncryptUpdate Arguments**

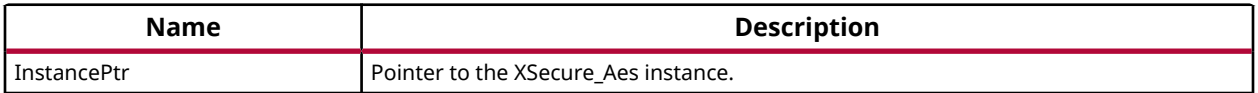

<span id="page-165-0"></span>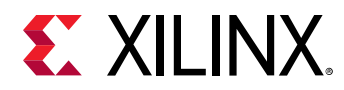

### *Table 203:* **XSecure\_AesEncryptUpdate Arguments** *(cont'd)*

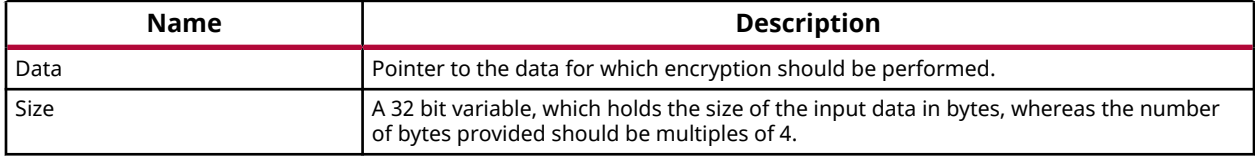

### **Returns**

None

### *XSecure\_AesEncryptData*

This function encrypts Len (length) number of bytes of the passed in Src (source) buffer and stores the encrypted data along with its associated 16 byte tag in the Dst (destination) buffer.

*Note*: If data to be encrypted is not available in one buffer one can call [XSecure\\_AesEncryptInit\(\)](#page-163-0) and update the AES engine with data to be encrypted by calling  $XSecure\_AesEncryptUpdate()$  API multiple times as required.

### **Prototype**

```
u32 XSecure_AesEncryptData(XSecure_Aes *InstancePtr, u8 *Dst, const u8 
*Src, u32 Len);
```
### **Parameters**

The following table lists the XSecure\_AesEncryptData function arguments.

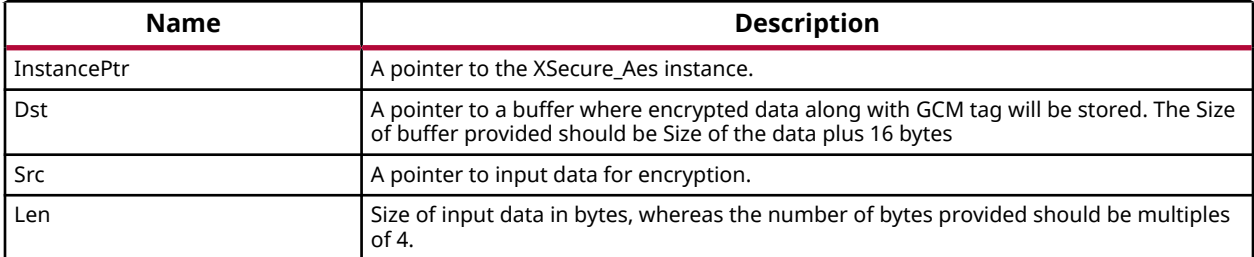

### *Table 204:* **XSecure\_AesEncryptData Arguments**

### **Returns**

None

### *XSecure\_AesReset*

This function sets and then clears the AES-GCM's reset line.

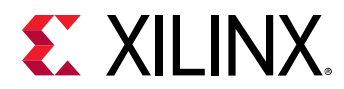

### **Prototype**

void XSecure\_AesReset(XSecure\_Aes \*InstancePtr);

### **Parameters**

The following table lists the XSecure\_AesReset function arguments.

### *Table 205:* **XSecure\_AesReset Arguments**

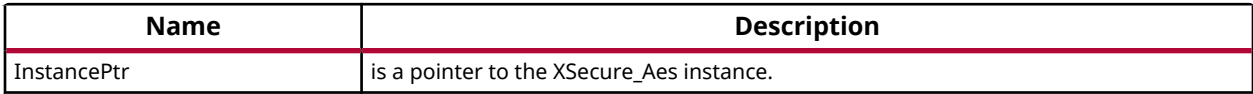

### **Returns**

None

# **Definitions**

### *XSecure\_AesWaitForDone*

This macro waits for AES engine completes configured operation.

### **Definition**

```
#define XSecure_AesWaitForDoneXil_WaitForEvent((InstancePtr)->BaseAddress + 
XSECURE_CSU_AES_STS_OFFSET,\
                         XSECURE_CSU_AES_STS_AES_BUSY,<br>0U,
\mathbb{O}(\mathbf{U}), \mathbb{O}(\mathbf{U}), \mathbb{O}(\mathbf{U}) XSECURE_AES_TIMEOUT_MAX)
```
### **Parameters**

The following table lists the XSecure\_AesWaitForDone definition values.

#### *Table 206:* **XSecure\_AesWaitForDone Values**

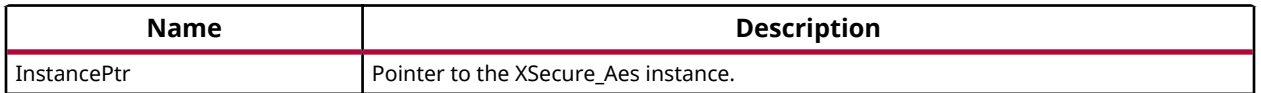

#### **Returns**

XST\_SUCCESS if the AES engine completes configured operation. XST\_FAILURE if a timeout has occurred.

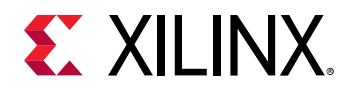

## **AES-GCM Error Codes**

The table below lists the AES-GCM error codes.

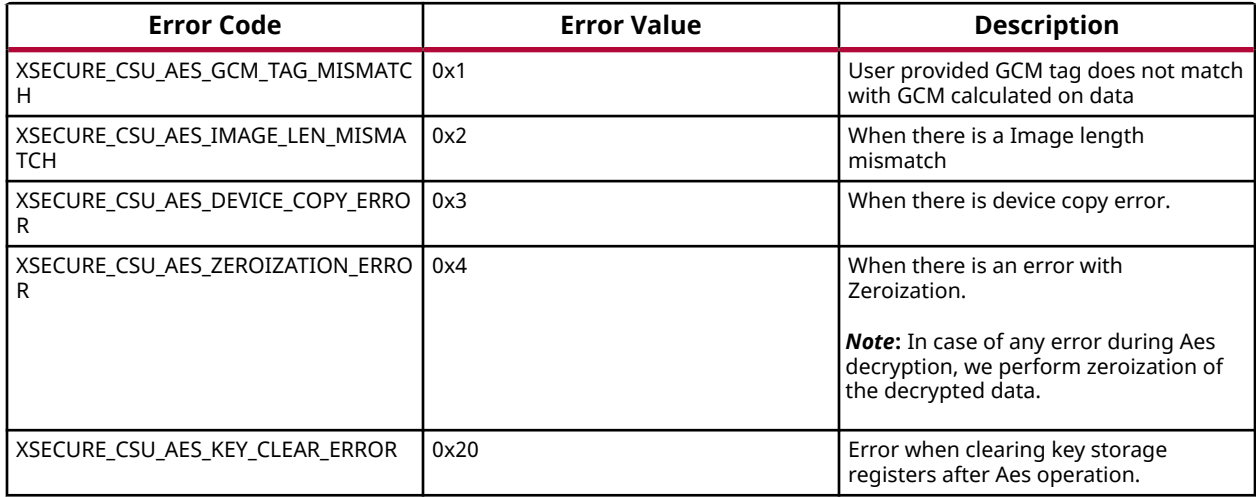

# **AES-GCM API Example Usage**

The following example illustrates the usage of AES encryption and decryption APIs.

```
static s32 SecureAesExample(void)
{
         XCsuDma_Config *Config;
         s32 Status;
         u32 Index;
         XCsuDma CsuDmaInstance;
         XSecure_Aes Secure_Aes;
         /* Initialize CSU DMA driver */
         Config = XCsuDma_LookupConfig(XSECURE_CSUDMA_DEVICEID);
         if (NULL == Config) {
                 return XST_FAILURE;
         }
         Status = XCsuDma_CfgInitialize(&CsuDmaInstance, Config,
                                          Config->BaseAddress);
         if (Status != XST_SUCCESS) {
        return XST_FAILURE;
 }
         /* Initialize the Aes driver so that it's ready to use */
         XSecure_AesInitialize(&Secure_Aes, &CsuDmaInstance,
                                  XSECURE_CSU_AES_KEY_SRC_KUP,
                                  (u32 *)Iv, (u32 *)Key);
         xil_printf("Data to be encrypted: \n\r");
         for (Index = 0; Index < XSECURE_DATA_SIZE; Index++) {
                 xil_printf("%02x", Data[Index]);
         }
        xil_pprint(f( " \r\n\nn\n') ; /* Encryption of Data */
```
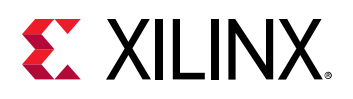

```
 /*
          * If all the data to be encrypted is contiguous one can call
          * XSecure_AesEncryptData API directly.
         */
         XSecure_AesEncryptInit(&Secure_Aes, EncData, XSECURE_DATA_SIZE);
         XSecure_AesEncryptUpdate(&Secure_Aes, Data, XSECURE_DATA_SIZE);
        xil_printf("Encrypted data: \n\n\frac{r}{r}; for (Index = 0; Index < XSECURE_DATA_SIZE; Index++) {
                 xil_printf("%02x", EncData[Index]);
         }
        xil_pprint(f( " \r\n\} n");
         xil_printf("GCM tag: \n\r");
         for (Index = 0; Index < XSECURE_SECURE_GCM_TAG_SIZE; Index++) {
         xil_printf("%02x", EncData[XSECURE_DATA_SIZE + Index]);
 }
        xil_printf( " \r\n\nn\n');
         /* Decrypt's the encrypted data */
         /*
         * If data to be decrypted is contiguous one can also call
          * single API XSecure_AesDecryptData
          */
         XSecure_AesDecryptInit(&Secure_Aes, DecData, XSECURE_DATA_SIZE,
                                          EncData + XSECURE_DATA_SIZE);
         /* Only the last update will return the GCM TAG matching status */
         Status = XSecure_AesDecryptUpdate(&Secure_Aes, EncData,
                                                   XSECURE_DATA_SIZE);
         if (Status != XST_SUCCESS) {
                 xil_printf("Decryption failure- GCM tag was not matched\n
\langle r");
                 return Status;
         }
         xil_printf("Decrypted data\n\r");
         for (Index = 0; Index < XSECURE_DATA_SIZE; Index++) {
                 xil_printf("%02x", DecData[Index]);
 }
        xil_printf( " \r\n\ /* Comparison of Decrypted Data with original data */
         for(Index = 0; Index < XSECURE_DATA_SIZE; Index++) {
                 if (Data[Index] != DecData[Index]) {
                         xil_printf("Failure during comparison of the data\n
\langle r") ;
                return XST_FAILURE;<br>}
1999
 }
         return XST_SUCCESS;
```
*Note***:** Relevant examples are available in the <library-install-path>\examples folder. Where <library-installpath> is the XilSecure library installation path.

## **AES-GCM Usage to decrypt Boot Image**

The Multiple key(Key Rolling) or Single key encrypted images will have the same format. The images include:

}

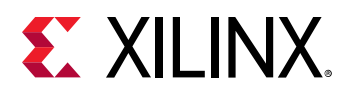

- Secure header This includes the dummy AES key of 32byte + Block 0 IV of 12byte + DLC for Block 0 of 4byte + GCM tag of 16byte(Un-Enc).
- Block N This includes the boot image data for the block N of n size  $+$  Block N+1 AES key of 32byte + Block N+1 IV of 12byte + GCM tag for Block N of 16byte(Un-Enc).

The Secure header and Block 0 will be decrypted using the device key or user provided key. If more than one block is found then the key and the IV obtained from previous block will be used for decryption.

Following are the instructions to decrypt an image:

- 1. Read the first 64 bytes and decrypt 48 bytes using the selected Device key.
- 2. Decrypt Block 0 using the IV + Size and the selected Device key.
- 3. After decryption, you will get the decrypted data+KEY+IV+Block Size. Store the KEY/IV into KUP/IV registers.
- 4. Using Block size, IV and the next Block key information, start decrypting the next block.
- 5. If the current image size is greater than the total image length, perform the next step. Else, go back to the previous step.
- 6. If there are failures, an error code is returned. Else, the decryption is successful.

# **RSA**

The  $x$ secure $\_rs$ a.h file contains hardware interface related information for the RSA hardware accelerator. This hardened cryptographic accelerator, within the CSU, performs the modulus math based on the Rivest-Shamir-Adelman (RSA) algorithm. It is an asymmetric algorithm.

### **Initialization & Configuration**

The RSA driver instance can be initialized by using the  $XSearch$  and  $R$  and  $i$  and  $i$  function. The method used for RSA implementation can take a pre-calculated value of  $R^2$  mod N. If you do not have the pre-calculated exponential value pass NULL, the controller will take care of the exponential value.

- From the RSA key modulus, the exponent should be extracted.
- For verification, PKCS  $v1.5$  padding scheme has to be applied for comparing the data hash with decrypted hash.

<span id="page-170-0"></span>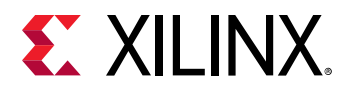

### *Table 207:* **Quick Function Reference**

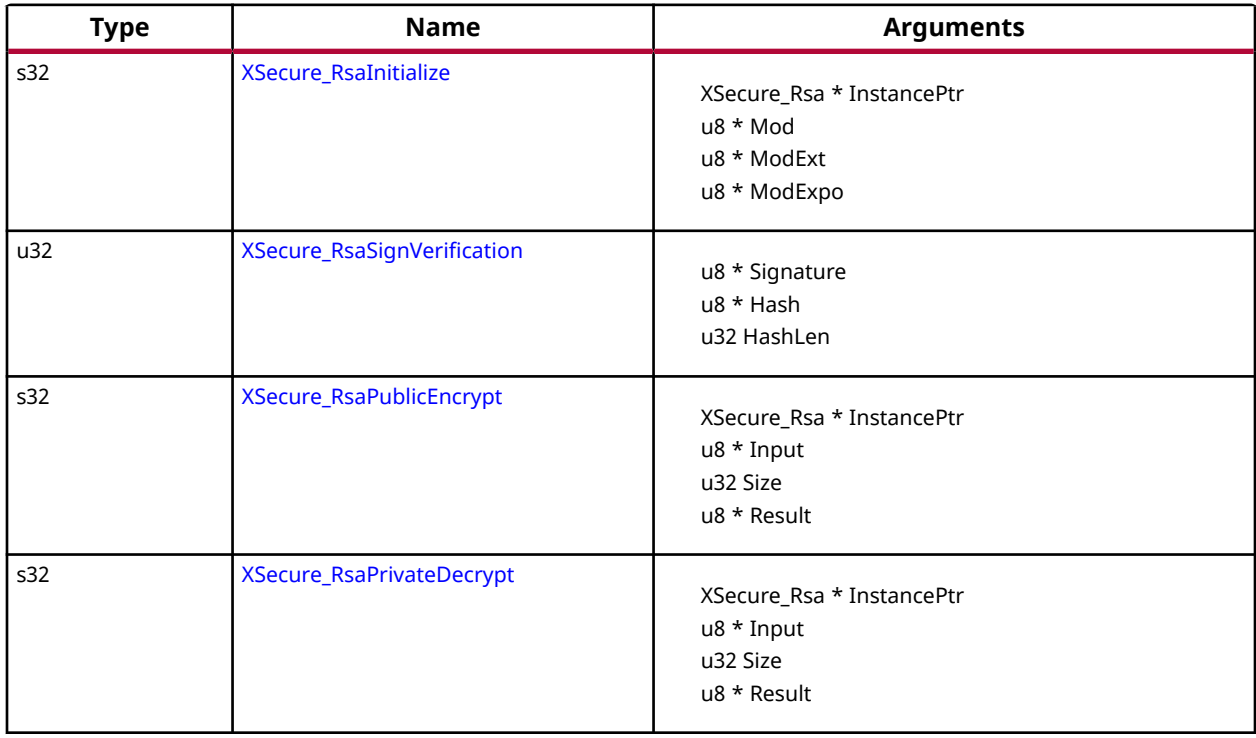

# **Functions**

### *XSecure\_RsaInitialize*

This function initializes a a XSecure\_Rsa structure with the default values required for operating the RSA cryptographic engine.

*Note***:** Modulus, ModExt and ModExpo are part of prtition signature when authenticated boot image is generated by bootgen, else the all of them should be extracted from the key.

### **Prototype**

```
s32 XSecure_RsaInitialize(XSecure_Rsa *InstancePtr, u8 *Mod, u8 *ModExt, u8
*ModExpo);
```
### **Parameters**

The following table lists the XSecure\_RsaInitialize function arguments.

### *Table 208:* **XSecure\_RsaInitialize Arguments**

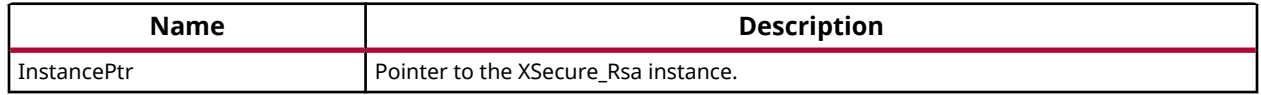

<span id="page-171-0"></span>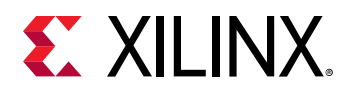

### *Table 208:* **XSecure\_RsaInitialize Arguments** *(cont'd)*

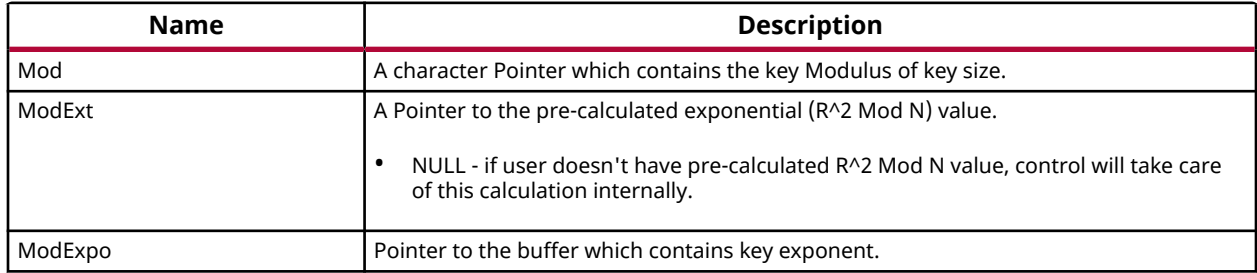

### **Returns**

XST\_SUCCESS if initialization was successful.

### *XSecure\_RsaSignVerification*

This function verifies the RSA decrypted data provided is either matching with the provided expected hash by taking care of PKCS padding.

### **Prototype**

```
u32 XSecure_RsaSignVerification(u8 *Signature, u8 *Hash, u32 HashLen);
```
### **Parameters**

The following table lists the XSecure\_RsaSignVerification function arguments.

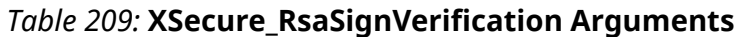

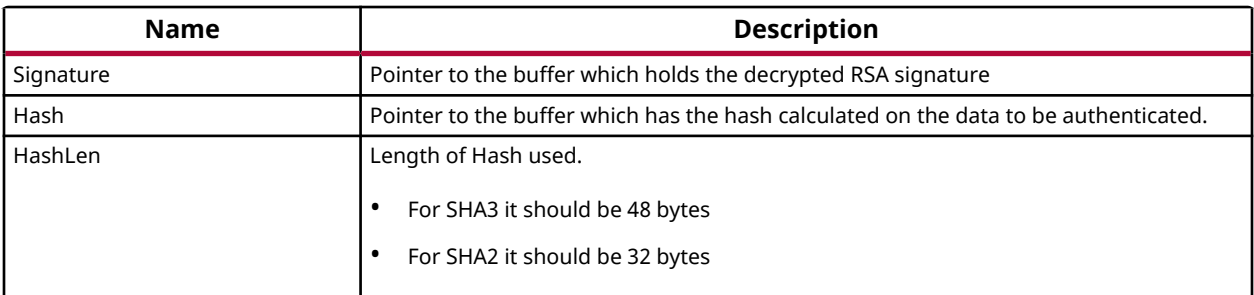

### **Returns**

- XST\_SUCCESS if decryption was successful.
- XST\_FAILURE in case of mismatch.

<span id="page-172-0"></span>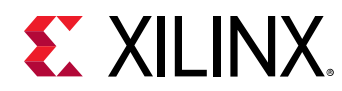

### *XSecure\_RsaPublicEncrypt*

This function handles the RSA encryption with the public key components provided when initializing the RSA cryptographic core with the XSecure\_RsaInitialize function.

*Note***:** The Size passed here needs to match the key size used in the XSecure\_RsaInitialize function.

### **Prototype**

```
s32 XSecure_RsaPublicEncrypt(XSecure_Rsa *InstancePtr, u8 *Input, u32 Size, 
u8 *Result);
```
### **Parameters**

The following table lists the XSecure\_RsaPublicEncrypt function arguments.

#### *Table 210:* **XSecure\_RsaPublicEncrypt Arguments**

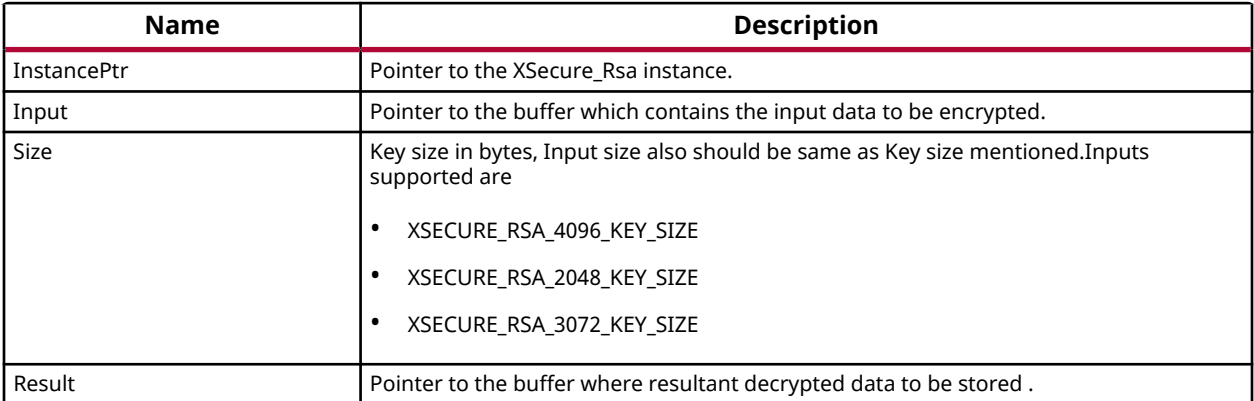

#### **Returns**

- XST SUCCESS if encryption was successful.
- Error code on failure

### *XSecure\_RsaPrivateDecrypt*

This function handles the RSA decryption with the private key components provided when initializing the RSA cryptographic core with the XSecure RsaInitialize function.

*Note***:** The Size passed in needs to match the key size used in the XSecure\_RsaInitialize function..

### **Prototype**

```
s32 XSecure_RsaPrivateDecrypt(XSecure_Rsa *InstancePtr, u8 *Input, u32 
Size, u8 *Result);
```
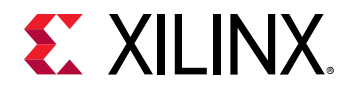

### **Parameters**

The following table lists the XSecure\_RsaPrivateDecrypt function arguments.

### *Table 211:* **XSecure\_RsaPrivateDecrypt Arguments**

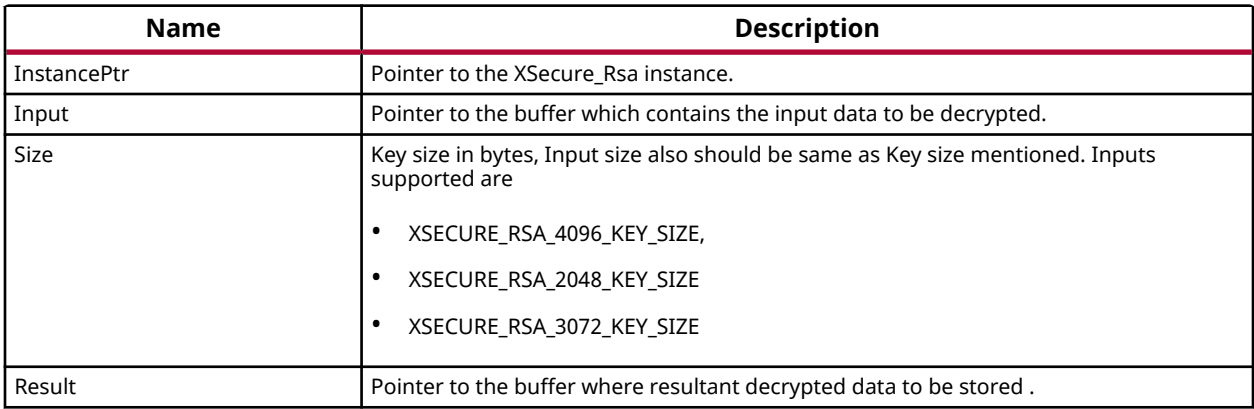

### **Returns**

- XST\_SUCCESS if decryption was successful.
- XSECURE\_RSA\_DATA\_VALUE\_ERROR if input data is greater than modulus.
- XST\_FAILURE on RSA operation failure.

# **RSA API Example Usage**

The following example illustrates the usage of the RSA library to encrypt data using the public key and to decrypt the data using private key.

*Note***:** Application should take care of the padding.

```
u32 SecureRsaExample(void)
{
         u32 Index;
         /* RSA signature decrypt with private key */
         /*
          * Initialize the Rsa driver with private key components
         * so that it's ready to use
          */
         XSecure_RsaInitialize(&Secure_Rsa, Modulus, NULL, PrivateExp);
         if(XST_SUCCESS != XSecure_RsaPrivateDecrypt(&Secure_Rsa, Data,
                                                 Size, Signature)) {
                 xil_printf("Failed at RSA signature decryption\n\r");
                 return XST_FAILURE;
         }
        xil_printf(''\r\n Decrypted Signature with private key\r\n ");
         for(Index = 0; Index < Size; Index++) {
```
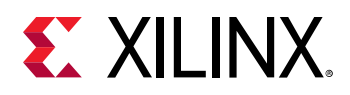

```
 xil_printf(" %02x ", Signature[Index]);
        }
       xil_printf(' \ \r \n'');
        /* Verification if Data is expected */
       for(Index = 0; Index < Size; Index++) if (Signature[Index] != ExpectedSign[Index]) {
                       xil_printf("\r\nError at verification of RSA 
signature"
                                       " Decryption\n\r");
               return XST_FAILURE;
1999
 }
        /* RSA signature encrypt with Public key components */
 /*
         * Initialize the Rsa driver with public key components
         * so that it's ready to use
         */
        XSecure_RsaInitialize(&Secure_Rsa, Modulus, NULL, (u8 *)&PublicExp);
        if(XST_SUCCESS != XSecure_RsaPublicEncrypt(&Secure_Rsa, Signature,
size, the state of size,EncryptSignatureOut)) {
               xil_printf("\\r\nFailed at RSA signature encryption\\n\\r"); return XST_FAILURE;
 }
       xil_printf(''\r\n) Encrypted Signature with public key\r\n ");
 for(Index = 0; Index < Size; Index++) {
 xil_printf(" %02x ", EncryptSignatureOut[Index]);
 }
        /* Verification if Data is expected */
       for(Index = 0; Index < Size; Index +) {
                if (EncryptSignatureOut[Index] != Data[Index]) {
                       xil_printf("\r\nError at verification of RSA 
signature"
                                      " encryption\n\r");
               return XST_FAILURE;
1999 1999 1999 1999
        }
        return XST_SUCCESS;
}
```
*Note***:** Relevant examples are available in the <library-install-path>\examples folder. Where <library-installpath> is the XilSecure library installation path.

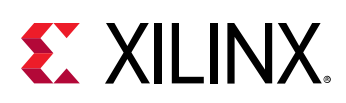

# **SHA-3**

This block uses the NIST-approved SHA-3 algorithm to generate a 384-bit hash on the input data. Because the SHA-3 hardware only accepts 104 byte blocks as the minimum input size, the input data will be padded with user selectable Keccak or NIST SHA-3 padding and is handled internally in the SHA-3 library.

### **Initialization & Configuration**

The SHA-3 driver instance can be initialized using the [XSecure\\_Sha3Initialize\(\)](#page-176-0) function. A pointer to CsuDma instance has to be passed during initialization as the CSU DMA will be used for data transfers to the SHA module.

### **SHA-3 Function Usage**

When all the data is available on which the SHA3 hash must be calculated, the  $X \text{Secure\_Sha3Digest()}$  can be used with the appropriate parameters as described. When all the data is not available, use the SHA3 functions in the following order:

- 1. [XSecure\\_Sha3Start\(\)](#page-177-0)
- 2. [XSecure\\_Sha3Update\(\)](#page-177-0) This function can be called multiple times until all input data has been passed to the SHA-3 cryptographic core.
- 3. [XSecure\\_Sha3Finish\(\)](#page-178-0) Provides the final hash of the data. To get intermediate hash values after each [XSecure\\_Sha3Update\(\)](#page-177-0) , you can call [XSecure\\_Sha3\\_ReadHash\(\)](#page-179-0) after the [XSecure\\_Sha3Update\(\)](#page-177-0) call.

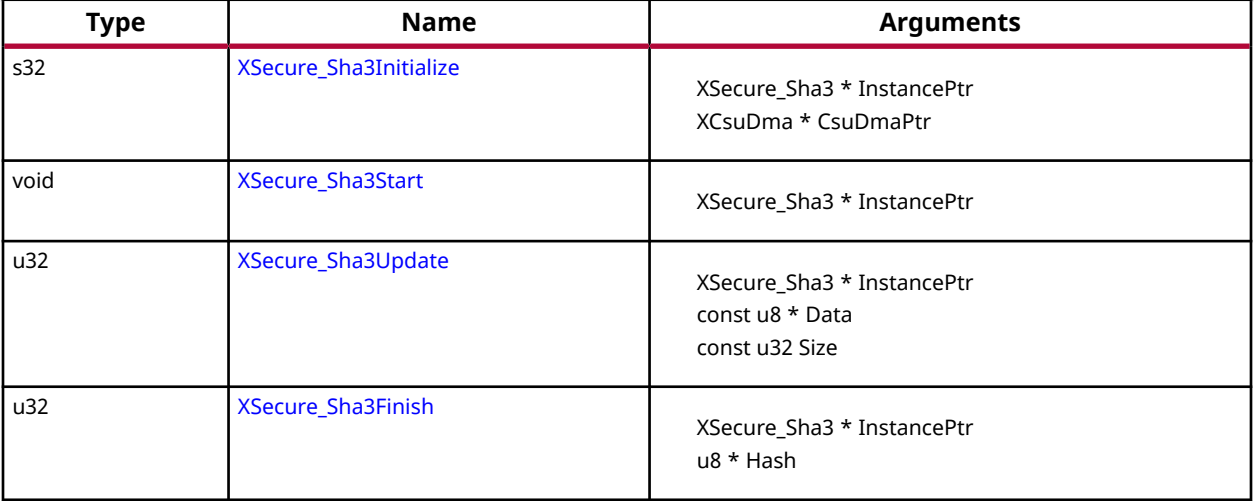

### *Table 212:* **Quick Function Reference**

<span id="page-176-0"></span>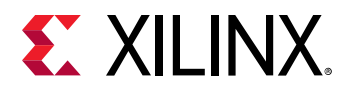

### *Table 212:* **Quick Function Reference** *(cont'd)*

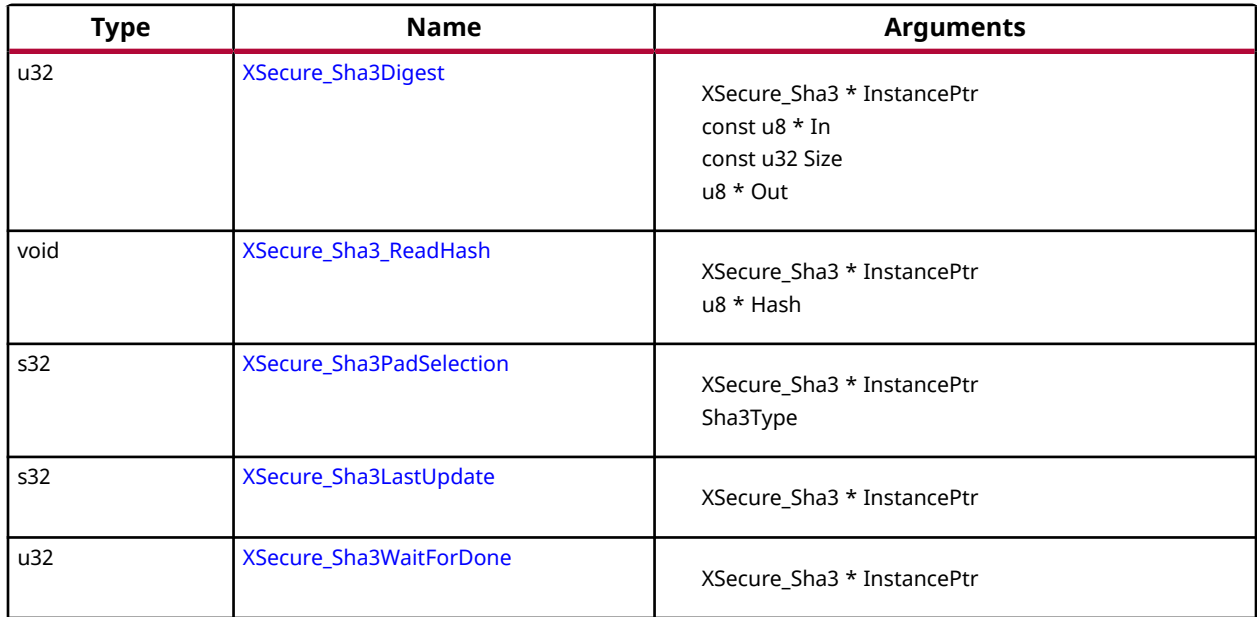

## **Functions**

### *XSecure\_Sha3Initialize*

This function initializes a XSecure\_Sha3 structure with the default values required for operating the SHA3 cryptographic engine.

*Note***:** The base address is initialized directly with value from xsecure\_hw.h The default is NIST SHA3 padding, to change to KECCAK padding call [XSecure\\_Sha3PadSelection\(\)](#page-179-0) after XSecure\_Sha3Initialize() .

### **Prototype**

s32 XSecure\_Sha3Initialize(XSecure\_Sha3 \*InstancePtr, XCsuDma \*CsuDmaPtr);

### **Parameters**

The following table lists the XSecure\_Sha3Initialize function arguments.

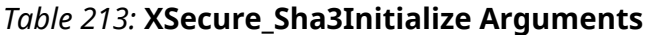

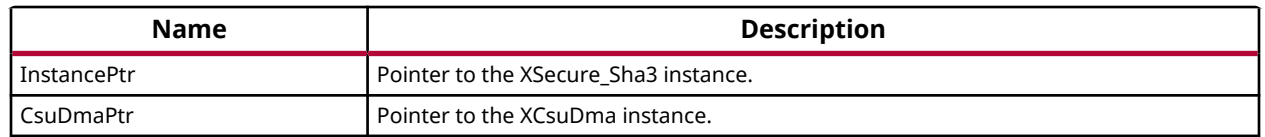

<span id="page-177-0"></span>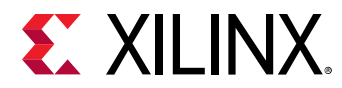

### **Returns**

XST\_SUCCESS if initialization was successful

### *XSecure\_Sha3Start*

This function configures Secure Stream Switch and starts the SHA-3 engine.

### **Prototype**

void XSecure\_Sha3Start(XSecure\_Sha3 \*InstancePtr);

### **Parameters**

The following table lists the XSecure\_Sha3Start function arguments.

### *Table 214:* **XSecure\_Sha3Start Arguments**

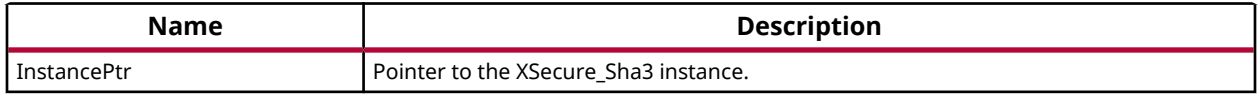

### **Returns**

None

### *XSecure\_Sha3Update*

This function updates the SHA3 engine with the input data.

### **Prototype**

```
u32 XSecure_Sha3Update(XSecure_Sha3 *InstancePtr, const u8 *Data, const u32 
Size);
```
### **Parameters**

The following table lists the XSecure\_Sha3Update function arguments.

### *Table 215:* **XSecure\_Sha3Update Arguments**

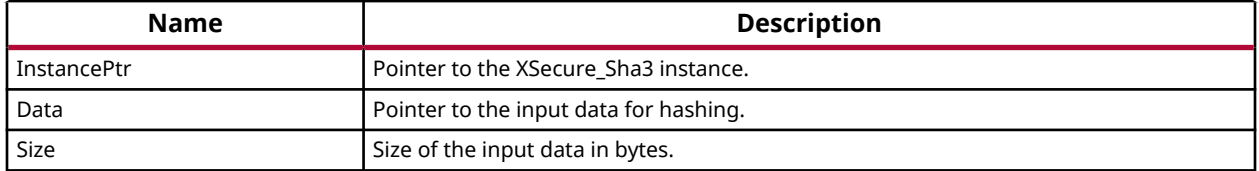

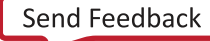

<span id="page-178-0"></span>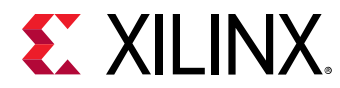

### **Returns**

XST\_SUCCESS if the update is successful XST\_FAILURE if there is a failure in SSS config

### *XSecure\_Sha3Finish*

This function updates SHA3 engine with final data which includes SHA3 padding and reads final hash on complete data.

### **Prototype**

```
u32 XSecure_Sha3Finish(XSecure_Sha3 *InstancePtr, u8 *Hash);
```
### **Parameters**

The following table lists the XSecure\_Sha3Finish function arguments.

### *Table 216:* **XSecure\_Sha3Finish Arguments**

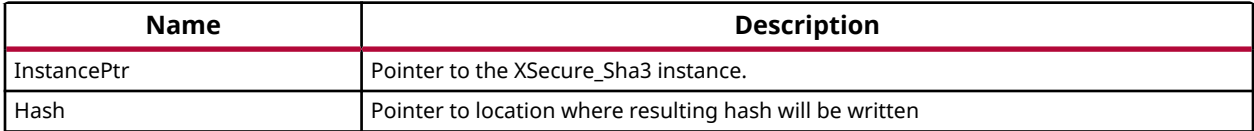

### **Returns**

XST\_SUCCESS if finished without any errors XST\_FAILURE if Sha3PadType is other than KECCAK or NIST

### *XSecure\_Sha3Digest*

This function calculates the SHA-3 digest on the given input data.

### **Prototype**

```
u32 XSecure_Sha3Digest(XSecure_Sha3 *InstancePtr, const u8 *In, const u32 
Size, u8 *Out);
```
### **Parameters**

The following table lists the XSecure\_Sha3Digest function arguments.

### *Table 217:* **XSecure\_Sha3Digest Arguments**

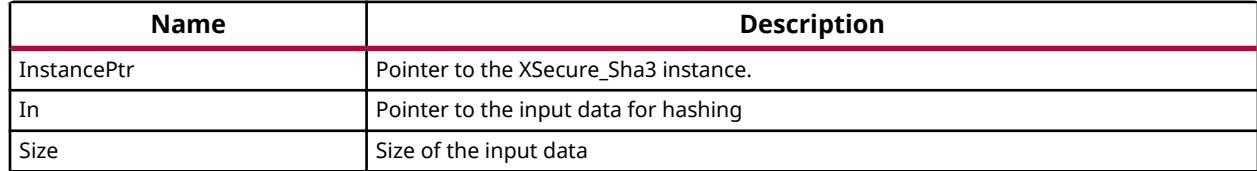

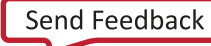

<span id="page-179-0"></span>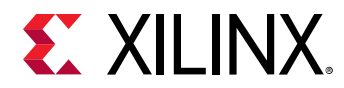

### *Table 217:* **XSecure\_Sha3Digest Arguments** *(cont'd)*

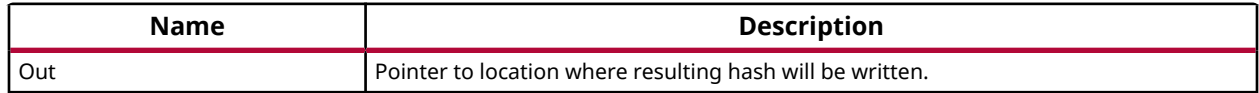

### **Returns**

XST\_SUCCESS if digest calculation done successfully XST\_FAILURE if any error from Sha3Update or Sha3Finish.

### *XSecure\_Sha3\_ReadHash*

This function reads the SHA3 hash of the data and it can be called between calls to XSecure\_Sha3Update.

### **Prototype**

void XSecure\_Sha3\_ReadHash(XSecure\_Sha3 \*InstancePtr, u8 \*Hash);

### **Parameters**

The following table lists the XSecure\_Sha3\_ReadHash function arguments.

#### *Table 218:* **XSecure\_Sha3\_ReadHash Arguments**

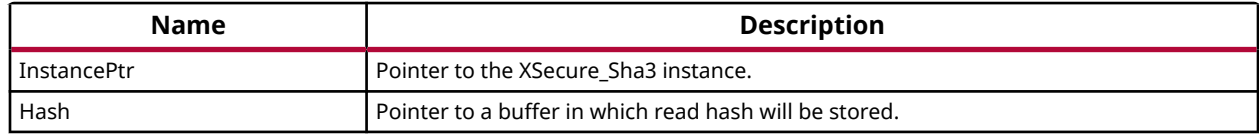

#### **Returns**

None

### *XSecure\_Sha3PadSelection*

This function provides an option to select the SHA-3 padding type to be used while calculating the hash.

*Note***:** The default provides support for NIST SHA-3. If a user wants to change the padding to Keccak SHA-3, this function should be called after [XSecure\\_Sha3Initialize\(\)](#page-176-0)

### **Prototype**

```
s32 XSecure_Sha3PadSelection(XSecure_Sha3 *InstancePtr, XSecure_Sha3PadType 
Sha3PadType);
```
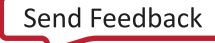
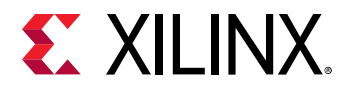

#### **Parameters**

The following table lists the XSecure\_Sha3PadSelection function arguments.

#### *Table 219:* **XSecure\_Sha3PadSelection Arguments**

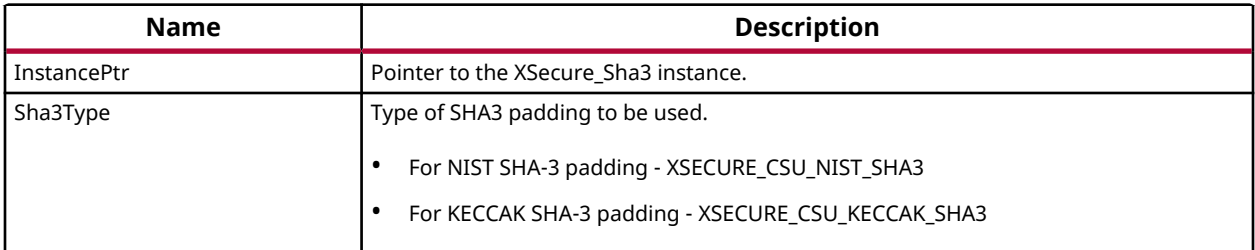

#### **Returns**

XST\_SUCCESS if pad selection is successful. XST\_FAILURE if pad selecction is failed.

### *XSecure\_Sha3LastUpdate*

This function is to notify this is the last update of data where sha padding is also been included along with the data in the next update call.

#### **Prototype**

s32 XSecure\_Sha3LastUpdate(XSecure\_Sha3 \*InstancePtr);

#### **Parameters**

The following table lists the XSecure\_Sha3LastUpdate function arguments.

#### *Table 220:* **XSecure\_Sha3LastUpdate Arguments**

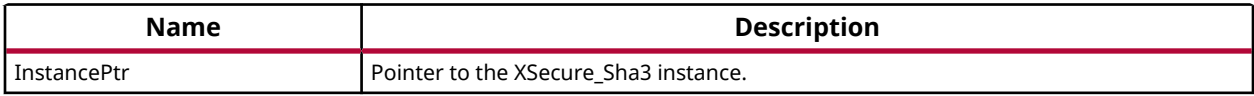

#### **Returns**

XST\_SUCCESS if last update can be accepted

### *XSecure\_Sha3WaitForDone*

This inline function waits till SHA3 completes its operation.

#### **Prototype**

u32 XSecure\_Sha3WaitForDone(XSecure\_Sha3 \*InstancePtr);

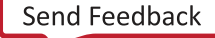

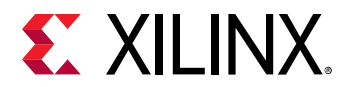

#### **Parameters**

The following table lists the XSecure\_Sha3WaitForDone function arguments.

#### *Table 221:* **XSecure\_Sha3WaitForDone Arguments**

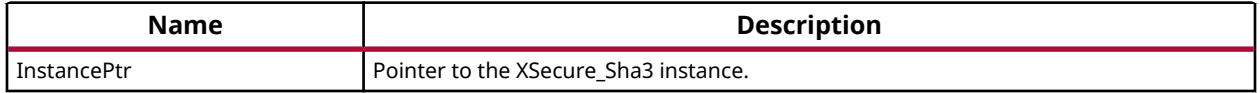

#### **Returns**

XST\_SUCCESS if the SHA3 completes its operation. XST\_FAILURE if a timeout has occurred.

### **SHA-3 API Example Usage**

The xilsecure\_sha\_example.c file is a simple example application that demonstrates the usage of SHA-3 accelerator to calculate a 384-bit hash on the Hello World string. A typical use case for the SHA3 accelerator is for calcuation of the boot image hash as part of the autentication operation. This is illustrated in the xilsecure\_rsa\_example.c.

The contents of the xilsecure\_sha\_example.c file are shown below:

```
int SecureHelloWorldExample()
{
         u8 HelloWorld[4] = {'h','e','l','l'};
         u32 Size = sizeof(HelloWorld);
         u8 Out[384/8];
         XCsuDma_Config *Config;
         int Status;
         Config = XCsuDma_LookupConfig(0);
         if (NULL == Config) {
                 xil_printf("config failed\n\r");
                 return XST_FAILURE;
         }
         Status = XCsuDma_CfgInitialize(&CsuDma, Config, Config-
>BaseAddress);
         if (Status != XST_SUCCESS) {
                 return XST_FAILURE;
         }
         /*
          * Initialize the SHA-3 driver so that it's ready to use
          */
         XSecure_Sha3Initialize(&Secure_Sha3, &CsuDma);
         XSecure_Sha3Digest(&Secure_Sha3, HelloWorld, Size, Out);
         xil_printf(" Calculated Digest \r\n ");
        int i=0; for(i=0; i< (384/8); i++)
\overline{a}xil_pprint(f' \ %0x', Out[i]);
```
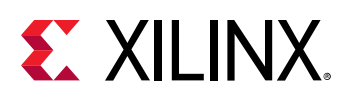

```
 }
         <code>xil_printf("</code> \rceil');
          return XST_SUCCESS;
}
```
*Note*: The xilsecure sha example.c and xilsecure rsa example.c example files are available in the <libraryinstall-path>\examples folder. Where <library-install-path> is the XilSecure library installation path.

# **XilSecure Utilities**

The xsecure\_utils.h file contains common functions used among the XilSecure library like holding hardware crypto engines in Reset or bringing them out of reset, and secure stream switch configuration for AES and SHA3.

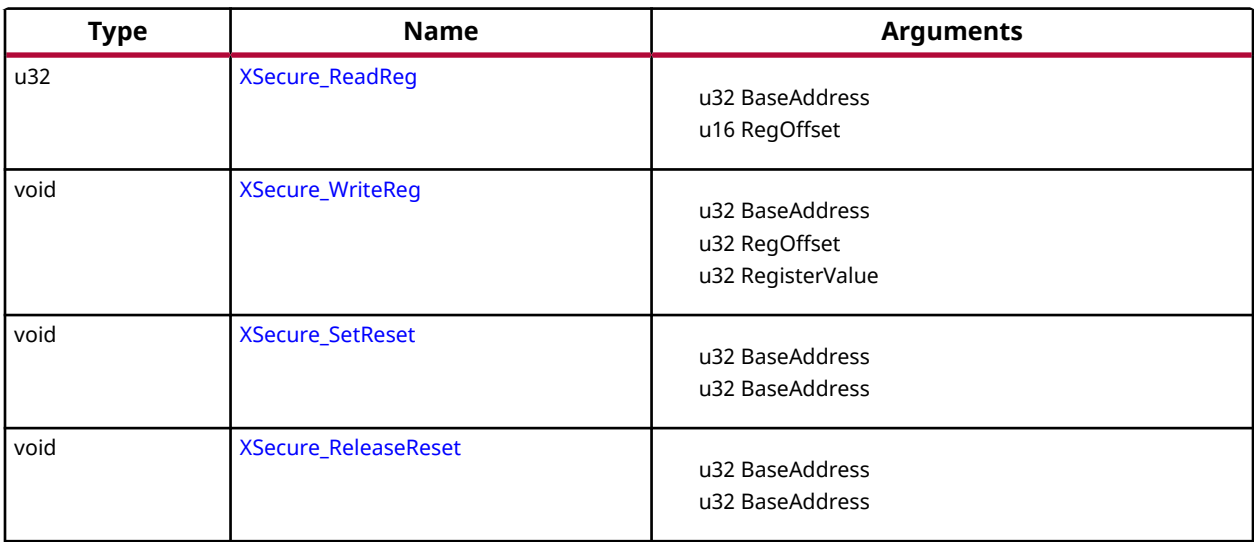

#### *Table 222:* **Quick Function Reference**

### **Functions**

### *XSecure\_ReadReg*

Read from the register.

*Note***:** C-Style signature: u32 XSecure\_ReadReg(u32 BaseAddress, u16 RegOffset)

#### **Prototype**

```
u32 XSecure_ReadReg(u32 BaseAddress, u16 RegOffset);
```
<span id="page-183-0"></span>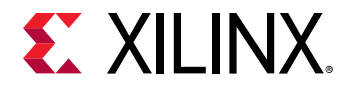

#### **Parameters**

The following table lists the XSecure\_ReadReg function arguments.

#### *Table 223:* **XSecure\_ReadReg Arguments**

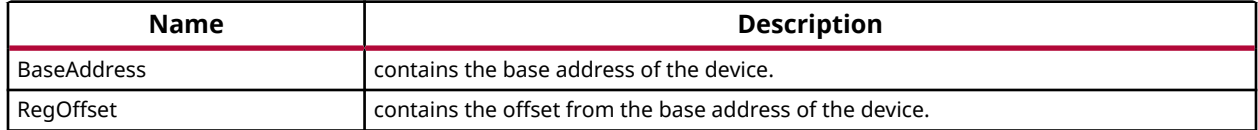

#### **Returns**

The value read from the register.

### *XSecure\_WriteReg*

Write to the register.

*Note***:** C-Style signature: void XSecure\_WriteReg(u32 BaseAddress, u16 RegOffset, u16 RegisterValue)

#### **Prototype**

void XSecure\_WriteReg(u32 BaseAddress, u32 RegOffset, u32 RegisterValue);

#### **Parameters**

The following table lists the XSecure\_WriteReg function arguments.

#### *Table 224:* **XSecure\_WriteReg Arguments**

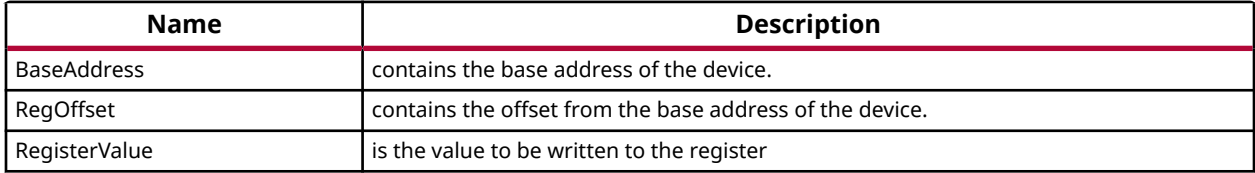

#### **Returns**

None.

#### *XSecure\_SetReset*

This function places the hardware core into the reset.

#### **Prototype**

void XSecure\_SetReset(u32 BaseAddress, u32 Offset);

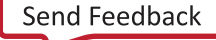

<span id="page-184-0"></span>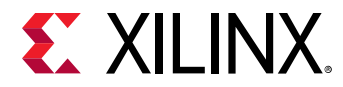

#### **Parameters**

The following table lists the XSecure\_SetReset function arguments.

#### *Table 225:* **XSecure\_SetReset Arguments**

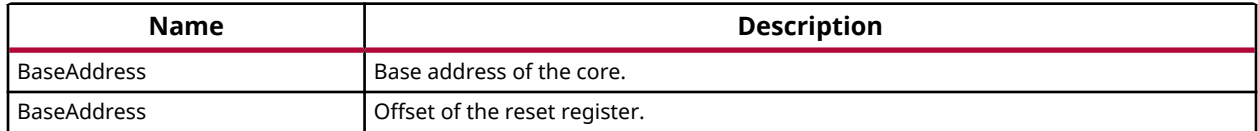

#### **Returns**

None

### *XSecure\_ReleaseReset*

This function takes the hardware core out of reset.

#### **Prototype**

void XSecure\_ReleaseReset(u32 BaseAddress, u32 Offset);

#### **Parameters**

The following table lists the XSecure\_ReleaseReset function arguments.

#### *Table 226:* **XSecure\_ReleaseReset Arguments**

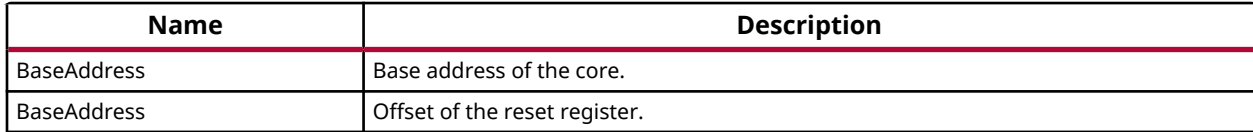

#### **Returns**

None

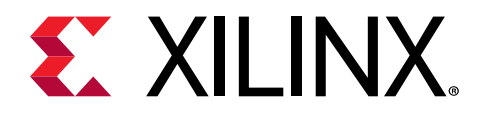

# *Chapter 8*

# XilSkey Library v4.9

# **Overview**

The XilSKey library provides APIs for programming and reading eFUSE bits and for programming the battery-backed RAM (BBRAM) of Zynq-7000 SoC, UltraScale, UltraScale+ and the Zynq UltraScale+ MPSoC devices.

- In Zynq-7000 devices:
	- PS eFUSE holds the RSA primary key hash bits and user feature bits, which can enable or disable some Zynq-7000 processor features.
	- . PL eFUSE holds the AES key, the user key and some of the feature bits.
	- PL BBRAM holds the AES key.
- In Kintex/Virtex UltraScale or UltraScale+:
	- PL eFUSE holds the AES key, 32 bit and 128 bit user key, RSA hash and some of the feature bits.
	- a PL BBRAM holds AES key with or without DPA protection enable or obfuscated key programming.
- In Zyng UltraScale+ MPSoC:
	- **PUF registration and Regeneration.**
	- **PS eFUSE holds:**

Programming AES key and can perform CRC verification of AES key

- Programming/Reading User fuses
- Programming/Reading PPK0/PPK1 sha3 hash
- Programming/Reading SPKID
- Programming/Reading secure control bits
	- **PS BBRAM holds the AES key.**
	- PL eFUSE holds the AES key, 32 bit and 128 bit user key, RSA hash and some of the feature bits.

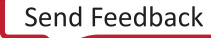

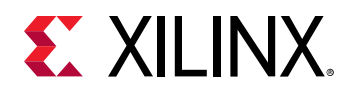

• PL BBRAM holds AES key with or without DPA protection enable or obfuscated key programming.

### **Board Support Package Settings**

There are few configurable parameters available under bsp settings, which can be configured during compilation of board support package.

#### **Configurations For Adding New device**

The below configurations helps in adding new device information not supported by default. Currently, MicroBlaze, Zynq UltraScale and Zynq UltraScale+ MPSoC devices are supported.

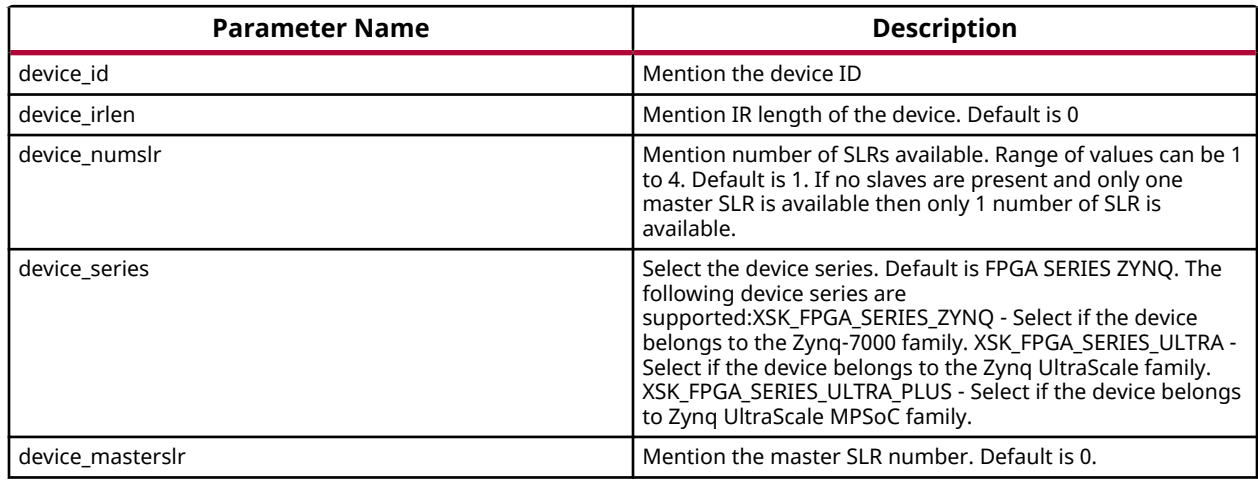

#### **Configurations For Zynq UltraScale+ MPSoC devices**

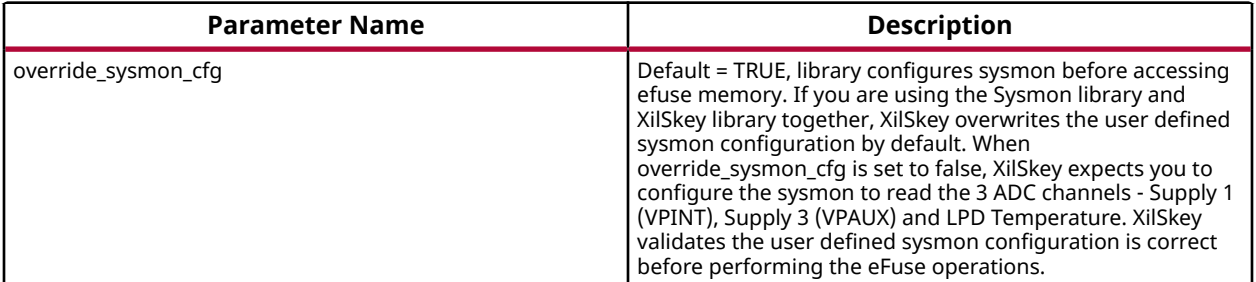

*Note***:** On Ultrascale and Ultrascale plus devices there can be multiple or single SLRs and among which one can be master and the others are slaves, where SLR 0 is not always the master SLR. Based on master and slave SLR order SLRs in this library are referred with config order index. Master SLR is mentioned with CONFIG ORDER 0, then follows the slaves config order, CONFIG ORDER 1,2 and 3 are for slaves in order. Due to the added support for the SSIT devices, it is recommended to use the updated library with updated examples only for the UltraScale and the UltraScale+ devices.

<span id="page-187-0"></span>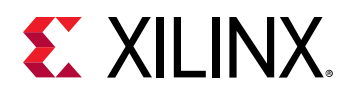

### **Hardware Setup**

This section describes the hardware setup required for programming PL BBRAM or PL eFUSE.

#### **Hardware setup for Zynq PL**

This section describes the hardware setup required for programming BBRAM or eFUSE of Zynq PL devices. PL eFUSE or PL BBRAM is accessed through PS via MIO pins which are used for communication PL eFUSE or PL BBRAM through JTAG signals, these can be changed depending on the hardware setup. A hardware setup which dedicates four MIO pins for JTAG signals should be used and the MIO pins should be mentioned in application header file (xilskey input.h). There should be a method to download this example and have the MIO pins connected to JTAG before running this application. You can change the listed pins at your discretion.

#### **MUX Usage Requirements**

To write the PL eFUSE or PL BBRAM using a driver you must:

- Use four MIO lines (TCK,TMS,TDO,TDI)
- Connect the MIO lines to a JTAG port

If you want to switch between the external JTAG and JTAG operation driven by the MIOs, you must:

- Include a MUX between the external JTAG and the JTAG operation driven by the MIOs
- Assign a MUX selection PIN

To rephrase, to select JTAG for PL EFUSE or PL BBRAM writing, you must define the following:

- The MIOs used for JTAG operations (TCK,TMS,TDI,TDO).
- The MIO used for the MUX Select Line.
- The Value on the MUX Select line, to select JTAG for PL eFUSE or PL BBRAM writing.

The following graphic illustrates the correct MUX usage:

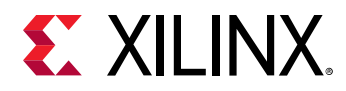

*Figure 2:* **MUX Usage**

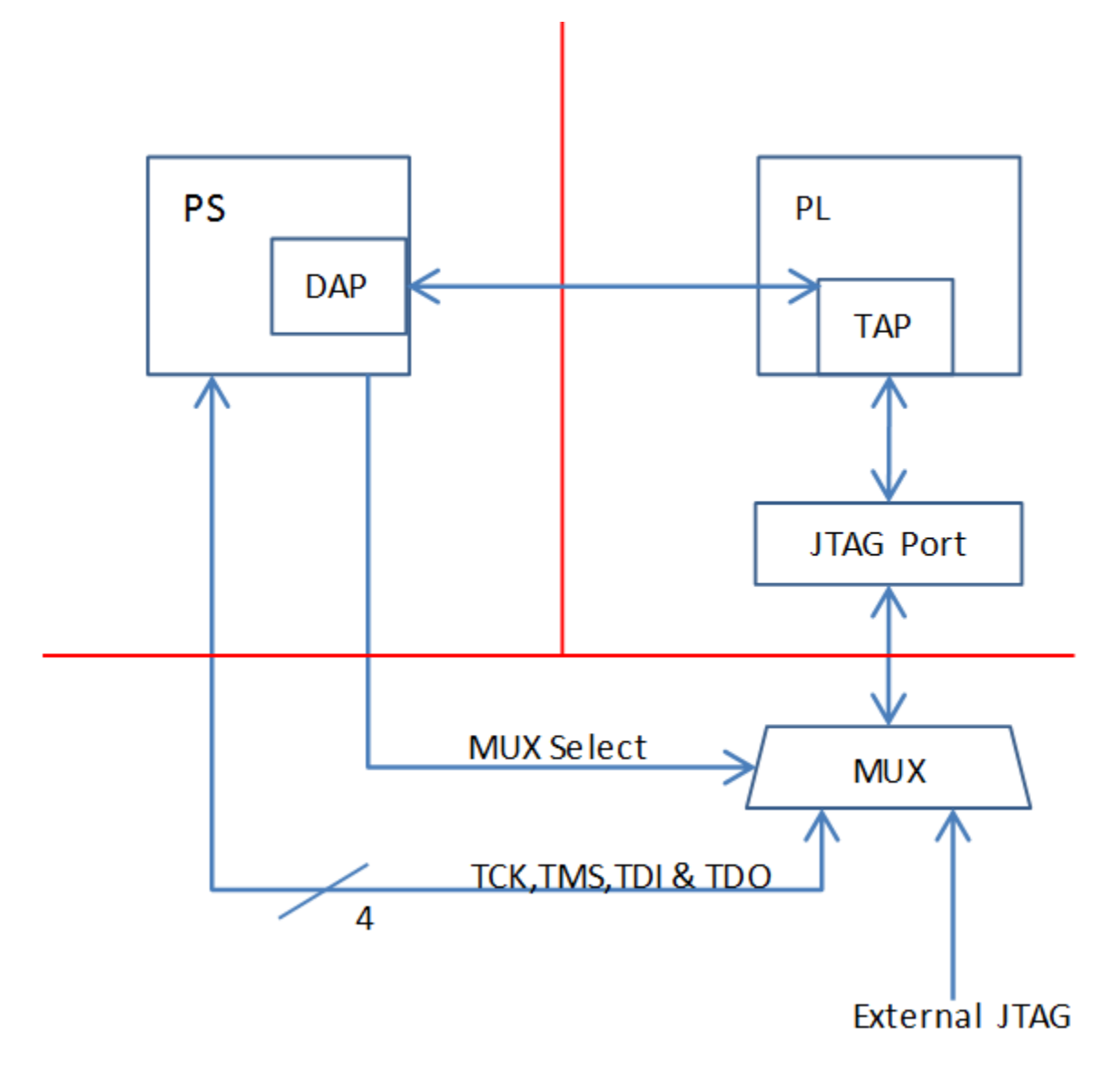

*Note***:** If you use the Vivado Device Programmer tool to burn PL eFUSEs, there is no need for MUX circuitry or MIO pins.

#### **Hardware setup for UltraScale or UltraScale+**

This section describes the hardware setup required for programming BBRAM or eFUSE of UltraScale devices. Accessing UltraScale MicroBlaze eFuse is done by using block RAM initialization. UltraScale eFUSE programming is done through MASTER JTAG. Crucial Programming sequence will be taken care by Hardware module. It is mandatory to add Hardware module in the design. Use hardware module's vhd code and instructions provided to add Hardware module in the design.

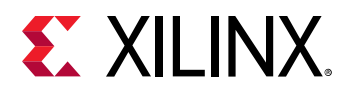

- You need to add the Master JTAG primitive to design, that is, the MASTER\_JTAG\_inst instantiation has to be performed and AXI GPIO pins have to be connected to TDO, TDI, TMS and TCK signals of the MASTER\_JTAG primitive.
- For programming eFUSE, along with master JTAG, hardware module(HWM) has to be added in design and it's signals XSK\_EFUSEPL\_AXI\_GPIO\_HWM\_READY , XSK\_EFUSEPL\_AXI\_GPIO\_HWM\_END and XSK\_EFUSEPL\_AXI\_GPIO\_HWM\_START, needs to be connected to AXI GPIO pins to communicate with HWM. Hardware module is not mandatory for programming BBRAM. If your design has a HWM, it is not harmful for accessing BBRAM.
- All inputs (Master JTAG's TDO and HWM's HWM\_READY, HWM\_END) and all outputs (Master JTAG TDI, TMS, TCK and HWM's HWM\_START) can be connected in one channel (or) inputs in one channel and outputs in other channel.
- Some of the outputs of GPIO in one channel and some others in different channels are not supported.
- The design should contain AXI BRAM control memory mapped (1MB).

*Note***:** MASTER\_JTAG will disable all other JTAGs.

For providing inputs of MASTER JTAG signals and HWM signals connected to the GPIO pins and GPIO channels, refer GPIO Pins Used for PL Master JTAG Signal and GPIO Channels sections of the UltraScale User-Configurable PL eFUSE Parameters and UltraScale User-Configurable PL BBRAM Parameters. The procedure for programming BBRAM of eFUSE of UltraScale or UltraScale+ can be referred at UltraScale BBRAM Access Procedure and UltraScale eFUSE Access Procedure.

#### **Source Files**

The following is a list of eFUSE and BBRAM application project files, folders and macros.

- xilskey\_efuse\_example.c: This file contains the main application code. The file helps in the PS/PL structure initialization and writes/reads the PS/PL eFUSE based on the user settings provided in the xilskey\_input.h file.
- $\bullet$  xilskey input.h: This file ontains all the actions that are supported by the eFUSE library. Using the preprocessor directives given in the file, you can read/write the bits in the PS/PL eFUSE. More explanation of each directive is provided in the following sections. Burning or reading the PS/PL eFUSE bits is based on the values set in the xilskey input.h file. Also contains GPIO pins and channels connected to MASTER JTAG primitive and hardware module to access Ultrascale eFUSE.

In this file:

- s specify the 256 bit key to be programmed into BBRAM.
- $\epsilon$  specify the AES(256 bit) key, User (32 bit and 128 bit) keys and RSA key hash(384 bit) key to be programmed into UltraScale eFUSE.

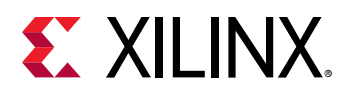

- XSK\_EFUSEPS\_DRIVER: Define to enable the writing and reading of PS eFUSE.
- 8 XSK\_EFUSEPL\_DRIVER: Define to enable the writing of PL eFUSE.
- xilskey\_bbram\_example.c: This file contains the example to program a key into BBRAM and verify the key.

*Note***:** This algorithm only works when programming and verifying key are both executed in the recommended order.

- xilskey efuseps zyngmp example.c: This file contains the example code to program the PS eFUSE and read back of eFUSE bits from the cache.
- xilskey\_efuseps\_zynqmp\_input.h: This file contains all the inputs supported for eFUSE PS of Zynq UltraScale+ MPSoC. eFUSE bits are programmed based on the inputs from the xilskey\_efuseps\_zynqmp\_input.h file.
- xilskey\_bbramps\_zynqmp\_example.c: This file contains the example code to program and verify BBRAM key of Zynq UltraScale+ MPSoC. Default is zero. You can modify this key on top of the file.
- xilskey\_bbram\_ultrascale\_example.c: This file contains example code to program and verify BBRAM key of UltraScale.

*Note***:** Programming and verification of BBRAM key cannot be done separately.

- xilskey\_bbram\_ultrascale\_input.h: This file contains all the preprocessor directives you need to provide. In this file, specify BBRAM AES key or Obfuscated AES key to be programmed, DPA protection enable and, GPIO pins and channels connected to MASTER JTAG primitive.
- xilskey\_puf\_registration.c: This file contains all the PUF related code. This example illustrates PUF registration and generating black key and programming eFUSE with PUF helper data, CHash and Auxilary data along with the Black key.
- xilskey puf registration.h: This file contains all the preprocessor directives based on which read/write the eFUSE bits and Syndrome data generation. More explanation of each directive is provided in the following sections.
- **CAUTION!** *Ensure that you enter the correct information before writing or 'burning' eFUSE bits. Once burned,*  $\bigwedge$ *they cannot be changed. The BBRAM key can be programmed any number of times.*

*Note***:** POR reset is required for the eFUSE values to be recognized.

# **BBRAM PL API**

This section provides a linked summary and detailed descriptions of the battery-backed RAM (BBRAM) APIs of Zynq PL and UltraScale devices.

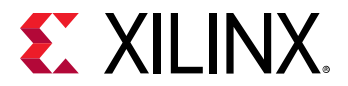

#### **Example Usage**

- Zynq BBRAM PL example usage:
	- The Zyng BBRAM PL example application should contain the xilskey bbram example.c and xilskey\_input.h files.
	- o You should provide user configurable parameters in the xilskey\_input.h file. For more information, refer [Zynq User-Configurable PL BBRAM Parameters](#page-218-0).
- UltraScale BBRAM example usage:
	- o The UltraScale BBRAM example application should contain the xilskey\_bbram\_ultrascale\_input.h and xilskey\_bbram\_ultrascale\_example.c files.
	- You should provide user configurable parameters in the xilskey\_bbram\_ultrascale\_input.h file. For more information, refer [UltraScale or UltraScale+ User-](#page-219-0)[Configurable BBRAM PL Parameters](#page-219-0).

*Note***:** It is assumed that you have set up your hardware prior to working on the example application. For more information, refer [Hardware Setup](#page-187-0).

#### *Table 227:* **Quick Function Reference**

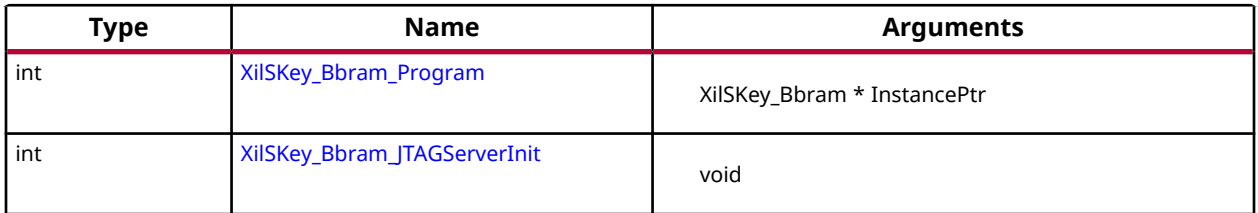

### **Functions**

### *XilSKey\_Bbram\_Program*

This function implements the BBRAM algorithm for programming and verifying key.

The program and verify will only work together in and in that order.

*Note***:** This function will program BBRAM of Ultrascale and Zynq as well.

#### **Prototype**

int XilSKey\_Bbram\_Program(XilSKey\_Bbram \*InstancePtr);

#### **Parameters**

The following table lists the XilSKey\_Bbram\_Program function arguments.

<span id="page-192-0"></span>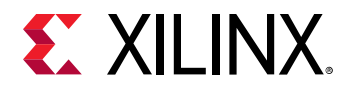

#### *Table 228:* **XilSKey\_Bbram\_Program Arguments**

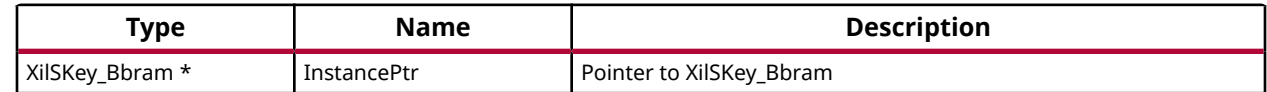

#### **Returns**

### *XilSKey\_Bbram\_JTAGServerInit*

#### **Prototype**

int XilSKey\_Bbram\_JTAGServerInit(XilSKey\_Bbram \*InstancePtr);

# **Zynq UltraScale+ MPSoC BBRAM PS API**

This section provides a linked summary and detailed descriptions of the battery-backed RAM (BBRAM) APIs for Zynq UltraScale+ MPSoC devices.

#### **Example Usage**

- The Zynq UltraScale+ MPSoc example application should contain the xilskey\_bbramps\_zynqmp\_example.c file.
- User configurable key can be modified in the same file (xilskey\_bbramps\_zynqmp\_example.c), at the XSK\_ZYNQMP\_BBRAMPS\_AES\_KEY macro.

#### *Table 229:* **Quick Function Reference**

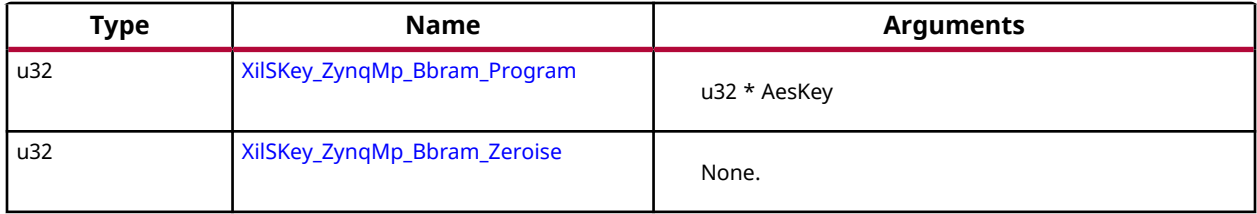

### **Functions**

### *XilSKey\_ZynqMp\_Bbram\_Program*

This function implements the BBRAM programming and verifying the key written.

Program and verification of AES will work only together. CRC of the provided key will be calculated internally and verified after programming.

<span id="page-193-0"></span>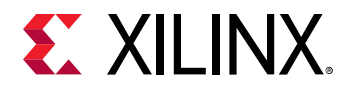

#### **Prototype**

u32 XilSKey\_ZynqMp\_Bbram\_Program(u32 \*AesKey);

#### **Parameters**

The following table lists the XilSKey\_ZynqMp\_Bbram\_Program function arguments.

#### *Table 230:* **XilSKey\_ZynqMp\_Bbram\_Program Arguments**

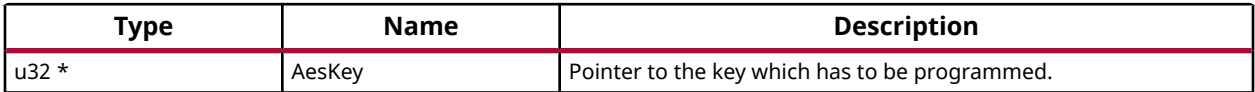

#### **Returns**

- Error code from XskZynqMp\_Ps\_Bbram\_ErrorCodes enum if it fails
- XST\_SUCCESS if programming is done.

### *XilSKey\_ZynqMp\_Bbram\_Zeroise*

This function zeroize's Bbram Key.

*Note***:** BBRAM key will be zeroized.

#### **Prototype**

```
u32 XilSKey_ZynqMp_Bbram_Zeroise(void);
```
#### **Parameters**

The following table lists the Xi1SKey\_ZynqMp\_Bbram\_Zeroise function arguments.

#### *Table 231:* **XilSKey\_ZynqMp\_Bbram\_Zeroise Arguments**

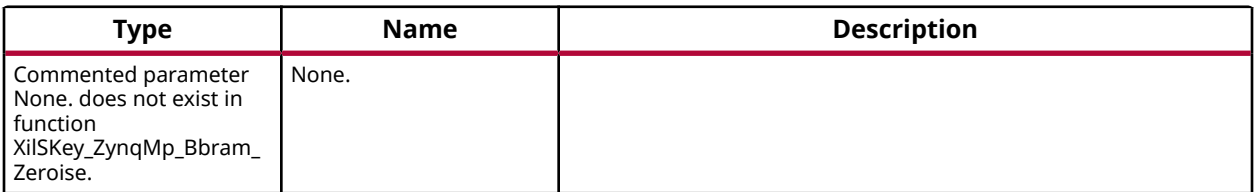

#### **Returns**

None.

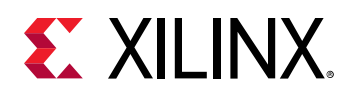

# **Zynq eFUSE PS API**

This chapter provides a linked summary and detailed descriptions of the Zynq eFUSE PS APIs.

#### **Example Usage**

- The Zynq eFUSE PS example application should contain the xilskey\_efuse\_example.c and the xilskey\_input.h files.
- There is no need of any hardware setup. By default, both the eFUSE PS and PL are enabled in the application. You can comment 'XSK\_EFUSEPL\_DRIVER' to execute only the PS. For more details, refer [Zynq User-Configurable PS eFUSE Parameters](#page-214-0).

#### *Table 232:* **Quick Function Reference**

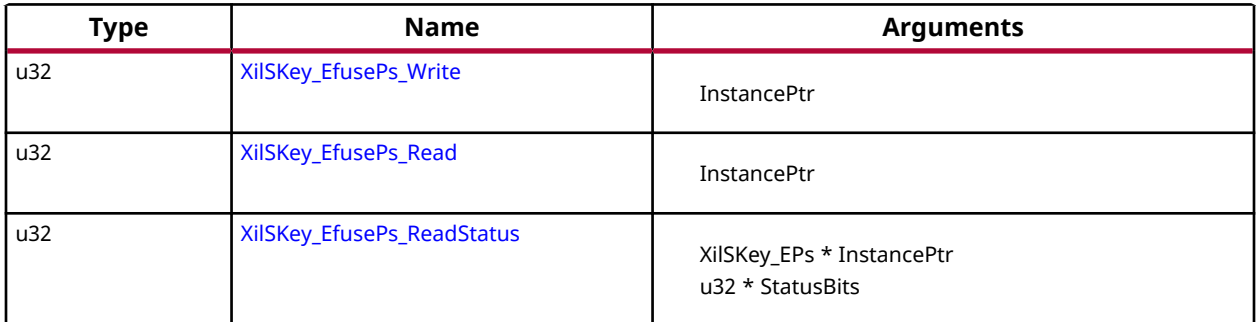

### **Functions**

### *XilSKey\_EfusePs\_Write*

PS eFUSE interface functions.

PS eFUSE interface functions.

*Note***:** When called, this Initializes the timer, XADC subsystems. Unlocks the PS eFUSE controller.Configures the PS eFUSE controller. Writes the hash and control bits if requested. Programs the PS eFUSE to enable the RSA authentication if requested. Locks the PS eFUSE controller. Returns an error, if the reference clock frequency is not in between 20 and 60 MHz or if the system not in a position to write the requested PS eFUSE bits (because the bits are already written or not allowed to write) or if the temperature and voltage are not within range

#### **Prototype**

```
u32 XilSKey_EfusePs_Write(XilSKey_EPs *PsInstancePtr);
```
<span id="page-195-0"></span>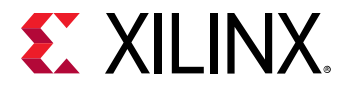

#### **Parameters**

The following table lists the  $Xi1SKey_EfusePs_Write$  function arguments.

#### *Table 233:* **XilSKey\_EfusePs\_Write Arguments**

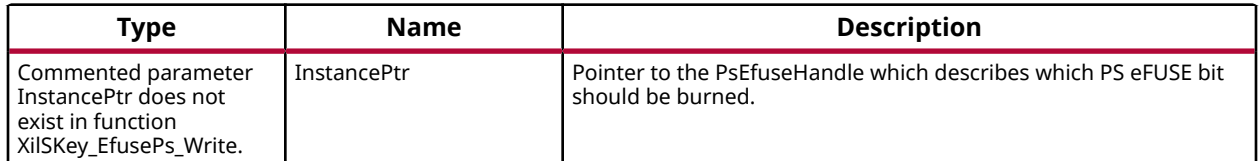

#### **Returns**

- XST\_SUCCESS.
- In case of error, value is as defined in xilskey\_utils.h Error value is a combination of Upper 8 bit value and Lower 8 bit value. For example, 0x8A03 should be checked in error.h as 0x8A00 and 0x03. Upper 8 bit value signifies the major error and lower 8 bit values tells more precisely.

### *XilSKey\_EfusePs\_Read*

This function is used to read the PS eFUSE.

*Note***:** When called: This API initializes the timer, XADC subsystems. Unlocks the PS eFUSE Controller. Configures the PS eFUSE Controller and enables read-only mode. Reads the PS eFUSE (Hash Value), and enables read-only mode. Locks the PS eFUSE Controller. Returns an error, if the reference clock frequency is not in between 20 and 60MHz. or if unable to unlock PS eFUSE controller or requested address corresponds to restricted bits. or if the temperature and voltage are not within range

#### **Prototype**

u32 XilSKey\_EfusePs\_Read(XilSKey\_EPs \*PsInstancePtr);

#### **Parameters**

The following table lists the  $Xi1SKey_EfusePs_Red$  function arguments.

#### *Table 234:* **XilSKey\_EfusePs\_Read Arguments**

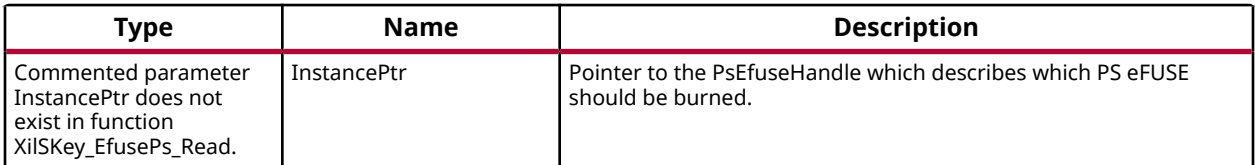

#### **Returns**

• XST SUCCESS no errors occurred.

<span id="page-196-0"></span>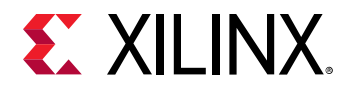

• In case of error, value is as defined in xilskey\_utils.h. Error value is a combination of Upper 8 bit value and Lower 8 bit value. For example, 0x8A03 should be checked in error.h as 0x8A00 and 0x03. Upper 8 bit value signifies the major error and lower 8 bit values tells more precisely.

### *XilSKey\_EfusePs\_ReadStatus*

This function is used to read the PS efuse status register.

*Note***:** This API unlocks the controller and reads the Zynq PS eFUSE status register.

#### **Prototype**

```
u32 XilSKey_EfusePs_ReadStatus(XilSKey_EPs *InstancePtr, u32 *StatusBits);
```
#### **Parameters**

The following table lists the XilSKey\_EfusePs\_ReadStatus function arguments.

#### *Table 235:* **XilSKey\_EfusePs\_ReadStatus Arguments**

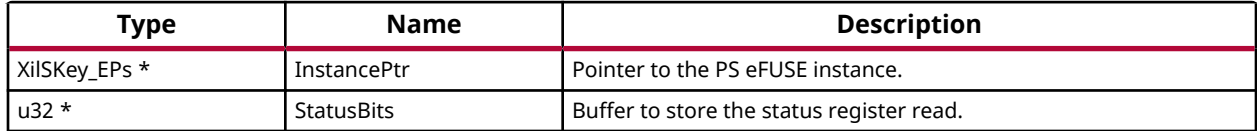

#### **Returns**

- XST\_SUCCESS.
- XST\_FAILURE

# **Zynq UltraScale+ MPSoC eFUSE PS API**

This chapter provides a linked summary and detailed descriptions of the Zynq MPSoC UltraScale + eFUSE PS APIs.

#### **Example Usage**

- For programming eFUSEs other than the PUF, the Zynq UltraScale+ MPSoC example application should contain the xilskey\_efuseps\_zynqmp\_example.c and the xilskey\_efuseps\_zynqmp\_input.h files.
- For PUF registration, programming PUF helper data, AUX, chash, and black key, the Zynq UltraScale+ MPSoC example application should contain the xilskey\_puf\_registration.c and the xilskey\_puf\_registration.h files.

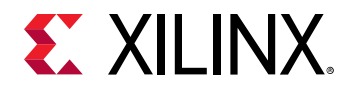

• For more details on the user configurable parameters, refer [Zynq UltraScale+ MPSoC](#page-230-0) [User-Configurable PS eFUSE Parameters](#page-230-0) and [Zynq UltraScale+ MPSoC](#page-237-0) [User-Configurable PS PUF Parameters](#page-237-0).

#### *Table 236:* **Quick Function Reference**

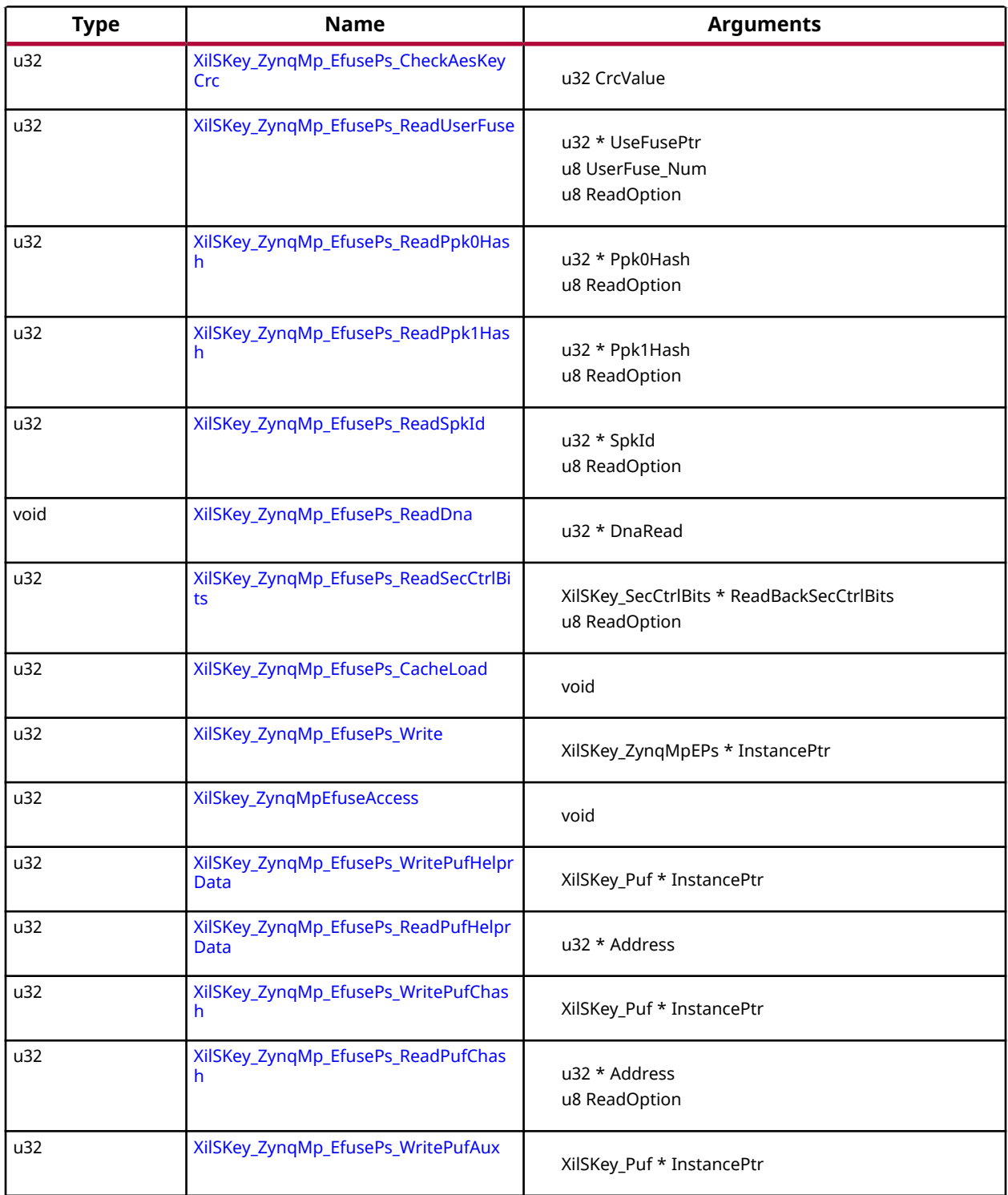

<span id="page-198-0"></span>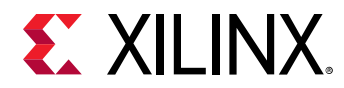

#### *Table 236:* **Quick Function Reference** *(cont'd)*

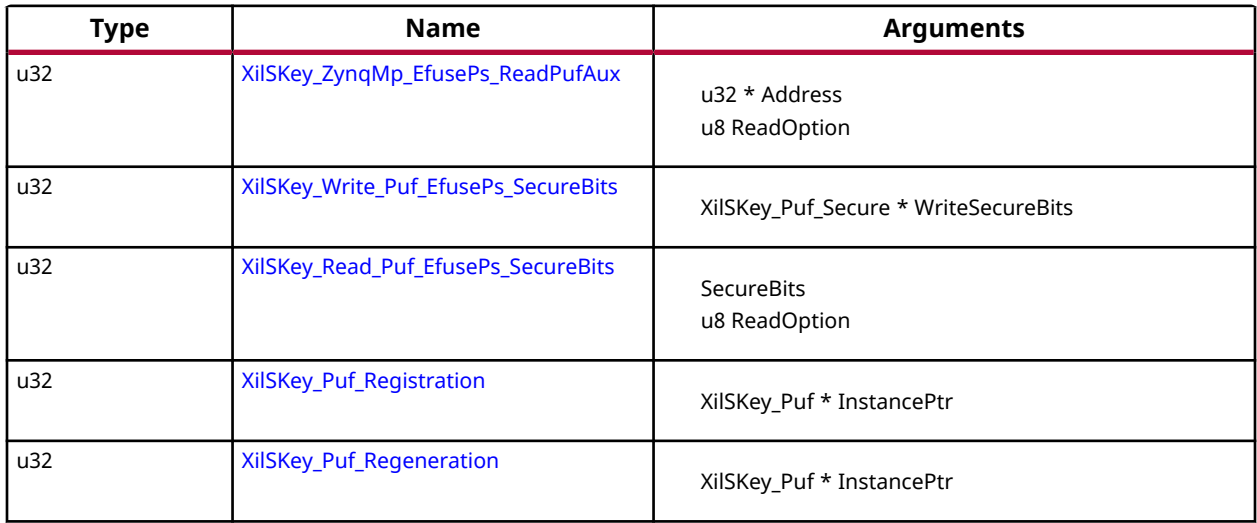

### **Functions**

### *XilSKey\_ZynqMp\_EfusePs\_CheckAesKeyCrc*

This function performs the CRC check of AES key.

*Note***:** For Calculating the CRC of the AES key use the [XilSKey\\_CrcCalculation\(\)](#page-213-0) function or [XilSkey\\_CrcCalculation\\_AesKey\(\)](#page-213-0) function

#### **Prototype**

```
u32 XilSKey_ZynqMp_EfusePs_CheckAesKeyCrc(u32 CrcValue);
```
#### **Parameters**

The following table lists the XilSKey\_ZynqMp\_EfusePs\_CheckAesKeyCrc function arguments.

#### *Table 237:* **XilSKey\_ZynqMp\_EfusePs\_CheckAesKeyCrc Arguments**

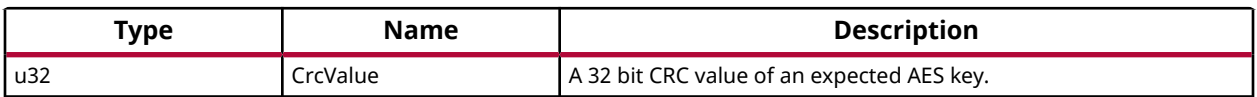

#### **Returns**

- XST\_SUCCESS on successful CRC check.
- ErrorCode on failure

<span id="page-199-0"></span>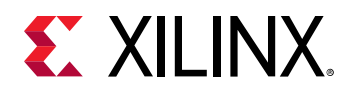

### *XilSKey\_ZynqMp\_EfusePs\_ReadUserFuse*

This function is used to read a user fuse from the eFUSE or cache.

*Note***:** It is highly recommended to read from eFuse cache. Because reading from efuse may reduce the life of the efuse. And Cache reload is required for obtaining updated values for ReadOption 0.

#### **Prototype**

```
u32 XilSKey_ZynqMp_EfusePs_ReadUserFuse(u32 *UseFusePtr, u8 UserFuse_Num, 
u8 ReadOption);
```
#### **Parameters**

The following table lists the XilSKey\_ZynqMp\_EfusePs\_ReadUserFuse function arguments.

#### *Table 238:* **XilSKey\_ZynqMp\_EfusePs\_ReadUserFuse Arguments**

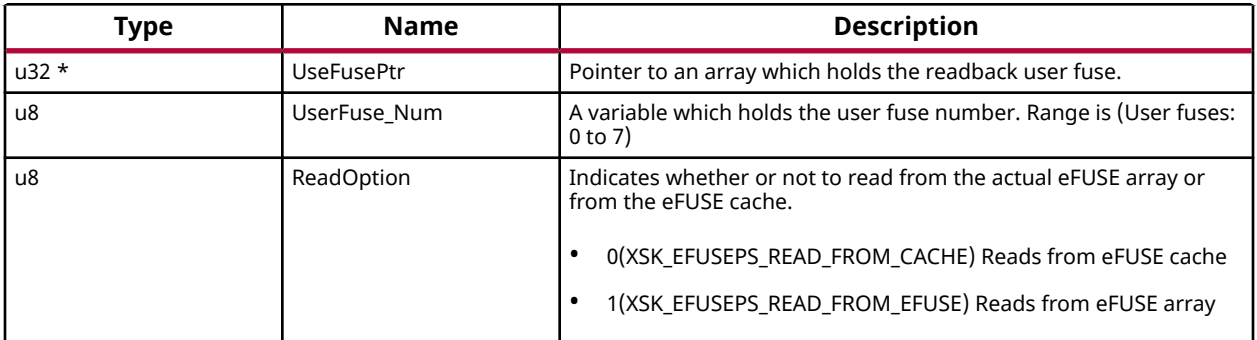

#### **Returns**

- XST\_SUCCESS on successful read
- ErrorCode on failure

### *XilSKey\_ZynqMp\_EfusePs\_ReadPpk0Hash*

This function is used to read the PPK0 hash from an eFUSE or eFUSE cache.

*Note***:** It is highly recommended to read from eFuse cache. Because reading from efuse may reduce the life of the efuse. And Cache reload is required for obtaining updated values for ReadOption 0.

#### **Prototype**

```
u32 XilSKey_ZynqMp_EfusePs_ReadPpk0Hash(u32 *Ppk0Hash, u8 ReadOption);
```
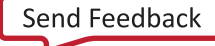

<span id="page-200-0"></span>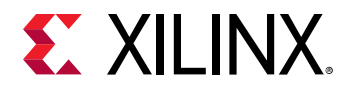

#### **Parameters**

The following table lists the XilSKey\_ZynqMp\_EfusePs\_ReadPpk0Hash function arguments.

#### *Table 239:* **XilSKey\_ZynqMp\_EfusePs\_ReadPpk0Hash Arguments**

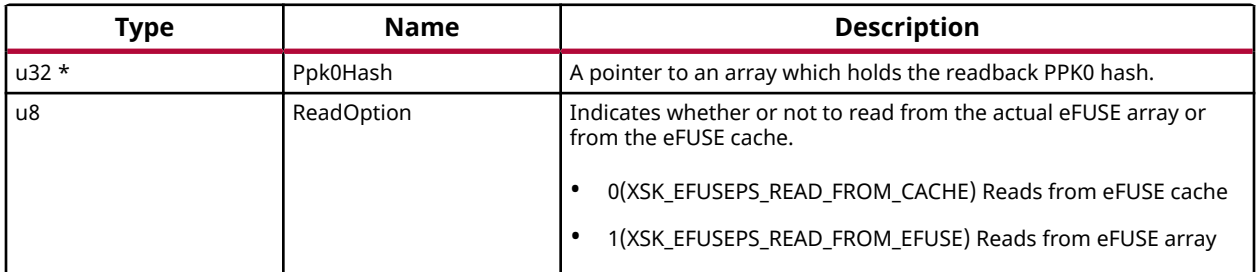

#### **Returns**

- XST\_SUCCESS on successful read
- ErrorCode on failure

### *XilSKey\_ZynqMp\_EfusePs\_ReadPpk1Hash*

This function is used to read the PPK1 hash from eFUSE or cache.

*Note***:** It is highly recommended to read from eFuse cache. Because reading from efuse may reduce the life of the efuse. And Cache reload is required for obtaining updated values for ReadOption 0.

#### **Prototype**

```
u32 XilSKey_ZynqMp_EfusePs_ReadPpk1Hash(u32 *Ppk1Hash, u8 ReadOption);
```
#### **Parameters**

The following table lists the XilSKey\_ZynqMp\_EfusePs\_ReadPpk1Hash function arguments.

#### *Table 240:* **XilSKey\_ZynqMp\_EfusePs\_ReadPpk1Hash Arguments**

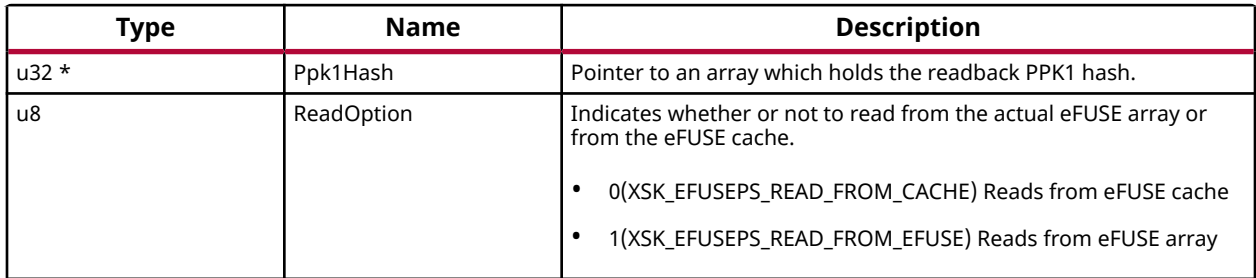

#### <span id="page-201-0"></span>**Returns**

- XST\_SUCCESS on successful read
- ErrorCode on failure

### *XilSKey\_ZynqMp\_EfusePs\_ReadSpkId*

This function is used to read SPKID from eFUSE or cache based on user's read option.

*Note***:** It is highly recommended to read from eFuse cache. Because reading from efuse may reduce the life of the efuse. And Cache reload is required for obtaining updated values for ReadOption 0.

#### **Prototype**

u32 XilSKey\_ZynqMp\_EfusePs\_ReadSpkId(u32 \*SpkId, u8 ReadOption);

#### **Parameters**

The following table lists the XilSKey\_ZynqMp\_EfusePs\_ReadSpkId function arguments.

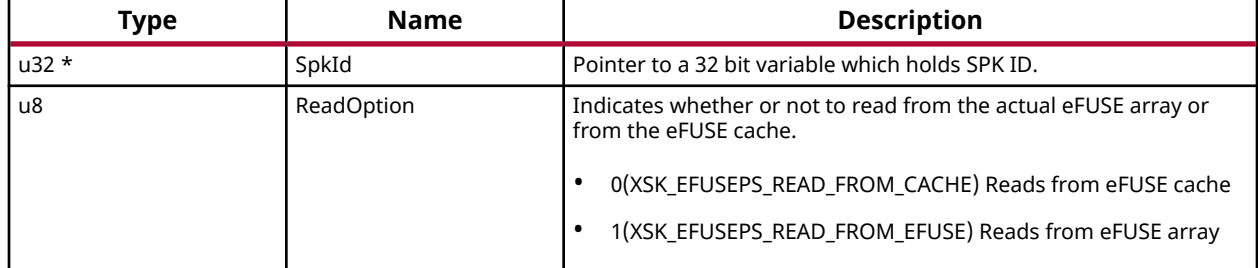

#### *Table 241:* **XilSKey\_ZynqMp\_EfusePs\_ReadSpkId Arguments**

#### **Returns**

- XST\_SUCCESS on successful read
- ErrorCode on failure

### *XilSKey\_ZynqMp\_EfusePs\_ReadDna*

This function is used to read DNA from eFUSE.

#### **Prototype**

void XilSKey\_ZynqMp\_EfusePs\_ReadDna(u32 \*DnaRead);

#### **Parameters**

The following table lists the  $Xi1SKey_ZYnqMp_EEtusePs_RedDna$  function arguments.

<span id="page-202-0"></span>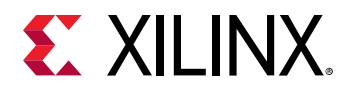

#### *Table 242:* **XilSKey\_ZynqMp\_EfusePs\_ReadDna Arguments**

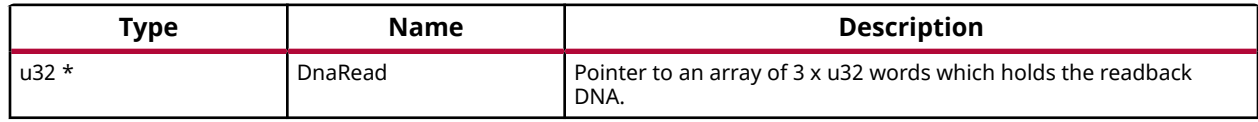

#### **Returns**

None.

### *XilSKey\_ZynqMp\_EfusePs\_ReadSecCtrlBits*

This function is used to read the PS eFUSE secure control bits from cache or eFUSE based on user input provided.

*Note***:** It is highly recommended to read from eFuse cache. Because reading from efuse may reduce the life of the efuse. And Cache reload is required for obtaining updated values for ReadOption 0.

#### **Prototype**

```
u32 XilSKey_ZynqMp_EfusePs_ReadSecCtrlBits(XilSKey_SecCtrlBits 
*ReadBackSecCtrlBits, u8 ReadOption);
```
#### **Parameters**

The following table lists the XilSKey\_ZynqMp\_EfusePs\_ReadSecCtrlBits function arguments.

#### *Table 243:* **XilSKey\_ZynqMp\_EfusePs\_ReadSecCtrlBits Arguments**

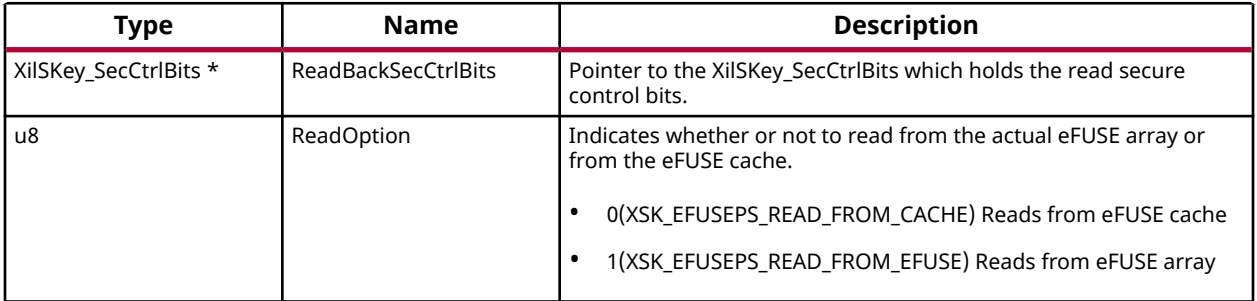

#### **Returns**

- XST\_SUCCESS if reads successfully
- XST\_FAILURE if reading is failed

### *XilSKey\_ZynqMp\_EfusePs\_CacheLoad*

<span id="page-203-0"></span>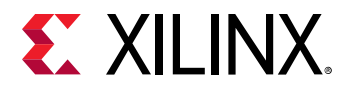

#### **Prototype**

u32 XilSKey\_ZynqMp\_EfusePs\_CacheLoad(void);

### *XilSKey\_ZynqMp\_EfusePs\_Write*

This function is used to program the PS eFUSE of ZynqMP, based on user inputs.

*Note***:** After eFUSE programming is complete, the cache is automatically reloaded so all programmed eFUSE bits can be directly read from cache.

#### **Prototype**

u32 XilSKey\_ZynqMp\_EfusePs\_Write(XilSKey\_ZynqMpEPs \*InstancePtr);

#### **Parameters**

The following table lists the  $Xi1SKey_Zy_nqMp_EfusePs_Writte$  function arguments.

#### *Table 244:* **XilSKey\_ZynqMp\_EfusePs\_Write Arguments**

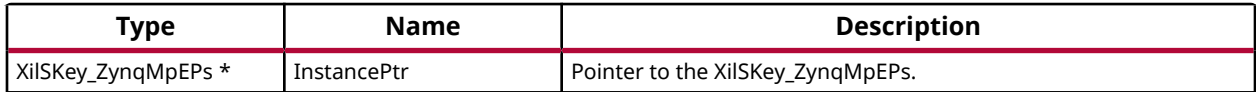

#### **Returns**

- XST SUCCESS if programs successfully.
- Errorcode on failure

### *XilSkey\_ZynqMpEfuseAccess*

#### **Prototype**

u32 XilSkey\_ZynqMpEfuseAccess(const u32 AddrHigh, const u32 AddrLow);

### *XilSKey\_ZynqMp\_EfusePs\_WritePufHelprData*

This function programs the PS eFUSEs with the PUF helper data.

*Note***:** To generate PufSyndromeData please use XilSKey\_Puf\_Registration API

#### **Prototype**

u32 XilSKey\_ZynqMp\_EfusePs\_WritePufHelprData(XilSKey\_Puf \*InstancePtr);

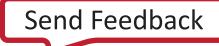

<span id="page-204-0"></span>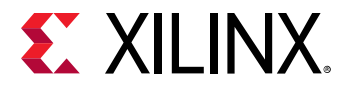

#### **Parameters**

The following table lists the XilSKey\_ZynqMp\_EfusePs\_WritePufHelprData function arguments.

#### *Table 245:* **XilSKey\_ZynqMp\_EfusePs\_WritePufHelprData Arguments**

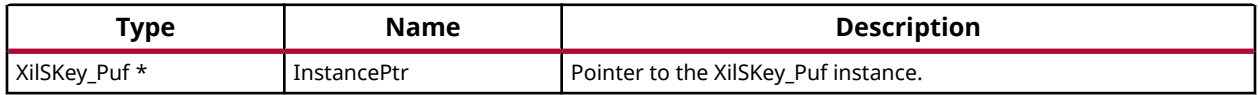

#### **Returns**

- XST\_SUCCESS if programs successfully.
- Errorcode on failure

### *XilSKey\_ZynqMp\_EfusePs\_ReadPufHelprData*

This function reads the PUF helper data from eFUSE.

*Note***:** This function only reads from eFUSE non-volatile memory. There is no option to read from Cache.

#### **Prototype**

u32 XilSKey\_ZynqMp\_EfusePs\_ReadPufHelprData(u32 \*Address);

#### **Parameters**

The following table lists the XilSKey\_ZynqMp\_EfusePs\_ReadPufHelprData function arguments.

#### *Table 246:* **XilSKey\_ZynqMp\_EfusePs\_ReadPufHelprData Arguments**

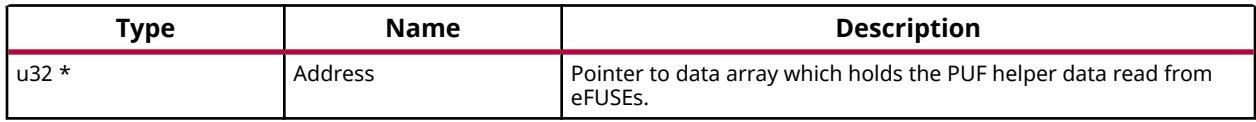

#### **Returns**

- XST\_SUCCESS if reads successfully.
- Errorcode on failure.

### *XilSKey\_ZynqMp\_EfusePs\_WritePufChash*

This function programs eFUSE with CHash value.

*Note***:** To generate the CHash value, please use XilSKey\_Puf\_Registration function.

<span id="page-205-0"></span>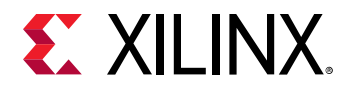

#### **Prototype**

u32 XilSKey\_ZynqMp\_EfusePs\_WritePufChash(XilSKey\_Puf \*InstancePtr);

#### **Parameters**

The following table lists the XilSKey\_ZynqMp\_EfusePs\_WritePufChash function arguments.

#### *Table 247:* **XilSKey\_ZynqMp\_EfusePs\_WritePufChash Arguments**

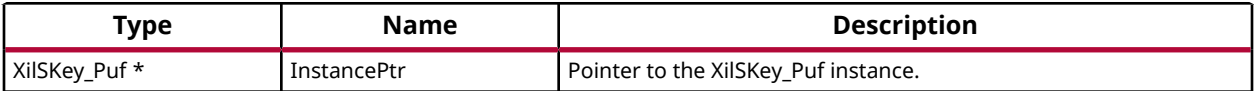

#### **Returns**

- XST\_SUCCESS if chash is programmed successfully.
- An Error code on failure

### *XilSKey\_ZynqMp\_EfusePs\_ReadPufChash*

This function reads eFUSE PUF CHash data from the eFUSE array or cache based on the user read option.

*Note***:** Cache reload is required for obtaining updated values for reading from cache..

#### **Prototype**

u32 XilSKey\_ZynqMp\_EfusePs\_ReadPufChash(u32 \*Address, u8 ReadOption);

#### **Parameters**

The following table lists the XilSKey\_ZynqMp\_EfusePs\_ReadPufChash function arguments.

#### *Table 248:* **XilSKey\_ZynqMp\_EfusePs\_ReadPufChash Arguments**

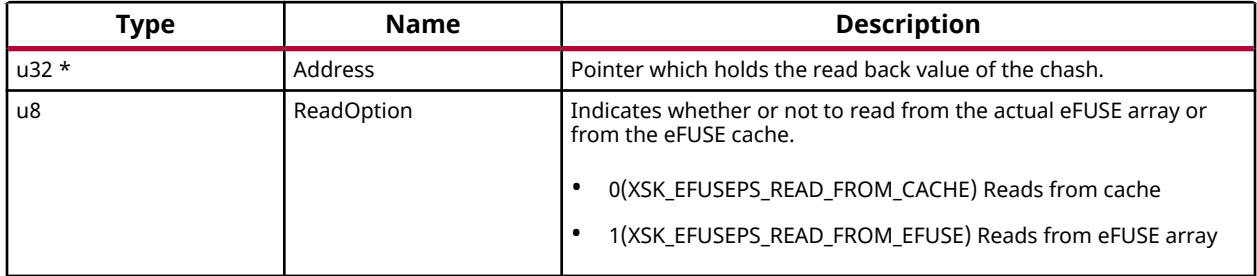

<span id="page-206-0"></span>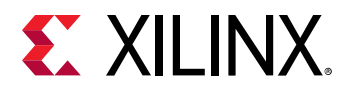

#### **Returns**

- XST\_SUCCESS if programs successfully.
- Errorcode on failure

### *XilSKey\_ZynqMp\_EfusePs\_WritePufAux*

This function programs eFUSE PUF auxiliary data.

**Note:** To generate auxiliary data, please use XilSKey Puf Registration function.

#### **Prototype**

u32 XilSKey\_ZynqMp\_EfusePs\_WritePufAux(XilSKey\_Puf \*InstancePtr);

#### **Parameters**

The following table lists the  $Xi1SKey_Zy_nqMp_EfusePs_WritePutAux$  function arguments.

#### *Table 249:* **XilSKey\_ZynqMp\_EfusePs\_WritePufAux Arguments**

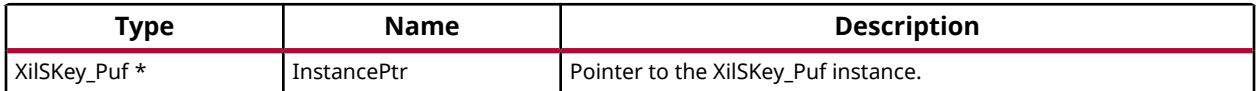

#### **Returns**

- XST\_SUCCESS if the eFUSE is programmed successfully.
- Errorcode on failure

### *XilSKey\_ZynqMp\_EfusePs\_ReadPufAux*

This function reads eFUSE PUF auxiliary data from eFUSE array or cache based on user read option.

*Note***:** Cache reload is required for obtaining updated values for reading from cache.

#### **Prototype**

u32 XilSKey\_ZynqMp\_EfusePs\_ReadPufAux(u32 \*Address, u8 ReadOption);

#### **Parameters**

The following table lists the  $Xi1SKey_Zy_nqMp_EfusePs_ReadPufAux$  function arguments.

<span id="page-207-0"></span>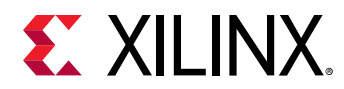

#### *Table 250:* **XilSKey\_ZynqMp\_EfusePs\_ReadPufAux Arguments**

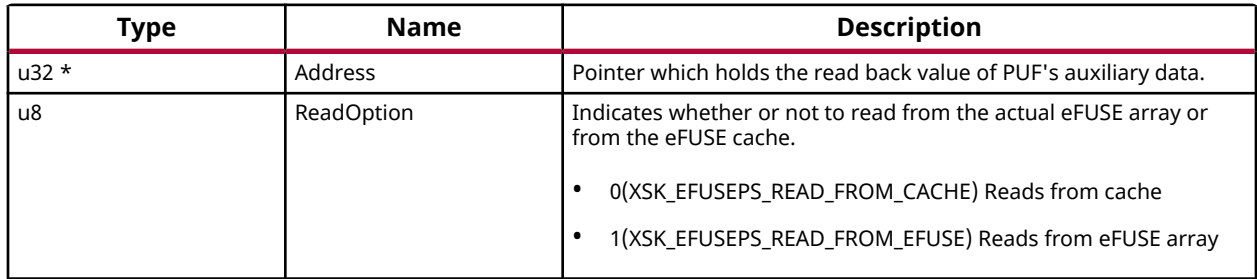

#### **Returns**

- XST\_SUCCESS if PUF auxiliary data is read successfully.
- Errorcode on failure

### *XilSKey\_Write\_Puf\_EfusePs\_SecureBits*

This function programs the eFUSE PUF secure bits.

#### **Prototype**

```
u32 XilSKey_Write_Puf_EfusePs_SecureBits(XilSKey_Puf_Secure 
*WriteSecureBits);
```
#### **Parameters**

The following table lists the XilSKey\_Write\_Puf\_EfusePs\_SecureBits function arguments.

#### *Table 251:* **XilSKey\_Write\_Puf\_EfusePs\_SecureBits Arguments**

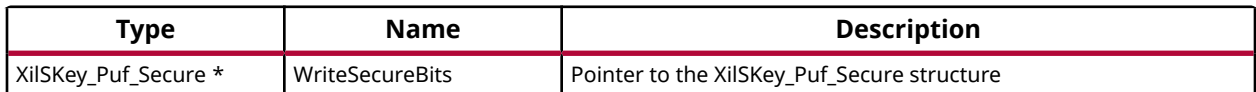

#### **Returns**

- XST\_SUCCESS if eFUSE PUF secure bits are programmed successfully.
- Errorcode on failure.

### *XilSKey\_Read\_Puf\_EfusePs\_SecureBits*

This function is used to read the PS eFUSE PUF secure bits from cache or from eFUSE array.

<span id="page-208-0"></span>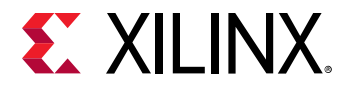

#### **Prototype**

```
u32 XilSKey_Read_Puf_EfusePs_SecureBits(XilSKey_Puf_Secure *SecureBitsRead, 
u8 ReadOption);
```
#### **Parameters**

The following table lists the XilSKey\_Read\_Puf\_EfusePs\_SecureBits function arguments.

#### *Table 252:* **XilSKey\_Read\_Puf\_EfusePs\_SecureBits Arguments**

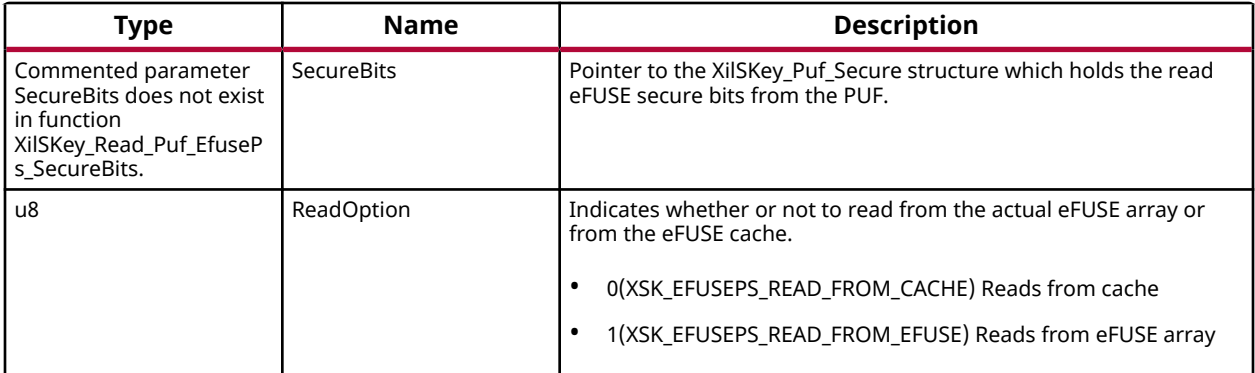

#### **Returns**

- XST\_SUCCESS if reads successfully.
- Errorcode on failure.

### *XilSKey\_Puf\_Registration*

This function performs registration of PUF which generates a new KEK and associated CHash, Auxiliary and PUF-syndrome data which are unique for each silicon.

*Note***:** With the help of generated PUF syndrome data, it will be possible to re-generate same PUF KEK.

#### **Prototype**

u32 XilSKey\_Puf\_Registration(XilSKey\_Puf \*InstancePtr);

#### **Parameters**

The following table lists the  $Xi1SKey_Pu f_Registration$  function arguments.

#### *Table 253:* **XilSKey\_Puf\_Registration Arguments**

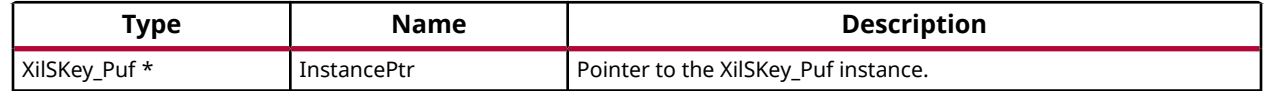

<span id="page-209-0"></span>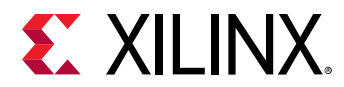

#### **Returns**

- XST\_SUCCESS if registration/re-registration was successful.
- ERROR if registration was unsuccessful

### *XilSKey\_Puf\_Regeneration*

This function regenerates the PUF data so that the PUF's output can be used as the key source to the AES-GCM hardware cryptographic engine.

#### **Prototype**

```
u32 XilSKey_Puf_Regeneration(XilSKey_Puf *InstancePtr);
```
#### **Parameters**

The following table lists the  $Xi1SKey_Puf_Regeneration$  function arguments.

#### *Table 254:* **XilSKey\_Puf\_Regeneration Arguments**

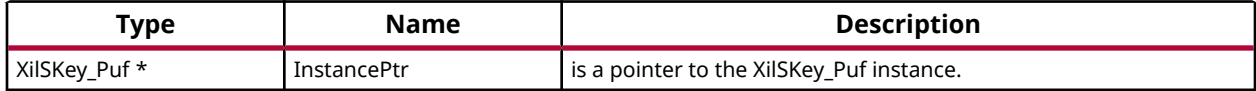

#### **Returns**

- XST\_SUCCESS if regeneration was successful.
- ERROR if regeneration was unsuccessful

# **eFUSE PL API**

This chapter provides a linked summary and detailed descriptions of the eFUSE APIs of Zynq eFUSE PL and UltraScale eFUSE.

#### **Example Usage**

- The Zynq eFUSE PL and UltraScale example application should contain the xilskey\_efuse\_example.c and the xilskey\_input.h files.
- By default, both the eFUSE PS and PL are enabled in the application. You can comment 'XSK\_EFUSEPL\_DRIVER' to execute only the PS.
- For UltraScale, it is mandatory to comment `XSK\_EFUSEPS\_DRIVER else the example will generate an error.

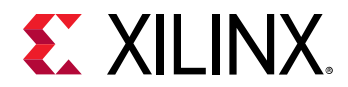

- For more details on the user configurable parameters, refer [Zynq User-Configurable PL](#page-215-0) [eFUSE Parameters](#page-215-0) and [UltraScale or UltraScale+ User-Configurable PL](#page-224-0) [eFUSE Parameters](#page-224-0).
- Requires hardware setup to program PL eFUSE of Zynq or UltraScale.

#### *Table 255:* **Quick Function Reference**

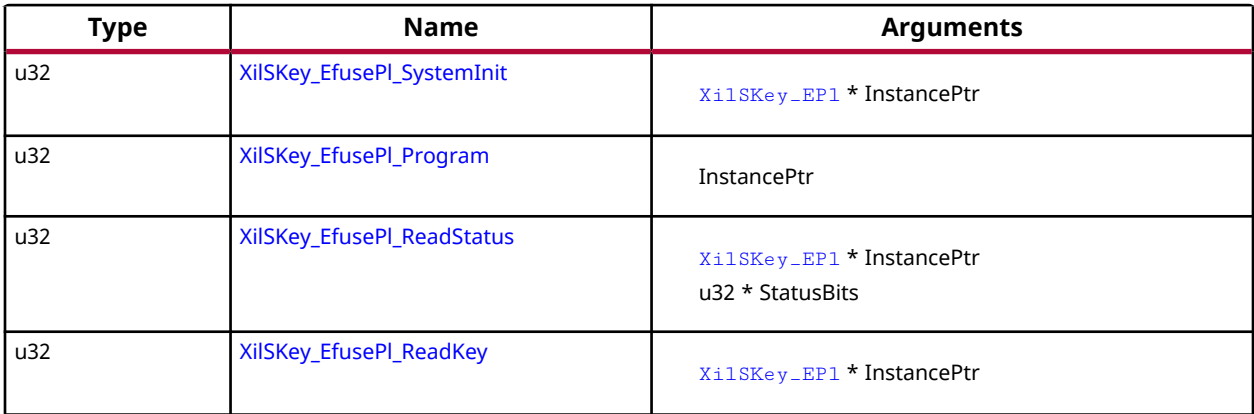

### **Functions**

### *XilSKey\_EfusePl\_SystemInit*

*Note***:** Updates the global variable ErrorCode with error code(if any).

#### **Prototype**

```
u32 XilSKey_EfusePl_SystemInit(XilSKey_EPl *InstancePtr);
```
#### **Parameters**

The following table lists the XilSKey\_EfusePl\_SystemInit function arguments.

#### *Table 256:* **XilSKey\_EfusePl\_SystemInit Arguments**

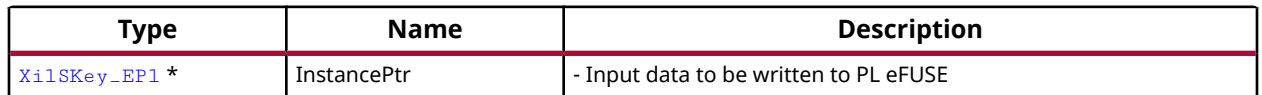

#### **Returns**

### *XilSKey\_EfusePl\_Program*

Programs PL eFUSE with input data given through InstancePtr.

<span id="page-211-0"></span>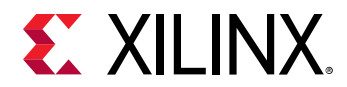

*Note***:** When this API is called: Initializes the timer, XADC/xsysmon and JTAG server subsystems. Returns an error in the following cases, if the reference clock frequency is not in the range or if the PL DAP ID is not identified, if the system is not in a position to write the requested PL eFUSE bits (because the bits are already written or not allowed to write) if the temperature and voltage are not within range.

#### **Prototype**

u32 XilSKey\_EfusePl\_Program(XilSKey\_EPl \*PlInstancePtr);

#### **Parameters**

The following table lists the  $XilsKey\_EfusePL_Program$  function arguments.

#### *Table 257:* **XilSKey\_EfusePl\_Program Arguments**

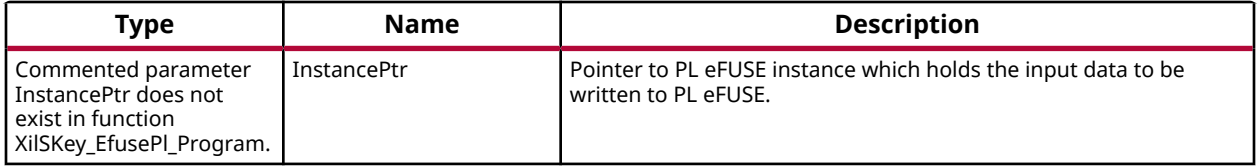

#### **Returns**

- XST\_FAILURE In case of failure
- XST\_SUCCESS In case of Success

### *XilSKey\_EfusePl\_ReadStatus*

Reads the PL efuse status bits and gets all secure and control bits.

#### **Prototype**

```
u32 XilSKey_EfusePl_ReadStatus(XilSKey_EPl *InstancePtr, u32 *StatusBits);
```
#### **Parameters**

The following table lists the XilSKey\_EfusePl\_ReadStatus function arguments.

#### *Table 258:* **XilSKey\_EfusePl\_ReadStatus Arguments**

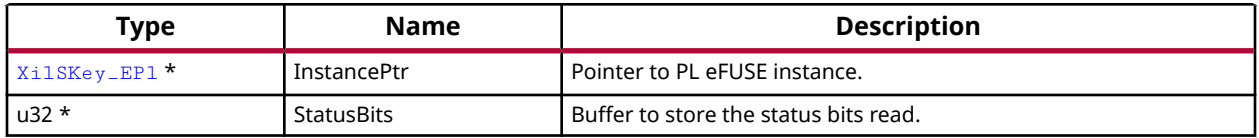

<span id="page-212-0"></span>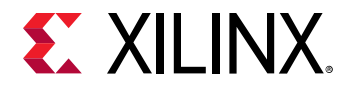

#### **Returns**

### *XilSKey\_EfusePl\_ReadKey*

Reads the PL efuse keys and stores them in the corresponding arrays in instance structure.

*Note***:** This function initializes the timer, XADC and JTAG server subsystems, if not already done so. In Zynq - Reads AES key and User keys. In Ultrascale - Reads 32 bit and 128 bit User keys and RSA hash But AES key cannot be read directly it can be verified with CRC check (for that we need to update the instance with 32 bit CRC value, API updates whether provided CRC value is matched with actuals or not). To calculate the CRC of expected AES key one can use any of the following APIs [XilSKey\\_CrcCalculation\(\)](#page-213-0) or [XilSkey\\_CrcCalculation\\_AesKey\(\)](#page-213-0)

#### **Prototype**

```
u32 XilSKey_EfusePl_ReadKey(XilSKey_EPl *InstancePtr);
```
#### **Parameters**

The following table lists the  $Xi1SKey_EfusePL\_ReadKey$  function arguments.

#### *Table 259:* **XilSKey\_EfusePl\_ReadKey Arguments**

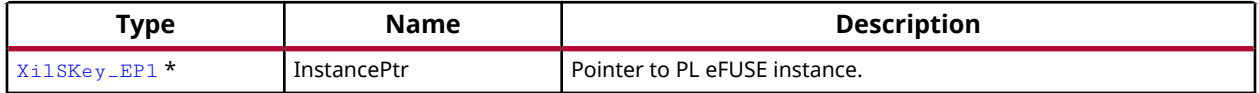

**Returns**

# **CRC Calculation API**

This chapter provides a linked summary and detailed descriptions of the CRC calculation APIs. For UltraScale and Zynq UltraScale+ MPSoC devices, the programmed AES cannot be read back. The programmed AES key can only be verified by reading the CRC value of AES key.

#### *Table 260:* **Quick Function Reference**

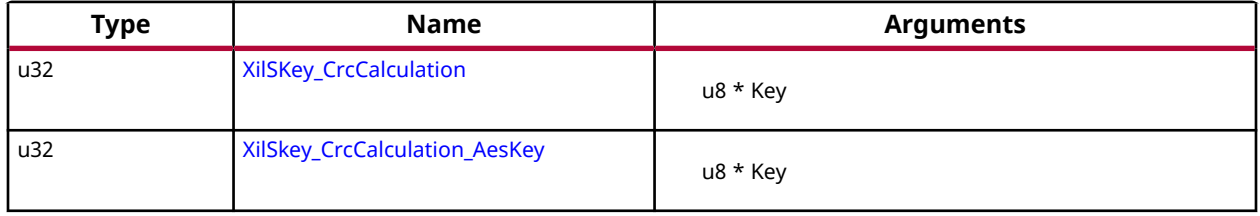

<span id="page-213-0"></span>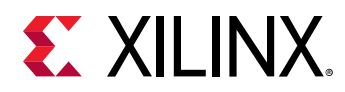

### **Functions**

### *XilSKey\_CrcCalculation*

This function Calculates CRC value based on hexadecimal string passed.

*Note***:** If the length of the string provided is less than 64, this function appends the string with zeros. For calculation of AES key's CRC one can use u32  $Xi1SKey_CccCalculation(u8 *Key)$  API or reverse polynomial 0x82F63B78.

#### **Prototype**

u32 XilSKey\_CrcCalculation(u8 \*Key);

#### **Parameters**

The following table lists the XilSKey\_CrcCalculation function arguments.

#### *Table 261:* **XilSKey\_CrcCalculation Arguments**

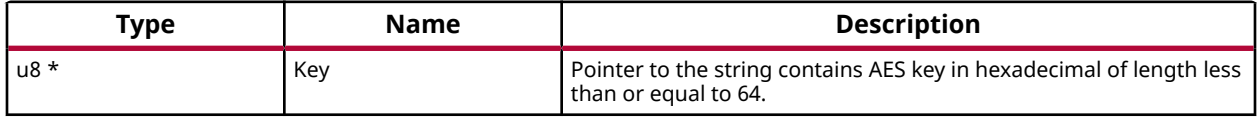

#### **Returns**

- On Success returns the Crc of AES key value.
- On failure returns the error code when string length is greater than 64

### *XilSkey\_CrcCalculation\_AesKey*

Calculates CRC value of the provided key.

Key should be provided in hexa buffer.

#### **Prototype**

u32 XilSkey\_CrcCalculation\_AesKey(u8 \*Key);

#### **Parameters**

The following table lists the XilSkey\_CrcCalculation\_AesKey function arguments.

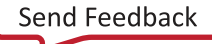

<span id="page-214-0"></span>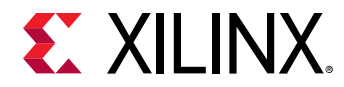

#### *Table 262:* **XilSkey\_CrcCalculation\_AesKey Arguments**

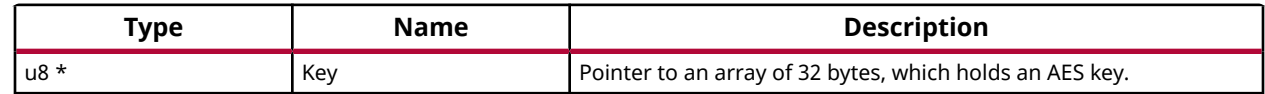

#### **Returns**

Crc of provided AES key value. To calculate CRC on the AES key in string format please use XilSKey\_CrcCalculation.

# **User-Configurable Parameters**

This section provides detailed descriptions of the various user configurable parameters.

### **Zynq User-Configurable PS eFUSE Parameters**

Define the XSK\_EFUSEPS\_DRIVER macro to use the PS eFUSE. After defining the macro, provide the inputs defined with XSK\_EFUSEPS\_DRIVER to burn the bits in PS eFUSE. If the bit is to be burned, define the macro as TRUE; otherwise define the macro as FALSE. For details, refer the following table.

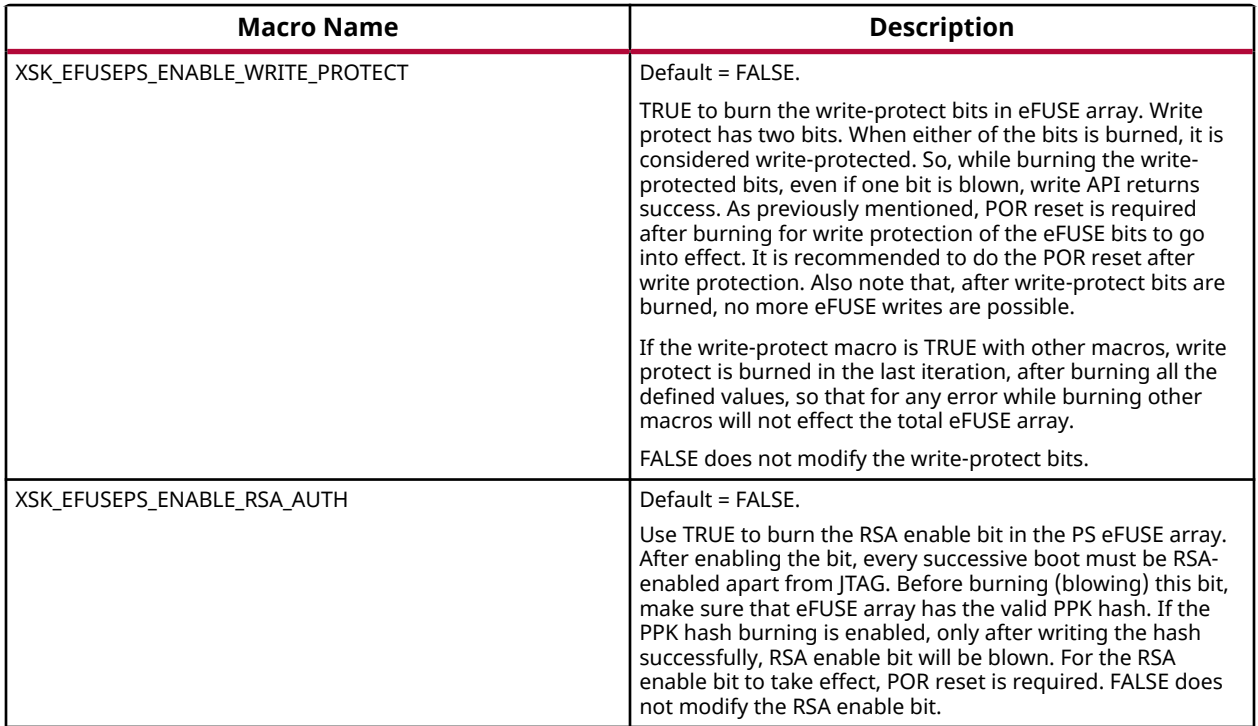

<span id="page-215-0"></span>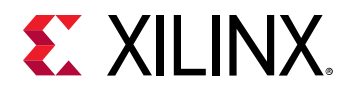

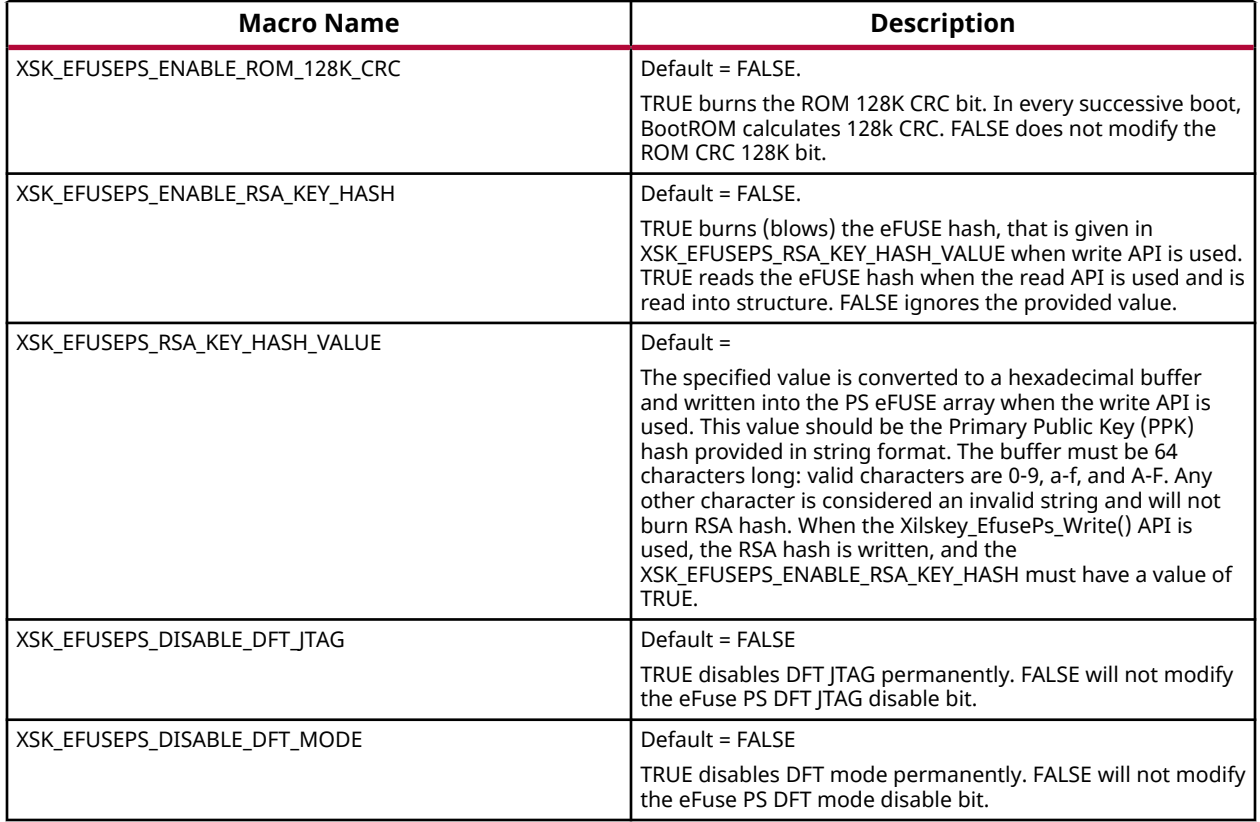

### **Zynq User-Configurable PL eFUSE Parameters**

Define the XSK\_EFUSEPL\_DRIVER macro to use the PL eFUSE. After defining the macro, provide the inputs defined with XSK\_EFUSEPL\_DRIVER to burn the bits in PL eFUSE bits. If the bit is to be burned, define the macro as TRUE; otherwise define the macro as FALSE. The table below lists the user-configurable PL eFUSE parameters for Zynq devices.

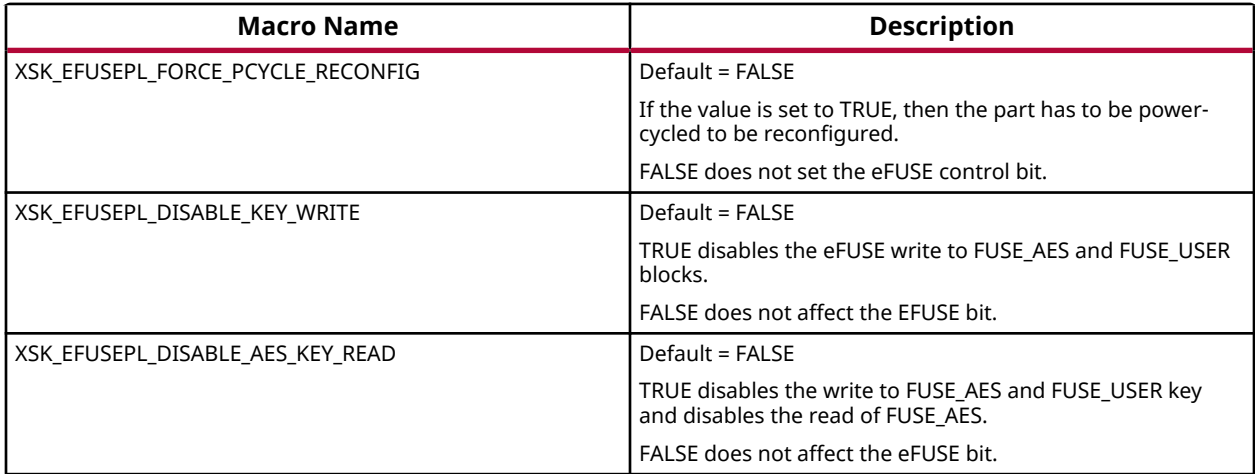
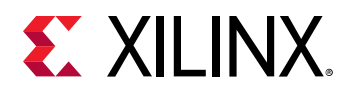

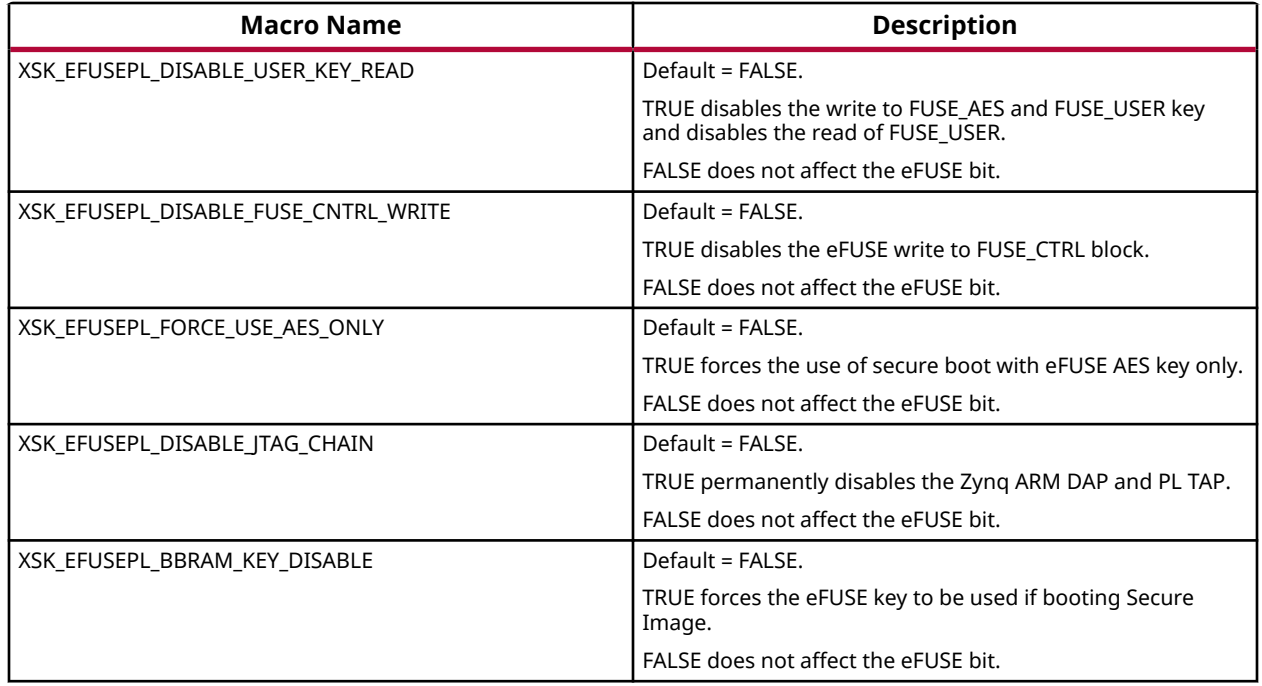

## *MIO Pins for Zynq PL eFUSE JTAG Operations*

The table below lists the MIO pins for Zynq PL eFUSE JTAG operations. You can change the listed pins at your discretion.

*Note***:** The pin numbers listed in the table below are examples. You must assign appropriate pin numbers as per your hardware design.

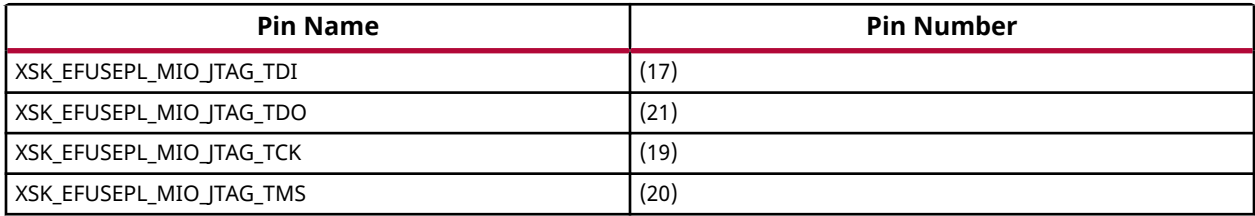

# *MUX Selection Pin for Zynq PL eFUSE JTAG Operations*

The table below lists the MUX selection pin.

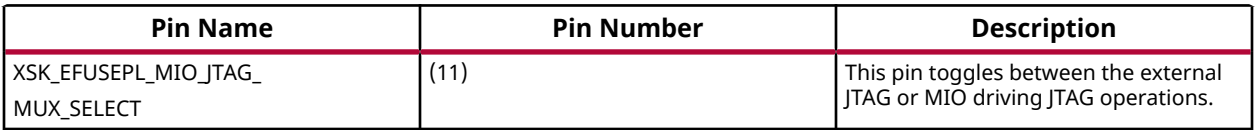

## *MUX Parameter for Zynq PL eFUSE JTAG Operations*

The table below lists the MUX parameter.

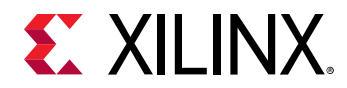

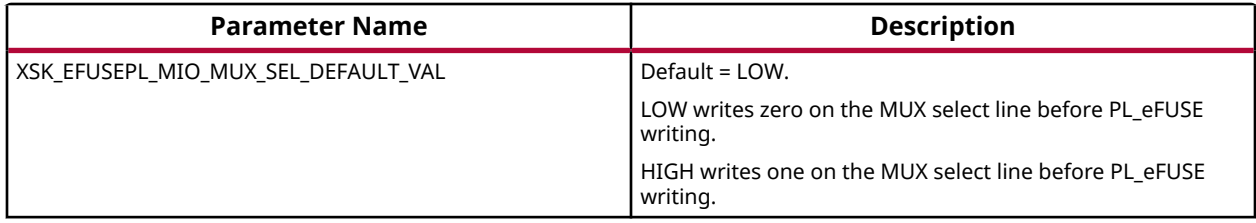

## *AES and User Key Parameters*

The table below lists the AES and user key parameters.

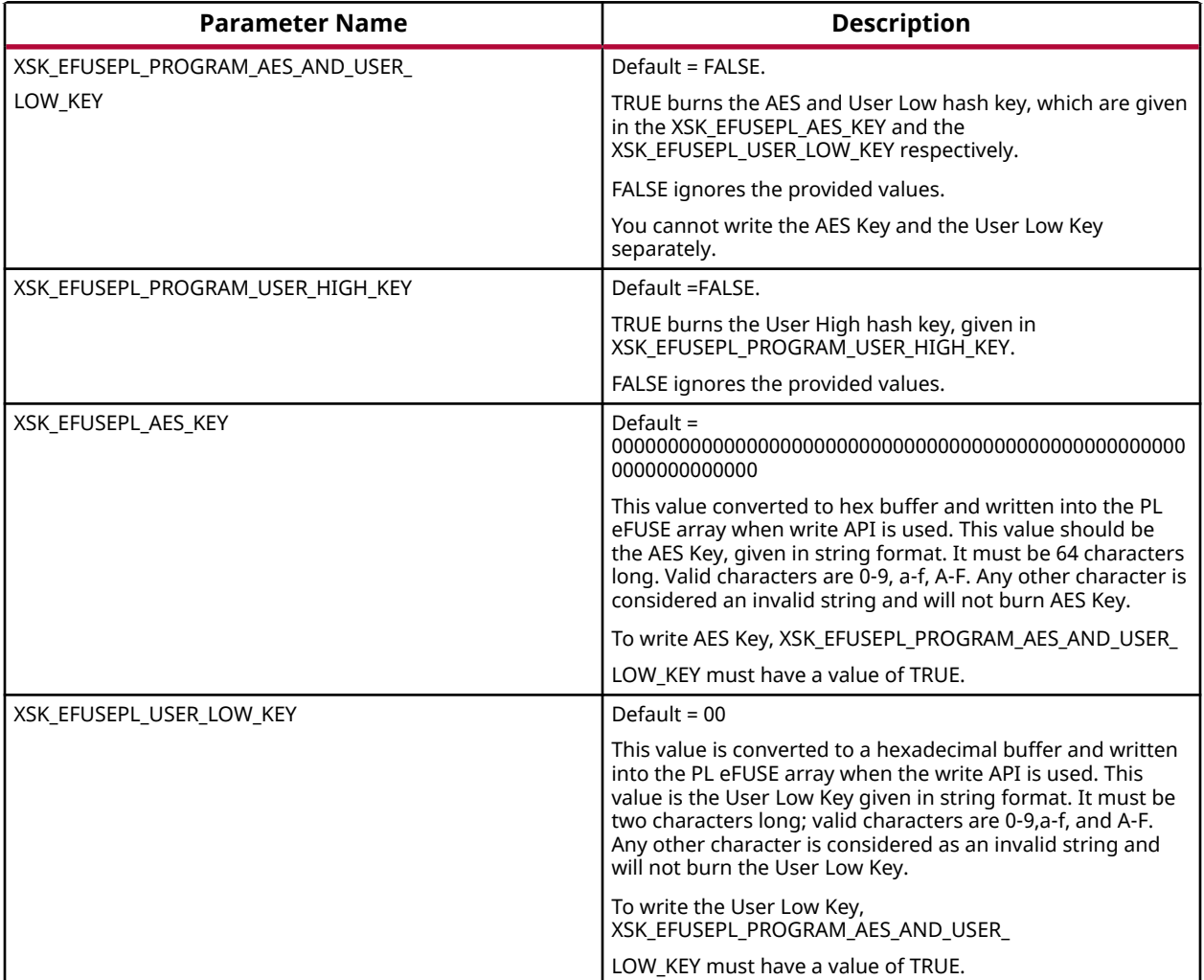

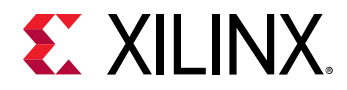

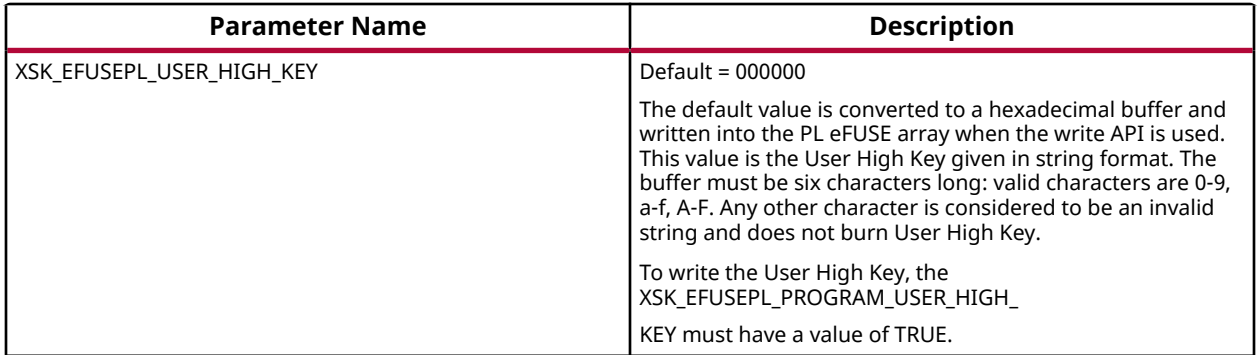

# **Zynq User-Configurable PL BBRAM Parameters**

The table below lists the MIO pins for Zynq PL BBRAM JTAG operations.

The table below lists the MUX selection pin for Zynq BBRAM PL JTAG operations.

*Note***:** The pin numbers listed in the table below are examples. You must assign appropriate pin numbers as per your hardware design.

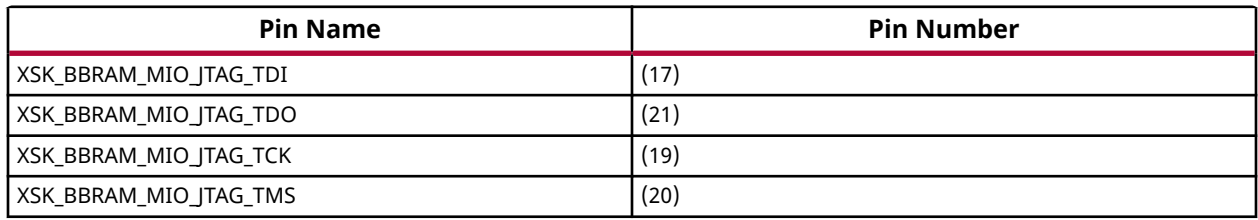

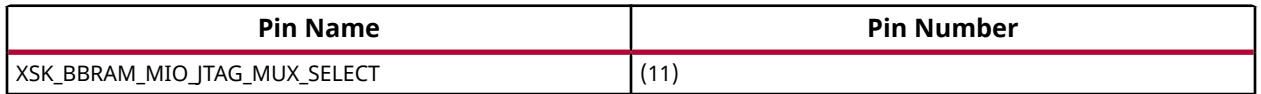

## *MUX Parameter for Zynq BBRAM PL JTAG Operations*

The table below lists the MUX parameter for Zynq BBRAM PL JTAG operations.

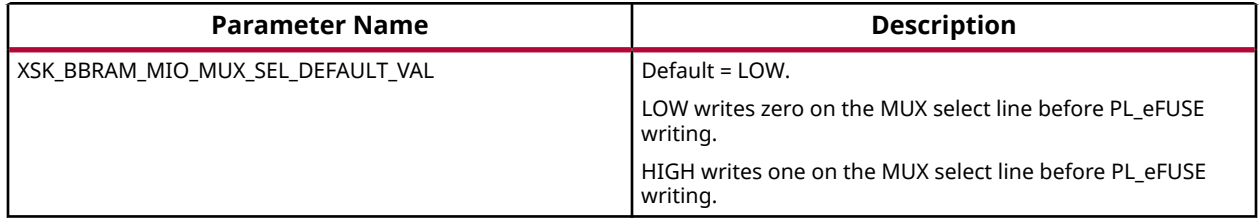

## *AES and User Key Parameters*

The table below lists the AES and user key parameters.

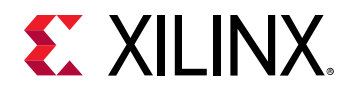

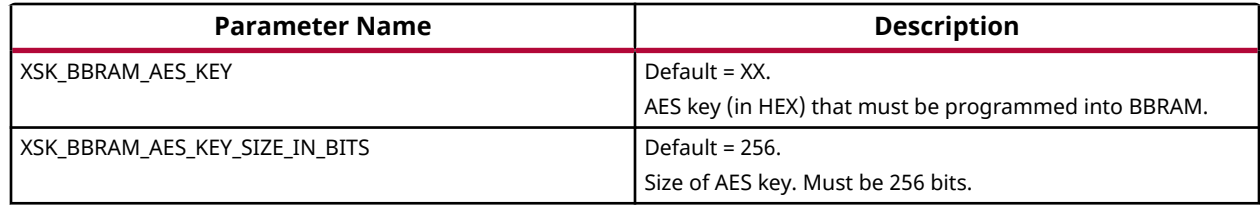

# **UltraScale or UltraScale+ User-Configurable BBRAM PL Parameters**

Following parameters need to be configured. Based on your inputs, BBRAM is programmed with the provided AES key.

## *AES Keys and Related Parameters*

The following table shows AES key related parameters.

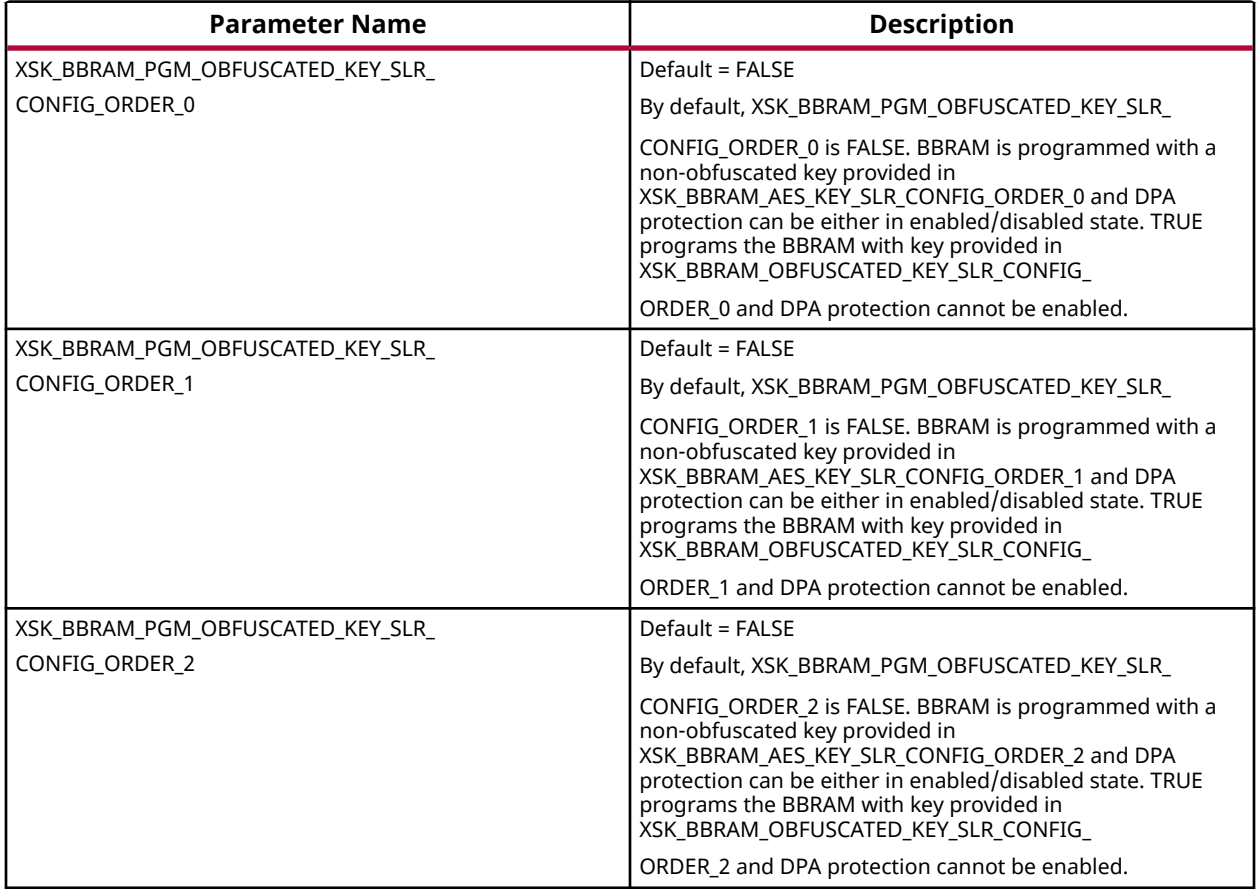

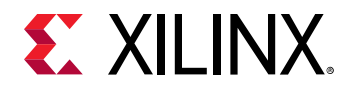

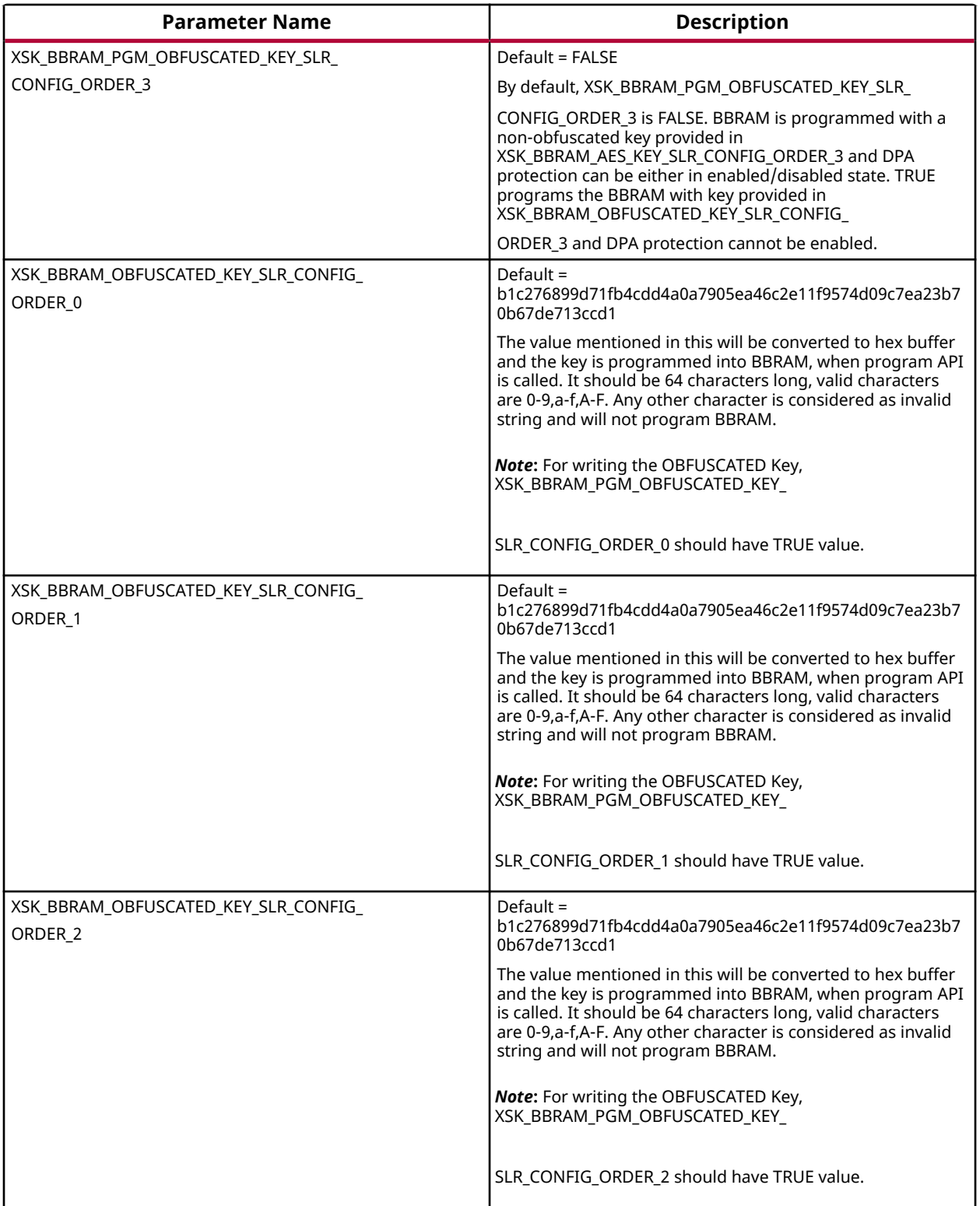

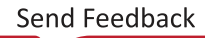

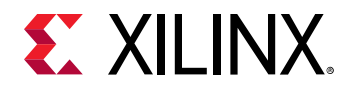

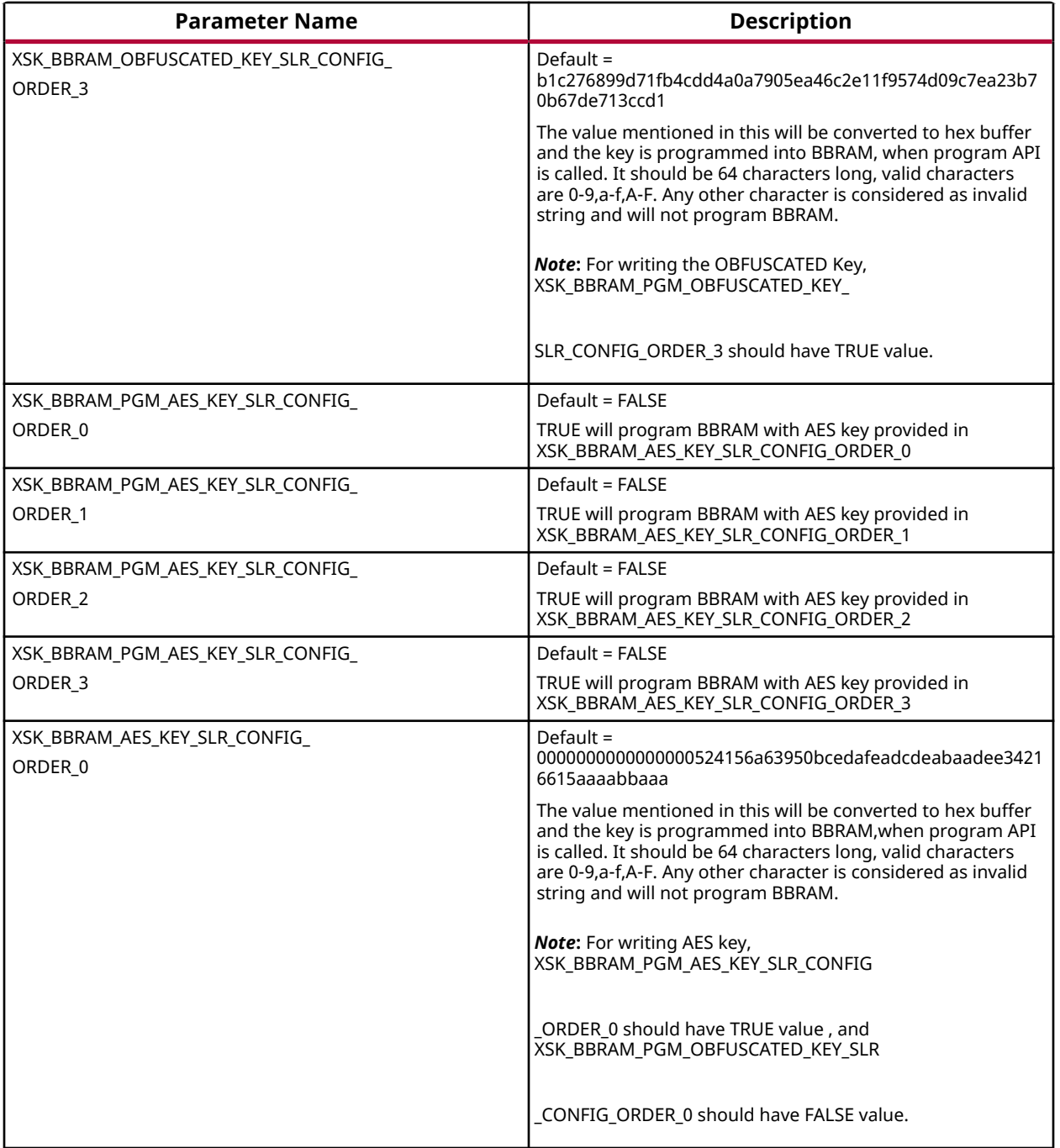

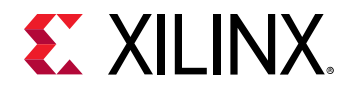

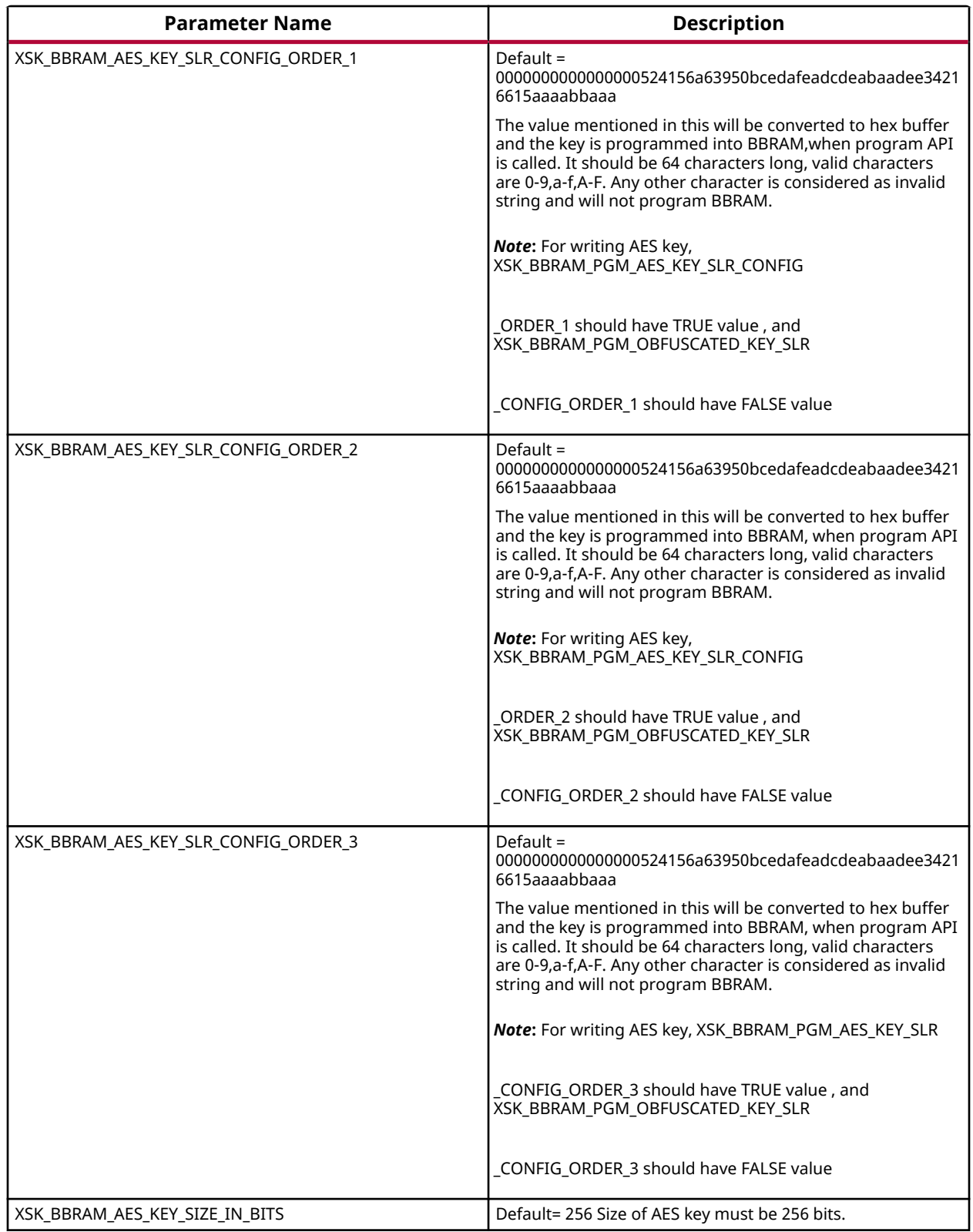

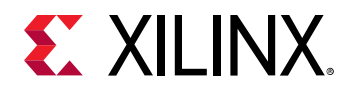

# *DPA Protection for BBRAM key*

The following table shows DPA protection configurable parameter

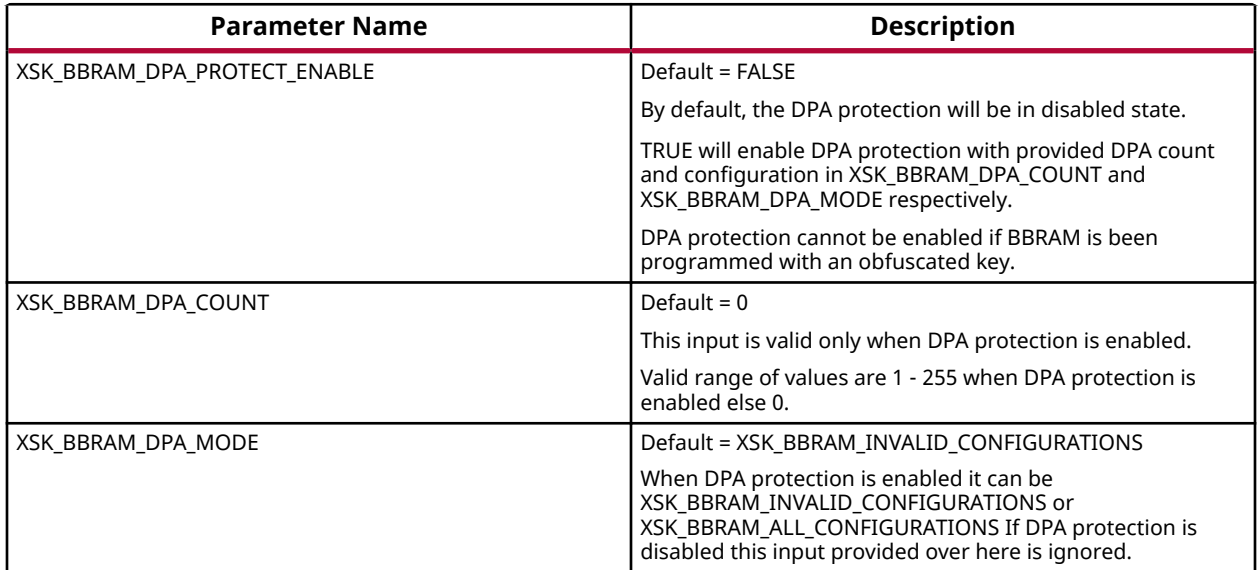

# *GPIO Device Used for Connecting PL Master JTAG Signals*

In hardware design MASTER JTAG can be connected to any one of the available GPIO devices, based on the design the following parameter should be provided with corresponding device ID of selected GPIO device.

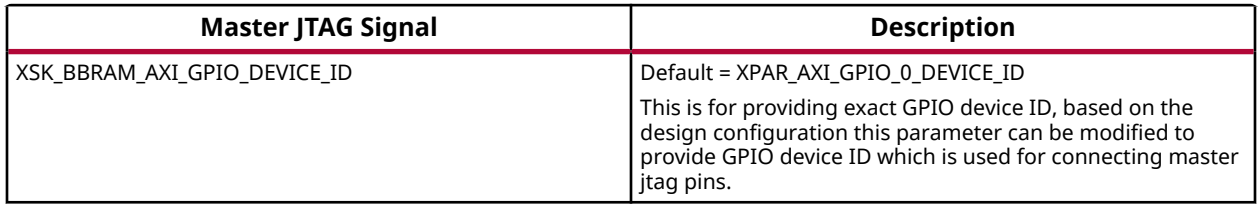

## *GPIO Pins Used for PL Master JTAG Signals*

In Ultrascale the following GPIO pins are used for connecting MASTER\_JTAG pins to access BBRAM. These can be changed depending on your hardware.The table below shows the GPIO pins used for PL MASTER JTAG signals.

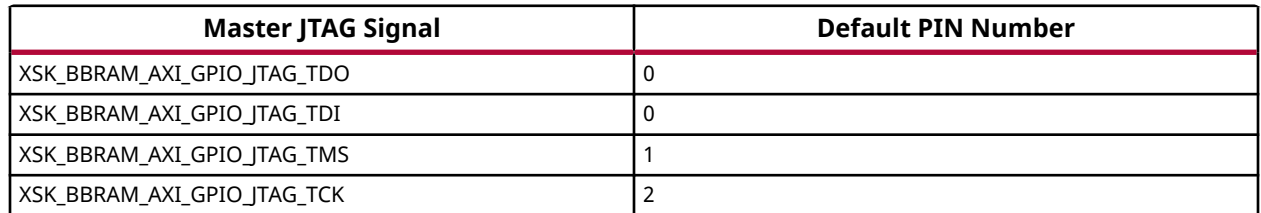

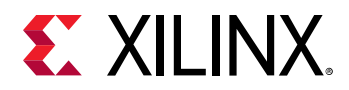

## *GPIO Channels*

The following table shows GPIO channel number.

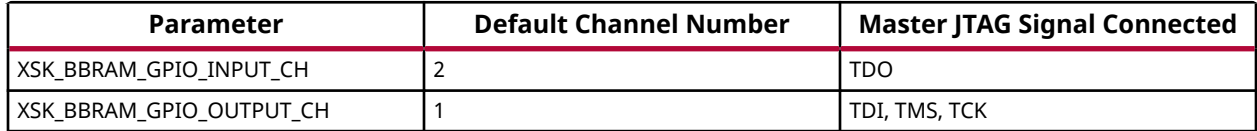

*Note***:** All inputs and outputs of GPIO should be configured in single channel. For example, XSK\_BBRAM\_GPIO\_INPUT\_CH = XSK\_BBRAM\_GPIO\_OUTPUT\_CH = 1 or 2. Among (TDI, TCK, TMS) Outputs of GPIO cannot be connected to different GPIO channels all the 3 signals should be in same channel. TDO can be a other channel of (TDI, TCK, TMS) or the same. DPA protection can be enabled only when programming non-obfuscated key.

# **UltraScale or UltraScale+ User-Configurable PL eFUSE Parameters**

The table below lists the user-configurable PL eFUSE parameters for UltraScale devices.

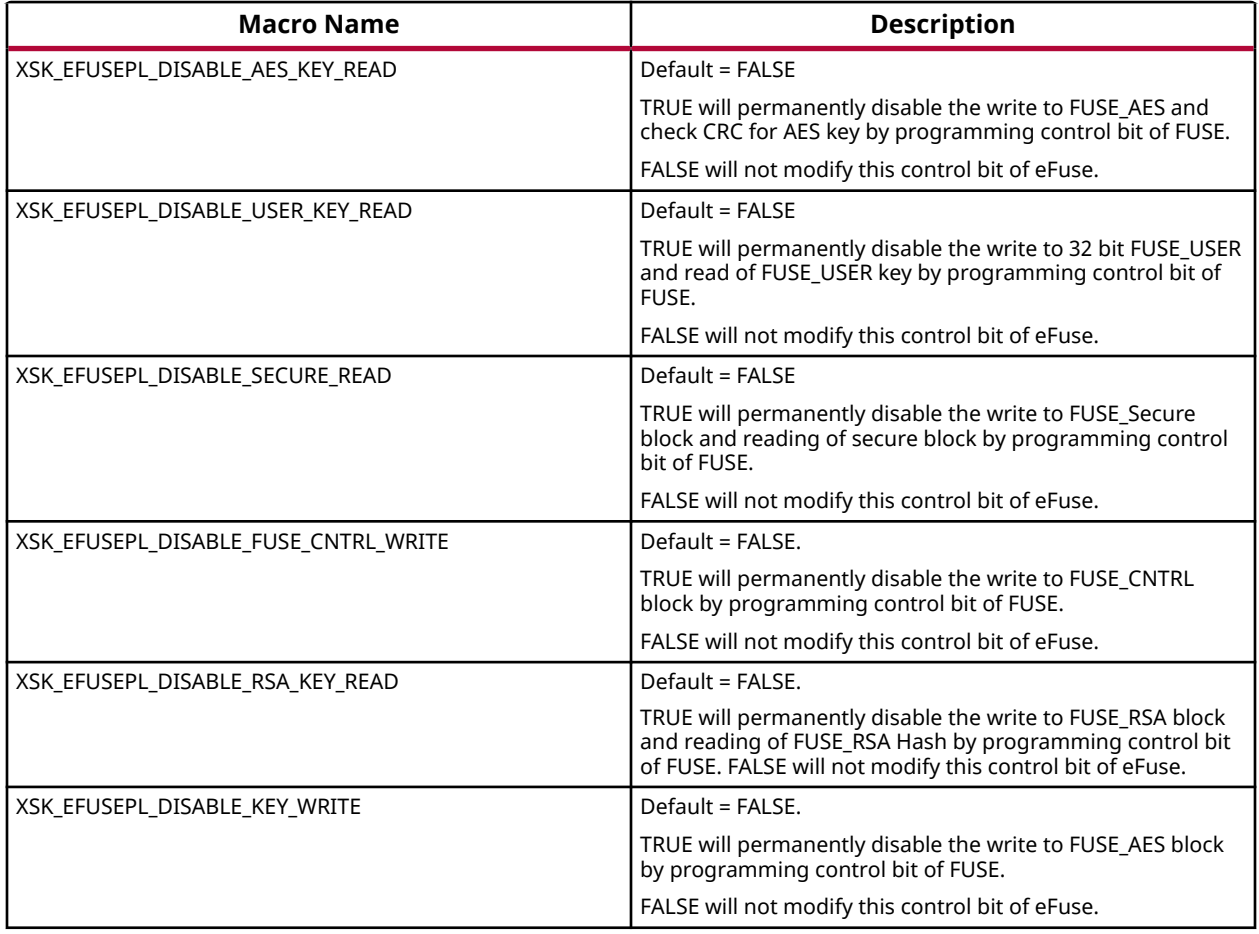

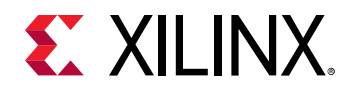

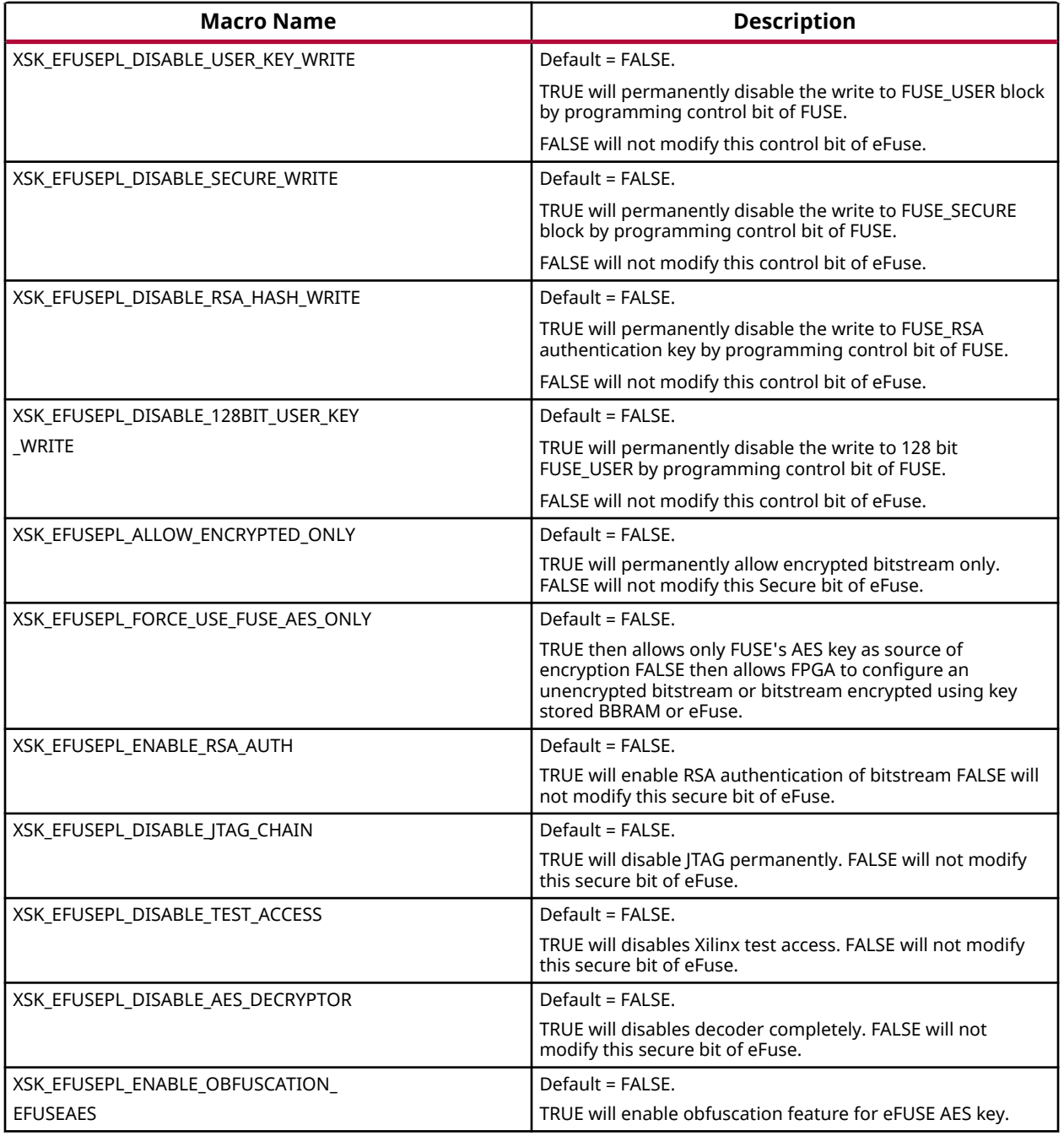

# *GPIO Device Used for Connecting PL Master JTAG Signals*

In hardware design MASTER JTAG can be connected to any one of the available GPIO devices, based on the design the following parameter should be provided with corresponding device ID of selected GPIO device.

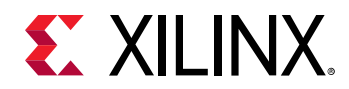

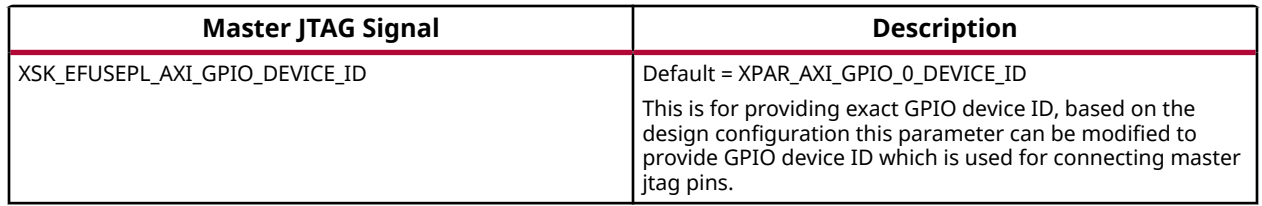

## *GPIO Pins Used for PL Master JTAG and HWM Signals*

In Ultrascale the following GPIO pins are used for connecting MASTER\_JTAG pins to access eFUSE. These can be changed depending on your hardware.The table below shows the GPIO pins used for PL MASTER JTAG signals.

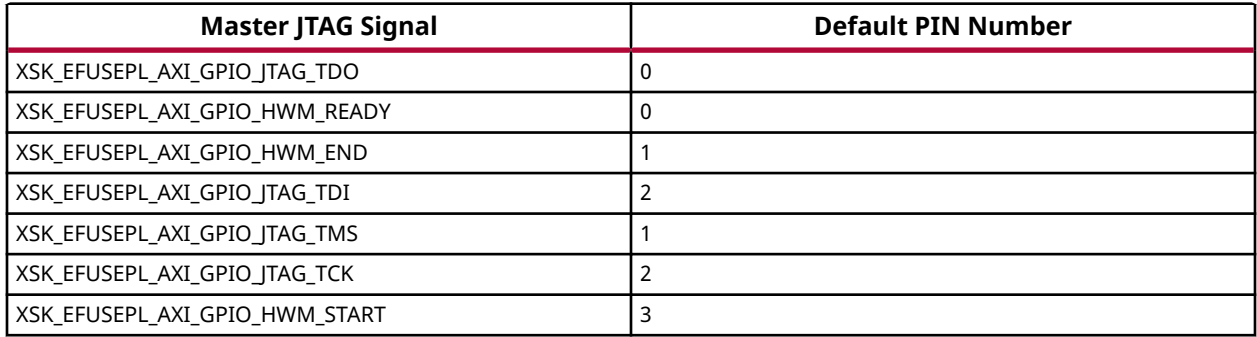

## *GPIO Channels*

The following table shows GPIO channel number.

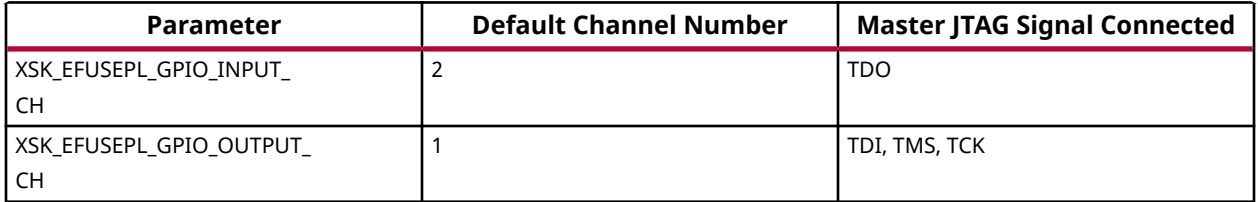

*Note***:** All inputs and outputs of GPIO should be configured in single channel. For example, XSK\_EFUSEPL\_GPIO\_INPUT\_CH = XSK\_EFUSEPL\_GPIO\_OUTPUT\_CH = 1 or 2. Among (TDI, TCK, TMS) Outputs of GPIO cannot be connected to different GPIO channels all the 3 signals should be in same channel. TDO can be a other channel of (TDI, TCK, TMS) or the same.

## *SLR Selection to Program eFUSE on MONO/SSIT Devices*

The following table shows parameters for programming different SLRs.

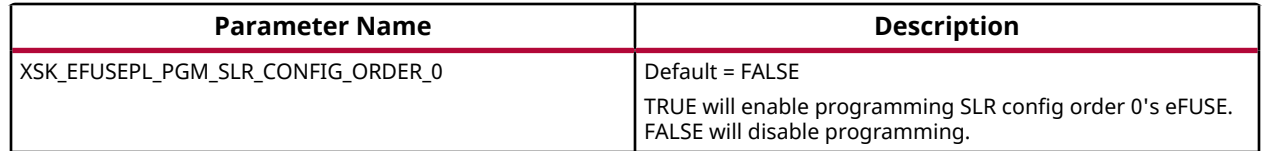

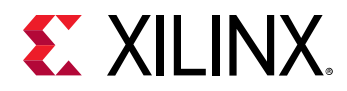

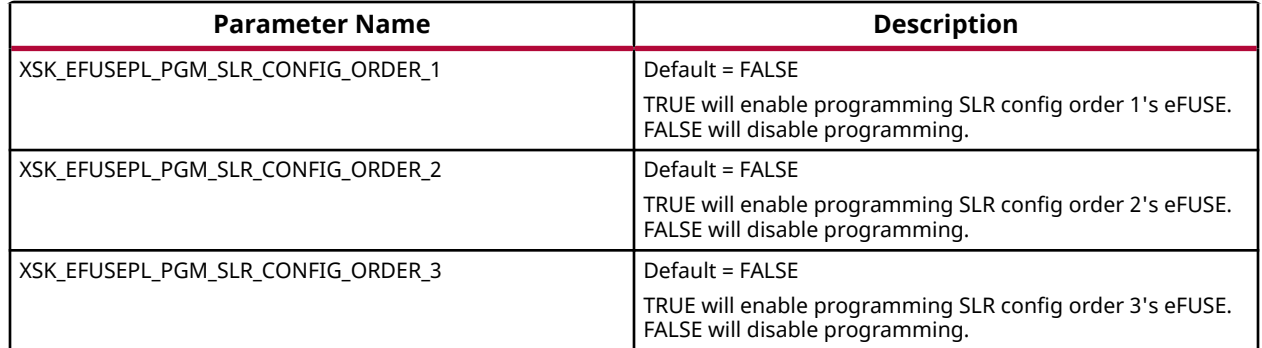

## *eFUSE PL Read Parameters*

The following table shows parameters related to read USER 32/128bit keys and RSA hash.

By enabling any of the below parameters, by default will read corresponding hash/key associated with all the available SLRs. For example, if XSK\_EFUSEPL\_READ\_USER\_KEY is TRUE, USER key for all the available SLRs will be read.

*Note***:** For only reading keys it is not required to enable XSK\_EFUSEPL\_PGM\_SLR1, XSK\_EFUSEPL\_PGM\_SLR2, XSK\_EFUSEPL\_PGM\_SLR3, XSK\_EFUSEPL\_PGM\_SLR4 macros, they can be in FALSE state.

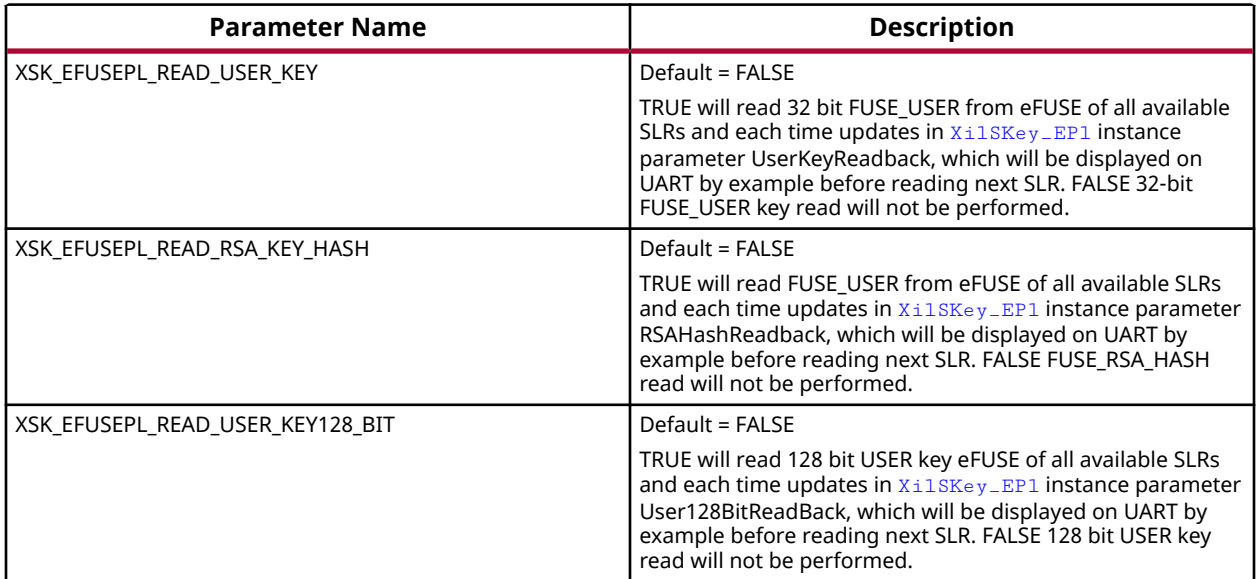

## *AES Keys and Related Parameters*

*Note***:** For programming AES key for MONO/SSIT device, the corresponding SLR should be selected and AES key programming should be enabled.

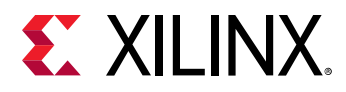

## *USER Keys (32-bit) and Related Parameters*

*Note***:** For programming USER key for MONO/SSIT device, the corresponding SLR should be selected and USER key programming should be enabled.

## *RSA Hash and Related Parameters*

*Note***:** For programming RSA hash for MONO/SSIT device, the corresponding SLR should be selected and RSA hash programming should be enabled.

## *USER Keys (128-bit) and Related Parameters*

*Note***:** For programming USER key 128 bit for MONO/SSIT device, the corresponding SLR and programming for USER key 128 bit should be enabled.

# *AES key CRC verification*

You cannot read the AES key. You can verify only by providing the CRC of the expected AES key. The following lists the parameters that may help you in verifying the AES key:

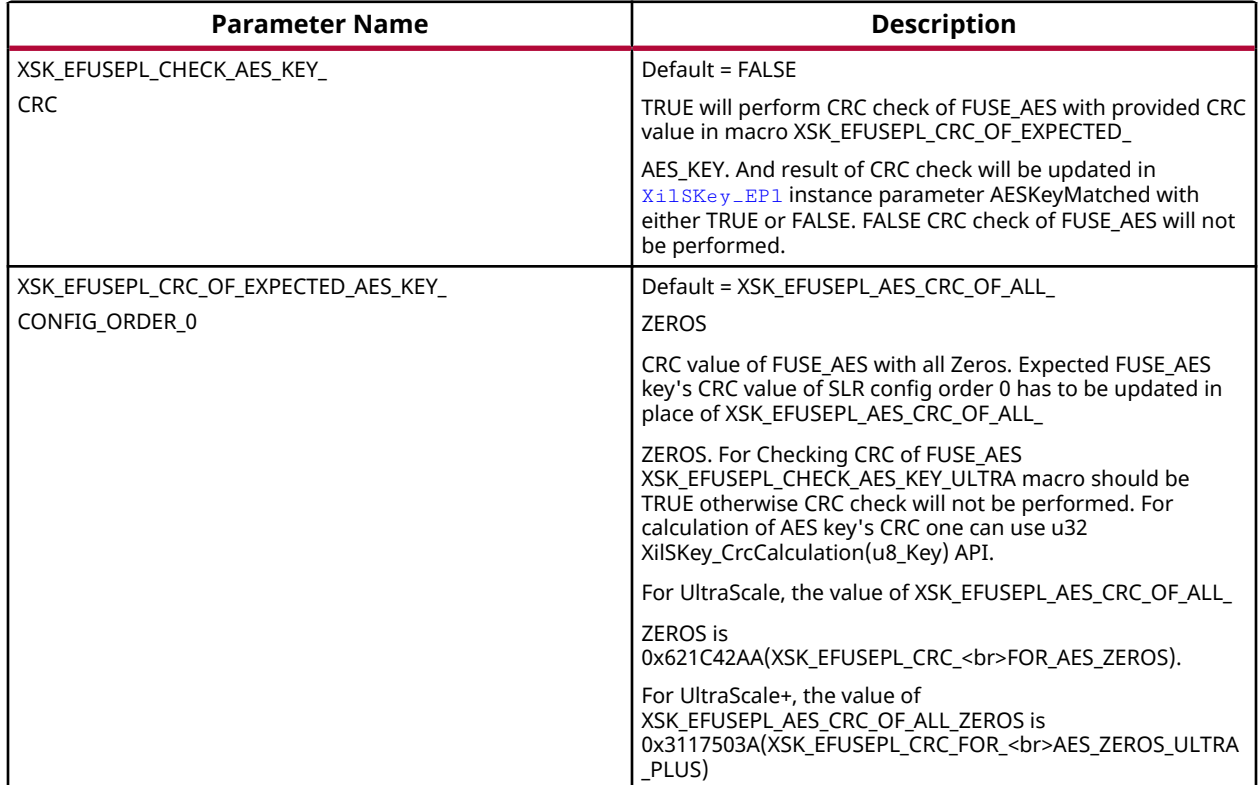

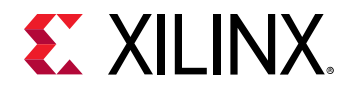

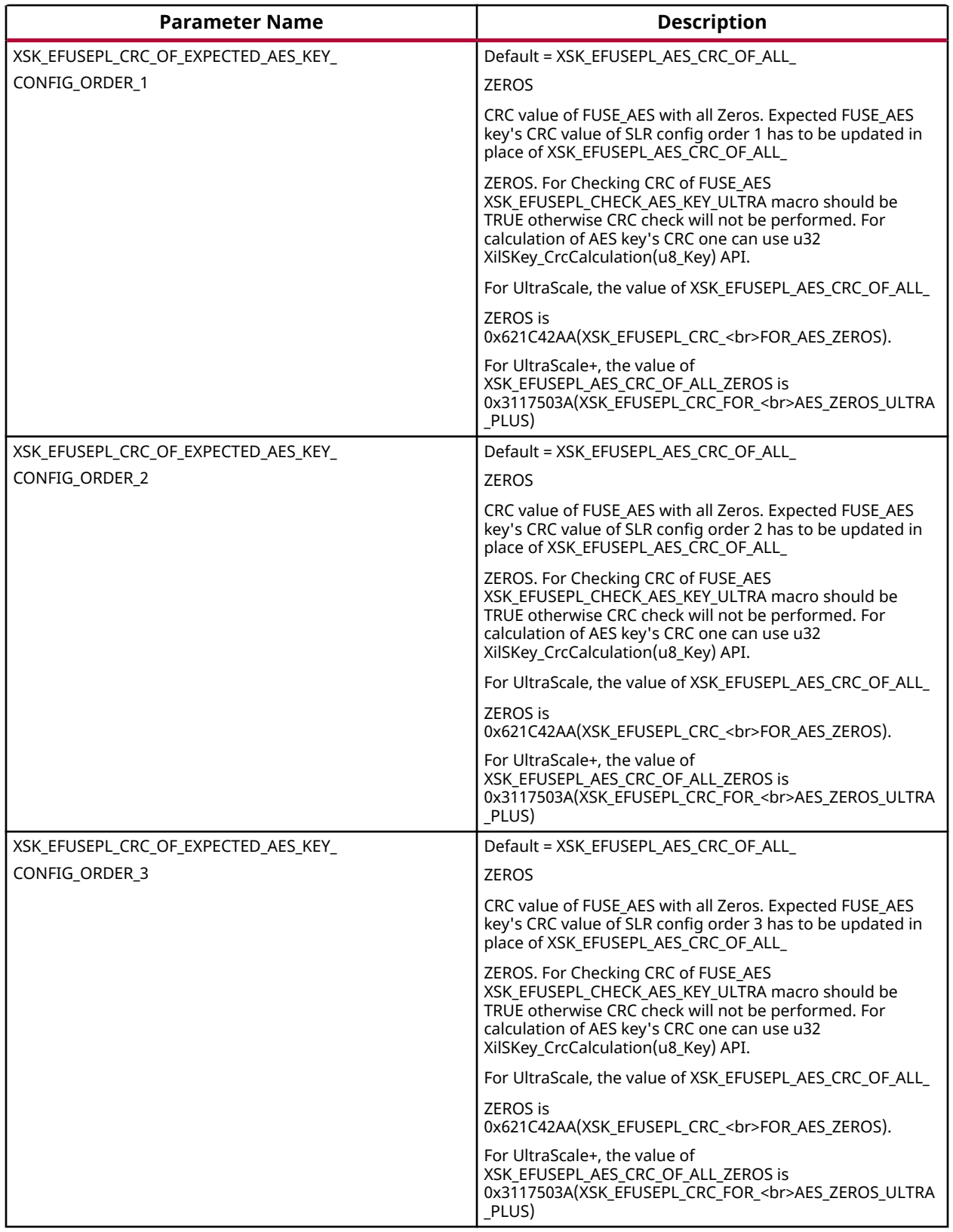

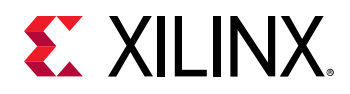

# **Zynq UltraScale+ MPSoC User-Configurable PS eFUSE Parameters**

The table below lists the user-configurable PS eFUSE parameters for Zynq UltraScale+ MPSoC devices.

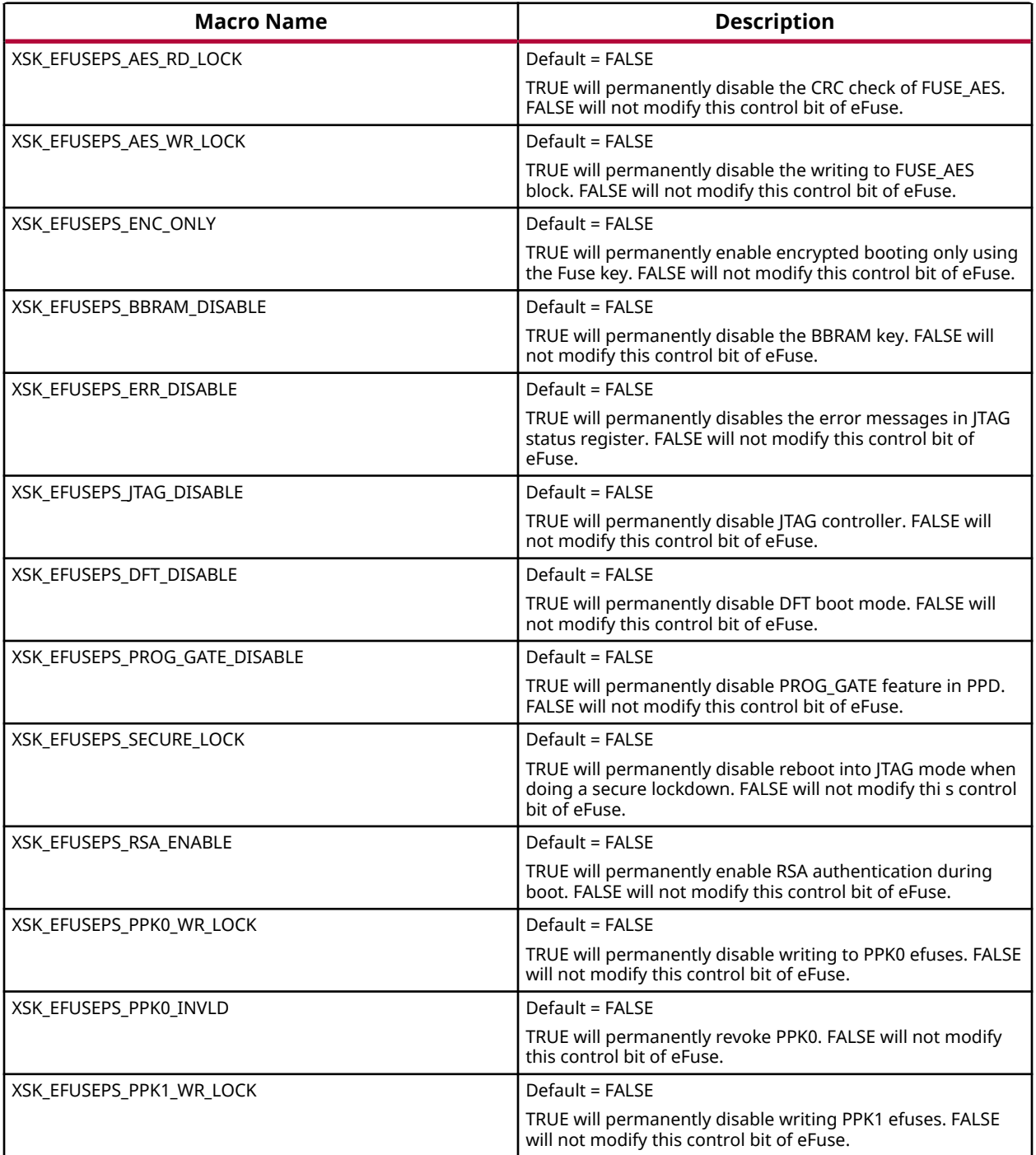

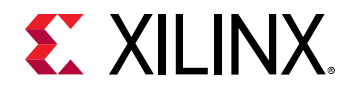

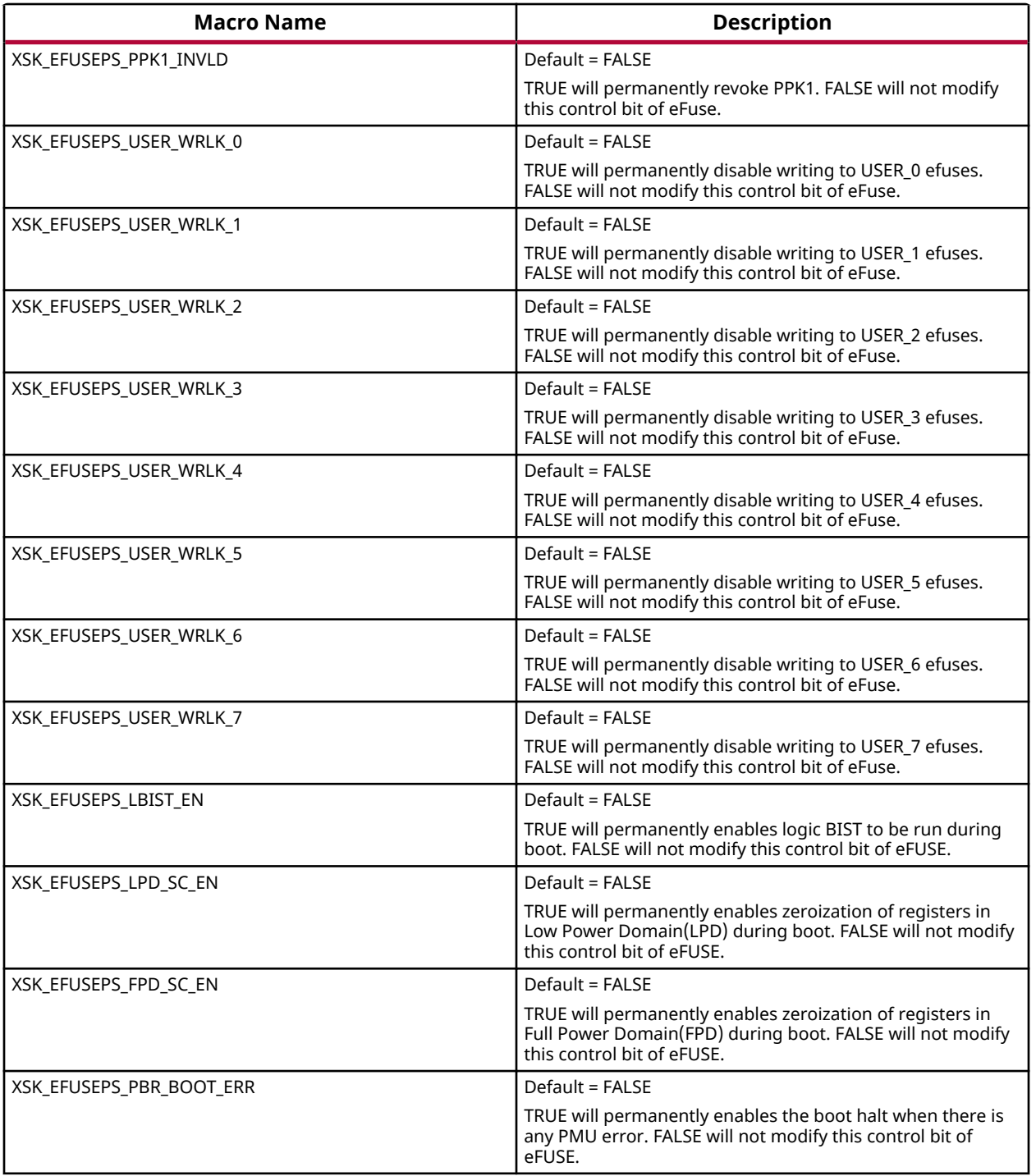

# *AES Keys and Related Parameters*

The following table shows AES key related parameters.

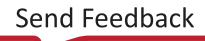

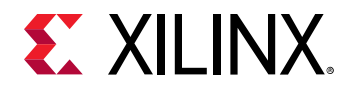

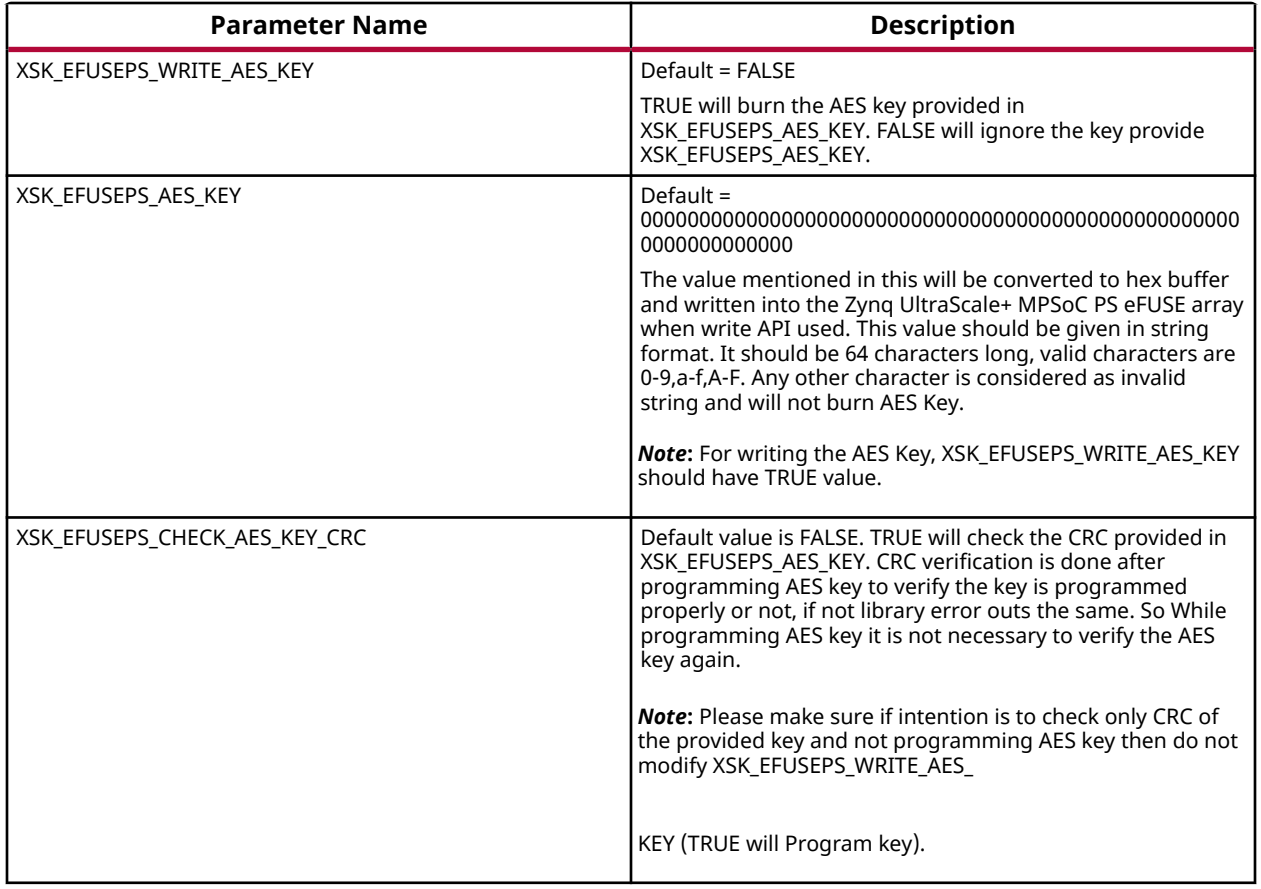

## *User Keys and Related Parameters*

Single bit programming is allowed for all the user eFUSEs. When you request to revert already programmed bit, the library will return an error. Also, if the user eFUSEs is non-zero, the library will not throw an error for valid requests. The following table shows the user keys and related parameters.

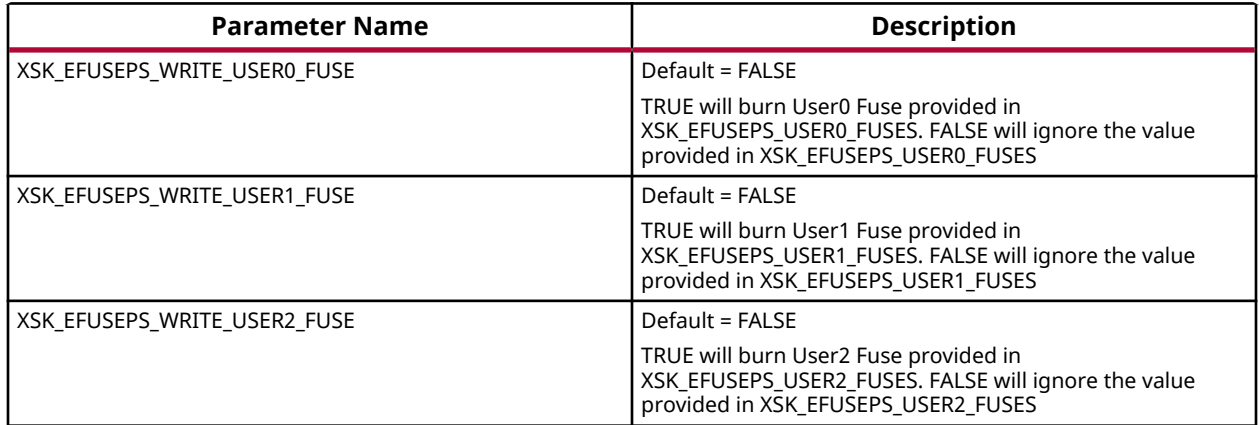

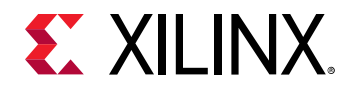

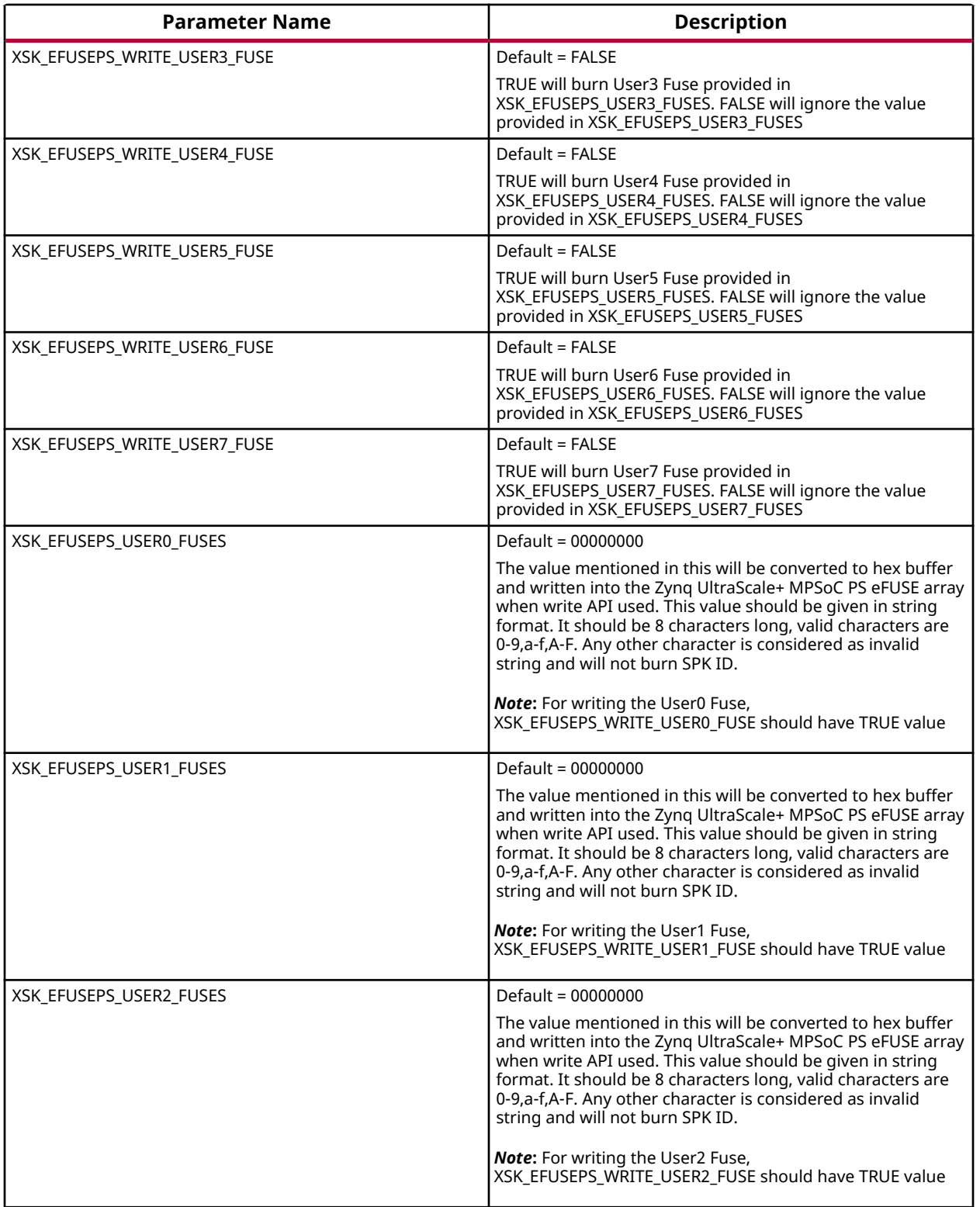

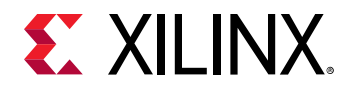

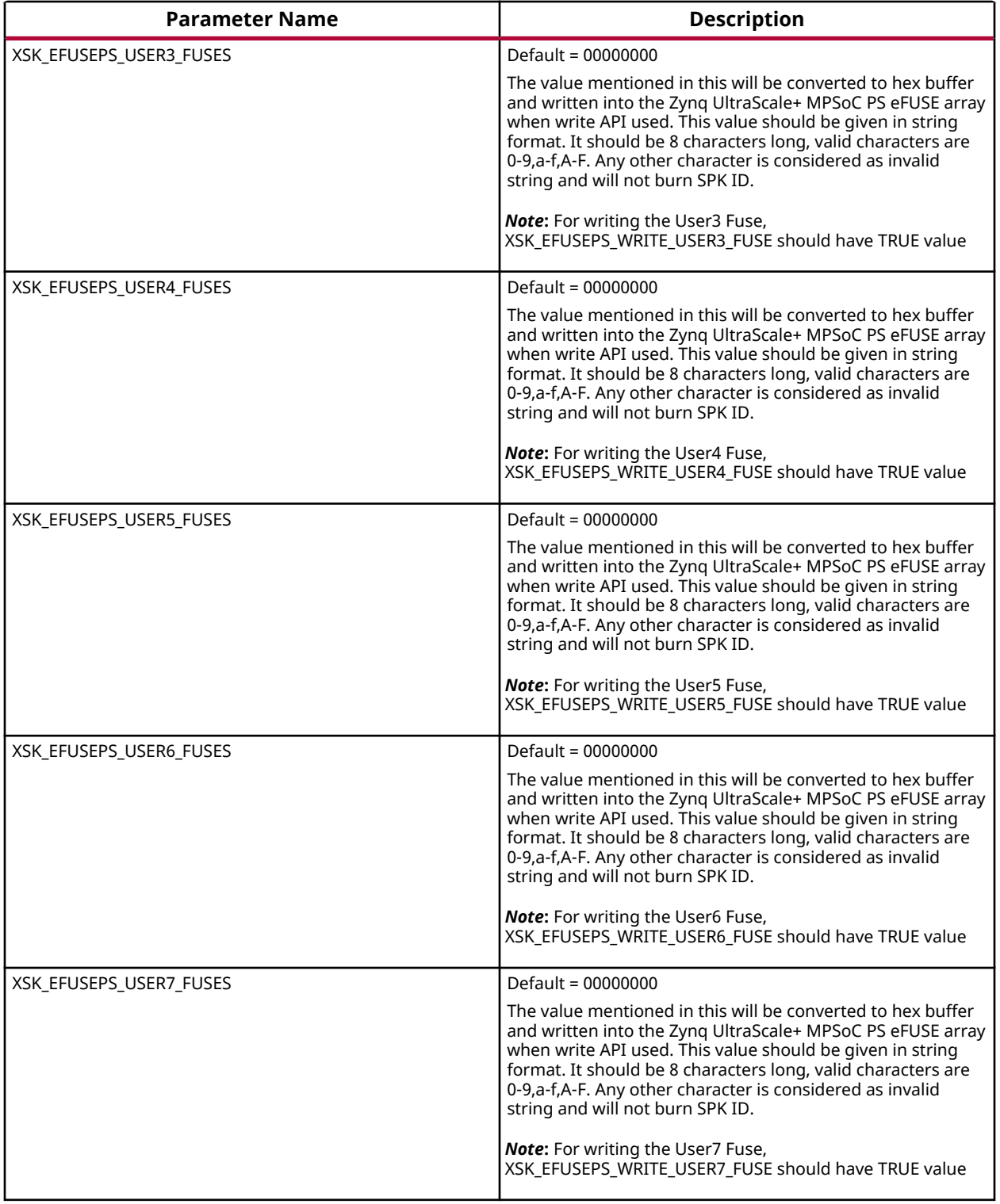

## *PPK0 Keys and Related Parameters*

The following table shows the PPK0 keys and related parameters.

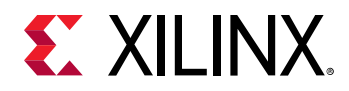

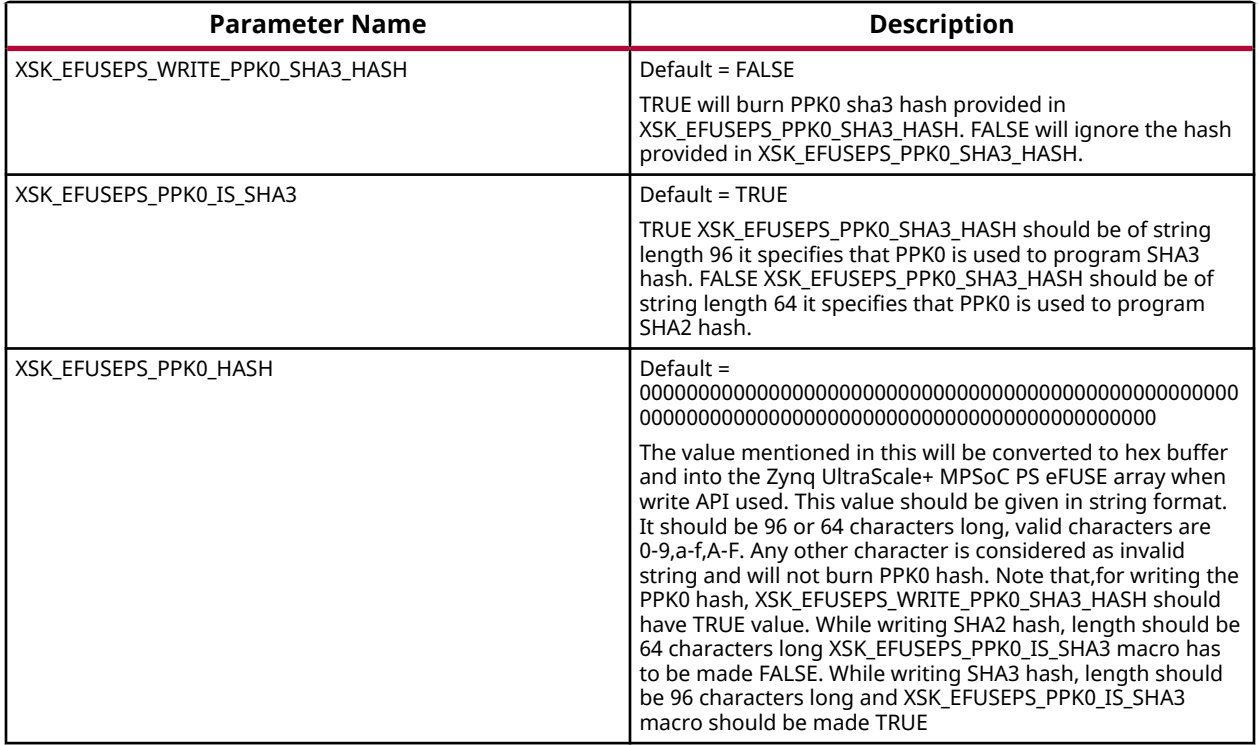

## *PPK1 Keys and Related Parameters*

The following table shows the PPK1 keys and related parameters.

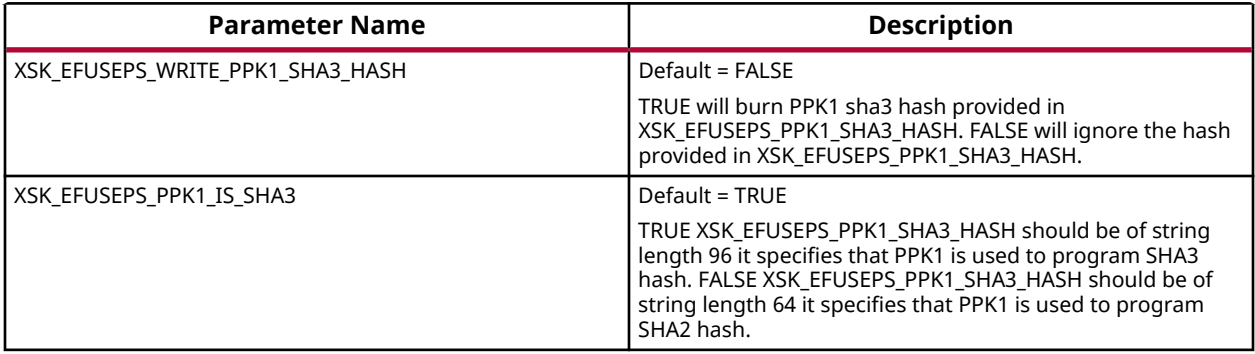

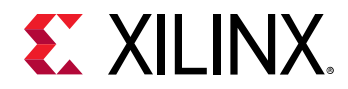

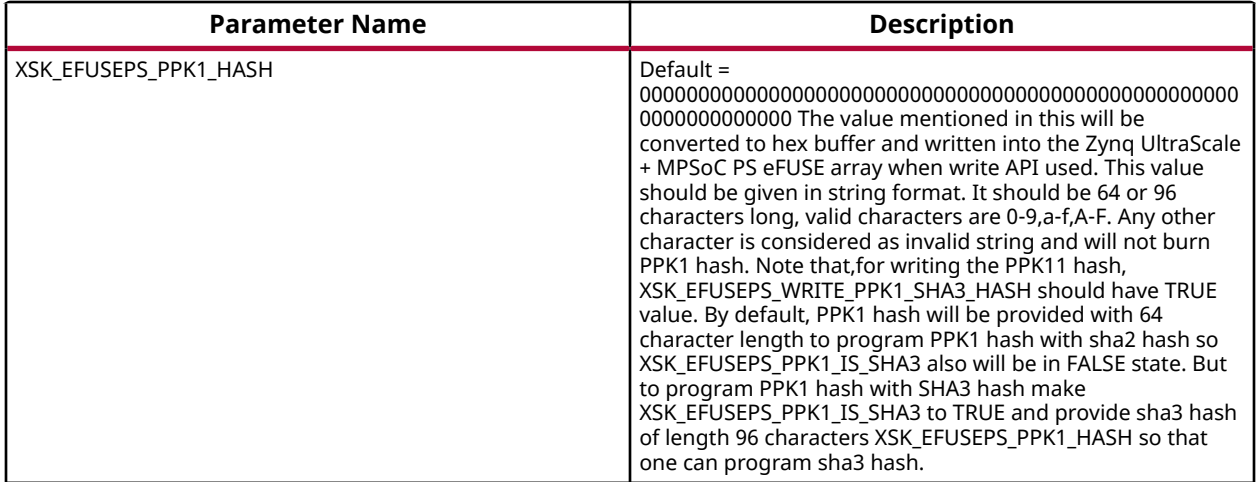

## *SPK ID and Related Parameters*

The following table shows the SPK ID and related parameters.

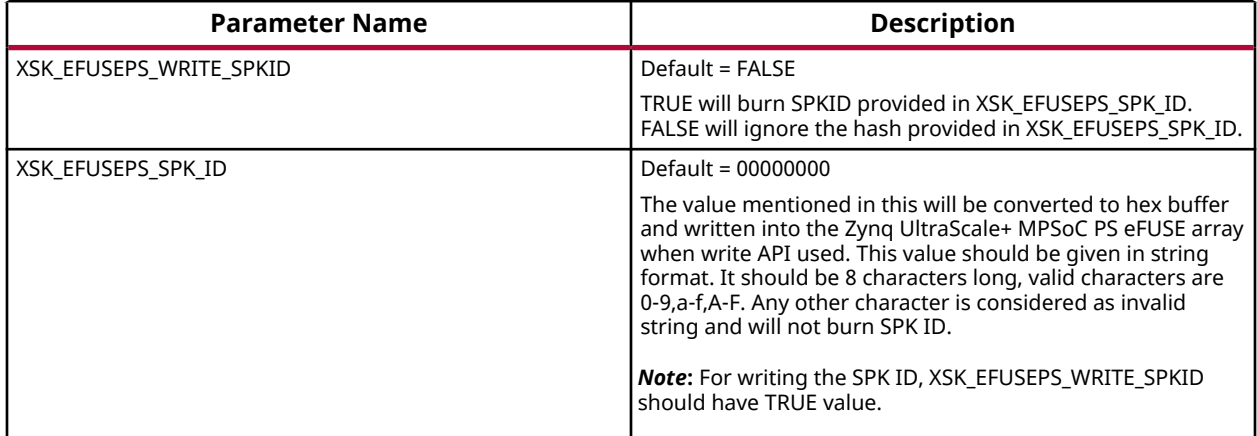

*Note***:** PPK hash should be unmodified hash generated by bootgen. Single bit programming is allowed for User FUSEs (0 to 7), if you specify a value that tries to set a bit that was previously programmed to 1 back to 0, you will get an error. you have to provide already programmed bits also along with new requests.

# **Zynq UltraScale+ MPSoC User-Configurable PS BBRAM Parameters**

The table below lists the AES and user key parameters.

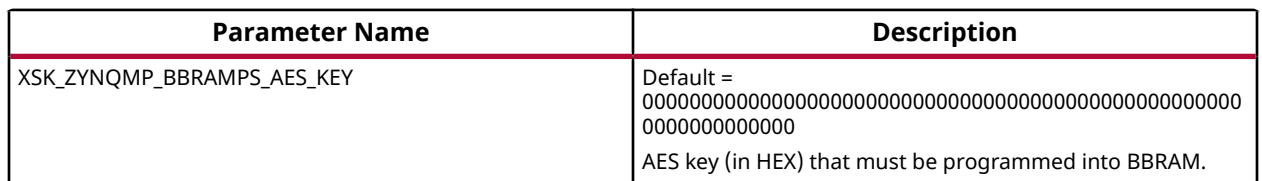

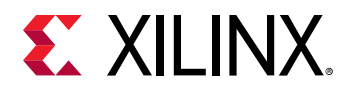

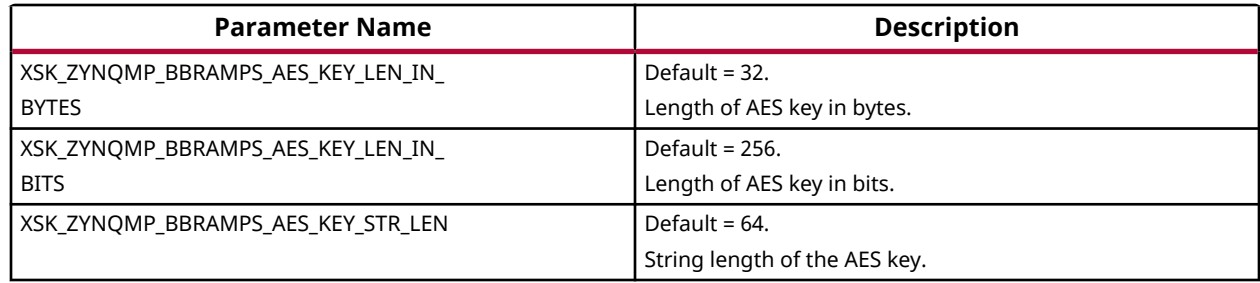

# **Zynq UltraScale+ MPSoC User-Configurable PS PUF Parameters**

The table below lists the user-configurable PS PUF parameters for Zynq UltraScale+ MPSoC devices.

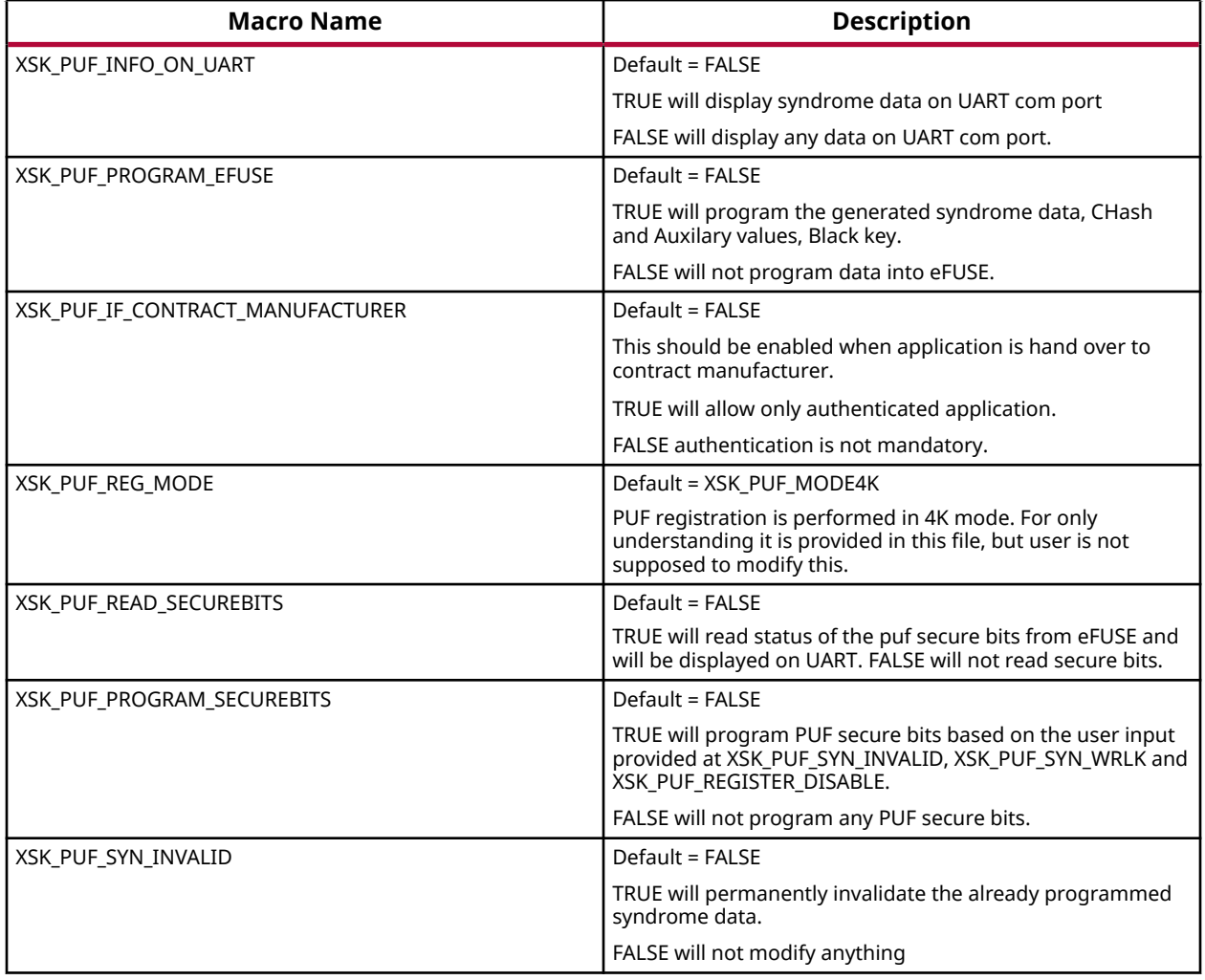

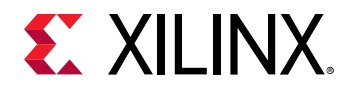

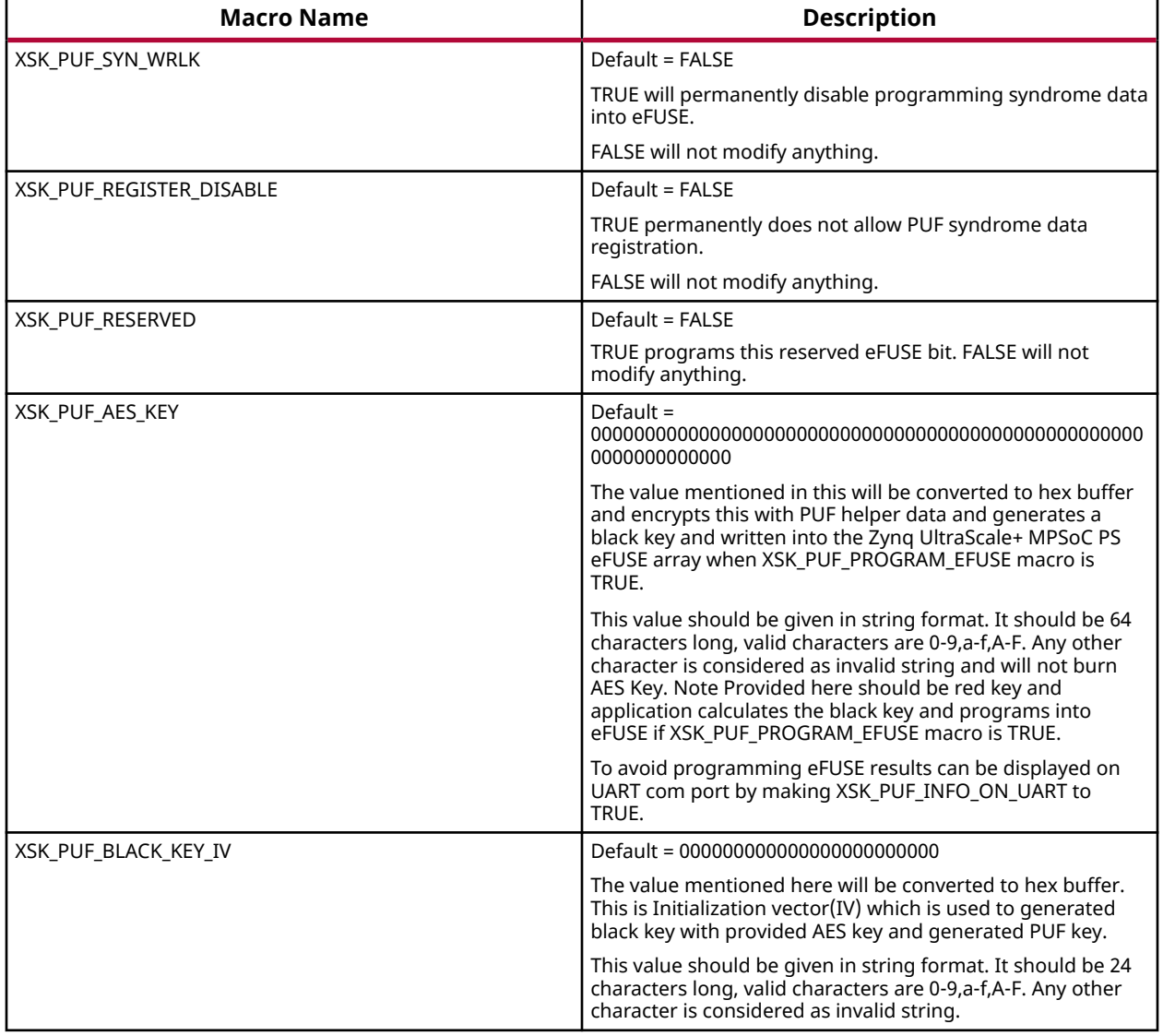

# **Error Codes**

The application error code is 32 bits long. For example, if the error code for PS is 0x8A05:

- 0x8A indicates that a write error has occurred while writing RSA Authentication bit.
- 0x05 indicates that write error is due to the write temperature out of range.

Applications have the following options on how to show error status. Both of these methods of conveying the status are implemented by default. However, UART is required to be present and initialized for status to be displayed through UART.

• Send the error code through UART pins

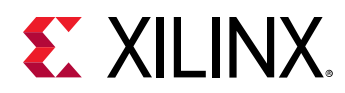

• Write the error code in the reboot status register

# **PL eFUSE Error Codes**

### *Enumerations*

### **Enumeration XSKEfusePl\_ErrorCodes**

#### *Table 263:* **Enumeration XSKEfusePl\_ErrorCodes Values**

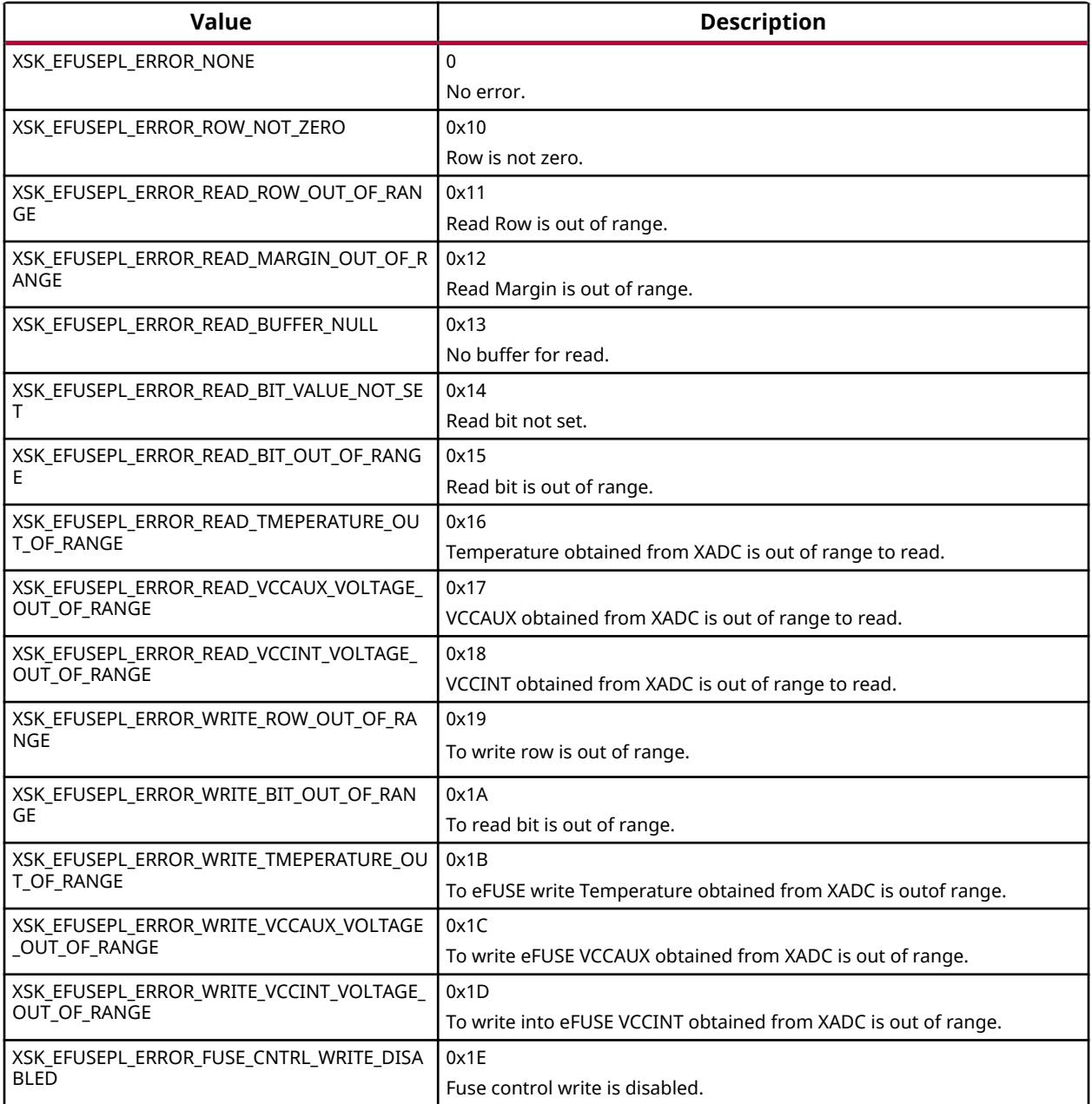

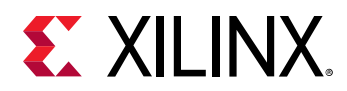

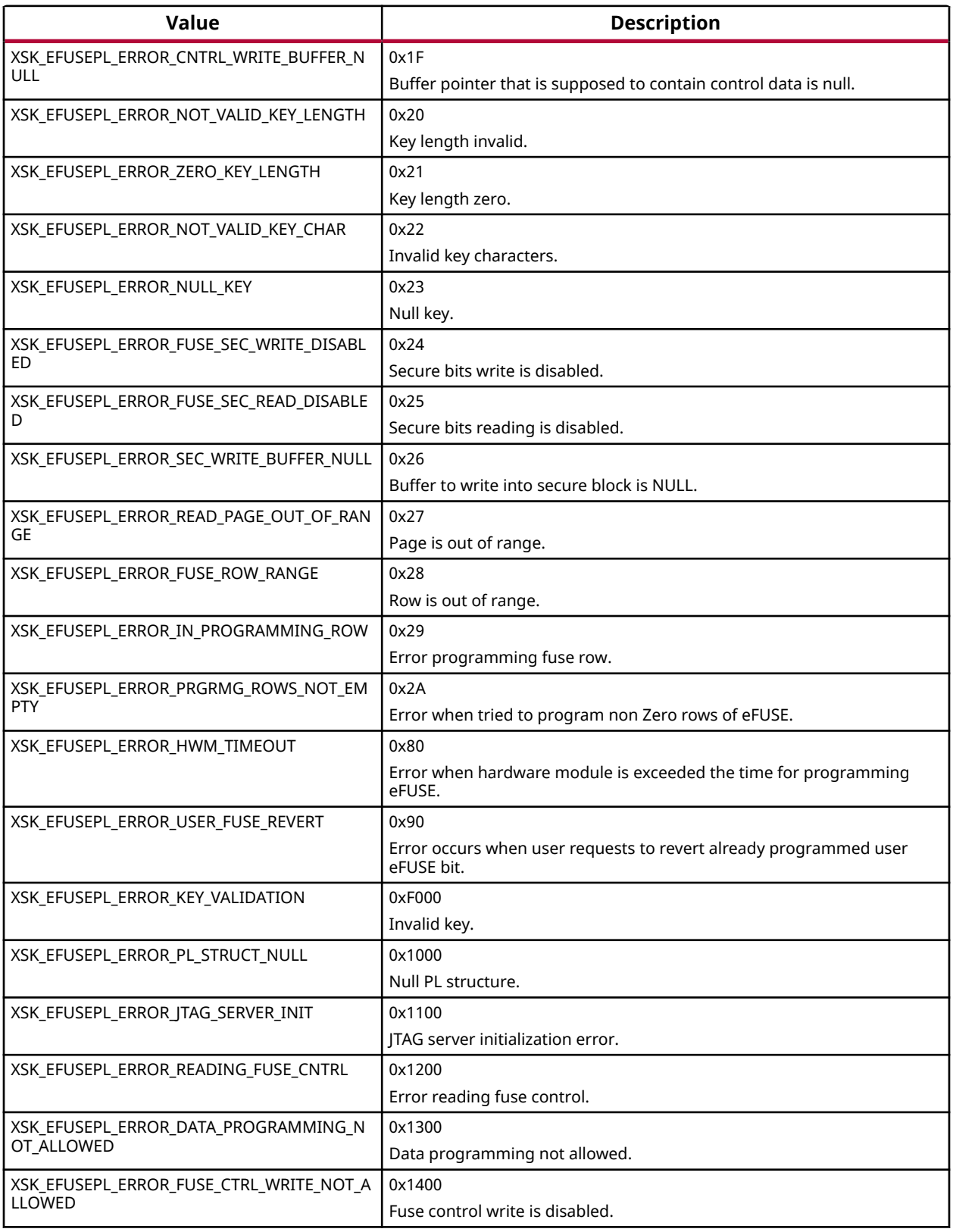

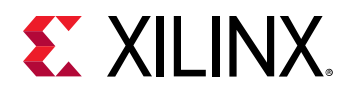

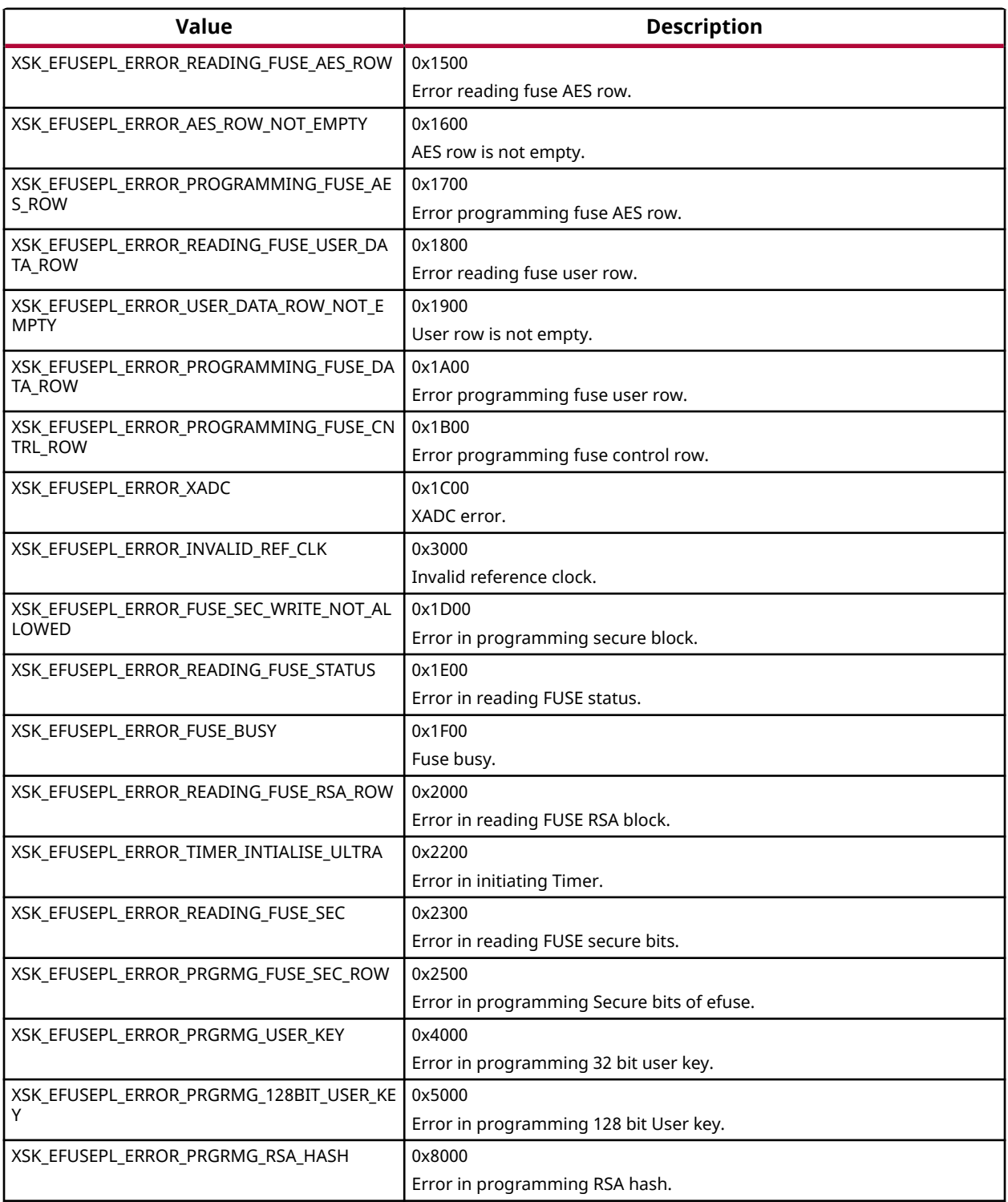

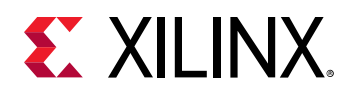

# **PS eFUSE Error Codes**

## *Enumerations*

### **Enumeration XSKEfusePs\_ErrorCodes**

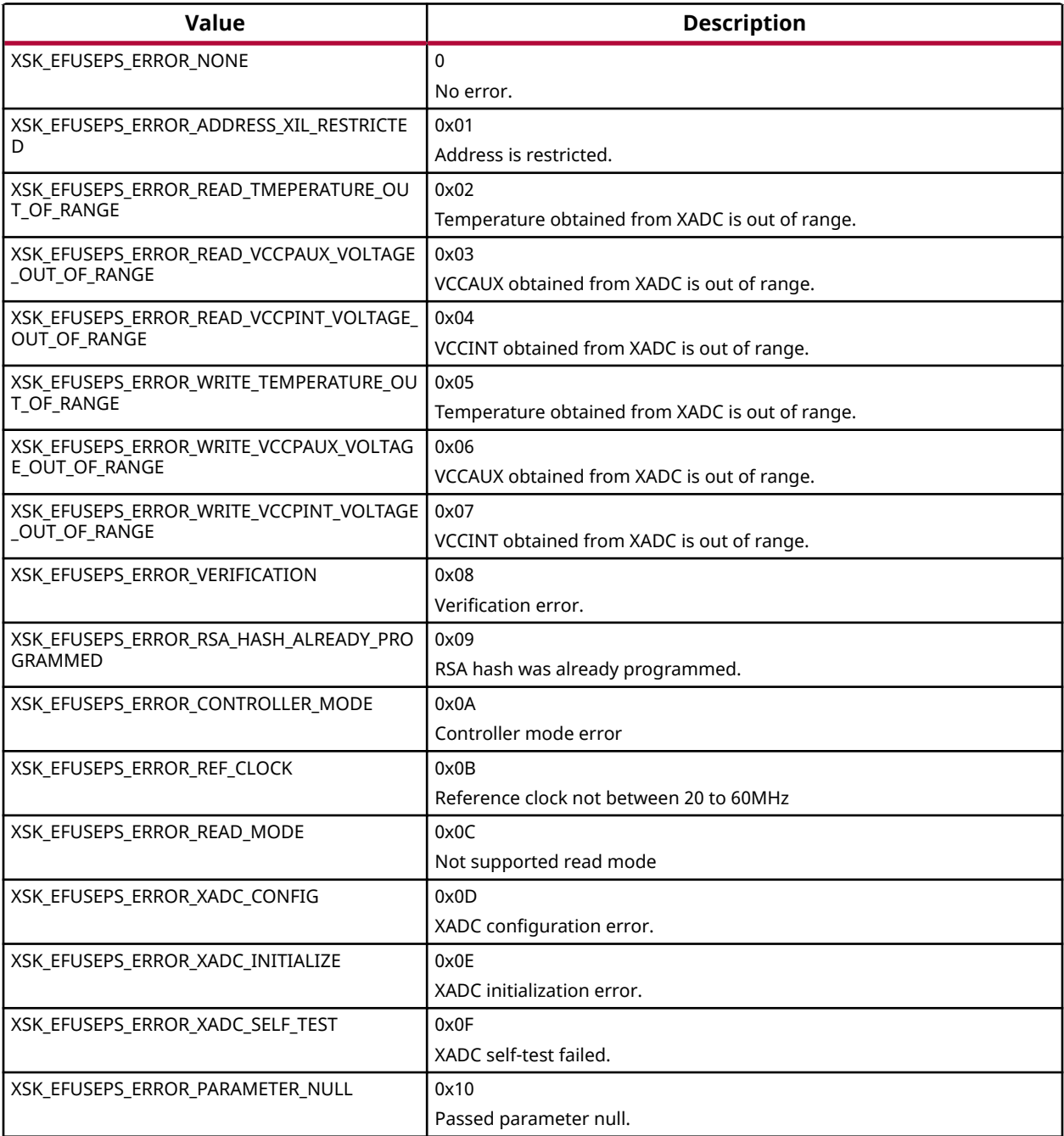

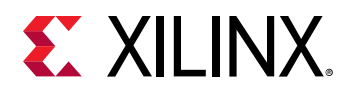

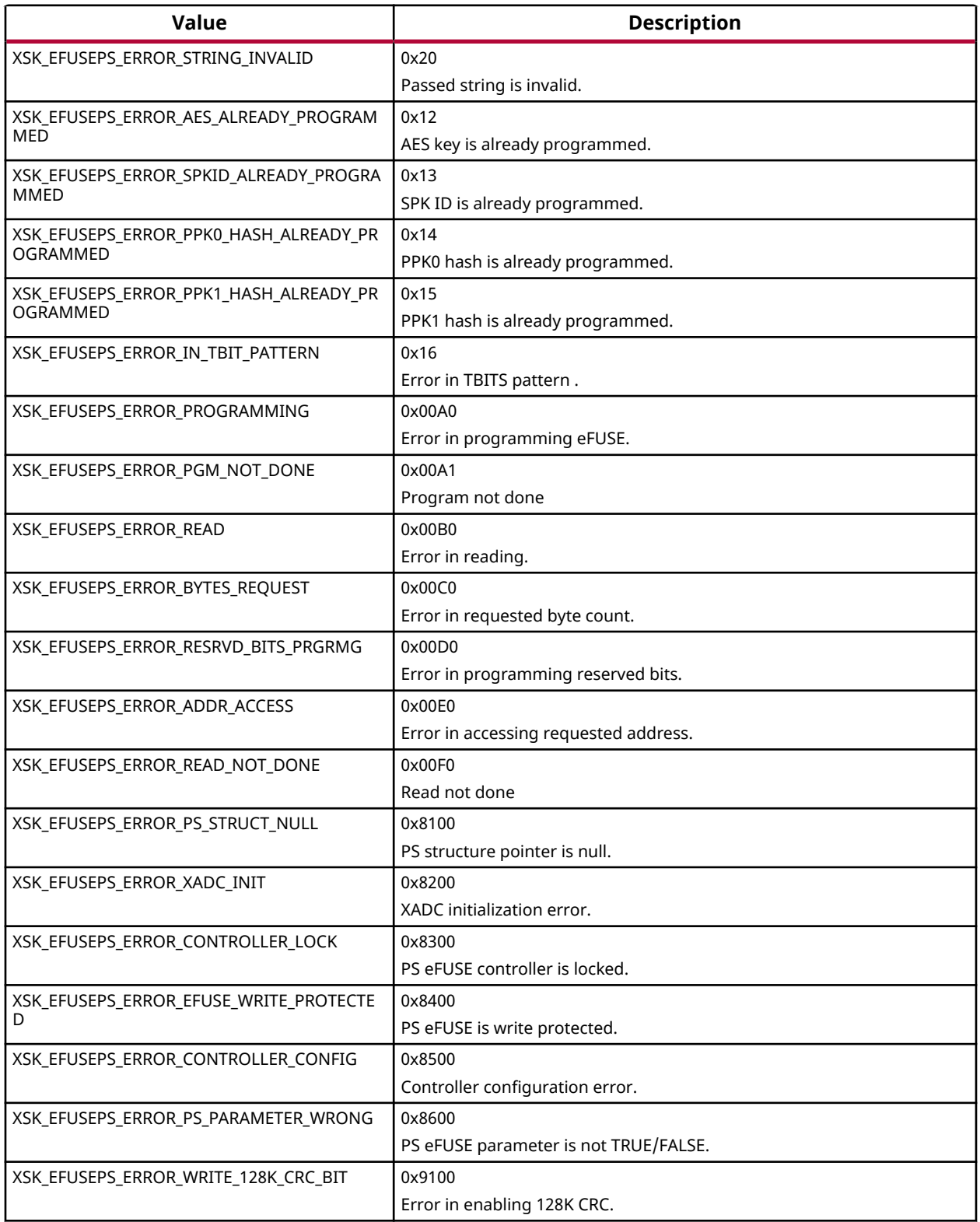

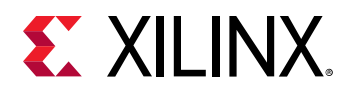

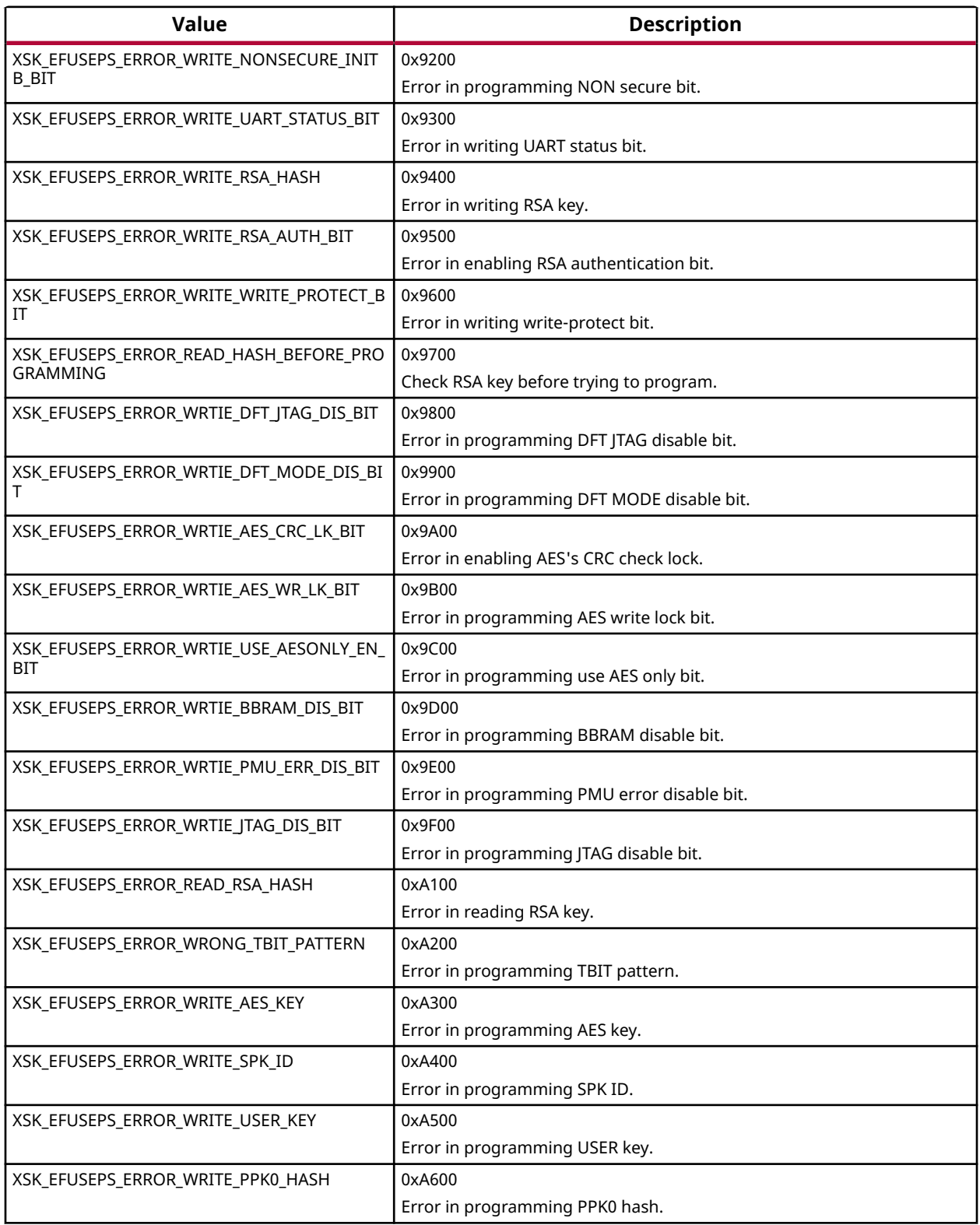

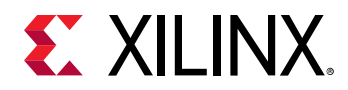

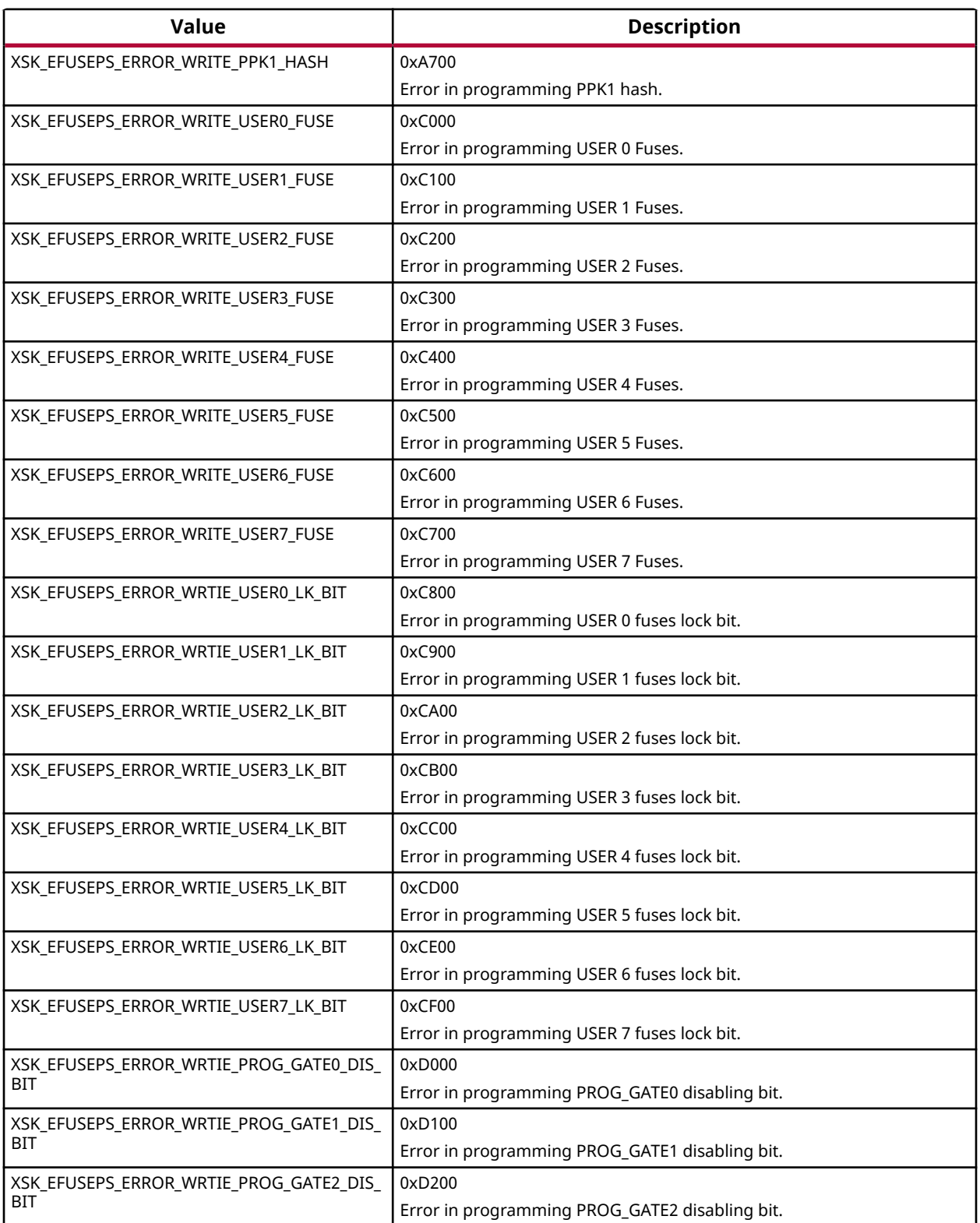

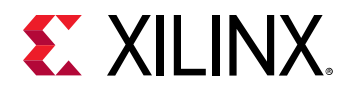

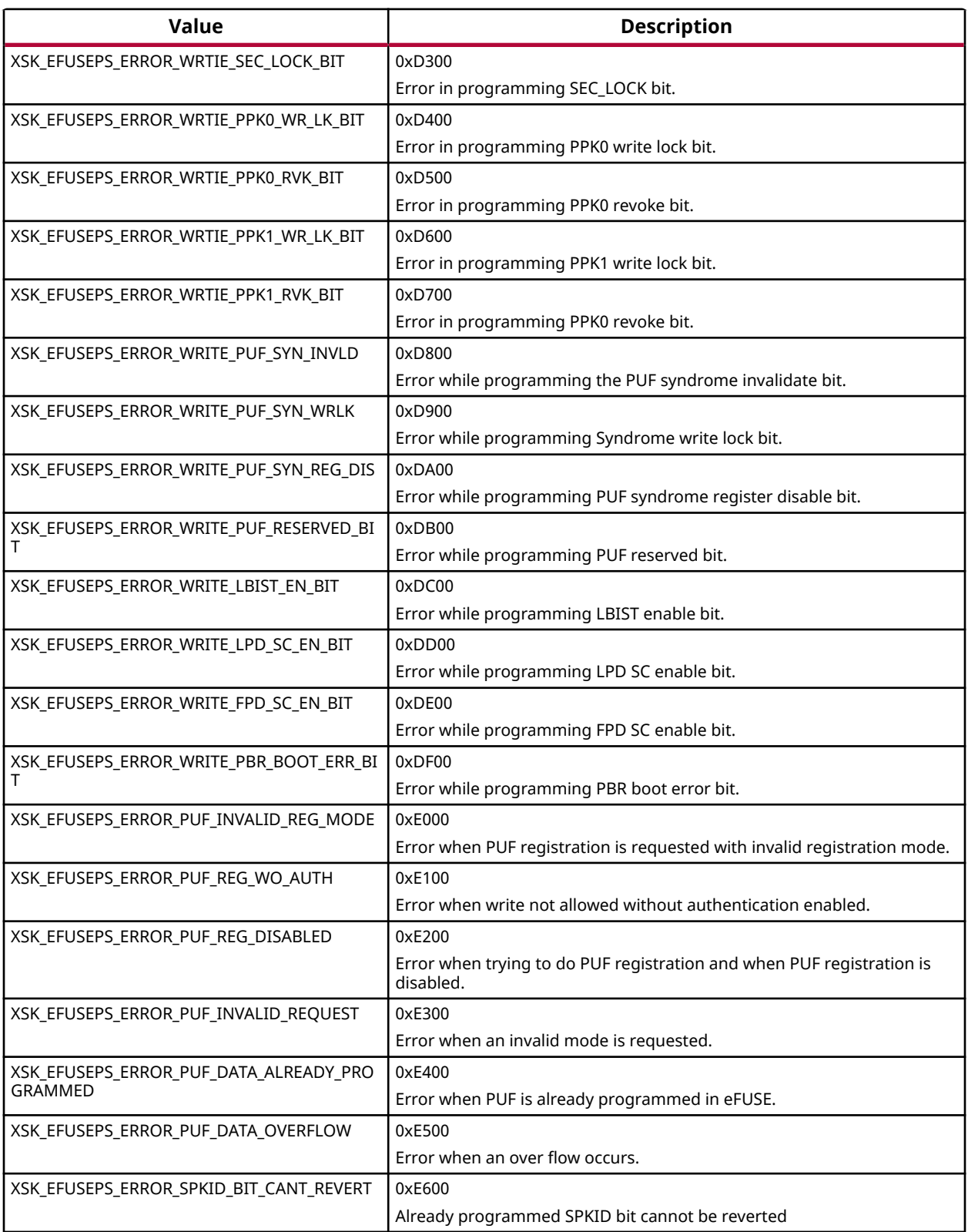

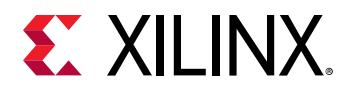

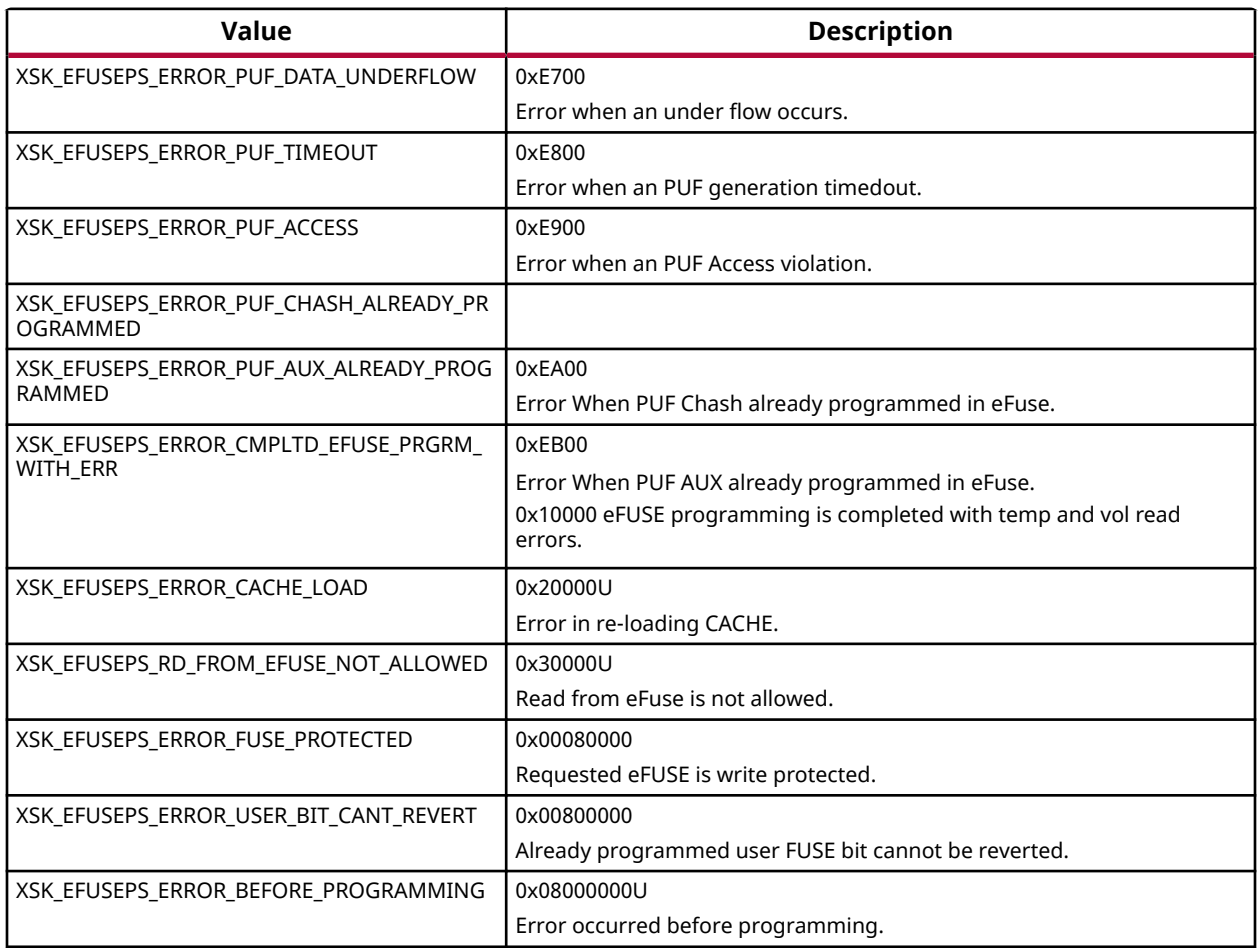

# **Zynq UltraScale+ MPSoC BBRAM PS Error Codes**

## *Enumerations*

### **Enumeration XskZynqMp\_Ps\_Bbram\_ErrorCodes**

### *Table 265:* **Enumeration XskZynqMp\_Ps\_Bbram\_ErrorCodes Values**

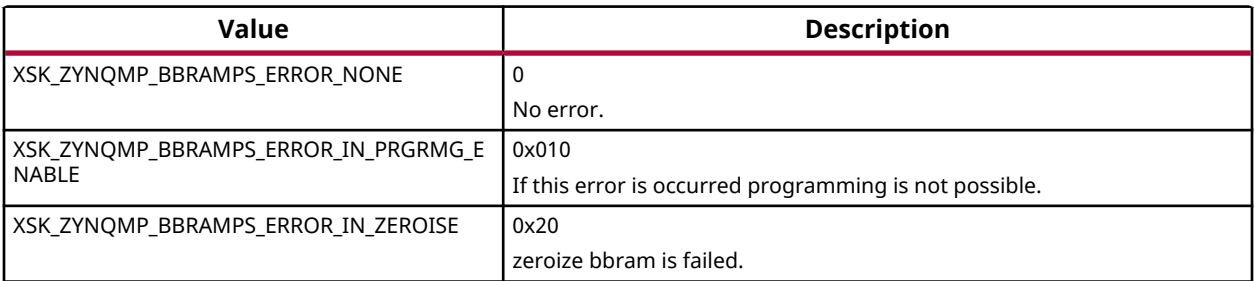

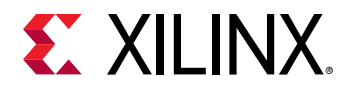

*Table 265:* **Enumeration XskZynqMp\_Ps\_Bbram\_ErrorCodes Values** *(cont'd)*

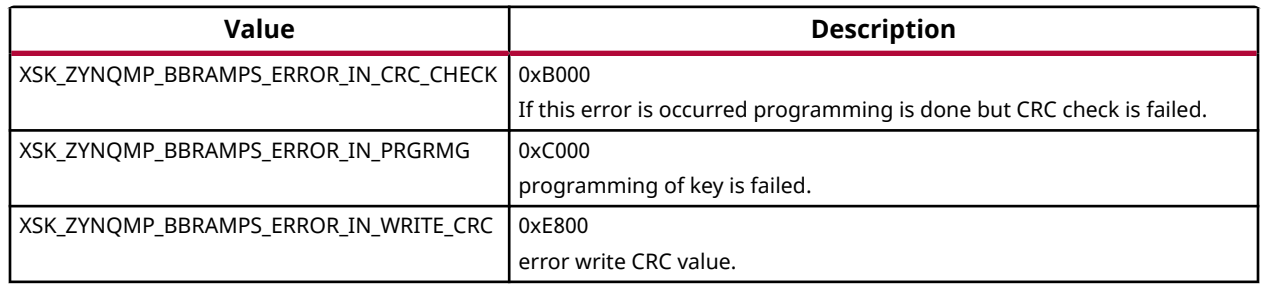

# **Status Codes**

For Zynq and UltraScale, the status in the xilskey\_efuse\_example.c file is conveyed through a UART or reboot status register in the following format: 0xYYYYZZZZ, where:

- YYYY represents the PS eFUSE Status.
- ZZZZ represents the PL eFUSE Status.

The table below lists the status codes.

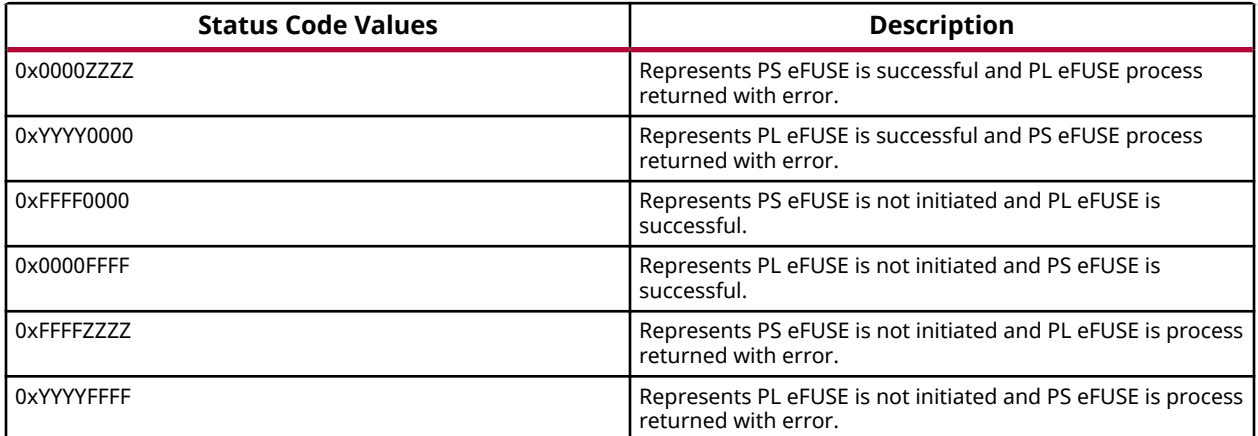

For Zynq UltraScale+ MPSoC, the status in the xilskey\_bbramps\_zynqmp\_example.c, xilskey\_puf\_registration.c and xilskey\_efuseps\_zynqmp\_example.c files is conveyed as 32 bit error code. Where Zero represents that no error has occurred and if the value is other than Zero, a 32 bit error code is returned.

# **Procedures**

This section provides detailed descriptions of the various procedures.

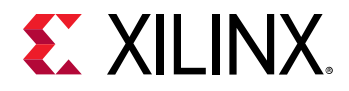

### **Zynq eFUSE Writing Procedure Running from DDR as an Application**

This sequence is same as the existing flow described below.

- 1. Provide the required inputs in  $x\text{ is}$   $key\text{ input}$ . h, then compile the platform project.
- 2. Take the latest FSBL (ELF), stitch the  $\langle output \rangle$ .elf generated to it (using the bootgen utility), and generate a bootable image.
- 3. Write the generated binary image into the flash device (for example: QSPI, NAND).
- 4. To burn the eFUSE key bits, execute the image.

### **Zynq eFUSE Driver Compilation Procedure for OCM**

The procedure is as follows:

- 1. Open the linker script  $(1 \text{script} 1 \text{pt} 1 \text{d})$  in the platform project.
- 2. Map all the sections to point to ps7\_ram\_0\_S\_AXI\_BASEADDR instead of ps7\_ddr\_0\_S\_AXI\_BASEADDR. For example, Click the Memory Region tab for the .text section and select ps7\_ram\_0\_S\_AXI\_BASEADDR from the drop-down list.
- 3. Copy the ps7\_init.c and ps7\_init.h files from the hw\_platform folder into the example folder.
- 4. In  $x$ ilskey\_efuse\_example.c, un-comment the code that calls the  $ps7$ \_init() routine.
- 5. Compile the project.

The  $\leq$ Project name>. elf file is generated and is executed out of OCM.

When executed, this example displays the success/failure of the eFUSE application in a display message via UART (if UART is present and initialized) or the reboot status register.

#### **UltraScale eFUSE Access Procedure**

The procedure is as follows:

- 1. After providing the required inputs in  $x$ ilskey\_input.h, compile the project.
- 2. Generate a memory mapped interface file using TCL command write\_mem\_info
- 3. Update memory has to be done using the tcl command updatemem.
- 4. Program the board using \$Final.bit bitstream.
- 5. Output can be seen in UART terminal.

#### **UltraScale BBRAM Access Procedure**

The procedure is as follows:

<span id="page-250-0"></span>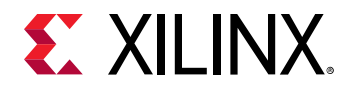

- 1. After providing the required inputs in the  $x$ ilskey\_bbram\_ultrascale\_input.h` file, compile the project.
- 2. Generate a memory mapped interface file using TCL command
- 3. Update memory has to be done using the tcl command updatemem:
- 4. Program the board using \$Final.bit bitstream.
- 5. Output can be seen in UART terminal.

# **Data Structure Index**

The following is a list of data structures:

• XilSKey\_EPl

# **XilSKey\_EPl**

XEfusePl is the PL eFUSE driver instance.

Using this structure, user can define the eFUSE bits to be blown.

### **Declaration**

```
typedef struct
{
   u32 ForcePowerCycle,
  u32 KeyWrite,
  u32 AESKeyRead,
  u32 UserKeyRead,
  u32 CtrlWrite,
  u32 RSARead,
  u32 UserKeyWrite,
  u32 SecureWrite,
  u32 RSAWrite,
  u32 User128BitWrite,
  u32 SecureRead,
  u32 AESKeyExclusive,
  u32 JtagDisable,
  u32 UseAESOnly,
  u32 EncryptOnly,
  u32 IntTestAccessDisable,
   u32 DecoderDisable,
   u32 RSAEnable,
  u32 FuseObfusEn,
  u32 ProgAESandUserLowKey,
  u32 ProgUserHighKey,
  u32 ProgAESKeyUltra,
  u32 ProgUserKeyUltra,
  u32 ProgRSAKeyUltra,
  u32 ProgUser128BitUltra,
  u32 CheckAESKeyUltra,
  u32 ReadUserKeyUltra,
```
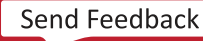

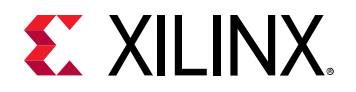

 u32 ReadRSAKeyUltra, u32 ReadUser128BitUltra, u8 AESKey[XSK\_EFUSEPL\_AES\_KEY\_SIZE\_IN\_BYTES], u8 UserKey[XSK\_EFUSEPL\_USER\_KEY\_SIZE\_IN\_BYTES], u8 RSAKeyHash[XSK\_EFUSEPL\_RSA\_KEY\_HASH\_SIZE\_IN\_BYTES], u8 User128Bit[XSK\_EFUSEPL\_128BIT\_USERKEY\_SIZE\_IN\_BYTES], u32 JtagMioTDI, u32 JtagMioTDO, u32 JtagMioTCK, u32 JtagMioTMS, u32 JtagMioMuxSel, u32 JtagMuxSelLineDefVal, u32 JtagGpioID, u32 HwmGpioStart, u32 HwmGpioReady, u32 HwmGpioEnd, u32 JtagGpioTDI, u32 JtagGpioTDO, u32 JtagGpioTMS, u32 JtagGpioTCK, u32 GpioInputCh, u32 GpioOutPutCh, u8 AESKeyReadback[XSK\_EFUSEPL\_AES\_KEY\_SIZE\_IN\_BYTES], u8 UserKeyReadback[XSK\_EFUSEPL\_USER\_KEY\_SIZE\_IN\_BYTES], u32 CrcOfAESKey, u8 AESKeyMatched, u8 RSAHashReadback[XSK\_EFUSEPL\_RSA\_KEY\_HASH\_SIZE\_IN\_BYTES], u8 User128BitReadBack[XSK\_EFUSEPL\_128BIT\_USERKEY\_SIZE\_IN\_BYTES], u32 SystemInitDone, XSKEfusePl\_Fpga FpgaFlag, u32 CrcToVerify, u32 NumSlr, u32 MasterSlr, u32 SlrConfigOrderIndex } XilSKey\_EPl;

#### *Table 266:* **Structure XilSKey\_EPl member description**

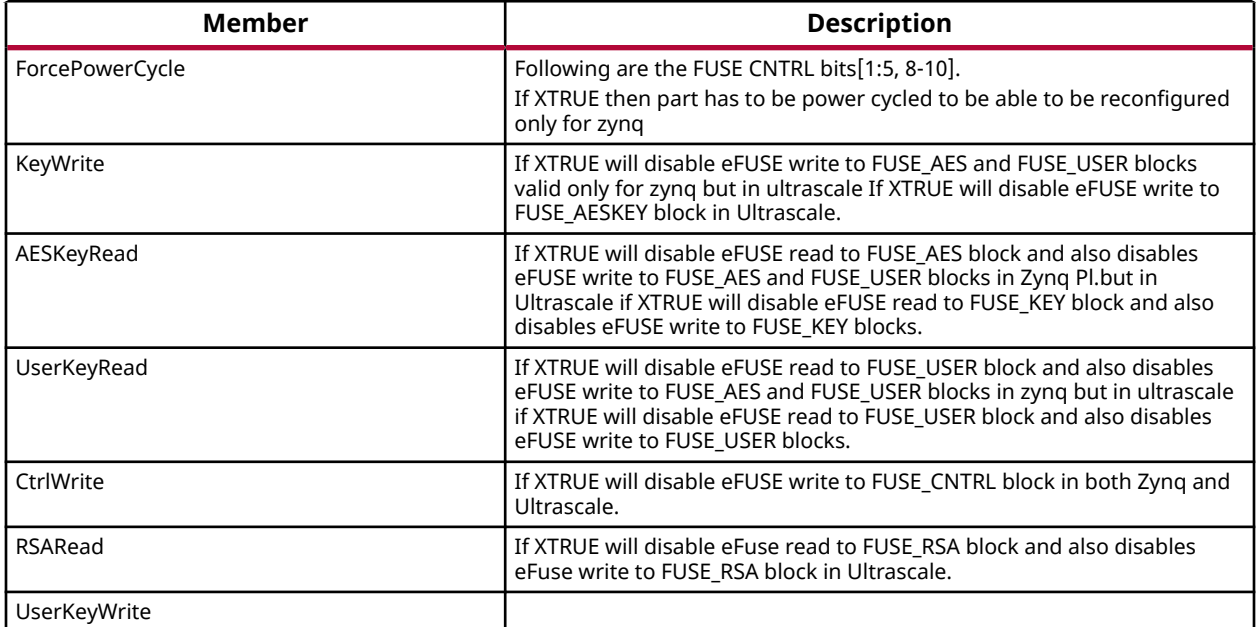
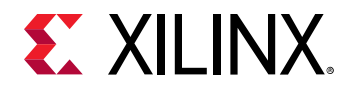

# *Table 266:* **Structure XilSKey\_EPl member description** *(cont'd)*

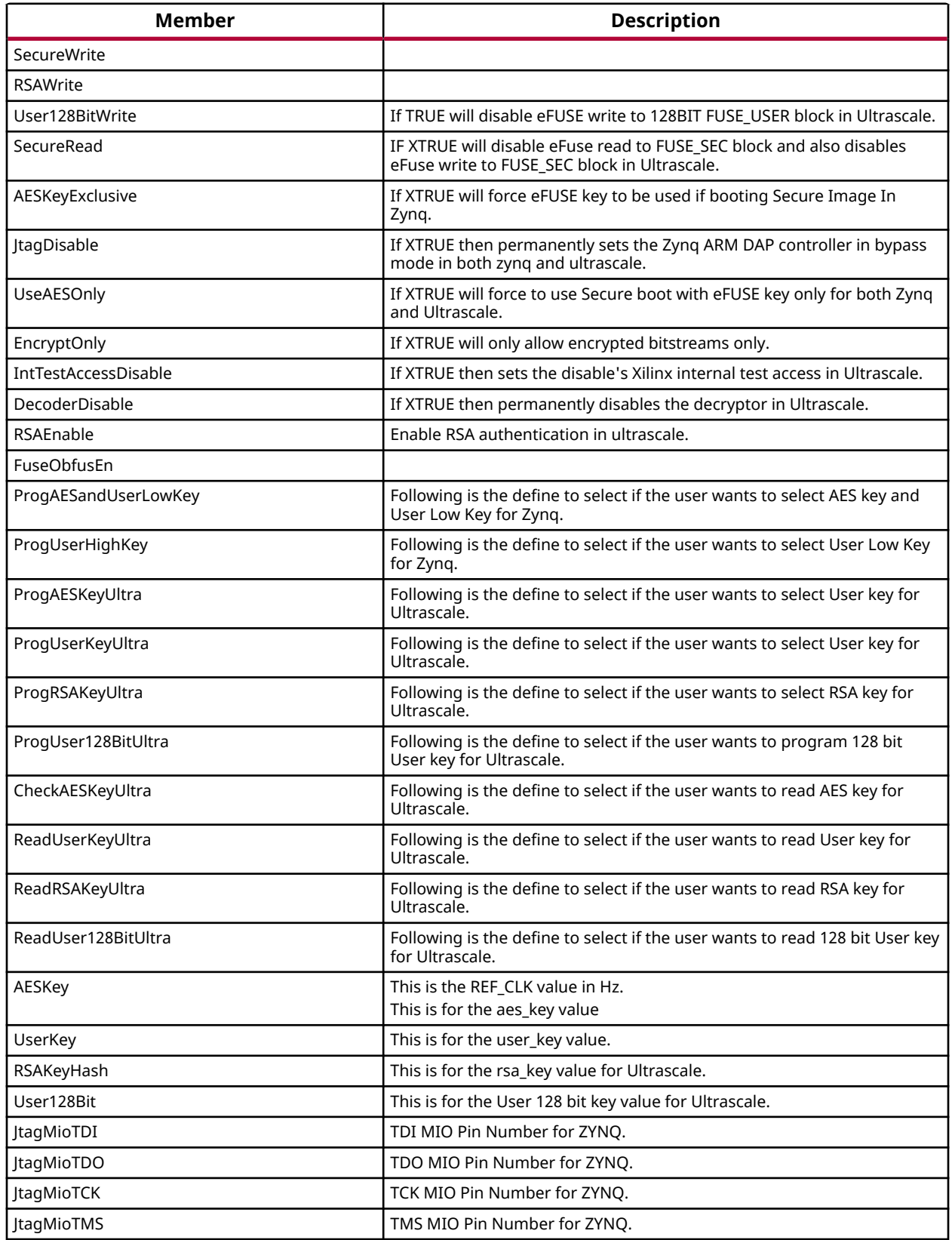

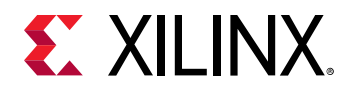

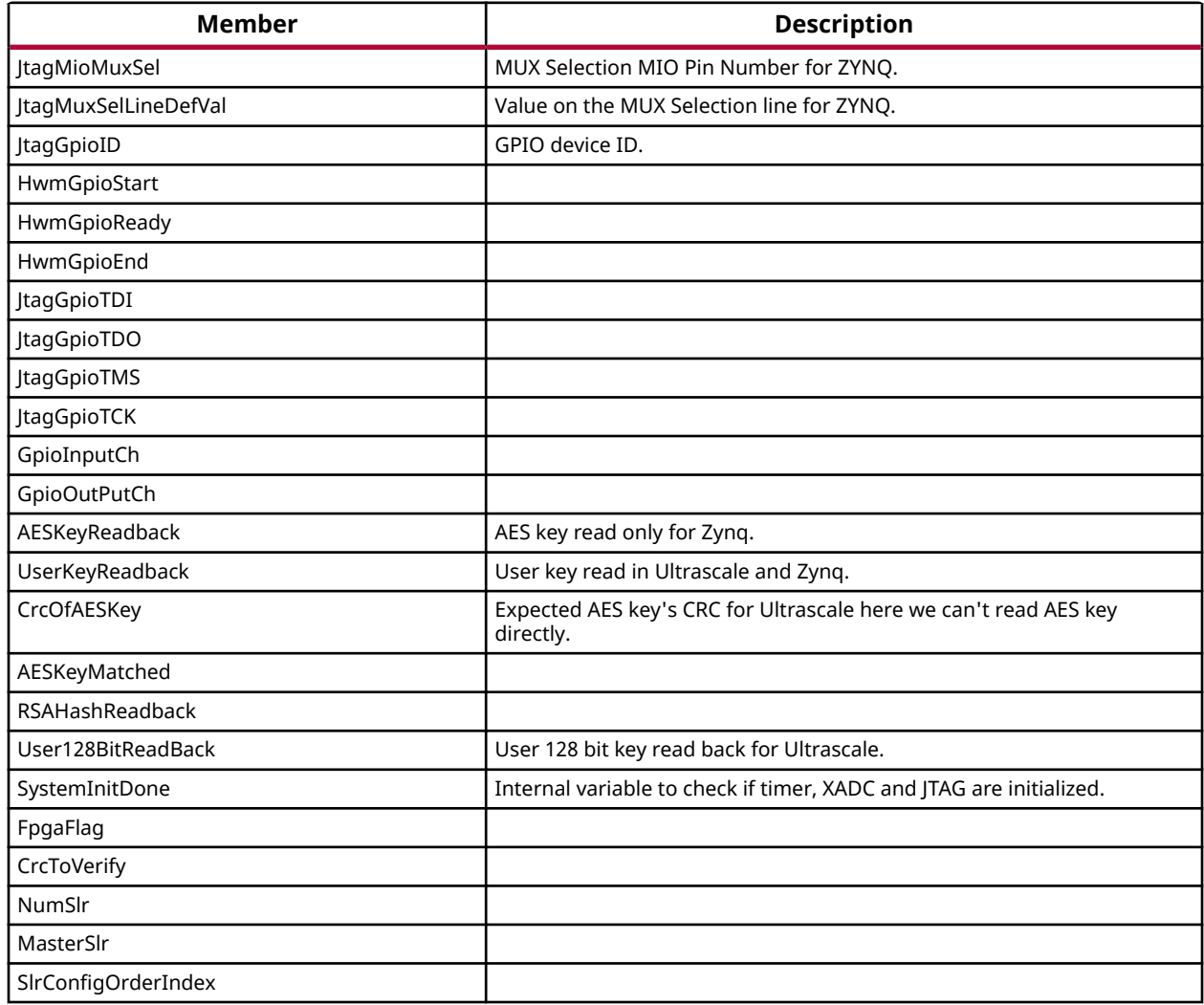

# *Table 266:* **Structure XilSKey\_EPl member description** *(cont'd)*

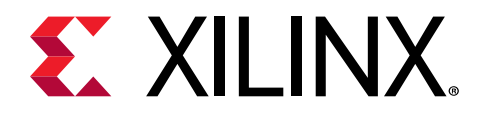

*Chapter 9*

# XilPM Library v3.1

# **XilPM Zynq UltraScale+ MPSoC APIs**

Xilinx Power Management (XilPM) provides Embedded Energy Management Interface (EEMI) APIs for power management on Zynq UltraScale+ MPSoC. For more details about EEMI, see the Embedded Energy Management Interface (EEMI) API User Guide (UG1200).

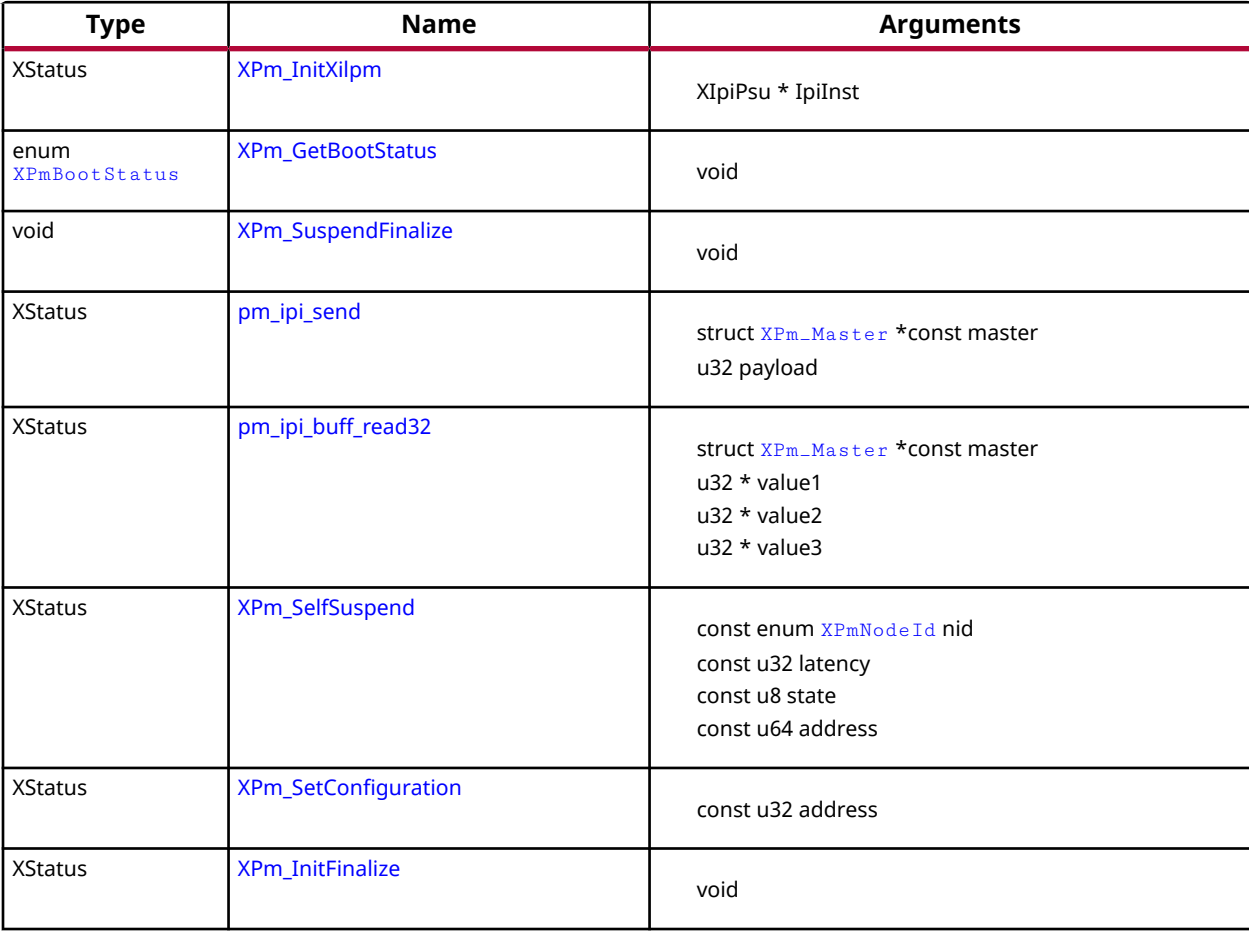

# *Table 267:* **Quick Function Reference**

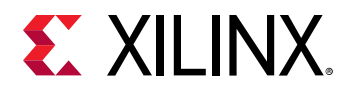

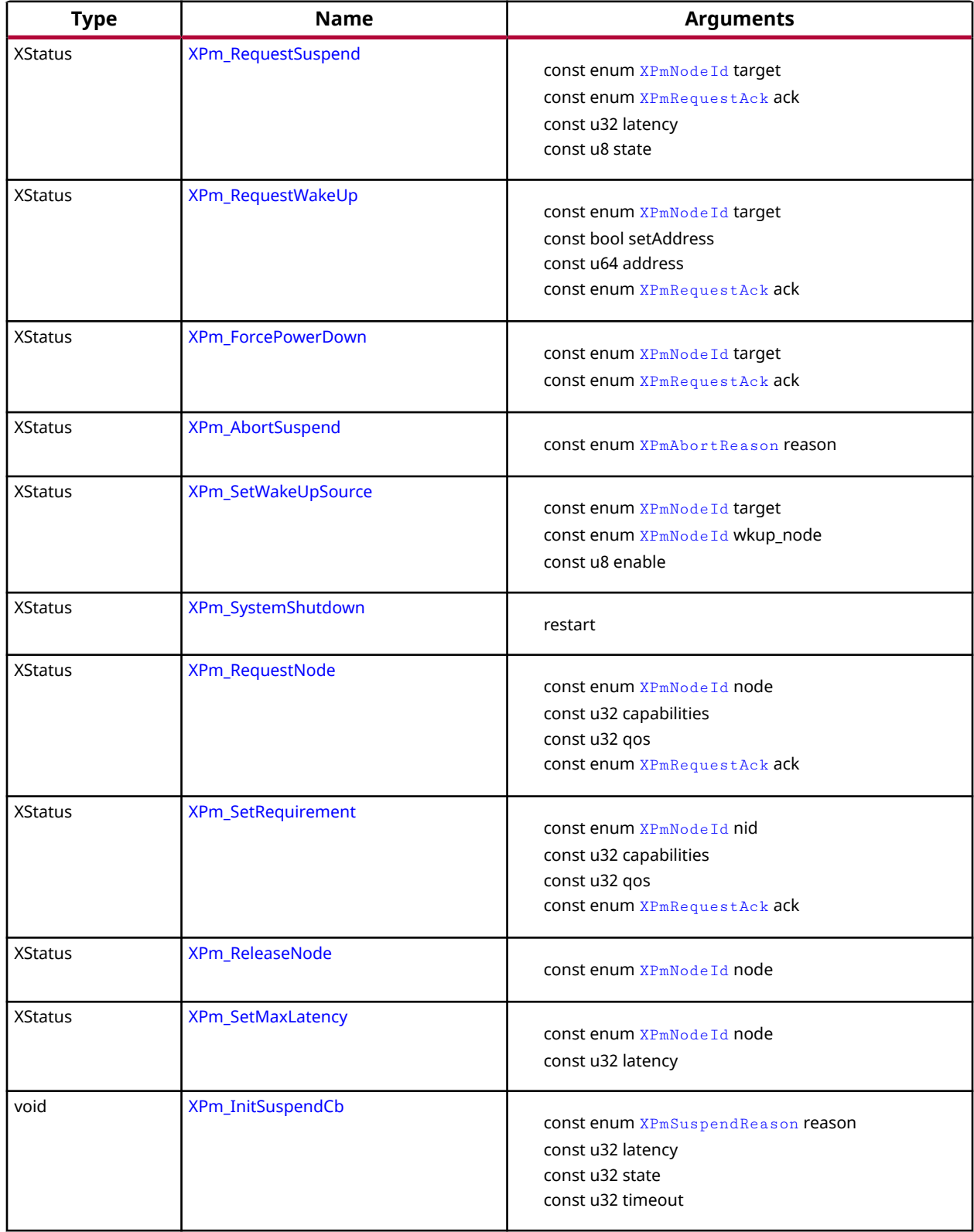

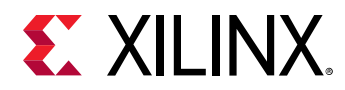

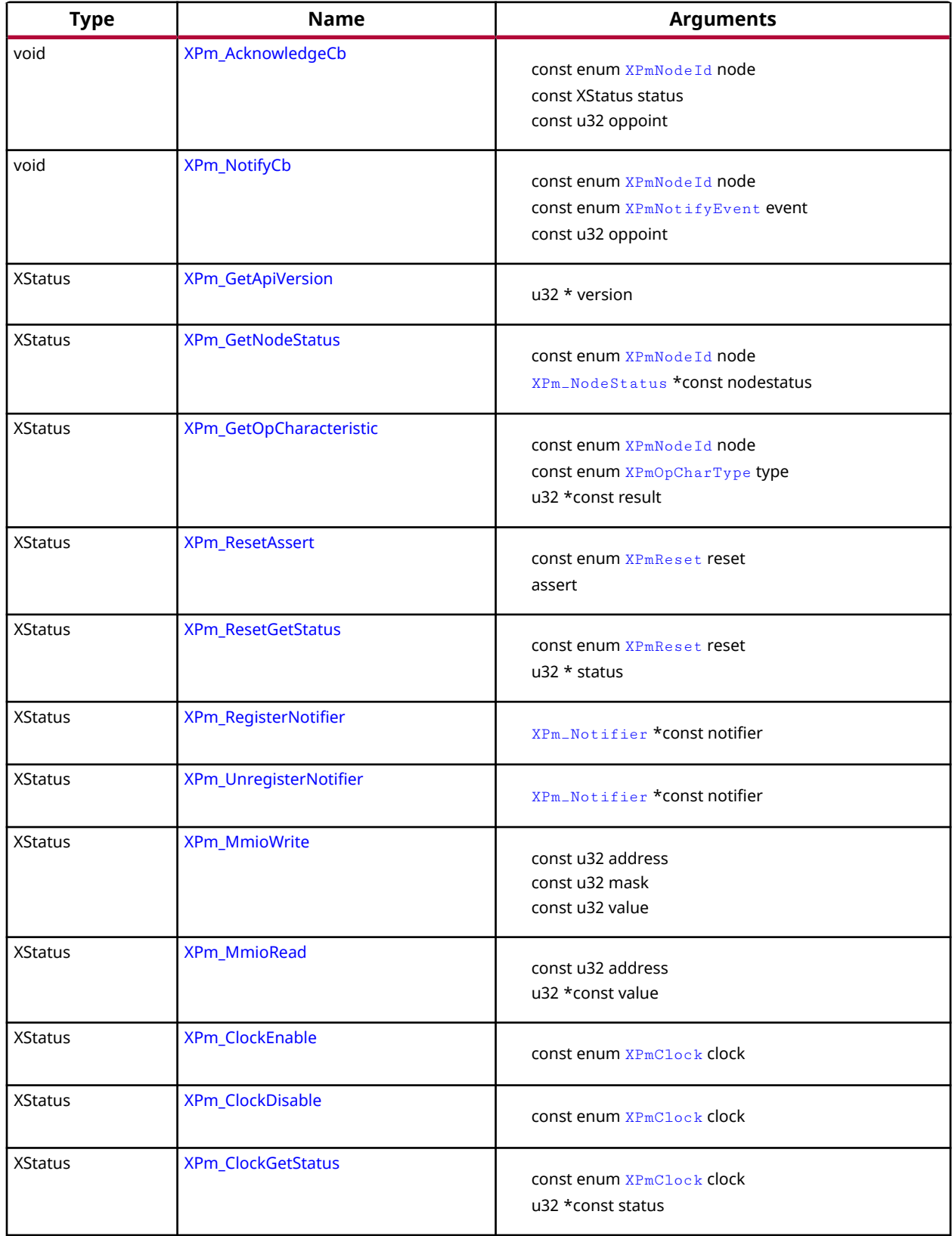

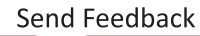

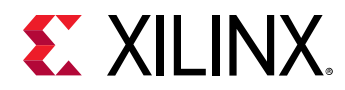

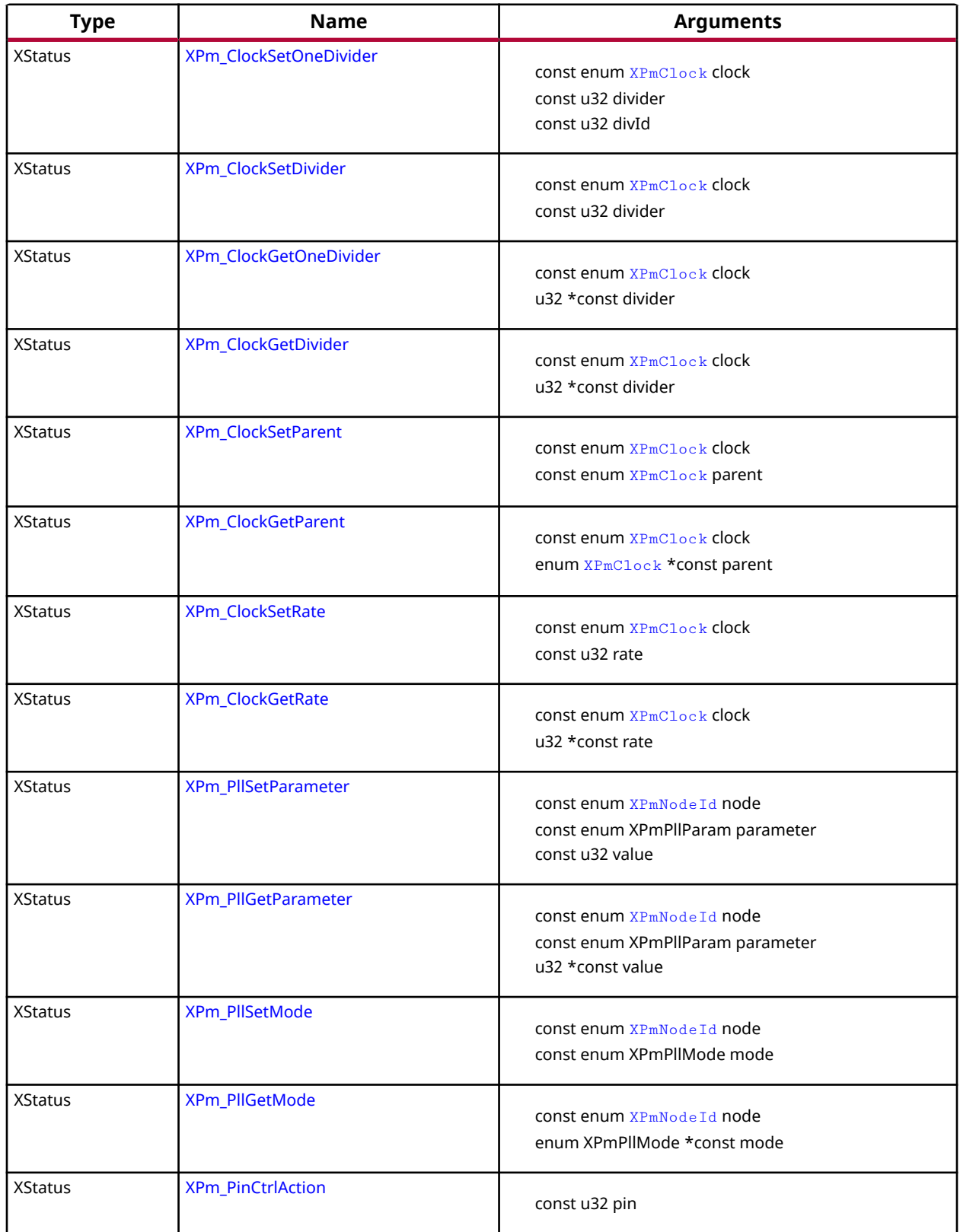

<span id="page-258-0"></span>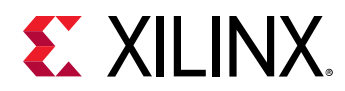

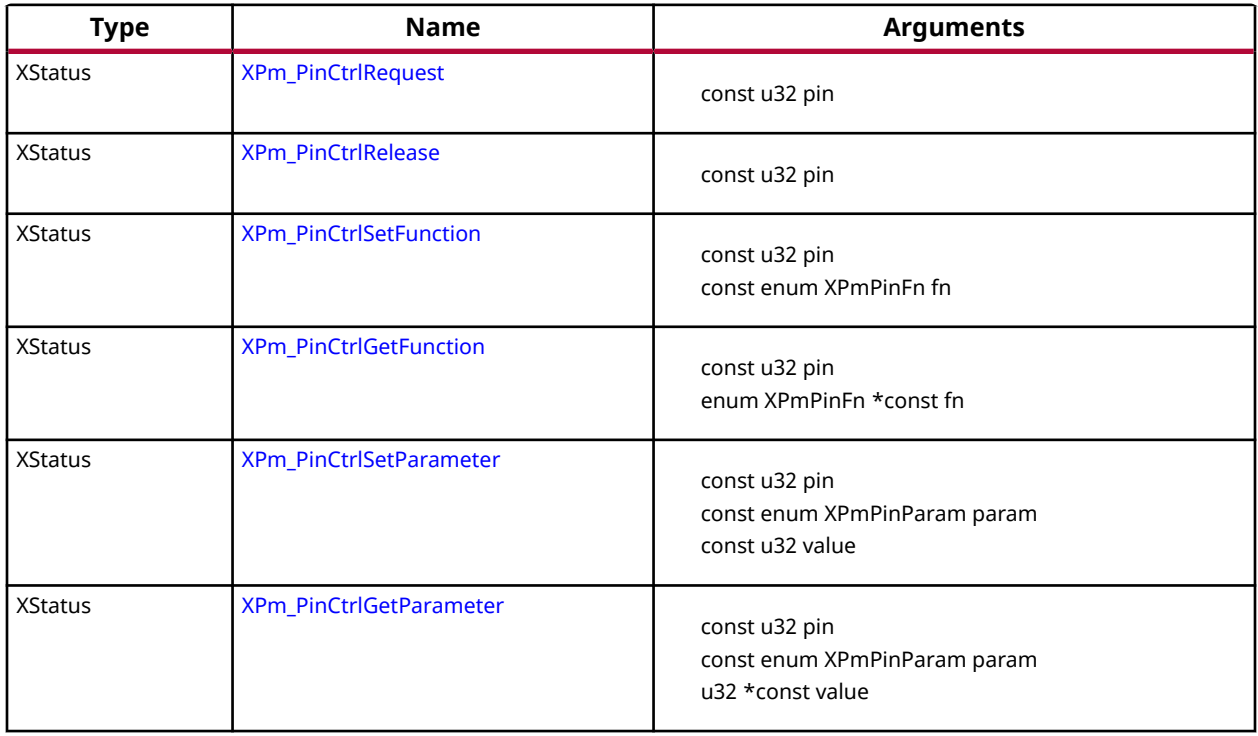

# **Functions**

# *XPm\_InitXilpm*

Initialize xilpm library.

*Note***:** None

# **Prototype**

```
XStatus XPm_InitXilpm(XIpiPsu *IpiInst);
```
# **Parameters**

The following table lists the XPm\_InitXilpm function arguments.

# *Table 268:* **XPm\_InitXilpm Arguments**

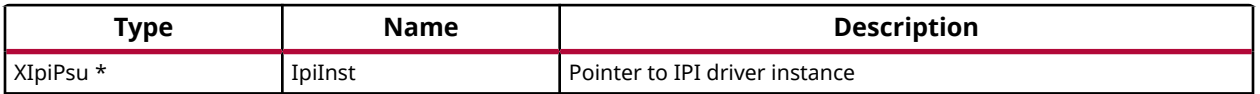

<span id="page-259-0"></span>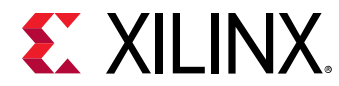

# **Returns**

XST\_SUCCESS if successful else XST\_FAILURE or an error code or a reason code

# *XPm\_GetBootStatus*

This Function returns information about the boot reason. If the boot is not a system startup but a resume, power down request bitfield for this processor will be cleared.

*Note***:** None

# **Prototype**

enum

 XPmBootStatus XPm\_GetBootStatus(void);

# **Returns**

Returns processor boot status

- PM\_RESUME : If the boot reason is because of system resume.
- PM\_INITIAL\_BOOT : If this boot is the initial system startup.

# *XPm\_SuspendFinalize*

This Function waits for PMU to finish all previous API requests sent by the PU and performs client specific actions to finish suspend procedure (e.g. execution of wfi instruction on A53 and R5 processors).

*Note***:** This function should not return if the suspend procedure is successful.

# **Prototype**

```
void XPm_SuspendFinalize(void);
```
**Returns**

# *pm\_ipi\_send*

Sends IPI request to the PMU.

*Note***:** None

```
XStatus pm_ipi_send(struct XPm_Master *const master, u32 
payload[PAYLOAD_ARG_CNT]);
```
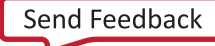

<span id="page-260-0"></span>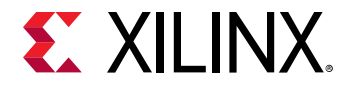

The following table lists the  $pm\_ipi\_send$  function arguments.

# *Table 269:* **pm\_ipi\_send Arguments**

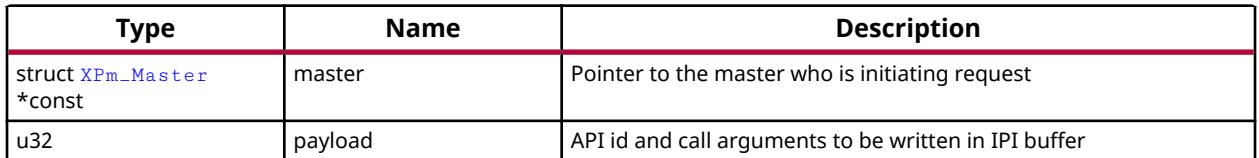

# **Returns**

XST\_SUCCESS if successful else XST\_FAILURE or an error code or a reason code

# *pm\_ipi\_buff\_read32*

Reads IPI response after PMU has handled interrupt.

#### *Note***:** None

### **Prototype**

```
XStatus pm_ipi_buff_read32(struct XPm_Master *const master, u32 *value1, 
u32 *value2, u32 *value3);
```
#### **Parameters**

The following table lists the  $pm\_ipi_buff\_read32$  function arguments.

# *Table 270:* **pm\_ipi\_buff\_read32 Arguments**

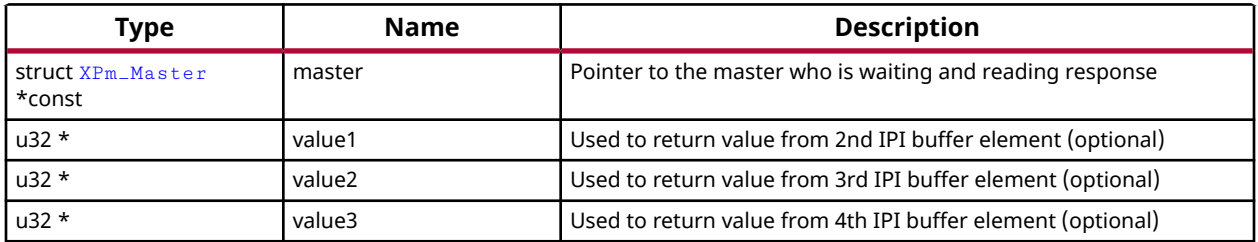

#### **Returns**

XST\_SUCCESS if successful else XST\_FAILURE or an error code or a reason code

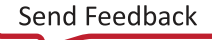

<span id="page-261-0"></span>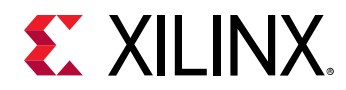

# *XPm\_SelfSuspend*

This function is used by a CPU to declare that it is about to suspend itself. After the PMU processes this call it will wait for the requesting CPU to complete the suspend procedure and become ready to be put into a sleep state.

*Note***:** This is a blocking call, it will return only once PMU has responded

# **Prototype**

```
XStatus XPm_SelfSuspend(const enum XPmNodeId nid, const u32 latency, const 
u8 state, const u64 address);
```
# **Parameters**

The following table lists the XPm\_SelfSuspend function arguments.

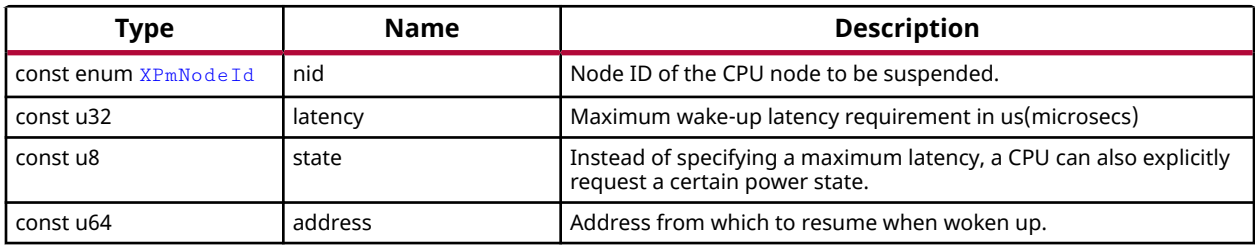

# *Table 271:* **XPm\_SelfSuspend Arguments**

# **Returns**

XST\_SUCCESS if successful else XST\_FAILURE or an error code or a reason code

# *XPm\_SetConfiguration*

This function is called to configure the power management framework. The call triggers power management controller to load the configuration object and configure itself according to the content of the object.

*Note***:** The provided address must be in 32-bit address space which is accessible by the PMU.

# **Prototype**

XStatus XPm\_SetConfiguration(const u32 address);

# **Parameters**

The following table lists the XPm\_SetConfiguration function arguments.

<span id="page-262-0"></span>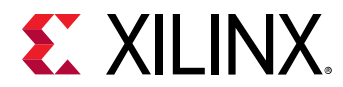

# *Table 272:* **XPm\_SetConfiguration Arguments**

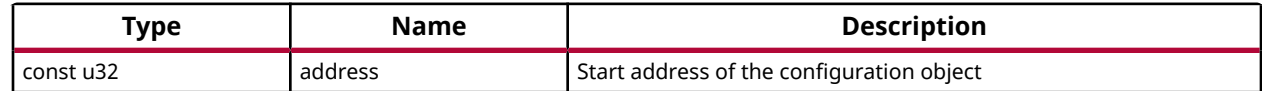

# **Returns**

XST\_SUCCESS if successful, otherwise an error code

# *XPm\_InitFinalize*

This function is called to notify the power management controller about the completed power management initialization.

*Note***:** It is assumed that all used nodes are requested when this call is made. The power management controller may power down the nodes which are not requested after this call is processed.

# **Prototype**

XStatus XPm\_InitFinalize(void);

# **Returns**

XST\_SUCCESS if successful, otherwise an error code

# *XPm\_RequestSuspend*

This function is used by a PU to request suspend of another PU. This call triggers the power management controller to notify the PU identified by 'nodeID' that a suspend has been requested. This will allow said PU to gracefully suspend itself by calling XPm\_SelfSuspend for each of its CPU nodes, or else call XPm\_AbortSuspend with its PU node as argument and specify the reason.

**Note:** If 'ack' is set to PM\_ACK\_NON\_BLOCKING, the requesting PU will be notified upon completion of suspend or if an error occurred, such as an abort. REQUEST\_ACK\_BLOCKING is not supported for this command.

# **Prototype**

```
XStatus XPm_RequestSuspend(const enum XPmNodeId target, const enum 
XPmRequestAck ack, const u32 latency, const u8 state);
```
# **Parameters**

The following table lists the XPm\_Request Suspend function arguments.

<span id="page-263-0"></span>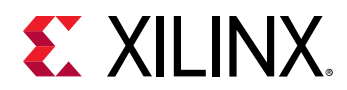

# *Table 273:* **XPm\_RequestSuspend Arguments**

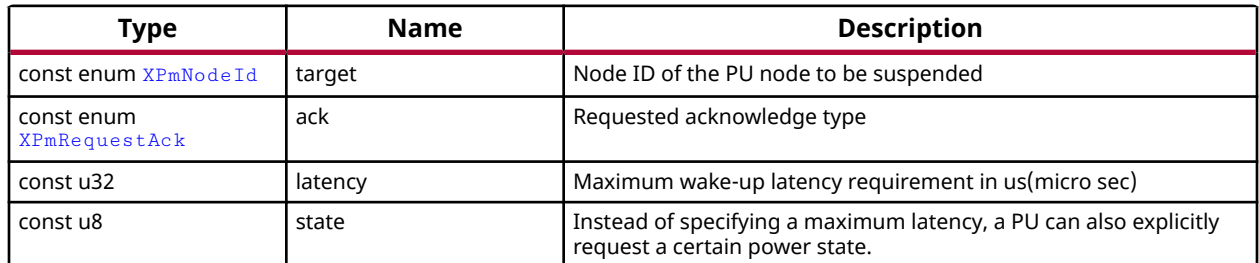

# **Returns**

XST\_SUCCESS if successful else XST\_FAILURE or an error code or a reason code

# *XPm\_RequestWakeUp*

This function can be used to request power up of a CPU node within the same PU, or to power up another PU.

*Note***:** If acknowledge is requested, the calling PU will be notified by the power management controller once the wake-up is completed.

# **Prototype**

XStatus XPm\_RequestWakeUp(const enum XPmNodeId target, const bool setAddress, const u64 address, const enum XPmRequestAck ack);

# **Parameters**

The following table lists the XPm\_RequestWakeUp function arguments.

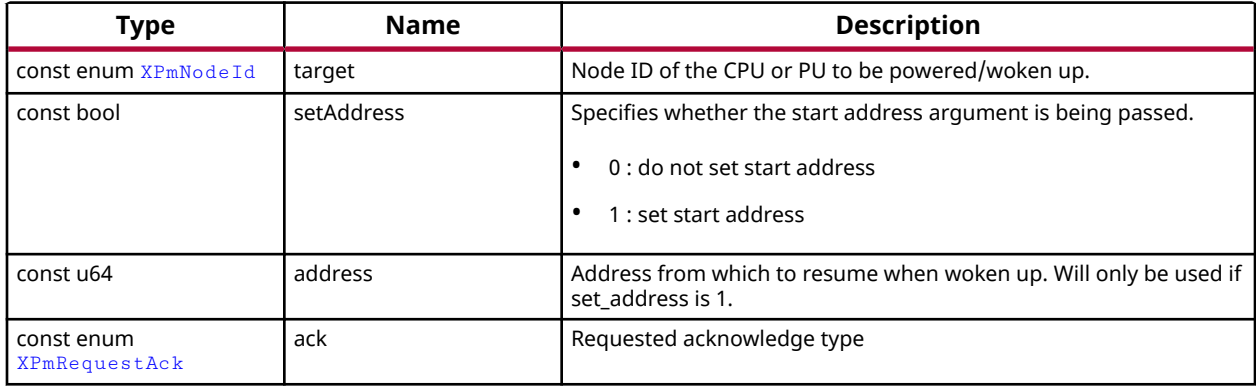

# *Table 274:* **XPm\_RequestWakeUp Arguments**

# **Returns**

XST\_SUCCESS if successful else XST\_FAILURE or an error code or a reason code

<span id="page-264-0"></span>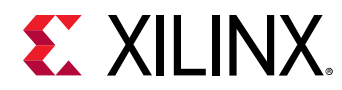

# *XPm\_ForcePowerDown*

One PU can request a forced poweroff of another PU or its power island or power domain. This can be used for killing an unresponsive PU, in which case all resources of that PU will be automatically released.

*Note***:** Force power down may not be requested by a PU for itself.

# **Prototype**

```
XStatus XPm_ForcePowerDown(const enum XPmNodeId target, const enum 
XPmRequestAck ack);
```
### **Parameters**

The following table lists the XPm\_ForcePowerDown function arguments.

#### *Table 275:* **XPm\_ForcePowerDown Arguments**

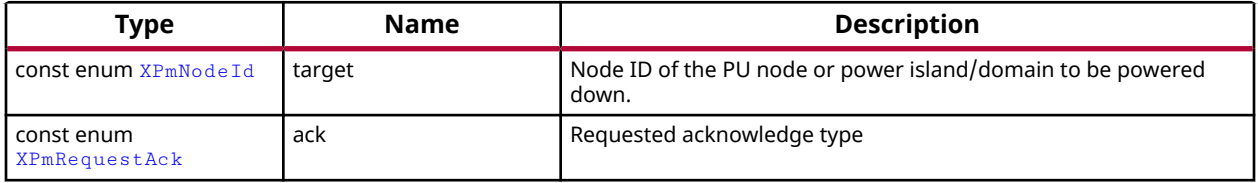

#### **Returns**

XST\_SUCCESS if successful else XST\_FAILURE or an error code or a reason code

# *XPm\_AbortSuspend*

This function is called by a CPU after a XPm\_SelfSuspend call to notify the power management controller that CPU has aborted suspend or in response to an init suspend request when the PU refuses to suspend.

*Note***:** Calling PU expects the PMU to abort the initiated suspend procedure. This is a non-blocking call without any acknowledge.

# **Prototype**

XStatus XPm\_AbortSuspend(const enum XPmAbortReason reason);

#### **Parameters**

The following table lists the XPm\_AbortSuspend function arguments.

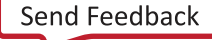

<span id="page-265-0"></span>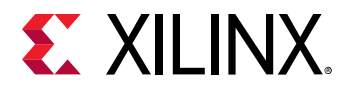

# *Table 276:* **XPm\_AbortSuspend Arguments**

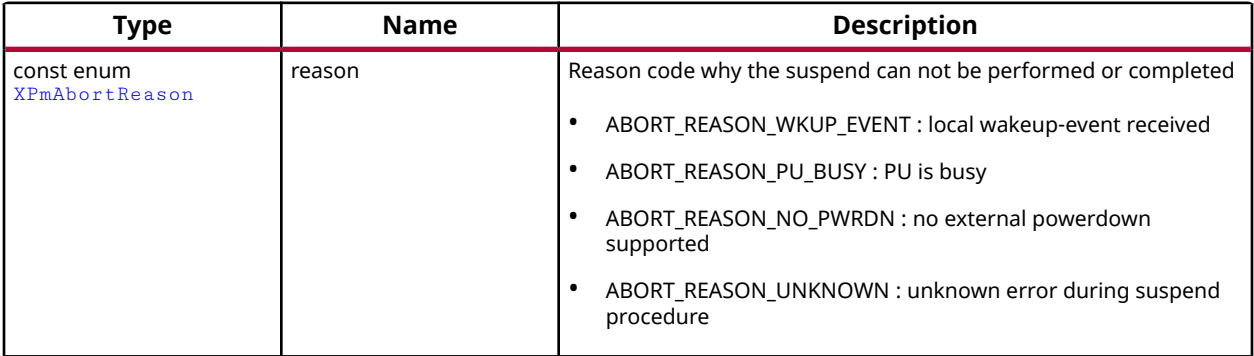

# **Returns**

XST\_SUCCESS if successful else XST\_FAILURE or an error code or a reason code

# *XPm\_SetWakeUpSource*

This function is called by a PU to add or remove a wake-up source prior to going to suspend. The list of wake sources for a PU is automatically cleared whenever the PU is woken up or when one of its CPUs aborts the suspend procedure.

*Note***:** Declaring a node as a wakeup source will ensure that the node will not be powered off. It also will cause the PMU to configure the GIC Proxy accordingly if the FPD is powered off.

# **Prototype**

```
XStatus XPm_SetWakeUpSource(const enum XPmNodeId target, const enum 
XPmNodeId wkup_node, const u8 enable);
```
# **Parameters**

The following table lists the XPm\_SetWakeUpSource function arguments.

*Table 277:* **XPm\_SetWakeUpSource Arguments**

| Type                    | <b>Name</b> | <b>Description</b>                                                                                           |
|-------------------------|-------------|----------------------------------------------------------------------------------------------------|
| l const enum XPmNode Id | target      | Node ID of the target to be woken up.                                                                        |
| const enum XPmNode Id   | wkup node   | Node ID of the wakeup device.                                                                                |
| l const u8              | enable      | Enable flag:<br>1 : the wakeup source is added to the list<br>0 : the wakeup source is removed from the list |

<span id="page-266-0"></span>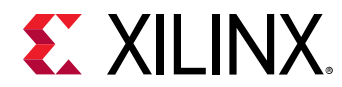

# **Returns**

XST\_SUCCESS if successful else XST\_FAILURE or an error code or a reason code

# *XPm\_SystemShutdown*

This function can be used by a privileged PU to shut down or restart the complete device.

*Note***:** In either case the PMU will call XPm\_InitSuspendCb for each of the other PUs, allowing them to gracefully shut down. If a PU is asleep it will be woken up by the PMU. The PU making the XPm\_SystemShutdown should perform its own suspend procedure after calling this API. It will not receive an init suspend callback.

# **Prototype**

XStatus XPm\_SystemShutdown(u32 type, u32 subtype);

# **Parameters**

The following table lists the  $XPm=SystemShutdown$  function arguments.

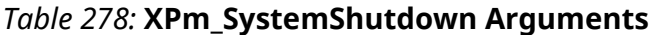

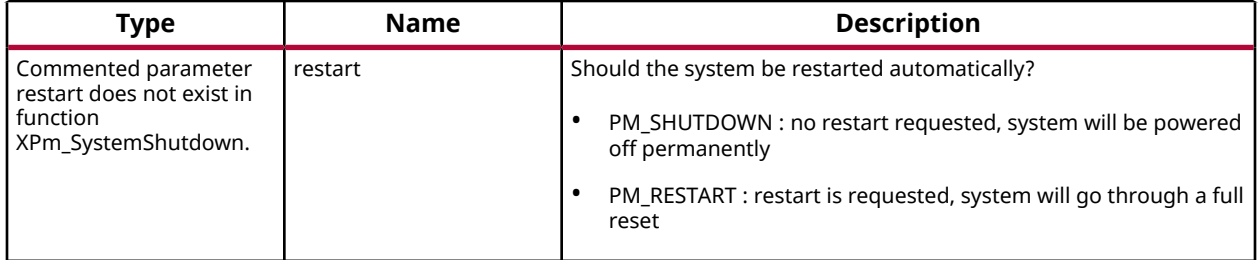

# **Returns**

XST\_SUCCESS if successful else XST\_FAILURE or an error code or a reason code

# *XPm\_RequestNode*

Used to request the usage of a PM-slave. Using this API call a PU requests access to a slave device and asserts its requirements on that device. Provided the PU is sufficiently privileged, the PMU will enable access to the memory mapped region containing the control registers of that device. For devices that can only be serving a single PU, any other privileged PU will now be blocked from accessing this device until the node is released.

*Note***:** None

<span id="page-267-0"></span>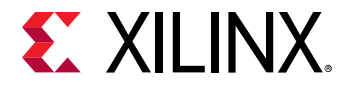

### **Prototype**

```
XStatus XPm_RequestNode(const enum XPmNodeId node, const u32 capabilities, 
const u32 qos, const enum XPmRequestAck ack);
```
#### **Parameters**

The following table lists the  $XPm\_RequestNode$  function arguments.

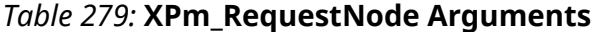

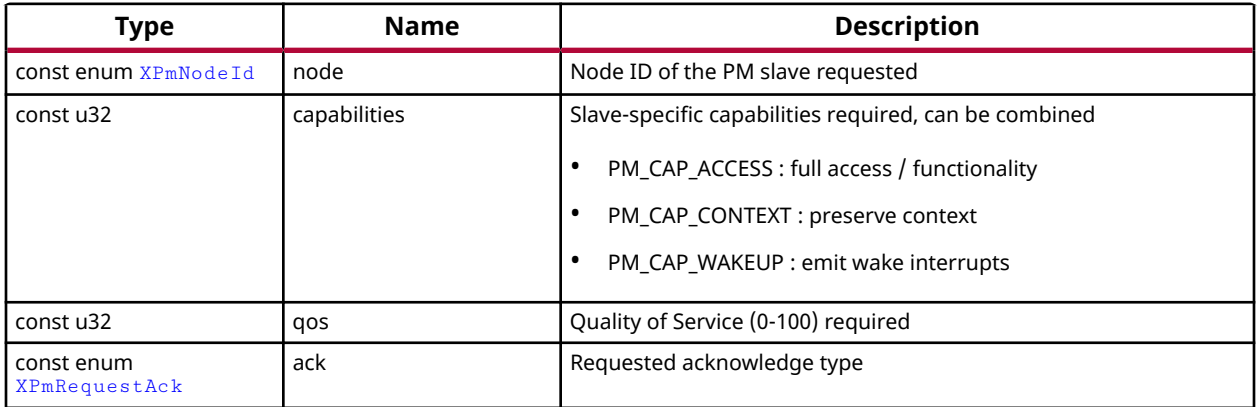

#### **Returns**

XST\_SUCCESS if successful else XST\_FAILURE or an error code or a reason code

# *XPm\_SetRequirement*

This function is used by a PU to announce a change in requirements for a specific slave node which is currently in use.

*Note***:** If this function is called after the last awake CPU within the PU calls SelfSuspend, the requirement change shall be performed after the CPU signals the end of suspend to the power management controller, (e.g. WFI interrupt).

#### **Prototype**

```
XStatus XPm_SetRequirement(const enum XPmNodeId nid, const u32 
capabilities, const u32 qos, const enum XPmRequestAck ack);
```
### **Parameters**

The following table lists the XPm\_SetRequirement function arguments.

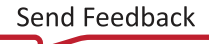

<span id="page-268-0"></span>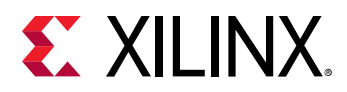

# *Table 280:* **XPm\_SetRequirement Arguments**

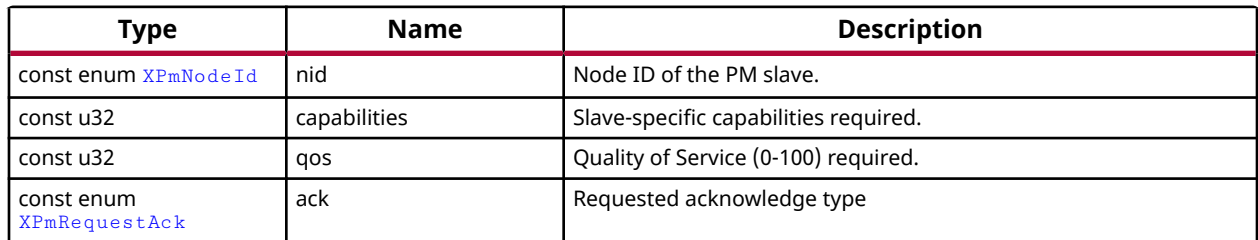

# **Returns**

XST\_SUCCESS if successful else XST\_FAILURE or an error code or a reason code

# *XPm\_ReleaseNode*

This function is used by a PU to release the usage of a PM slave. This will tell the power management controller that the node is no longer needed by that PU, potentially allowing the node to be placed into an inactive state.

*Note***:** None

# **Prototype**

XStatus XPm\_ReleaseNode(const enum XPmNodeId node);

# **Parameters**

The following table lists the XPm\_ReleaseNode function arguments.

# *Table 281:* **XPm\_ReleaseNode Arguments**

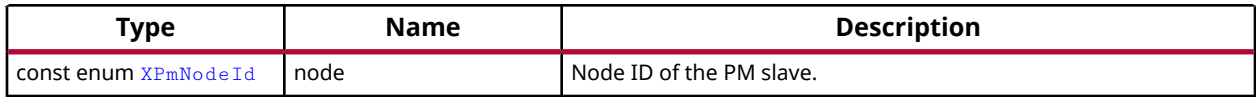

# **Returns**

XST\_SUCCESS if successful else XST\_FAILURE or an error code or a reason code

# *XPm\_SetMaxLatency*

This function is used by a PU to announce a change in the maximum wake-up latency requirements for a specific slave node currently used by that PU.

*Note***:** Setting maximum wake-up latency can constrain the set of possible power states a resource can be put into.

<span id="page-269-0"></span>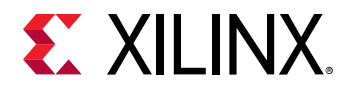

# **Prototype**

XStatus XPm\_SetMaxLatency(const enum XPmNodeId node, const u32 latency);

# **Parameters**

The following table lists the XPm\_SetMaxLatency function arguments.

### *Table 282:* **XPm\_SetMaxLatency Arguments**

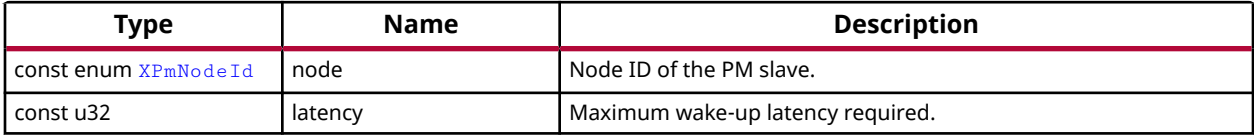

# **Returns**

XST\_SUCCESS if successful else XST\_FAILURE or an error code or a reason code

# *XPm\_InitSuspendCb*

Callback function to be implemented in each PU, allowing the power management controller to request that the PU suspend itself.

**Note:** If the PU fails to act on this request the power management controller or the requesting PU may choose to employ the forceful power down option.

# **Prototype**

```
void XPm_InitSuspendCb(const enum XPmSuspendReason reason, const u32 
latency, const u32 state, const u32 timeout);
```
# **Parameters**

The following table lists the XPm\_Init SuspendCb function arguments.

#### *Table 283:* **XPm\_InitSuspendCb Arguments**

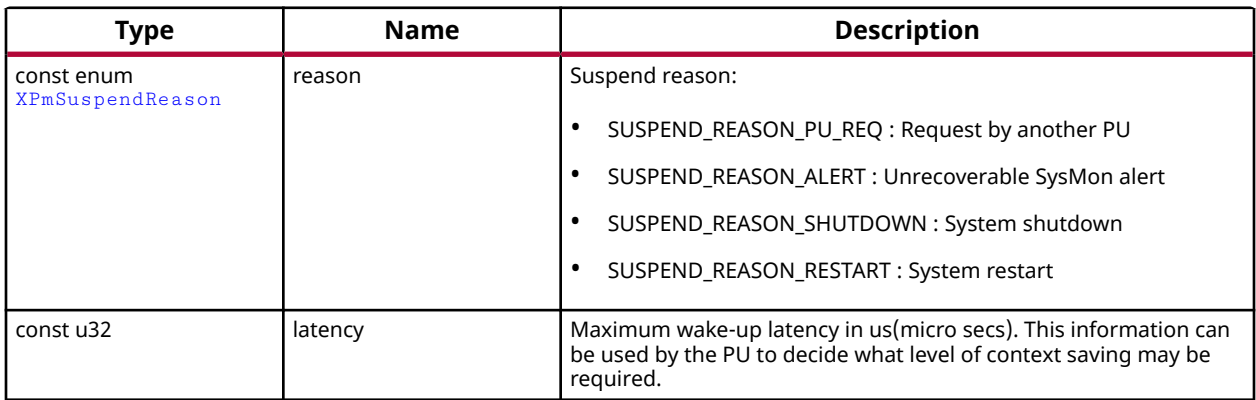

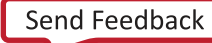

<span id="page-270-0"></span>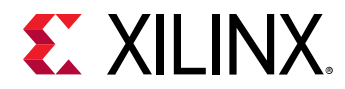

### *Table 283:* **XPm\_InitSuspendCb Arguments** *(cont'd)*

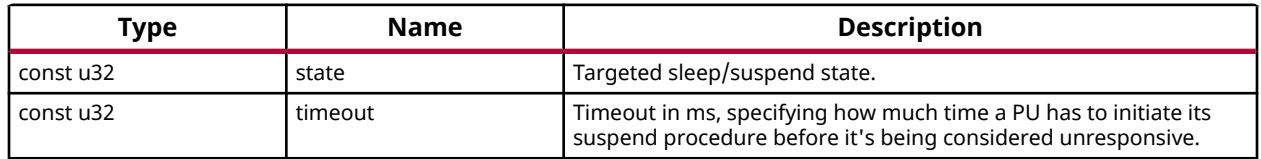

#### **Returns**

None

# *XPm\_AcknowledgeCb*

This function is called by the power management controller in response to any request where an acknowledge callback was requested, i.e. where the 'ack' argument passed by the PU was REQUEST ACK NON BLOCKING.

*Note***:** None

# **Prototype**

```
void XPm_AcknowledgeCb(const enum XPmNodeId node, const XStatus status, 
const u32 oppoint);
```
#### **Parameters**

The following table lists the XPm\_AcknowledgeCb function arguments.

### *Table 284:* **XPm\_AcknowledgeCb Arguments**

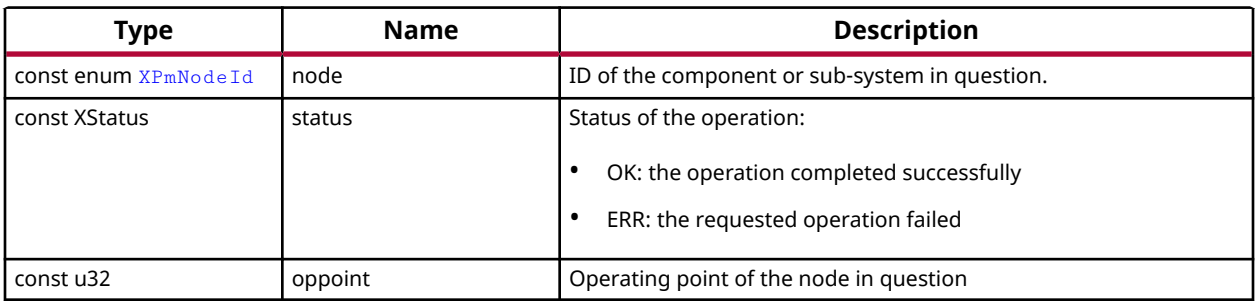

# **Returns**

None

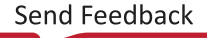

<span id="page-271-0"></span>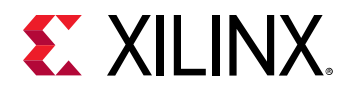

# *XPm\_NotifyCb*

This function is called by the power management controller if an event the PU was registered for has occurred. It will populate the notifier data structure passed when calling XPm\_RegisterNotifier.

*Note***:** None

# **Prototype**

```
void XPm_NotifyCb(const enum XPmNodeId node, const enum XPmNotifyEvent 
event, const u32 oppoint);
```
### **Parameters**

The following table lists the  $XPM$  NotifyCb function arguments.

### *Table 285:* **XPm\_NotifyCb Arguments**

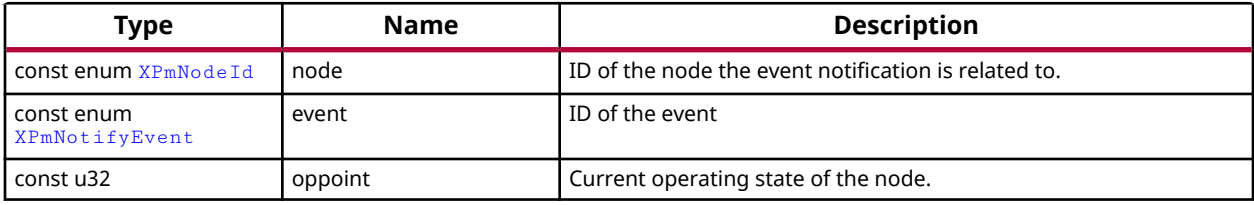

# **Returns**

None

# *XPm\_GetApiVersion*

This function is used to request the version number of the API running on the power management controller.

*Note***:** None

# **Prototype**

XStatus XPm\_GetApiVersion(u32 \*version);

#### **Parameters**

The following table lists the XPm\_GetApiVersion function arguments.

<span id="page-272-0"></span>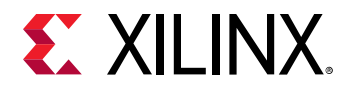

### *Table 286:* **XPm\_GetApiVersion Arguments**

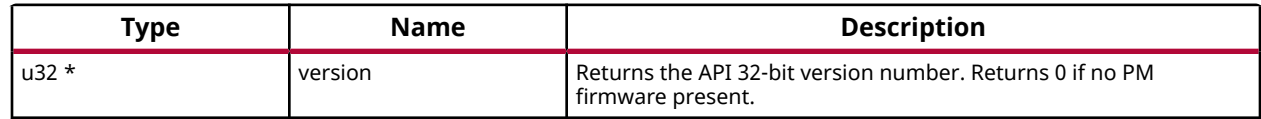

### **Returns**

XST\_SUCCESS if successful else XST\_FAILURE or an error code or a reason code

# *XPm\_GetNodeStatus*

This function is used to obtain information about the current state of a component. The caller must pass a pointer to an [XPm\\_NodeStatus](#page-292-0) structure, which must be pre-allocated by the caller.

- status The current power state of the requested node.
	- **Exercellent CPU nodes:** 
		- 0 : if CPU is powered down,
		- 1 : if CPU is active (powered up),
		- 2 : if CPU is suspending (powered up)
	- o For power islands and power domains:
		- 0 : if island is powered down,
		- 1 : if island is powered up
	- **Example PM slaves:** 
		- 0 : if slave is powered down,
		- 1 : if slave is powered up,
		- 2 : if slave is in retention
- requirement Slave nodes only: Returns current requirements the requesting PU has requested of the node.
- usage Slave nodes only: Returns current usage status of the node:
	- o : node is not used by any PU,
	- $\sim 1$  : node is used by caller exclusively,
	- $\sim 2$  : node is used by other PU(s) only,
	- $\sim$  3 : node is used by caller and by other PU(s)

*Note***:** None

<span id="page-273-0"></span>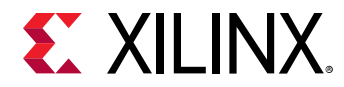

# **Prototype**

```
XStatus XPm_GetNodeStatus(const enum XPmNodeId node, XPm_NodeStatus *const 
nodestatus);
```
### **Parameters**

The following table lists the XPm\_GetNodeStatus function arguments.

#### *Table 287:* **XPm\_GetNodeStatus Arguments**

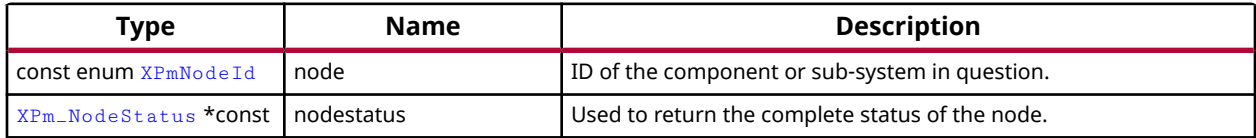

### **Returns**

XST\_SUCCESS if successful else XST\_FAILURE or an error code or a reason code

# *XPm\_GetOpCharacteristic*

Call this function to request the power management controller to return information about an operating characteristic of a component.

*Note***:** None

# **Prototype**

```
XStatus XPm_GetOpCharacteristic(const enum XPmNodeId node, const enum 
XPmOpCharType type, u32 *const result);
```
#### **Parameters**

The following table lists the XPm\_GetOpCharacteristic function arguments.

#### *Table 288:* **XPm\_GetOpCharacteristic Arguments**

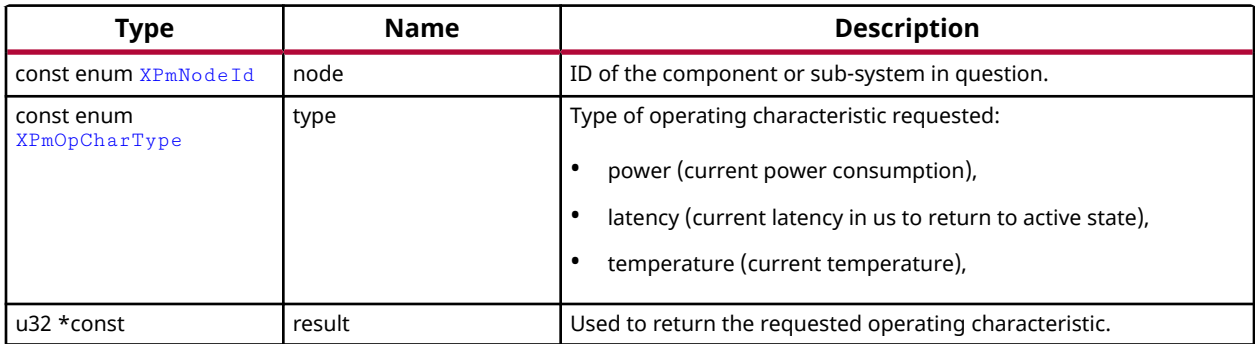

<span id="page-274-0"></span>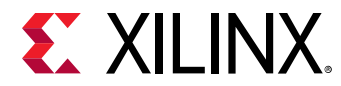

# **Returns**

XST\_SUCCESS if successful else XST\_FAILURE or an error code or a reason code

# *XPm\_ResetAssert*

This function is used to assert or release reset for a particular reset line. Alternatively a reset pulse can be requested as well.

*Note***:** None

# **Prototype**

```
XStatus XPm_ResetAssert(const enum XPmReset reset, const enum 
XPmResetAction resetaction);
```
#### **Parameters**

The following table lists the XPm\_ResetAssert function arguments.

### *Table 289:* **XPm\_ResetAssert Arguments**

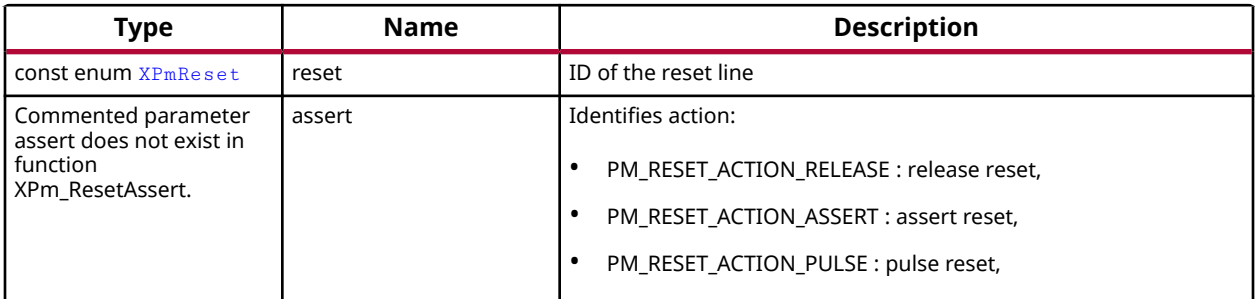

# **Returns**

XST\_SUCCESS if successful else XST\_FAILURE or an error code or a reason code

# *XPm\_ResetGetStatus*

Call this function to get the current status of the selected reset line.

*Note***:** None

# **Prototype**

XStatus XPm\_ResetGetStatus(const enum XPmReset reset, u32 \*status);

# **Parameters**

The following table lists the XPm\_ResetGetStatus function arguments.

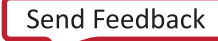

<span id="page-275-0"></span>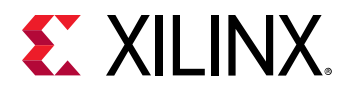

# *Table 290:* **XPm\_ResetGetStatus Arguments**

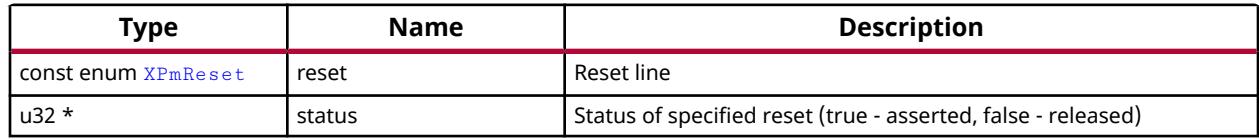

# **Returns**

Returns 1/XST\_FAILURE for 'asserted' or 0/XST\_SUCCESS for 'released'.

# *XPm\_RegisterNotifier*

A PU can call this function to request that the power management controller call its notify callback whenever a qualifying event occurs. One can request to be notified for a specific or any event related to a specific node.

- nodeID : ID of the node to be notified about,
- eventID : ID of the event in question, '-1' denotes all events ( EVENT\_STATE\_CHANGE, EVENT\_ZERO\_USERS),
- wake : true: wake up on event, false: do not wake up (only notify if awake), no buffering/ queueing
- callback : Pointer to the custom callback function to be called when the notification is available. The callback executes from interrupt context, so the user must take special care when implementing the callback. Callback is optional, may be set to NULL.
- received : Variable indicating how many times the notification has been received since the notifier is registered.

*Note***:** The caller shall initialize the notifier object before invoking the XPm\_RegisteredNotifier function. While notifier is registered, the notifier object shall not be modified by the caller.

# **Prototype**

XStatus XPm\_RegisterNotifier(XPm\_Notifier \*const notifier);

# **Parameters**

The following table lists the XPm\_RegisterNotifier function arguments.

# *Table 291:* **XPm\_RegisterNotifier Arguments**

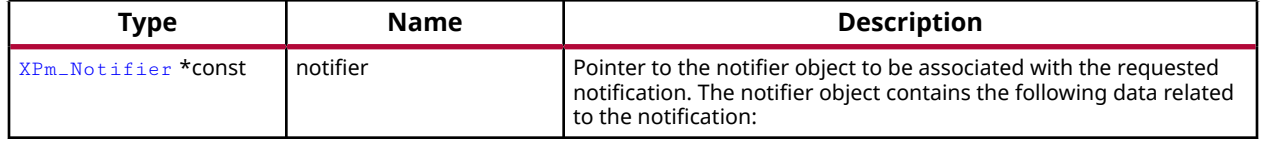

<span id="page-276-0"></span>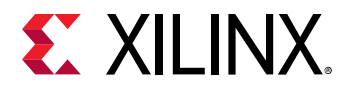

# **Returns**

XST\_SUCCESS if successful else XST\_FAILURE or an error code or a reason code

# *XPm\_UnregisterNotifier*

A PU calls this function to unregister for the previously requested notifications.

*Note***:** None

# **Prototype**

```
XStatus XPm_UnregisterNotifier(XPm_Notifier *const notifier);
```
# **Parameters**

The following table lists the XPm\_UnregisterNotifier function arguments.

# *Table 292:* **XPm\_UnregisterNotifier Arguments**

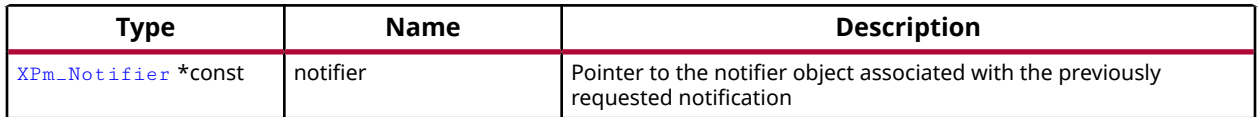

# **Returns**

XST\_SUCCESS if successful else XST\_FAILURE or an error code or a reason code

# *XPm\_MmioWrite*

Call this function to write a value directly into a register that isn't accessible directly, such as registers in the clock control unit. This call is bypassing the power management logic. The permitted addresses are subject to restrictions as defined in the PCW configuration.

*Note***:** If the access isn't permitted this function returns an error code.

# **Prototype**

XStatus XPm\_MmioWrite(const u32 address, const u32 mask, const u32 value);

# **Parameters**

The following table lists the XPm\_MmioWrite function arguments.

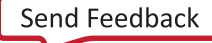

<span id="page-277-0"></span>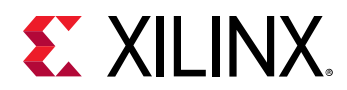

# *Table 293:* **XPm\_MmioWrite Arguments**

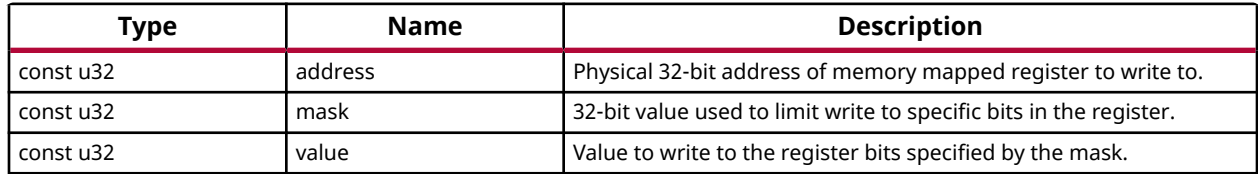

### **Returns**

XST\_SUCCESS if successful else XST\_FAILURE or an error code or a reason code

# *XPm\_MmioRead*

Call this function to read a value from a register that isn't accessible directly. The permitted addresses are subject to restrictions as defined in the PCW configuration.

*Note***:** If the access isn't permitted this function returns an error code.

### **Prototype**

XStatus XPm\_MmioRead(const u32 address, u32 \*const value);

### **Parameters**

The following table lists the XPm\_MmioRead function arguments.

#### *Table 294:* **XPm\_MmioRead Arguments**

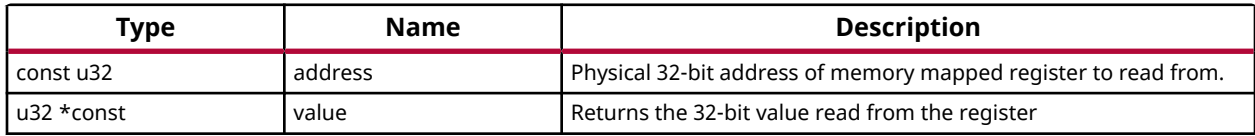

# **Returns**

XST\_SUCCESS if successful else XST\_FAILURE or an error code or a reason code

# *XPm\_ClockEnable*

Call this function to enable (activate) a clock.

*Note***:** If the access isn't permitted this function returns an error code.

```
XStatus XPm_ClockEnable(const enum XPmClock clock);
```
<span id="page-278-0"></span>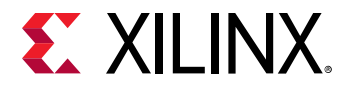

The following table lists the XPm\_ClockEnable function arguments.

### *Table 295:* **XPm\_ClockEnable Arguments**

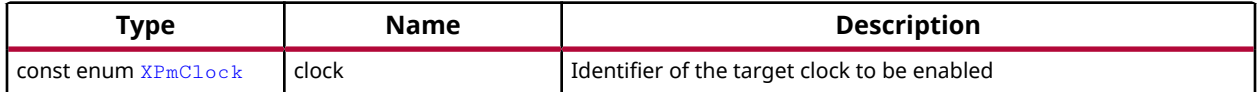

### **Returns**

Status of performing the operation as returned by the PMU-FW

# *XPm\_ClockDisable*

Call this function to disable (gate) a clock.

*Note***:** If the access isn't permitted this function returns an error code.

### **Prototype**

XStatus XPm\_ClockDisable(const enum XPmClock clock);

#### **Parameters**

The following table lists the XPm\_ClockDisable function arguments.

#### *Table 296:* **XPm\_ClockDisable Arguments**

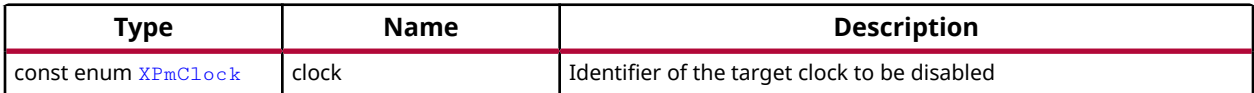

#### **Returns**

Status of performing the operation as returned by the PMU-FW

# *XPm\_ClockGetStatus*

Call this function to get status of a clock gate state.

# **Prototype**

XStatus XPm\_ClockGetStatus(const enum XPmClock clock, u32 \*const status);

# **Parameters**

The following table lists the XPm\_ClockGetStatus function arguments.

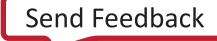

<span id="page-279-0"></span>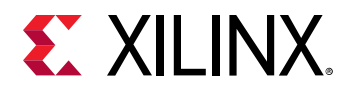

# *Table 297:* **XPm\_ClockGetStatus Arguments**

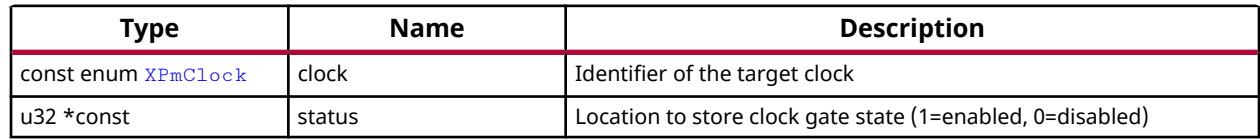

# **Returns**

Status of performing the operation as returned by the PMU-FW

# *XPm\_ClockSetOneDivider*

Call this function to set divider for a clock.

*Note***:** If the access isn't permitted this function returns an error code.

# **Prototype**

```
XStatus XPm_ClockSetOneDivider(const enum XPmClock clock, const u32 
divider, const u32 divId);
```
# **Parameters**

The following table lists the XPm\_ClockSetOneDivider function arguments.

#### *Table 298:* **XPm\_ClockSetOneDivider Arguments**

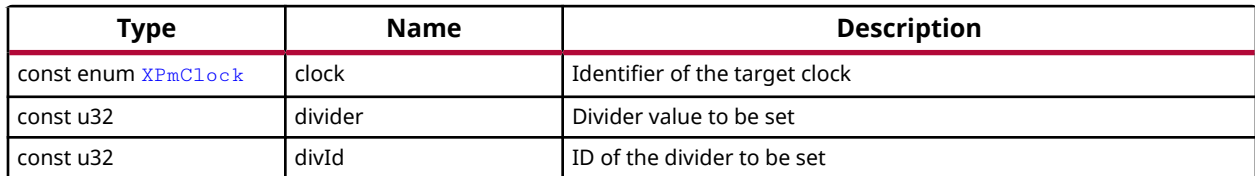

# **Returns**

Status of performing the operation as returned by the PMU-FW

# *XPm\_ClockSetDivider*

Call this function to set divider for a clock.

*Note***:** If the access isn't permitted this function returns an error code.

```
XStatus XPm_ClockSetDivider(const enum XPmClock clock, const u32 divider);
```
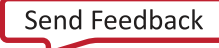

<span id="page-280-0"></span>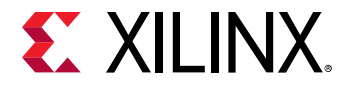

The following table lists the XPm\_ClockSetDivider function arguments.

# *Table 299:* **XPm\_ClockSetDivider Arguments**

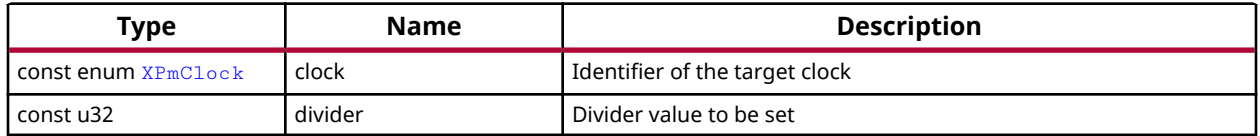

### **Returns**

XST\_INVALID\_PARAM or status of performing the operation as returned by the PMU-FW

# *XPm\_ClockGetOneDivider*

Local function to get one divider (DIV0 or DIV1) of a clock.

### **Prototype**

```
XStatus XPm_ClockGetOneDivider(const enum XPmClock clock, u32 *const 
divider, const u32 divId);
```
#### **Parameters**

The following table lists the XPm\_ClockGetOneDivider function arguments.

#### *Table 300:* **XPm\_ClockGetOneDivider Arguments**

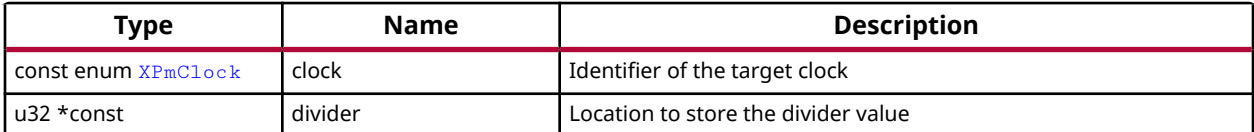

#### **Returns**

Status of performing the operation as returned by the PMU-FW

# *XPm\_ClockGetDivider*

Call this function to get divider of a clock.

```
XStatus XPm_ClockGetDivider(const enum XPmClock clock, u32 *const divider);
```
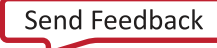

<span id="page-281-0"></span>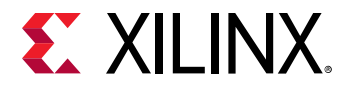

The following table lists the XPm\_ClockGetDivider function arguments.

### *Table 301:* **XPm\_ClockGetDivider Arguments**

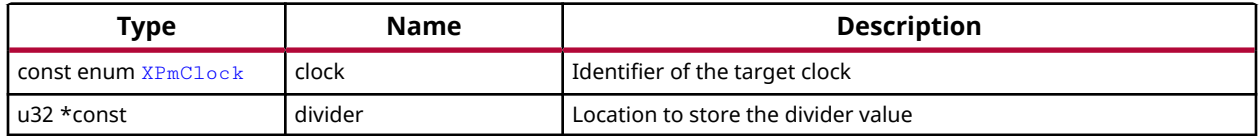

### **Returns**

XST\_INVALID\_PARAM or status of performing the operation as returned by the PMU-FW

# *XPm\_ClockSetParent*

Call this function to set parent for a clock.

*Note***:** If the access isn't permitted this function returns an error code.

# **Prototype**

```
XStatus XPm_ClockSetParent(const enum XPmClock clock, const enum XPmClock 
parent);
```
# **Parameters**

The following table lists the XPm\_ClockSetParent function arguments.

#### *Table 302:* **XPm\_ClockSetParent Arguments**

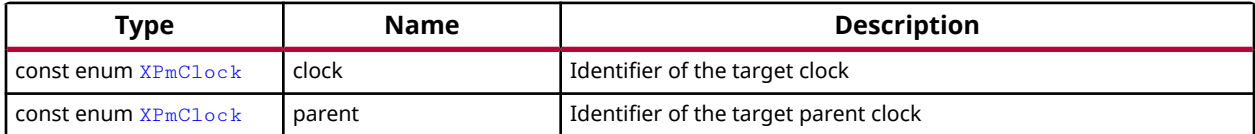

# **Returns**

XST\_INVALID\_PARAM or status of performing the operation as returned by the PMU-FW.

# *XPm\_ClockGetParent*

Call this function to get parent of a clock.

```
XStatus XPm_ClockGetParent(const enum XPmClock clock, enum XPmClock *const 
parent);
```
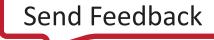

<span id="page-282-0"></span>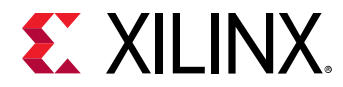

The following table lists the XPm\_ClockGetParent function arguments.

### *Table 303:* **XPm\_ClockGetParent Arguments**

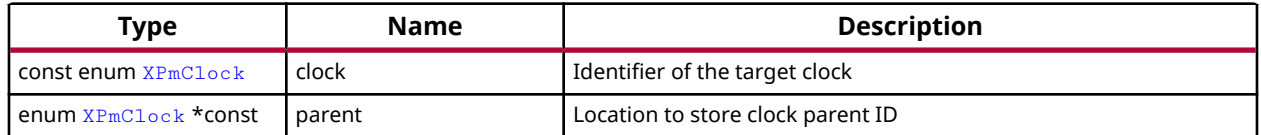

### **Returns**

XST\_INVALID\_PARAM or status of performing the operation as returned by the PMU-FW.

# *XPm\_ClockSetRate*

Call this function to set rate of a clock.

*Note***:** If the action isn't permitted this function returns an error code.

# **Prototype**

XStatus XPm\_ClockSetRate(const enum XPmClock clock, const u32 rate);

#### **Parameters**

The following table lists the XPm\_ClockSetRate function arguments.

#### *Table 304:* **XPm\_ClockSetRate Arguments**

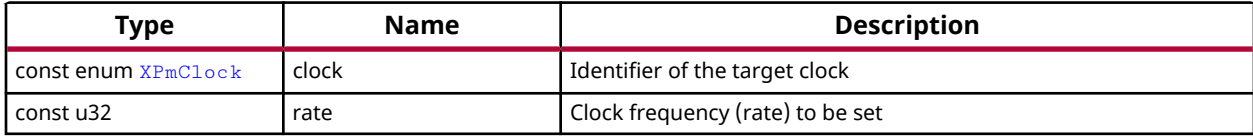

#### **Returns**

Status of performing the operation as returned by the PMU-FW

# *XPm\_ClockGetRate*

Call this function to get rate of a clock.

```
XStatus XPm_ClockGetRate(const enum XPmClock clock, u32 *const rate);
```
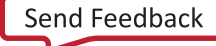

<span id="page-283-0"></span>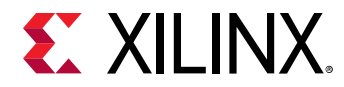

The following table lists the XPm\_ClockGetRate function arguments.

### *Table 305:* **XPm\_ClockGetRate Arguments**

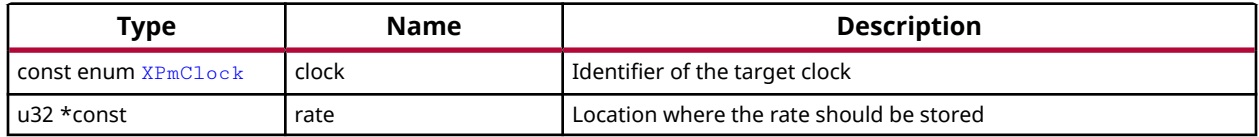

### **Returns**

Status of performing the operation as returned by the PMU-FW

# *XPm\_PllSetParameter*

Call this function to set a PLL parameter.

*Note***:** If the access isn't permitted this function returns an error code.

# **Prototype**

```
XStatus XPm_PllSetParameter(const enum XPmNodeId node, const enum 
XPmPllParam parameter, const u32 value);
```
# **Parameters**

The following table lists the XPm\_P11SetParameter function arguments.

#### *Table 306:* **XPm\_PllSetParameter Arguments**

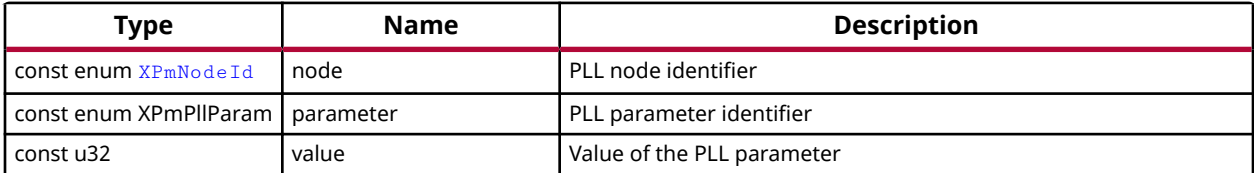

# **Returns**

Status of performing the operation as returned by the PMU-FW

# *XPm\_PllGetParameter*

Call this function to get a PLL parameter.

<span id="page-284-0"></span>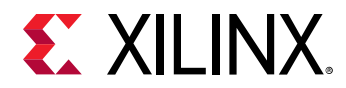

# **Prototype**

```
XStatus XPm_PllGetParameter(const enum XPmNodeId node, const enum 
XPmPllParam parameter, u32 *const value);
```
### **Parameters**

The following table lists the XPm\_P11GetParameter function arguments.

#### *Table 307:* **XPm\_PllGetParameter Arguments**

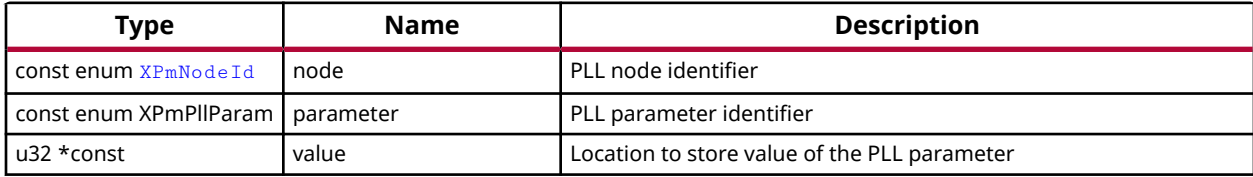

### **Returns**

Status of performing the operation as returned by the PMU-FW

# *XPm\_PllSetMode*

Call this function to set a PLL mode.

*Note***:** If the access isn't permitted this function returns an error code.

# **Prototype**

```
XStatus XPm_PllSetMode(const enum XPmNodeId node, const enum XPmPllMode 
mode);
```
# **Parameters**

The following table lists the XPm\_P11SetMode function arguments.

#### *Table 308:* **XPm\_PllSetMode Arguments**

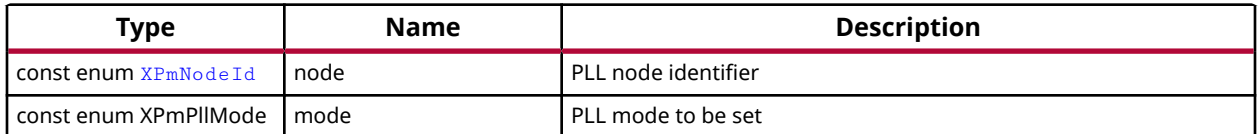

#### **Returns**

Status of performing the operation as returned by the PMU-FW

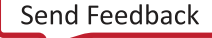

<span id="page-285-0"></span>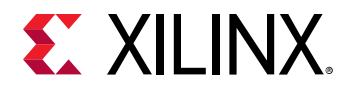

# *XPm\_PllGetMode*

Call this function to get a PLL mode.

# **Prototype**

```
XStatus XPm_PllGetMode(const enum XPmNodeId node, enum XPmPllMode *const 
mode);
```
# **Parameters**

The following table lists the XPm\_P11GetMode function arguments.

### *Table 309:* **XPm\_PllGetMode Arguments**

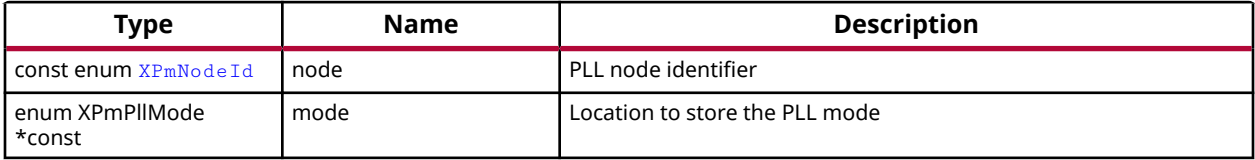

# **Returns**

Status of performing the operation as returned by the PMU-FW

# *XPm\_PinCtrlAction*

Locally used function to request or release a pin control.

# **Prototype**

```
XStatus XPm_PinCtrlAction(const u32 pin, const enum XPmApiId api);
```
# **Parameters**

The following table lists the XPm\_PinCtrlAction function arguments.

# *Table 310:* **XPm\_PinCtrlAction Arguments**

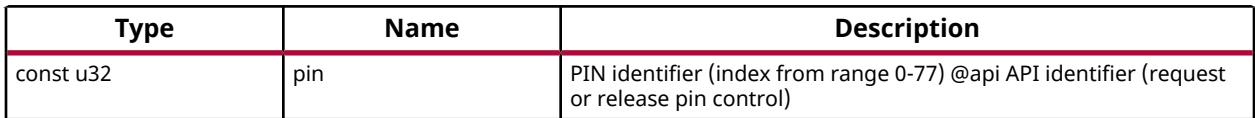

# **Returns**

Status of performing the operation as returned by the PMU-FW

<span id="page-286-0"></span>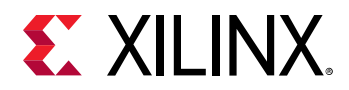

# *XPm\_PinCtrlRequest*

Call this function to request a pin control.

# **Prototype**

```
XStatus XPm_PinCtrlRequest(const u32 pin);
```
# **Parameters**

The following table lists the XPm\_PinCtrlRequest function arguments.

# *Table 311:* **XPm\_PinCtrlRequest Arguments**

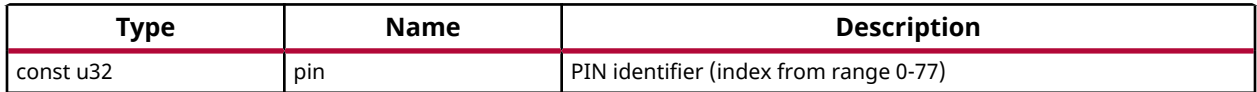

# **Returns**

Status of performing the operation as returned by the PMU-FW

# *XPm\_PinCtrlRelease*

Call this function to release a pin control.

# **Prototype**

XStatus XPm\_PinCtrlRelease(const u32 pin);

# **Parameters**

The following table lists the XPm\_PinCtrlRelease function arguments.

# *Table 312:* **XPm\_PinCtrlRelease Arguments**

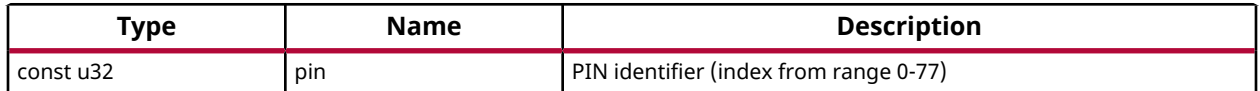

# **Returns**

Status of performing the operation as returned by the PMU-FW

# *XPm\_PinCtrlSetFunction*

Call this function to set a pin function.

*Note***:** If the access isn't permitted this function returns an error code.

<span id="page-287-0"></span>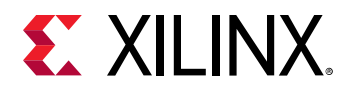

# **Prototype**

XStatus XPm\_PinCtrlSetFunction(const u32 pin, const enum XPmPinFn fn);

# **Parameters**

The following table lists the XPm\_PinCtrlSetFunction function arguments.

### *Table 313:* **XPm\_PinCtrlSetFunction Arguments**

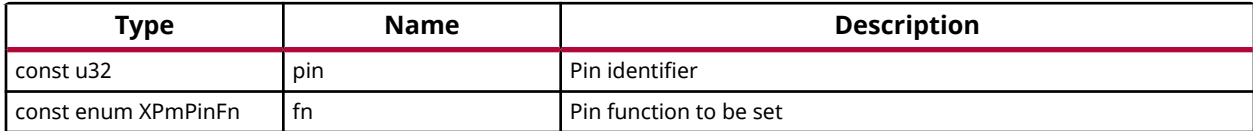

### **Returns**

Status of performing the operation as returned by the PMU-FW

# *XPm\_PinCtrlGetFunction*

Call this function to get currently configured pin function.

# **Prototype**

XStatus XPm\_PinCtrlGetFunction(const u32 pin, enum XPmPinFn \*const fn);

# **Parameters**

The following table lists the XPm\_PinCtrlGetFunction function arguments.

#### *Table 314:* **XPm\_PinCtrlGetFunction Arguments**

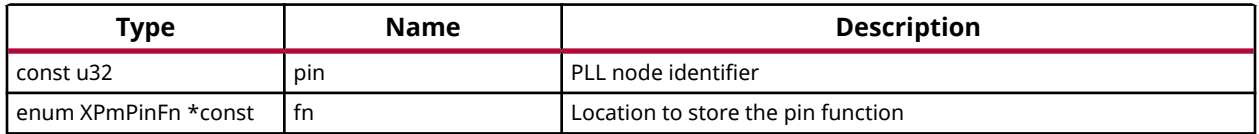

# **Returns**

Status of performing the operation as returned by the PMU-FW

# *XPm\_PinCtrlSetParameter*

Call this function to set a pin parameter.

*Note***:** If the access isn't permitted this function returns an error code.

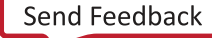
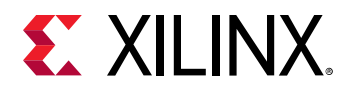

#### **Prototype**

```
XStatus XPm_PinCtrlSetParameter(const u32 pin, const enum XPmPinParam 
param, const u32 value);
```
#### **Parameters**

The following table lists the XPm\_PinCtrlSetParameter function arguments.

#### *Table 315:* **XPm\_PinCtrlSetParameter Arguments**

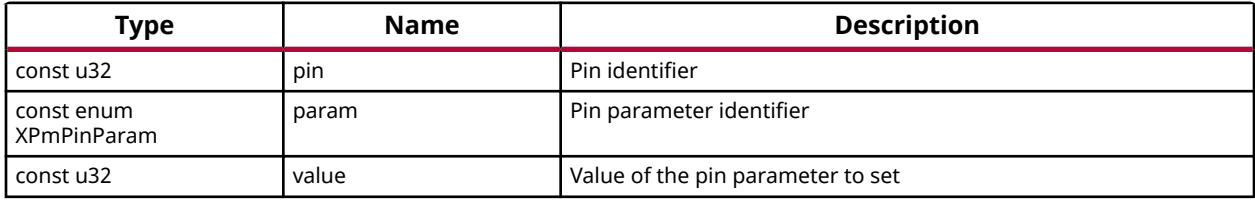

#### **Returns**

Status of performing the operation as returned by the PMU-FW

### *XPm\_PinCtrlGetParameter*

Call this function to get currently configured value of pin parameter.

#### **Prototype**

```
XStatus XPm_PinCtrlGetParameter(const u32 pin, const enum XPmPinParam 
param, u32 *const value);
```
#### **Parameters**

The following table lists the XPm\_PinCtrlGetParameter function arguments.

#### *Table 316:* **XPm\_PinCtrlGetParameter Arguments**

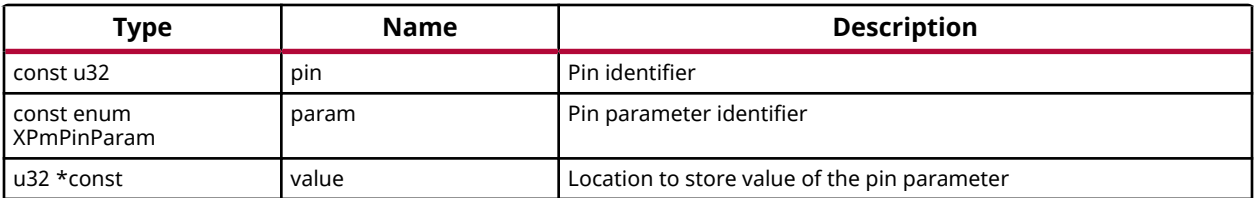

#### **Returns**

Status of performing the operation as returned by the PMU-FW

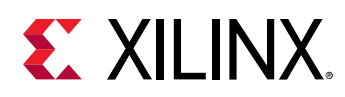

## **Error Status**

This section lists the Power management specific return error statuses.

PLM error codes format is '0xXXXXYYYY'. Where:

- XXXX PLM/LOADER/XPLMI error codes as defined in the xplmi\_status.h file.
- YYYY Libraries / Drivers error code as defined in respective modules.

## **Definitions**

### *Define XST\_PM\_INTERNAL*

#### **Definition**

#define XST\_PM\_INTERNAL2000L

#### **Description**

An internal error occurred while performing the requested operation

### *Define XST\_PM\_CONFLICT*

#### **Definition**

#define XST\_PM\_CONFLICT2001L

#### **Description**

Conflicting requirements have been asserted when more than one processing cluster is using the same PM slave

### *Define XST\_PM\_NO\_ACCESS*

#### **Definition**

#define XST\_PM\_NO\_ACCESS2002L

#### **Description**

The processing cluster does not have access to the requested node or operation

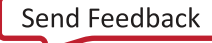

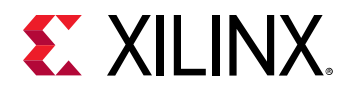

### *Define XST\_PM\_INVALID\_NODE*

#### **Definition**

#define XST\_PM\_INVALID\_NODE2003L

#### **Description**

The API function does not apply to the node passed as argument

### *Define XST\_PM\_DOUBLE\_REQ*

#### **Definition**

#define XST\_PM\_DOUBLE\_REQ2004L

#### **Description**

A processing cluster has already been assigned access to a PM slave and has issued a duplicate request for that PM slave

### *Define XST\_PM\_ABORT\_SUSPEND*

#### **Definition**

#define XST\_PM\_ABORT\_SUSPEND2005L

#### **Description**

The target processing cluster has aborted suspend

### *Define XST\_PM\_TIMEOUT*

#### **Definition**

#define XST\_PM\_TIMEOUT2006L

#### **Description**

A timeout occurred while performing the requested operation

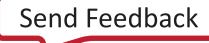

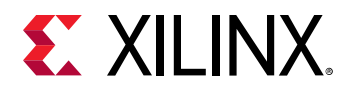

### *Define XST\_PM\_NODE\_USED*

#### **Definition**

#define XST\_PM\_NODE\_USED2007L

#### **Description**

Slave request cannot be granted since node is non-shareable and used

## **Data Structure Index**

The following is a list of data structures:

- [XPm\\_Master](#page-292-0)
- [XPm\\_NodeStatus](#page-292-0)
- [XPm\\_Notifier](#page-293-0)
- pm\_acknowledge
- [pm\\_init\\_suspend](#page-292-0)

## **pm\_acknowledge**

#### **Declaration**

```
typedef struct
{
  u8 received,
  u32 node,
  XStatus status,
  u32 opp
} pm_acknowledge;
```
#### *Table 317:* **Structure pm\_acknowledge member description**

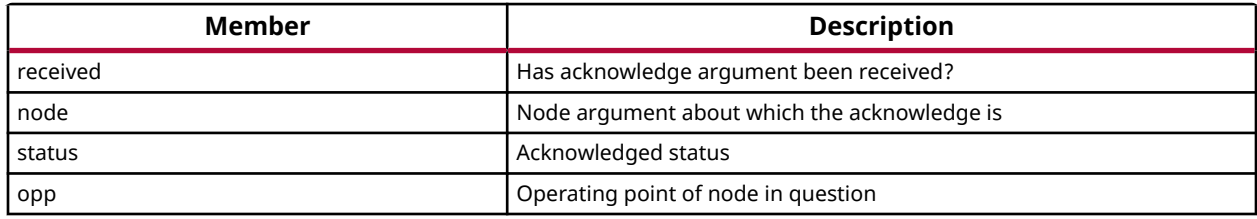

<span id="page-292-0"></span>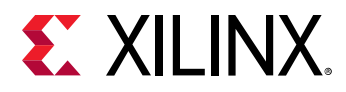

## **pm\_init\_suspend**

#### **Declaration**

```
typedef struct
{
  u8 received,
  enum XPmSuspendReason reason,
  u32 latency,
  u32 state,
  u32 timeout
} pm_init_suspend;
```
#### *Table 318:* **Structure pm\_init\_suspend member description**

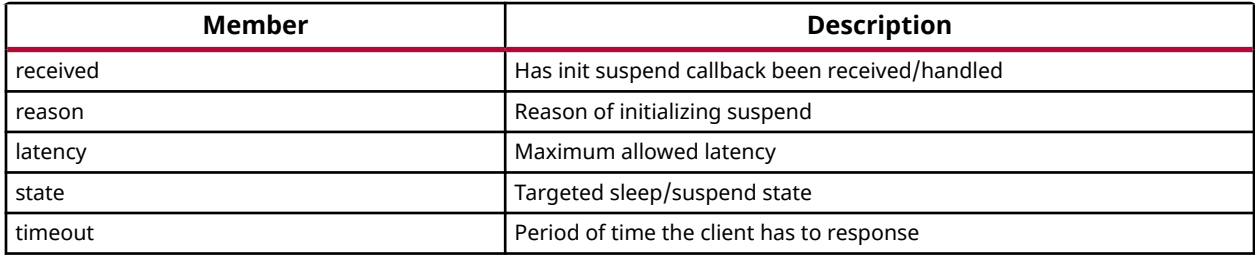

### **XPm\_Master**

XPm\_Master - Master structure

#### **Declaration**

```
typedef struct
{
  enum XPmNodeId node_id,
  const u32 pwrctl,
  const u32 pwrdn_mask,
   XIpiPsu * ipi
} XPm_Master;
```
#### *Table 319:* **Structure XPm\_Master member description**

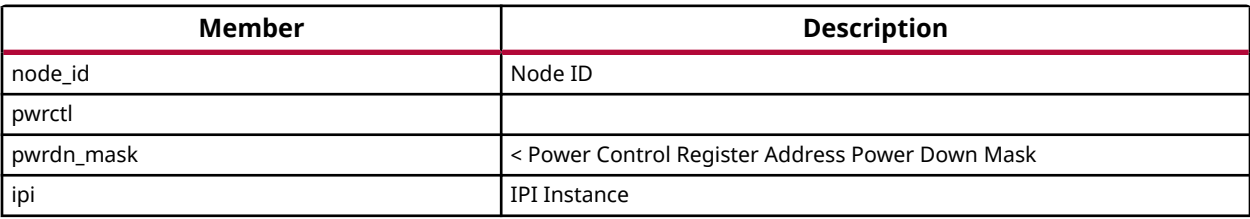

### **XPm\_NodeStatus**

XPm\_NodeStatus - struct containing node status information

<span id="page-293-0"></span>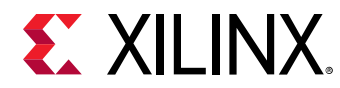

#### **Declaration**

```
typedef struct
{
  u32 status,
  u32 requirements,
  u32 usage
} XPm_NodeStatus;
```
#### *Table 320:* **Structure XPm\_NodeStatus member description**

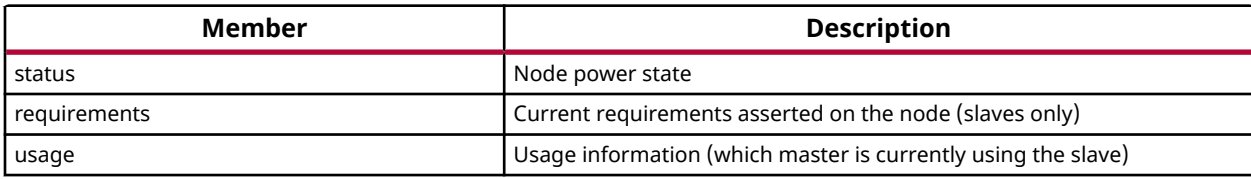

## **XPm\_Notifier**

XPm\_Notifier - Notifier structure registered with a callback by app

#### **Declaration**

```
typedef struct
{
  void(*const callback)(struct XPm_Ntfier *const notifier),
  const u32 node,
  enum XPmNotifyEvent event,
  u32 flags,
  u32 oppoint,
  u32 received,
  struct XPm_Ntfier * next
} XPm_Notifier;
```
#### *Table 321:* **Structure XPm\_Notifier member description**

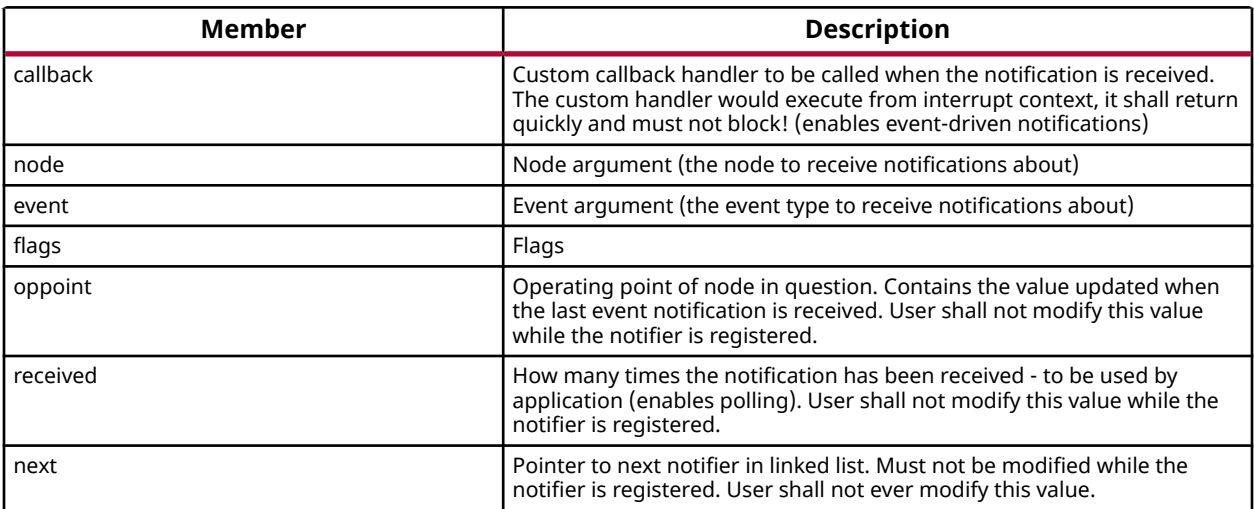

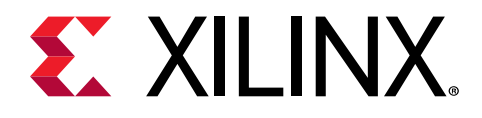

## *Chapter 10*

# XilFPGA Library v5.2

## **Overview**

The XilFPGA library provides an interface to the Linux or bare-metal users for configuring the programmable logic (PL) over PCAP from PS. The library is designed for Zynq UltraScale+ MPSoC to run on top of Xilinx standalone BSPs. It is tested for A53, R5 and MicroBlaze. In the most common use case, we expect users to run this library on the PMU MicroBlaze with PMUFW to serve requests from either Linux or Uboot for Bitstream programming.

*Note***:** XILFPGA does not support a DDR less system. DDR must be present for use of XilFPGA.

## **Supported Features**

The following features are supported in Zynq UltraScale+ MPSoC platform.

- Full bitstream loading
- Partial bitstream loading
- Encrypted bitstream loading
- Authenticated bitstream loading
- Authenticated and encrypted bitstream loading
- Readback of configuration registers
- Readback of configuration data

### **XilFPGA library Interface modules**

XilFPGA library uses the below major components to configure the PL through PS.

#### **Processor Configuration Access Port (PCAP)**

The processor configuration access port (PCAP) is used to configure the programmable logic (PL) through the PS.

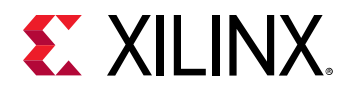

#### **CSU DMA driver**

The CSU DMA driver is used to transfer the actual bitstream file for the PS to PL after PCAP initialization.

#### **XilSecure Library**

The XilSecure library provides APIs to access secure hardware on the Zynq UltraScale+ MPSoC devices.

*Note***:** The current version of library supports only Zynq UltraScale MPSoC devices.

## **Design Summary**

XilFPGA library acts as a bridge between the user application and the PL device. It provides the required functionality to the user application for configuring the PL Device with the required bitstream. The following figure illustrates an implementation where the XilFPGA library needs the CSU DMA driver APIs to transfer the bitstream from the DDR to the PL region. The XilFPGA library also needs the XilSecure library APIs to support programming authenticated and encrypted bitstream files.

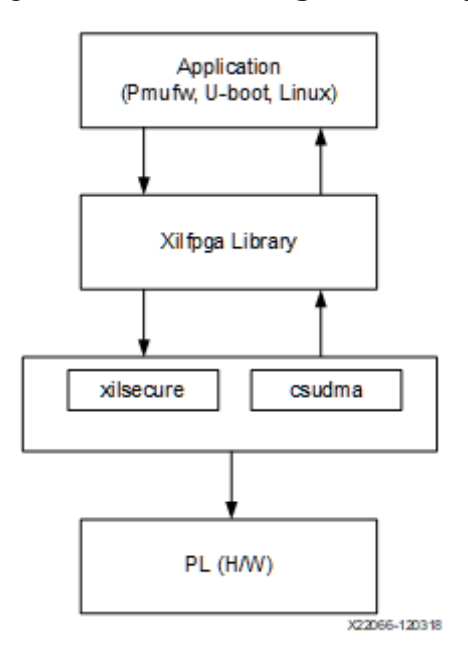

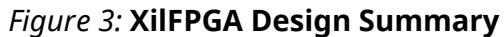

### **Flow Diagram**

The following figure illustrates the Bitstream loading flow on the Linux operating system.

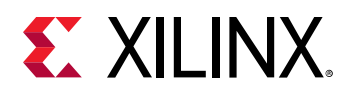

#### *Figure 4:* **Bitstream loading on Linux:**

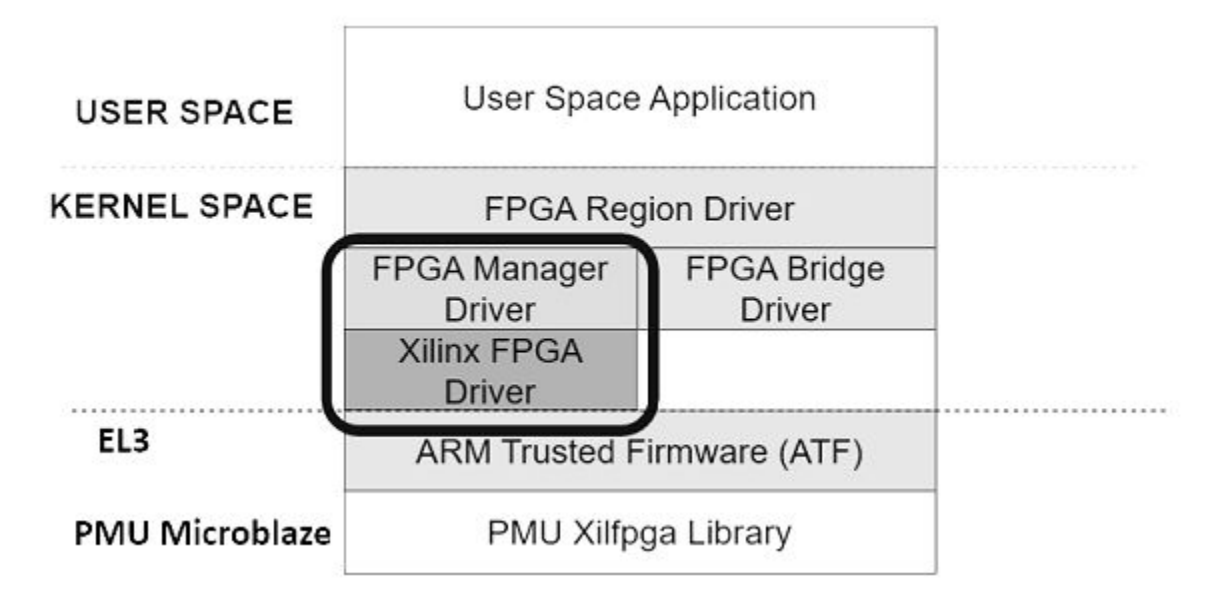

The following figure illustrates the XilFPGA PL configuration sequence.

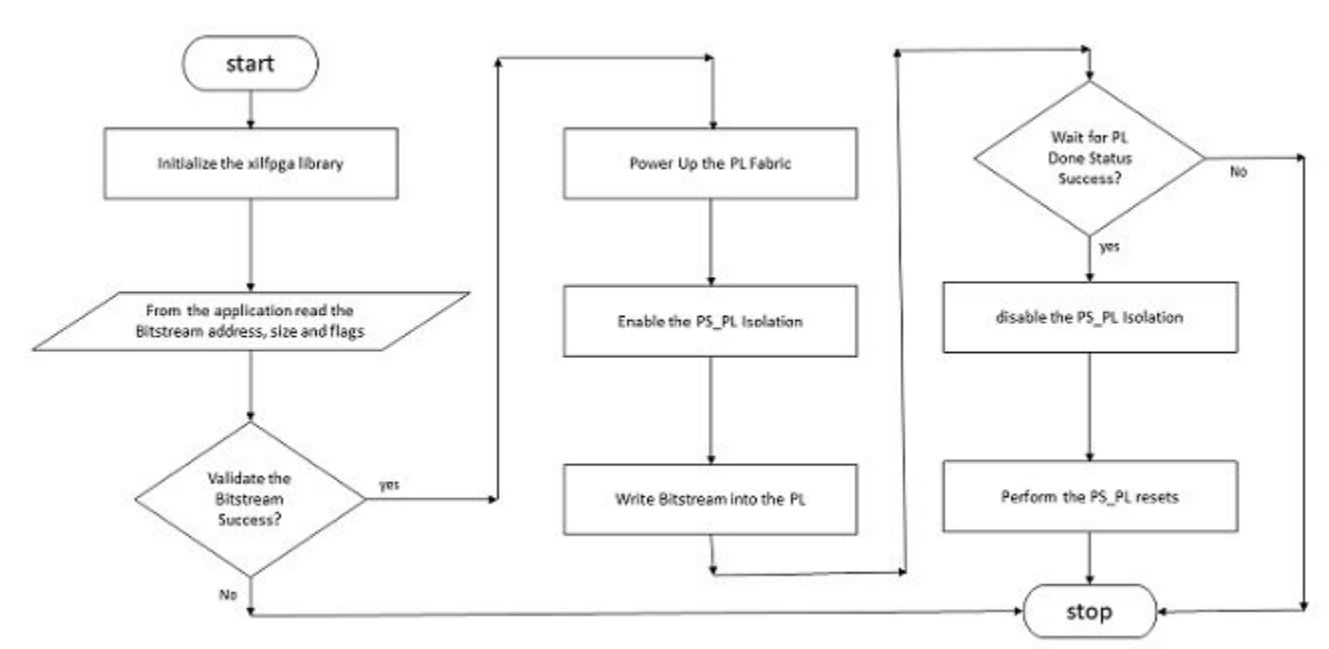

*Figure 5:* **XilFPGA PL Configuration Sequence**

The following figure illustrates the Bitstream write sequence.

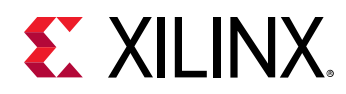

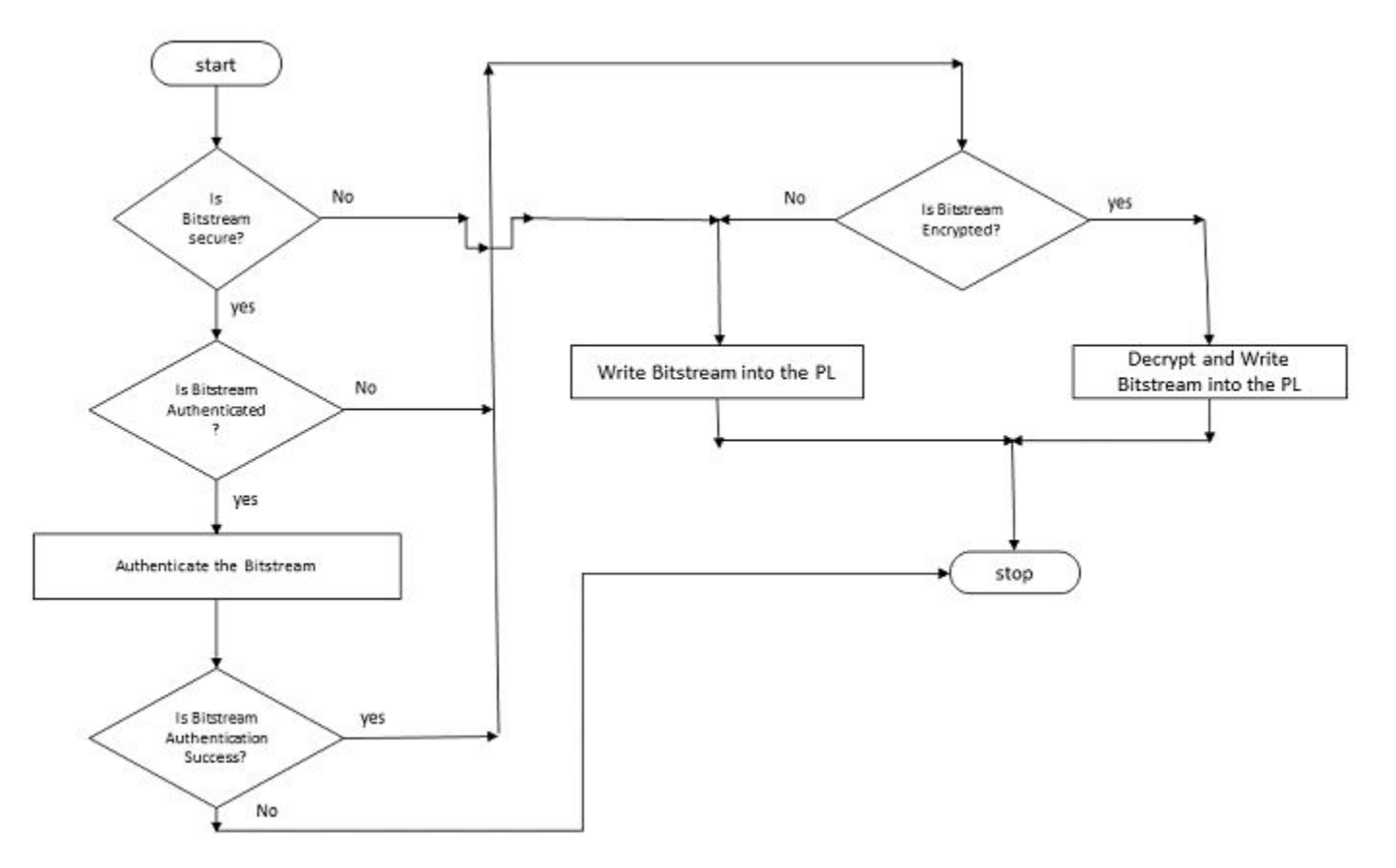

*Figure 6:* **Bitstream write Sequence**

### **XilFPGA BSP Configuration Settings**

The XilFPGA library provides user configuration BSP settings. The following table describes the parameters and their default value:

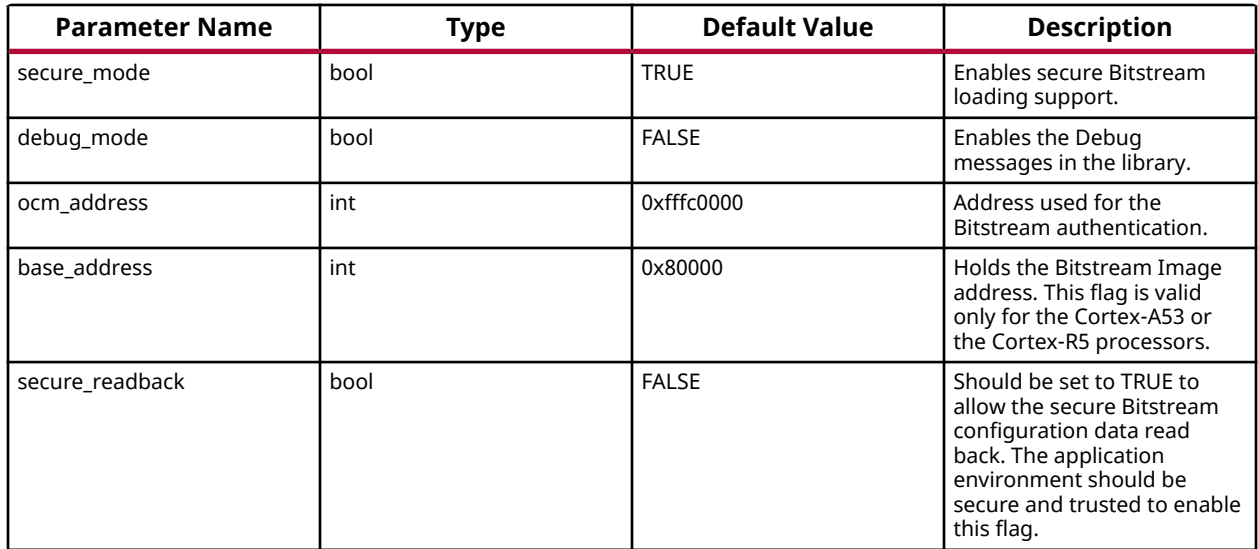

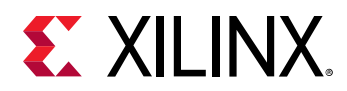

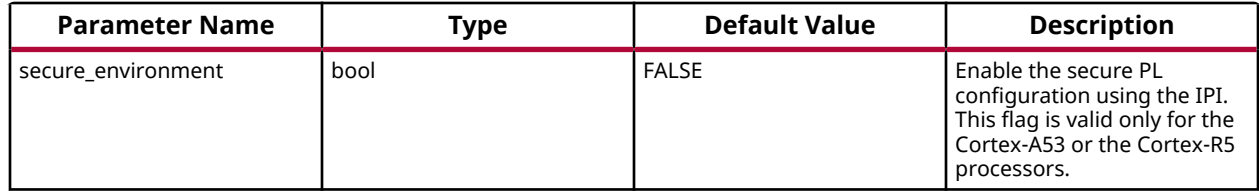

### **Setting up the Software System**

To use XilFPGA in a software application, you must first compile the XilFPGA library as part of software application.

- 1. Click **File** > **New** > **Platform Project**.
- 2. Click **Specify** to create a new Hardware Platform Specification.
- 3. Provide a new name for the domain in the **Project name** field if you wish to override the default value.
- 4. Select the location for the board support project files. To use the default location, as displayed in the **Location** field, leave the **Use default location** check box selected. Otherwise, deselect the checkbox and then type or browse to the directory location.
- 5. From the **Hardware Platform** drop-down choose the appropriate platform for your application or click the **New** button to browse to an existing Hardware Platform.
- 6. Select the target CPU from the drop-down list.
- 7. From the **Board Support Package OS** list box, select the type of board support package to create. A description of the platform types displays in the box below the drop-down list.
- 8. Click **Finish**. The wizard creates a new software platform and displays it in the Vitis Navigator pane.
- 9. Select **Project** > **Build Automatically** to automatically build the board support package. The Board Support Package Settings dialog box opens. Here you can customize the settings for the domain.
- 10. Click **OK** to accept the settings, build the platform, and close the dialog box.
- 11. From the Explorer, double-click platform.spr file and select the appropriate domain/board support package. The overview page opens.
- 12. In the overview page, click **Modify BSP Settings**.
- 13. Using the Board Support Package Settings page, you can select the OS Version and which of the Supported Libraries are to be enabled in this domain/BSP.
- 14. Select the **xilfpga** library from the list of **Supported Libraries**.
- 15. Expand the **Overview** tree and select **xilfpga**. The configuration options for xilfpga are listed.
- 16. Configure the xilfpga by providing the base address of the Bit-stream file (DDR address) and the size (in bytes).

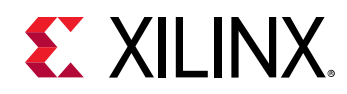

- 17. Click **OK**. The board support package automatically builds with XilFPGA library included in it.
- 18. Double-click the **system.mss** file to open it in the **Editor** view.
- 19. Scroll-down and locate the **Libraries** section.
- 20. Click **Import Examples** adjacent to the XilFPGA entry.

## **Enabling Security**

To support encrypted and/or authenticated bitstream loading, you must enable security in PMUFW.

- 1. Click **File** > **New** > **Platform Project**.
- 2. Click **Specify** to create a new Hardware Platform Specification.
- 3. Provide a new name for the domain in the **Project name** field if you wish to override the default value.
- 4. Select the location for the board support project files. To use the default location, as displayed in the **Location** field, leave the **Use default location** check box selected. Otherwise, deselect the checkbox and then type or browse to the directory location.
- 5. From the **Hardware Platform** drop-down choose the appropriate platform for your application or click the **New** button to browse to an existing Hardware Platform.
- 6. Select the target CPU from the drop-down list.
- 7. From the **Board Support Package OS** list box, select the type of board support package to create. A description of the platform types displays in the box below the drop-down list.
- 8. Click **Finish**. The wizard creates a new software platform and displays it in the Vitis Navigator pane.
- 9. Select **Project** > **Build Automatically** to automatically build the board support package. The Board Support Package Settings dialog box opens. Here you can customize the settings for the domain.
- 10. Click **OK** to accept the settings, build the platform, and close the dialog box.
- 11. From the Explorer, double-click platform.spr file and select the appropriate domain/board support package. The overview page opens.
- 12. In the overview page, click **Modify BSP Settings**.
- 13. Using the Board Support Package Settings page, you can select the OS Version and which of the Supported Libraries are to be enabled in this domain/BSP.
- 14. Expand the **Overview** tree and select **Standalone**.
- 15. Select a supported hardware platform.
- 16. Select **psu\_pmu\_0** from the **Processor** drop-down list.
- 17. Click Next. The **Templates** page appears.

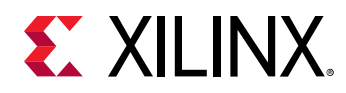

- 18. Select **ZynqMP PMU Firmware** from the **Available Templates** list.
- 19. Click **Finish**. A PMUFW application project is created with the required BSPs.
- 20. Double-click the **system.mss** file to open it in the **Editor** view.
- 21. Click the **Modify this BSP's Settings** button. The **Board Support Package Settings** dialog box appears.
- 22. Select **xilfpga**. Various settings related to the library appears.
- 23. Select **secure\_mode** and modify its value to **true** .
- 24. Click **OK** to save the configuration.

**Note:** By default the secure mode is enabled. To disable modify the secure mode value to false.

### **Bitstream Authentication Using External Memory**

The size of the Bitstream is too large to be contained inside the device, therefore external memory must be used. The use of external memory could create a security risk. Therefore, two methods are provided to authenticate and decrypt a Bitstream.

- The first method uses the internal OCM as temporary buffer for all cryptographic operations. For details, see [Authenticated and Encrypted Bitstream Loading Using OCM](#page-302-0). This method does not require trust in external DDR.
- The second method uses external DDR for authentication prior to sending the data to the decryptor, there by requiring trust in the external DDR. For details, see [Authenticated](#page-302-0) [and Encrypted Bitstream Loading Using DDR](#page-302-0).

## **Bootgen**

When a Bitstream is requested for authentication, Bootgen divides the Bitstream into blocks of 8MB each and assigns an authentication certificate for each block. If the size of a Bitstream is not in multiples of 8 MB, the last block contains the remaining Bitstream data.

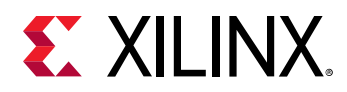

*Figure 7:* **Bitstream Blocks**

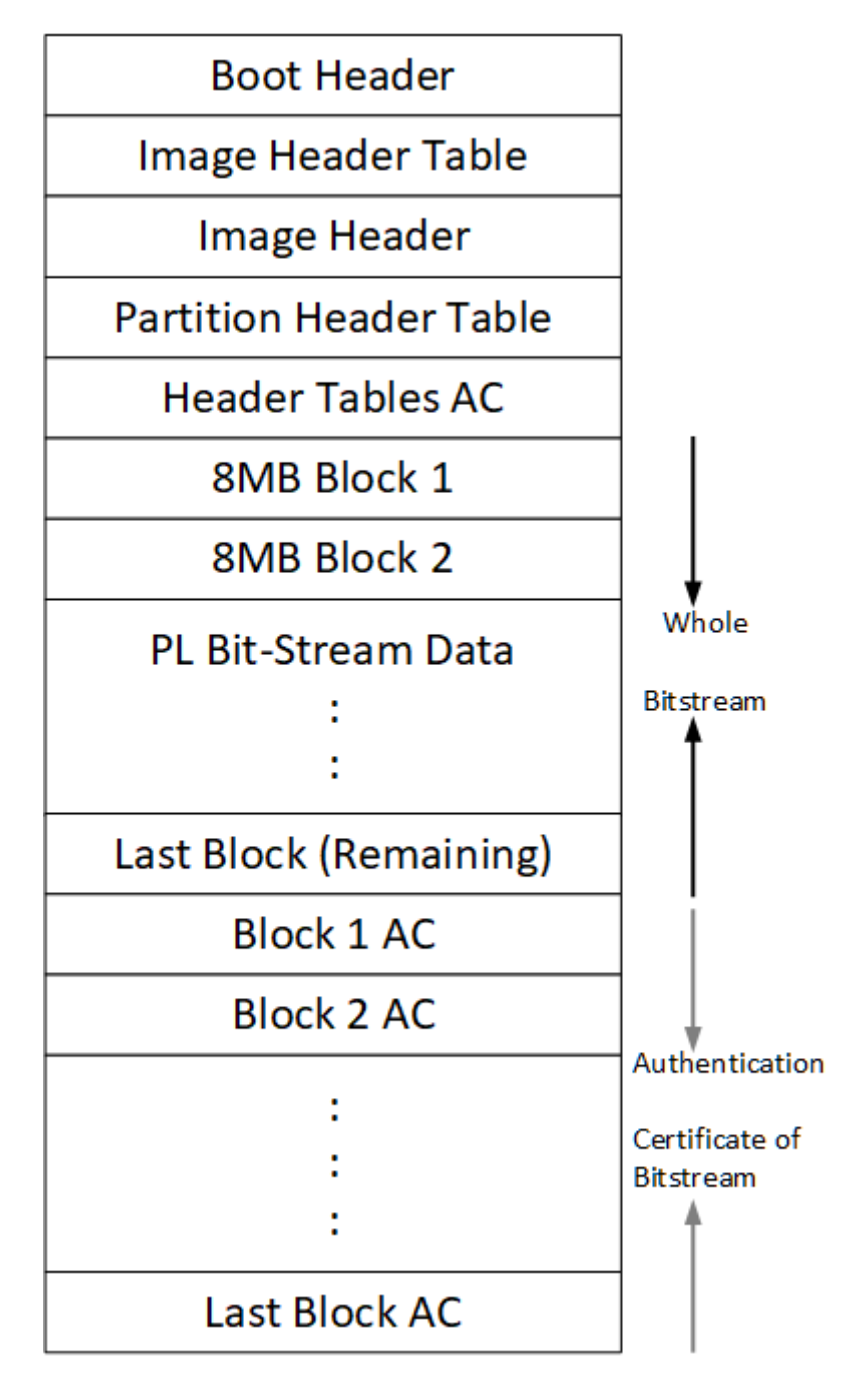

When both authentication and encryption are enabled, encryption is first done on the Bitstream. Bootgen then divides the encrypted data into blocks and assigns an Authentication certificate for each block.

<span id="page-302-0"></span>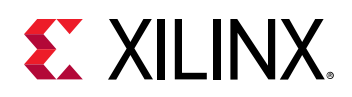

## **Authenticated and Encrypted Bitstream Loading Using OCM**

To authenticate the Bitstream partition securely, XilFPGA uses the FSBL section's OCM memory to copy the bitstream in chunks from DDR. This method does not require trust in the external DDR to securely authenticate and decrypt a Bitstream.

The software workflow for authenticating Bitstream is as follows:

- 1. XilFPGA identifies DDR secure Bitstream image base address. XilFPGA has two buffers in OCM, the Read Buffer is of size 56KB and hash of chunks to store intermediate hashes calculated for each 56 KB of every 8MB block.
- 2. XilFPGA copies a 56KB chunk from the first 8MB block to Read Buffer.
- 3. XilFPGA calculates hash on 56 KB and stores in HashsOfChunks.
- 4. XilFPGA repeats steps 1 to 3 until the entire 8MB of block is completed.

*Note***:** The chunk that XilFPGA copies can be of any size. A 56KB chunk is taken for better performance.

- 5. XilFPGA authenticates the 8MB Bitstream chunk.
- 6. Once the authentication is successful, XilFPGA starts copying information in batches of 56KB starting from the first block which is located in DDR to Read Buffer, calculates the hash, and then compares it with the hash stored at HashsOfChunks.
- 7. If the hash comparison is successful, FSBL transmits data to PCAP using DMA (for unencrypted Bitstream) or AES (if encryption is enabled).
- 8. XilFPGA repeats steps 6 and 7 until the entire 8MB block is completed.
- 9. Repeats steps 1 through 8 for all the blocks of Bitstream.

*Note***:** You can perform warm restart even when the FSBL OCM memory is used to authenticate the Bitstream. PMU stores the FSBL image in the PMU reserved DDR memory which is visible and accessible only to the PMU and restores back to the OCM when APU-only restart needs to be performed. PMU uses the SHA3 hash to validate the FSBL image integrity before restoring the image to OCM (PMU takes care of only image integrity and not confidentiality). PMU checks if FSBL image is encrypted and skips copying FSBL from OCM to reserved DDR memory. In this case, If XilFPGA uses OCM memory for authenticating bitstream, APU restart feature will not work.

Also, copying FSBL to DDR for APU restart feature can be disabled by setting USE\_DDR\_FOR\_APU\_RESTART\_VAL macro value in xpfw\_config.h file to 0. If XilFPGA uses OCM memory for authenticating bitstream, APU restart feature will not work.

### **Authenticated and Encrypted Bitstream Loading Using DDR**

The software workflow for authenticating Bitstream is as follows:

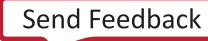

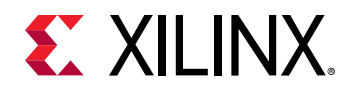

- 1. XilFPGA identifies DDR secure Bitstream image base address.
- 2. XilFPGA calculates hash for the first 8MB block.
- 3. XilFPGA authenticates the 8MB block while stored in the external DDR.
- 4. If Authentication is successful, XilFPGA transmits data to PCAP via DMA (for unencrypted Bitstream) or AES (if encryption is enabled).
- 5. Repeats steps 1 through 4 for all the blocks of Bitstream.

## **XilFPGA APIs**

This section provides detailed descriptions of the XilFPGA library APIs.

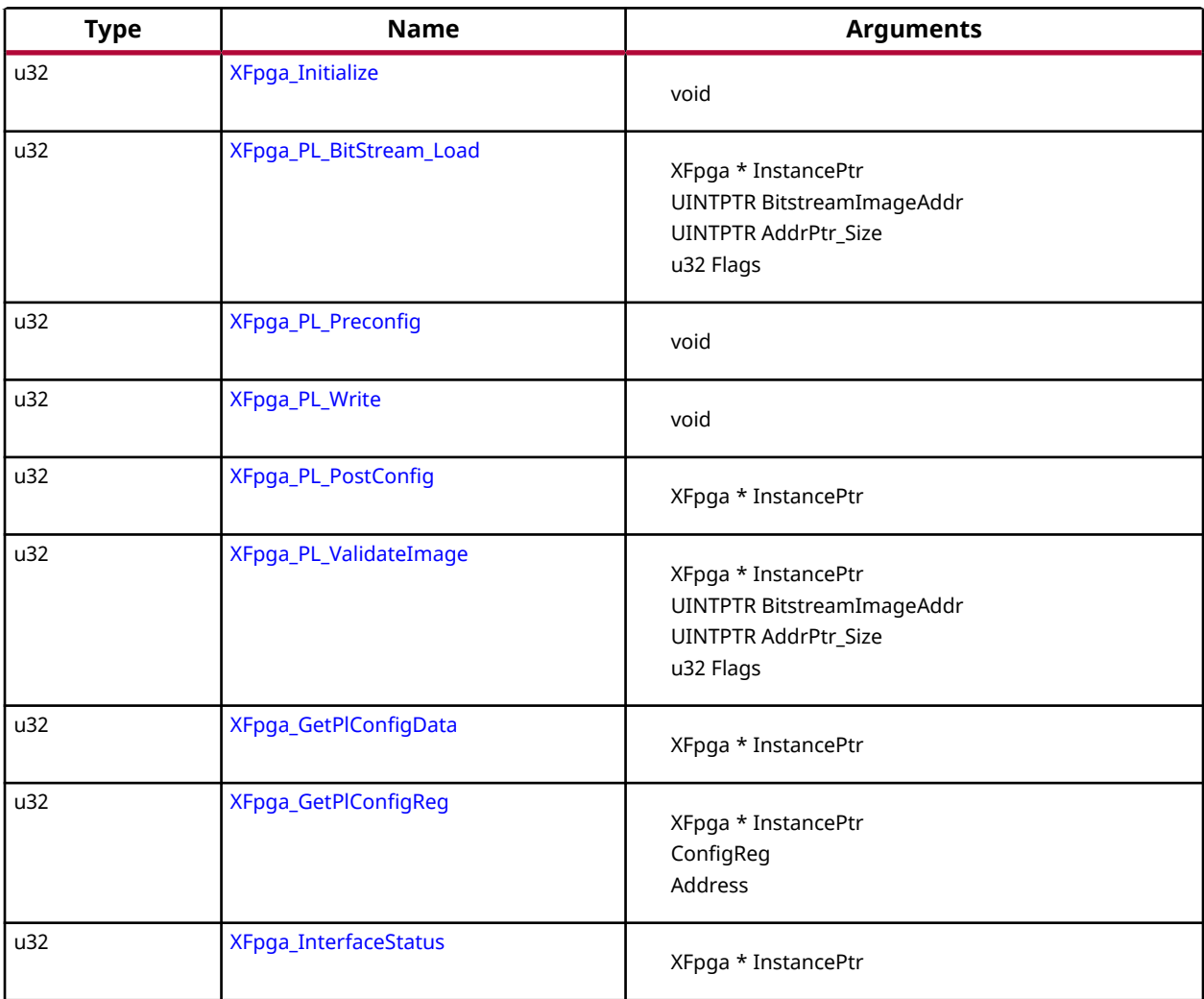

#### *Table 322:* **Quick Function Reference**

<span id="page-304-0"></span>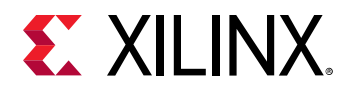

### **Functions**

### *XFpga\_Initialize*

#### **Prototype**

```
u32 XFpga_Initialize(XFpga *InstancePtr);
```
### *XFpga\_PL\_BitStream\_Load*

The API is used to load the bitstream file into the PL region.

It supports vivado generated Bitstream(\*.bit, \*.bin) and bootgen generated Bitstream(\*.bin) loading, Passing valid Bitstream size (AddrPtr Size) info is mandatory for vivado \* generated Bitstream, For bootgen generated Bitstreams it will take Bitstream size from the Bitstream Header.

#### **Prototype**

```
u32 XFpga_PL_BitStream_Load(XFpga *InstancePtr, UINTPTR BitstreamImageAddr, 
UINTPTR AddrPtr_Size, u32 Flags);
```
#### **Parameters**

The following table lists the  $XFpga$ <sub>-PL-BitStream-Load</sub> function arguments.

#### *Table 323:* **XFpga\_PL\_BitStream\_Load Arguments**

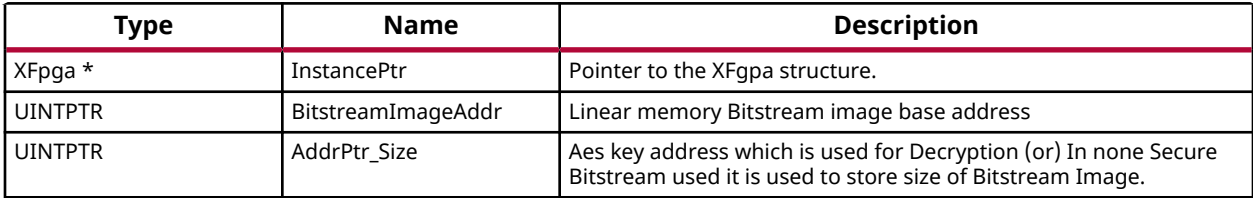

<span id="page-305-0"></span>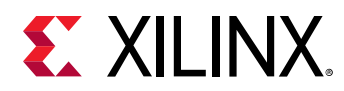

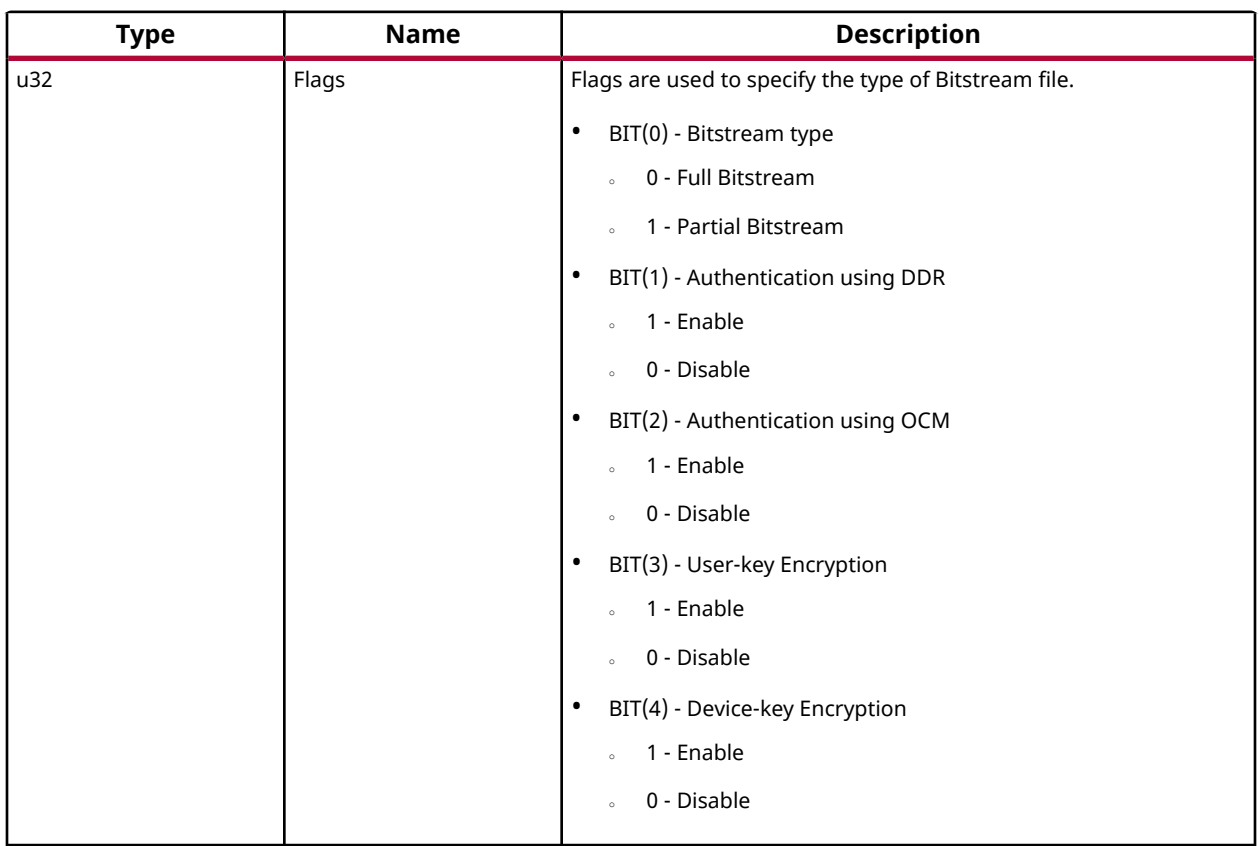

#### *Table 323:* **XFpga\_PL\_BitStream\_Load Arguments** *(cont'd)*

#### **Returns**

- XFPGA\_SUCCESS on success
- Error code on failure.
- XFPGA\_VALIDATE\_ERROR.
- XFPGA\_PRE\_CONFIG\_ERROR.
- XFPGA\_WRITE\_BITSTREAM\_ERROR.
- XFPGA\_POST\_CONFIG\_ERROR.

### *XFpga\_PL\_Preconfig*

#### **Prototype**

u32 XFpga\_PL\_Preconfig(XFpga \*InstancePtr);

### *XFpga\_PL\_Write*

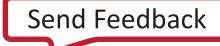

<span id="page-306-0"></span>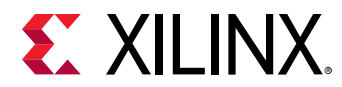

#### **Prototype**

```
u32 XFpga_PL_Write(XFpga *InstancePtr, UINTPTR BitstreamImageAddr, UINTPTR 
AddrPtr_Size, u32 Flags);
```
### *XFpga\_PL\_PostConfig*

This function set FPGA to operating state after writing.

#### **Prototype**

```
u32 XFpga_PL_PostConfig(XFpga *InstancePtr);
```
#### **Parameters**

The following table lists the  $XFpga$ <sub>-PL-PostConfig</sub> function arguments.

#### *Table 324:* **XFpga\_PL\_PostConfig Arguments**

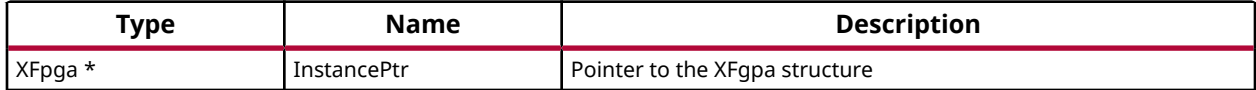

#### **Returns**

Codes as mentioned in xilfpga.h

### *XFpga\_PL\_ValidateImage*

This function is used to validate the Bitstream Image.

#### **Prototype**

```
u32 XFpga_PL_ValidateImage(XFpga *InstancePtr, UINTPTR BitstreamImageAddr, 
UINTPTR AddrPtr_Size, u32 Flags);
```
#### **Parameters**

The following table lists the  $XFpga$ <sub>-PL-ValidateImage</sub> function arguments.

#### *Table 325:* **XFpga\_PL\_ValidateImage Arguments**

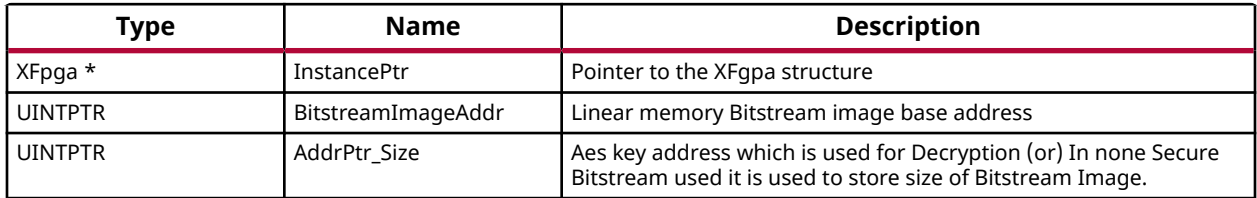

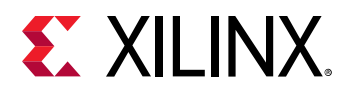

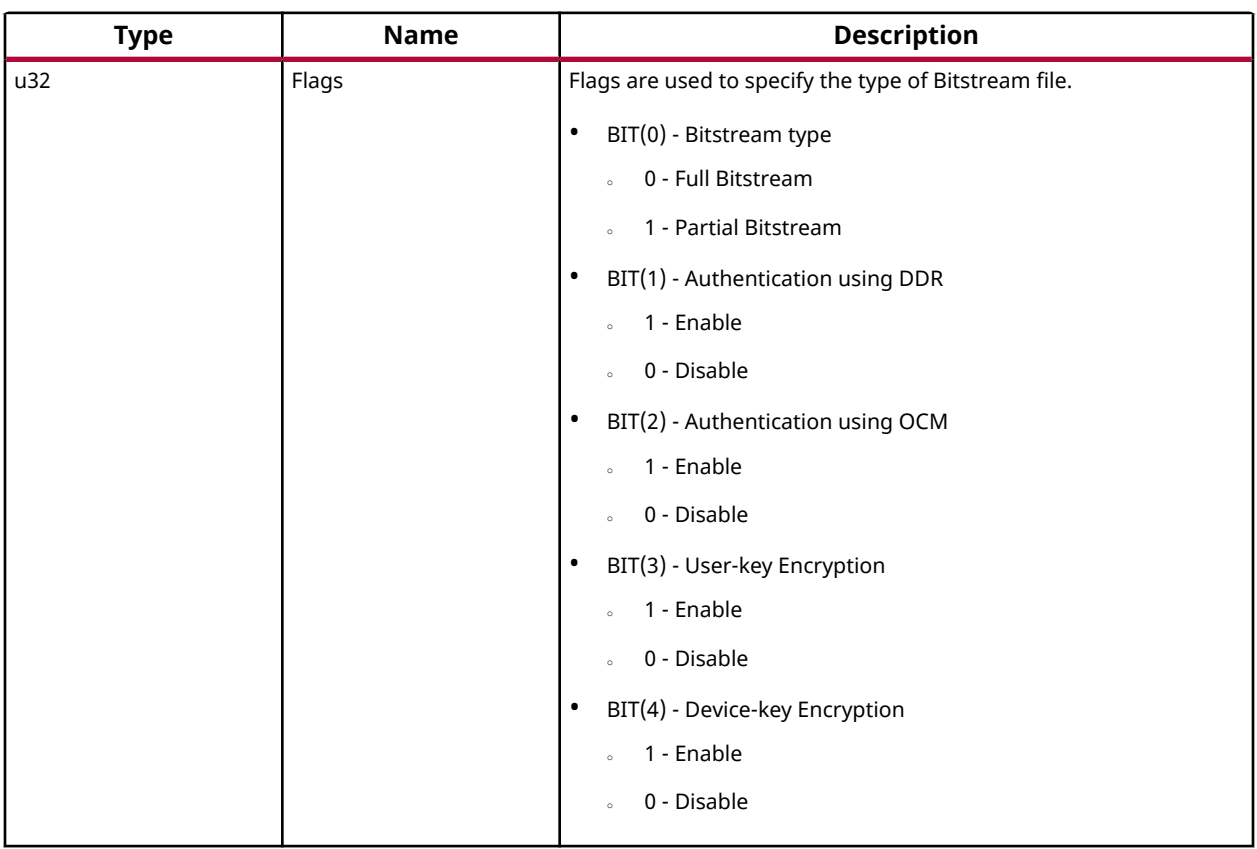

#### *Table 325:* **XFpga\_PL\_ValidateImage Arguments** *(cont'd)*

#### **Returns**

Codes as mentioned in xilfpga.h

### *XFpga\_GetPlConfigData*

Provides functionality to read back the PL configuration data.

#### **Prototype**

```
u32 XFpga_GetPlConfigData(XFpga *InstancePtr, UINTPTR ReadbackAddr, u32 
NumFrames);
```
#### **Parameters**

The following table lists the XFpga\_GetP1ConfigData function arguments.

#### *Table 326:* **XFpga\_GetPlConfigData Arguments**

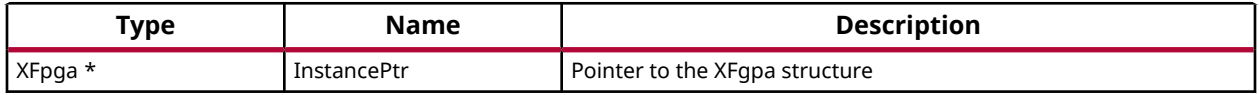

<span id="page-308-0"></span>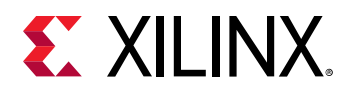

#### *Table 326:* **XFpga\_GetPlConfigData Arguments** *(cont'd)*

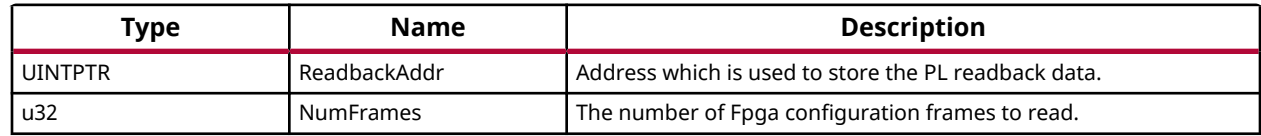

#### **Returns**

- XFPGA\_SUCCESS if successful
- XFPGA\_FAILURE if unsuccessful
- XFPGA\_OPS\_NOT\_IMPLEMENTED if implementation not exists.

### *XFpga\_GetPlConfigReg*

Provides PL specific configuration register values.

#### **Prototype**

```
u32 XFpga_GetPlConfigReg(XFpga *InstancePtr, UINTPTR ReadbackAddr, u32 
ConfigRegAddr);
```
#### **Parameters**

The following table lists the XFpga\_GetP1ConfigReg function arguments.

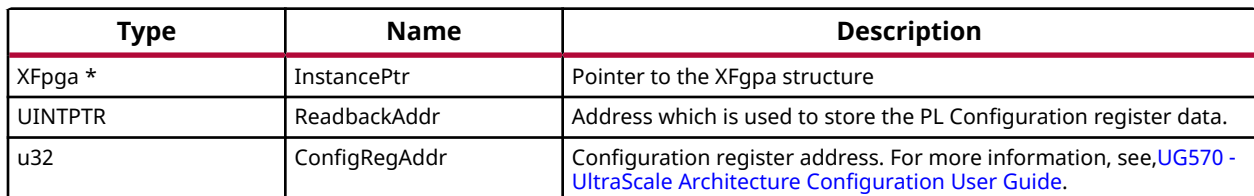

#### *Table 327:* **XFpga\_GetPlConfigReg Arguments**

#### **Returns**

- XFPGA SUCCESS if successful
- XFPGA\_FAILURE if unsuccessful
- XFPGA\_OPS\_NOT\_IMPLEMENTED if implementation not exists.

### *XFpga\_InterfaceStatus*

This function provides the STATUS of PL programming interface.

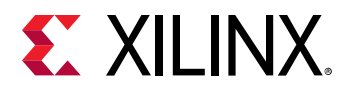

#### **Prototype**

u32 XFpga\_InterfaceStatus(XFpga \*InstancePtr);

#### **Parameters**

The following table lists the XFpga\_InterfaceStatus function arguments.

#### *Table 328:* **XFpga\_InterfaceStatus Arguments**

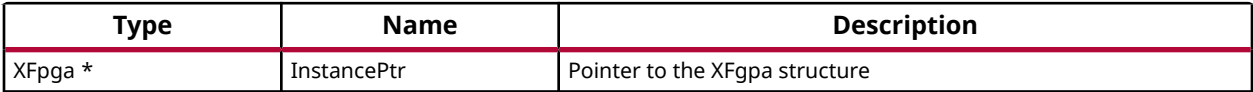

#### **Returns**

Status of the PL programming interface.

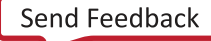

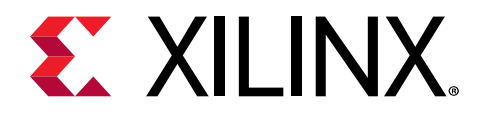

## *Chapter 11*

# XilMailbox v1.2

## **Overview**

The XilMailbox library provides the top-level hooks for sending or receiving an inter-processor interrupt (IPI) message using the Zynq® UltraScale+ MPSoC IPI hardware.

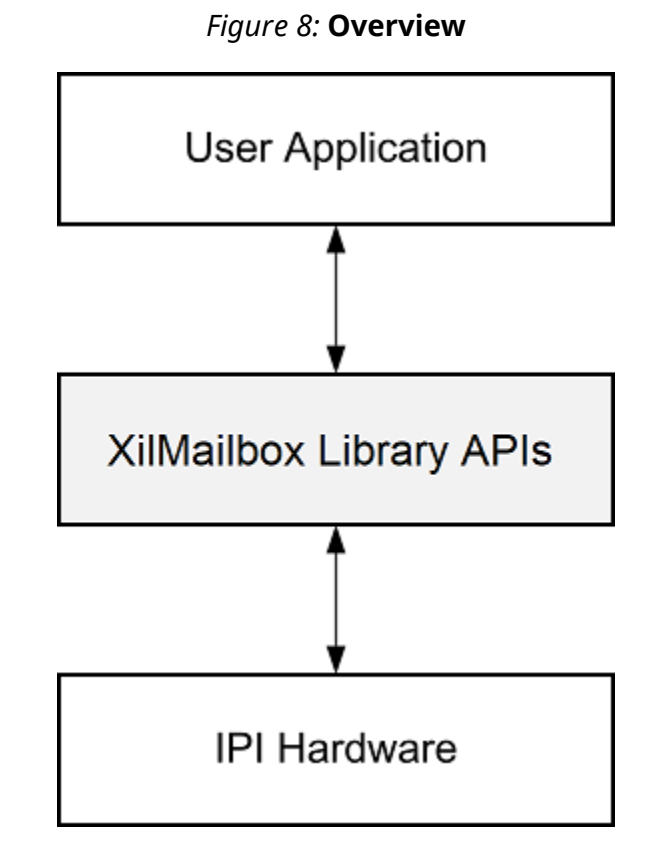

For more details on the IPI interrupts, see the Zynq UltraScale+ MPSoC Technical Reference Manual ([UG1085](https://www.xilinx.com/cgi-bin/docs/ndoc?t=user_guides;d=ug1085-zynq-ultrascale-trm.pdf)).

This library supports the following features:

- Triggering an IPI to a remote agent.
- Sending an IPI message to a remote agent.

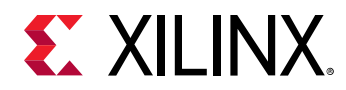

- Callbacks for error and recv IPI events.
- Reading an IPI message.

#### **Software Initialization**

The following is a list of software initalization events for a given IPI channel:

- 1. [XMailbox\\_Initialize\(\)](#page-315-0) function initializes a library instance for the given IPI channel.
- 2. [XMailbox\\_Send\(\)](#page-312-0) function triggers an IPI to a remote agent.
- 3.  $XMailbox_SendData()$  function sends an IPI message to a remote agent, message type should be either XILMBOX\_MSG\_TYPE\_REQ (OR) XILMBOX\_MSG\_TYPE\_RESP.
- 4.  $X$ Mailbox\_Recv() function reads an IPI message from a specified source agent, message type should be either XILMBOX\_MSG\_TYPE\_REQ (OR) XILMBOX\_MSG\_TYPE\_RESP.
- 5. [XMailbox\\_SetCallBack\(\)](#page-314-0) using this function user can register call backs for receive and error events.

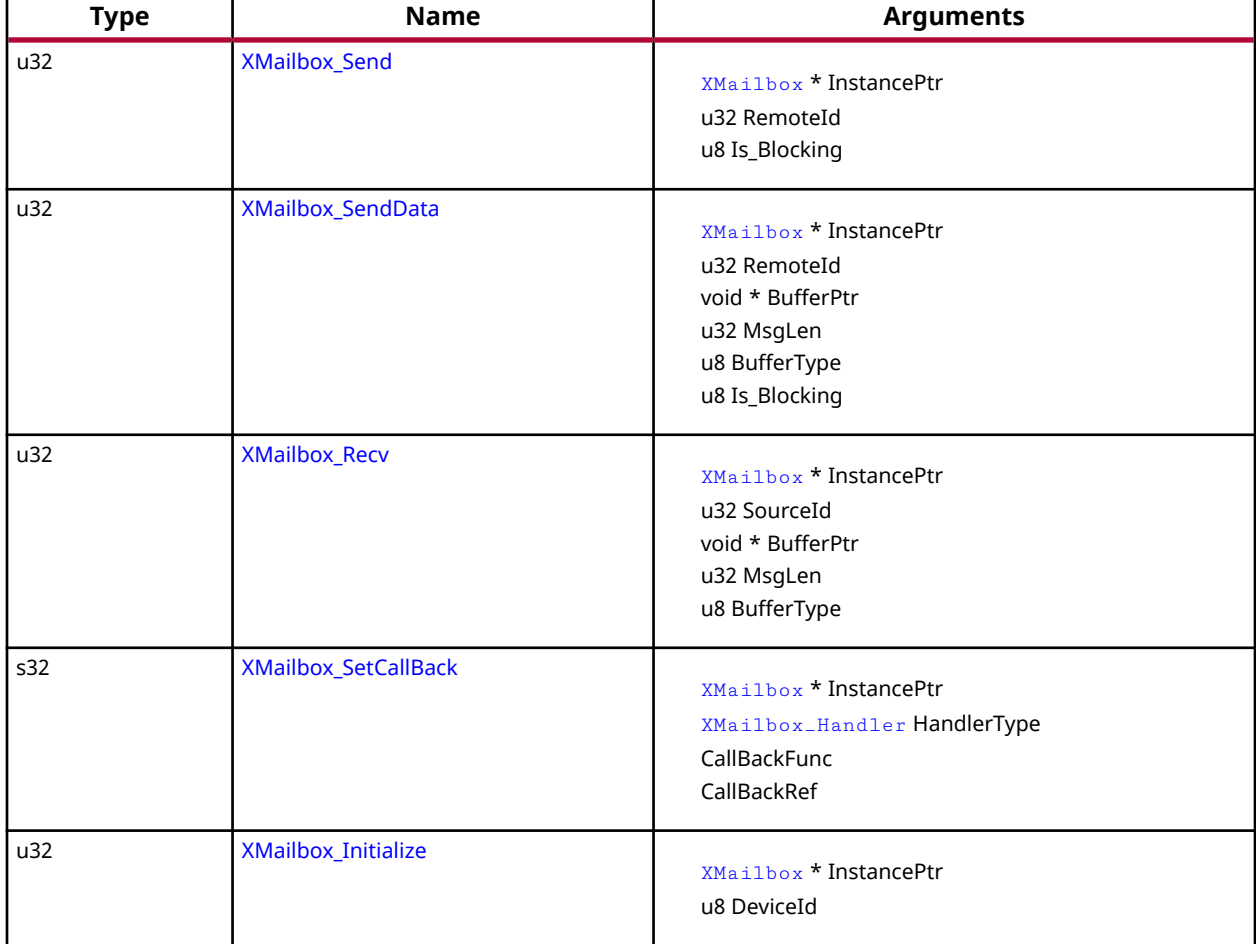

#### *Table 329:* **Quick Function Reference**

<span id="page-312-0"></span>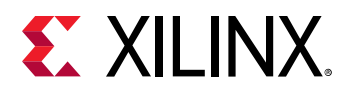

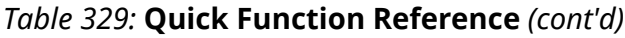

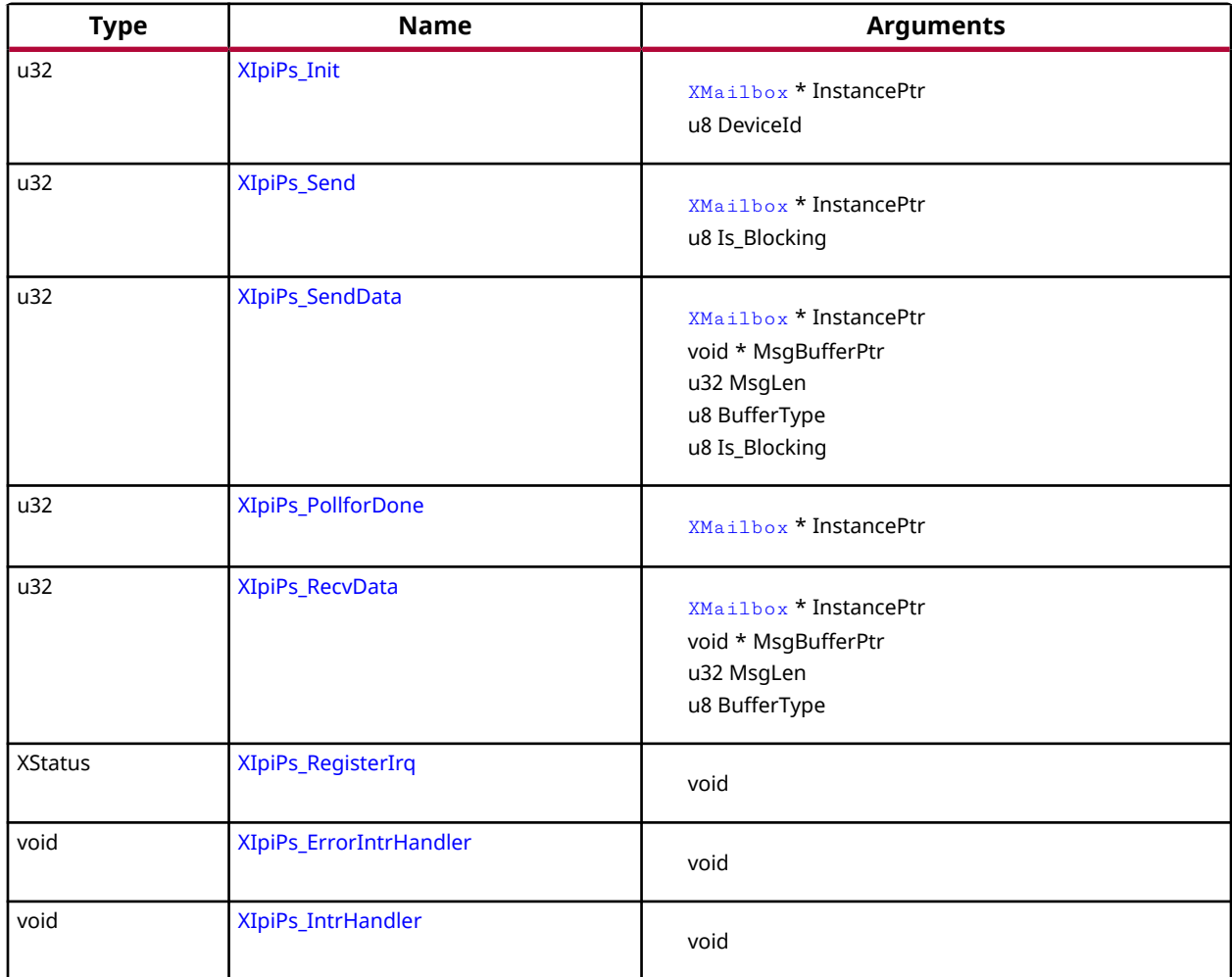

### **Functions**

### *XMailbox\_Send*

This function triggers an IPI to a destination CPU.

#### **Prototype**

```
u32 XMailbox_Send(XMailbox *InstancePtr, u32 RemoteId, u8 Is_Blocking);
```
#### **Parameters**

The following table lists the XMailbox\_Send function arguments.

<span id="page-313-0"></span>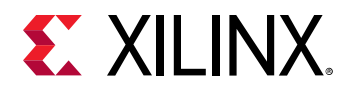

#### *Table 330:* **XMailbox\_Send Arguments**

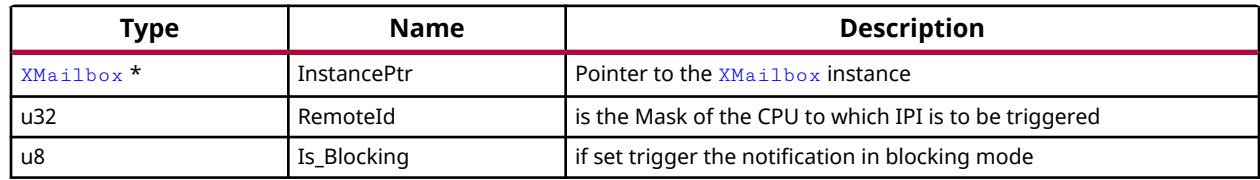

#### **Returns**

- XST\_SUCCESS if successful
- XST\_FAILURE if unsuccessful

### *XMailbox\_SendData*

This function sends an IPI message to a destination CPU.

#### **Prototype**

```
u32 XMailbox_SendData(XMailbox *InstancePtr, u32 RemoteId, void *BufferPtr, 
u32 MsgLen, u8 BufferType, u8 Is_Blocking);
```
#### **Parameters**

The following table lists the XMailbox\_SendData function arguments.

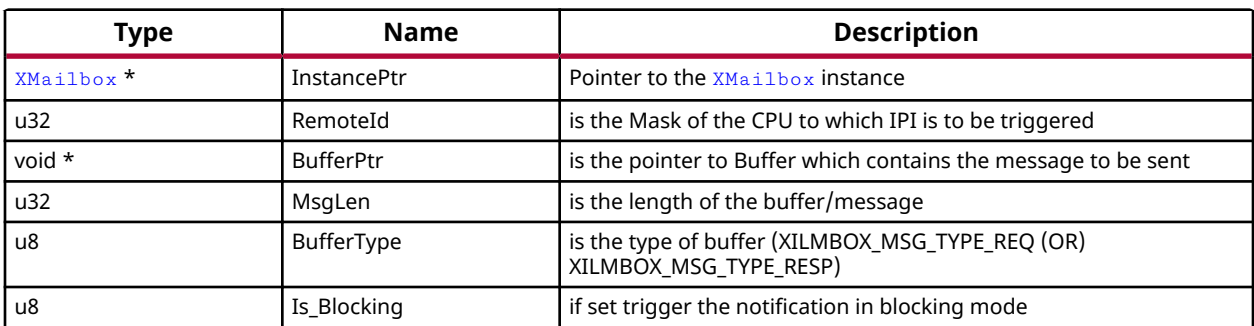

#### *Table 331:* **XMailbox\_SendData Arguments**

#### **Returns**

- XST\_SUCCESS if successful
- XST\_FAILURE if unsuccessful

### *XMailbox\_Recv*

This function reads an IPI message.

<span id="page-314-0"></span>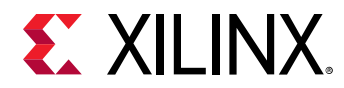

#### **Prototype**

```
u32 XMailbox_Recv(XMailbox *InstancePtr, u32 SourceId, void *BufferPtr, u32 
MsgLen, u8 BufferType);
```
#### **Parameters**

The following table lists the  $x$ Mailbox\_Recv function arguments.

#### *Table 332:* **XMailbox\_Recv Arguments**

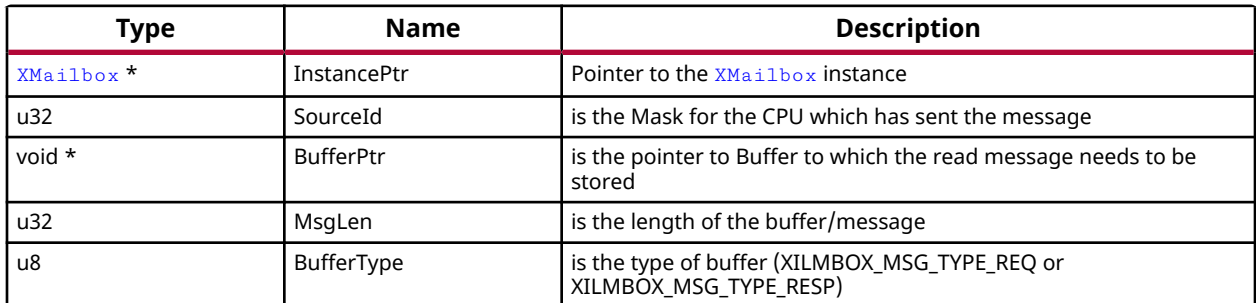

#### **Returns**

- XST\_SUCCESS if successful
- XST\_FAILURE if unsuccessful

### *XMailbox\_SetCallBack*

This routine installs an asynchronous callback function for the given HandlerType.

*Note***:** Invoking this function for a handler that already has been installed replaces it with the new handler.

#### **Prototype**

```
s32 XMailbox_SetCallBack(XMailbox *InstancePtr, XMailbox_Handler 
HandlerType, void *CallBackFuncPtr, void *CallBackRefPtr);
```
#### **Parameters**

The following table lists the XMailbox\_SetCallBack function arguments.

#### *Table 333:* **XMailbox\_SetCallBack Arguments**

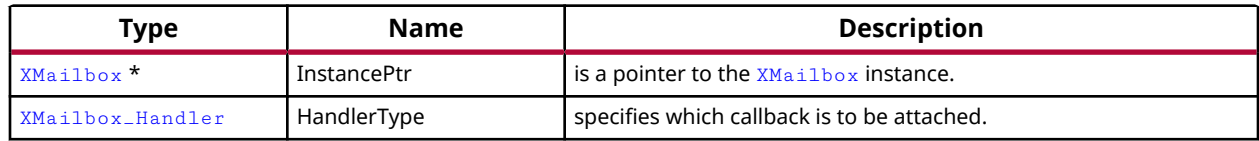

<span id="page-315-0"></span>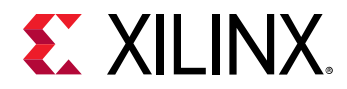

#### *Table 333:* **XMailbox\_SetCallBack Arguments** *(cont'd)*

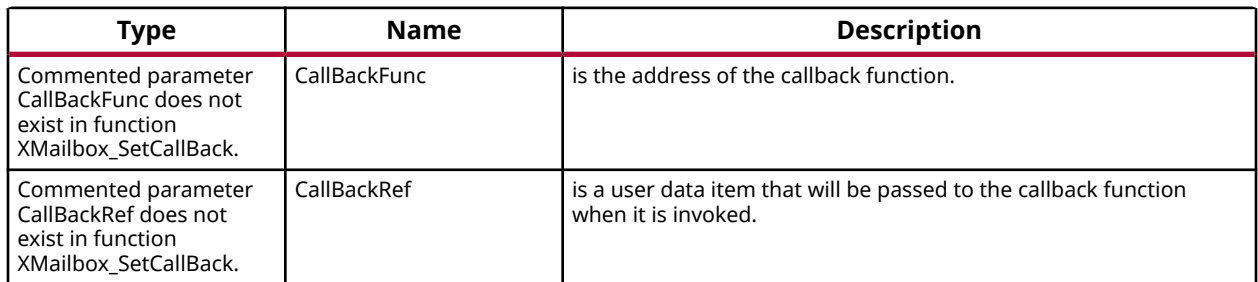

#### **Returns**

- XST SUCCESS when handler is installed.
- XST\_INVALID\_PARAM when HandlerType is invalid.

### *XMailbox\_Initialize*

Initialize the [XMailbox](#page-319-0) Instance.

#### **Prototype**

u32 XMailbox\_Initialize(XMailbox \*InstancePtr, u8 DeviceId);

#### **Parameters**

The following table lists the XMailbox\_Initialize function arguments.

#### *Table 334:* **XMailbox\_Initialize Arguments**

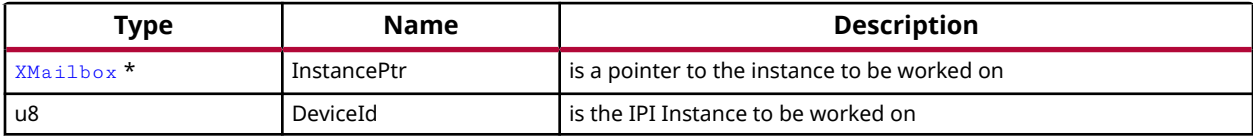

#### **Returns**

XST\_SUCCESS if initialization was successful XST\_FAILURE in case of failure

### *XIpiPs\_Init*

Initialize the ZynqMP Mailbox Instance.

#### **Prototype**

```
u32 XIpiPs_Init(XMailbox *InstancePtr, u8 DeviceId);
```
<span id="page-316-0"></span>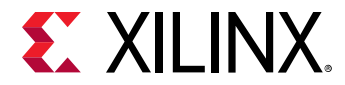

#### **Parameters**

The following table lists the  $XIpiPs_IInt$  function arguments.

#### *Table 335:* **XIpiPs\_Init Arguments**

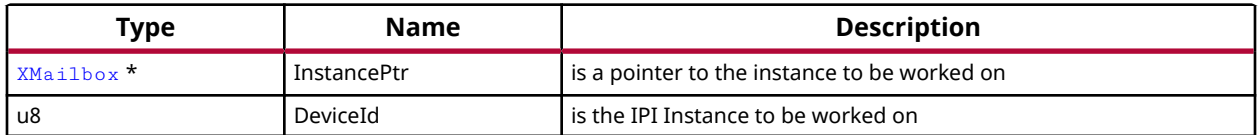

#### **Returns**

XST\_SUCCESS if initialization was successful XST\_FAILURE in case of failure

### *XIpiPs\_Send*

This function triggers an IPI to a destnation CPU.

#### **Prototype**

u32 XIpiPs\_Send(XMailbox \*InstancePtr, u8 Is\_Blocking);

#### **Parameters**

The following table lists the XIpiPs\_Send function arguments.

#### *Table 336:* **XIpiPs\_Send Arguments**

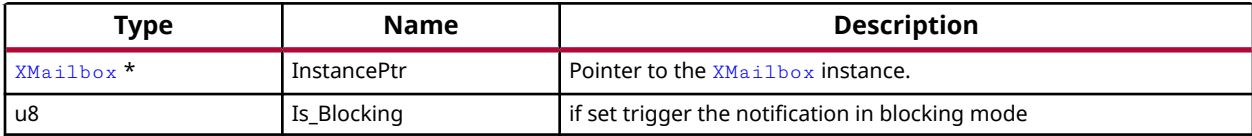

#### **Returns**

XST\_SUCCESS in case of success XST\_FAILURE in case of failure

### *XIpiPs\_SendData*

This function sends an IPI message to a destnation CPU.

#### **Prototype**

```
u32 XIpiPs_SendData(XMailbox *InstancePtr, void *MsgBufferPtr, u32 MsgLen, 
u8 BufferType, u8 Is_Blocking);
```
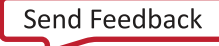

<span id="page-317-0"></span>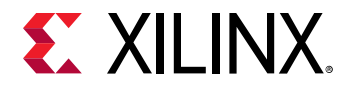

#### **Parameters**

The following table lists the XIpiPs\_SendData function arguments.

#### *Table 337:* **XIpiPs\_SendData Arguments**

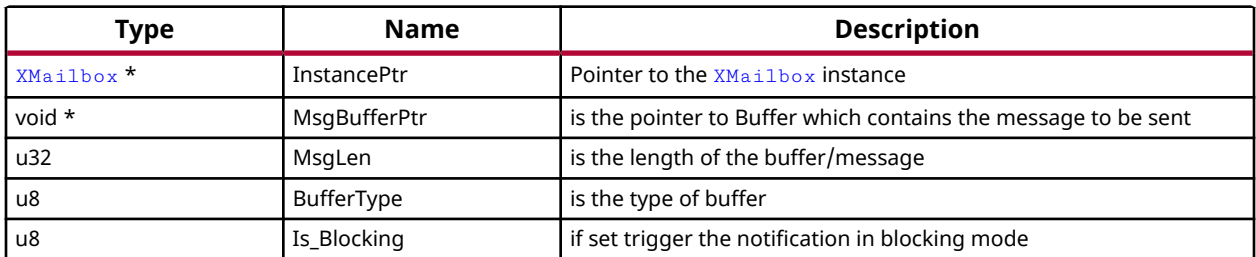

#### **Returns**

XST\_SUCCESS in case of success XST\_FAILURE in case of failure

### *XIpiPs\_PollforDone*

Poll for an acknowledgement using Observation Register.

#### **Prototype**

u32 XIpiPs\_PollforDone(XMailbox \*InstancePtr);

#### **Parameters**

The following table lists the  $XIDiPs\_Pol1forDone$  function arguments.

#### *Table 338:* **XIpiPs\_PollforDone Arguments**

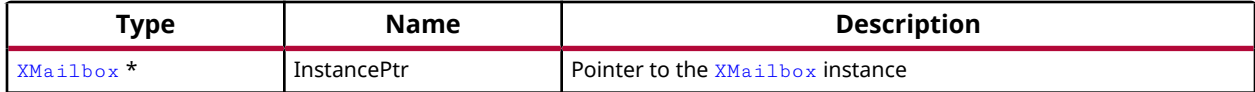

#### **Returns**

XST\_SUCCESS in case of success XST\_FAILURE in case of failure

### *XIpiPs\_RecvData*

This function reads an IPI message.

#### **Prototype**

```
u32 XIpiPs_RecvData(XMailbox *InstancePtr, void *MsgBufferPtr, u32 MsgLen, 
u8 BufferType);
```
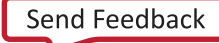

<span id="page-318-0"></span>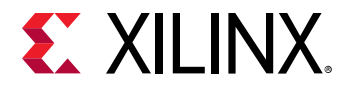

#### **Parameters**

The following table lists the  $XIDiPs\_RecvData$  function arguments.

#### *Table 339:* **XIpiPs\_RecvData Arguments**

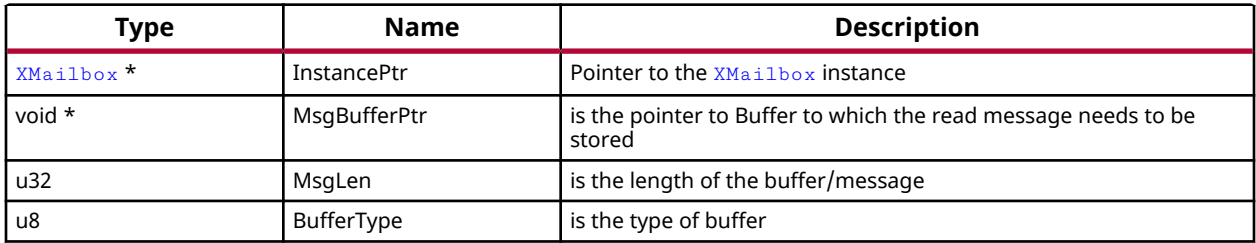

#### **Returns**

- XST\_SUCCESS if successful
- XST\_FAILURE if unsuccessful

### *XIpiPs\_RegisterIrq*

#### **Prototype**

```
XStatus XIpiPs_RegisterIrq(XScuGic *IntcInstancePtr, XMailbox *InstancePtr, 
u32 IpiIntrId);
```
### *XIpiPs\_ErrorIntrHandler*

#### **Prototype**

void XIpiPs\_ErrorIntrHandler(void \*XMailboxPtr);

### *XIpiPs\_IntrHandler*

#### **Prototype**

void XIpiPs\_IntrHandler(void \*XMailboxPtr);

### **Enumerations**

### *Enumeration XMailbox\_Handler*

Contains XMAILBOX Handler Types.

<span id="page-319-0"></span>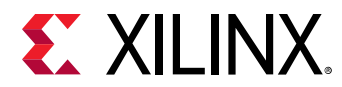

#### *Table 340:* **Enumeration XMailbox\_Handler Values**

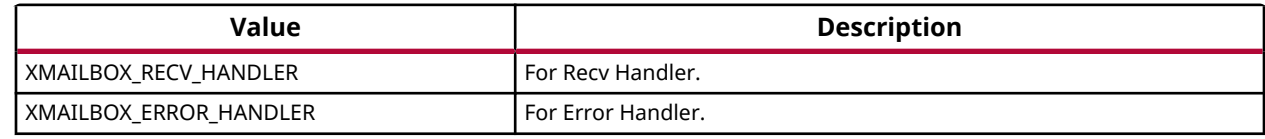

## **Data Structure Index**

The following is a list of data structures:

• XMailbox

## **XMailbox**

Holds the function pointers for the operations that can be performed.

#### **Declaration**

```
typedef struct
{
   u32(* XMbox_IPI_Send)(struct XMboxTag *InstancePtr, u8 Is_Blocking),
   u32(* XMbox_IPI_SendData)(struct XMboxTag *InstancePtr, void *BufferPtr, 
u32 MsgLen, u8 BufferType, u8 Is_Blocking),
  u32(* XMbox_IPI_Recv)(struct XMboxTag *InstancePtr, void *BufferPtr, u32 
MsgLen, u8 BufferType),
   XMailbox_RecvHandler RecvHandler,
   XMailbox_ErrorHandler ErrorHandler,
  void * ErrorRefPtr,
   void * RecvRefPtr,
   XMailbox_Agent Agent
} XMailbox;
```
#### *Table 341:* **Structure XMailbox member description**

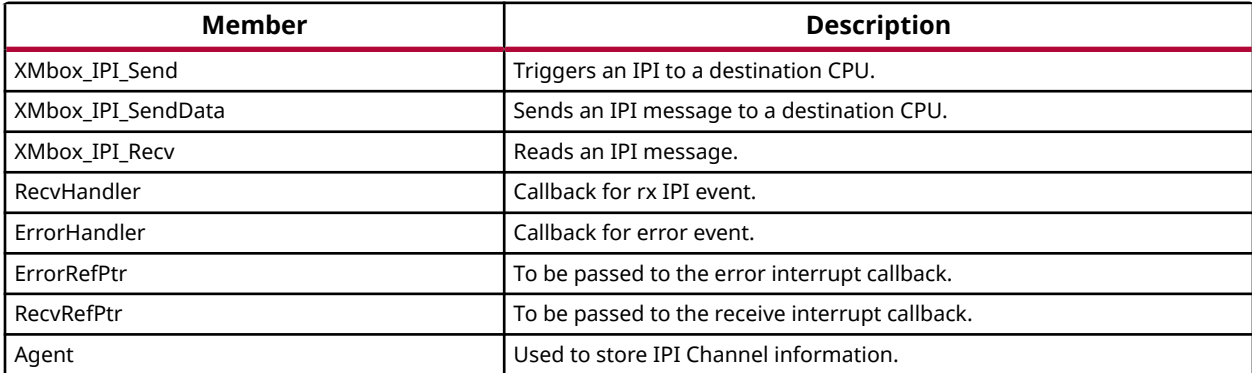

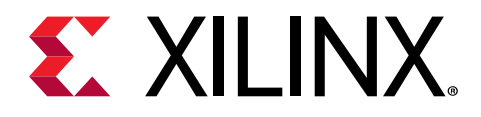

## *Appendix A*

# Additional Resources and Legal Notices

## **Xilinx Resources**

For support resources such as Answers, Documentation, Downloads, and Forums, see [Xilinx](https://www.xilinx.com/support) [Support.](https://www.xilinx.com/support)

## **Documentation Navigator and Design Hubs**

Xilinx $\mathcal{R}$  Documentation Navigator (DocNav) provides access to Xilinx documents, videos, and support resources, which you can filter and search to find information. To open DocNav:

- From the Vivado® IDE, select **Help → Documentation and Tutorials**.
- On Windows, select **Start → All Programs → Xilinx Design Tools → DocNav**.
- At the Linux command prompt, enter docnav.

Xilinx Design Hubs provide links to documentation organized by design tasks and other topics, which you can use to learn key concepts and address frequently asked questions. To access the Design Hubs:

- In DocNav, click the **Design Hubs View** tab.
- On the Xilinx website, see the [Design Hubs](https://www.xilinx.com/cgi-bin/docs/ndoc?t=design+hubs) page.

*Note***:** For more information on DocNav, see the [Documentation Navigator](https://www.xilinx.com/cgi-bin/docs/rdoc?t=docnav) page on the Xilinx website.

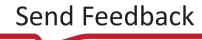

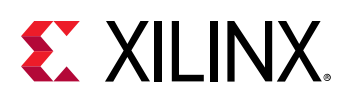

## **Please Read: Important Legal Notices**

The information disclosed to you hereunder (the "Materials") is provided solely for the selection and use of Xilinx products. To the maximum extent permitted by applicable law: (1) Materials are made available "AS IS" and with all faults, Xilinx hereby DISCLAIMS ALL WARRANTIES AND CONDITIONS, EXPRESS, IMPLIED, OR STATUTORY, INCLUDING BUT NOT LIMITED TO WARRANTIES OF MERCHANTABILITY, NON-INFRINGEMENT, OR FITNESS FOR ANY PARTICULAR PURPOSE; and (2) Xilinx shall not be liable (whether in contract or tort, including negligence, or under any other theory of liability) for any loss or damage of any kind or nature related to, arising under, or in connection with, the Materials (including your use of the Materials), including for any direct, indirect, special, incidental, or consequential loss or damage (including loss of data, profits, goodwill, or any type of loss or damage suffered as a result of any action brought by a third party) even if such damage or loss was reasonably foreseeable or Xilinx had been advised of the possibility of the same. Xilinx assumes no obligation to correct any errors contained in the Materials or to notify you of updates to the Materials or to product specifications. You may not reproduce, modify, distribute, or publicly display the Materials without prior written consent. Certain products are subject to the terms and conditions of Xilinx's limited warranty, please refer to Xilinx's Terms of Sale which can be viewed at [https://](https://www.xilinx.com/legal.htm#tos) [www.xilinx.com/legal.htm#tos](https://www.xilinx.com/legal.htm#tos); IP cores may be subject to warranty and support terms contained in a license issued to you by Xilinx. Xilinx products are not designed or intended to be fail-safe or for use in any application requiring fail-safe performance; you assume sole risk and liability for use of Xilinx products in such critical applications, please refer to Xilinx's Terms of Sale which can be viewed at [https://www.xilinx.com/legal.htm#tos.](https://www.xilinx.com/legal.htm#tos)

#### **AUTOMOTIVE APPLICATIONS DISCLAIMER**

AUTOMOTIVE PRODUCTS (IDENTIFIED AS "XA" IN THE PART NUMBER) ARE NOT WARRANTED FOR USE IN THE DEPLOYMENT OF AIRBAGS OR FOR USE IN APPLICATIONS THAT AFFECT CONTROL OF A VEHICLE ("SAFETY APPLICATION") UNLESS THERE IS A SAFETY CONCEPT OR REDUNDANCY FEATURE CONSISTENT WITH THE ISO 26262 AUTOMOTIVE SAFETY STANDARD ("SAFETY DESIGN"). CUSTOMER SHALL, PRIOR TO USING OR DISTRIBUTING ANY SYSTEMS THAT INCORPORATE PRODUCTS, THOROUGHLY TEST SUCH SYSTEMS FOR SAFETY PURPOSES. USE OF PRODUCTS IN A SAFETY APPLICATION WITHOUT A SAFETY DESIGN IS FULLY AT THE RISK OF CUSTOMER, SUBJECT ONLY TO APPLICABLE LAWS AND REGULATIONS GOVERNING LIMITATIONS ON PRODUCT LIABILITY.

#### **Copyright**

© Copyright 2009-2020 Xilinx, Inc. Xilinx, the Xilinx logo, Alveo, Artix, Kintex, Spartan, Versal, Virtex, Vivado, Zynq, and other designated brands included herein are trademarks of Xilinx in the United States and other countries. All other trademarks are the property of their respective owners.